## VACON®100 FLOW **CONVERTIZOR DE FRECVENTĂ**

# **MANUAL APLICAŢIE**

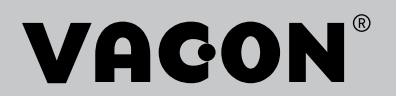

# <span id="page-2-0"></span>**PREFAŢĂ**

## **DETALII DOCUMENT**

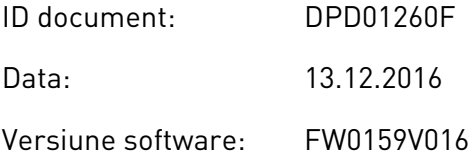

### **DESPRE ACEST MANUAL**

Drepturile de autor asupra acestui manual sunt detinute de Vacon Ltd. Toate drepturile rezervate. Acest manual este supus modificării fără notificare prealabilă. Limba originală a acestor instrucţiuni este engleza.

În acest manual puteţi citi despre funcţiile convertizorului de frecvenţă VACON® şi despre cum se utilizează acest convertor de frecvenţă. Manualul are aceeaşi structură ca şi meniul de comandă al variatorului de turaţie (capitolele 1 şi 4–8).

#### **Capitolul 1, Ghidul de pornire rapidă**

• Cum se începe lucrul la panoul de control.

#### **Capitolul 2, Experţii de configurare**

- Cum se efectuează o selecţie de configurare a aplicaţiilor.
- Cum se configurează rapid o aplicaţie.
- Diferite aplicatii, însotite de exemple.

#### **Capitolul 3, Interfeţele cu utilizatorul**

- Tipuri de afişare şi cum se utilizează panoul de control.
- Instrumentul pentru PC denumit VACON® Live.
- Functiile protocoalelor Fieldbus.

#### **Capitolul 4, Meniul de monitorizare**

Date privind valorile de monitorizare.

#### **Capitolul 5, Meniul de parametri**

• O listă a tuturor parametrilor variatorului de turaţie.

#### **Capitolul 6, Meniul de diagnosticare**

#### **Capitolul 7, Meniul I/O (Intrare/Ieşire şi echipamente)**

#### **Capitolul 8, Setările, preferinţele şi meniurile la nivel de utilizator**

#### **Capitolul 9, Descrierile valorilor de monitorizare**

#### **Capitolul 10, Descrierile parametrilor**

- Cum se utilizează parametrii.
- Programarea intrărilor digitale şi analogice.
- Funcţii specifice ale aplicaţiilor.

#### **Capitolul 11, Identificarea erorilor**

- Erorile și cauzele acestora.
- Resetarea erorilor.

#### **Capitolul 12, Anexa**

• Date privind diferitele valori implicite ale aplicaţiilor.

Acest manual include multe tabele de parametri. Aceste instrucţiuni vă spun cum se citesc aceste tabele.

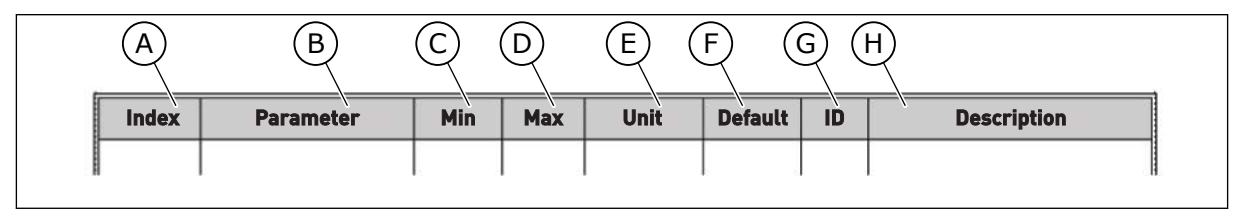

F. Valoarea care a fost setată din fabrică.

parametrului si/sau a functiilor sale.

G. Numărul de ID al parametrului. H. O scurtă descriere a valorilor

- A. Locaţia parametrului în meniu, adică numărul parametrului.
- B. Numele parametrului.
- C. Valoarea minimă a parametrului.
- D. Valoarea maximă a parametrului.
- E. Unitatea valorică a parametrului. Unitatea indică dacă parametrul este disponibil.

## <span id="page-4-0"></span>**FUNCŢIILE CONVERTIZORULUI DE FRECVENŢĂ VACON**®

- Puteti selecta aplicatia necesară pentru procesul dvs.: Standard, HVAC, Comandă PID, Pompe multiple (acţionare simplă) sau Pompe multiple (acţionare multiplă). Variatorul efectuează automat setările necesare, făcând uşoară punerea în funcţiune.
- Experti de configurare pentru prima pornire și modul Fire (Incendiu).
- Experti de configurare pentru fiecare aplicatie: Standard, HVAC, Comandă PID, Pompe multiple (actionare simplă) sau Pompe multiple (actionare multiplă).
- Buton FUNCT (Functie) pentru o comutare rapidă între locația de control locală și cea la distanță. Locația de control la distanță poate fi de tip I/O (Intrare/Ieșire) sau protocol Fieldbus. Puteti efectua o selectie a locatiei de control la distantă printr-un parametru.
- 8 frecvente presetate.
- Funcţii de potenţiometru pentru motor.
- 0 functie de golire.
- 2 timpi de urcare pe care îi puteţi programa, 2 supravegheri şi 3 intervale de frecvenţe interzise.
- 0 oprire fortată.
- O pagină de comandă pentru acţionarea şi monitorizarea rapidă a celor mai importante valori.
- O mapare a datelor de protocol Fieldbus.
- O resetare automată.
- Diferite moduri pre-încălzire pentru a preveni problemele de condensare.
- 0 frecventă maximă de iesire de 320 Hz.
- Un ceas în timp real și funcții de cronometru (este necesară o baterie opțională). Este posibilă programarea a 3 canale temporale pentru a obţine funcţii diferite ale variatorului de turatie.
- Este disponibil un controler PID (Proporţional, integral, derivativ) extern. Îl puteţi utiliza, de exemplu, pentru a controla o supapă cu I/O (Intrarea/Iesirea) variatorului de turație pentru motoare CA.
- Un mod repaus care activează şi dezactivează automat funcţionarea variatorului, pentru a economisi energie.
- Un controler PID cu 2 zone, având 2 semnale diferite de feedback: control minim şi control maxim.
- 2 surse de valori de referintă pentru controlerul PID. Puteti efectua selectia cu o intrare digitală.
- 0 functie pentru amplificarea valorii de referintă PID.
- 0 functie de reactie pozitivă (feedforward), pentru a îmbunătăți răspunsul la schimbările de proces.
- O supraveghere a valorii de proces.
- O comandă pompe multiple pentru sistemele cu actionare simplă și actionare multiplă.
- Moduri multimaster (multi-coordonator) şi multifollower (multi-subordonat) în sistemul multi-variator.
- Un sistem pompe multiple care utilizează un ceas în timp real pentru schimbarea automată a pompelor.
- Un contor de întretinere.
- Funcţii comandă pompă: control pompă de amorsare, control pompă de presiune, autocurătare rotor de pompă, supraveghere intrare pompă și functie de protecție anti-înghet.

e de la concellativa de la concellativa de la concellativa de la concellativa de la concellativa de la concellativa de la concellativa de la concellativa de la concellativa de la concellativa de la concellativa de la conce

a dheegaal isaacaa ka mid ah dheegaal isaacaa ka mid ah dheegaal isaacaa ka mid ah dheegaal isaacaa ka mid ah<br>Mid ah dheegaal isaacaa ka mid ah dheegaal isaacaa ka mid ah dheegaal isaacaa ka mid ah dheegaal isaacaa ka mi

a dheegaalka waxaa ku dhalka dheegaalka dheegaalka dhalka dheegaalka dheegaalka dhalka dheegaalka dheegaalka d<br>Marka dhalka dhalka dhalka dheegaalka dhalka dhalka dhalka dhalka dhalka dhalka dhalka dhalka dhalka dhalka dh

## **CUPRINS**

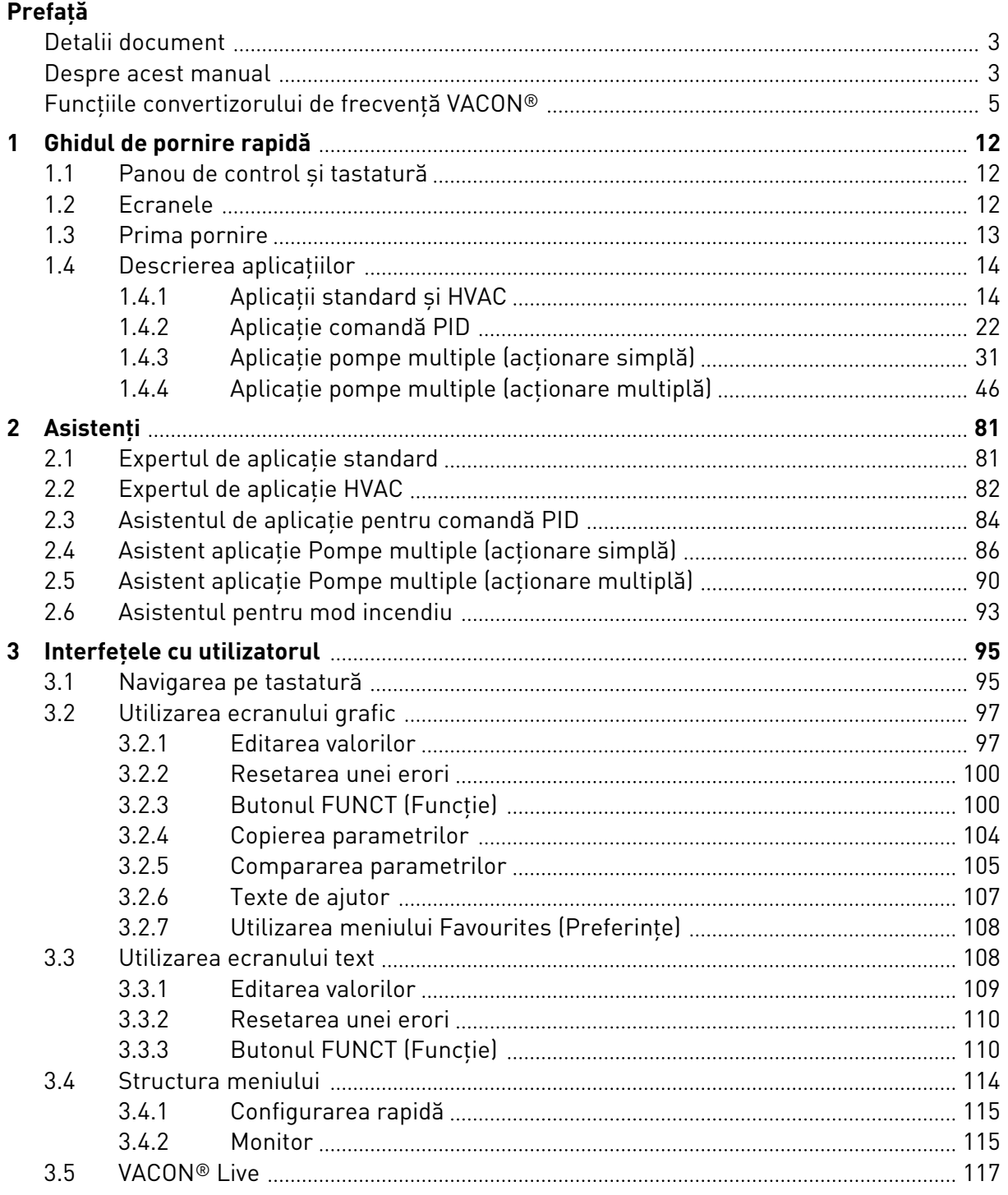

a dhe ann an 1970.<br>Na bailtean

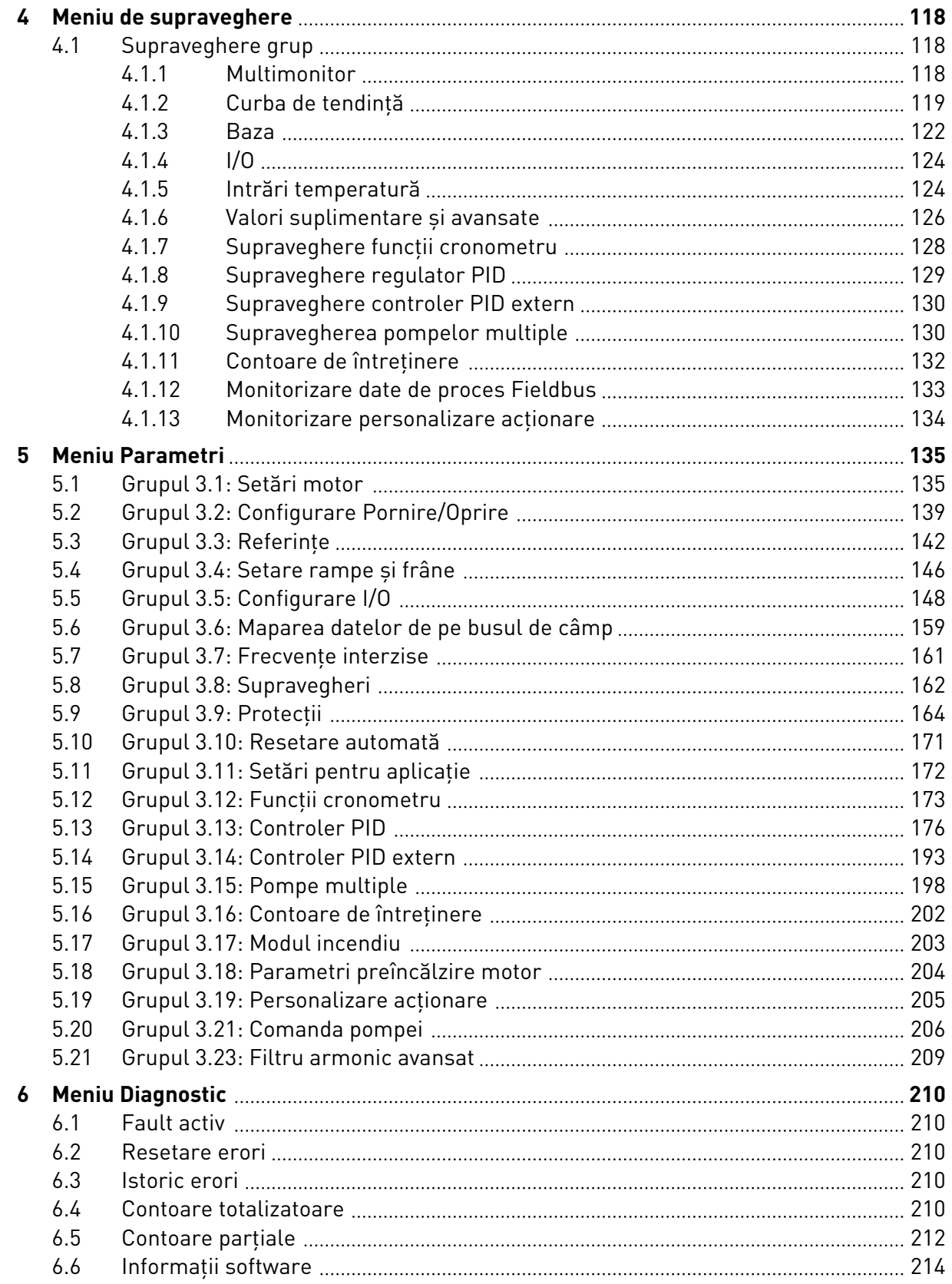

ellillä k

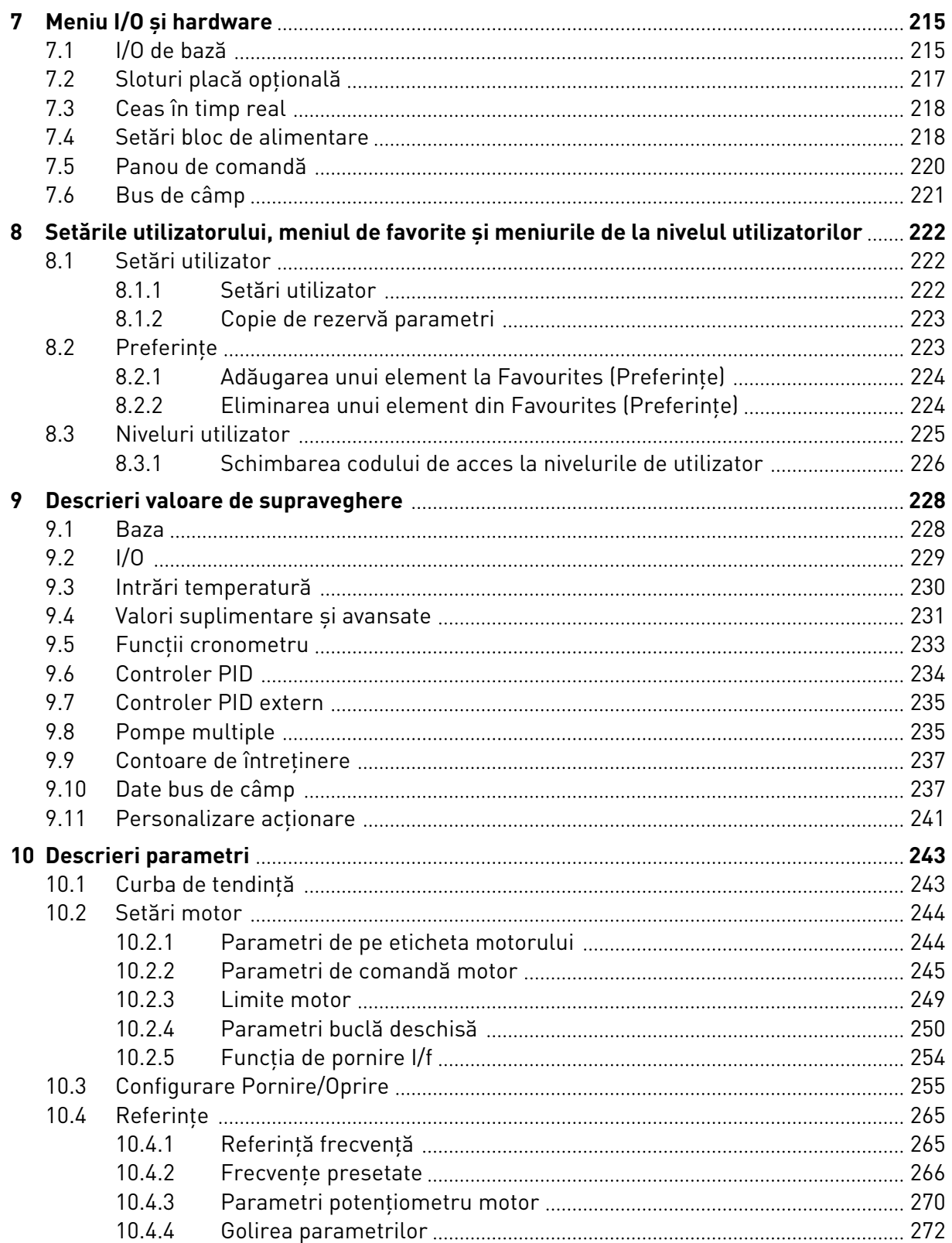

a dhe ann an 1970.<br>Namarratasan an t-Èirean

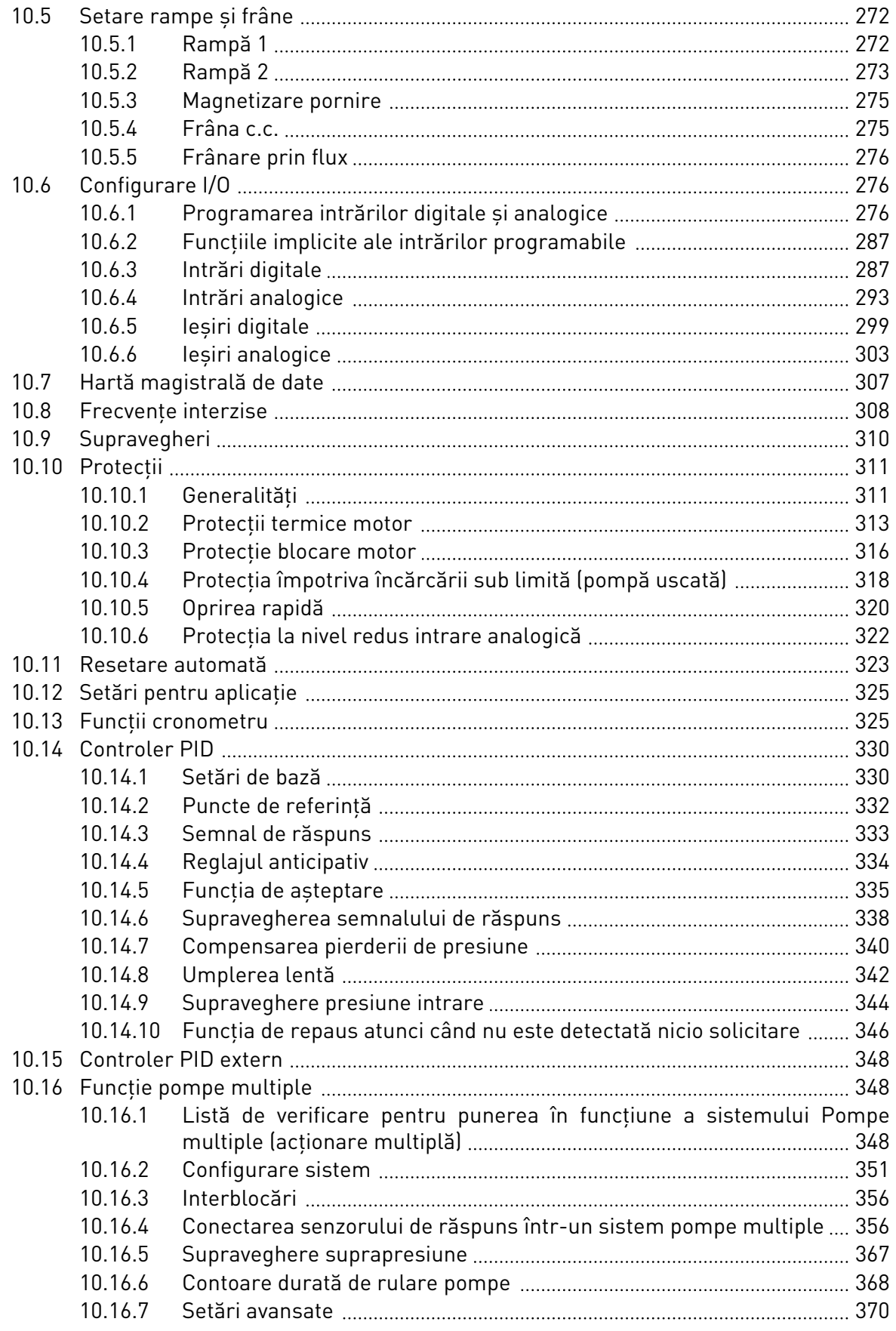

elillille<br>U

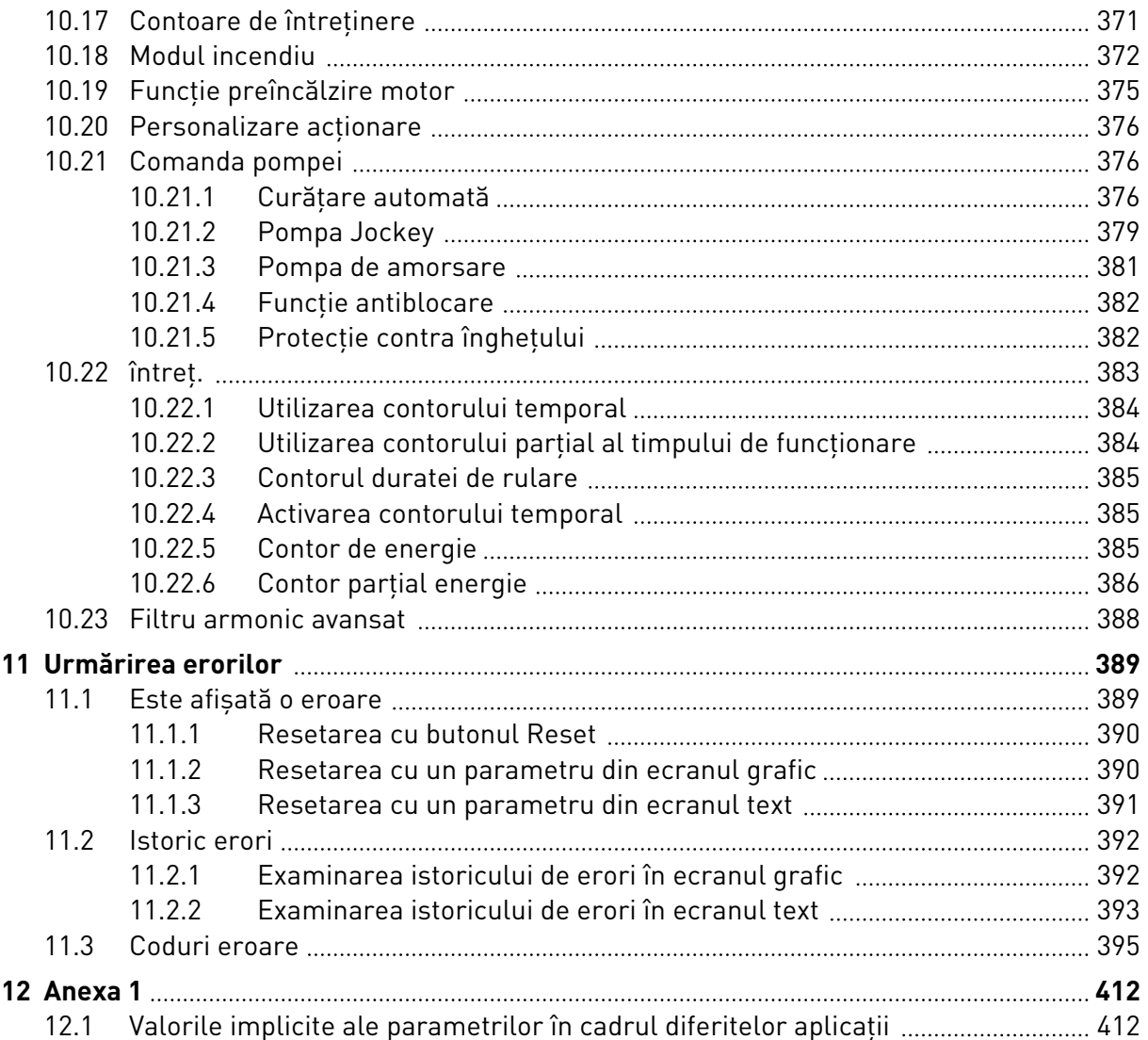

# <span id="page-11-0"></span>**1 GHIDUL DE PORNIRE RAPIDĂ**

## **1.1 PANOU DE CONTROL ŞI TASTATURĂ**

Panoul de control este interfata dintre variatorul de turatie pentru motoare CA și utilizator. Prin intermediul panoului de control, puteți controla turația unui motor și puteți monitoriza starea variatorului de turatie pentru motoare CA. De asemenea, puteti seta parametrii variatorului de turatie pentru motoare CA.

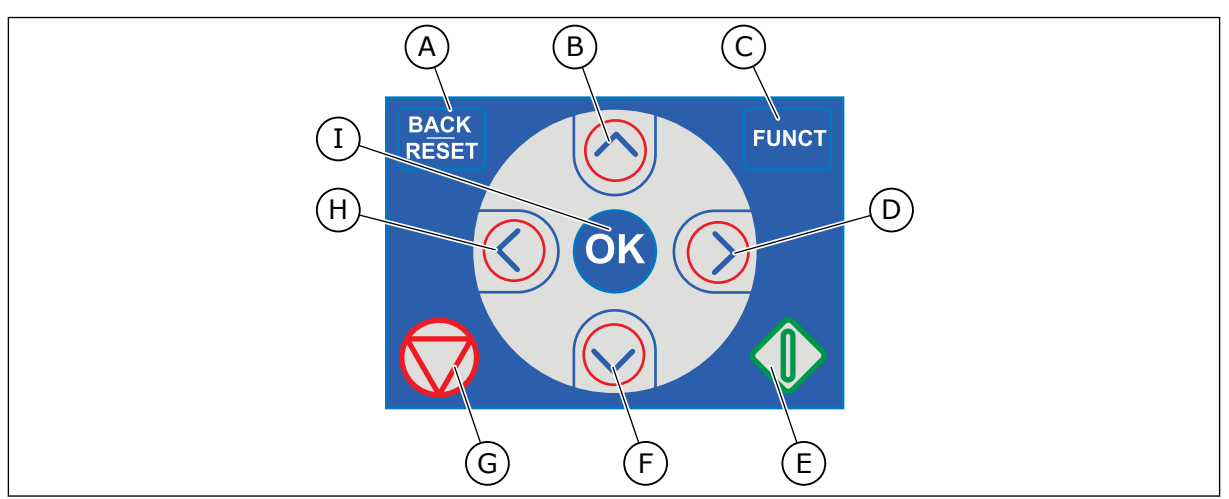

*Fig. 1: Butoanele tastaturii*

- A. Butonul BACK/RESET (Înapoi/Resetare). Utilizaţi-l pentru a naviga înapoi în meniu, a părăsi modul Edit (Editare) sau a reseta o eroare.
- B. Butonul săgeată UP (Sus). Utilizaţi-l pentru a defila în sus prin meniu şi pentru a creşte o valoare.
- C. Butonul FUNCT (Functie). Utilizati-l pentru a schimba direcția de rotație a motorului, a accesa pagina de comandă și a schimba locația de control. Puteti găsi mai multe informaţii în Capitolul 3.3.3 Butonul FUNCT (Functie).
- D. Butonul săgeată RIGHT (Dreapta).
- E. Butonul START (Pornire).
- F. Butonul săgeată DOWN (Jos). Utilizați-l pentru a defila în jos prin meniu şi pentru a descreşte o valoare.
- G. Butonul STOP (Oprire).
- H. Butonul săgeată LEFT (Stânga). Utilizaţil pentru a deplasa cursorul la stânga.
- I. Butonul OK. Utilizaţi-l pentru a accesa un nivel sau un element activ sau pentru a accepta o selecţie.

## **1.2 ECRANELE**

Există 2 tipuri de ecrane: ecranul grafic şi ecranul text. Panoul de control are întotdeauna aceeaşi tastatură şi aceleaşi butoane.

Ecranul afişează următoarele date:

- Starea motorului și a variatorului de turație.
- Erorile motorului şi ale variatorului de turaţie.
- Poziția curentă în structura meniului.

<span id="page-12-0"></span>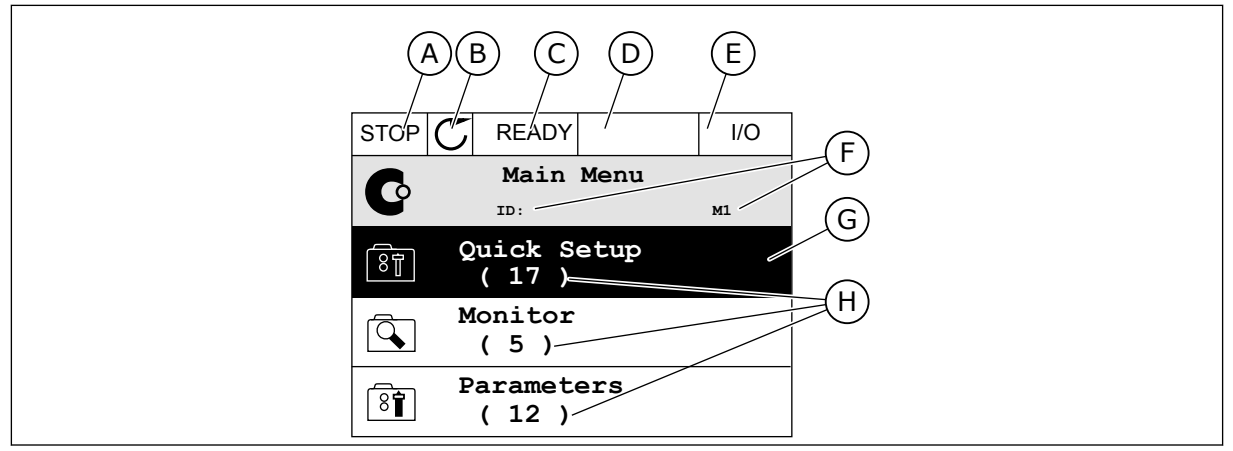

*Fig. 2: Ecranul grafic*

- A. Primul câmp de stare: OPRIT/ÎN FUNCŢIUNE
- B. Directia de rotatie a motorului
- C. Al doilea câmp de stare: PREGĂTIT/ NEPREGĂTIT/EROARE
- D. Câmpul de alarmă: ALARM/- (Alarmă/-)
- E. Câmpul locatiei de control: PC/IO/ PANOU DE COMANDĂ/BUS DE CÂMP
- F. Câmpul de poziţie: numărul de ID al parametrului şi poziţia curentă în meniu
- G. Un grup sau un element activat
- H. Numărul de elemente din grupul în cauză

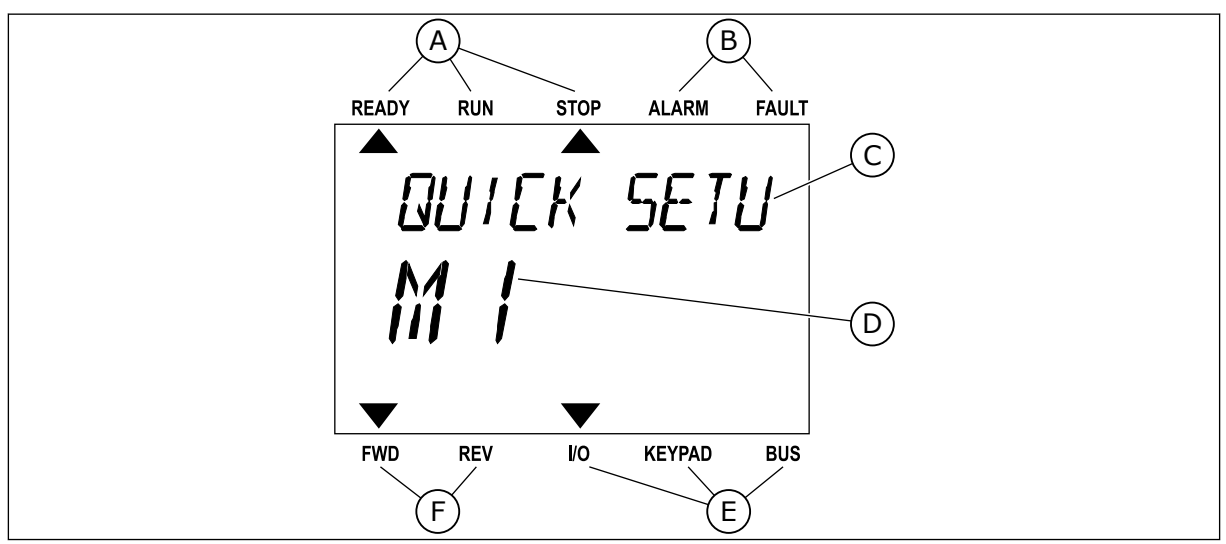

*Fig. 3: Ecranul text. Dacă textul este prea lung de afişat, acesta defilează automat pe ecran.*

- A. Indicatorii de stare
- B. Indicatorii de alarmă și eroare
- C. Numele grupului sau elementului din poziţia actuală
- D. Pozitia curentă în meniu E. Indicatorii locatiei de control
- F. Indicatorii direcţiei de rotaţie

**1.3 PRIMA PORNIRE**

După ce porniți variatorul de turație, este inițiat expertul de pornire.

Expertul de pornire vă solicită furnizarea datelor necesare pentru controlarea procedurii în care utilizaţi variatorul de turaţie.

<span id="page-13-0"></span>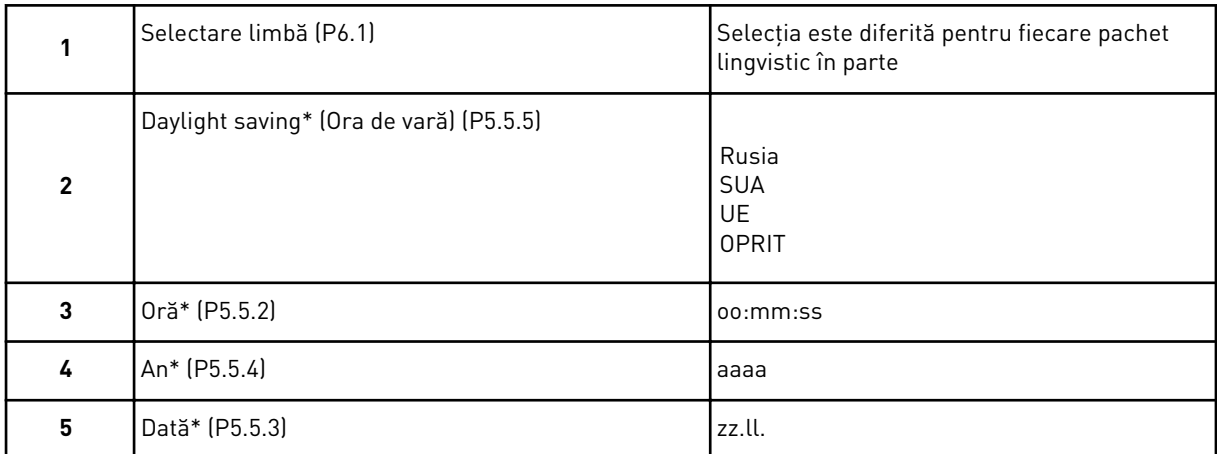

\* Dacă este instalată o baterie, veţi vedea aceşti paşi

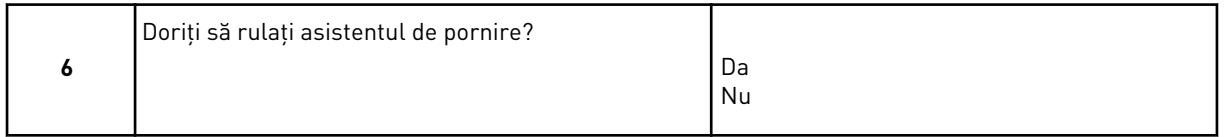

Selectati Yes (Da) și apăsați butonul OK. Dacă selectați No (Nu), variatorul de turație pentru motoare CA trece peste expertul de pornire.

Pentru a seta manual valorile parametrilor, selectați No (Nu) și apăsați butonul OK.

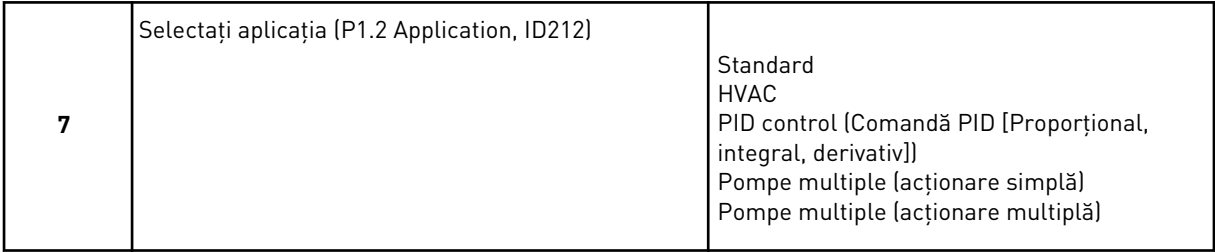

Pentru a continua către expertul aplicatiei selectate la pasul 7, selectati *Yes* (Da) și apăsați butonul OK. Consultaţi descrierea experţilor de aplicaţie din Capitolul *[2 Asistenţi](#page-80-0)*.

Dacă selectaţi *No* (Nu) şi apăsaţi butonul OK, expertul de pornire se opreşte şi va trebui să selectați în mod manual toate valorile parametrilor.

Pentru a porni din nou expertul de pornire, aveți 2 alternative. Accesați parametrul P6.5.1 Restore Factory Defaults (Restabilire valori implicite din fabrică) sau parametrul B1.1.2 Startup Wizard (Expert de pornire). Apoi setaţi valoarea ca *Activate* (Activare).

## **1.4 DESCRIEREA APLICAŢIILOR**

Utilizaţi parametrul P1.2 Application (Aplicaţie) pentru a efectua o selecţie a unei aplicaţii pentru variatorul de turatie. Imediat ce parametrul P 1.2 se modifică, un grup de parametri îşi primeşte valorile presetate.

## 1.4.1 APLICAŢII STANDARD ŞI HVAC

Utilizaţi aplicaţiile Standard şi HVAC (Încălzire/Ventilaţie/Aer condiţionat) pentru a controla pompele sau ventilatoarele, de exemplu.

Este posibil să controlaţi variatorul de turaţie de la tastatură, din protocolul Fieldbus sau de la terminalul I/O (Intrări/Ieşiri).

Când controlați variatorul de turație prin intermediul terminalului I/O, semnalul de referință al frecvenței este conectat la AI1 (0...10 V) sau AI2 (4...20 mA). Conexiunea este specificată de către tipul semnalului. De asemenea, sunt disponibile 3 frecvente de referintă presetate. Puteţi activa frecvenţele de referinţă presetate prin DI4 şi DI5. Semnalele de pornire şi oprire ale variatorului de turație sunt conectate la DI1 (pornire pozitivă) și DI2 (pornire înapoi).

Este posibilă configurarea liberă a tuturor ieşirilor variatorului de turaţie în toate aplicaţiile. Există 1 ieşire analogică (Output Frequency [Frecvenţă de ieşire]) şi 3 ieşiri prin releu (Run, Fault, Ready [Rulare, eroare, pregătit]) pe placa de bază I/O.

Consultaţi descrierile parametrilor din Capitolul *[10 Descrieri parametri](#page-242-0)*.

|                                        | Placă I/O standard      |                 |                                    |                                                                                                    |  |  |
|----------------------------------------|-------------------------|-----------------|------------------------------------|----------------------------------------------------------------------------------------------------|--|--|
|                                        |                         | <b>Bornă</b>    | <b>Semnal</b>                      | <b>Descriere</b>                                                                                                    |  |  |
|                                        | 1                       | $+10$ Vref      | Ieșire de referință                |                                                                                                    |  |  |
| Referință<br>potențiometru<br>$110$ kΩ | $\overline{\mathbf{2}}$ | $AI1+$          | Intrare analogică 1 +              | Frecvență de referință                                                                                                    |  |  |
|                                        | 3                       | $AI1-$          | Intrare analogică 1 ·              | (implicit $010$ V)                                                                                                    |  |  |
|                                        | 4                       | $AI2+$          | Intrare analogică 2 $+$            | Frecvență de referință<br>(implicit 420 mA)                                                                                                    |  |  |
|                                        | 5                       | $AI2-$          | Intrare analogică 2 -              |                                                                                                    |  |  |
|                                        | 6                       | 24 V ieşire     | 24 V tensiune auxiliară            |                                                                                                    |  |  |
|                                        | 7                       | <b>GND</b>      | Masă I/O                           |                                                                                                    |  |  |
|                                        | 8                       | DI1             | Intrare digitală 1                 | Pornire înainte                                                                                                    |  |  |
|                                        | 9                       | DI <sub>2</sub> | Intrare digitală 2                 | Pornire înapoi                                                                                                    |  |  |
|                                        | 10                      | DI3             | Intrare digitală 3                 | Eroare externă                                                                                                    |  |  |
|                                        | 11                      | <b>CM</b>       | Comun pentru DI1-DI6               |                                                                                                    |  |  |
|                                        | 12                      | 24 V ieşire     | 24 V tensiune auxiliară            |                                                                                                    |  |  |
|                                        | 13                      | <b>GND</b>      | Masă I/O                           |                                                                                                    |  |  |
|                                        | 14                      | DI <sub>4</sub> | Intrare digitală 4                 | DI5<br>DI4<br>Referință frecvență<br>Deschis Deschis Intrare analogică 1<br>Închis<br>Deschis Frecv. preset. 1<br>Deschis   Inchis<br>Frecv. preset. 2<br>Inchis<br>l Închis<br>Frecv. preset. 3 |  |  |
|                                        | 15                      | DI5             | Intrare digitală 5                 |                                                                                                    |  |  |
|                                        | 16                      | DI <sub>6</sub> | Intrare digitală 6                 | Resetare eroare                                                                                                    |  |  |
|                                        | 17                      | СM              | Comun pentru DI1-DI6               |                                                                                                    |  |  |
| mA                                     | 18                      | AO1+            | Ieșire analogică 1 +               | Frecvență de ieșire<br>$(020$ mA)                                                                                                    |  |  |
|                                        | 19                      | $AO1-$          | Ieșire analogică 1 -               |                                                                                                    |  |  |
|                                        | 30                      | $+24$ Vin       | 24 V tensiune<br>auxiliară intrare |                                                                                                    |  |  |
|                                        | A                       | <b>RS485</b>    | Bus serial, negativ                | Modbus RTU,                                                                                                    |  |  |
|                                        | В                       | <b>RS485</b>    | Bus serial, pozitiv                | N2, BACnet                                                                                                    |  |  |
| IN FUNCTIUNE                           | 21                      | RO1/1 NI        | Ieşire releu 1                     |                                                                                                    |  |  |
|                                        | 22                      | <b>RO1/2 CM</b> |                                    | ÎN FUNCTIUNE                                                                                                    |  |  |
|                                        | 23                      | <b>RO1/3 ND</b> |                                    |                                                                                                    |  |  |
|                                        | 24                      | RO2/1 NI        | Ieşire releu 2                     |                                                                                                    |  |  |
| EROARE<br>25                           |                         | RO2/2 CM        |                                    | EROARE                                                                                                    |  |  |
|                                        | 26                      | RO2/3 ND        |                                    |                                                                                                    |  |  |
|                                        | 28                      | $TI1+$          | Intrare termistor                  | $^{*}$                                                                                                    |  |  |
|                                        | 29                      | $TI1-$          |                                    |                                                                                                    |  |  |
|                                        | 32                      | <b>RO3/2 CM</b> | Ieșire releu 3                     | $***$<br>PREGĂTIT                                                                                                    |  |  |
|                                        | 33                      | <b>RO3/3 ND</b> |                                    |                                                                                                    |  |  |

*Fig. 4: Conexiunile de control implicite ale aplicaţiilor Standard şi HVAC (Încălzire/Ventilaţie/Aer condiţionat)*

#### \* = Disponibil numai în VACON® 100 X.

\*\* = Pentru configuraţii de comutatoare DIP în VACON® 100 X, consultaţi manualul de instalare VACON 100® X.

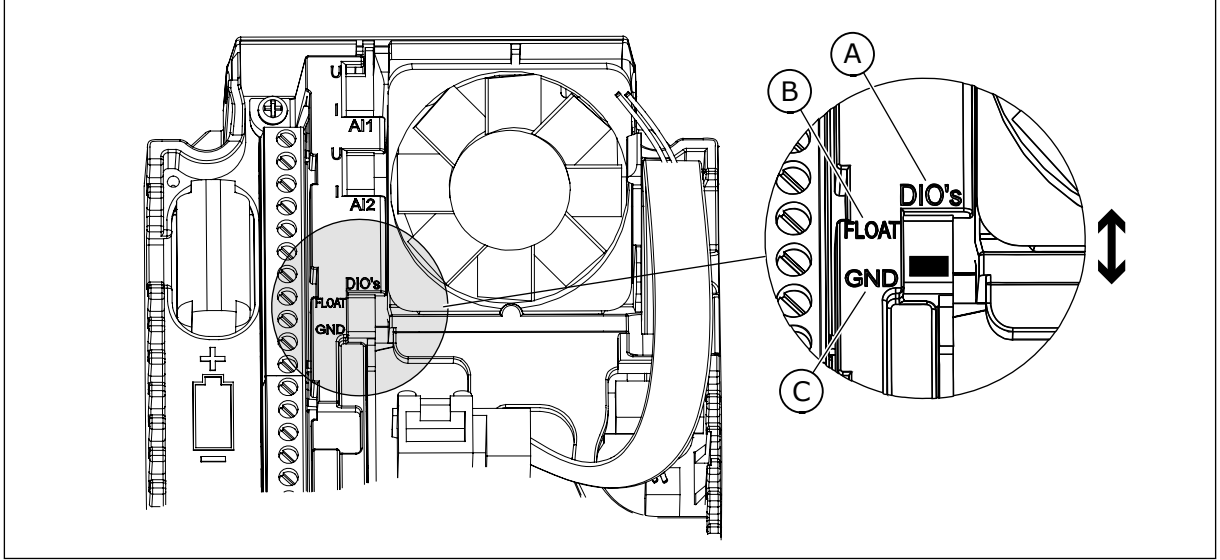

*Fig. 5: Comutatorul DIP*

- A. Intrări digitale
- B. Flotor

C. Conectate la GND (implicit)

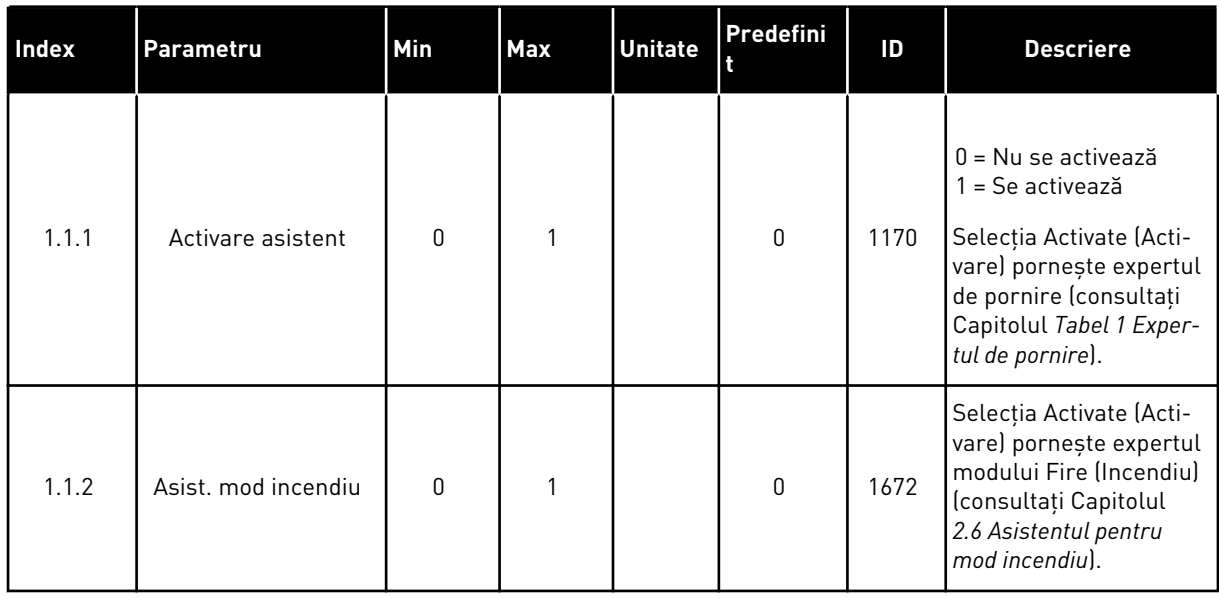

#### *Tabel 2: M1.1 Asistenţi*

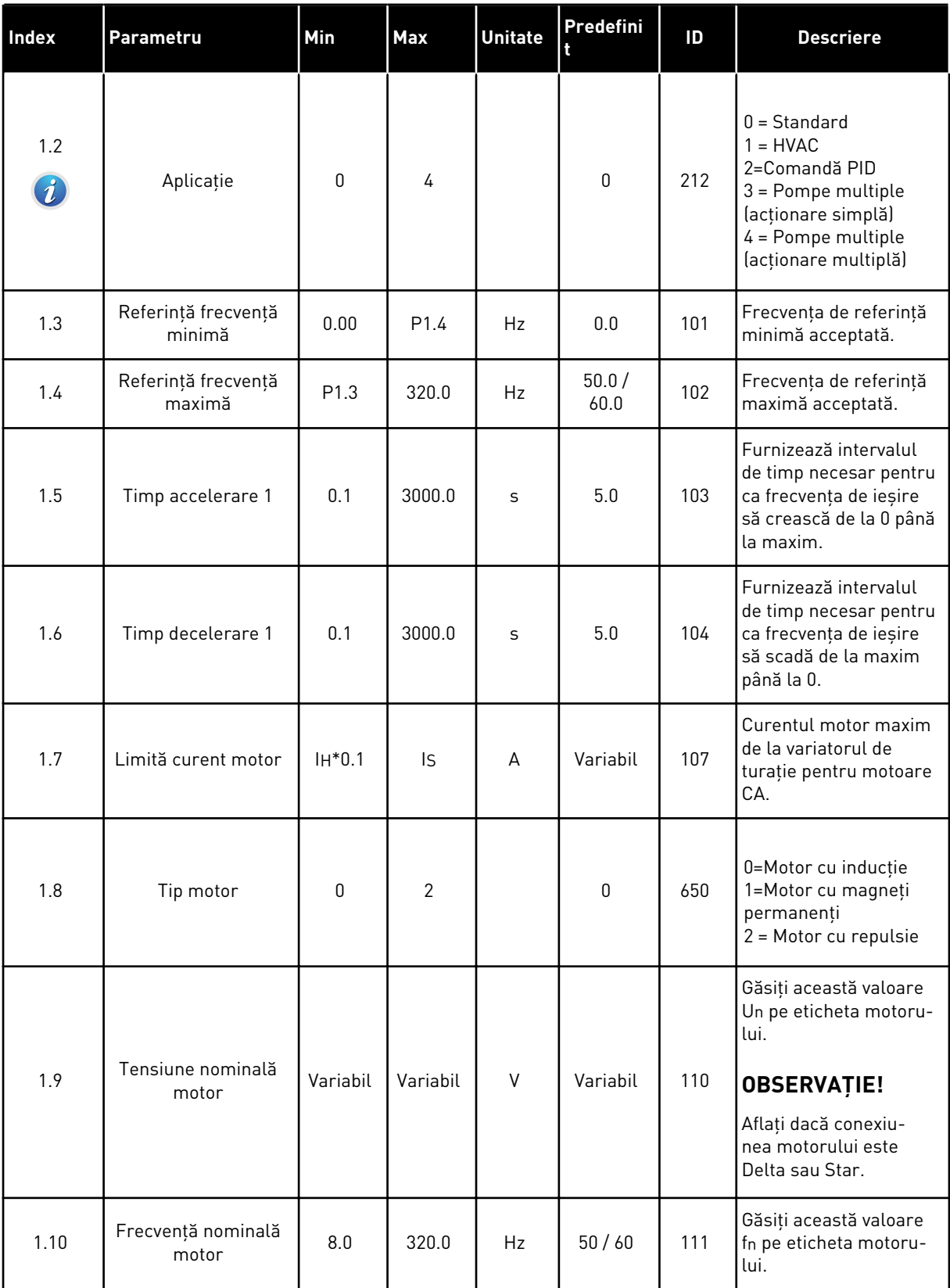

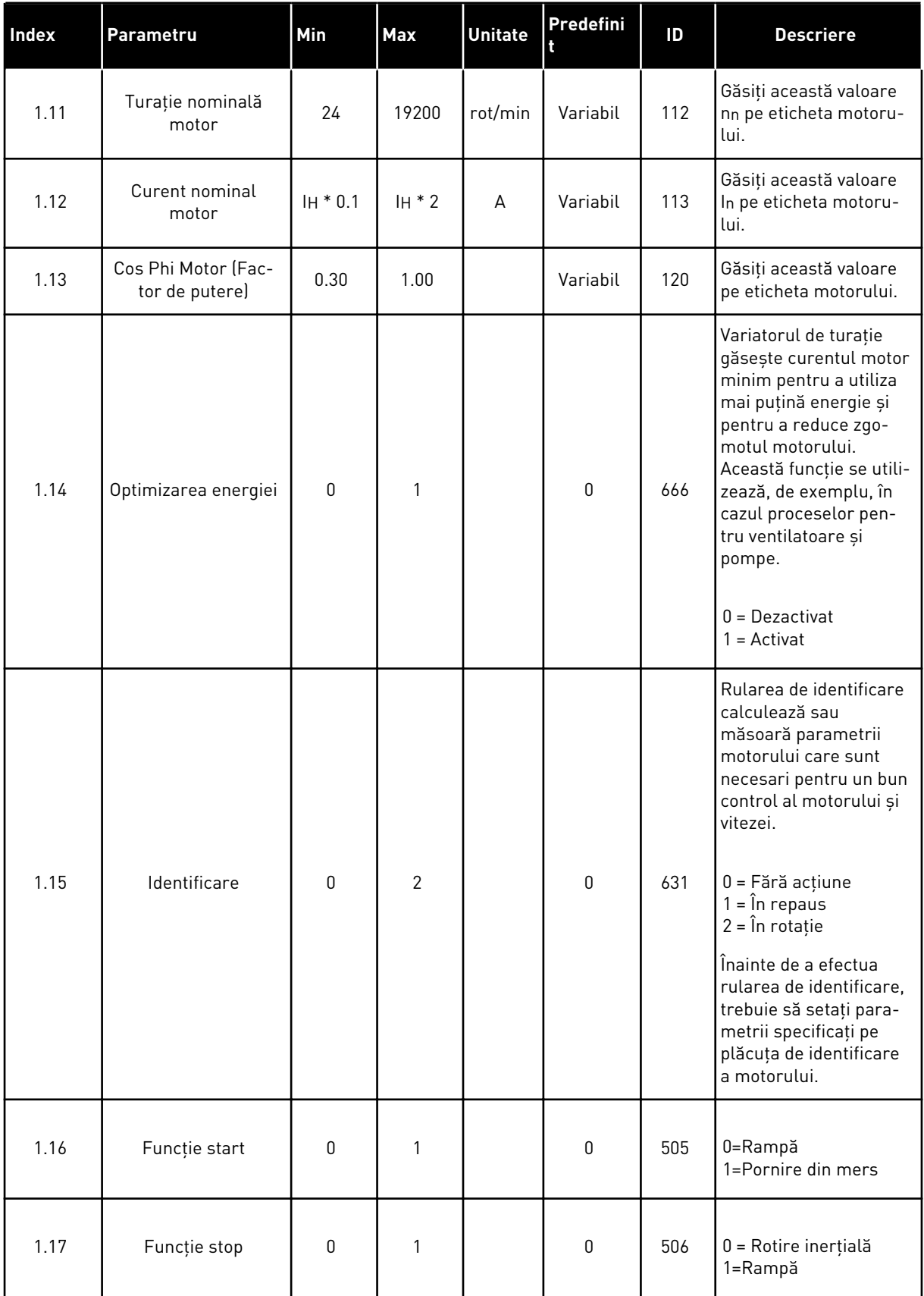

a dhe ann ann an 1970.

## *Tabel 3: M1 Configurare rapidă*

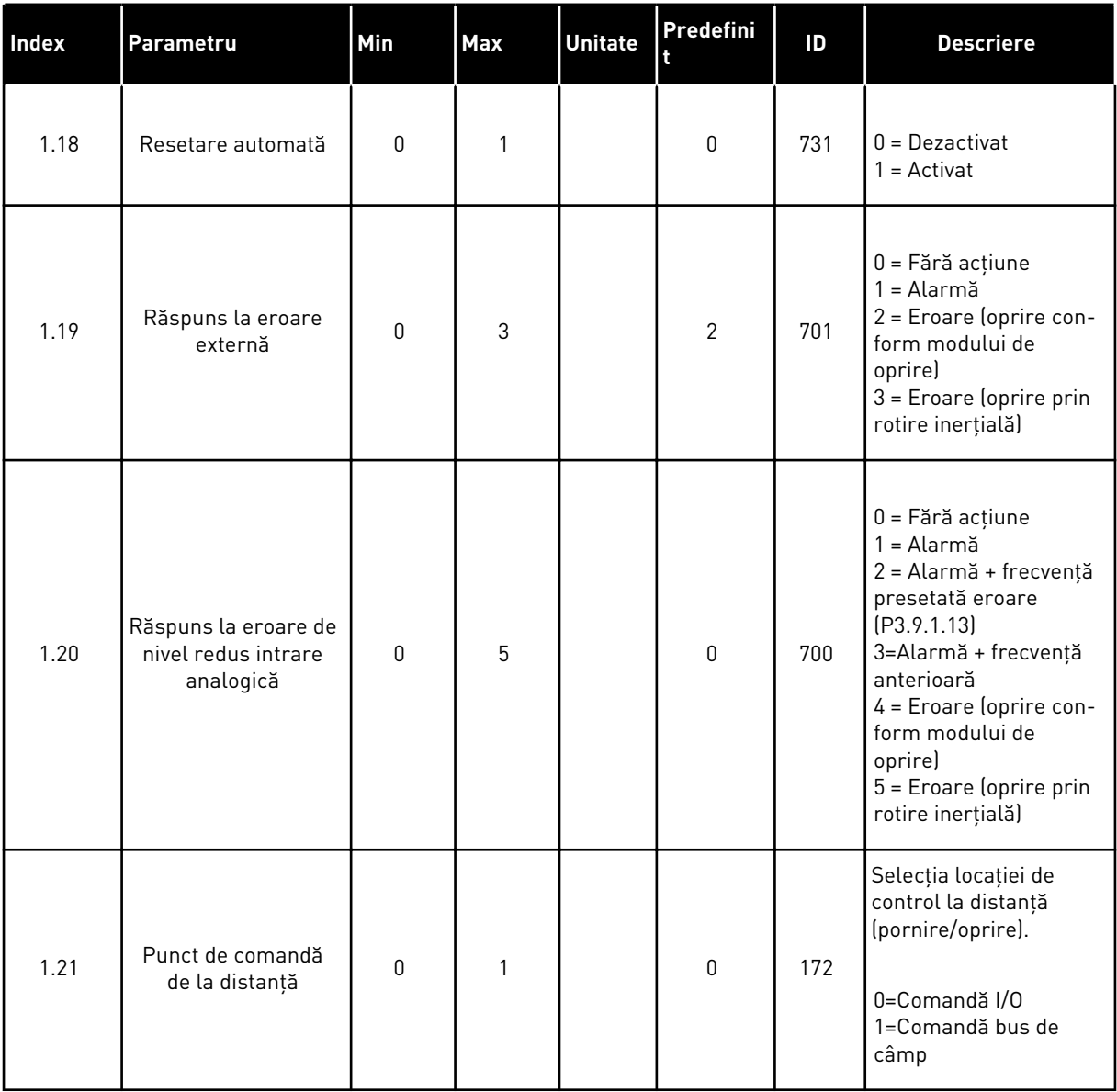

1 LOCAL CONTACTS: HTTP://DRIVES.DANFOSS.COM/DANFOSS-DRIVES/LOCAL-CONTACTS/

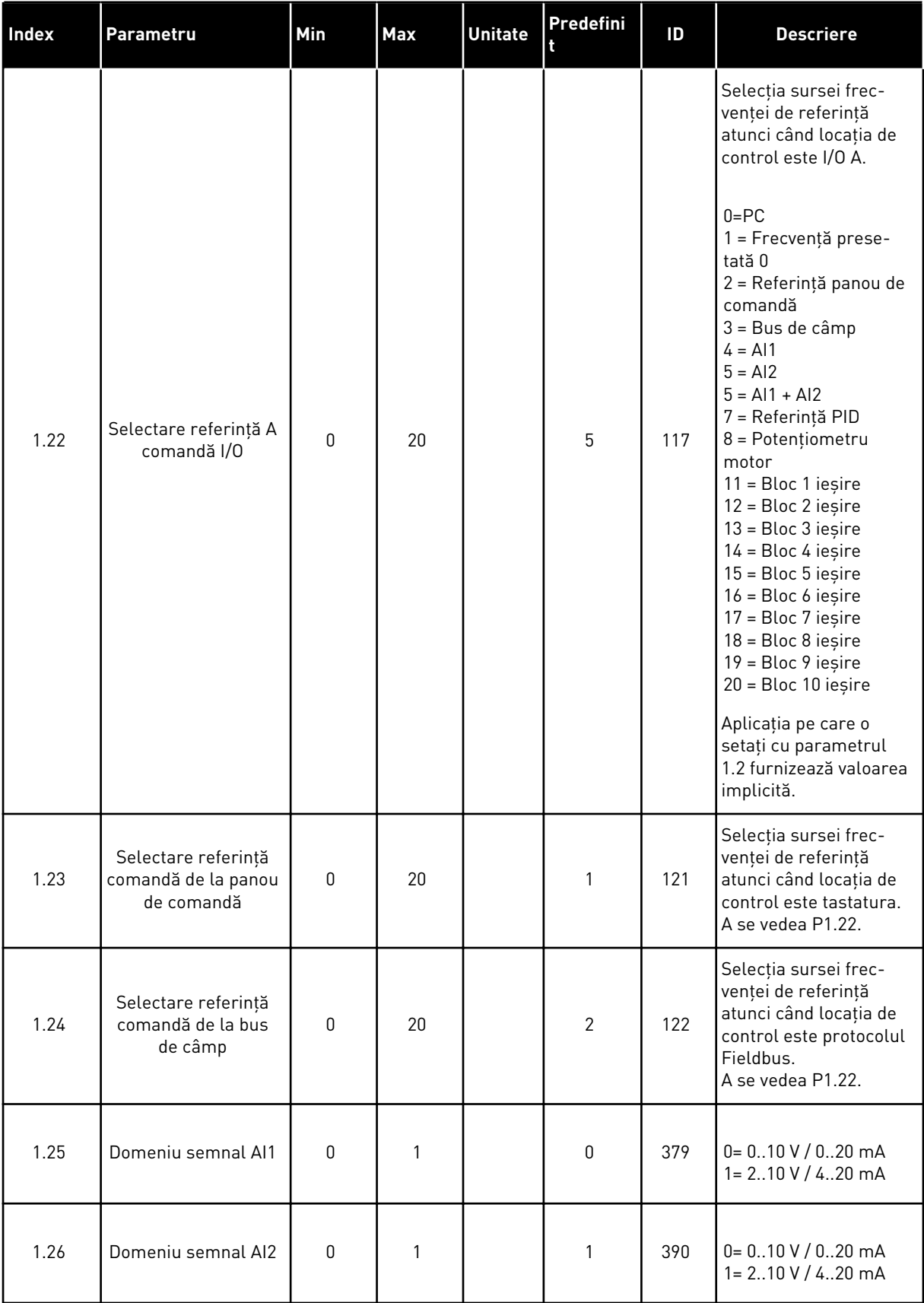

<span id="page-21-0"></span>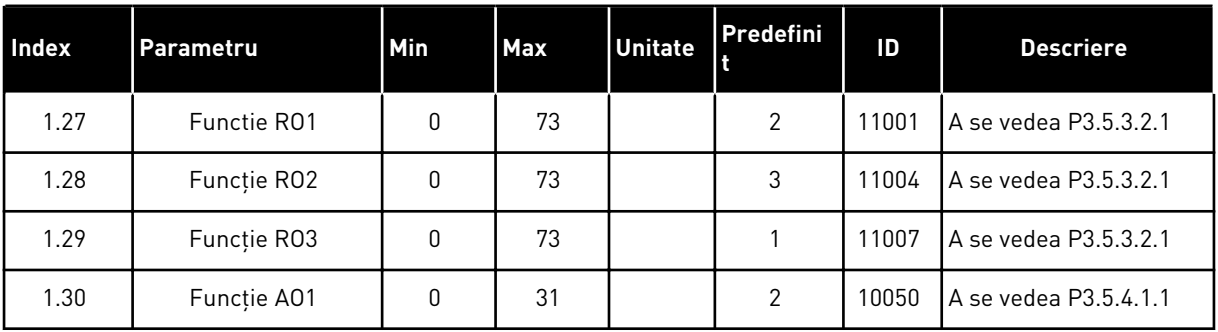

#### *Tabel 4: M1.31 Standard/M1.32 HVAC*

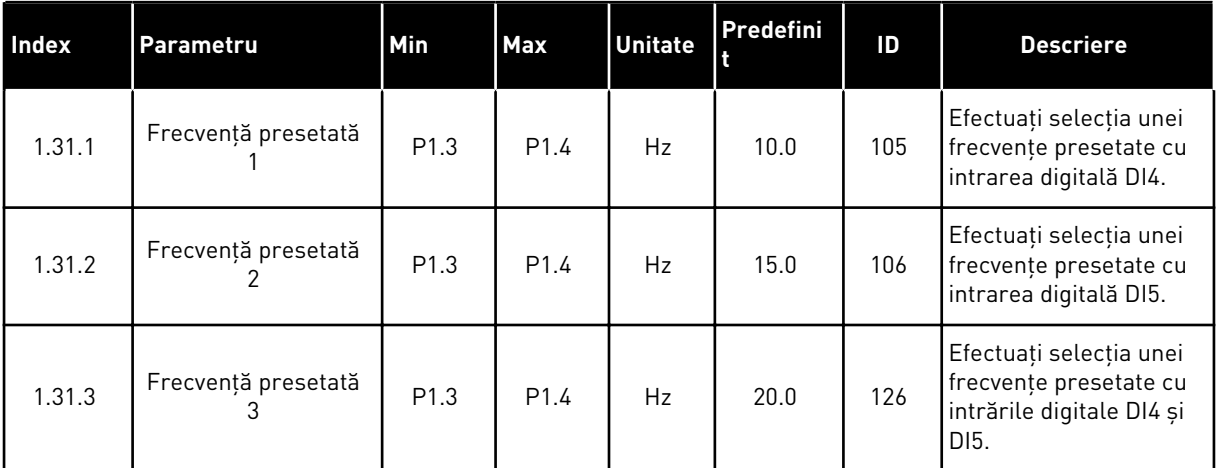

#### 1.4.2 APLICATIE COMANDĂ PID

Puteti utiliza aplicatia de comandă PID în cazul proceselor în cadrul cărora controlati variabila de proces, ca de exemplu presiunea, prin intermediul controlului turaţiei motorului.

În cadrul acestei aplicaţii, controlerul PID intern al variatorului de turaţie este configurat pentru 1 valoare de referinţă şi 1 semnal de feedback.

Puteţi utiliza 2 locaţii de control. Efectuaţi selecţia locaţiei de control A sau B prin intermediul DI6. Când este activă locația de control A, DI1 dă comenzile de pornire și oprire, iar controlerul PID dă frecventa de referintă. Când locatia de control B este activă, DI4 dă comenzile de pornire şi oprire, iar AI1 dă frecvenţa de referinţă.

Puteţi configura liber toate ieşirile variatorului de turaţie în toate aplicaţiile. Există 1 ieşire analogică (Output Frequency [Frecvență de ieșire]] și 3 ieșiri prin releu (Run, Fault, Ready [Rulare, eroare, pregătit]) pe placa de bază I/O.

Consultaţi descrierile parametrilor din Capitolul *[Tabel 1 Expertul de pornire](#page-13-0)*.

|                                        | Placă I/O standard       |                 |                                    |                                                              |  |
|----------------------------------------|--------------------------|-----------------|------------------------------------|--------------------------------------------------------------|--|
|                                        |                          | <b>Bornă</b>    | <b>Semnal</b>                      | <b>Descriere</b>                                             |  |
|                                        | 1                        | $+10$ Vref      | Ieșire de referință                |                                                              |  |
| Referință<br>potențiometru<br>$110$ kΩ | $\overline{2}$           | $AI1+$          | Intrare analogică 1 $+$            | Loc A: Valoare de referință<br>PID locația B: Frecvență      |  |
| Transmitător<br>cu două fire           | 3                        | $AI1-$          | Intrare analogică 1 -              | de referință<br>(implicit: 010 V)                            |  |
| Valoare<br>actuală                     | 4                        | $AI2+$          | Intrare analogică 2 $+$            | Feedback PID<br>(valoare reală)                              |  |
|                                        | 5                        | $AI2-$          | Intrare analogică 2                | (implicit: 420 mA)                                           |  |
| $= (0)420$ mA                          | 6                        | 24 V ieşire     | 24 V tensiune auxiliară            |                                                              |  |
|                                        | $\overline{\phantom{a}}$ | <b>GND</b>      | Masă I/O                           |                                                              |  |
|                                        | 8                        | DI1             | Intrare digitală 1                 | Loc A: Pornire înainte<br>(controler PID)                    |  |
|                                        | 9                        | DI <sub>2</sub> | Intrare digitală 2                 | Eroare externă                                               |  |
|                                        | 10                       | DI3             | Intrare digitală 3                 | Resetare eroare                                              |  |
|                                        | 11                       | <b>CM</b>       | Comun pentru DI1-DI6               |                                                              |  |
|                                        | 12                       | 24V ieşire      | 24 V tensiune auxiliară            |                                                              |  |
|                                        | 13                       | <b>GND</b>      | Masă I/O                           |                                                              |  |
|                                        | 14                       | DI <sub>4</sub> | Intrare digitală 4                 | Loc B: Pornire pozitivă<br>(Frecvență de referință P3.3.1.6) |  |
|                                        | 15                       | DI5             | Intrare digitală 5                 | Frecvență presetată 1                                        |  |
|                                        | 16                       | DI <sub>6</sub> | Intrare digitală 6                 | Selectare punct comandă A/B                                  |  |
|                                        | 17                       | <b>CM</b>       | Comun pentru DI1-DI6               |                                                              |  |
| mA                                     | 18                       | $AO1+$          | Ieșire analogică 1 +               | Frecvență de ieșire<br>$(020$ mA)                            |  |
|                                        | 19                       | AO1-/GND        | Ieșire analogică 1 -               |                                                              |  |
|                                        | 30                       | $+24$ Vin       | 24 V tensiune<br>auxiliară intrare |                                                              |  |
|                                        | A                        | <b>RS485</b>    | Bus serial, negativ                | Modbus RTU                                                   |  |
|                                        | В                        | <b>RS485</b>    | Bus serial, pozitiv                |                                                              |  |
| ÎN                                     | 21                       | RO1/1 NI        | Ieşire releu 1                     |                                                              |  |
| <b>FUNCTIUNE</b>                       | 22                       | <b>RO1/2 CM</b> |                                    | ÎN FUNCTIUNE                                                 |  |
|                                        | 23                       | RO1/3 ND        |                                    |                                                              |  |
|                                        | 24                       | RO2/1 NI        | Ieşire releu 2                     |                                                              |  |
| EROARE                                 | 25                       | <b>RO2/2 CM</b> |                                    | EROARE                                                       |  |
|                                        | 26                       | <b>RO2/3 ND</b> |                                    |                                                              |  |
|                                        | 28                       | $TI1+$          | Intrare termistor                  | $^{*}$                                                       |  |
|                                        | 29                       | $TI1-$          |                                    |                                                              |  |
|                                        | 32                       | RO3/2 CM        | Ieşire releu 3                     | PREGĂTIT<br>$***$                                            |  |
|                                        | 33                       | RO3/3 ND        |                                    |                                                              |  |

*Fig. 6: Conexiunile de control implicite ale aplicaţiei de control PID*

\* = Disponibil numai în VACON® 100 X.

 $\overline{\mathsf{I}}$ 

\*\* = Pentru configuraţii de comutatoare DIP în VACON® 100 X, consultaţi manualul de instalare VACON® 100 X.

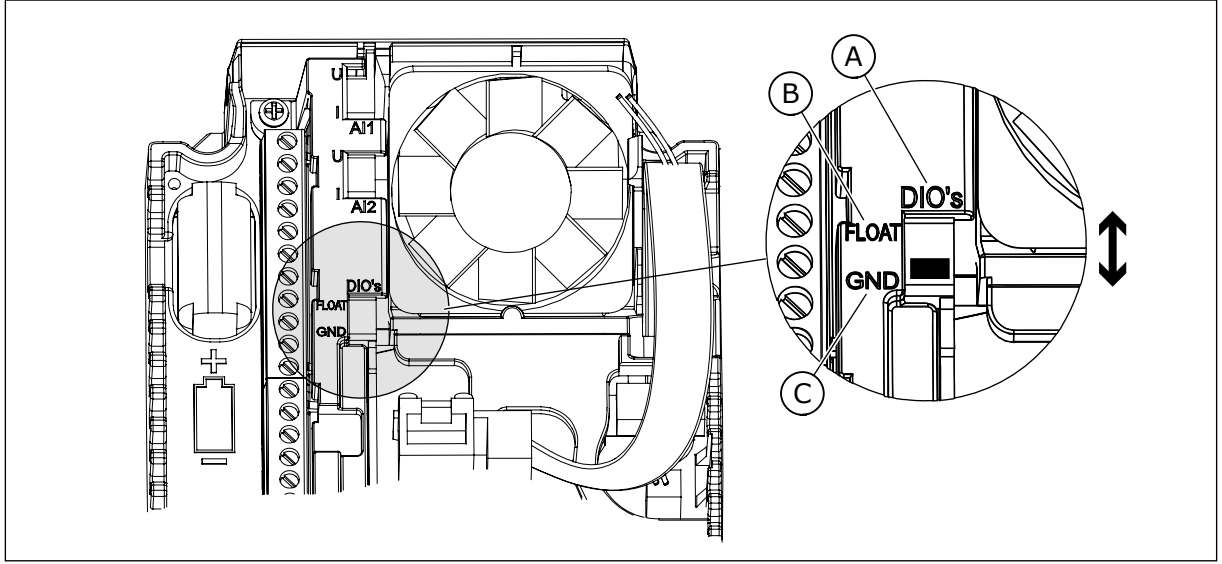

*Fig. 7: Comutatorul DIP*

- A. Intrări digitale
- B. Flotor

C. Conectate la GND (implicit)

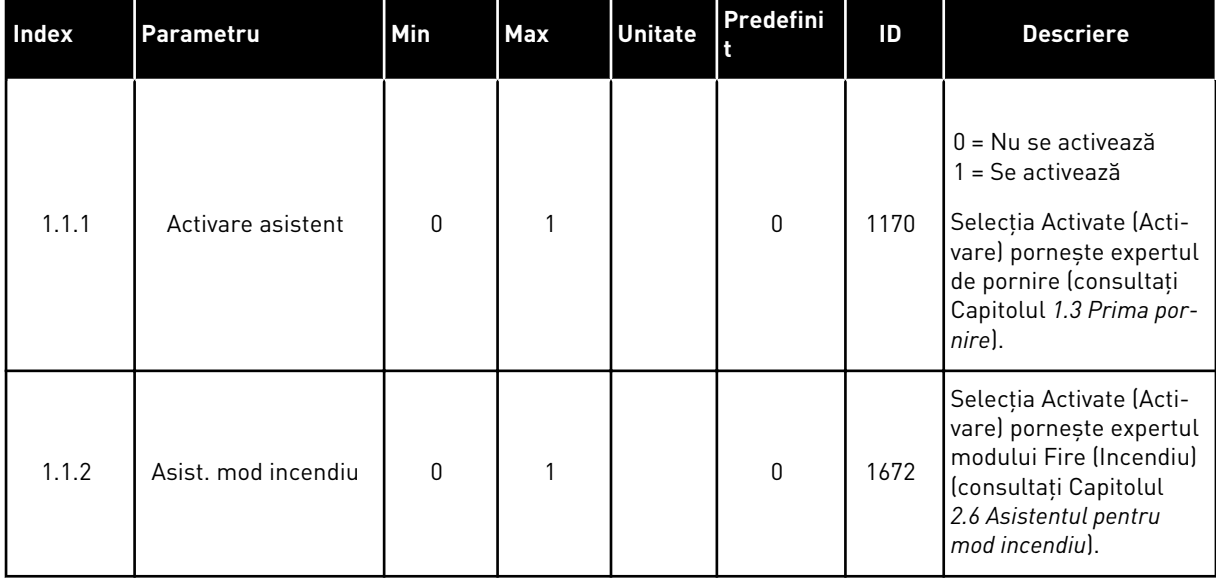

### *Tabel 5: M1.1 Asistenţi*

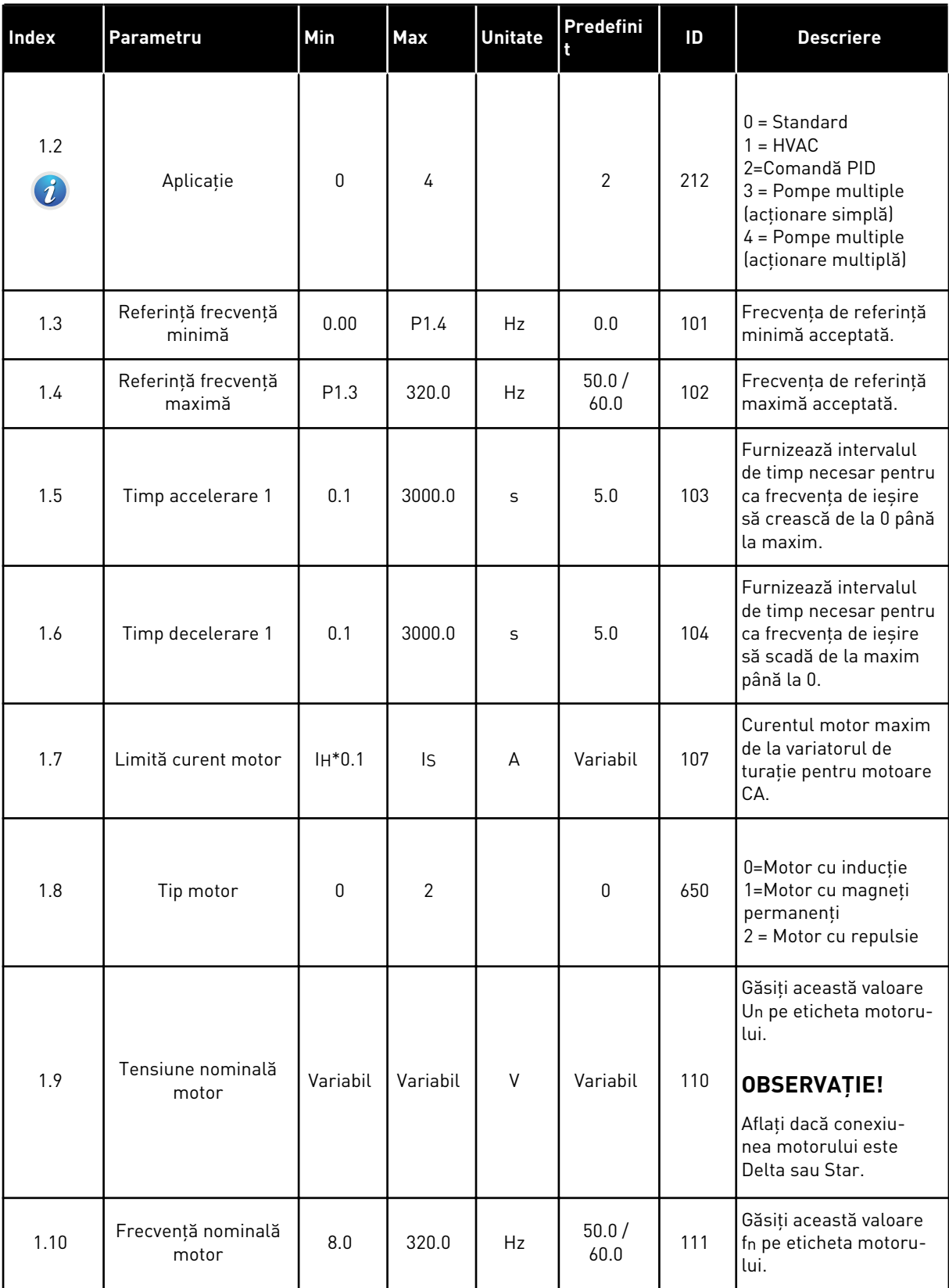

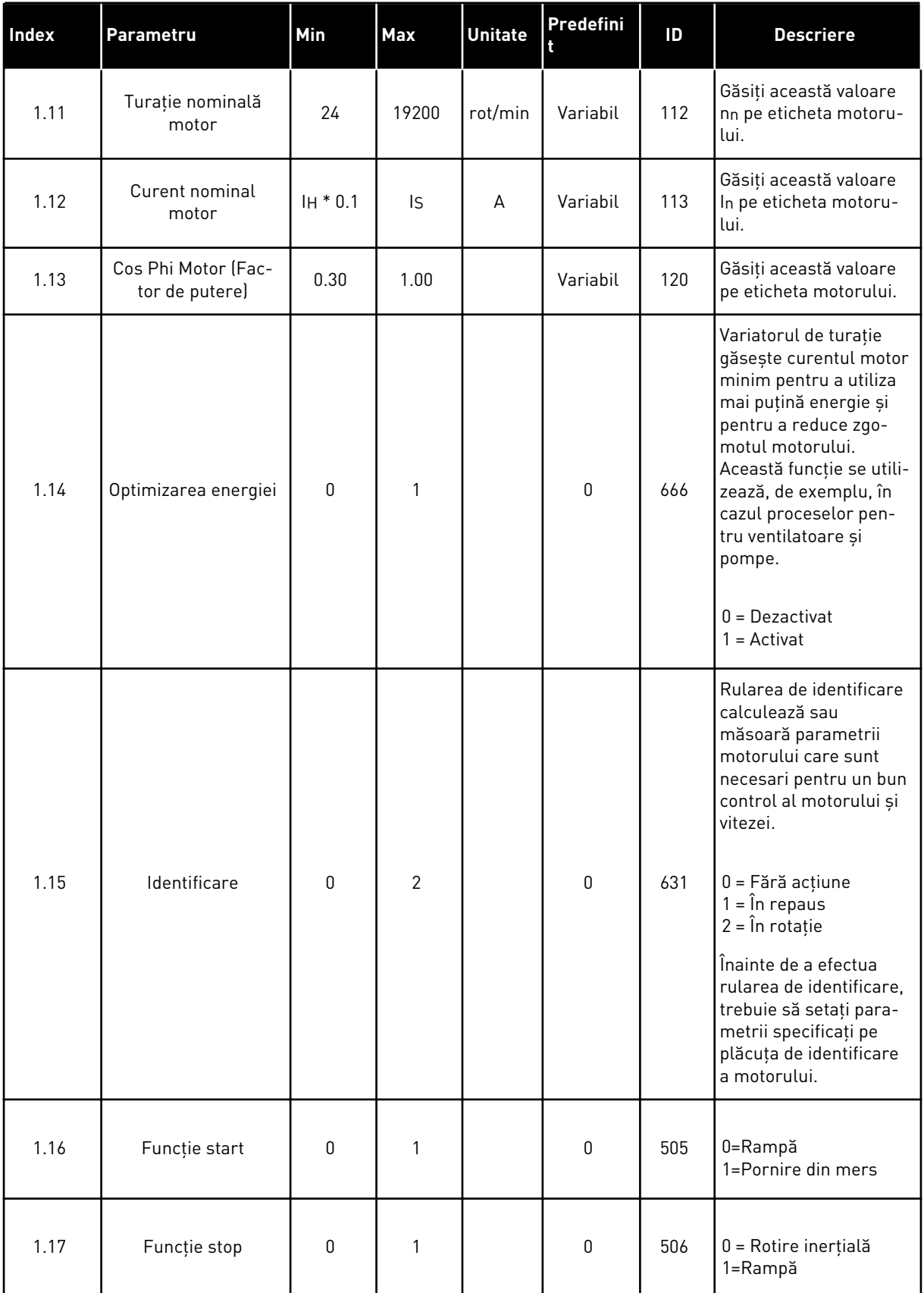

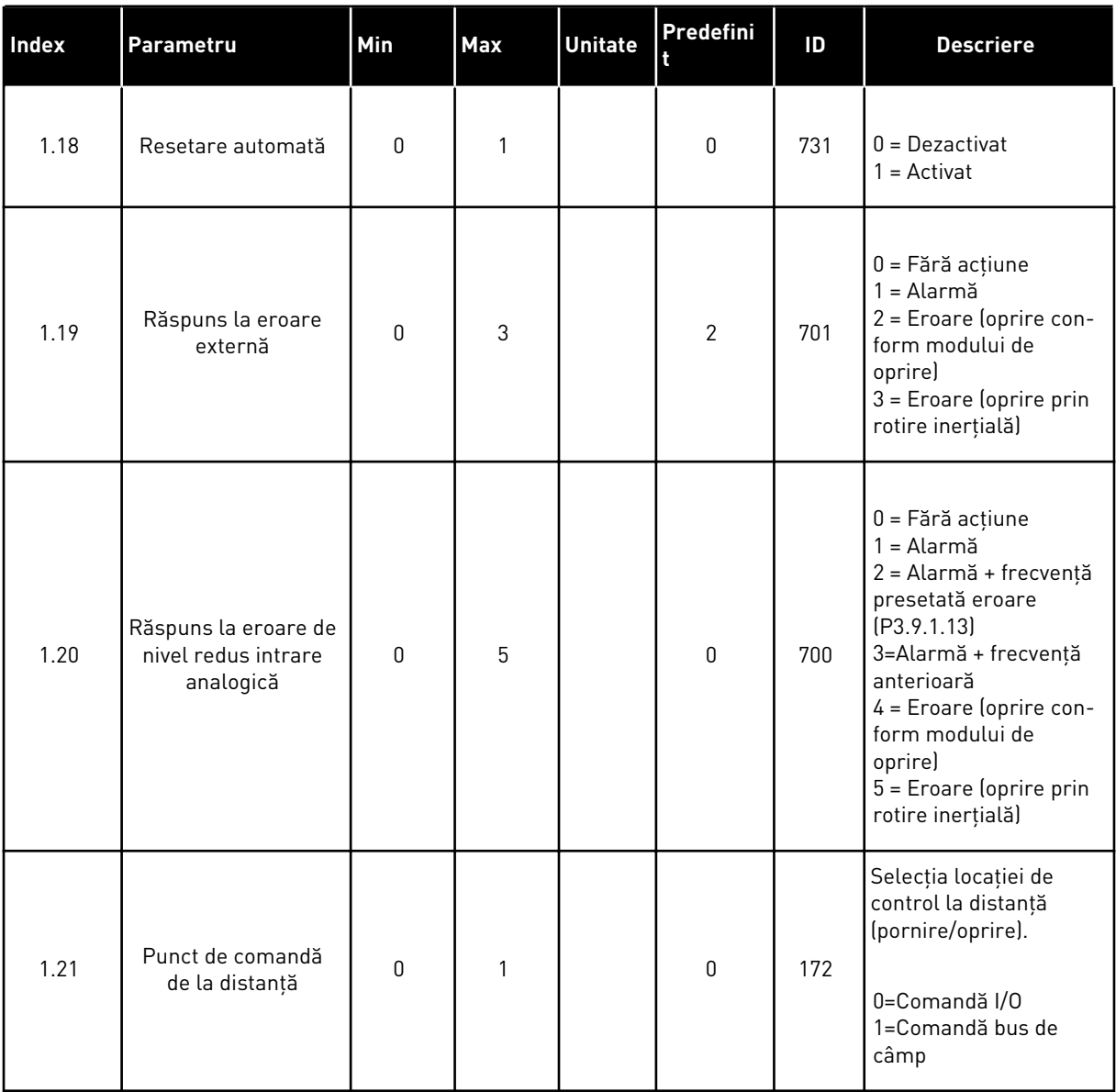

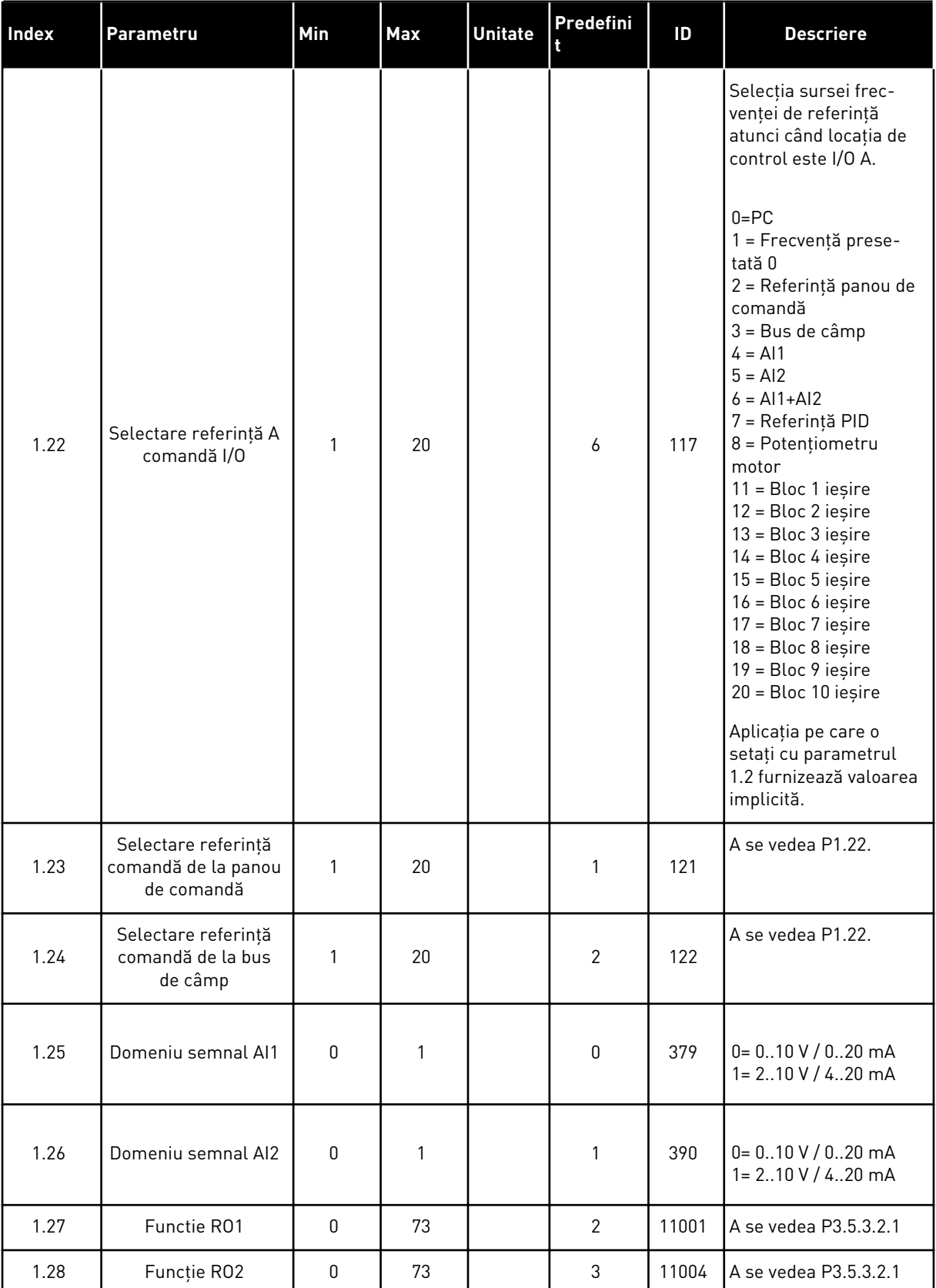

a dhe ann ann an 1970.

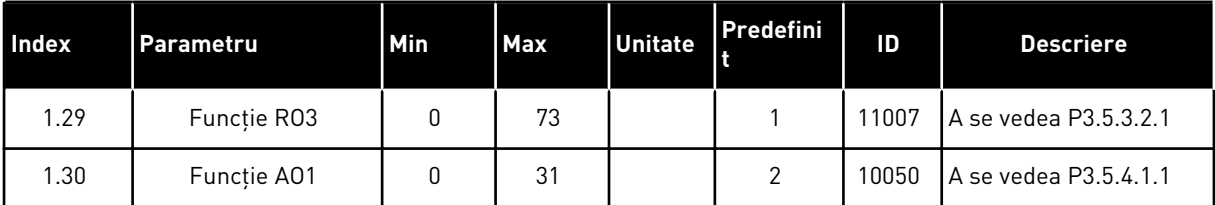

### *Tabel 7: Comandă PID M1.33*

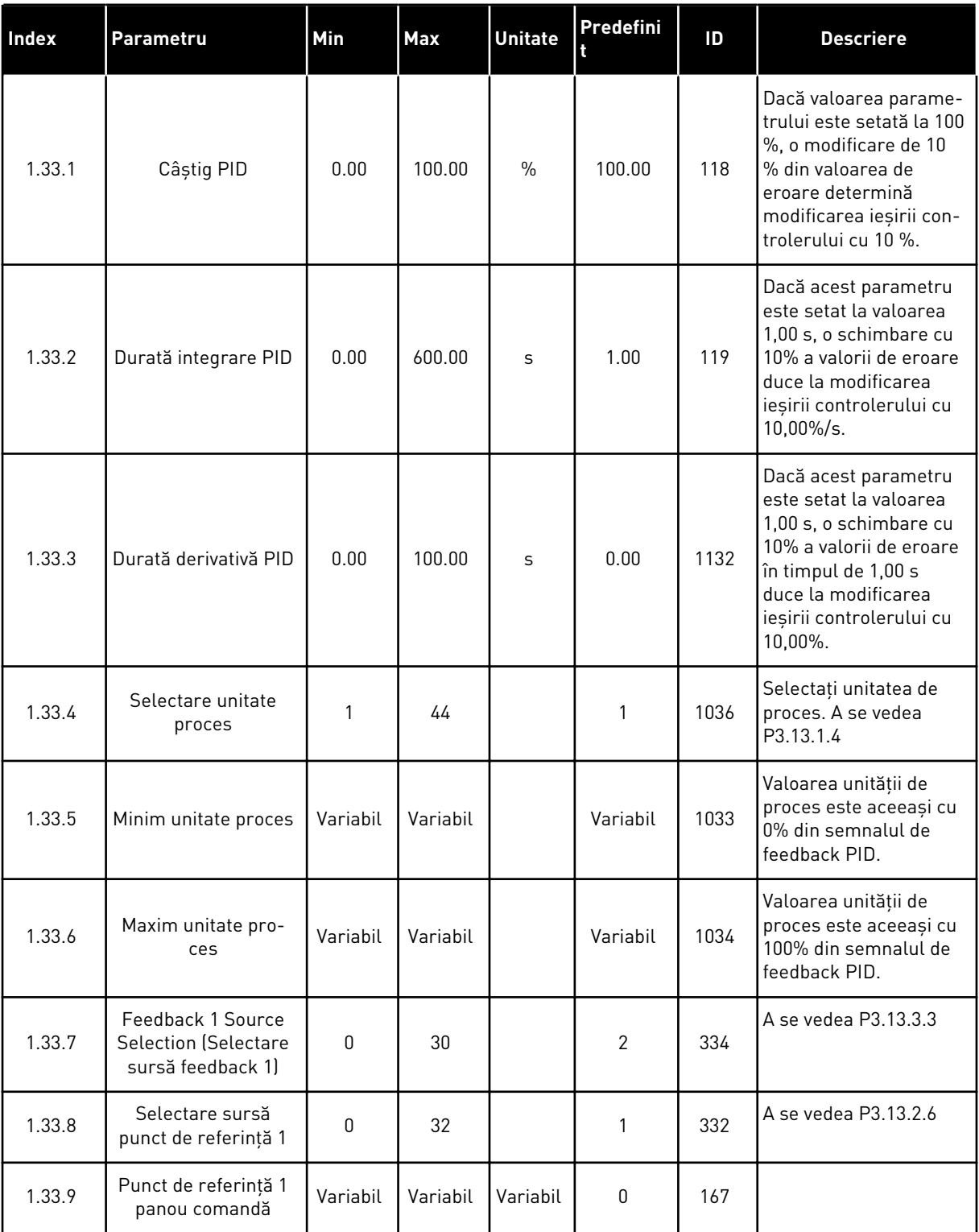

a dhe ann ann an 1970.

#### <span id="page-30-0"></span>*Tabel 7: Comandă PID M1.33*

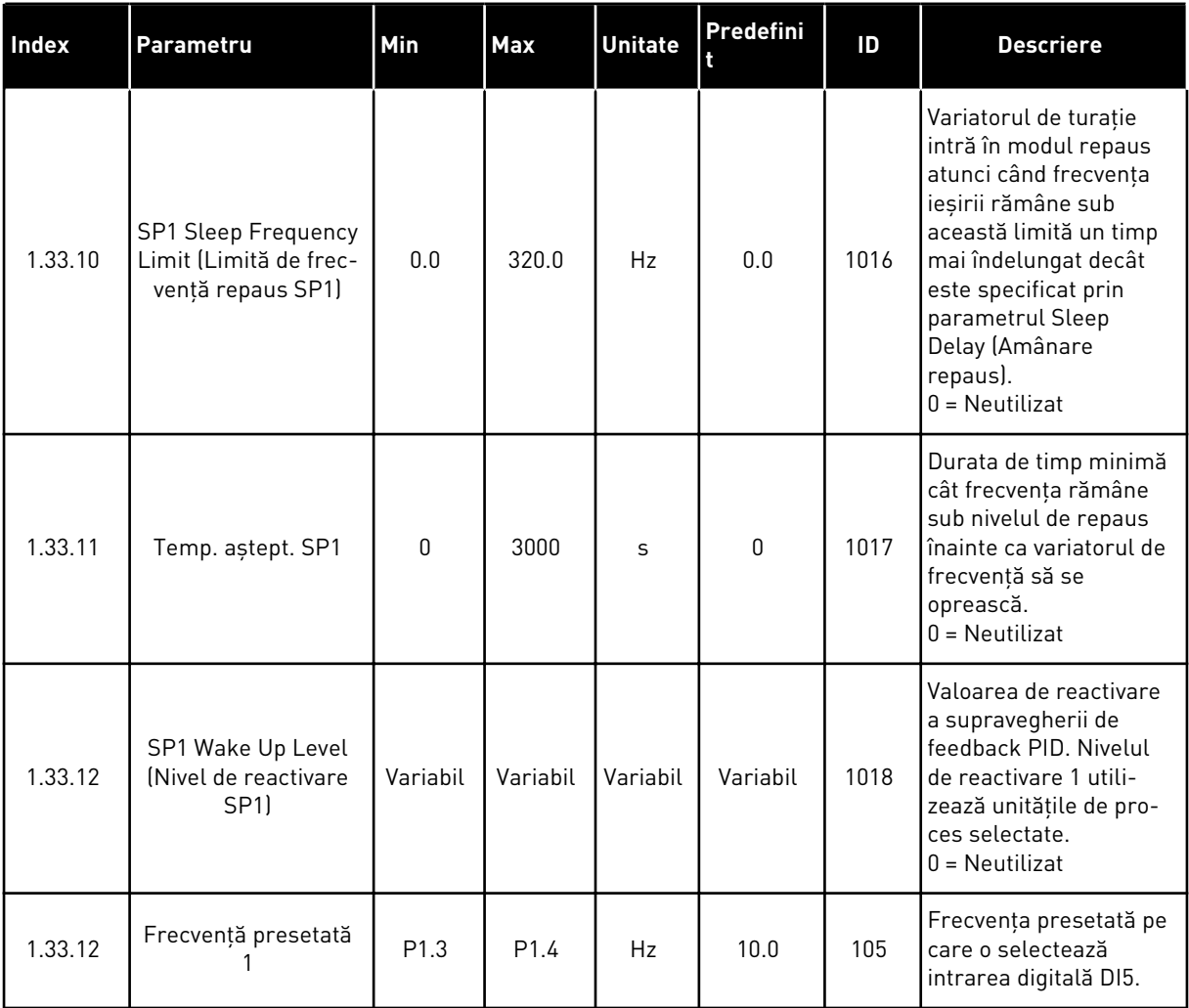

## 1.4.3 APLICATIE POMPE MULTIPLE (ACTIONARE SIMPLĂ)

Puteți utiliza aplicația Pompe multiple (acționare simplă) în aplicații, unde 1 unitate de acționare comandă un sistem care are maxim 8 motoare în paralel, de exemplu, pompe, ventilatoare sau compresoare. În mod implicit, aplicaţia Pompe multiple (acţionare simplă) este configurată pentru 3 motoare în paralel.

Variatorul de turaţie este conectat la 1 dintre motoare, care devine motorul regulator. Controlerul PID intern al variatorului de turaţie controlează turaţia motorului regulator şi oferă semnale de comandă prin ieşirile releu, pentru a porni sau opri motoarele auxiliare. Contactoarele externe (comutator) cuplează motoarele auxiliare la reteaua electrică.

Puteti controla o variabilă de proces, ca de exemplu presiunea, prin intermediul controlului turatiei motorului regulator și prin intermediul numărului de motoare care functionează.

Consultaţi descrierile parametrilor din Capitolul *[10 Descrieri parametri](#page-242-0)*.

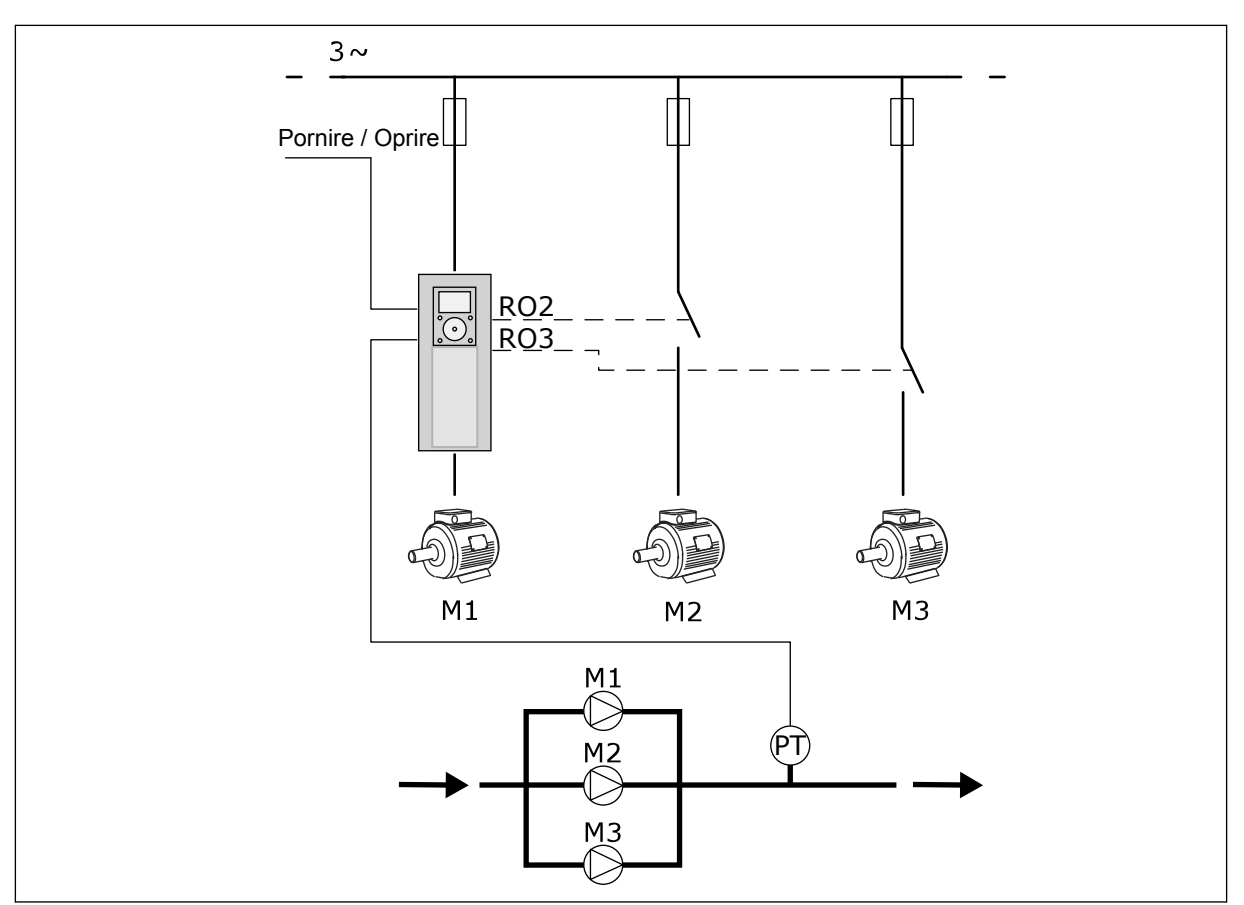

*Fig. 8: Configurarea Pompe multiple (acţionare simplă)*

Funcţia de schimbare automată (a ordinii de pornire) face uniformă uzura motoarelor din sistem. Funcția de schimbare automată monitorizează orele de funcționare și setează ordinea de pornire a fiecărui motor. Motorul cu cele mai puţine ore de funcţionare porneşte primul, iar motorul cu cele mai multe ore de funcționare pornește ultimul. Puteți configura pornirea schimbării automate pe baza intervalului de schimbare automată setat prin intermediul ceasului intern în timp real (care necesită o baterie RTC) al variatorului de turaţie.

Puteţi configura schimbarea automată pentru toate motoarele din sistem sau doar pentru motoarele auxiliare.

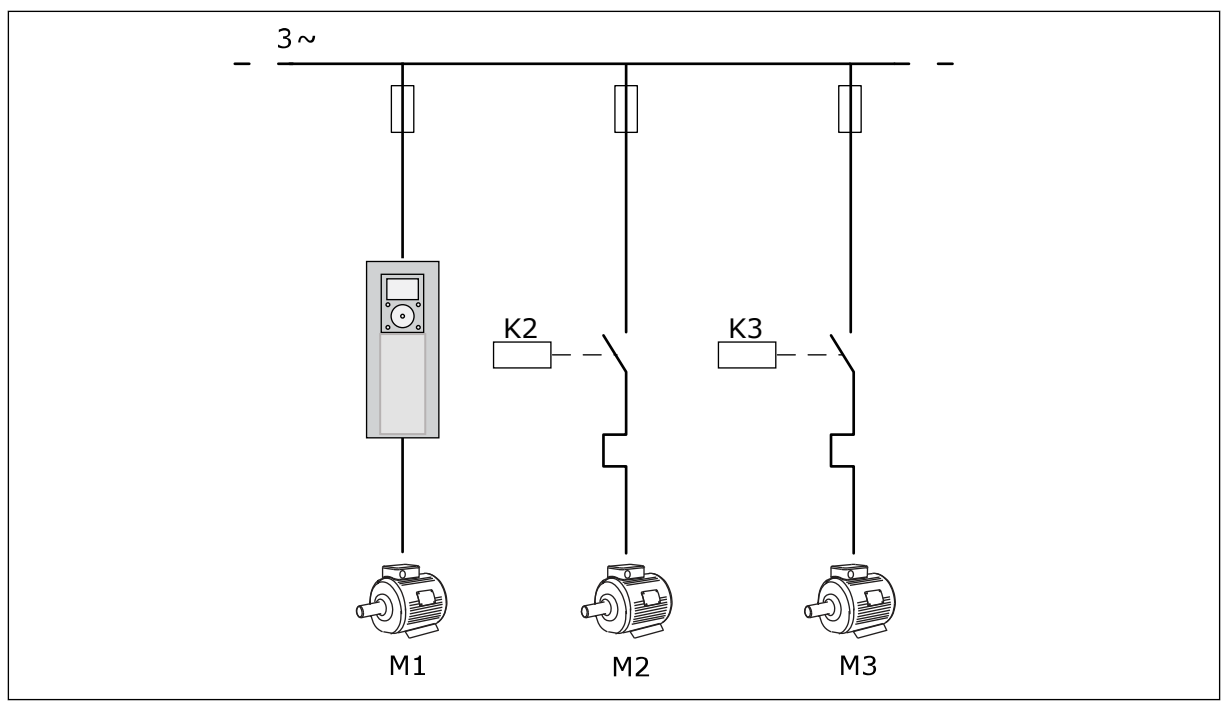

*Fig. 9: Diagrama de control, unde pot fi configurate pentru schimbare automată doar motoarele auxiliare*

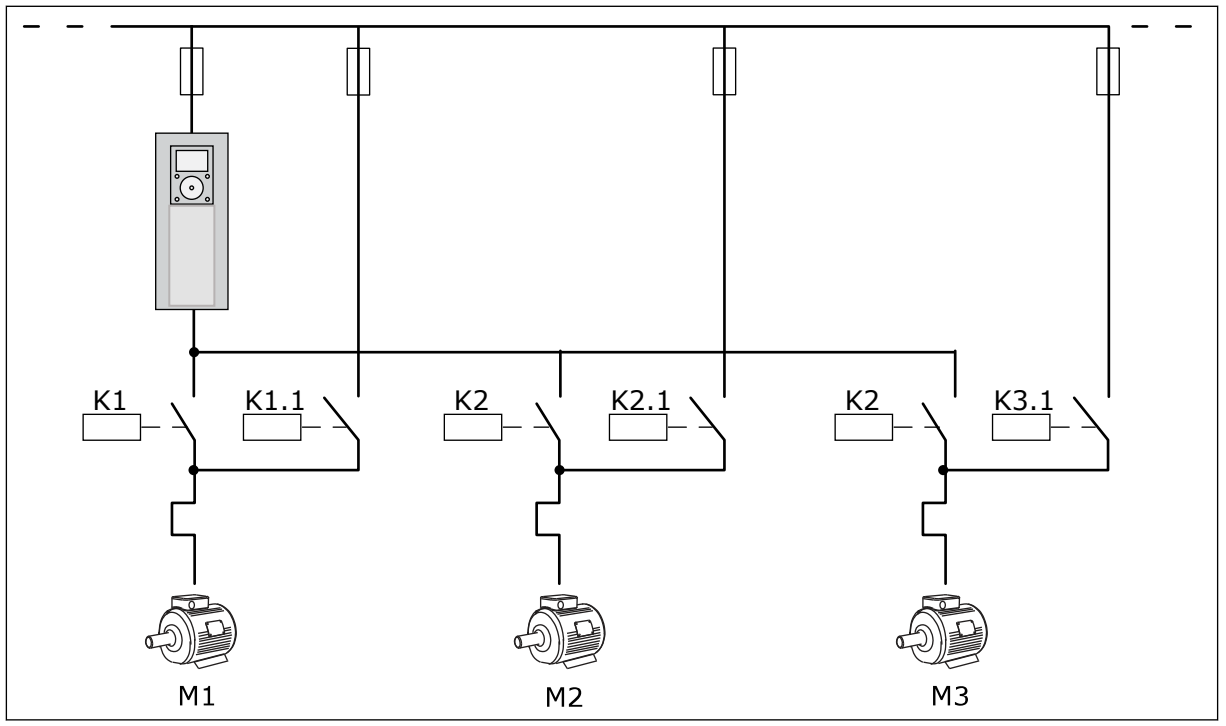

*Fig. 10: Diagrama de control, unde pot fi configurate pentru schimbare automată toate motoarele*

Puteți utiliza 2 locații de control. Efectuați selecția locației de control A sau B prin intermediul DI6. Efectuați selecția locației de control A sau B prin intermediul DI6. Când este activă locația de control A, DI1 dă comenzile de pornire și oprire, iar controlerul PID dă frecvenţa de referinţă. Când locaţia de control B este activă, DI4 dă comenzile de pornire şi oprire, iar AI1 dă frecvenţa de referinţă.

a dhe ann an 1970.

Puteţi configura liber toate ieşirile variatorului de turaţie în toate aplicaţiile. Există 1 ieşire analogică (Output Frequency [Frecvenţă de ieşire]) şi 3 ieşiri prin releu (Run, Fault, Ready [Rulare, eroare, pregătit]) pe placa de bază I/O.

|                                        | Placă I/O standard |                 |                                    |                                                          |  |
|----------------------------------------|--------------------|-----------------|------------------------------------|----------------------------------------------------------|--|
|                                        |                    | <b>Bornă</b>    | <b>Semnal</b>                      | <b>Descriere</b>                                         |  |
|                                        | 1                  | $+10$ Vref      | Ieșire de referință                |                                                          |  |
| Referință<br>potentiometru<br>$110$ kΩ | $\mathbf{z}$       | $AI1+$          | Intrare analogică 1 +              | Loc A: Neutilizat locația<br>B: Frecvență de referință   |  |
| Transmiţător<br>cu două fire           | з                  | $AI1-$          | Intrare analogică 1 -              | (implicit: 010 V)                                        |  |
| Valoare<br>actuală                     | 4                  | $AI2+$          | Intrare analogică 2 +              | Feedback PID<br>(valoare reală)                          |  |
|                                        | 5                  | $AI2-$          | Intrare analogică 2                | (implicit: 20 mA)                                        |  |
| $= (0)420$ mA                          | 6                  | 24 V ieşire     | 24 V tensiune auxiliară            |                                                          |  |
|                                        | 7                  | <b>GND</b>      | Masă I/O                           |                                                          |  |
|                                        | 8                  | DI1             | Intrare digitală 1                 | Loc A: Pornire înainte<br>(controler PID)                |  |
|                                        | 9                  | DI <sub>2</sub> | Intrare digitală 2                 | Loc B: Pornire înainte<br>(referință frecvență P3.3.1.6) |  |
|                                        | 10                 | DI3             | Intrare digitală 3                 | Selectare punct comandă A/B                              |  |
|                                        | 11                 | <b>CM</b>       | Comun pentru DI1-DI6               |                                                          |  |
|                                        | 12                 | 24 V ieşire     | 24 V tensiune auxiliară            |                                                          |  |
|                                        | 13                 | <b>GND</b>      | Masă I/O                           |                                                          |  |
|                                        | 14                 | DI <sub>4</sub> | Intrare digitală 4                 | Interblocare motor 1                                     |  |
|                                        | 15                 | DI5             | Intrare digitală 5                 | Interblocare motor 2                                     |  |
|                                        | 16                 | DI <sub>6</sub> | Intrare digitală 6                 | Interblocare motor 3                                     |  |
|                                        | 17                 | CM              | Comun pentru DI1-DI6               |                                                          |  |
| mA                                     | 18                 | $AO1+$          | Ieșire analogică 1 +               | Frecvență de ieșire<br>(implicit 020 mA)                 |  |
|                                        | 19                 | AO1-/GND        | Ieșire analogică 1 -               |                                                          |  |
|                                        | 30                 | $+24$ Vin       | 24 V tensiune<br>auxiliară intrare |                                                          |  |
|                                        | A                  | <b>RS485</b>    | Bus serial, negativ                | Modbus RTU                                               |  |
|                                        | В                  | <b>RS485</b>    | Bus serial, pozitiv                |                                                          |  |
|                                        | 21                 | RO1/1 NI        | Ieşire releu 1                     |                                                          |  |
| A <sub>2</sub><br> A1                  | 22                 | <b>RO1/2 CM</b> |                                    | Control motor 1<br>(contactor multi-pompă K2)            |  |
|                                        | 23                 | <b>RO1/3 ND</b> |                                    |                                                          |  |
|                                        | 24                 | RO2/1 NI        | Ieşire releu 2                     |                                                          |  |
| A2<br> A1                              | 25                 | <b>RO2/2 CM</b> |                                    | Control motor 2<br>(contactor multi-pompă K2)            |  |
|                                        | 26                 | <b>RO2/3 ND</b> |                                    |                                                          |  |
|                                        | 28                 | $TI1+$          | Intrare termistor                  | $^{*}$                                                   |  |
|                                        | 29                 | TI1-            |                                    |                                                          |  |
| A2<br>A1                               | 32                 | RO3/2 CM        | Ieşire releu 3                     | Control motor 3<br>$***$<br>(contactor multi-pompă K2)   |  |
|                                        | 33                 | <b>RO3/3 ND</b> |                                    |                                                          |  |

*Fig. 11: Conexiunile de comandă implicite ale aplicaţiei Pompe multiple (acţionare simplă)*

\* = Disponibil numai în VACON® 100 X.

\*\* = Pentru configuraţii de comutatoare DIP în VACON® 100 X, consultaţi manualul de instalare VACON® 100 X.

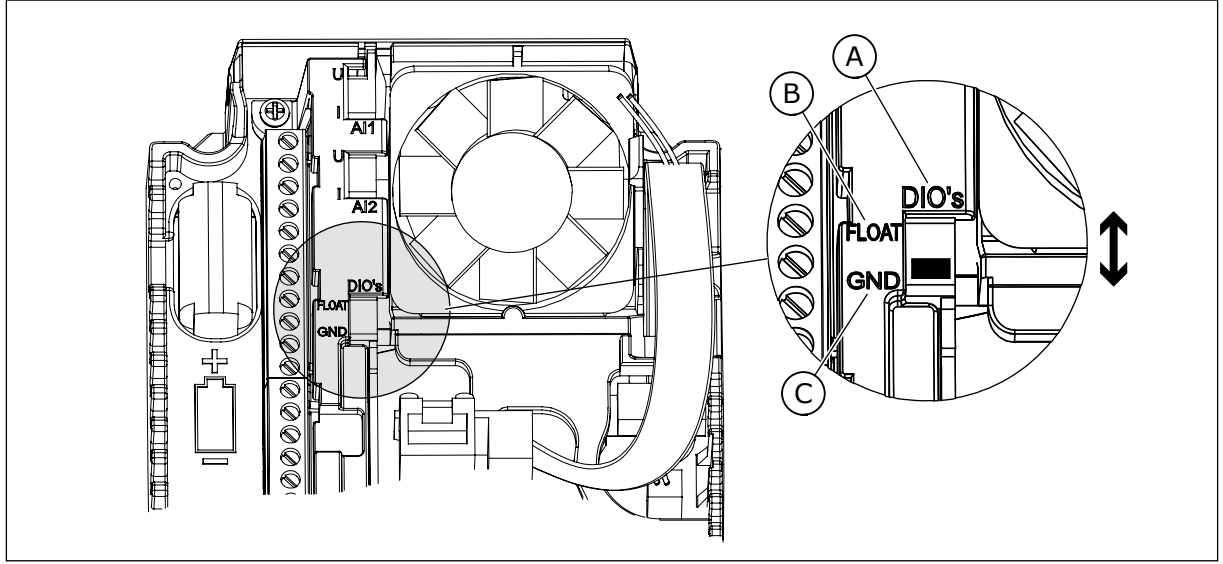

*Fig. 12: Comutatorul DIP*

C. Conectate la GND (implicit)

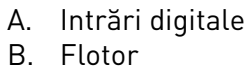

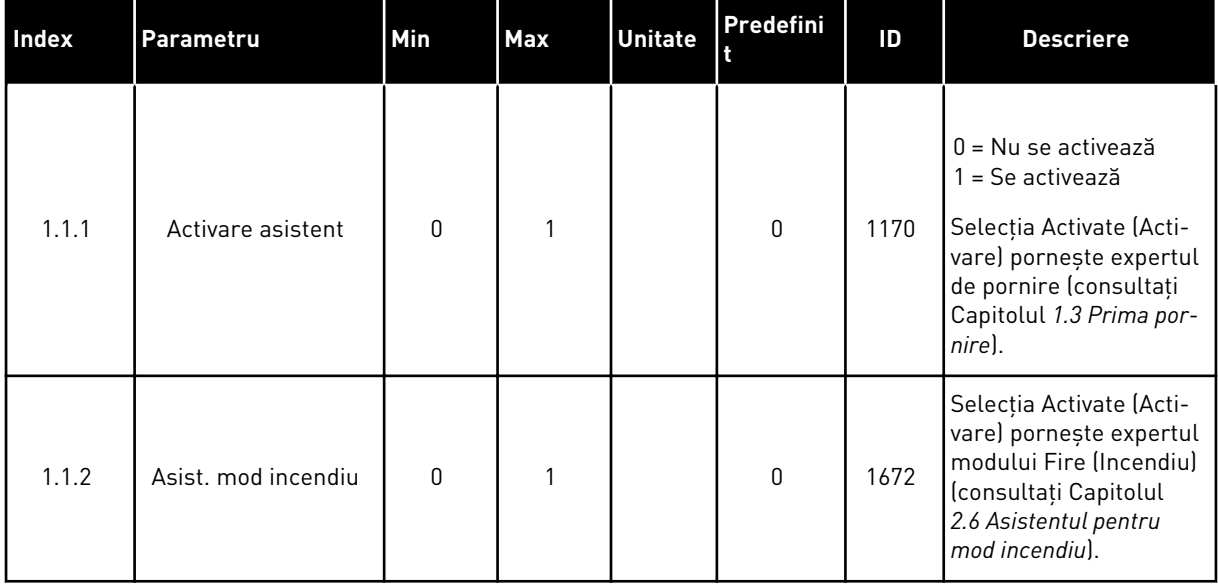

### *Tabel 8: M1.1 Asistenţi*
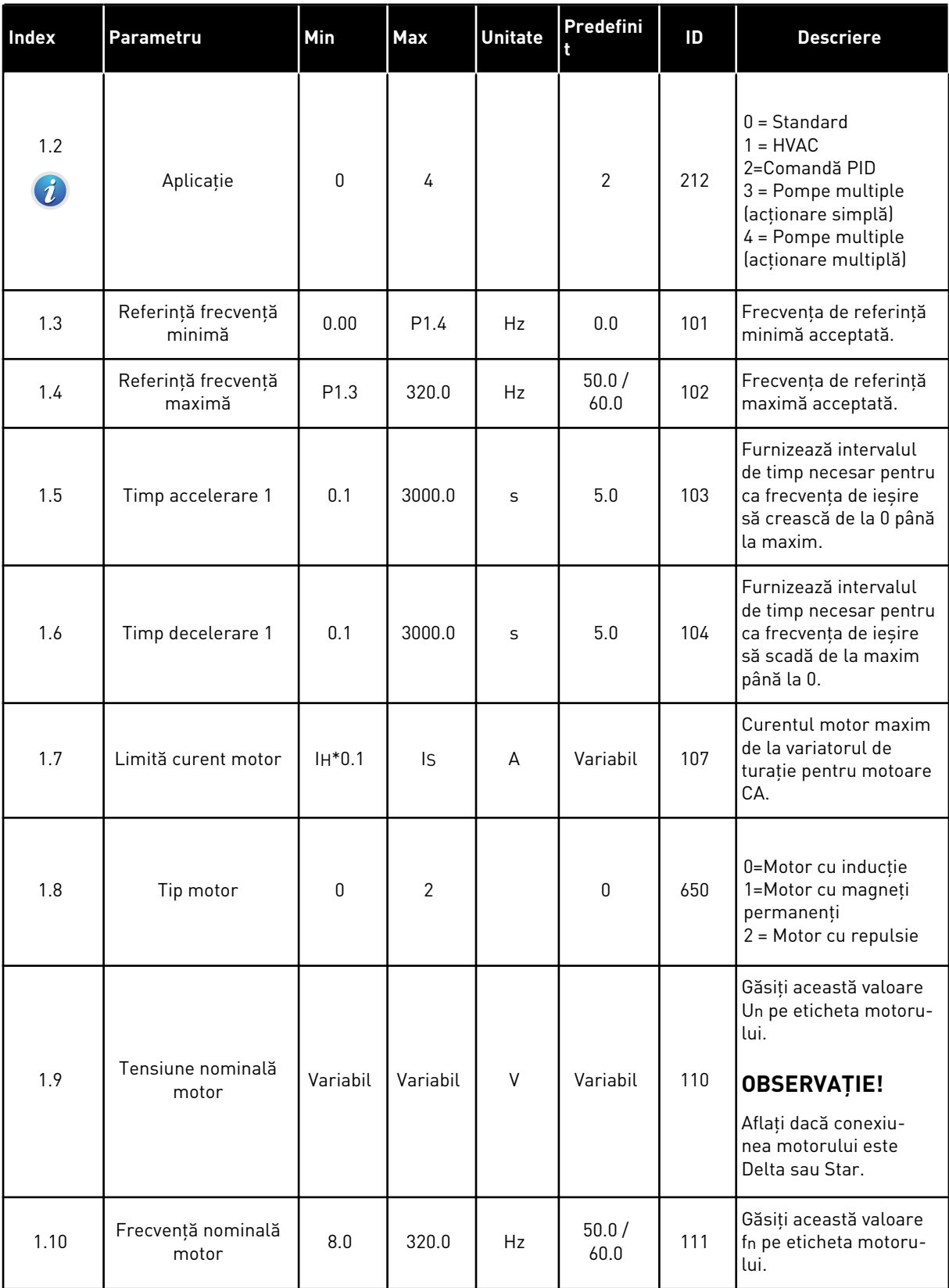

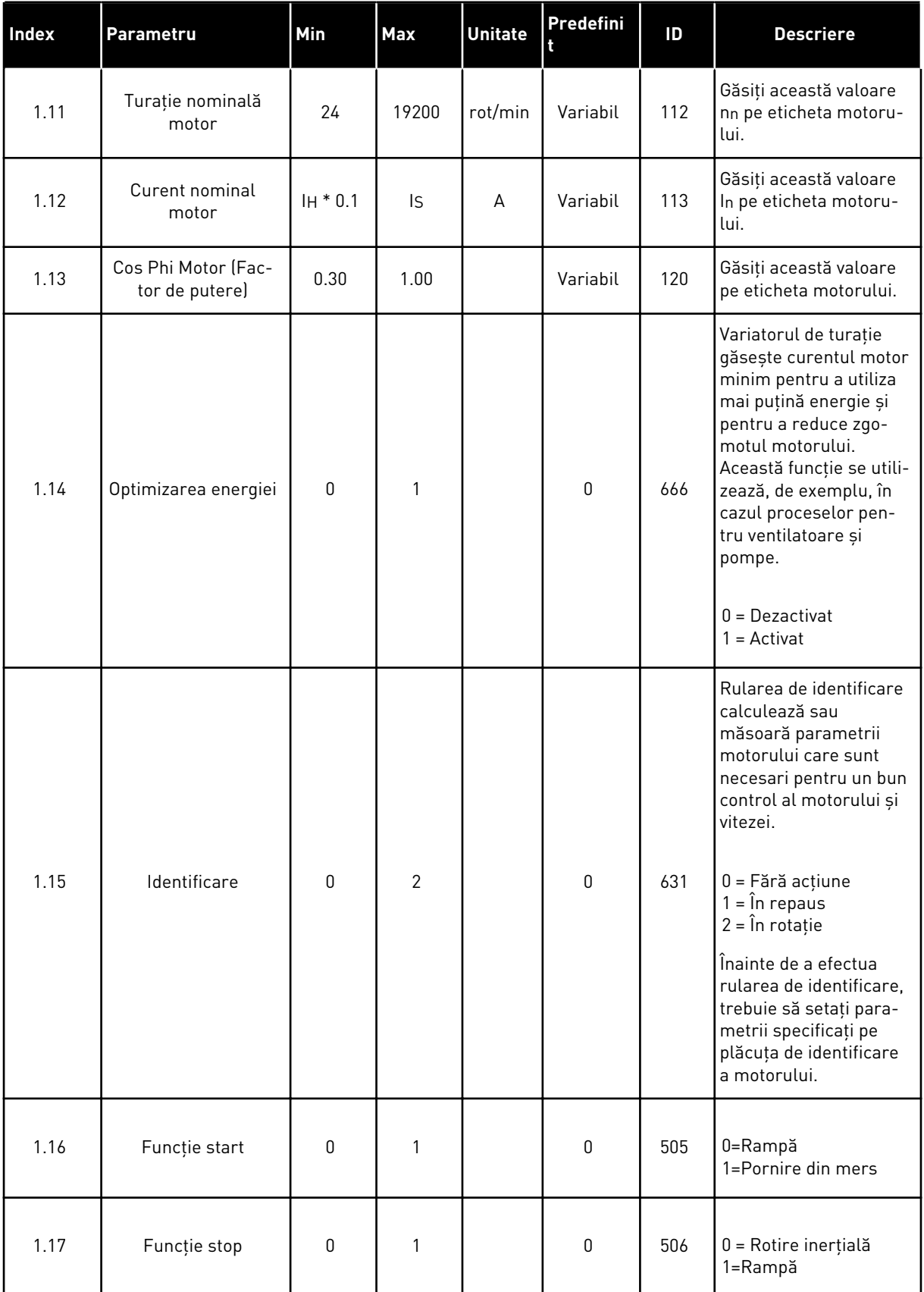

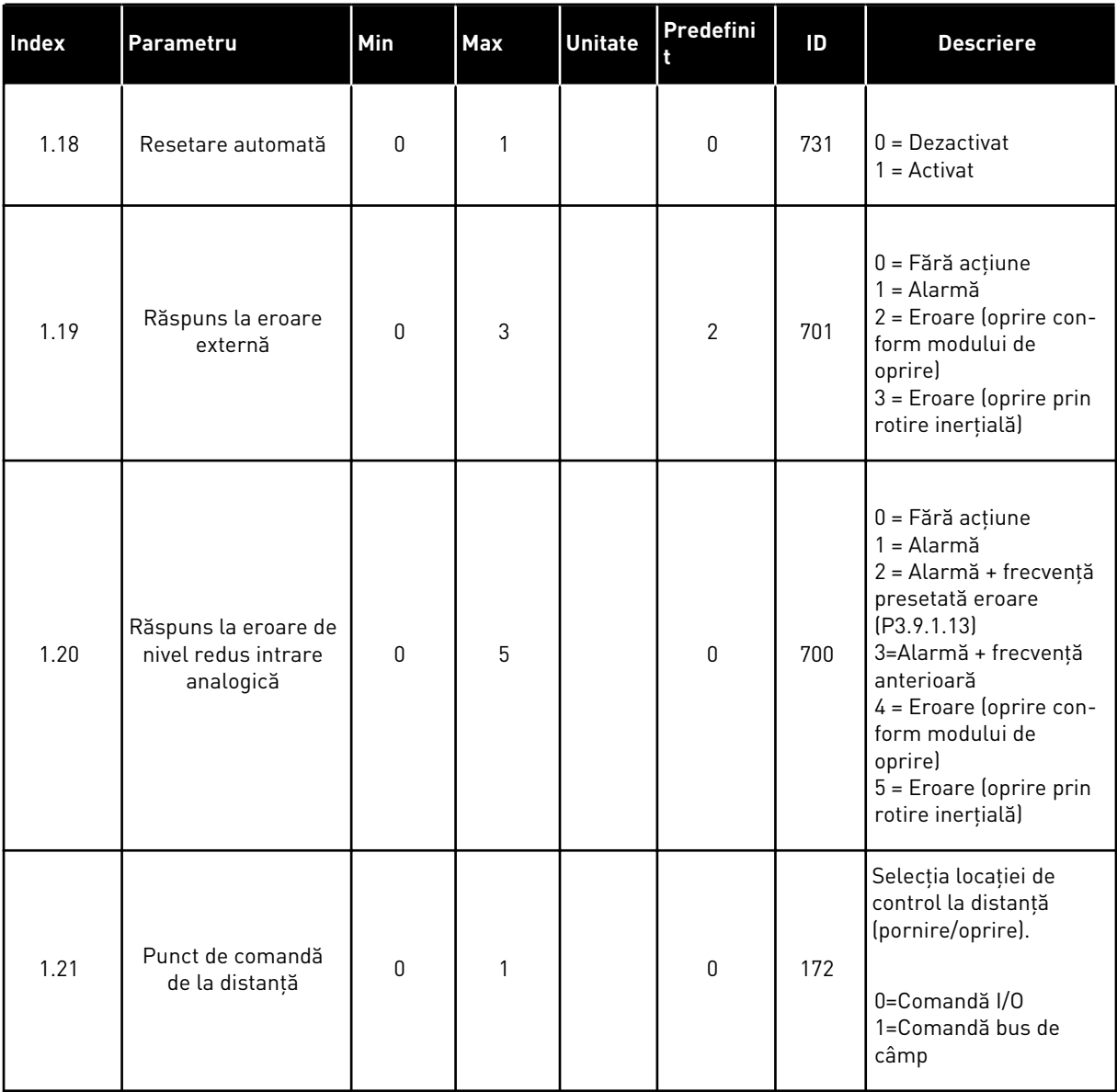

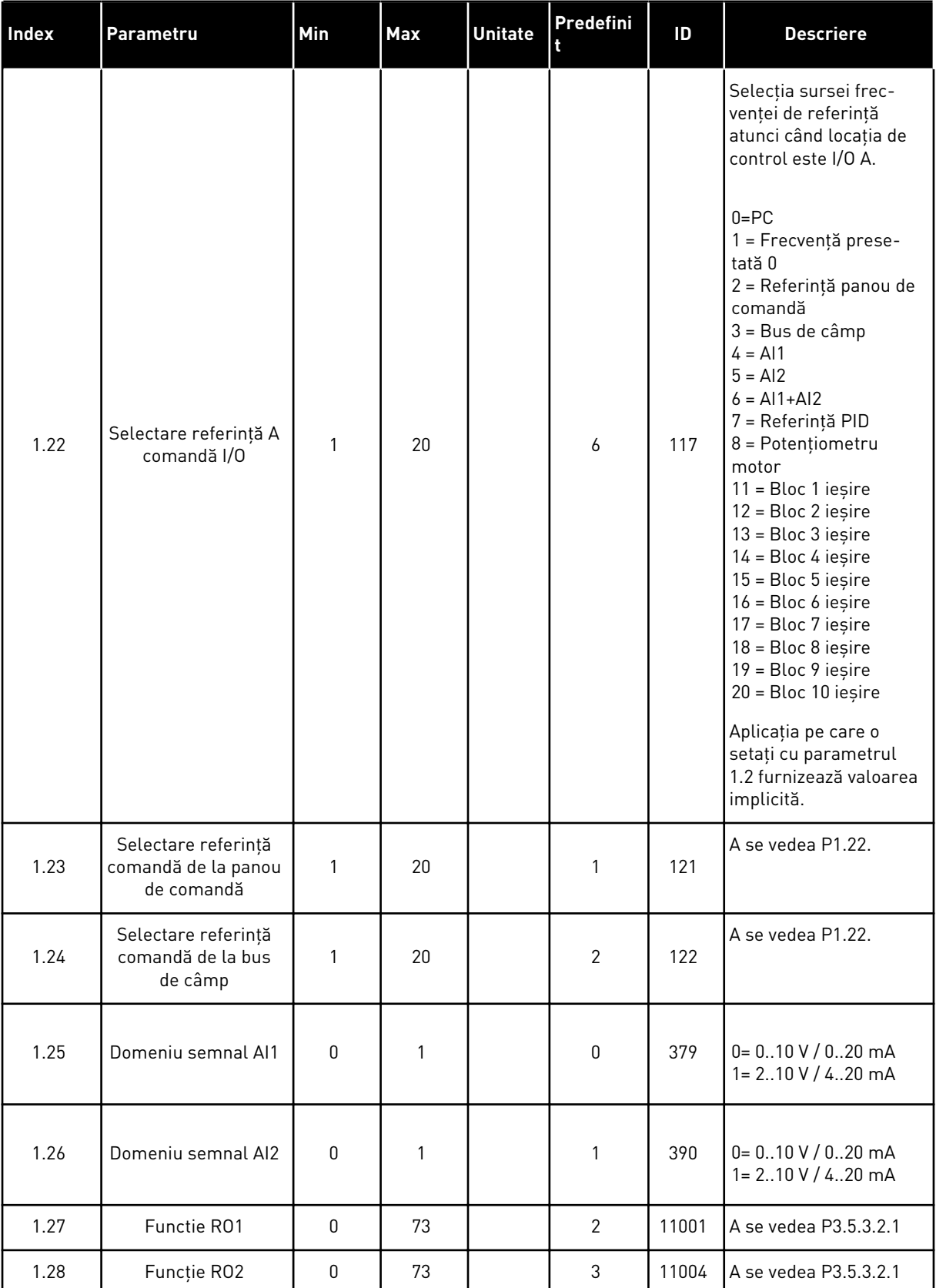

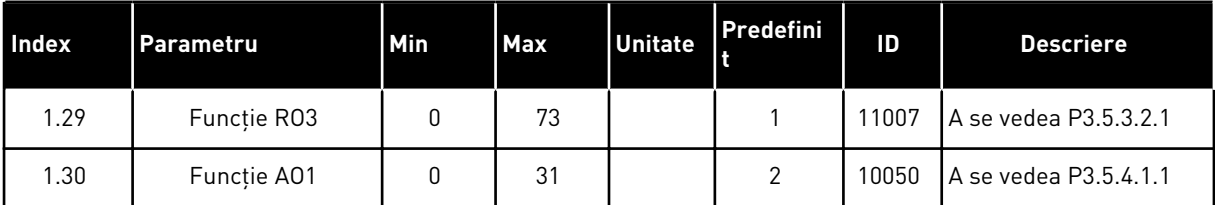

| Index  | Parametru                                                                | Min (Minim<br><b>AI1</b><br>utilizat) | <b>Max</b> | <b>Unitate</b> | Predefi<br>nit | ID   | <b>Descriere</b>                                                                                                    |
|--------|--------------------------------------------------------------------------|---------------------------------------|------------|----------------|----------------|------|----------------------------------------------------------------------------------------------------|
| 1.34.1 | Câștig PID                                                               | 0.00                                  | 100.00     | $\frac{0}{0}$  | 100.00         | 118  | Dacă valoarea<br>parametrului este<br>setată la 100 %, o<br>modificare de 10 %<br>din valoarea de<br>eroare determină<br>modificarea ieșirii<br>controlerului cu 10<br>$\%$ .                 |
| 1.34.2 | Durată integrare<br>PID                                                  | 0.00                                  | 600.00     | S              | 1.00           | 119  | Dacă acest para-<br>metru este setat la<br>valoarea 1,00 s, o<br>schimbare cu 10%<br>a valorii de eroare<br>duce la modificarea<br>ieșirii controlerului<br>cu 10,00%/s.                      |
| 1.34.3 | Durată derivativă<br>PID                                                 | 0.00                                  | 100.00     | S              | 0.00           | 1132 | Dacă acest para-<br>metru este setat la<br>valoarea 1,00 s, o<br>schimbare cu 10%<br>a valorii de eroare<br>în timpul de 1,00 s<br>duce la modificarea<br>ieșirii controlerului<br>cu 10,00%. |
| 1.34.4 | Selectare unitate<br>proces                                              | $\mathbf{1}$                          | 44         |                | 1              | 1036 | Selectați unitatea<br>de proces. A se<br>vedea P3.13.1.4                                                                                                    |
| 1.34.5 | Minim unitate<br>proces                                                  | Variabil                              | Variabil   |                | Variabil       | 1033 | Valoarea unității de<br>proces este aceeași<br>cu 0% din semnalul<br>de feedback PID.                                                                                                    |
| 1.34.6 | Maxim unitate<br>proces                                                  | Variabil                              | Variabil   |                | Variabil       | 1034 | Valoarea unității de<br>proces este aceeași<br>cu 100% din sem-<br>nalul de feedback<br>PID.                                                                                                  |
| 1.34.7 | Feedback 1<br><b>Source Selection</b><br>(Selectare sursă<br>feedback 1) | 0                                     | 30         |                | $\overline{2}$ | 334  | A se vedea<br>P3.13.3.3                                                                                                    |
| 1.34.8 | Selectare sursă<br>punct de refe-<br>rință 1                             | 0                                     | 32         |                | 1              | 332  | A se vedea<br>P3.13.2.6                                                                                                    |

*Tabel 10: M1.34 Pompe multiple (acţionare simplă)*

*Tabel 10: M1.34 Pompe multiple (acţionare simplă)*

| <b>Index</b> | Parametru                                                                             | Min (Minim<br><b>Al1</b><br>utilizat) | <b>Max</b>     | <b>Unitate</b> | Predefi<br>nit | ID   | <b>Descriere</b>                                                                                                    |
|--------------|---------------------------------------------------------------------------------------|---------------------------------------|----------------|----------------|----------------|------|----------------------------------------------------------------------------------------------------|
| 1.34.9       | Punct de refe-<br>rință 1 panou<br>comandă                                            | Variabil                              | Variabil       | Variabil       | $\pmb{0}$      | 167  |                                                                                                    |
| 1.34.10      | SP1 Sleep Fre-<br>quency Limit<br>(Limită de frec-<br>vență repaus<br>SP <sub>1</sub> | 0.0                                   | 320.0          | Hz             | 0.0            | 1016 | Variatorul de tura-<br>ție intră în modul<br>repaus atunci când<br>frecvența ieșirii<br>rămâne sub<br>această limită un<br>timp mai îndelun-<br>gat decât este spe-<br>cificat prin para-<br>metrul Sleep Delay<br>(Amânare repaus).<br>$0 = Neutilizat$ |
| 1.34.11      | Temp. aștept.<br>SP <sub>1</sub>                                                      | 0                                     | 3000           | S              | $\pmb{0}$      | 1017 | Durata de timp<br>minimă cât frec-<br>vența rămâne sub<br>nivelul de repaus<br>înainte ca variato-<br>rul de frecvență să<br>se oprească.<br>$0 = Neutilizat$                                                                                            |
| 1.34.12      | SP1 Wake Up<br>Level (Nivel de<br>reactivare SP1)                                     | Variabil                              | Variabil       | Variabil       | Variabil       | 1018 | Valoarea de reacti-<br>vare a supraveghe-<br>rii de feedback PID.<br>Nivelul de reacti-<br>vare 1 utilizează<br>unitățile de proces<br>selectate.<br>$0 = Neutilizat$                                                                                    |
| 1.34.13      | Mod pompe mul-<br>tiple                                                               | 0                                     | $\overline{2}$ |                | $\pmb{0}$      | 1785 | Selectează modul<br>pompe multiple.<br>0=0 singură uni-<br>tate de acționare<br>1=Unități secun-<br>dare multiple<br>2=Unități master<br>multiple                                                                                                    |
| 1.34.14      | Număr de<br>pompe                                                                     | 1                                     | 8              |                | 1              | 1001 | Număr total de<br>motoare (pompe/<br>ventilatoare) utili-<br>zate în sistemul<br>pompe multiple.                                                                                                    |

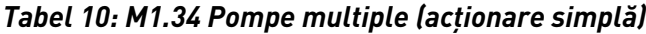

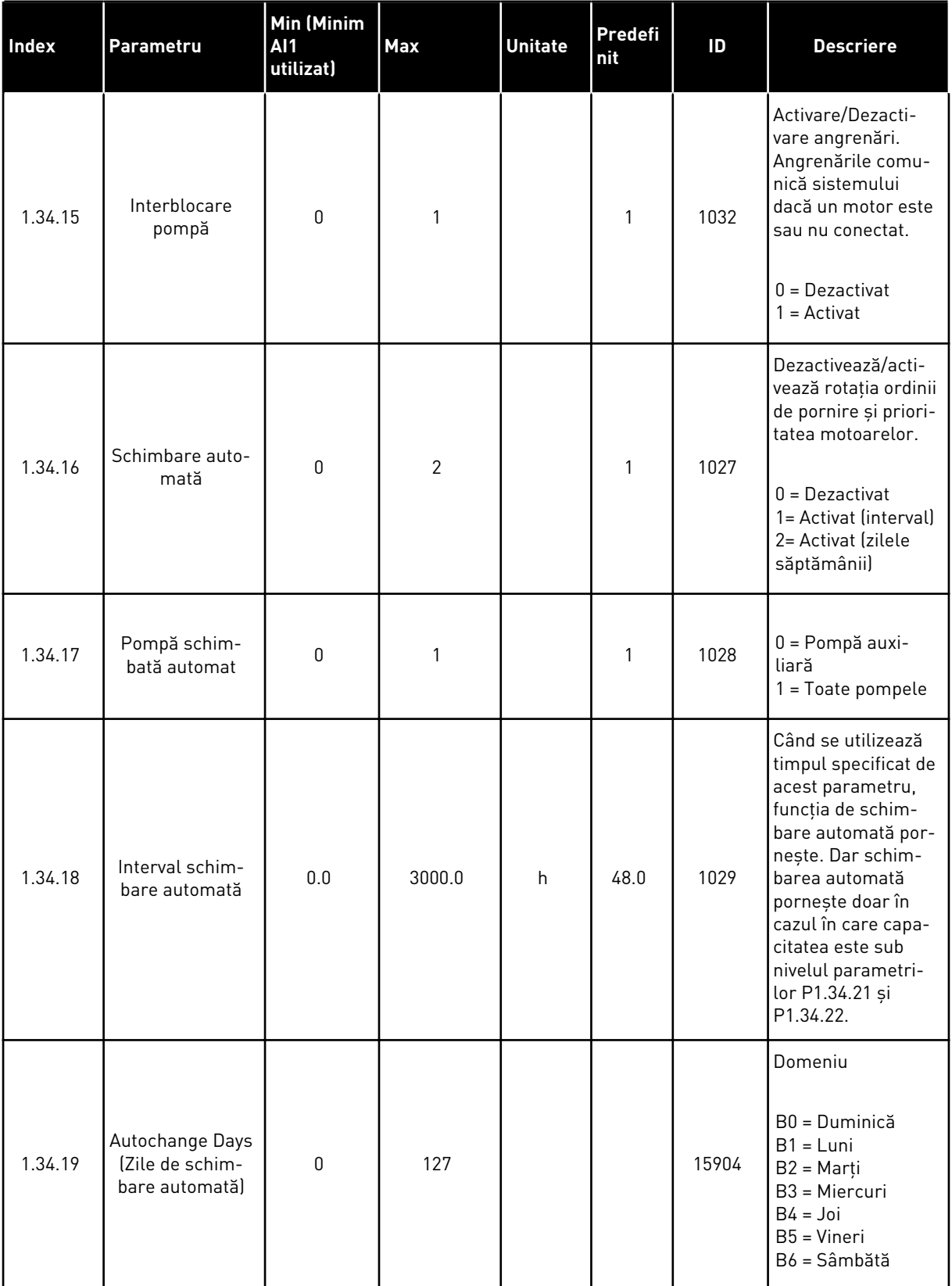

*Tabel 10: M1.34 Pompe multiple (acţionare simplă)*

| <b>Index</b> | Parametru                                                            | <b>Min (Minim</b><br><b>AI1</b><br>utilizat) | <b>Max</b> | <b>Unitate</b> | <b>Predefi</b><br>nit        | ID    | <b>Descriere</b>                                                                                                    |  |
|--------------|----------------------------------------------------------------------|----------------------------------------------|------------|----------------|------------------------------|-------|----------------------------------------------------------------------------------------------------|--|
| 1.34.20      | Autochange Time<br>of Day (Oră de<br>schimbare auto-<br>matăl        | 00:00:00                                     | 23:59:59   | Ora            |                              | 15905 | Domeniu:<br>00:00:00-23:59:59                                                                                                    |  |
| 1.34.21      | Schimbare auto-<br>mată: Frequency<br>Limit (Limită de<br>frecvență) | 0.00                                         | P3.3.1.2   | <b>Hz</b>      | 25:00                        | 1031  | Acești parametri<br>setează nivelul sub<br>care trebuie să<br>rămână capacita-<br>tea pentru ca<br>schimbarea auto-<br>mată să aibă loc.                                                                           |  |
| 1.34.22      | Schimbare auto-<br>mată: Pump<br>Limit (Limită<br>pompă)             | 1                                            | 6          |                |                              | 1030  |                                                                                                    |  |
| 1.34.23      | Lățime de bandă                                                      | 0                                            | 100        | $\%$           | 10                           | 1097  | Procentajul valorii<br>de referință. De<br>exemplu<br>Punct de referință<br>$= 5$ bari<br>Lățime de bandă =<br>10%<br>Când valoarea de<br>feedback rămâne<br>între 4,5 și 5,5 bari,<br>motorul rămâne<br>conectat. |  |
| 1.34.24      | Tem-<br>por.lățim.bdă                                                | 0                                            | 3600       | S              | 10                           | 1098  | Când valoarea de<br>feedback se află în<br>afara lățimii de<br>bandă, intervalul<br>după care sunt<br>adăugate sau<br>îndepărtate pompe.                                                                           |  |
| 1.34.25      | Interblocare<br>pompă 1                                              |                                              |            |                | DigIN<br>Slot <sub>0.1</sub> | 426   | DESCHIS = Nu este<br>activ<br>ÎNCHIS = Activ                                                                                                    |  |
| 1.34.26      | Interblocare<br>pompă 2                                              |                                              |            |                | DigIN<br>Slot <sub>0.1</sub> | 427   | Consultați 1.34.25                                                                                                    |  |
| 1.34.27      | Interblocare<br>pompă 3                                              |                                              |            |                | DigIN<br>Slot0.1             | 428   | Consultați 1.34.25                                                                                                    |  |
| 1.34.28      | Interblocare<br>pompă 4                                              |                                              |            |                | DigIN<br>Slot0.1             | 429   | Consultați 1.34.25                                                                                                    |  |

#### *Tabel 10: M1.34 Pompe multiple (acţionare simplă)*

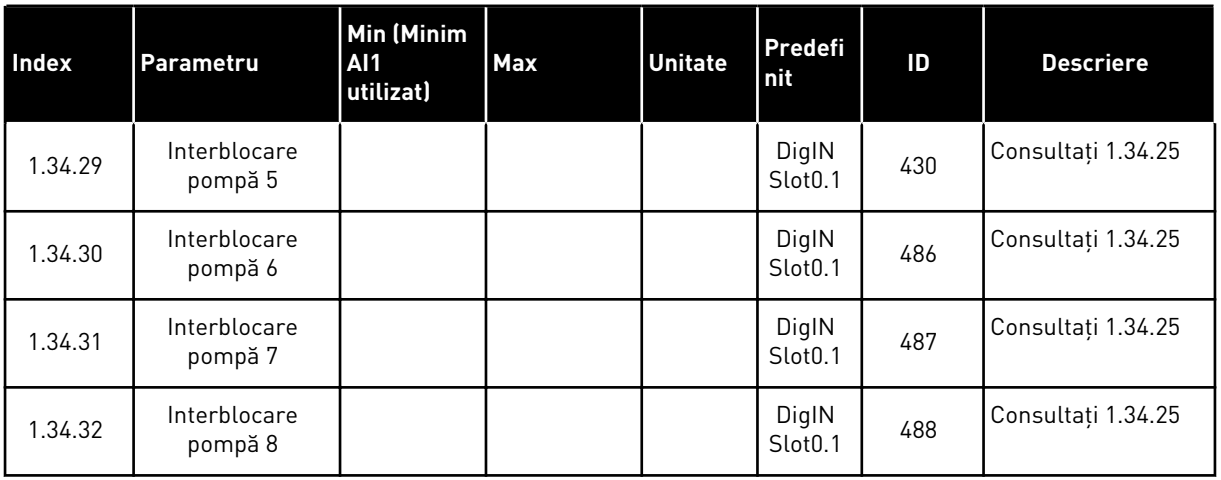

#### 1.4.4 APLICAŢIE POMPE MULTIPLE (ACŢIONARE MULTIPLĂ)

Puteţi utiliza aplicaţia Pompe multiple (acţionare multiplă) în cadrul unui sistem care are maximum 8 motoare în paralel cu viteze diferite, de exemplu pompe, ventilatoare sau compresoare. În mod implicit, aplicaţia Pompe multiple (acţionare multiplă) este configurată pentru 3 motoare în paralel.

Consultaţi descrierile parametrilor din Capitolul *[10 Descrieri parametri](#page-242-0)*.

Lista de verificare pentru punerea în funcţiunea a unui sistem Pompe multiple (acţionare multiplă) este prezentată în *[10.16.1 Listă de verificare pentru punerea în funcţiune a sistemului](#page-347-0)  [Pompe multiple \(acţionare multiplă\)](#page-347-0)*.

Fiecare motor are un variator de turaţie ce controlează motorul aplicabil. Variatoarele de turație ale sistemului comunică între ele prin comunicații Modbus RTU.

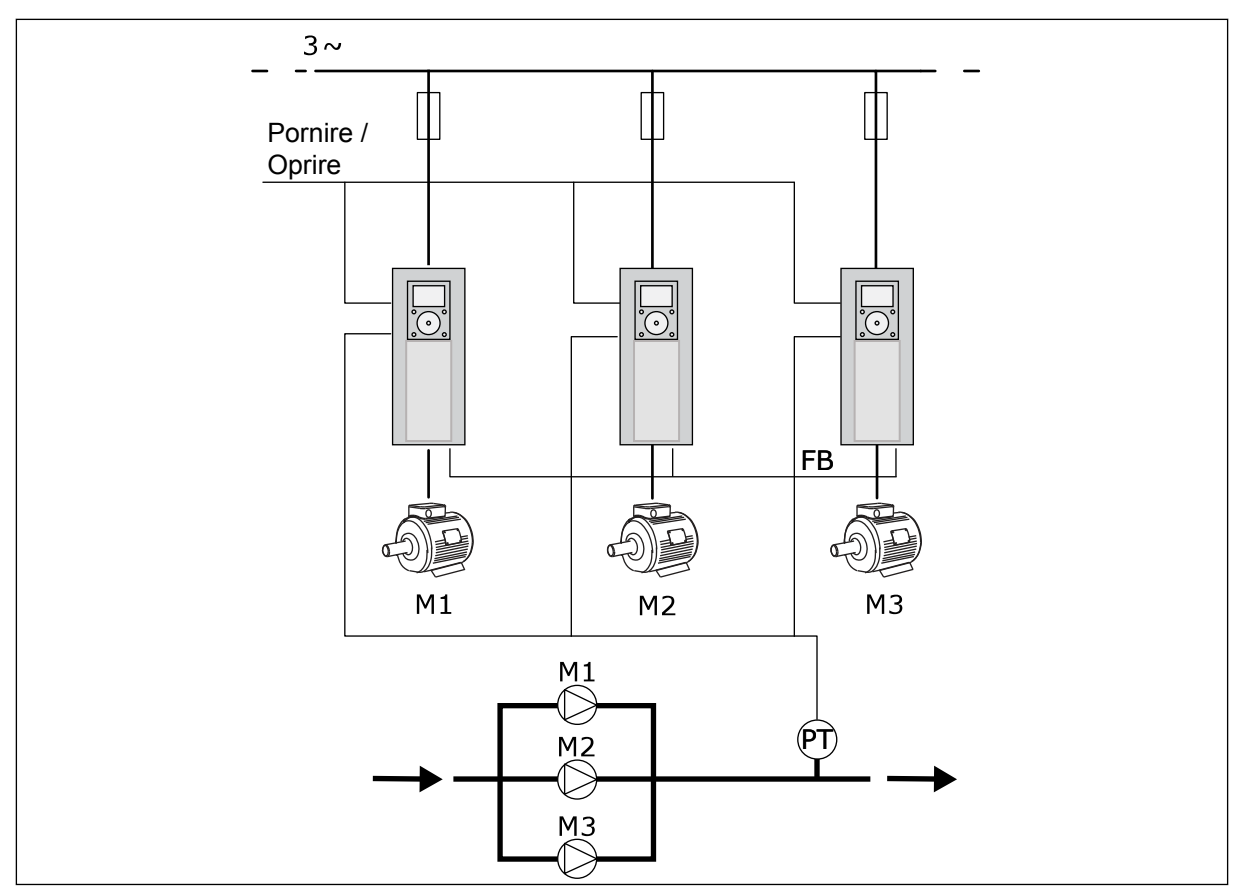

*Fig. 13: Configurarea Pompe multiple (acţionare multiplă)*

Puteţi controla o variabilă de proces, ca de exemplu presiunea, prin intermediul controlului turaţiei motorului regulator şi prin intermediul numărului de motoare care funcţionează. Controlerul PID intern din variatorul de turaţie al motorului regulator controlează viteza, pornirea şi oprirea motoarelor.

Tipul de funcţionare a sistemului este specificat de către modul de funcţionare selectat. În modul Multifollower (multi-subordonat), motoarele auxiliare urmează viteza motorului regulator.

Pompa 1 controlează, iar pompele 2 şi 3 urmează viteza pompei 1, după cum ilustrează curbele A.

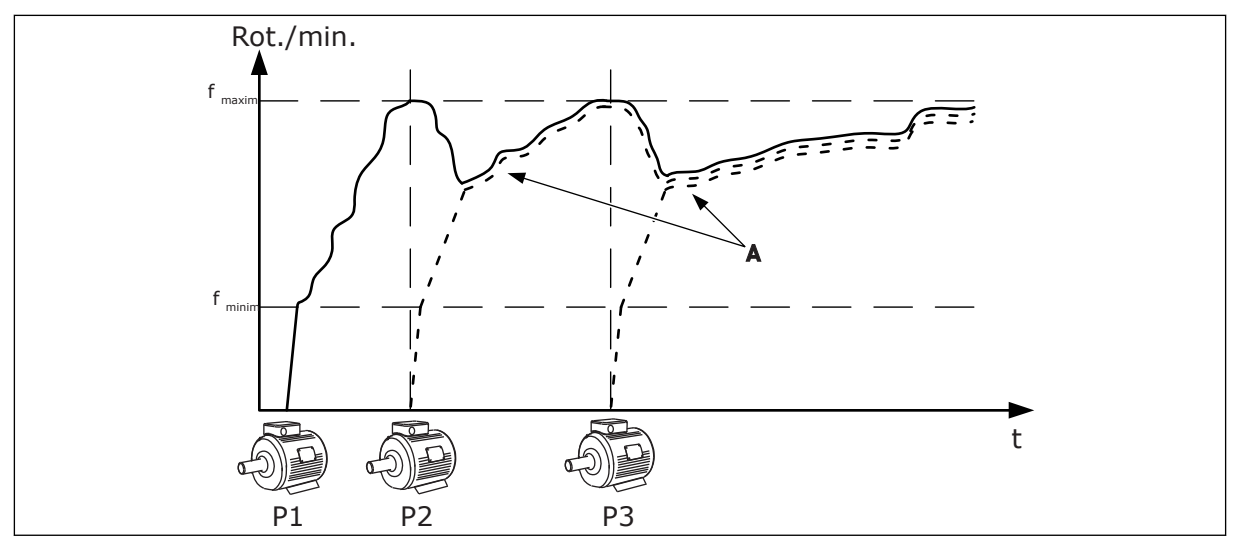

*Fig. 14: Controlul în modul multi-subordonat*

Figura de mai jos prezintă un exemplu al modului Multimaster (multi-coordonator), în cadrul căruia viteza motorului regulator se stabileşte la viteza constantă de producţie B atunci când porneşte motorul următor. Curbele A indică reglarea pompelor.

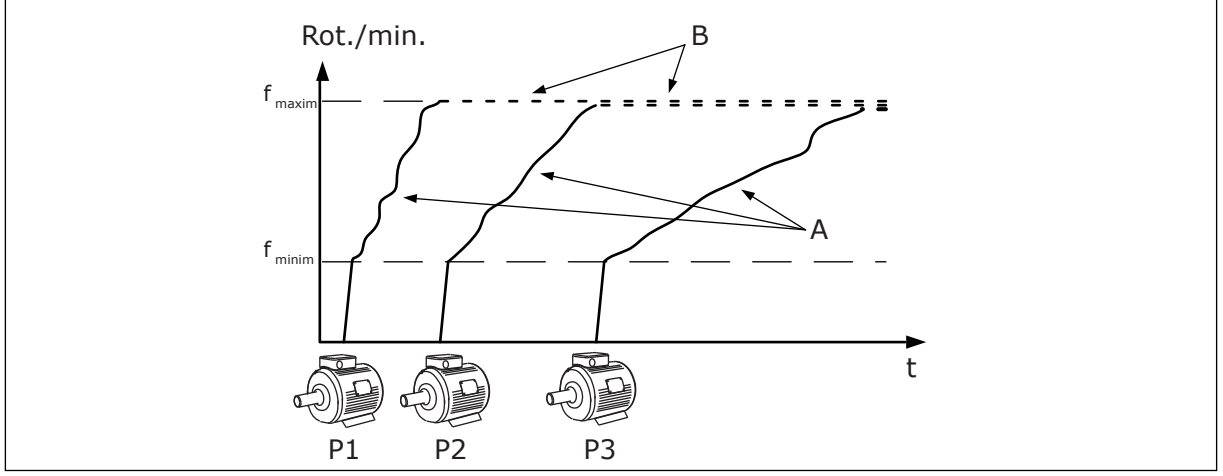

*Fig. 15: Controlul în modul multi-coordonator*

Functia de schimbare automată (a ordinii de pornire) face uniformă uzura motoarelor din sistem. Funcția de schimbare automată monitorizează orele de funcționare și setează ordinea de pornire a fiecărui motor. Motorul cu cele mai puţine ore de funcţionare porneşte primul, iar motorul cu cele mai multe ore de funcționare pornește ultimul. Puteți configura pornirea schimbării automate pe baza intervalului de schimbare automată sau pe baza ceasului intern în timp real (care necesită o baterie RTC) al variatorului de turaţie.

|                                             |                       | Placă I/O standard                |                                       |                                                                                                    |  |
|---------------------------------------------|-----------------------|-----------------------------------|---------------------------------------|----------------------------------------------------------------------------------------------------|--|
|                                             |                       | <b>Bornă</b>                      | <b>Semnal</b>                         | <b>Descriere</b>                                                                                       |  |
|                                             | 1                     | $\overline{+10}$ V <sub>ref</sub> | Ieșire de referință                   |                                                                                                    |  |
|                                             | 2                     | $AI1+$                            | Intrare analogică 1 +                 | Neutilizat în mod                                                                                      |  |
| Traductor cu două fire                      | з                     | $AI-$                             | Intrare analogică 1                   | implicit (implicit: 010 V)                                                                             |  |
| Valoare<br>actuală                          | 4                     | $AI2+$                            | Intrare analogică 2 +                 | Feedback PID<br>(valoare reală)                                                                        |  |
| $+^+$                                       | 5                     | $AI2-$                            | Intrare analogică 2 ·                 | (implicit 420 mA)                                                                                      |  |
| $(0)420$ mA                                 | 6                     | $24 V_{\text{lesire}}$            | 24 V tensiune auxiliară               |                                                                                                    |  |
|                                             | 7                     | <b>GND</b>                        | Masă I/O                              |                                                                                                    |  |
|                                             | 8                     | DI1                               | Intrare digitală 1                    | Pornire înainte                                                                                        |  |
|                                             | 9                     | DI <sub>2</sub>                   | Intrare digitală 2                    | Golire (Pornire pozitivă +<br>Frecvență de golire)                                                     |  |
|                                             | 10                    | DI3                               | Intrare digitală 3                    | Selectare punct de referință PID<br>(Deschis = Panou de comandă SP1,<br>Inchis = Panou de comandă SP2) |  |
|                                             | 11                    | <b>CM</b>                         | Comun pentru DI1-DI6                  |                                                                                                    |  |
|                                             | 12                    | $24V_{i$ esire                    | 24 V tensiune auxiliară               |                                                                                                    |  |
| Г                                           | 13                    | <b>GND</b>                        | Masă I/O                              |                                                                                                    |  |
|                                             | 14                    | DI4                               | Intrare digitală 4                    | Resetare eroare                                                                                        |  |
|                                             | 15                    | DI5                               | Intrare digitală 5                    | Interblocare pompă<br>Deschis = Indisponibil, Inchis = Disponibil)                                     |  |
|                                             | 16                    | DI6                               | Intrare digitală 6                    | Eroare externă                                                                                         |  |
|                                             | 17                    | СM                                | Comun pentru DI1-DI6                  |                                                                                                    |  |
| mA                                          | 18                    | $AO1+$                            | Ieșire analogică 1 +                  | Frecvență de ieșire                                                                                    |  |
|                                             | 19                    | $AO1-$                            | Ieșire analogică 1 -                  | $(020$ mA)                                                                                             |  |
|                                             | 30                    | $+24 V_{in}$                      | 24 V<br>tensiune de intrare auxiliară |                                                                                                    |  |
|                                             | A                     | <b>RS485</b>                      | Bus serial, negativ                   | Comunicare de la unitate                                                                               |  |
|                                             | в                     | <b>RS485</b>                      | Bus serial, pozitiv                   | la unitate<br>(Modbus RTU)                                                                             |  |
| ÎN                                          | 21                    | RO1/1 NI                          | Ieşire releu 1                        |                                                                                                    |  |
| <b>FUNCTIUNE</b>                            | 22                    | <b>RO1/2 CM</b>                   |                                       | ÎN FUNCTIUNE                                                                                           |  |
|                                             | <b>RO1/3 ND</b><br>23 |                                   |                                       |                                                                                                    |  |
| Către                                       | 24                    | RO2/1 NI                          | Ieşire releu 2                        |                                                                                                    |  |
| <b>EROARE</b><br>terminalul<br>A de pe alte | 25<br><b>RO2/2 CM</b> |                                   |                                       | EROARE                                                                                                 |  |
| unități<br>de actionare                     | 26                    | <b>RO2/3 ND</b>                   |                                       |                                                                                                    |  |
| Către terminalul B                          | 28                    | $TI1+$                            | Intrare termistor                     | $^*)$                                                                                                  |  |
| de pe alte unități                          | 29                    | $TI1-$                            |                                       |                                                                                                    |  |
| de acționare                                | 32                    | RO3/2 CM                          | Ieşire releu 3                        | $***)$<br>PREGĂTIT                                                                                     |  |
|                                             | 33                    | RO3/3 ND                          |                                       |                                                                                                    |  |

*Fig. 16: Conexiunile de comandă implicite ale aplicaţiei Pompe multiple (acţionare multiplă)*

\* = Disponibil numai în VACON® 100 X.

\*\* = Pentru configuraţii de comutatoare DIP în VACON® X, consultaţi manualul de instalare VACON® 100 X.

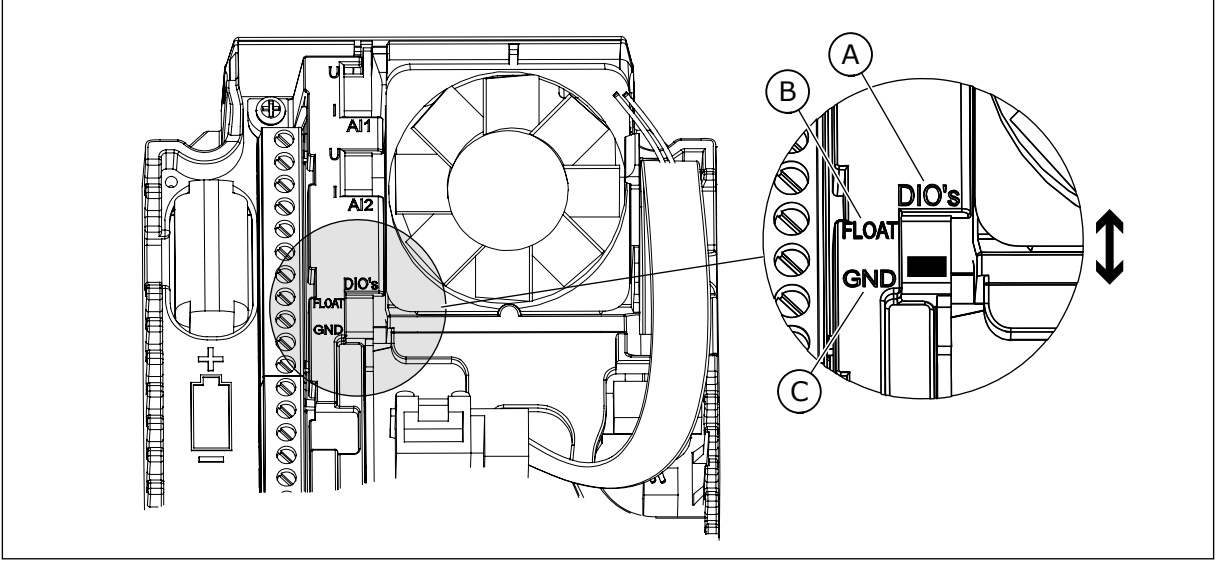

*Fig. 17: Comutatorul DIP*

- A. Intrări digitale
- B. Flotor

C. Conectate la GND (implicit)

Fiecare variator de turație are un senzor de presiune. Când nivelul de redundanță este ridicat, senzorii de turație și de presiune sunt redundanți.

- Dacă există o defecţiune a variatorului de turaţie, următorul variator de turaţie începe să functioneze ca master (coordonator).
- Dacă există o defecţiune a senzorului, următorul variator de turaţie (care are un senzor separat) începe să funcționeze ca master (coordonator).

Un comutator individual care are setare automată, oprită şi manuală pentru fiecare variator de turaţie.

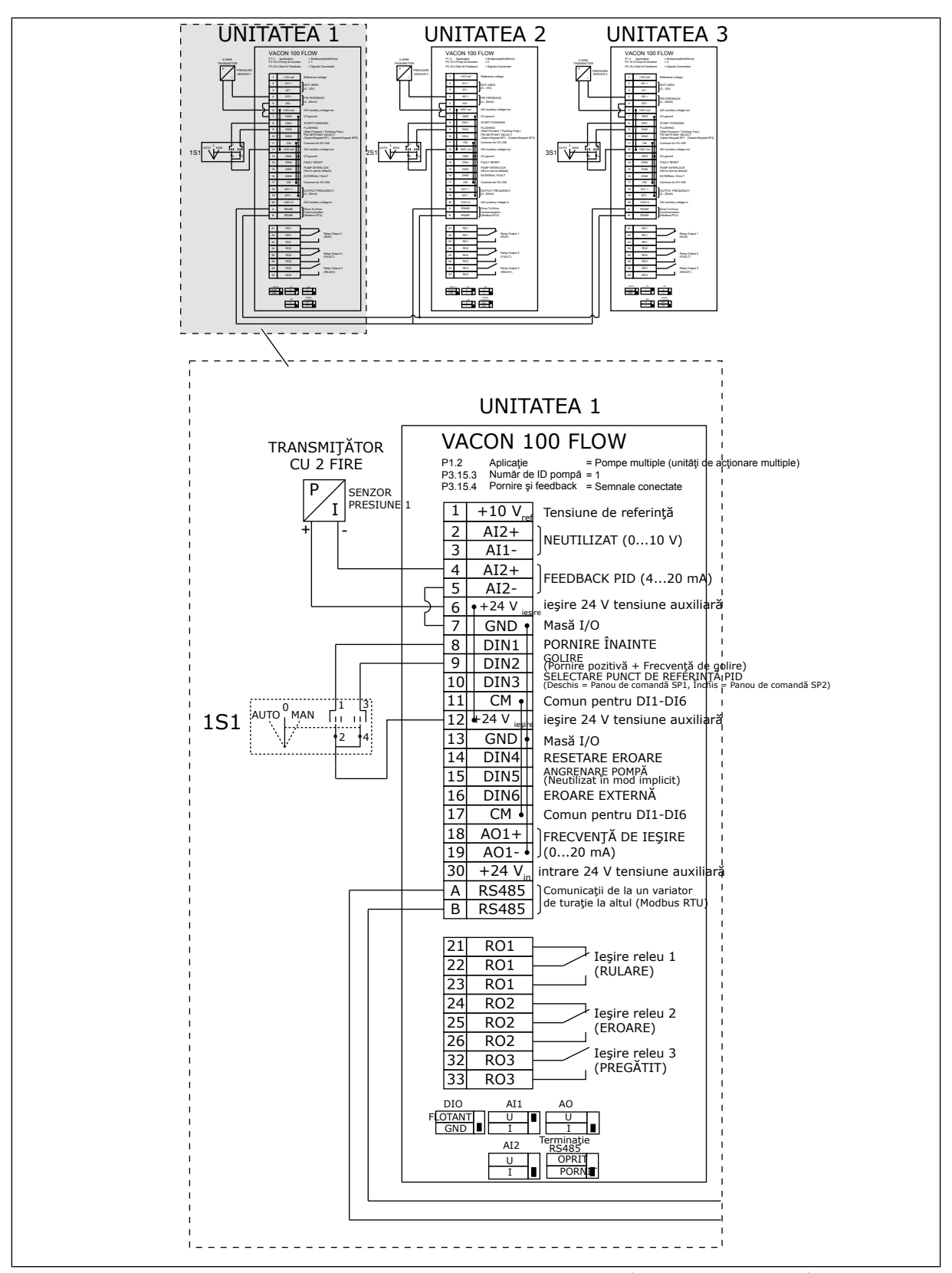

*Fig. 18: Diagramă de cablaj electric a sistemului Pompe multiple (acţionare multiplă), exemplul 1A*

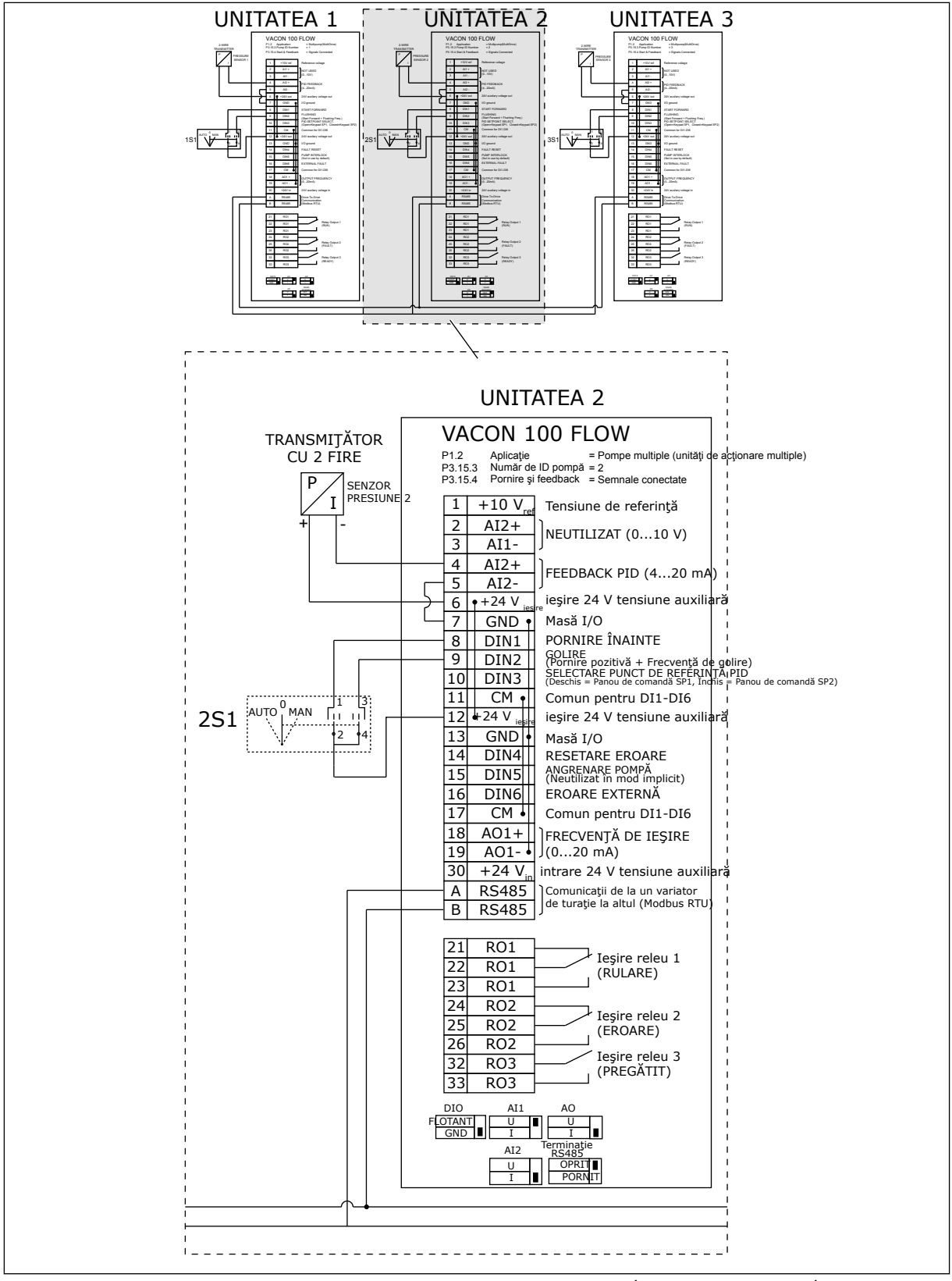

*Fig. 19: Diagramă de cablaj electric a sistemului Pompe multiple (acţionare multiplă), exemplul 1B*

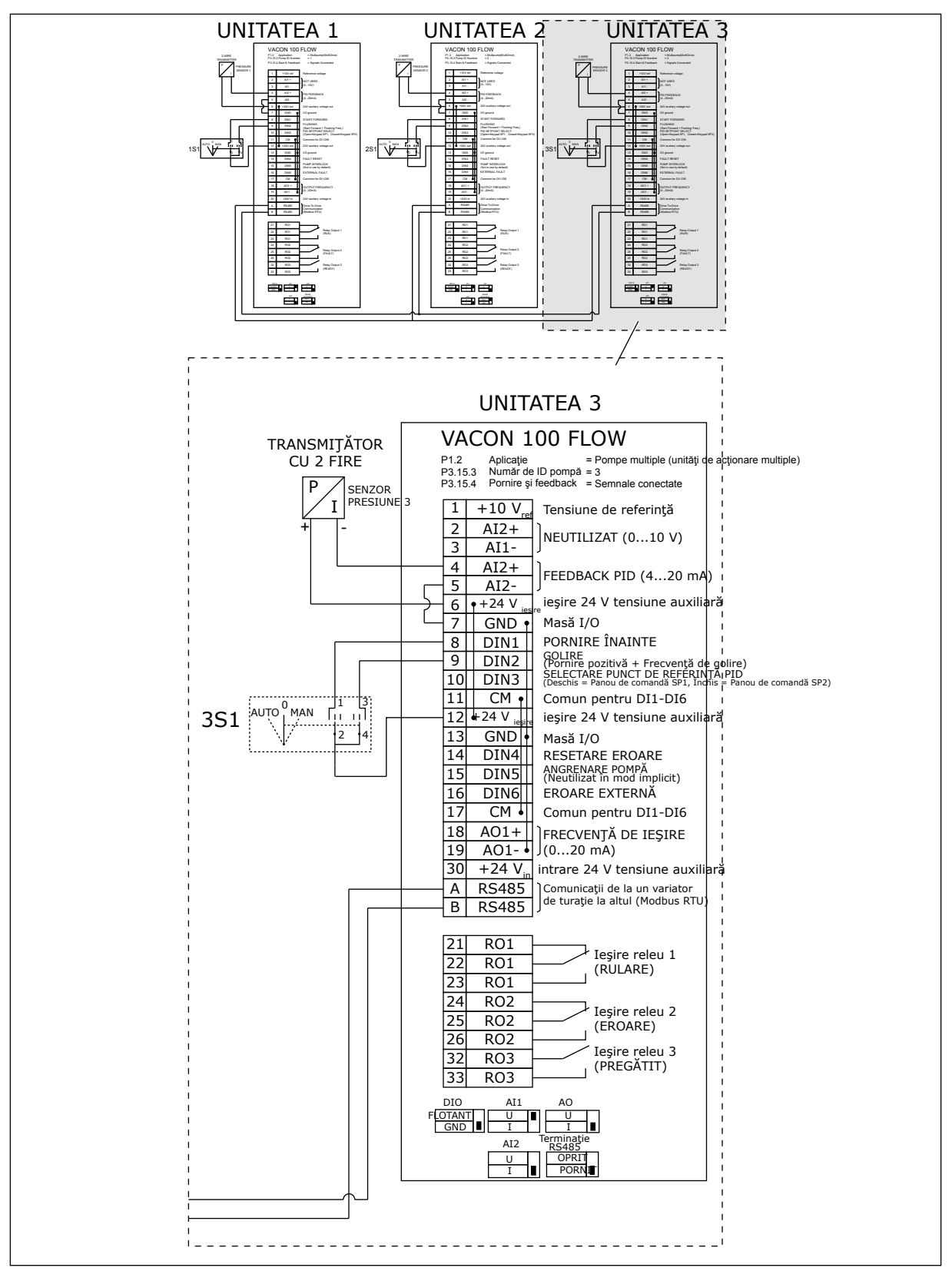

*Fig. 20: Diagramă de cablaj electric a sistemului Pompe multiple (acţionare multiplă), exemplul 1C*

1 senzor este conectat la toate variatoarele de turaţie. Nivelul de redundanţă al sistemului este scăzut, deoarece doar variatoarele de turaţie sunt redundante.

- Dacă există o defecţiune a variatorului de turaţie, următorul variator de turaţie începe să funcţioneze ca master (coordonator).
- Dacă există o defecțiune de senzor, sistemul se oprește.

Un comutator individual care are setare automată, oprită şi manuală pentru fiecare variator de turatie.

Terminalul 17 conectează +24 V între variatoarele de turaţie 1 şi 2. Între terminalele 1 şi 2 sunt conectate diode externe. Semnalele digitale de intrare utilizează o logică negativă (ON = OV).

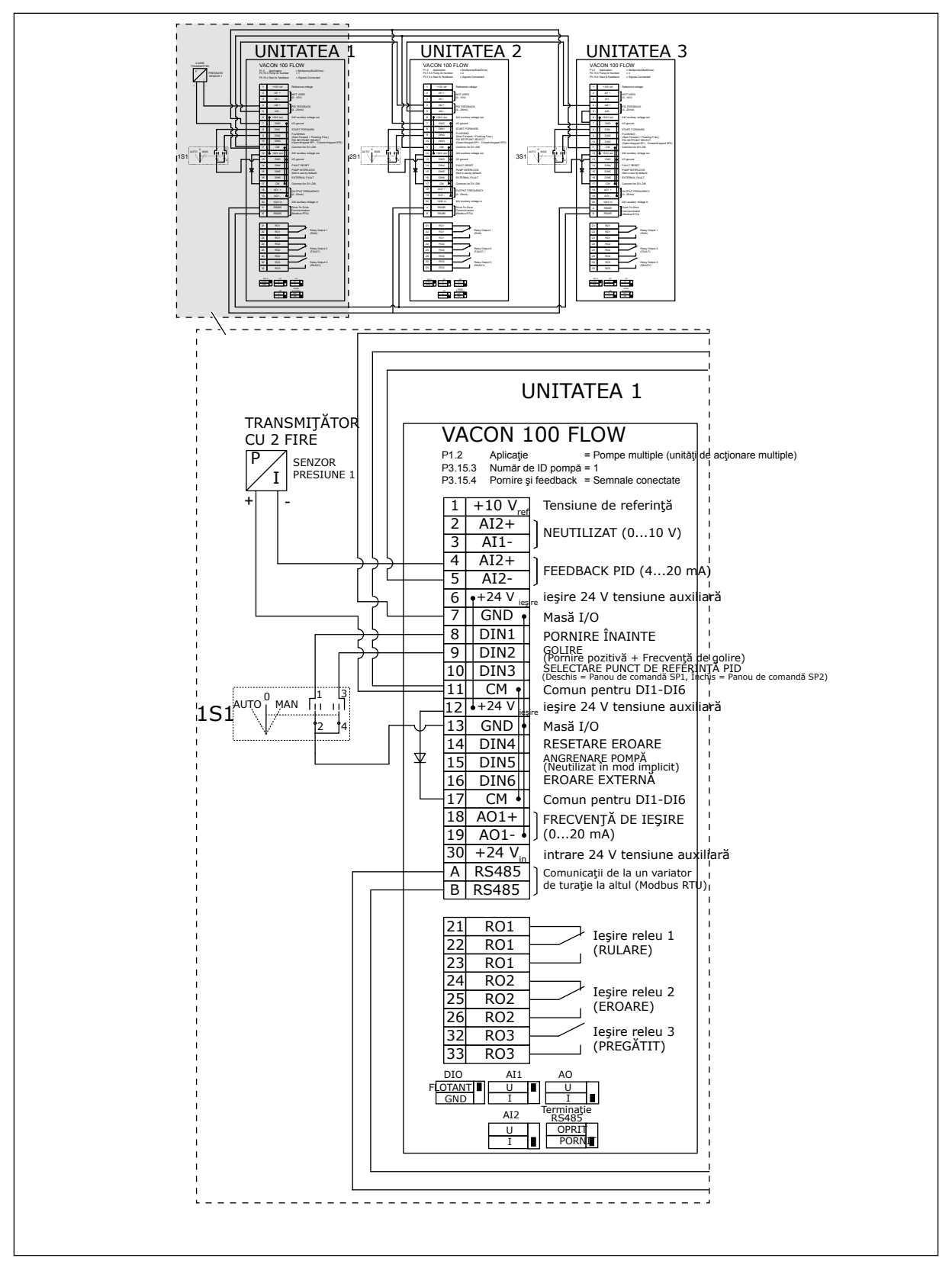

*Fig. 21: Diagramă de cablaj electric a sistemului Pompe multiple (acţionare multiplă), exemplul 2A*

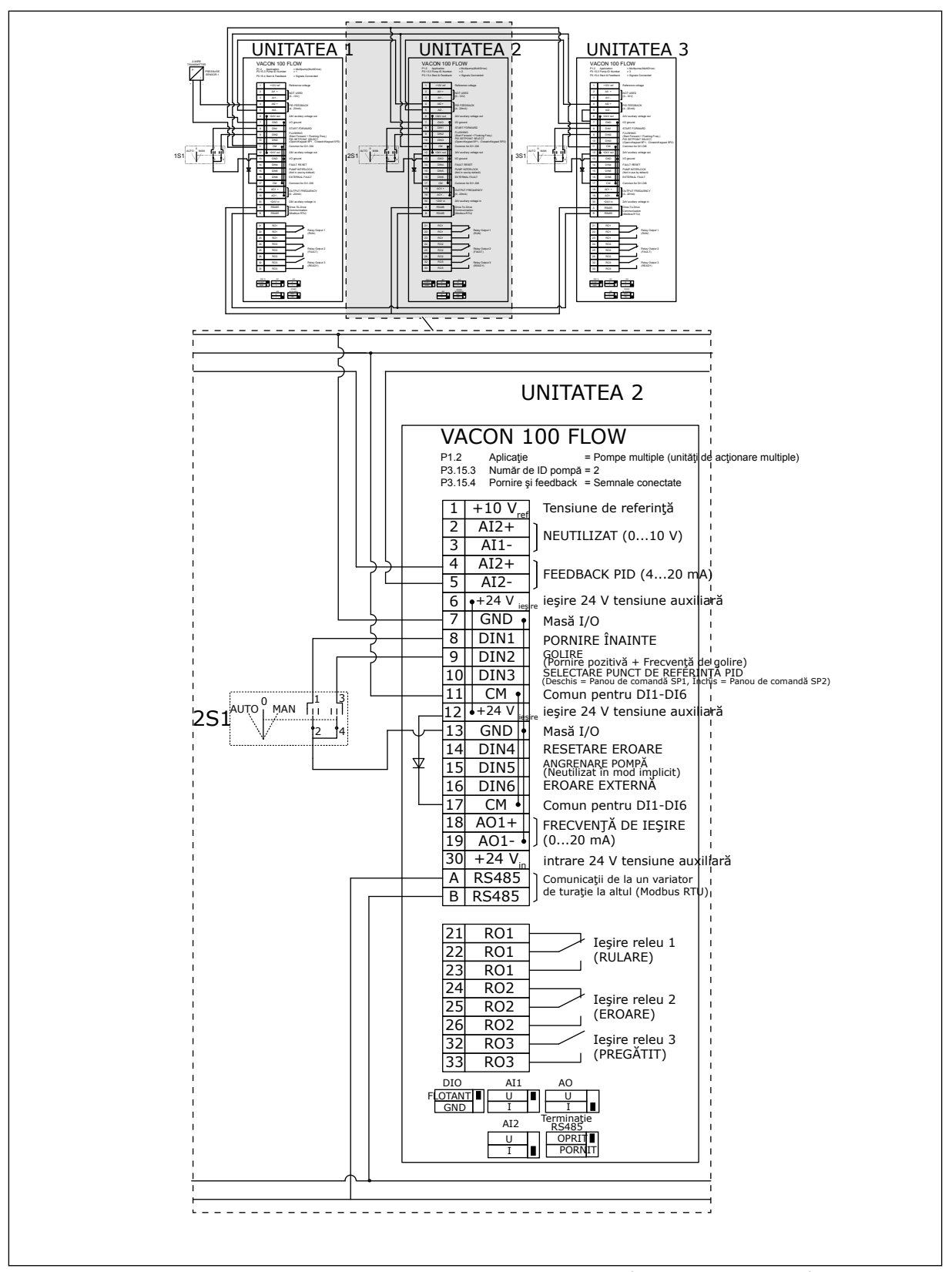

*Fig. 22: Diagramă de cablaj electric a sistemului Pompe multiple (acţionare multiplă), exemplul 2B*

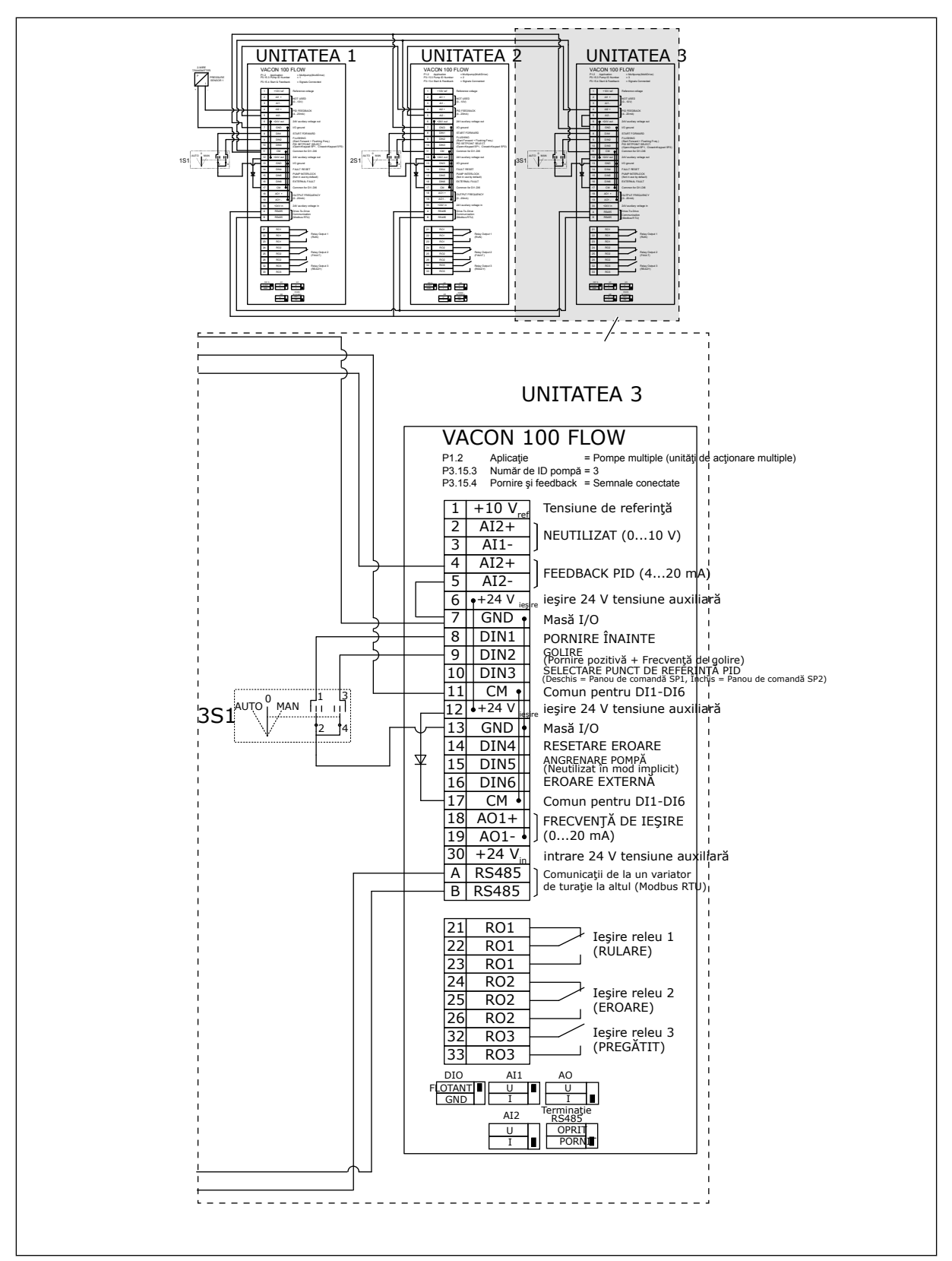

*Fig. 23: Diagramă de cablaj electric a sistemului Pompe multiple (acţionare multiplă), exemplul 2C*

2 variatoare de turaţie au senzori de presiune individuali. Nivelul de redundanţă al sistemului este mediu, deoarece variatoarele de turaţie şi senzorii de presiune sunt duplicaţi.

- Dacă există o defecţiune a variatorului de turaţie, al doilea variator de turaţie începe să funcţioneze ca master (coordonator).
- Dacă există o defecţiune a senzorului, al doilea variator de turaţie (care are un senzor separat) începe să functioneze ca master (coordonator).

Un comutator individual care are setare automată, oprită şi manuală pentru fiecare variator de turaţie.

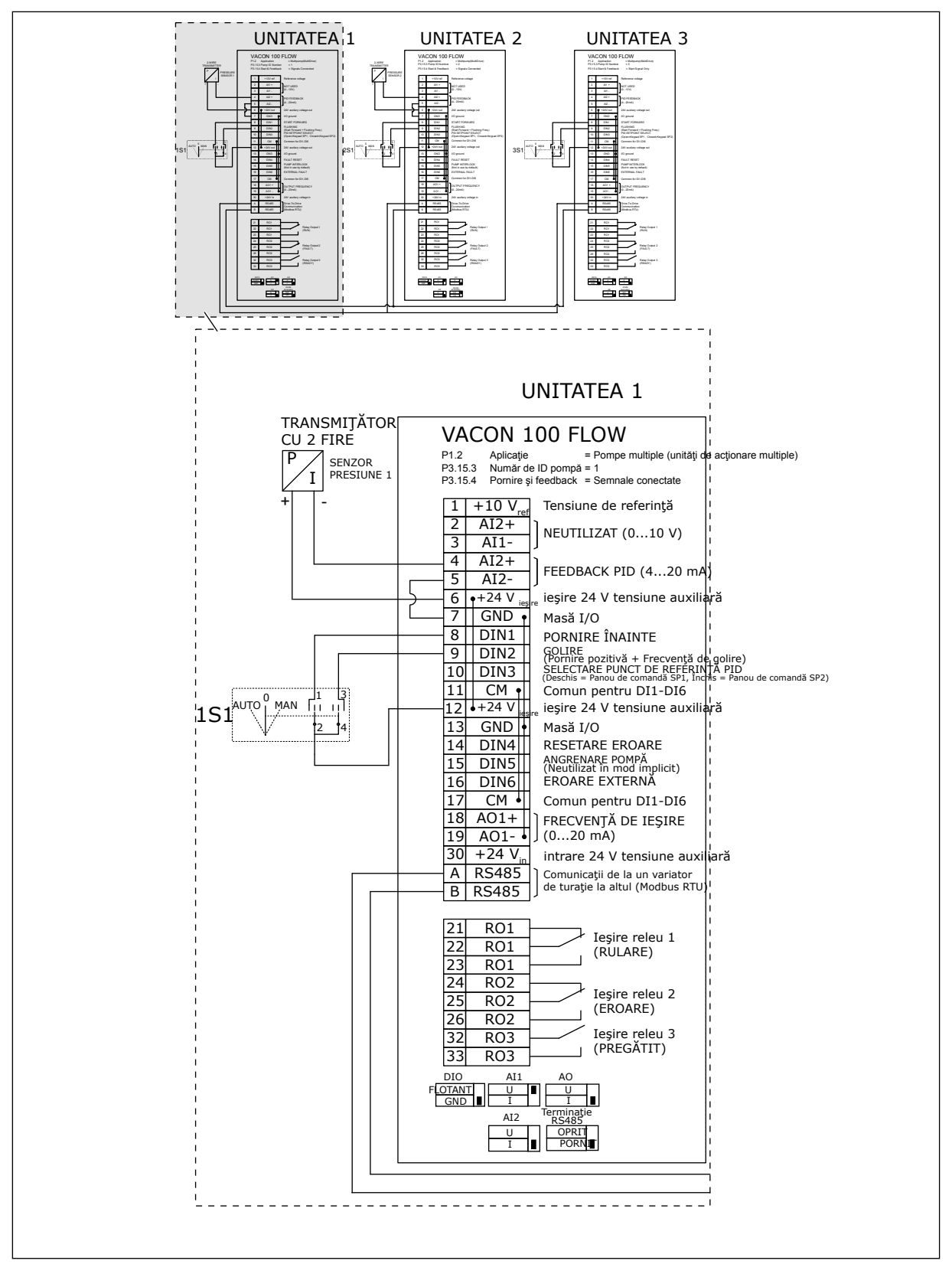

*Fig. 24: Diagramă de cablaj electric a sistemului Pompe multiple (acţionare multiplă), exemplul 3A*

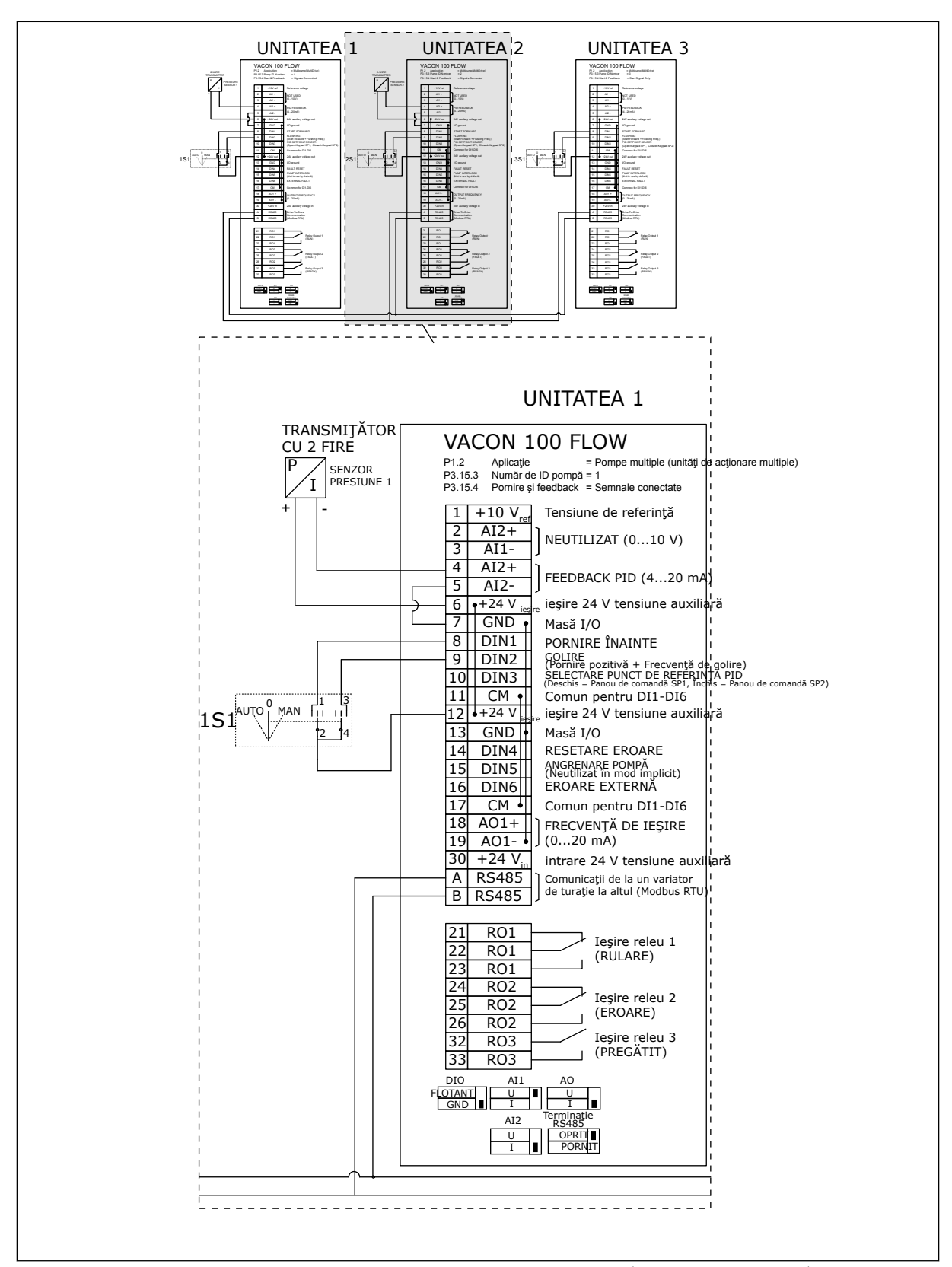

*Fig. 25: Diagramă de cablaj electric a sistemului Pompe multiple (acţionare multiplă), exemplul 3B*

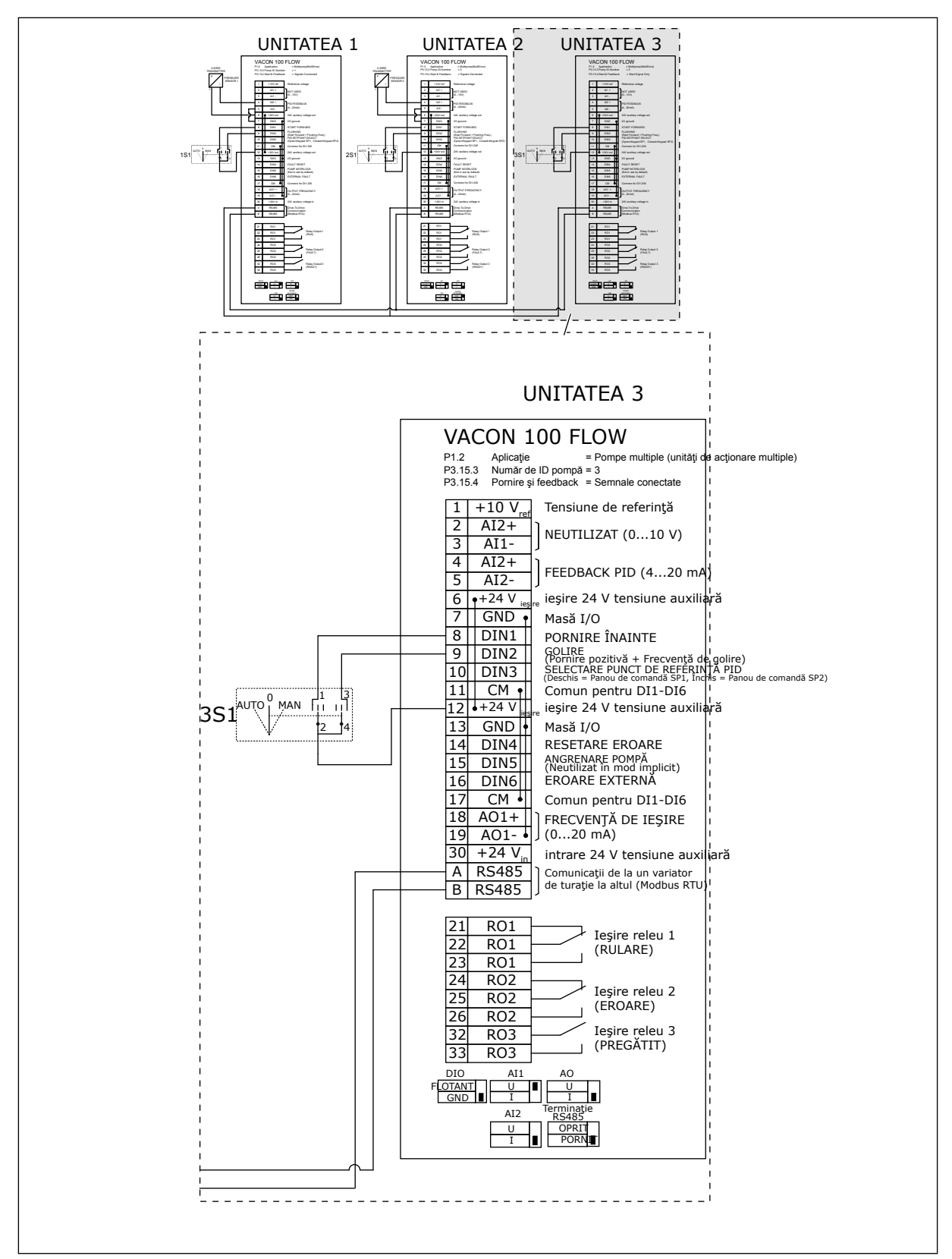

*Fig. 26: Diagramă de cablaj electric a sistemului Pompe multiple (acţionare multiplă), exemplul 3C*

1 senzor de presiune comună este conectat la 2 variatoare de turaţie. Nivelul de redundanţă al sistemului este scăzut, deoarece doar variatoarele de turaţie sunt redundante.

- Dacă există o defecţiune a variatorului de turaţie, al doilea variator de turaţie începe să funcţioneze ca master (coordonator).
- Dacă există o defecțiune de senzor, sistemul se oprește.

Un comutator individual care are setare automată, oprită şi manuală pentru fiecare variator de turatie.

Terminalul 17 conectează +24 V între variatoarele de turaţie 1 şi 2. Între terminalele 1 şi 2 sunt conectate diode externe. Semnalele digitale de intrare utilizează o logică negativă (ON = OV).

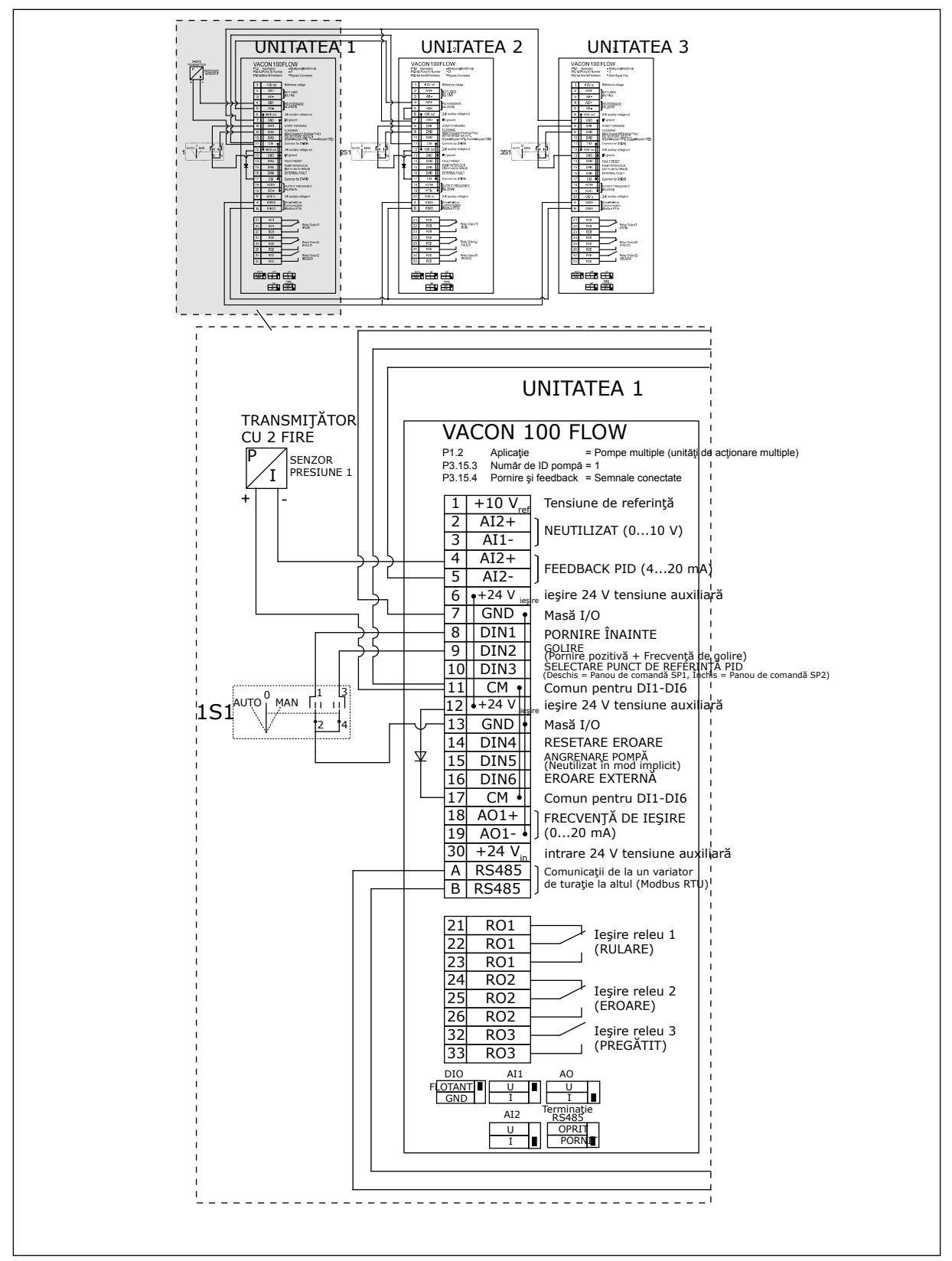

*Fig. 27: Diagramă de cablaj electric a sistemului Pompe multiple (acţionare multiplă), exemplul 4A*

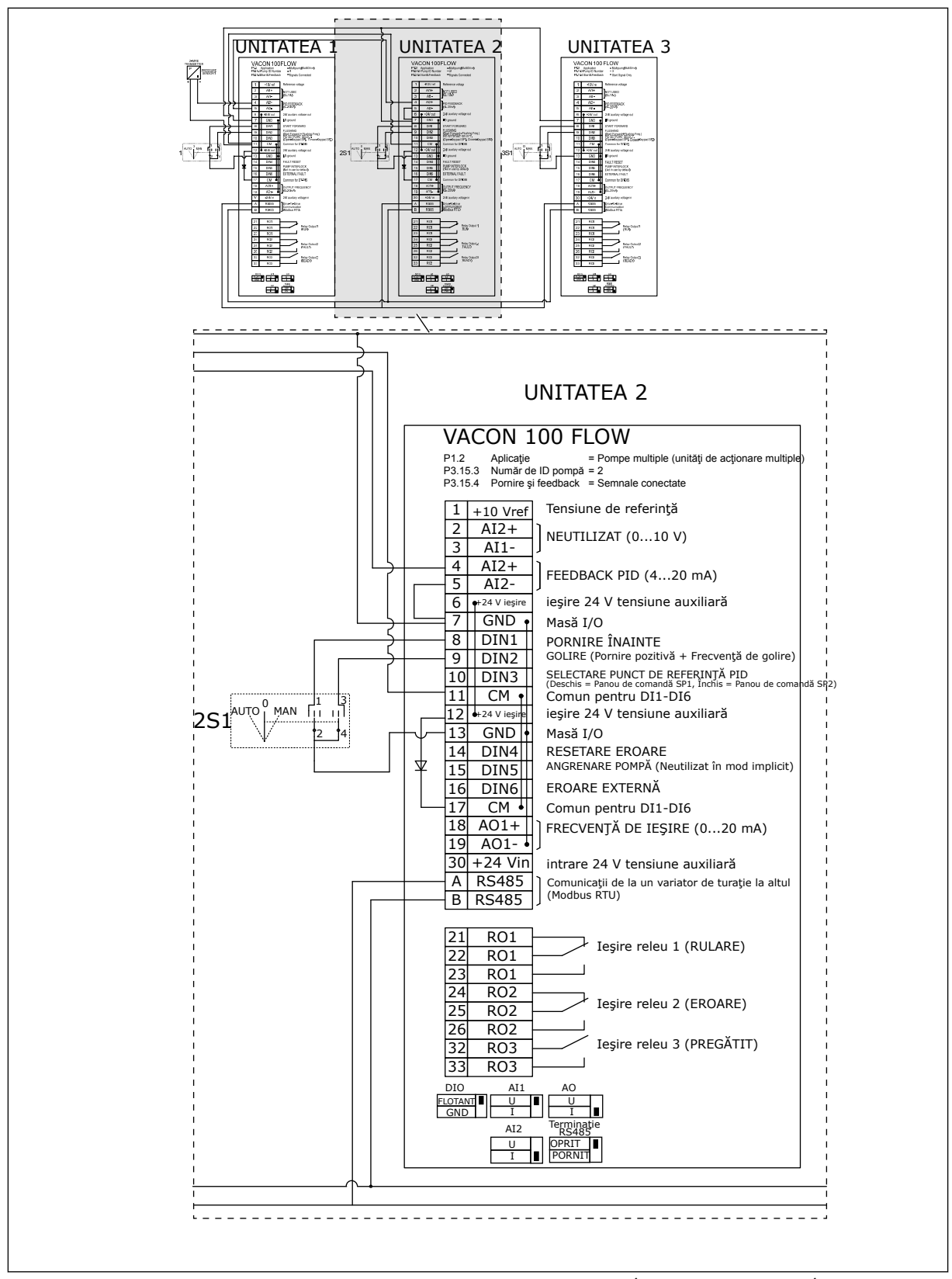

*Fig. 28: Diagramă de cablaj electric a sistemului Pompe multiple (acţionare multiplă), exemplul 4B*

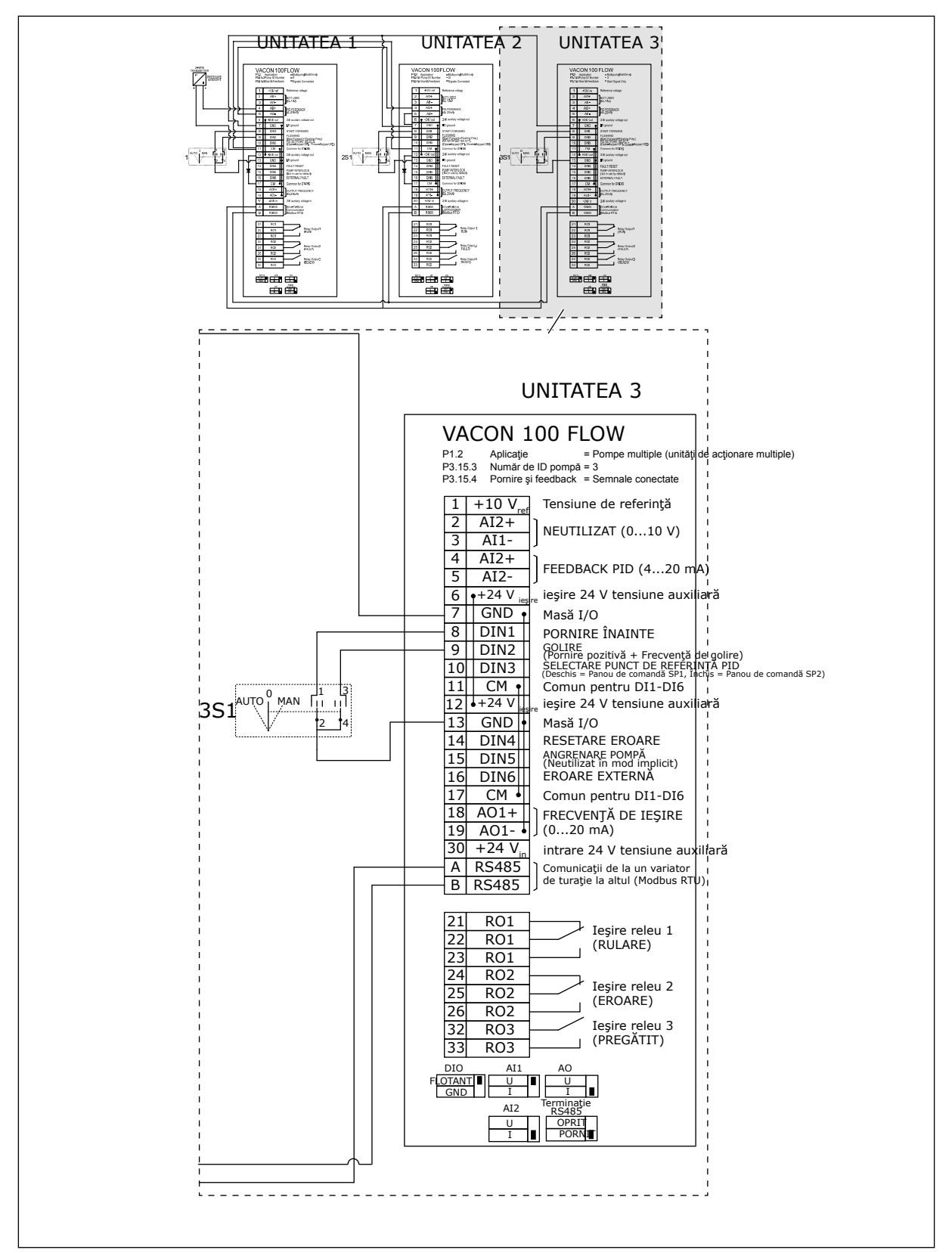

*Fig. 29: Diagramă de cablaj electric a sistemului Pompe multiple (acţionare multiplă), exemplul 4C*

a dhe ann an 1970.<br>Tha ann am an 1970, ann an 1970.

1 senzor de presiune comună este conectat la primul variator de turaţie. Sistemul nu este redundant, deoarece acesta se opreşte dacă există o defecţiune de variator de turaţie sau de senzor.

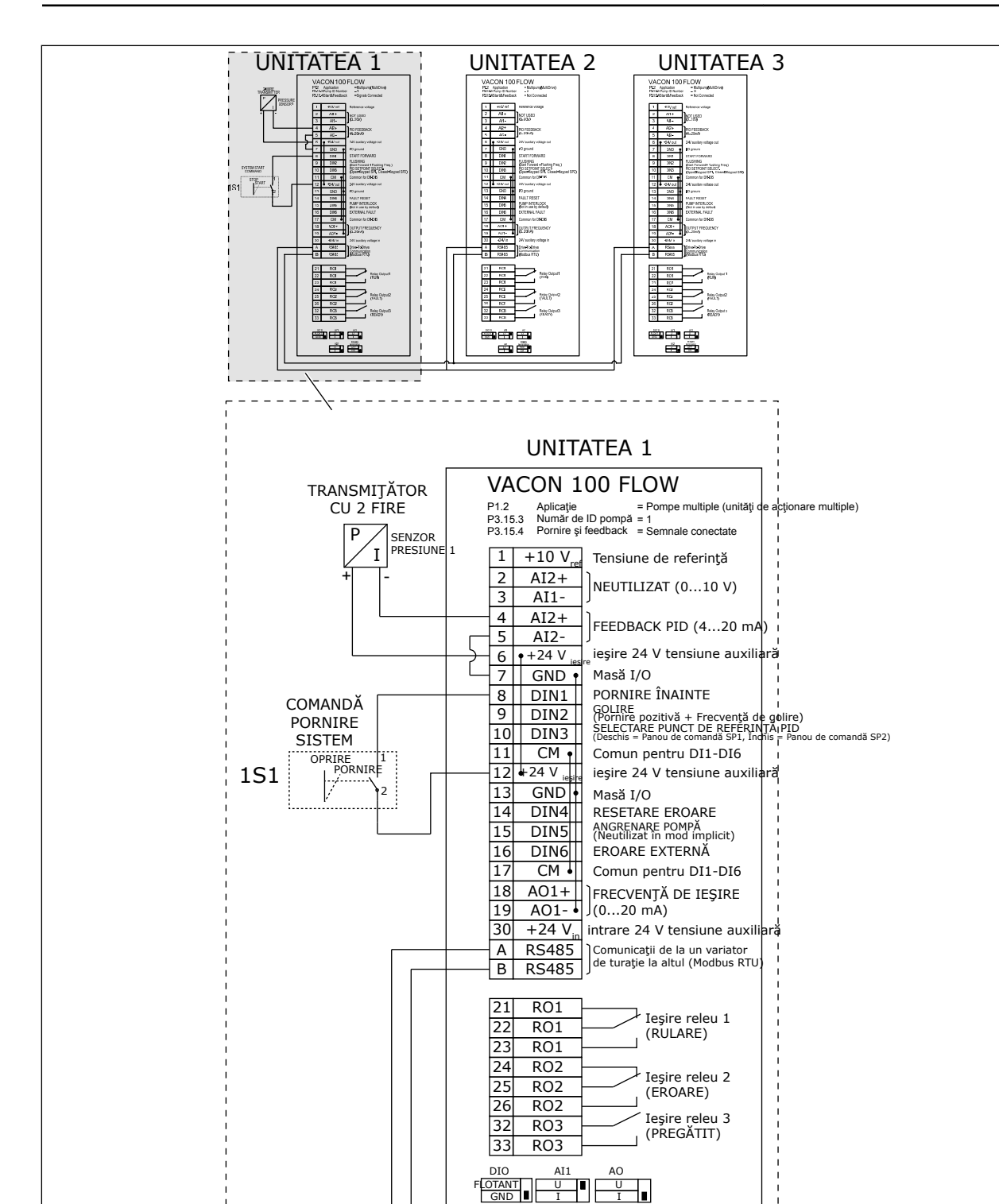

U I

*Fig. 30: Diagramă de cablaj electric a sistemului Pompe multiple (acţionare multiplă), exemplul 5A*

AI2

OPRIT PORN<sub>I</sub>

Terminaţie RS485

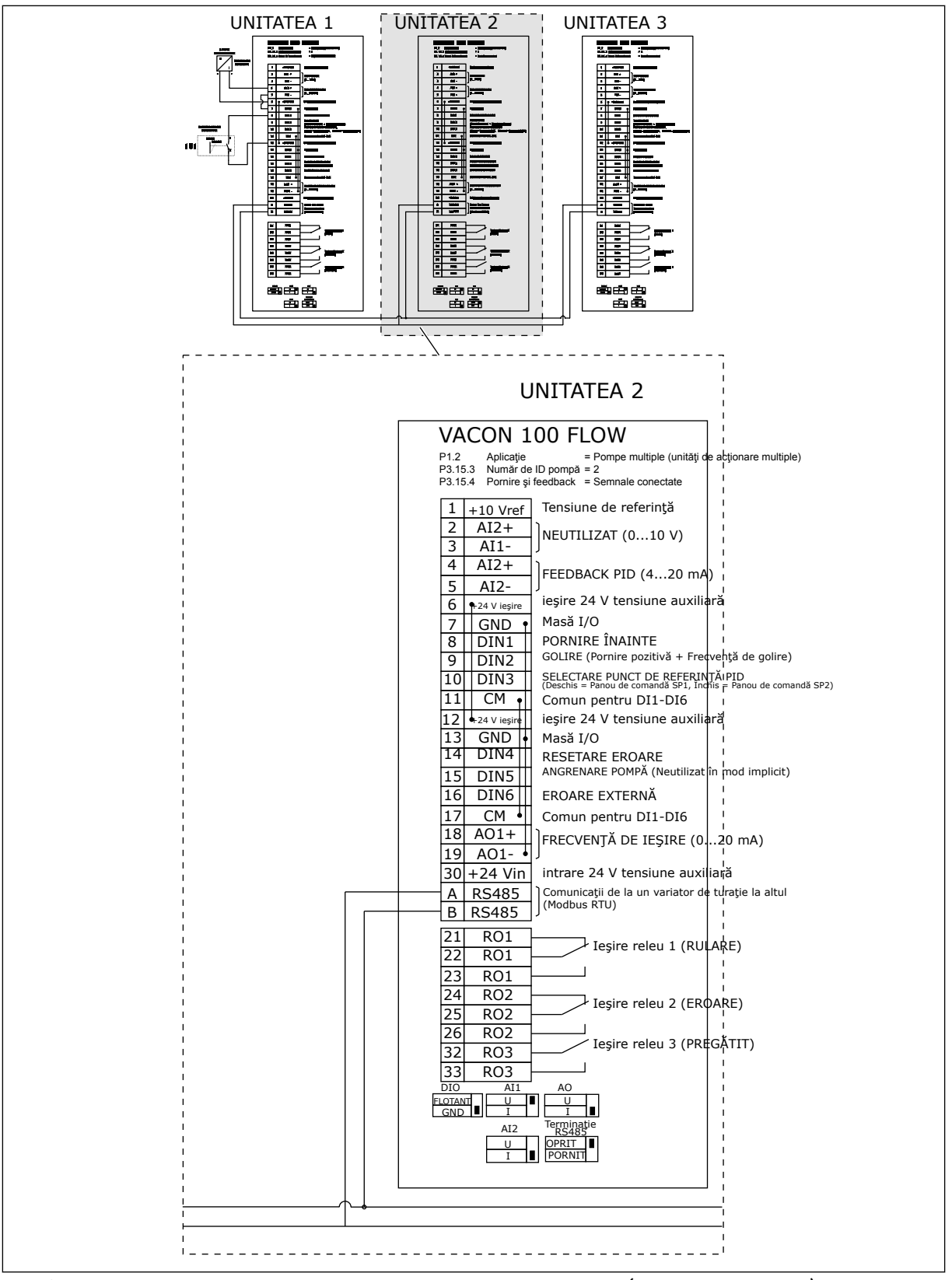

*Fig. 31: Diagramă de cablaj electric a sistemului Pompe multiple (acţionare multiplă), exemplul 5B*

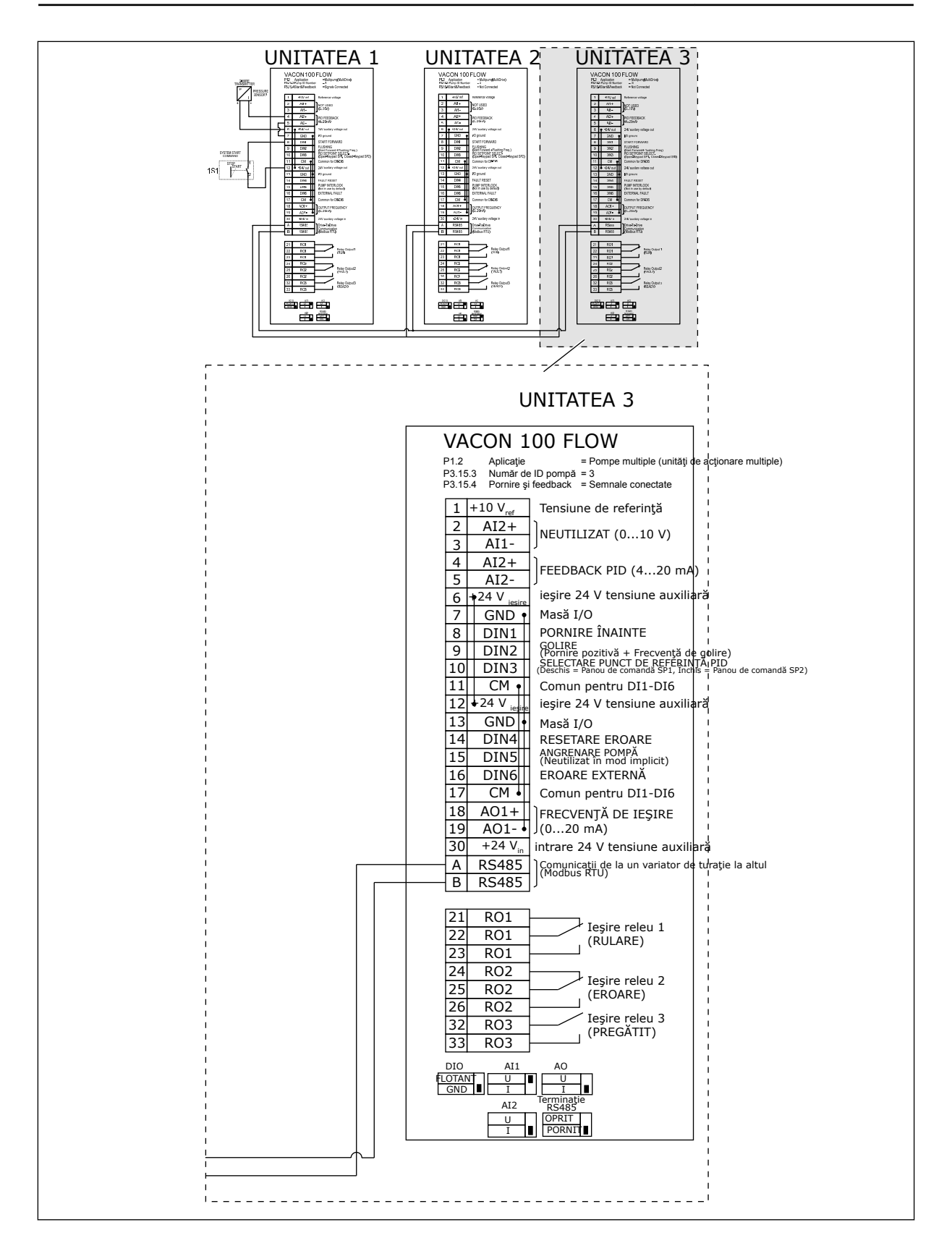

## *Tabel 11: M1.1 Asistenţi*

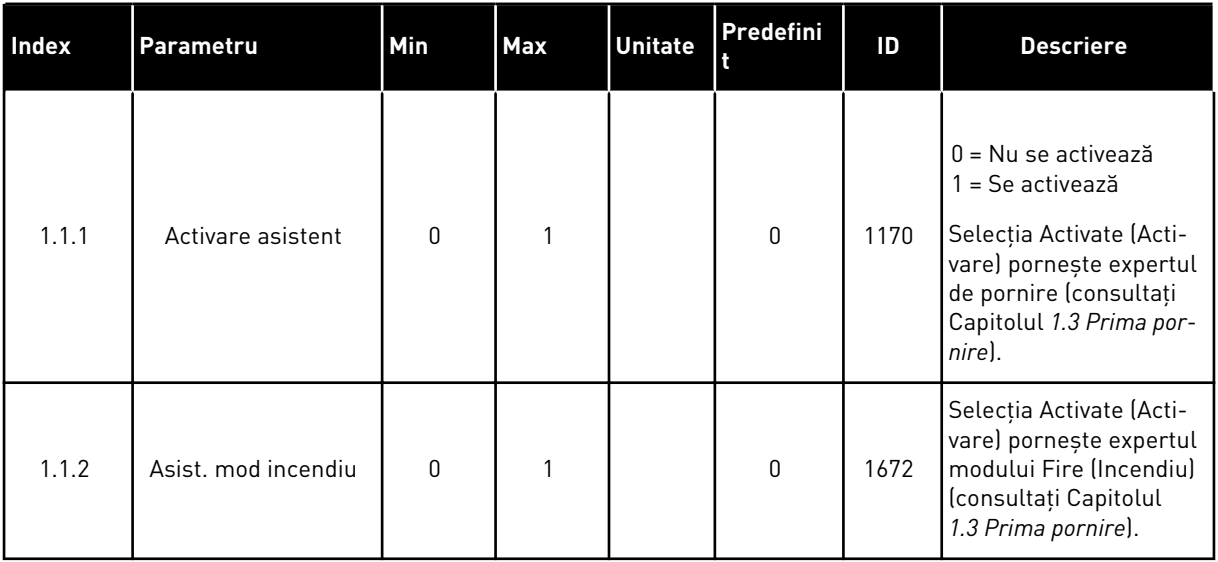

*Tabel 12: M1 Configurare rapidă*

| <b>Index</b>               | Parametru                        | Min              | Max              | <b>Unitate</b> | Predefin<br>it | ID  | <b>Descriere</b>                                                                                                    |
|----------------------------|----------------------------------|------------------|------------------|----------------|----------------|-----|----------------------------------------------------------------------------------------------------|
| 1.2<br>$\hat{\bm{\imath}}$ | Aplicație                        | $\boldsymbol{0}$ | 4                |                | $\mathbf{2}$   | 212 | $0 = Standard$<br>$1 = HVAC$<br>2=Comandă PID<br>3 = Pompe multiple<br>(acționare simplă)<br>4 = Pompe multiple<br>(acționare multiplă)         |
| 1.3                        | Referință<br>frecvență<br>minimă | 0.00             | P <sub>1.4</sub> | Hz             | 0.0            | 101 | Frecvența de refe-<br>rință minimă accep-<br>tată.                                                                                              |
| 1.4                        | Referință<br>frecvență<br>maximă | P1.3             | 320.0            | Hz             | 50.0/<br>60.0  | 102 | Frecvența de refe-<br>rință maximă accep-<br>tată.                                                                                              |
| 1.5                        | Timp acce-<br>lerare 1           | 0.1              | 3000.0           | S              | 5.0            | 103 | Furnizează intervalul<br>de timp necesar pen-<br>tru ca frecvența de<br>ieșire să crească de<br>la 0 până la maxim.                             |
| 1.6                        | Timp dece-<br>lerare 1           | 0.1              | 3000.0           | S              | 5.0            | 104 | Furnizează intervalul<br>de timp necesar pen-<br>tru ca frecvența de<br>ieșire să scadă de la<br>maxim până la 0.                               |
| 1.7                        | Limită<br>curent<br>motor        | $IH*0.1$         | Is               | А              | Variabil       | 107 | Curentul motor<br>maxim de la variato-<br>rul de turație pentru<br>motoare CA.                                                                  |
| 1.8                        | Tip motor                        | $\mathbf 0$      | 2                |                | $\mathbf 0$    | 650 | 0=Motor cu inducție<br>1=Motor cu magneți<br>permanenți<br>2 = Motor cu repulsie                                                                |
| 1.9                        | Tensiune<br>nominală<br>motor    | Variabil         | Variabil         | V              | Variabil       | 110 | Găsiți această<br>valoare Un pe eti-<br>cheta motorului.<br><b>OBSERVAȚIE!</b><br>Aflați dacă conexiu-<br>nea motorului este<br>Delta sau Star. |

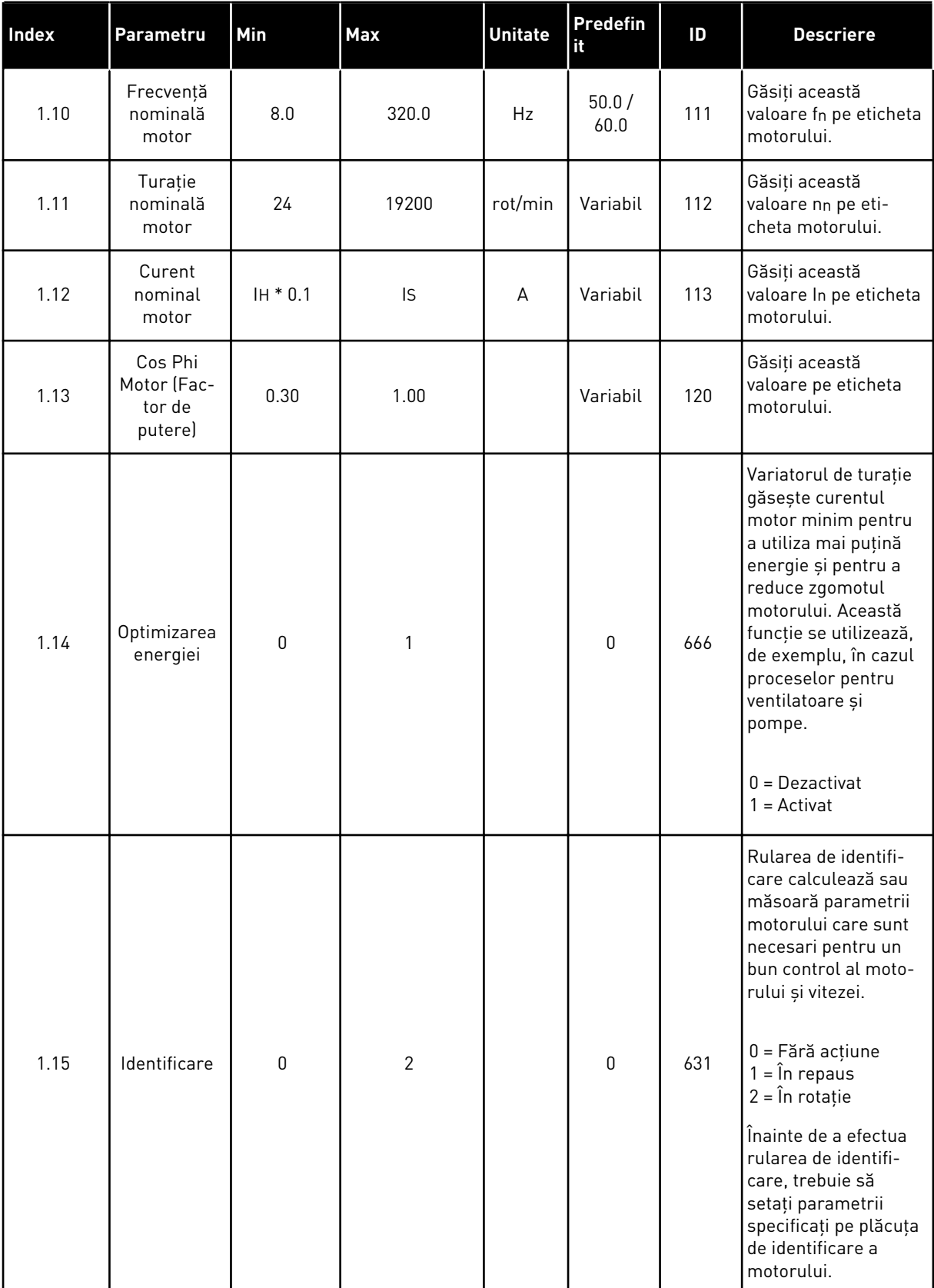
# *Tabel 12: M1 Configurare rapidă*

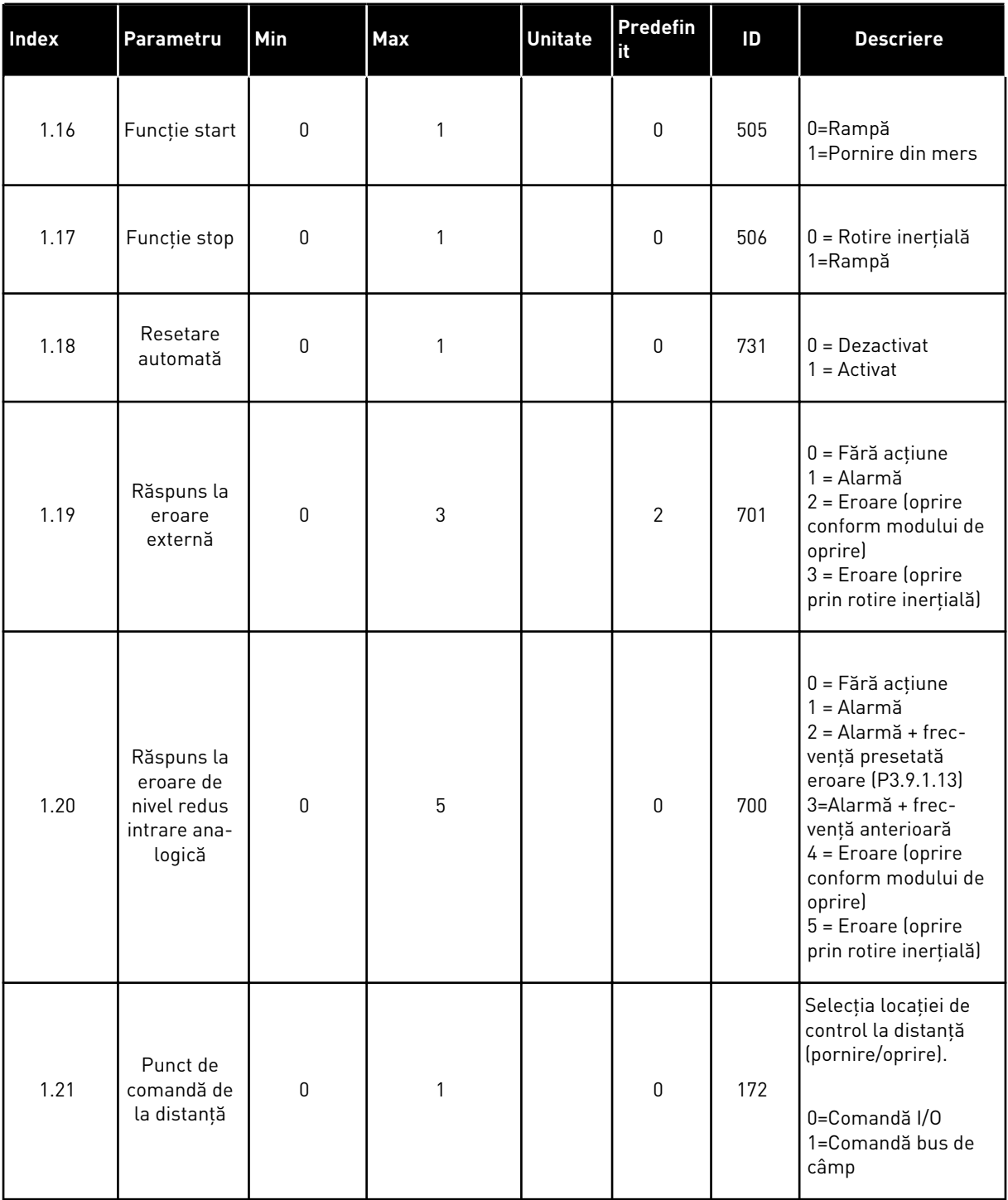

# *Tabel 12: M1 Configurare rapidă*

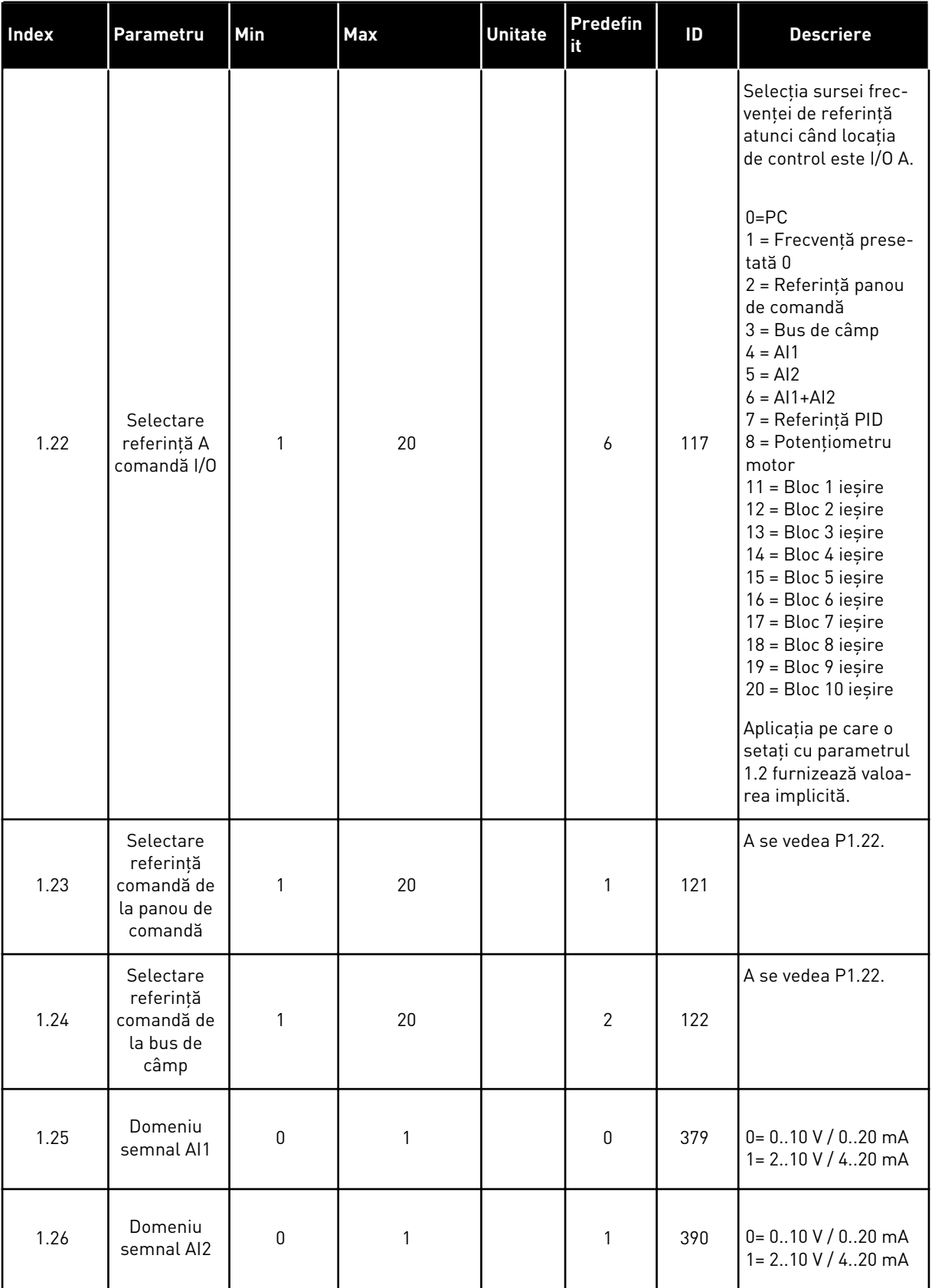

a dhe ann an 1970.

# *Tabel 12: M1 Configurare rapidă*

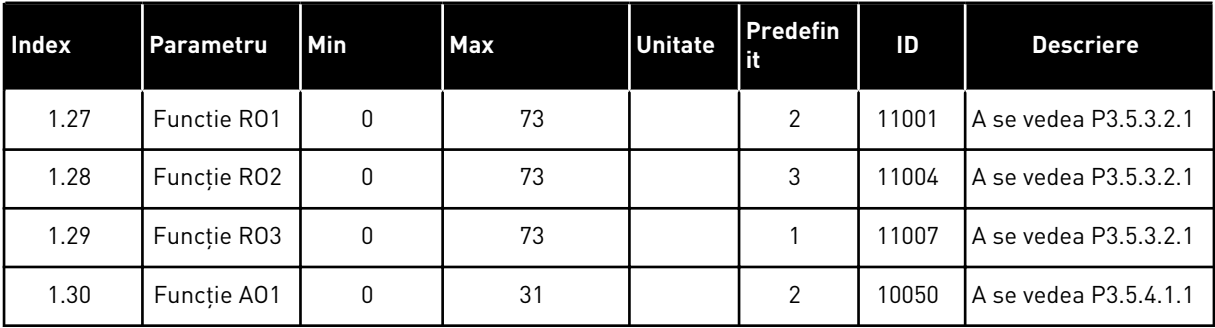

| Index  | Parametru                                                                | Min (Minim<br><b>AI1</b><br>utilizat) | <b>Max</b> | <b>Unitate</b> | Predefi<br>nit | ID   | <b>Descriere</b>                                                                                                    |
|--------|--------------------------------------------------------------------------|---------------------------------------|------------|----------------|----------------|------|----------------------------------------------------------------------------------------------------|
| 1.35.1 | Câștig PID                                                               | 0.00                                  | 100.00     | $\frac{0}{0}$  | 100.00         | 118  | Dacă valoarea<br>parametrului este<br>setată la 100 %, o<br>modificare de 10 %<br>din valoarea de<br>eroare determină<br>modificarea ieșirii<br>controlerului cu 10<br>$\%$ .                 |
| 1.35.2 | Durată integrare<br>PID                                                  | 0.00                                  | 600.00     | S              | 1.00           | 119  | Dacă acest para-<br>metru este setat la<br>valoarea 1,00 s, o<br>schimbare cu 10%<br>a valorii de eroare<br>duce la modificarea<br>ieșirii controlerului<br>cu 10,00%/s.                      |
| 1.35.3 | Durată derivativă<br>PID                                                 | 0.00                                  | 100.00     | S              | 0.00           | 1132 | Dacă acest para-<br>metru este setat la<br>valoarea 1,00 s, o<br>schimbare cu 10%<br>a valorii de eroare<br>în timpul de 1,00 s<br>duce la modificarea<br>ieșirii controlerului<br>cu 10,00%. |
| 1.35.4 | Selectare unitate<br>proces                                              | 1                                     | 44         |                | 1              | 1036 | Selectați unitatea<br>de proces. A se<br>vedea P3.13.1.4                                                                                                    |
| 1.35.5 | Minim unitate<br>proces                                                  | Variabil                              | Variabil   |                | Variabil       | 1033 | Valoarea unității de<br>proces este aceeași<br>cu 0% din semnalul<br>de feedback PID.                                                                                                    |
| 1.35.6 | Maxim unitate<br>proces                                                  | Variabil                              | Variabil   |                | Variabil       | 1034 | Valoarea unității de<br>proces este aceeași<br>cu 100% din sem-<br>nalul de feedback<br>PID.                                                                                                  |
| 1.35.7 | Feedback 1<br><b>Source Selection</b><br>(Selectare sursă<br>feedback 1) | 0                                     | 30         |                | $\overline{2}$ | 334  | A se vedea<br>P3.13.3.3                                                                                                    |
| 1.35.8 | Selectare sursă<br>punct de refe-<br>rință 1                             | 0                                     | 32         |                | 1              | 332  | A se vedea<br>P3.13.2.6                                                                                                    |

*Tabel 13: M1.35 Pompe multiple (acţionare multiplă)*

a dhe ann ann an 1970.

*Tabel 13: M1.35 Pompe multiple (acţionare multiplă)*

| Index   | Parametru                                                                             | Min (Minim<br><b>AI1</b><br>utilizat) | Max            | <b>Unitate</b> | Predefi<br>nit | ID   | <b>Descriere</b>                                                                                                    |
|---------|---------------------------------------------------------------------------------------|---------------------------------------|----------------|----------------|----------------|------|----------------------------------------------------------------------------------------------------|
| 1.35.9  | Punct de refe-<br>rință 1 panou<br>comandă                                            | Variabil                              | Variabil       | Variabil       | 0              | 167  |                                                                                                    |
| 1.35.10 | SP1 Sleep Fre-<br>quency Limit<br>(Limită de frec-<br>vență repaus<br>SP <sub>1</sub> | 0.0                                   | 320.0          | Hz             | 0.0            | 1016 | Variatorul de tura-<br>ție intră în modul<br>repaus atunci când<br>frecvența ieșirii<br>rămâne sub<br>această limită un<br>timp mai îndelun-<br>gat decât este spe-<br>cificat prin para-<br>metrul Sleep Delay<br>(Amânare repaus).<br>$0 = Neutilizat$ |
| 1.35.11 | Temp. aștept.<br>SP <sub>1</sub>                                                      | 0                                     | 3000           | S              | $\mathbf{0}$   | 1017 | Durata de timp<br>minimă cât frec-<br>vența rămâne sub<br>nivelul de repaus<br>înainte ca variato-<br>rul de frecvență să<br>se oprească.<br>$0 = Neutilizat$                                                                                            |
| 1.35.12 | SP1 Wake Up<br>Level (Nivel de<br>reactivare SP1                                      | Variabil                              | Variabil       | Variabil       | Variabil       | 1018 | Valoarea de reacti-<br>vare a supraveghe-<br>rii de feedback PID.<br>Nivelul de reacti-<br>vare 1 utilizează<br>unitățile de proces<br>selectate.<br>$0 = Neutilizat$                                                                                    |
| 1.35.13 | Mod pompe mul-<br>tiple                                                               | 0                                     | $\overline{2}$ |                | $\pmb{0}$      | 1785 | Selectează modul<br>pompe multiple.<br>$0 = 0$ singură uni-<br>tate de acționare<br>1 = Unități secun-<br>dare multiple<br>2 = Unități master<br>multiple                                                                                                |
| 1.35.14 | Număr de<br>pompe                                                                     | 1                                     | 8              |                | 1              | 1001 | Număr total de<br>motoare (pompe/<br>ventilatoare) utili-<br>zate în sistemul<br>pompe multiple.                                                                                                    |

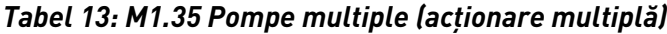

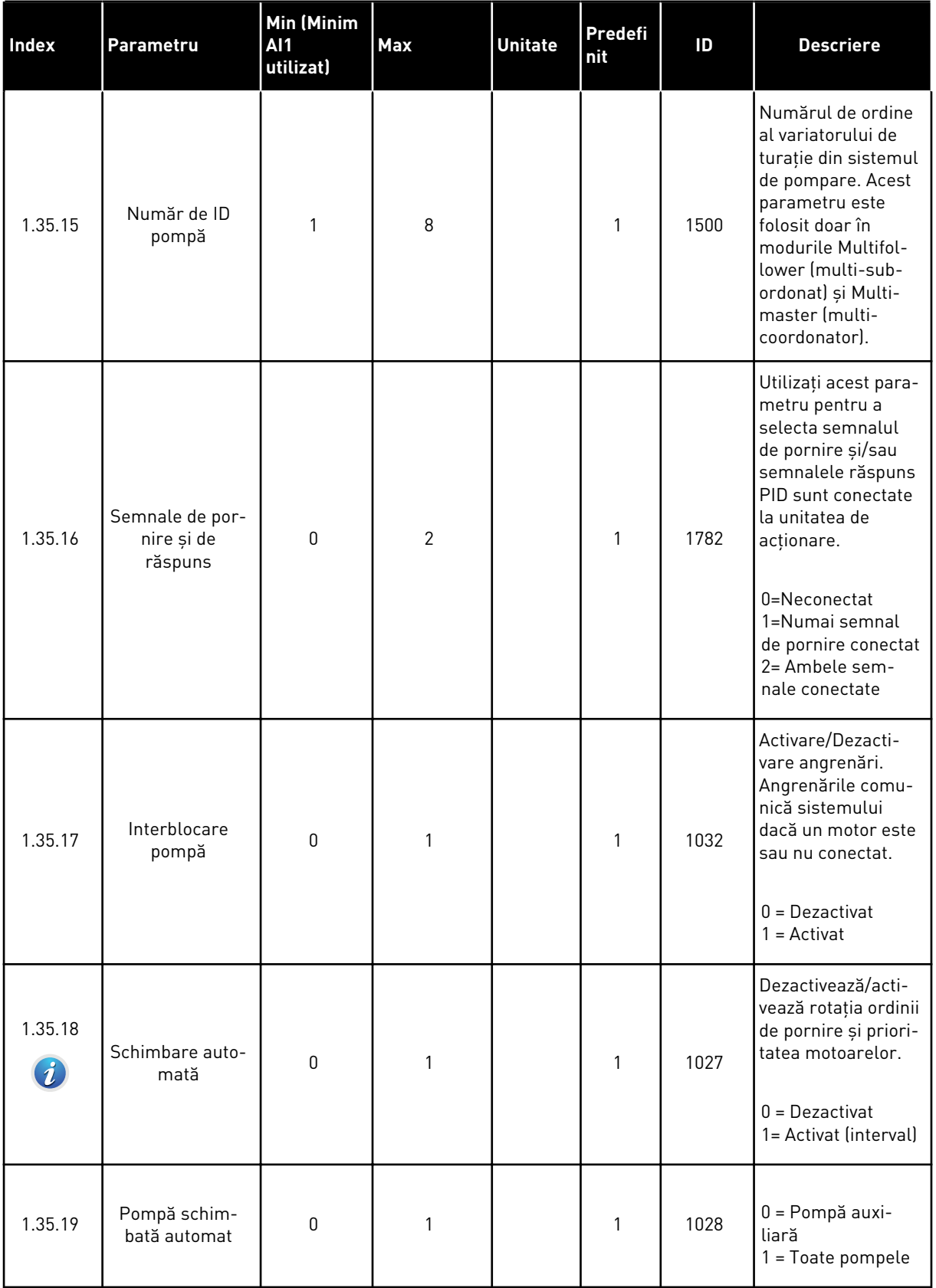

a dhe ann ann an 1970.<br>Tha ann an 1970, ann an 1970, ann an 1970.

# *Tabel 13: M1.35 Pompe multiple (acţionare multiplă)*

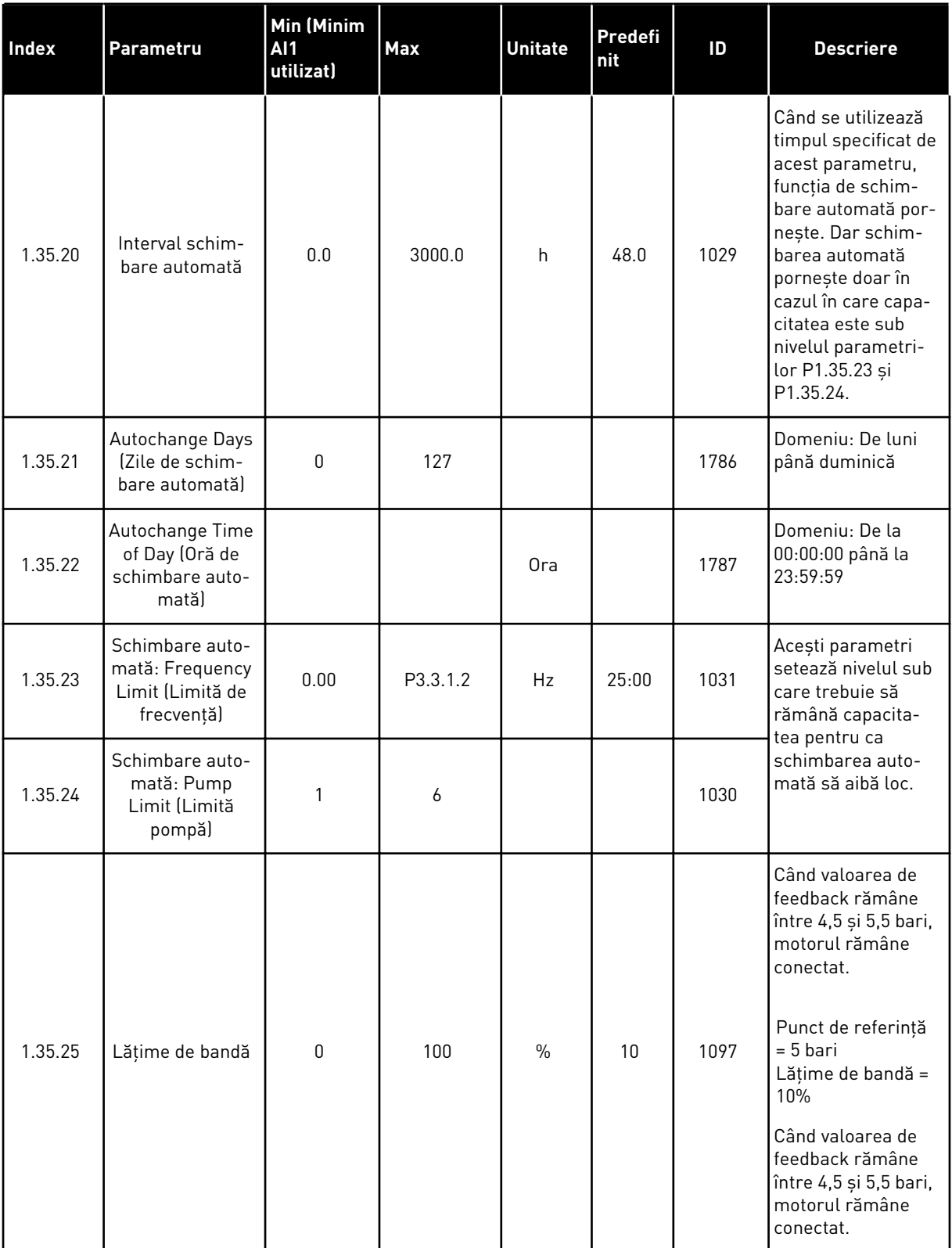

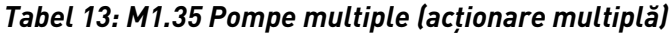

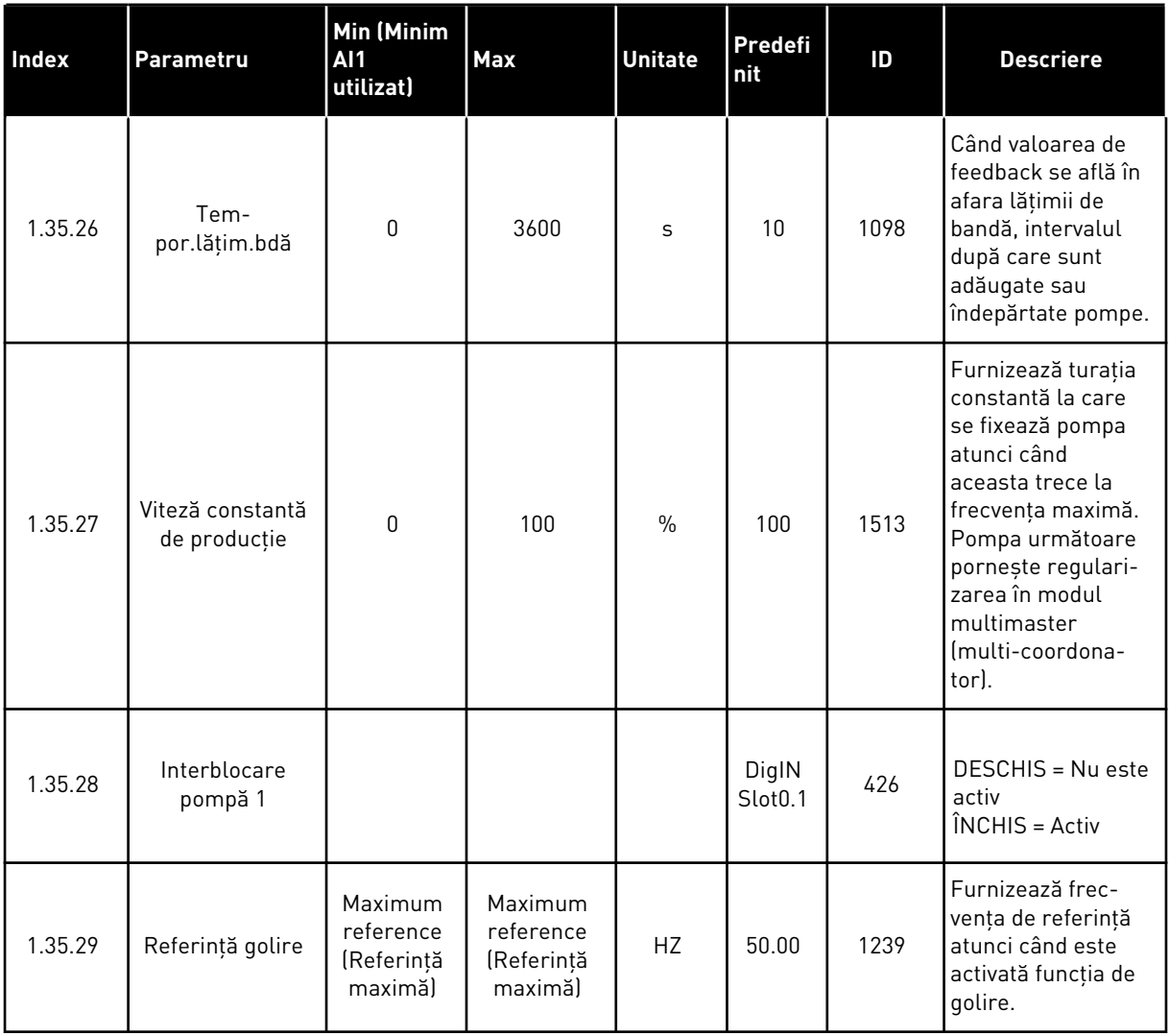

1 LOCAL CONTACTS: HTTP://DRIVES.DANFOSS.COM/DANFOSS-DRIVES/LOCAL-CONTACTS/

a dhe ann ann an 1970.<br>Tha ann an 1970, ann an 1970, ann an 1970.

# **2 ASISTENŢI**

# **2.1 EXPERTUL DE APLICAŢIE STANDARD**

Expertul de aplicaţie vă ajută să setaţi parametrii de bază legaţi de aplicaţie.

Pentru a porni expertul de aplicaţie standard, setaţi valoarea *Standard* pentru parametrul P1.2 Application (Aplicaţie) (ID 212) din tastatură.

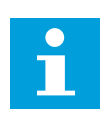

#### **OBSERVAŢIE!**

Dacă porniţi expertul de aplicaţie standard din expertul de pornire, expertul trece direct la pasul 11.

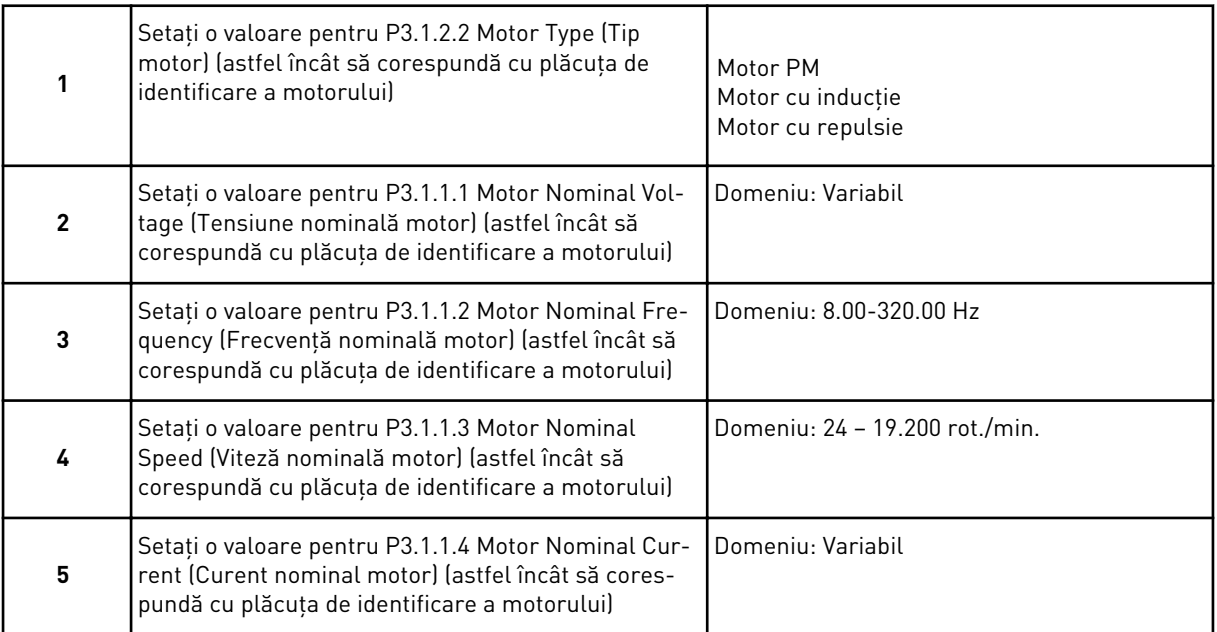

Pasul 6 este afişat doar dacă aţi selectat *Induction Motor* (Motor cu inducţie) la pasul 1.

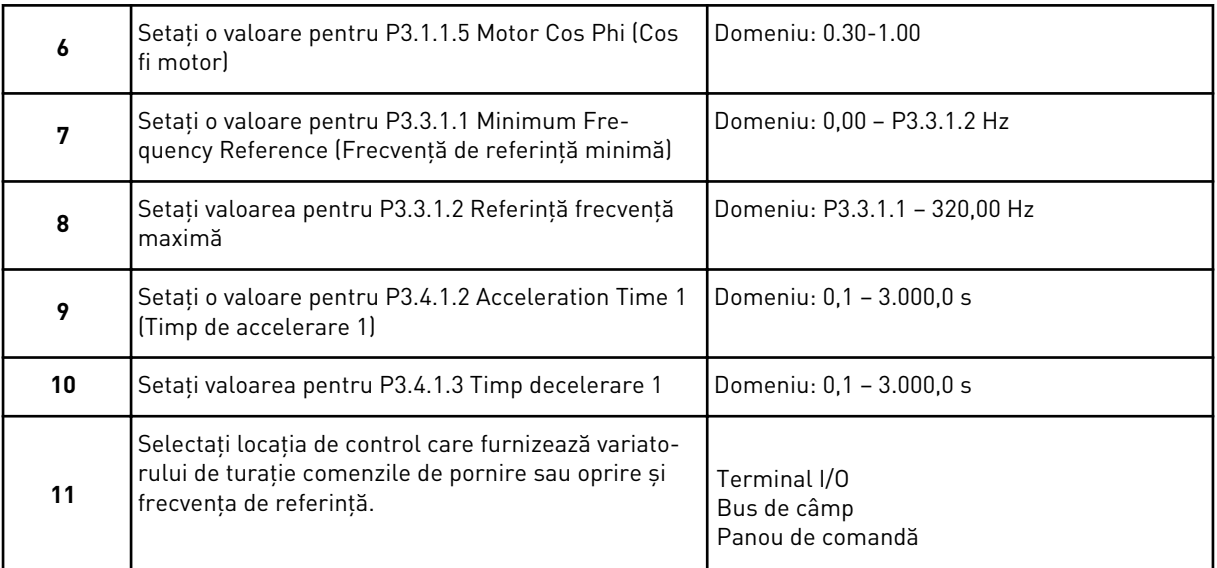

Expertul de aplicaţie standard este finalizat.

# **2.2 EXPERTUL DE APLICAŢIE HVAC**

Expertul de aplicaţie vă ajută să setaţi parametrii de bază legaţi de aplicaţie. Pentru a porni expertul de aplicaţie HVAC, setaţi valoarea *HVAC* pentru parametrul P1.2 Application (Aplicaţie) (ID 212) din tastatură.

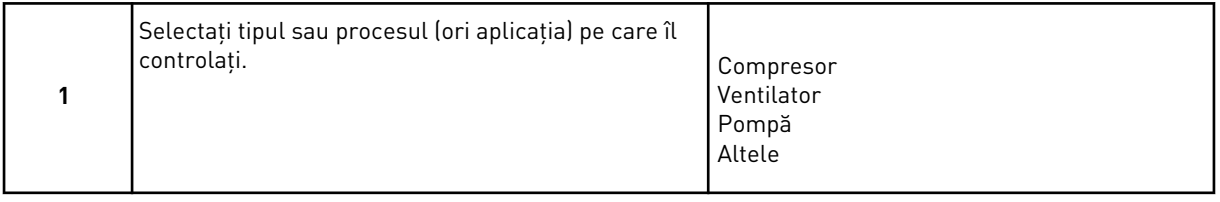

Unii parametri au valori presetate, specificate prin selecția efectuată la pasul 1. Consultați parametrii şi valorile acestora la finalul capitolul curent din *[Tabel 14](#page-83-0)*.

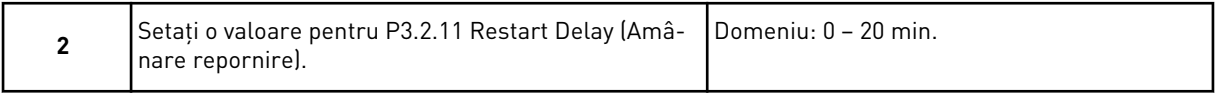

Pasul 2 este afişat doar dacă aţi selectat *Compressor* (Compresor) la pasul 1.

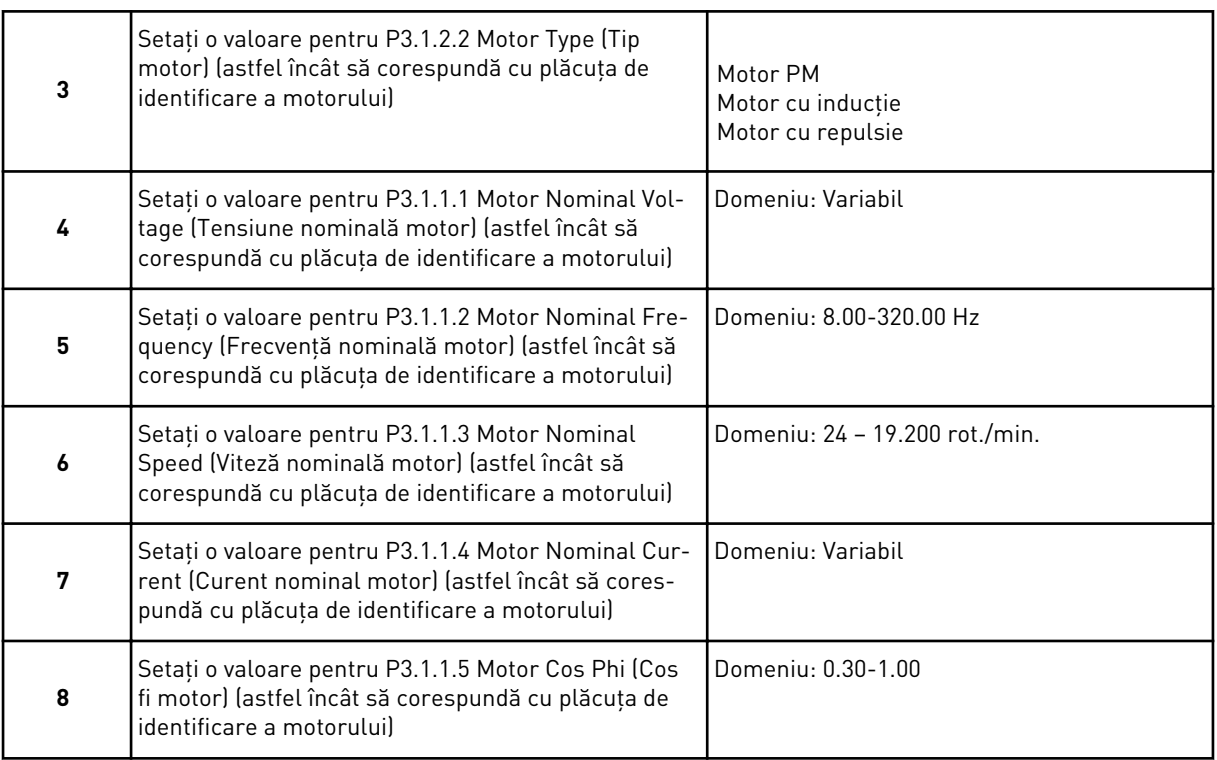

Pasul 8 este afişat doar dacă aţi selectat *Induction Motor* (Motor cu inducţie) la pasul 3.

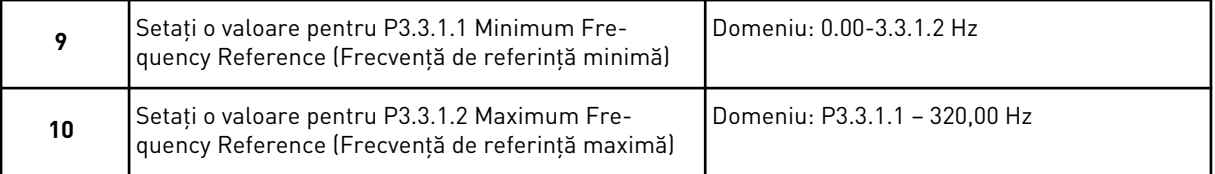

Paşii 11 şi 12 sunt afişaţi doar dacă aţi selectat *Other* (Altele) la pasul 1.

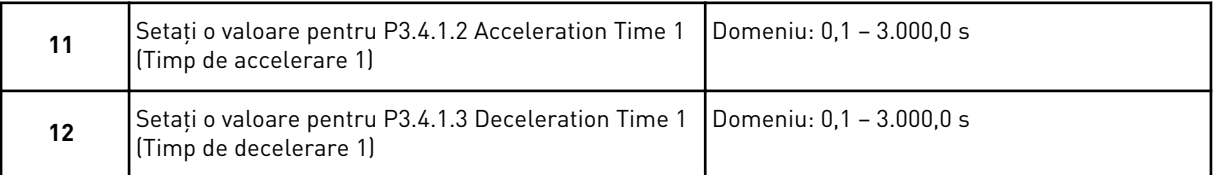

Apoi expertul trece la paşii care sunt specificaţi de către aplicaţie.

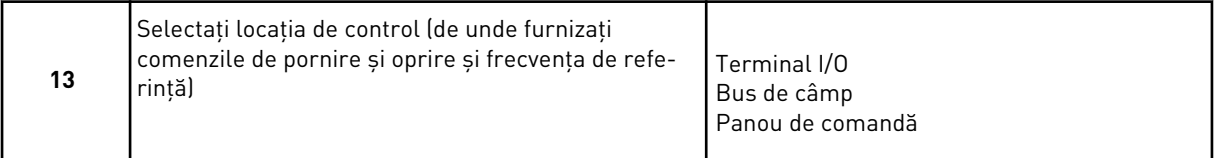

Expertul de aplicaţie HVAC este finalizat.

<span id="page-83-0"></span>*Tabel 14: Valori presetate ale parametrilor*

| Index    | Parametru          | Tip de proces |                   |                  |  |  |
|----------|--------------------|---------------|-------------------|------------------|--|--|
|          |                    | Pompă         | <b>Ventilator</b> | <b>Compresor</b> |  |  |
| P3.1.4.1 | Raport U/f         | Liniar        | Pătratic          | Liniar           |  |  |
| P3.2.4   | Functie start      | Rampă         | Pornire din mers  | Rampă            |  |  |
| P3.2.5   | Functie stop       | Rampă         | Rotire inerțială  | Rampă            |  |  |
| P3.4.1.2 | Timp de accelerare | 5.0 s         | 30.0 s            | 3,0 s            |  |  |
| P3.4.1.3 | Timp de decelerare | 5.0 s         | 30.0 s            | 3,0 s            |  |  |

# **2.3 ASISTENTUL DE APLICAŢIE PENTRU COMANDĂ PID**

Expertul de aplicaţie vă ajută să setaţi parametrii de bază legaţi de aplicaţie.

Pentru a porni expertul aplicaţiei de control PID, setaţi valoarea *PID control* (Comandă PID) pentru parametrul P1.2 Application (Aplicaţie) (ID 212) din tastatură.

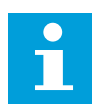

# **OBSERVAŢIE!**

Dacă porniți expertul de aplicație din expertul de pornire, expertul trece direct la pasul 11.

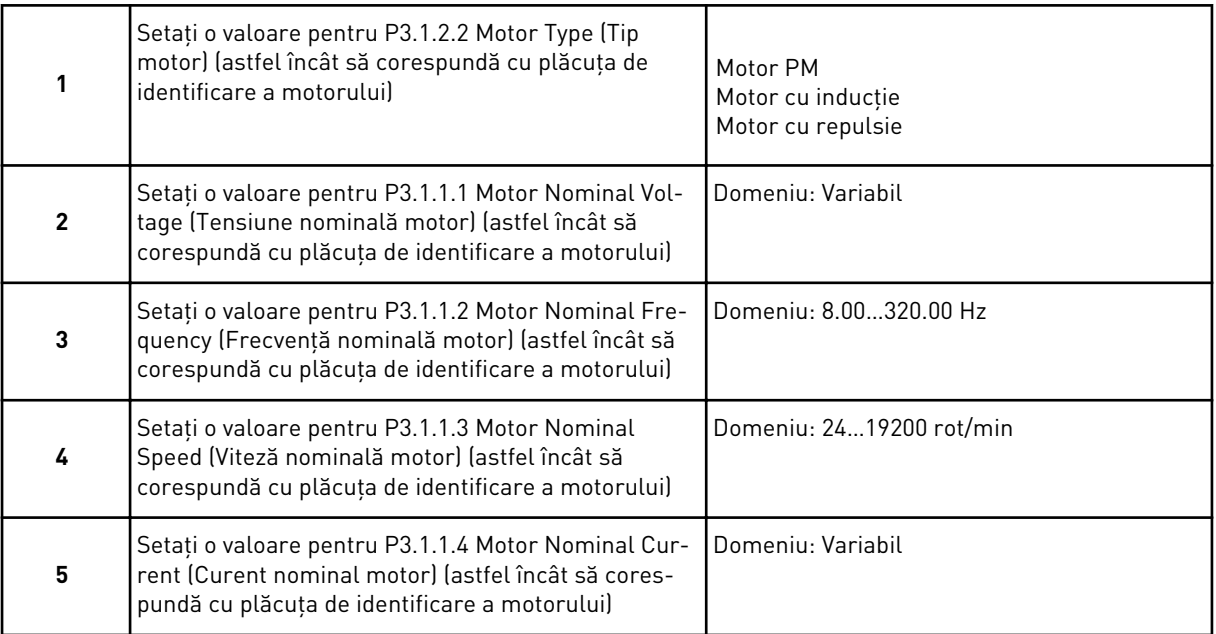

Pasul 6 este afişat doar dacă aţi selectat *Induction Motor* (Motor cu inducţie) la pasul 1.

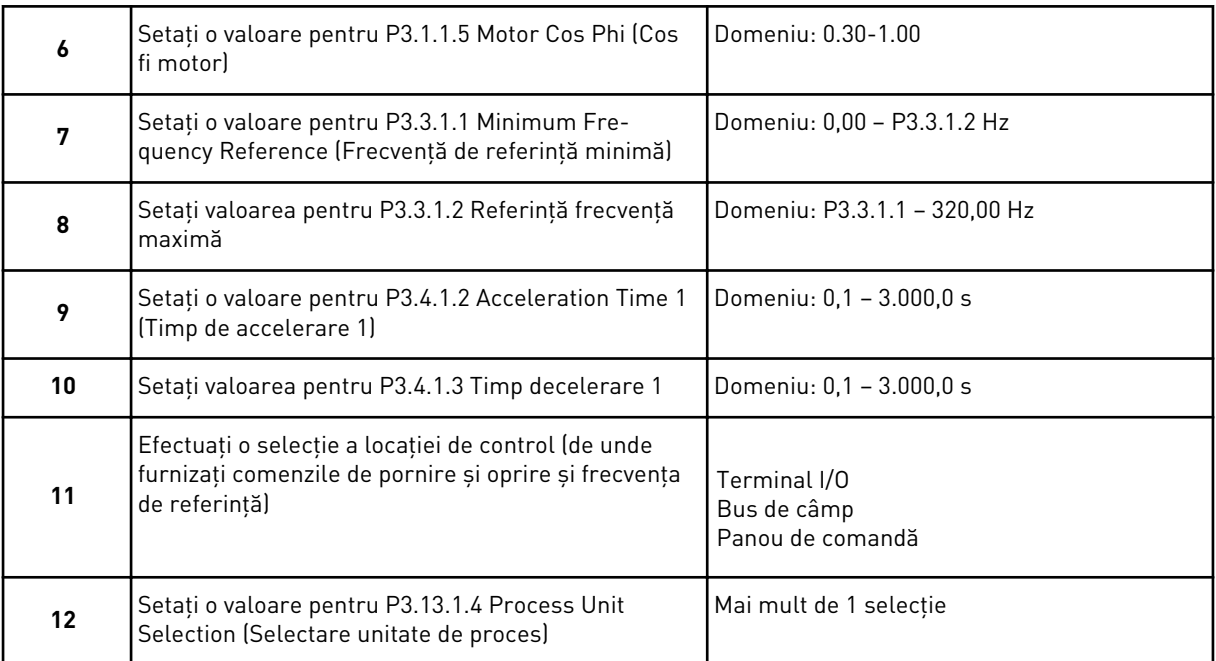

Dacă selecţia dvs. este alta decât %, veţi vedea întrebările următoare. Dacă selecţia dvs. este %, expertul trece direct la pasul 16.

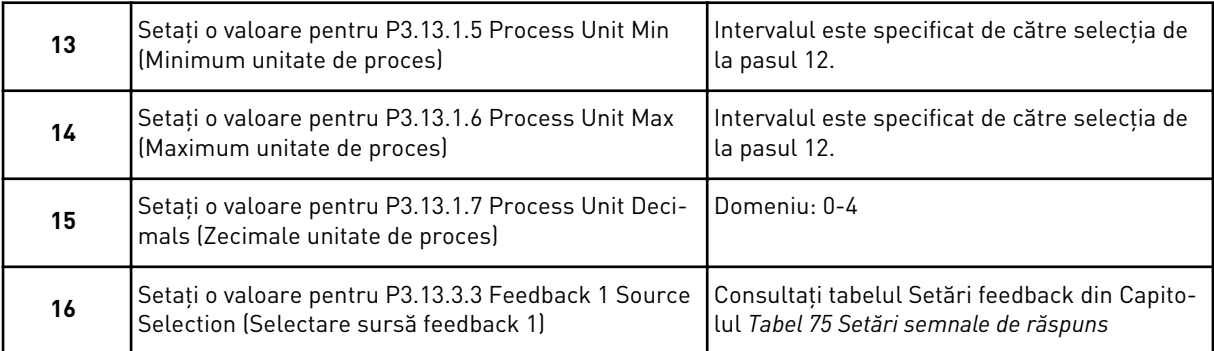

Dacă efectuaţi o selecţie a unui semnal analogic de intrare, consultaţi pasul 18. În cazul altor selecții, expertul trece la pasul 19.

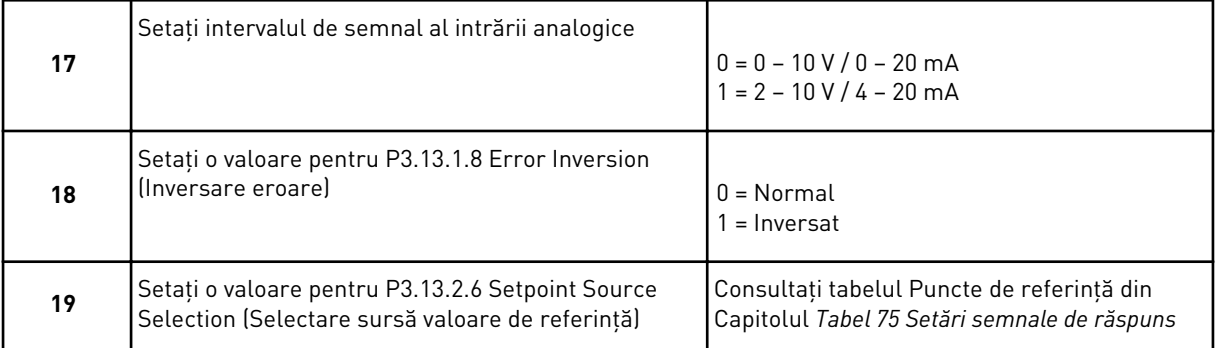

Dacă selectaţi un semnal analogic de intrare, este afişat pasul 21. În cazul altor selecţii, expertul trece la pasul 23.

Dacă setaţi ca valoare *Keypad Setpoint 1* (Valoare de referinţă tastatură 1) sau *Keypad Setpoint 2* (Valoare de referinţă tastatură 2), expertul trece direct la pasul 22.

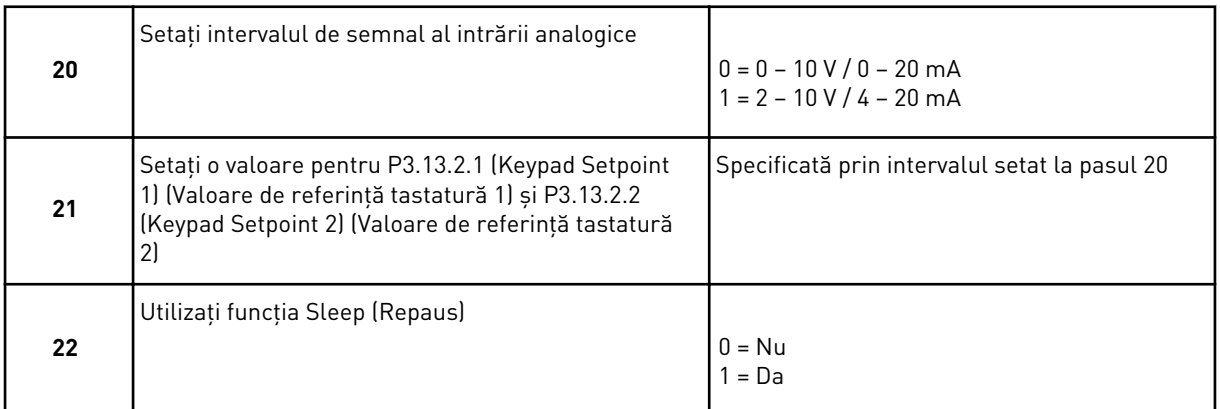

Dacă furnizaţi valoarea *Yes* (Da) la întrebarea 22, veţi vedea următoarele 3 întrebări. Dacă furnizaţi valoarea *No* (Nu), expertul este finalizat.

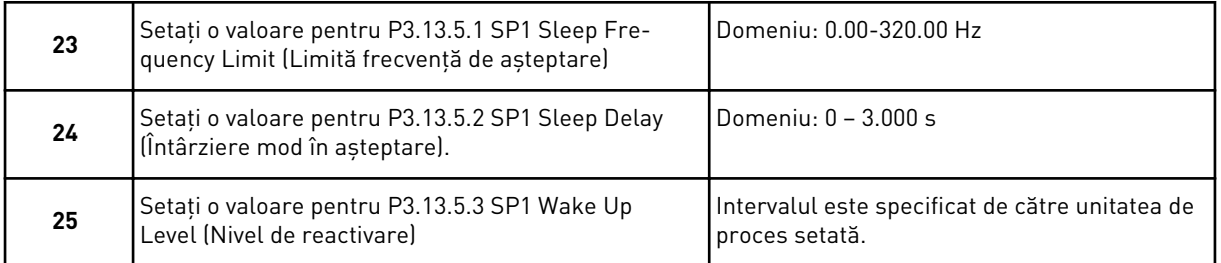

Expertul aplicaţiei de comandă PID este finalizat.

# **2.4 ASISTENT APLICAŢIE POMPE MULTIPLE (ACŢIONARE SIMPLĂ)**

Expertul de aplicatie vă ajută să setati parametrii de bază legati de aplicatie.

Pentru a porni asistentul aplicaţie Pompe multiple (acţionare simplă), setaţi valoarea *Pompe multiple (acţionare simplă)* pentru parametrul P1.2 Aplicaţie (ID 212) din tastatură.

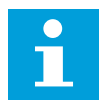

## **OBSERVAŢIE!**

Dacă porniți expertul de aplicație din expertul de pornire, expertul trece direct la pasul 11.

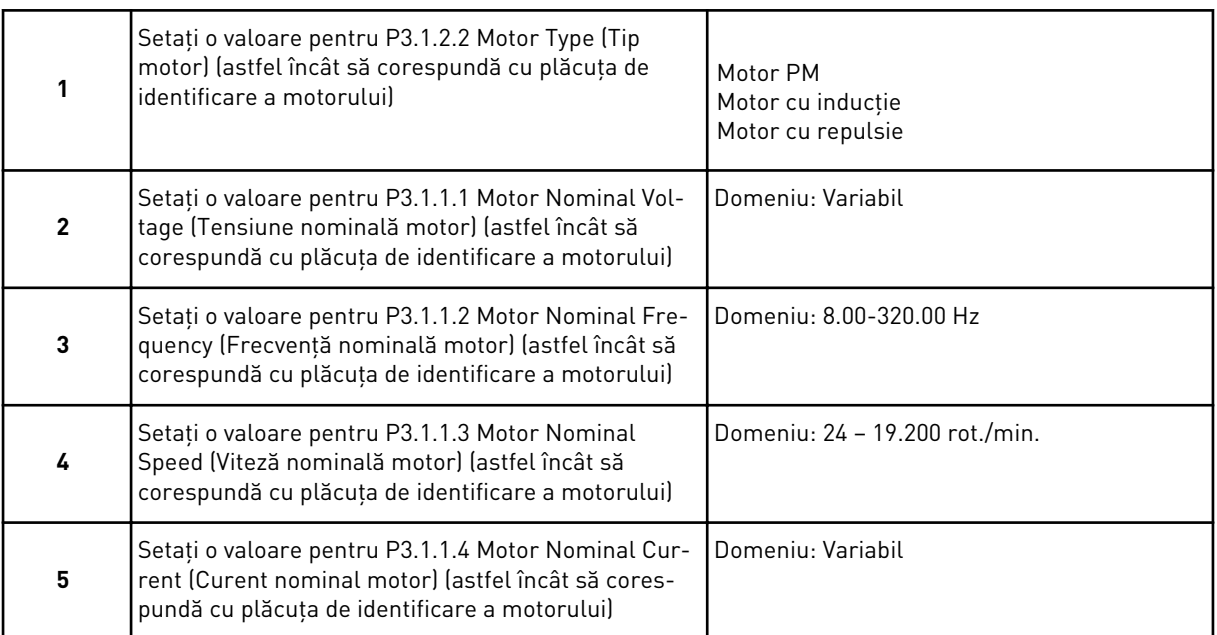

Pasul 6 este afişat doar dacă aţi selectat *Induction Motor* (Motor cu inducţie) la pasul 1.

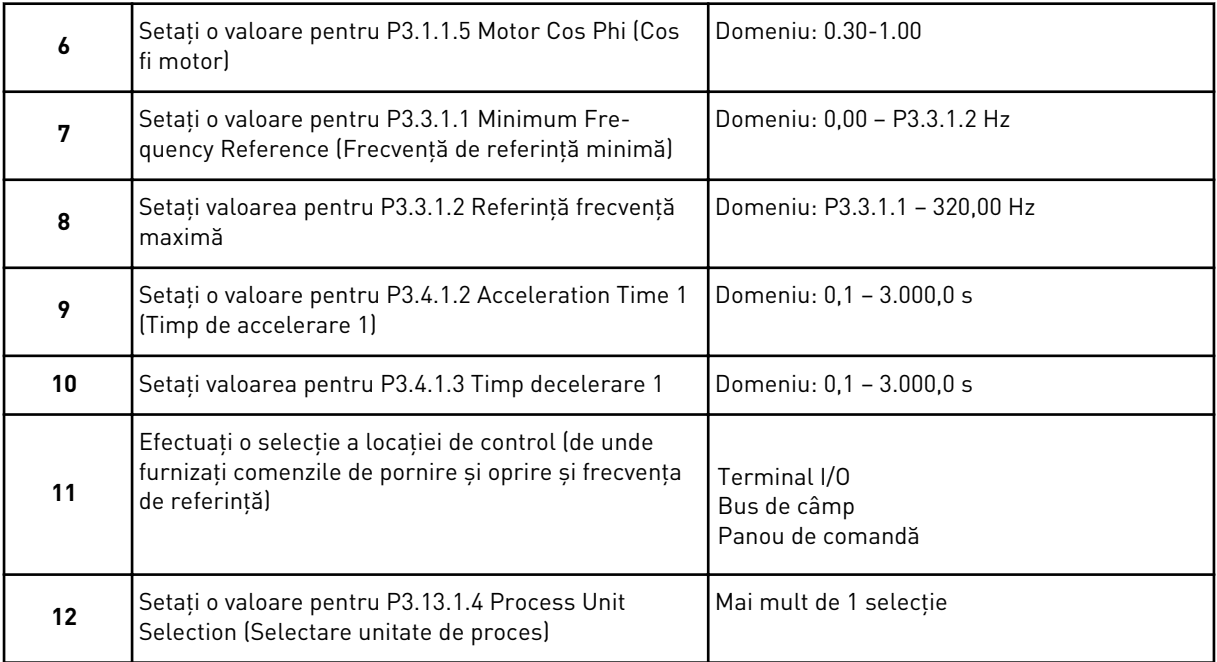

Dacă selecţia dvs. este alta decât %, veţi vedea următorii 3 paşi. Dacă selecţia dvs. este %, expertul trece direct la pasul 16.

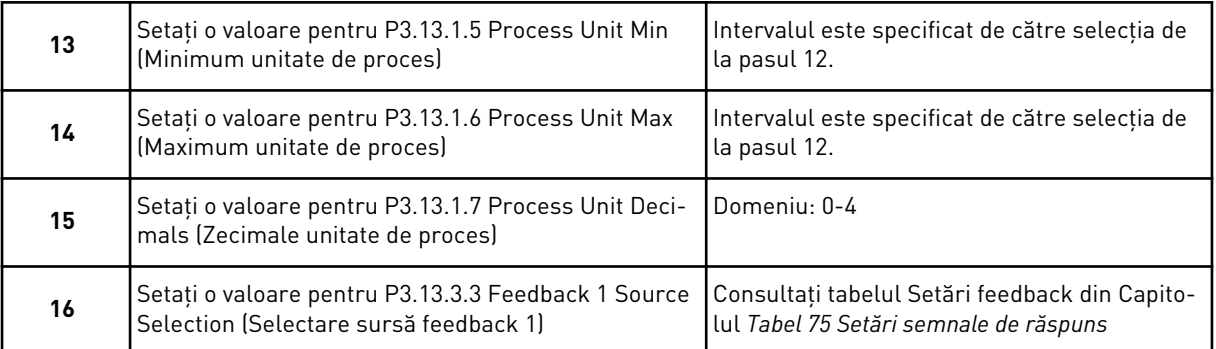

Dacă efectuaţi o selecţie a unui semnal analogic de intrare, consultaţi pasul 17. În cazul altor selecții, expertul trece la pasul 18.

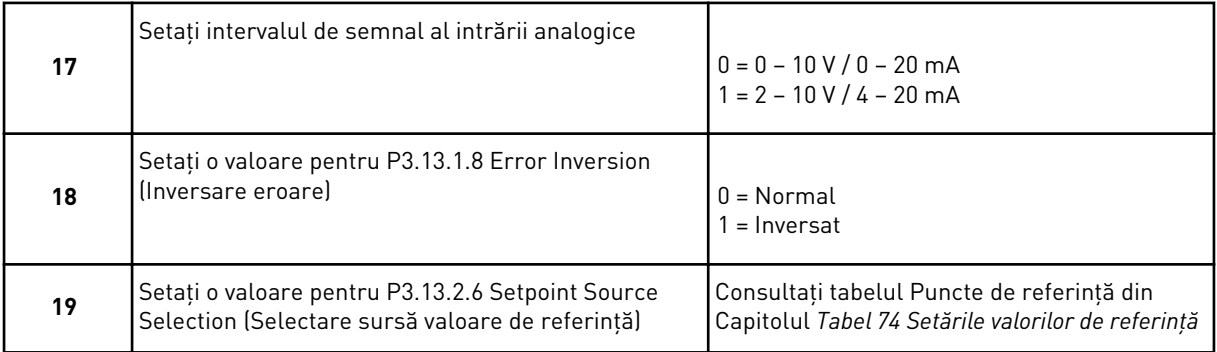

Dacă selectaţi un semnal analogic de intrare, este afişat mai întâi pasul 20, iar apoi pasul 22. În cazul altor selecţii, expertul trece la pasul 21.

Dacă setaţi ca valoare *Keypad Setpoint 1* (Valoare de referinţă tastatură 1) sau *Keypad Setpoint 2* (Valoare de referinţă tastatură 2), expertul trece direct la pasul 22.

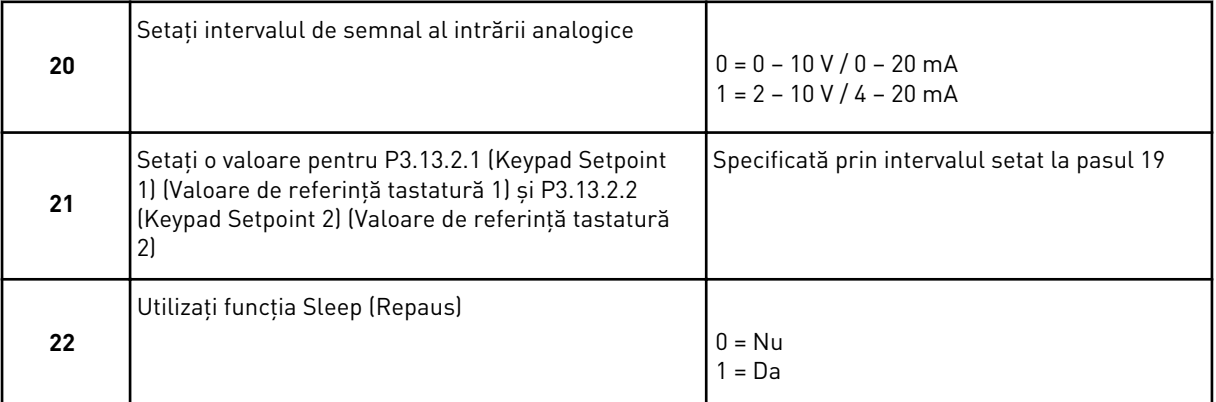

Dacă furnizaţi valoarea *Yes* (Da) la pasul 22, veţi vedea următorii 3 paşi. Dacă furnizaţi valoarea *No* (Nu), expertul trece la pasul 26.

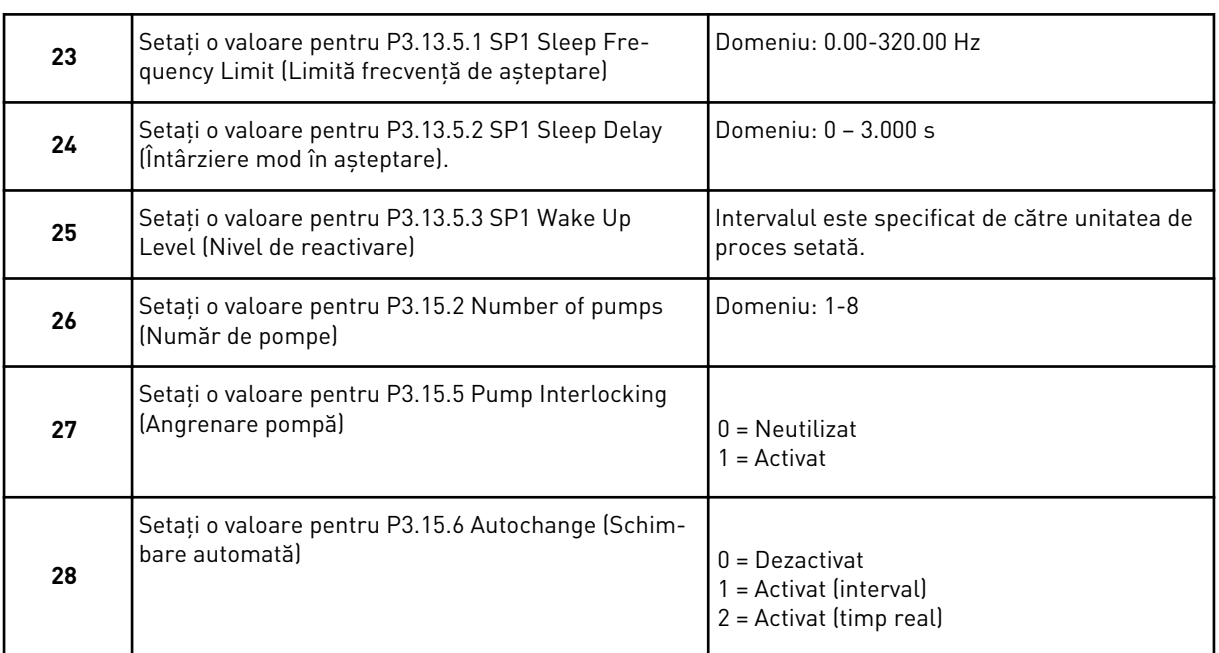

Dacă setaţi valoarea *Enabled* (Activat) (Interval sau Real Time [Timp real]) pentru parametrul Autochange (Schimbare automată), sunt afişaţi paşii 29 – 34. Dacă setaţi ca valoare *Disabled* (Dezactivat) pentru parametrul Autochange (Schimbare automată), expertul trece direct la pasul 35.

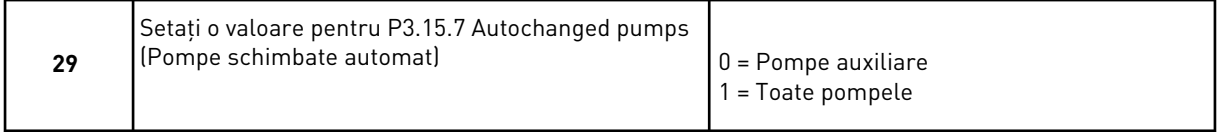

Pasul 30 este afişat doar dacă setaţi valoarea *Enabled* (Activat) (Interval) pentru parametrul Autochange (Schimbare automată) de la pasul 28.

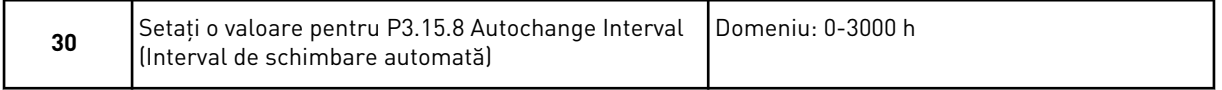

Paşii 31 şi 32 sunt afişaţi doar dacă setaţi valoarea *Enabled* (Activat) (Real Time [Timp real]) pentru parametrul Autochange (Schimbare automată) de la pasul 28.

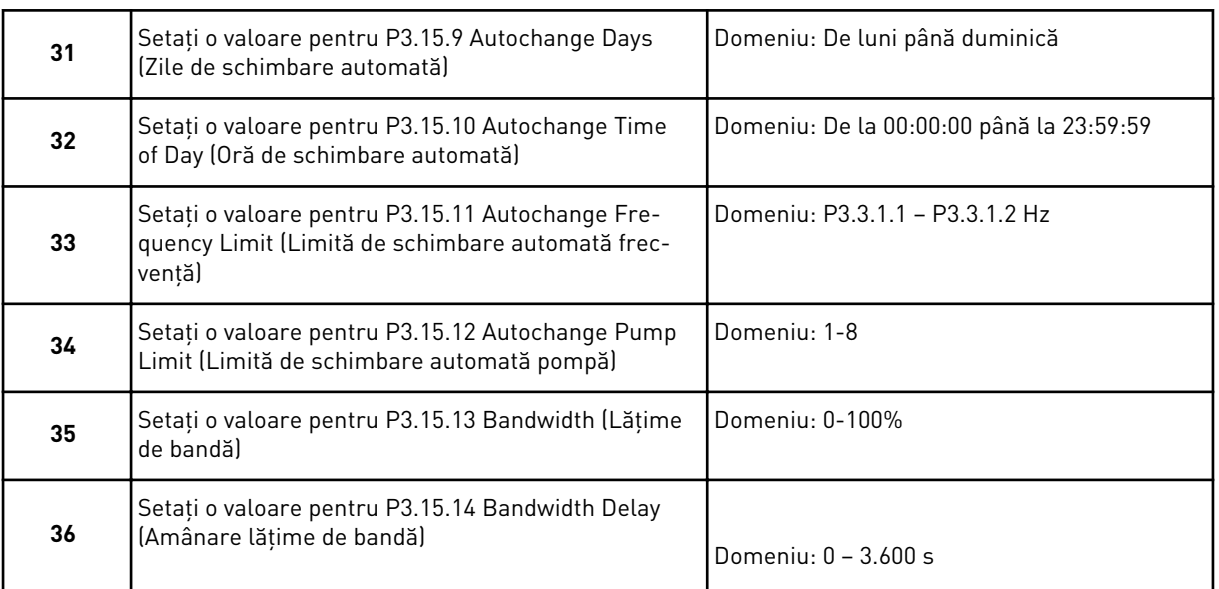

Asistentul aplicaţie Pompe multiple (acţionare simplă) este finalizat.

# **2.5 ASISTENT APLICAŢIE POMPE MULTIPLE (ACŢIONARE MULTIPLĂ)**

Expertul de aplicaţie vă ajută să setaţi parametrii de bază legaţi de aplicaţie.

Pentru a porni asistentul aplicaţie Pompe multiple (acţionare multiplă), setaţi valoarea *Pompe multiple (acţionare multiplă)* pentru parametrul P1.2 Aplicaţie (ID 212) din tastatură.

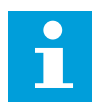

## **OBSERVAŢIE!**

Dacă porniţi expertul de aplicaţie din expertul de pornire, expertul trece direct la pasul 11.

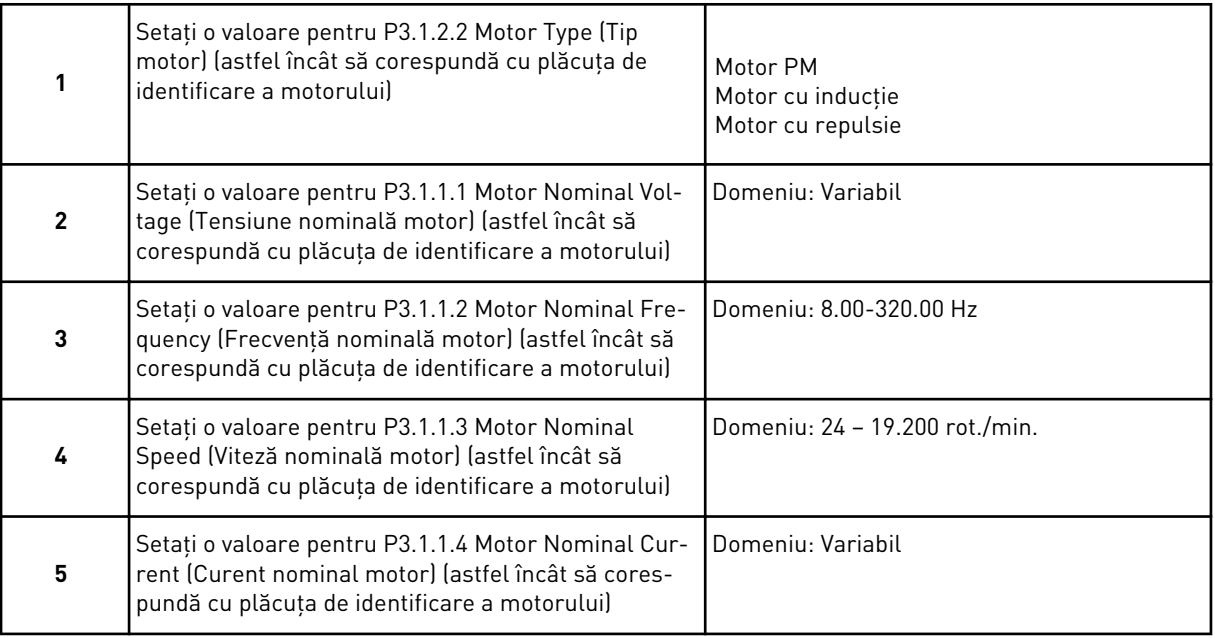

Pasul 6 este afişat doar dacă aţi selectat *Induction Motor* (Motor cu inducţie) la pasul 1.

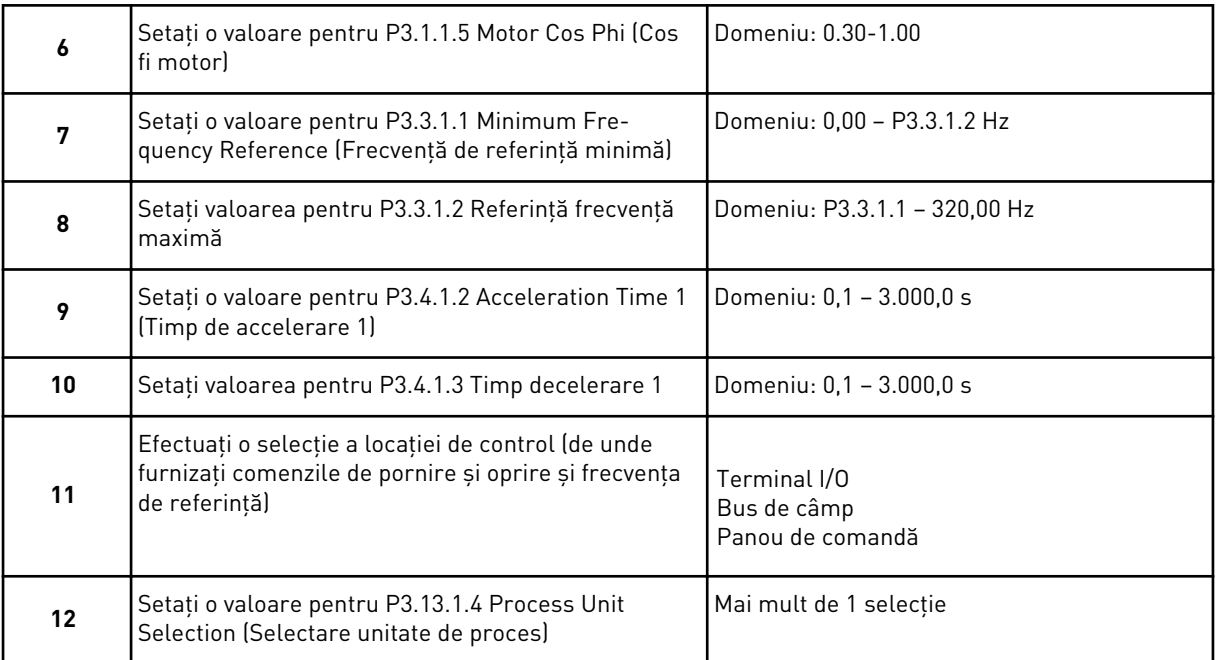

Dacă selecţia dvs. este alta decât %, veţi vedea următorii 3 paşi. Dacă selecţia dvs. este %, expertul trece direct la pasul 16.

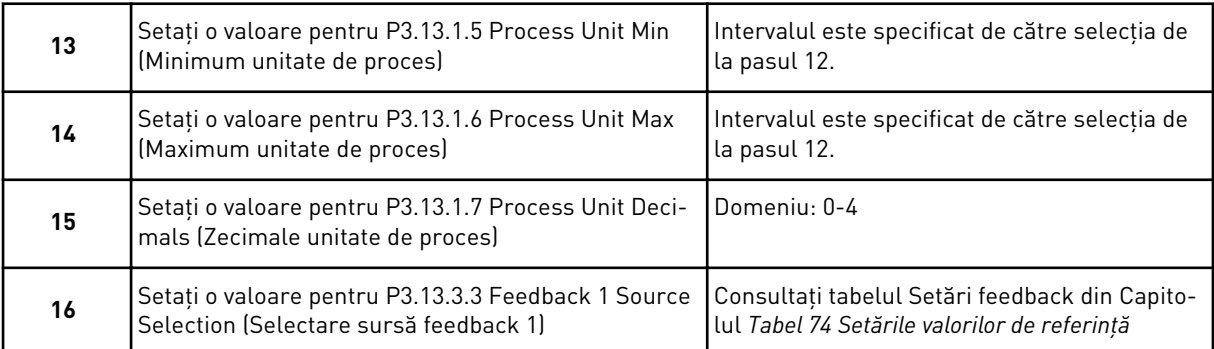

Dacă efectuaţi o selecţie a unui semnal analogic de intrare, consultaţi pasul 17. În cazul altor selecții, expertul trece la pasul 18.

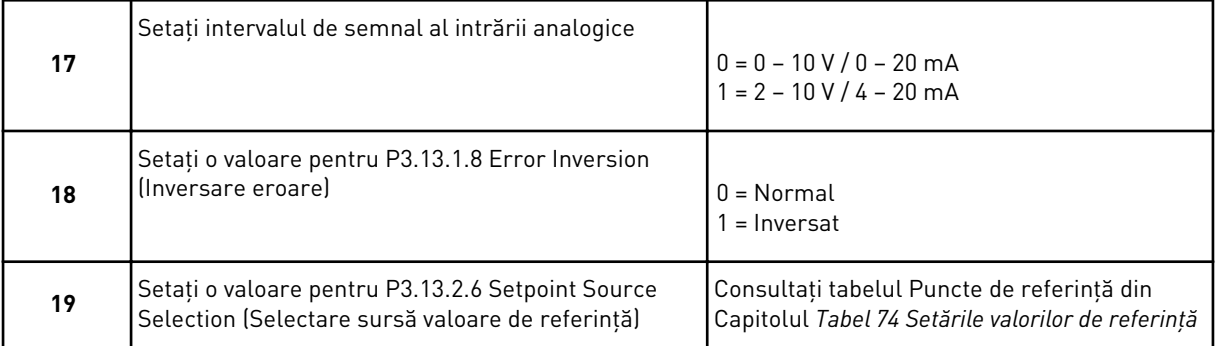

Dacă selectaţi un semnal analogic de intrare, este afişat mai întâi pasul 20, iar apoi pasul 22. În cazul altor selecţii, expertul trece la pasul 21.

Dacă setaţi ca valoare *Keypad Setpoint 1* (Valoare de referinţă tastatură 1) sau *Keypad Setpoint 2* (Valoare de referinţă tastatură 2), expertul trece direct la pasul 22.

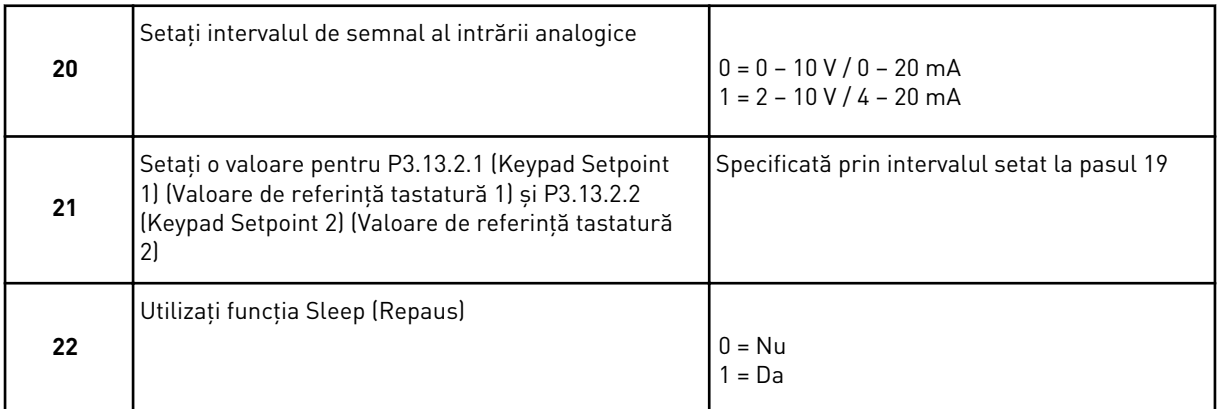

Dacă furnizaţi valoarea *Yes* (Da) la pasul 22, veţi vedea următorii 3 paşi. Dacă furnizaţi valoarea *No* (Nu), expertul trece la pasul 26.

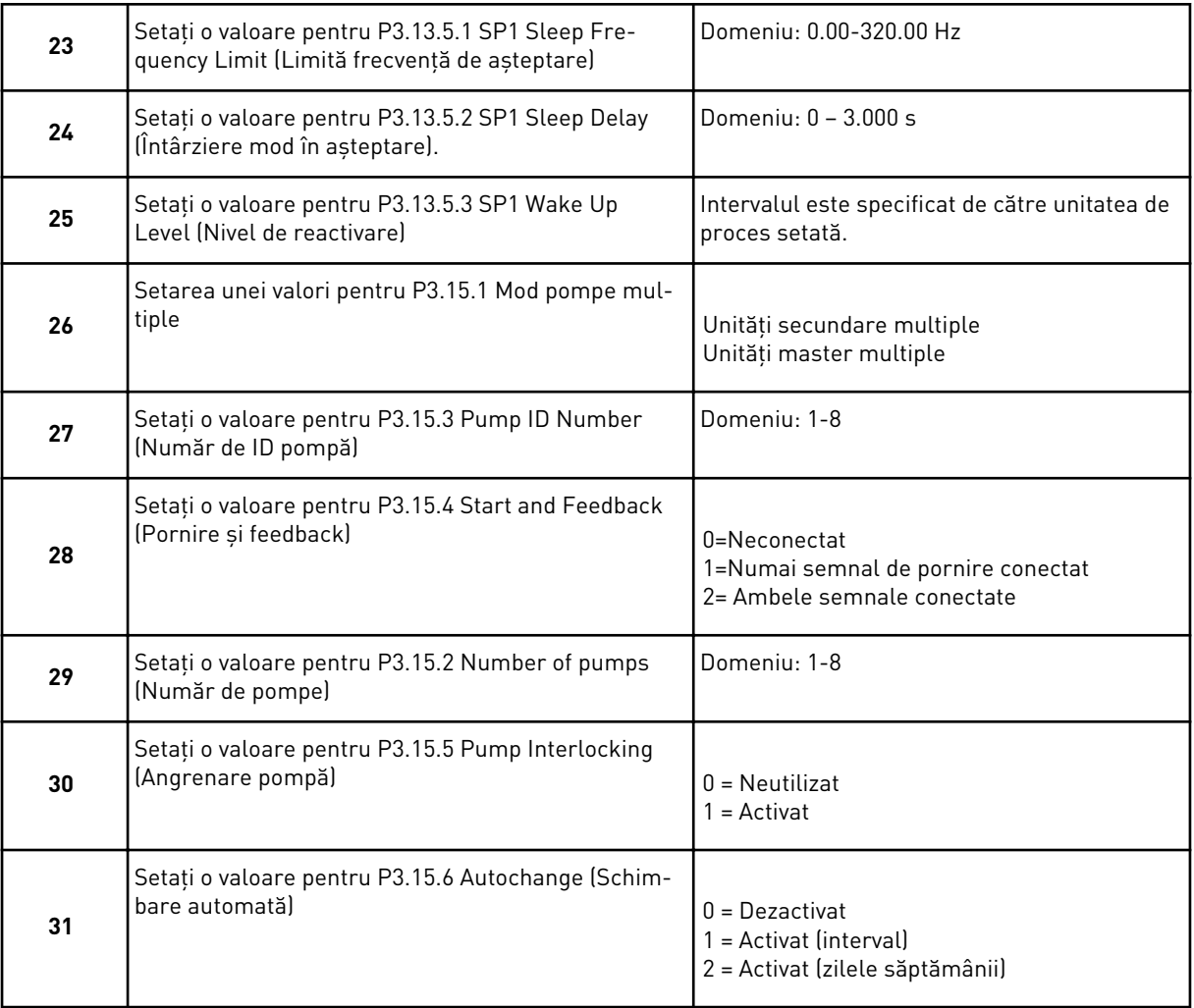

Dacă setaţi valoarea *Enabled* (Activat) (Interval) pentru parametrul Autochange (Schimbare automată), este afişat pasul 33. Dacă setaţi valoarea *Enabled* (Activat) (Weekdays [Zilele

săptămânii]) pentru parametrul Autochange (Schimbare automată), este afişat pasul 34. Dacă setaţi ca valoare *Disabled* (Dezactivat) pentru parametrul Autochange (Schimbare automată), expertul trece direct la pasul 36.

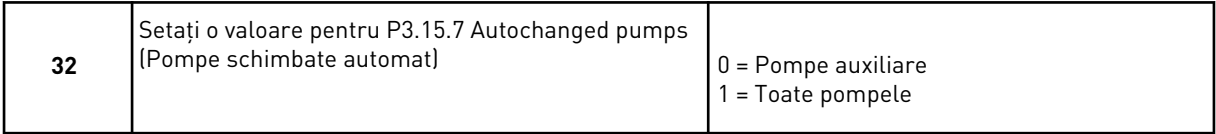

Pasul 33 este afişat doar dacă setaţi valoarea *Enabled* (Activat) (Interval) pentru parametrul Autochange (Schimbare automată) de la pasul 31.

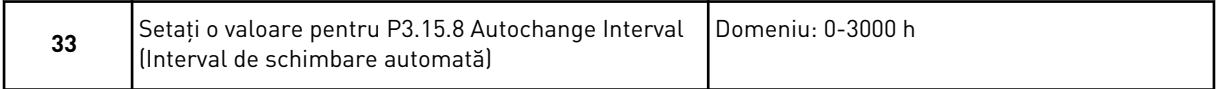

Paşii 34 şi 35 sunt afişaţi doar dacă setaţi valoarea *Enabled* (Activat) (Weekdays [Zilele săptămânii]) pentru parametrul Autochange (Schimbare automată) de la pasul 31.

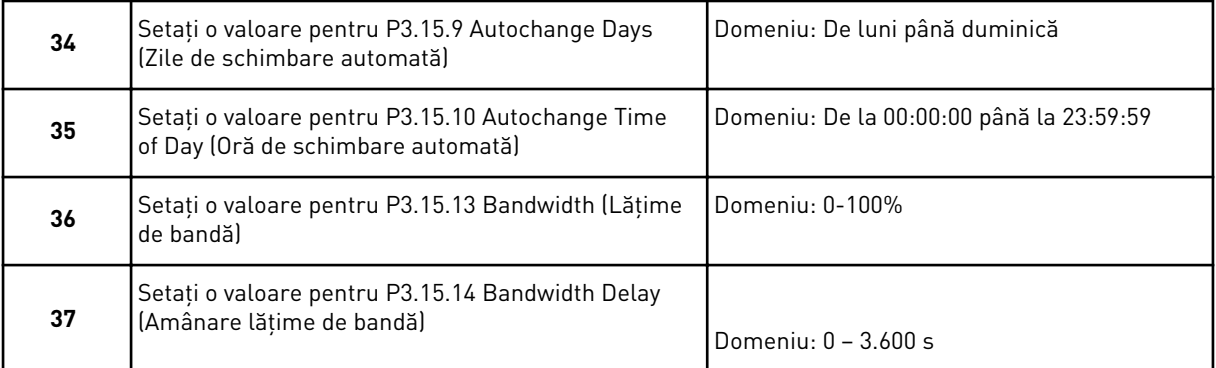

Asistentul aplicatie Pompe multiple (actionare multiplă) este finalizat.

# **2.6 ASISTENTUL PENTRU MOD INCENDIU**

Pentru a porni expertul modului Fire (Incendiu), selectaţi *Activate* (Activare) pentru parametrul 1.1.2 din meniul de configurare rapidă.

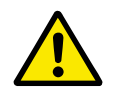

# **ATENŢIE!**

Înainte de a continua, citiţi informaţiile privind parola şi garanţia din Capitolul *[10.18](#page-371-0)  [Modul incendiu](#page-371-0)*.

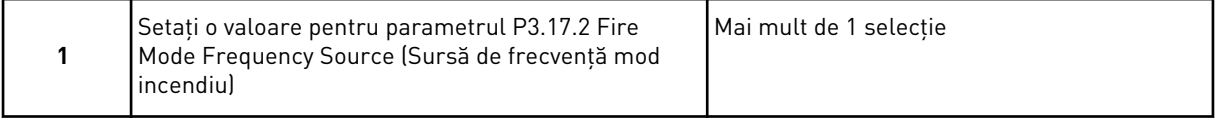

Dacă setați altă valoare decât *Fire mode frequency* (Frecvență mod incendiu), expertul trece direct la pasul 3.

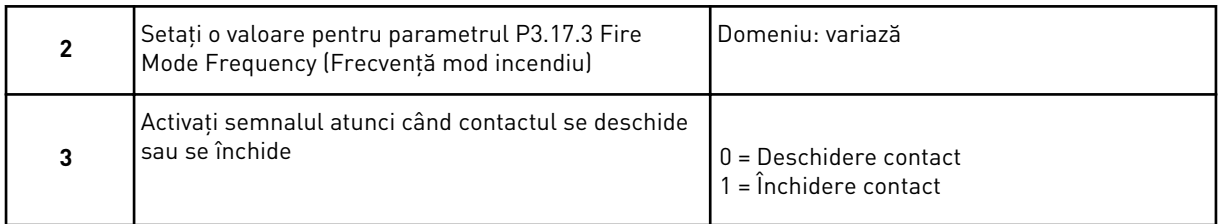

Dacă setaţi valoarea *Open contact* (Contact deschis) la pasul 3, expertul trece direct la pasul 5. Dacă setaţi valoarea *Closed contact* (Contact închis) la pasul 3, pasul 5 nu mai este necesar.

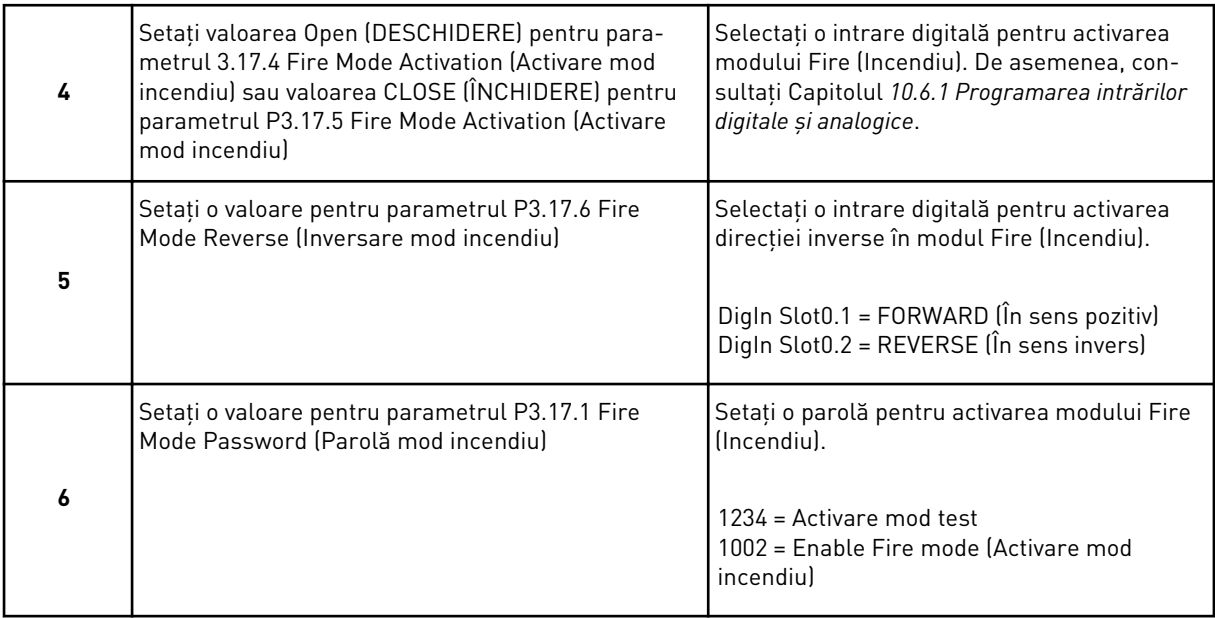

Expertul de aplicaţie a modului Fire (Incendiu) este finalizat.

a dhe ann ann an 1970.

# **3 INTERFEŢELE CU UTILIZATORUL**

# **3.1 NAVIGAREA PE TASTATURĂ**

Datele variatorului de turație pentru motoare CA sunt ordonate în meniuri și sub-meniuri. Pentru a vă deplasa între meniuri, utilizați butoanele săgeată Up (Sus) și Down (Jos). Pentru a accesa un grup sau un element, apăsaţi butonul OK. Pentru a reveni la nivelul unde vă aflați anterior, apăsați butonul Back/Reset (Înapoi/Resetare).

Pe ecran puteţi observa poziţia dvs. curentă în meniu, de exemplu M3.2.1. De asemenea, puteţi observa numele grupului sau elementului din poziţia dvs. actuală.

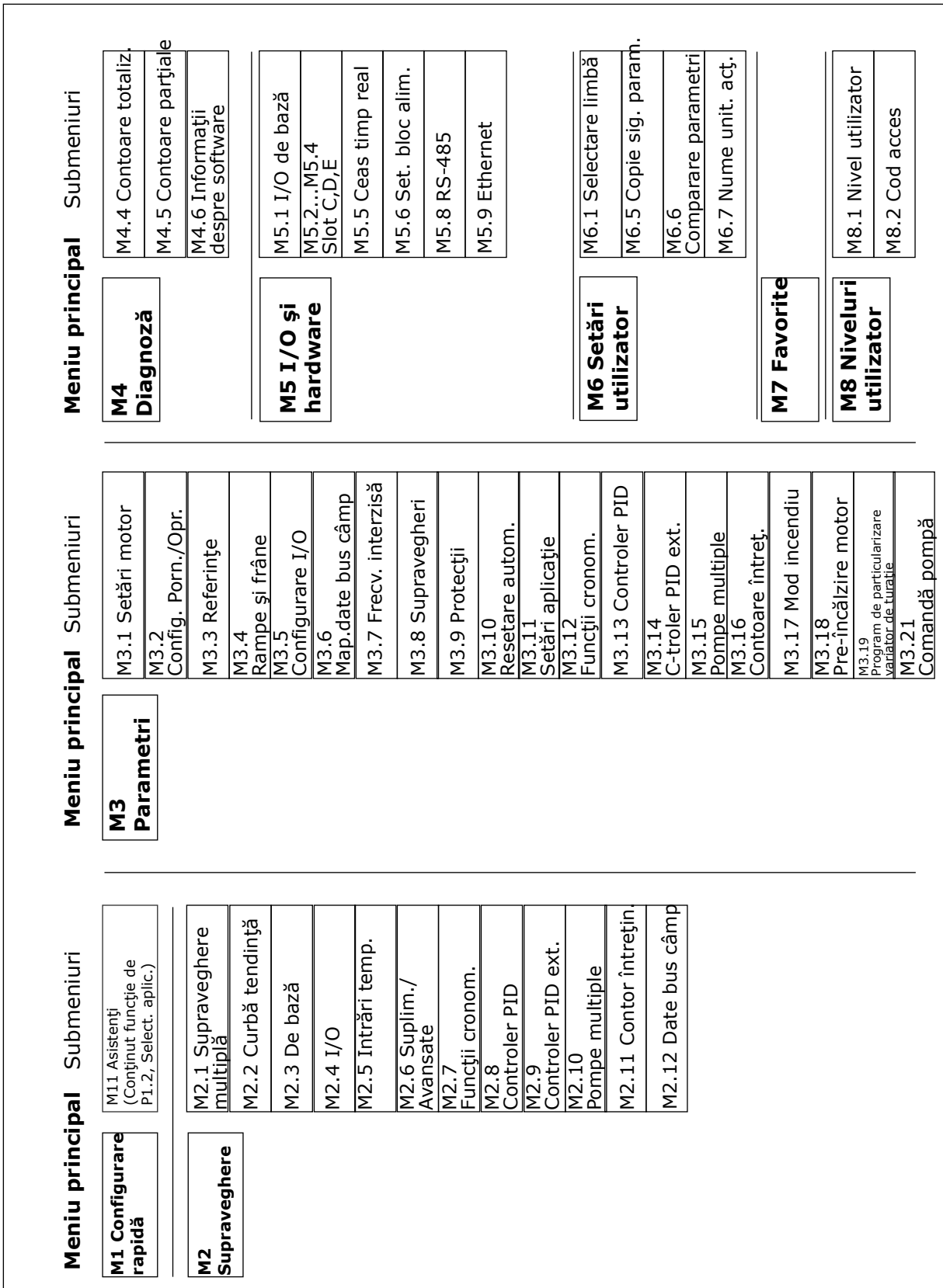

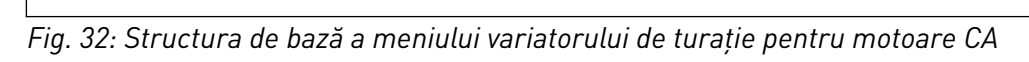

# **3.2 UTILIZAREA ECRANULUI GRAFIC**

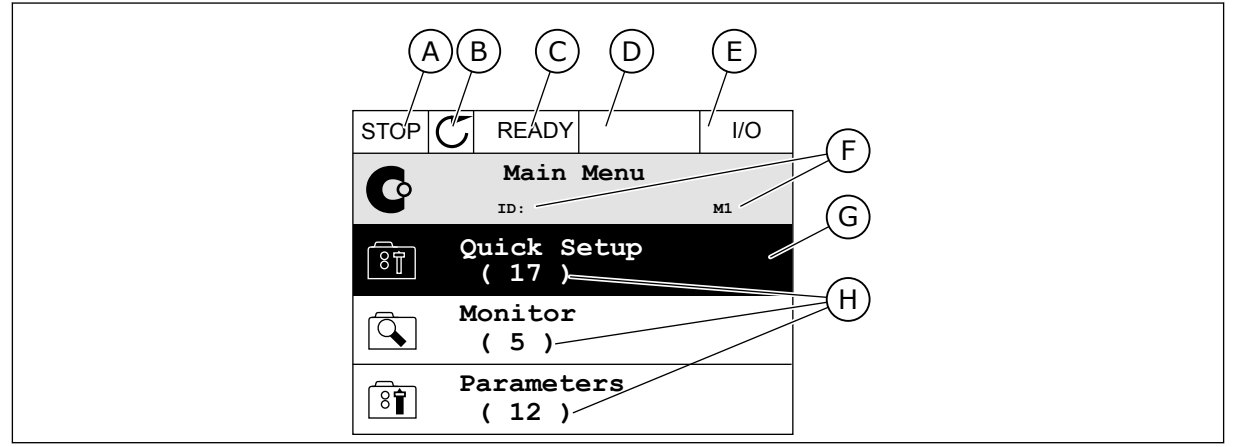

*Fig. 33: Meniul principal al ecranului grafic*

- A. Primul câmp de stare: OPRIT/ÎN FUNCŢIUNE
- B. Directia de rotatie
- C. Al doilea câmp de stare: PREGĂTIT/ NEPREGĂTIT/EROARE
- D. Câmpul de alarmă: ALARM/- (Alarmă/-)
- E. Locaţia de control: PC/IO/PANOU DE COMANDĂ/BUS DE CÂMP

#### 3.2.1 EDITAREA VALORILOR

- F. Câmpul de poziţie: numărul de ID al parametrului şi poziţia curentă în meniu
- G. Un grup sau un element activat: apăsaţi OK pentru a accesa
- H. Numărul de elemente din grupul în cauză

Pe ecranul grafic există 2 proceduri diferite de editare a valorii unui element.

De regulă, puteti seta doar 1 valoare pentru un parametru. Selectati dintr-o listă de valori text sau dintr-un interval de valori numerice.

#### SCHIMBAREA VALORII TEXT A PARAMETRULUI

1 Găsiti parametrul cu butoanele săgeată.

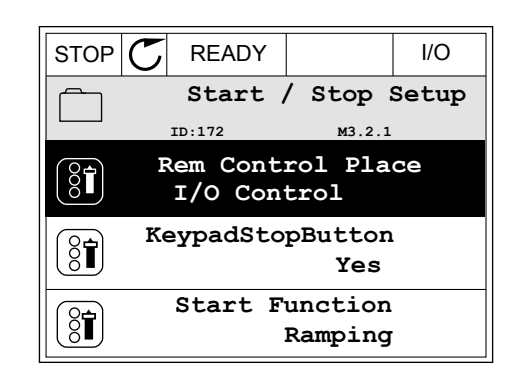

2 Pentru a accesa modul Edit (Editare), apăsaţi butonul OK de 2 ori sau apăsaţi butonul săgeată Right (Dreapta).

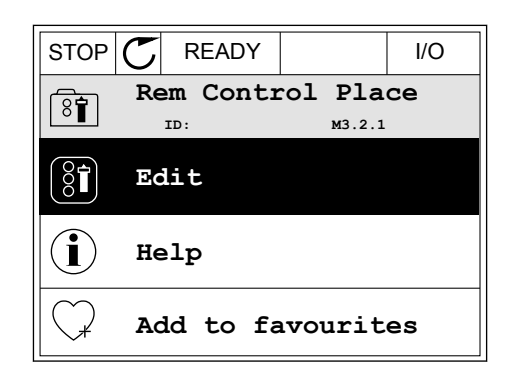

- 3 Pentru a seta o nouă valoare, apăsaţi butoanele  $\frac{1}{\sqrt{2}}$  săgeată Up (Sus) și Down (Jos).
- **Rem Control Place** िन **ID: M3.2.1 FieldbusCTRL I/O Control**
- 4 Pentru a accepta modificarea, apăsaţi butonul OK. Pentru a ignora modificarea, utilizați butonul Back/ Reset (Înapoi/Resetare).

#### EDITAREA VALORILOR NUMERICE

1 Găsiţi parametrul cu butoanele săgeată.

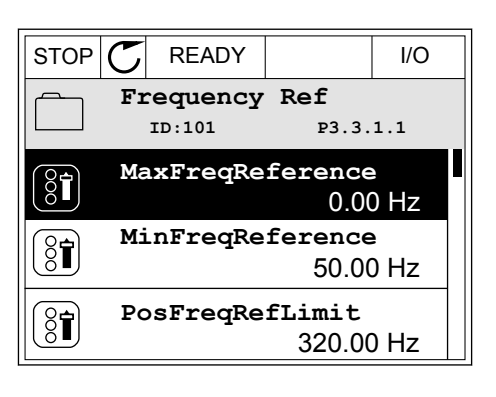

2 Accesaţi modul Edit (Editare).

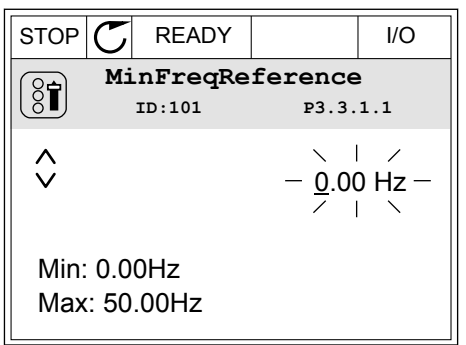

3 Dacă valoarea este numerică, treceţi de la o cifră la alta cu ajutorul butoanelor Left (Stânga) şi Right (Dreapta). Modificaţi cifrele cu butoanele săgeată Up (Sus) şi Down (Jos).

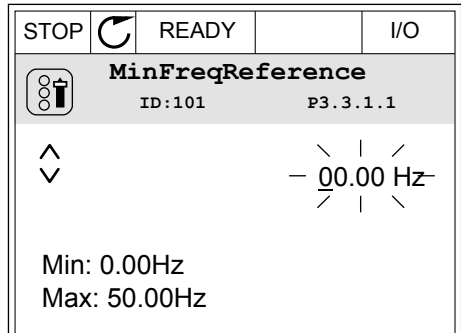

4 Pentru a accepta modificarea, apăsaţi butonul OK. Pentru a ignora modificarea, reveniți la nivelul unde vă aflati anterior apăsând butonul Back/Reset (Înapoi/Resetare).

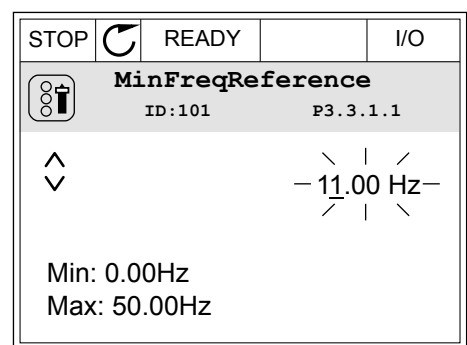

#### SELECŢIA MAI MULTOR VALORI

Unii parametri vă permit selectarea mai multor valori. Bifaţi o casetă de selectare la fiecare valoare necesară.

1 Găsiţi parametrul. Există un simbol pe ecran atunci când este posibilă bifarea unei casete de selectare. STOP READY I/O

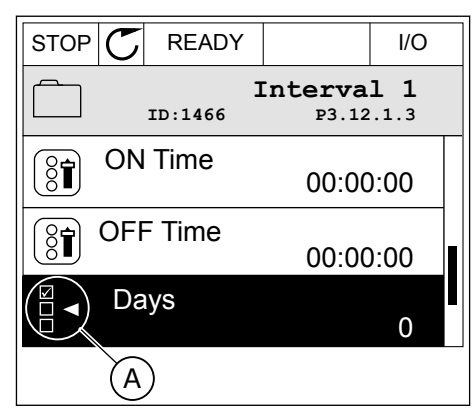

A. Simbolul de bifare a casetei de selectare

- 
- 2 Pentru a vă deplasa în lista de valori, utilizaţi butoanele săgeată Up (Sus) și Down (Jos).

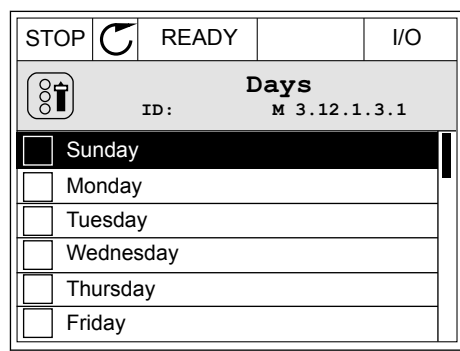

3 Pentru a adăuga o valoare la selecţia dvs., bifaţi caseta din dreptul acesteia cu butonul săgeată Right (Dreapta).

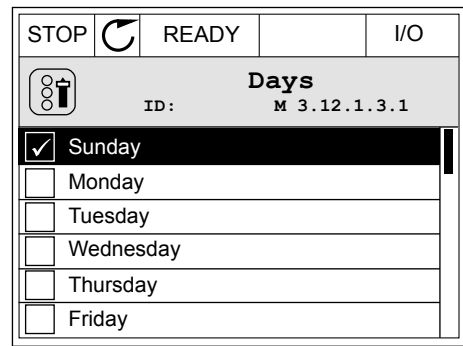

# 3.2.2 RESETAREA UNEI ERORI

Pentru a reseta o eroare, puteți utiliza butonul Reset (Resetare) sau parametrul Reset Faults (Resetare erori). Consultaţi instrucţiunile din *[11.1 Este afişată o eroare](#page-388-0)*.

# 3.2.3 BUTONUL FUNCT (FUNCTIE)

Puteţi utiliza butonul FUNCT (Funcţie) pentru 4 funcţii.

- Pentru a avea acces la pagina de comandă.
- Pentru a comuta rapid între locaţia de control LOCAL (Locală) şi cea Remote (La distantă).
- Pentru a schimba direcția de rotație.
- Pentru a edita rapid valoarea unui parametru.

Selecția locației de control stabilește de unde provin comenzile de pornire și oprire ale variatorului de turatie. Toate locatiile de control au un parametru pentru selectarea sursei frecventei de referintă. Locatia de control locală este întotdeauna tastatura. Locatia de control Remote (La distanță) este de tip I/O (Intrare/Ieșire) sau protocol Fieldbus. Puteți vedea locatia de control curentă pe bara de stare a ecranului.

Este posibil să utilizati ca locații de control Remote (La distanță) I/O A, I/O B și protocolul Fieldbus. I/O A și Fieldbus au cea mai redusă prioritate. Puteți efectua o selecție a acestora prin parametrul P3.2.1 (Remote Control Place – Locatie de control la distantă). I/O B poate ocoli locaţiile de control Remote (La distanţă) I/O A şi Fieldbus cu o intrare digitală. Puteţi efectua o selecție a intrării digitale prin parametrul P3.5.1.7 (I/O B Control Force – Forțare control I/O B).

Atunci când locația de control este Local (Locală), se utilizează întotdeauna tastatura. Controlul local are o prioritate mai înaltă decât controlul la distantă. De exemplu, când aveti control de la distanţă, dacă parametrul P3.5.1.7 ocoleşte locaţia de control cu o intrare digitală și selectați controlul local, locația de control devine Keypad (Tastatura). Utilizați butonul FUNCT (Funcţie) sau parametrul P3.2.2 Local/Remote (Local/La distanţă) pentru a comuta între controlul local şi cel la distanţă.

#### SCHIMBAREA LOCAŢIEI DE CONTROL

1 Apăsați butonul FUNCTII oriunde în structura meniului. STOP READY Keypad

2 Pentru a selecta Local/Remote (Local/La distantă), utilizaţi butoanele săgeată Up (Sus) şi Down (Jos). Apăsaţi butonul OK.

3 Pentru a selecta Local sau Remote (La distantă), utilizaţi din nou butoanele săgeată Up (Sus) şi Down (Jos). Pentru a accepta selectia, apăsați butonul OK.

4 Dacă aţi schimbat locaţia de control din Remote (La distanţă) în Local, adică spre tastatură, furnizaţi o referinţă de tastatură.

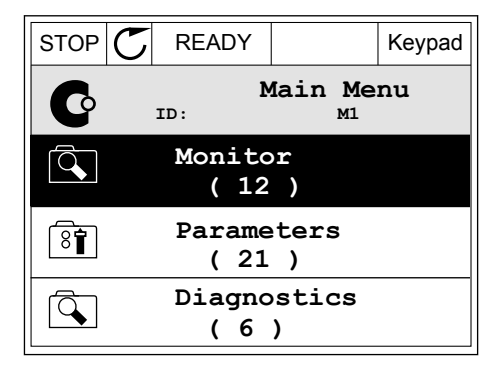

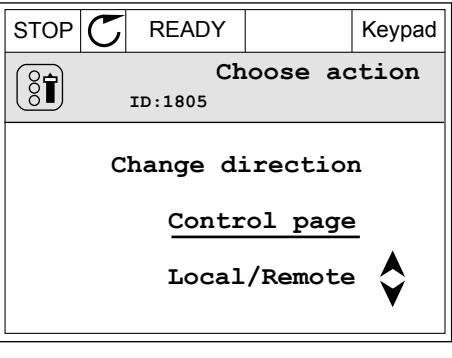

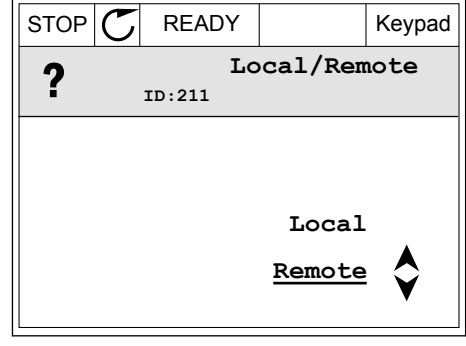

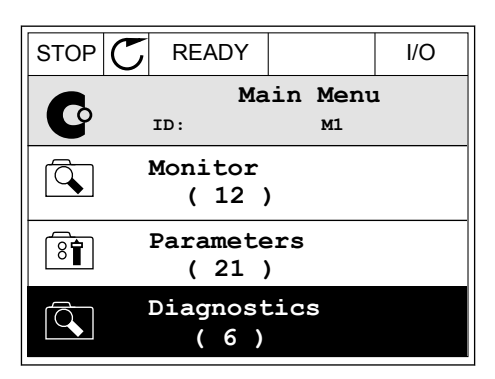

După selectare, ecranul revine la locaţia unde era atunci când aţi apăsat butonul FUNCT (Funcţie).

#### ACCESAREA PAGINII DE CONTROL

Cele mai importante valori sunt uşor de monitorizat prin intermediul paginii de control.

1 Apăsaţi butonul FUNCŢII oriunde în structura meniului. The state of the state of the state of  $\mathbb{C}$  READY The state of the state of the state of the state of the state of the state of the state of the state of the state of the state of the state of the state of th

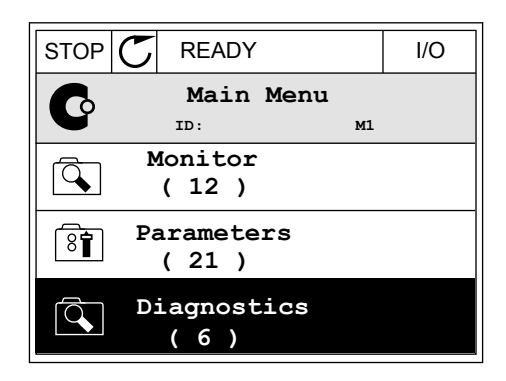

- 2 Pentru a selecta pagina de control, apăsați butoanele săgeată Up (Sus) și Down (Jos). Accesati cu butonul OK. Se deschide pagina de control.
- $STOP$  READY Keypad **Choose action**  $(8)$ **ID:1805 Change direction Control page Local/Remote**

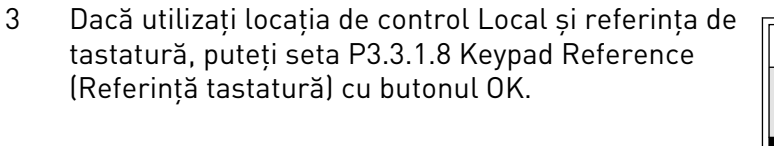

4 Pentru a modifica cifrele valorii, apăsați butoanele săgeată Up (Sus) şi Down (Jos). Acceptaţi modificarea apăsând butonul OK.

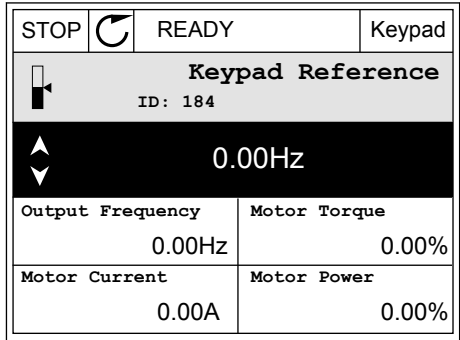

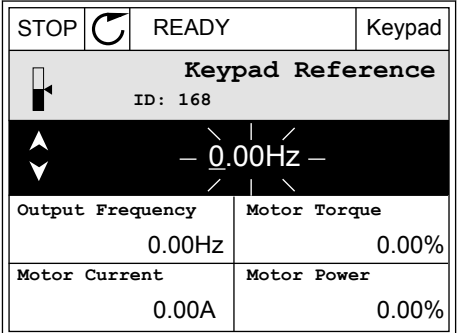

Pentru mai multe informaţii despre referinţa tastaturii, consultaţi Capitolul *[5.3 Grupul 3.3:](#page-141-0)  [Referinţe](#page-141-0)*. Dacă utilizaţi alte locaţii de control sau alte valori de referinţă, ecranul afişează frecvența de referință, pe care nu o puteți edita. Celelalte valori de pe pagină sunt valori pentru supraveghere multiplă. Puteţi efectua o selecţie a valorilor care sunt afişate aici (consultaţi instrucţiunile din Capitolul *[4.1.1 Multimonitor](#page-117-0)*).

#### SCHIMBAREA DIRECTIEI DE ROTATIE

Puteți modifica rapid direcția de rotație a motorului, prin intermediul butonului FUNCT (Funcţie).

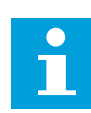

# **OBSERVAŢIE!**

Comanda Change direction (Schimbare directie) este disponibilă în meniu doar dacă locatia de control curentă este Local (Locală).

1 Apăsaţi butonul FUNCŢII oriunde în structura meniului. STOP CREADY I/O

2 Pentru a selecta Change direction (Schimbare direcție), apăsați butoanele săgeată Up (Sus) și Down (Jos). Apăsati butonul OK.

3 Efectuați o selecție a noii direcții de rotație. Direcția de rotație curentă clipește. Apăsați butonul OK.  $\mathbb{R}^N$  RUN  $\mathbb{C}$  READY Keypad

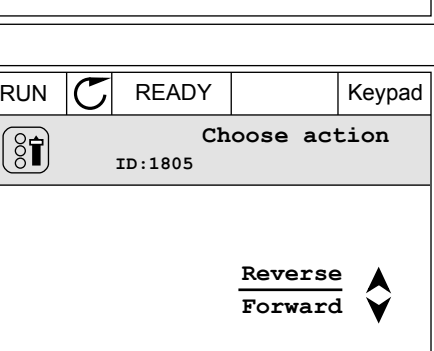

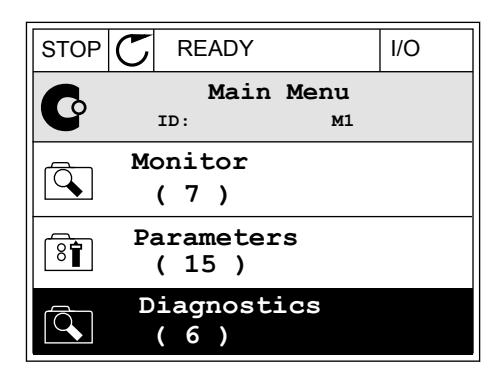

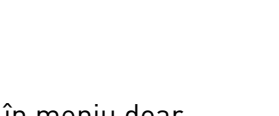

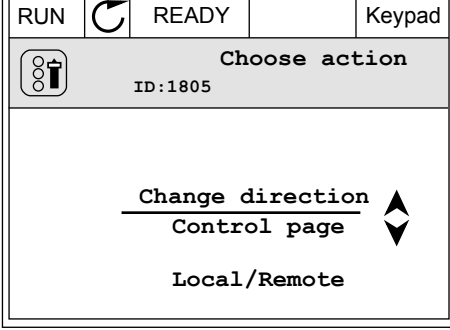

4 Direcţia de rotaţie se schimbă imediat. Puteţi vedea faptul că săgeata de indicatie din câmpul de stare al ecranului se modifică.

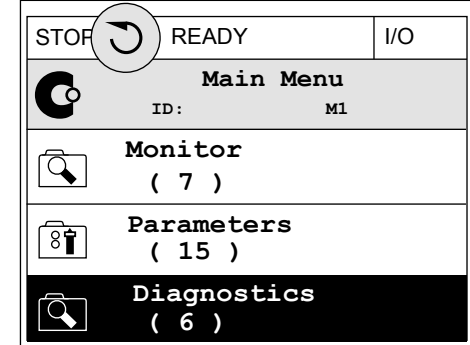

# FUNCŢIA QUICK EDIT (EDITARE RAPIDĂ)

Prin intermediul funcţiei Quick (Editare rapidă), puteţi avea acces rapid la un parametru tastând numărul de ID al acestuia.

- 1 Apăsați butonul FUNCTII oriunde în structura meniului.
- 2 Apăsaţi butoanele săgeată Up (Sus) şi Down (Jos) pentru a selecta Quick Edit (Editare rapidă) şi acceptati cu butonul OK.
- 3 Tastati numărul de ID al unui parametru sau al unei valori de monitorizare. Apăsați OK. Ecranul afişează valoarea parametrului în modul editare şi valoarea de monitorizare în modul monitorizare.

## 3.2.4 COPIEREA PARAMETRILOR

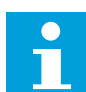

## **OBSERVAŢIE!**

Această funcție este disponibilă doar în ecranul grafic.

Înainte de a copia parametrii din panoul de control în variatorul de turatie, trebuie să îl opriti pe acesta din urmă.

## COPIEREA PARAMETRILOR UNUI VARIATOR DE TURATIE PENTRU MOTOARE CA

Utilizaţi această funcţie pentru a copia parametrii de la un variator de turaţie la altul.

- 1 Salvați parametrii în panoul de control.
- 2 Detaşaţi panoul de control şi ataşaţi-l la un alt variator de turatie.
- 3 Descărcați parametrii pe noul variator de turație, prin intermediul comenzii de tastatură Restore (Restabilire).

# SALVAREA PARAMETRILOR ÎN PANOUL DE CONTROL

1 Accesati meniul User settings (Setări utilizator).

2 Accesaţi sub-meniul Parameter backup (Copie de  $\begin{array}{c|c|c|c|c} \hline \text{secez, is a random variable.} \end{array}$  STOP  $\begin{array}{c|c|c} \hline \text{STOP} & \text{READV} \end{array}$  Keypad

3 Utilizaţi butoanele săgeată Up (Sus) şi Down (Jos) pentru a selecta o funcţie. Acceptaţi selecţia apăsând butonul OK.

Comanda Restore factory defaults (Restabilire valori implicite din fabrică) restaurează setările parametrilor care s-au efectuat din fabrică. Prin intermediul comenzii Save to keypad (Salvare în tastatură), puteţi copia toţi parametrii în panoul de control. Comanda de tastatură Restore (Restabilire) copiază toţi parametrii din panoul de control în variatorul de turatie.

#### 3.2.5 COMPARAREA PARAMETRILOR

Prin intermediul acestei funcţii, puteţi compara setul curent de parametri cu unul dintre aceste 4 seturi.

- Setul 1 (P6.5.4 Save to Set 1 [Salvare în setul 1])
- Setul 2 (P6.5.6 Save to Set 2 [Salvare în setul 2])
- Valorile implicite (P6.5.1 Restore Factory Defaults [Restabilire valori implicite din fabrică])
- Setul tastaturii (P6.5.2 Save to Keypad [Salvare în tastatură])

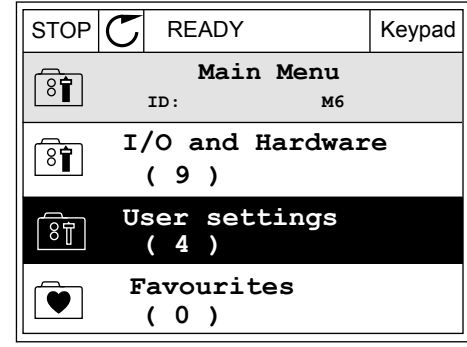

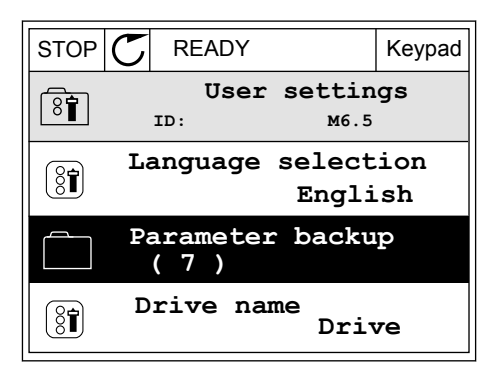

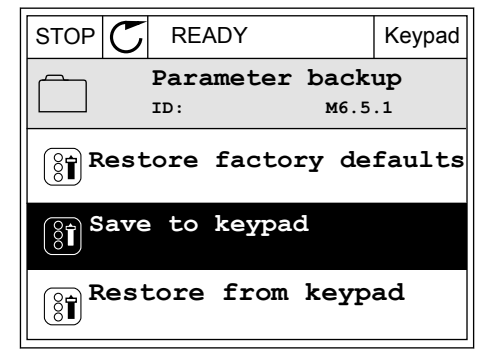

Pentru informaţii suplimentare despre aceşti parametri, consultaţi Capitolul *[Tabel 112](#page-222-0)  [Parametrii copiei de rezervă a parametrilor din meniul User settings \(Setări utilizator\)](#page-222-0)*.

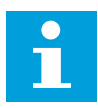

#### **OBSERVAŢIE!**

Dacă nu ați salvat setul de parametri cu care doriți să comparați setul curent, ecranul afişează textul *Comparing failed* (Comparare nereuşită).

#### UTILIZAREA FUNCŢIEI DE COMPARARE A PARAMETRILOR

1 Accesaţi Parameter Compare (Comparare parametri) din meniul User settings (Setări utilizator).

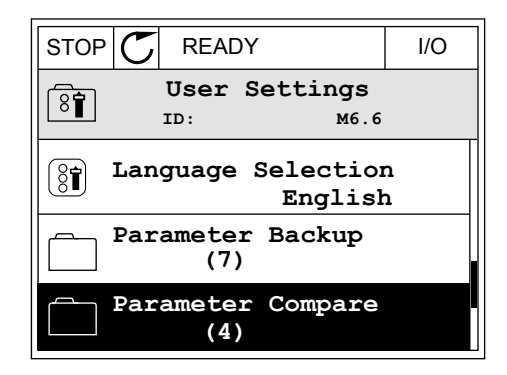

2 Selectaţi o pereche de seturi. Apăsaţi OK pentru a  $\alpha$ ccepta selecția. STOP  $\sigma$  READY I/O

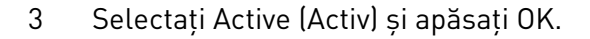

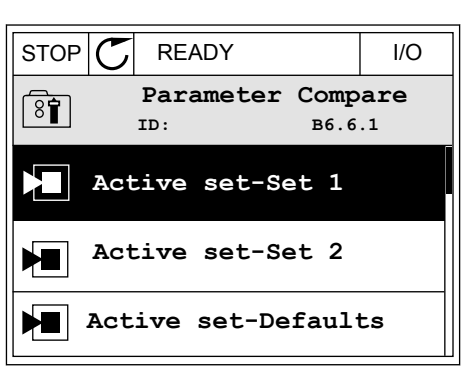

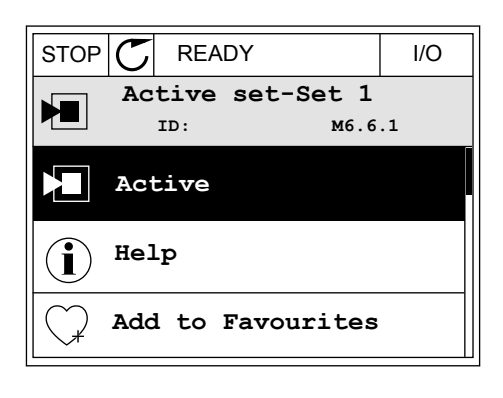

4 Examinaţi comparativ valorile curente şi valorile  $\|\text{STOP}[\mathcal{C}] \|$  READY | I/O

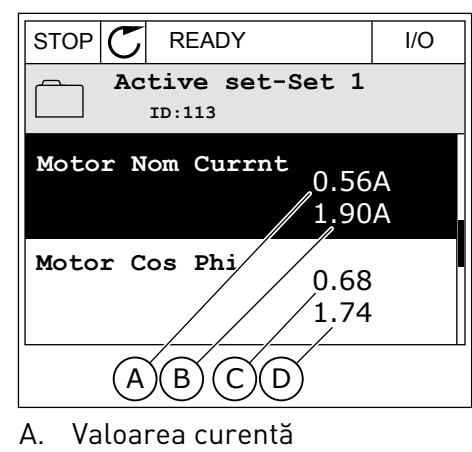

- B. Valoarea celuilalt set
- C. Valoarea curentă
- D. Valoarea celuilalt set

#### 3.2.6 TEXTE DE AJUTOR

Ecranul grafic poate afişa texte de ajutor privind multe subiecte. Toţi parametrii au un text de ajutor.

De asemenea, textele de ajutor sunt disponibile pentru erori, alarme şi pentru expertul de pornire.

#### CITIREA UNUI TEXT DE AJUTOR

1 Găsiţi elementul despre care doriţi să citiţi.

2 Utilizaţi butoanele săgeată Up (Sus) şi Down (Jos) pentru a selecta Help (Ajutor).

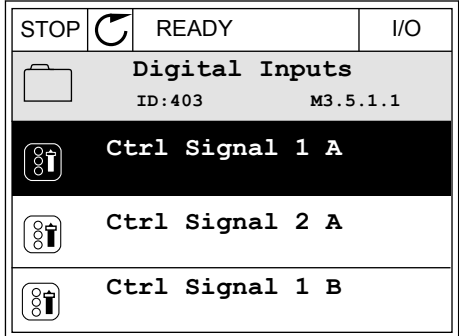

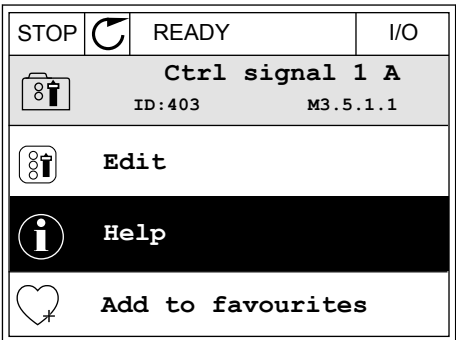

3 Pentru a deschide textul, apăsaţi butonul OK.

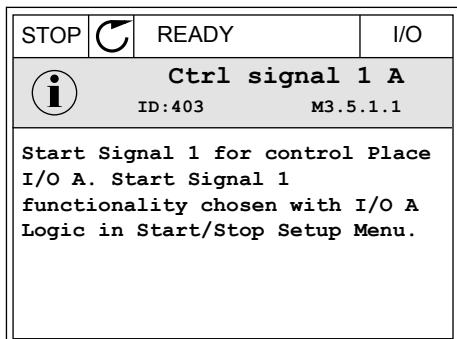

# $\bullet$

## **OBSERVAŢIE!**

Textele de ajutor sunt întotdeauna în limba engleză.

#### 3.2.7 UTILIZAREA MENIULUI FAVOURITES (PREFERINŢE)

Dacă utilizaţi frecvent aceleaşi elemente, le puteţi adăuga la Favourites (Preferinţe). Puteţi colecta un set de parametri sau de semnale de monitorizare de la toate meniurile tastaturii.

Puteţi găsi informaţii suplimentare despre utilizarea meniului Favourites (Preferinţe) în Capitolul *[8.2 Preferinţe](#page-222-0)*.

## **3.3 UTILIZAREA ECRANULUI TEXT**

Ca interfaţă cu utilizatorul, puteţi folosi, de asemenea, panoul de control cu ecran text. Ecranul text si ecranul grafic au aproximativ aceleasi functii. Unele functii sunt disponibile doar în ecranul grafic.

Ecranul afişează starea motorului şi a variatorului de turaţie pentru motoare CA. De asemenea, acesta afisează erorile de functionare a motorului și a variatorului de turație. Pe ecran puteți observa poziția dvs. curentă în meniu. De asemenea, puteți observa numele grupului sau elementului din pozitia dvs. actuală. Dacă textul este prea lung pentru ecran, acesta defilează pentru a afişa integral şirul text.
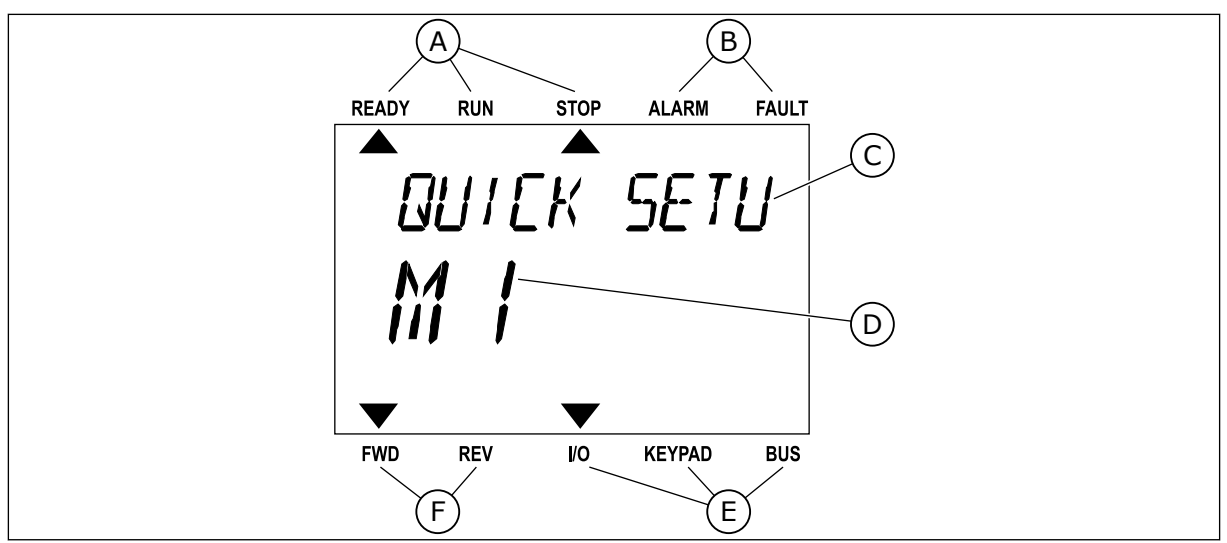

D. Poziția curentă în meniu E. Indicatorii locatiei de control F. Indicatorii direcţiei de rotaţie

*Fig. 34: Meniul principal al ecranului text*

- A. Indicatorii de stare
- B. Indicatorii de alarmă și eroare
- C. Numele grupului sau elementului din poziţia actuală

#### 3.3.1 EDITAREA VALORILOR

#### SCHIMBAREA VALORII TEXT A PARAMETRULUI

Setați valoarea unui parametru prin următoarea procedură:

1 Găsiţi parametrul cu butoanele săgeată.

2 Pentru a accesa modul Edit (Editare), apăsați butonul OK. READY RUN STOP ALARM FAULT

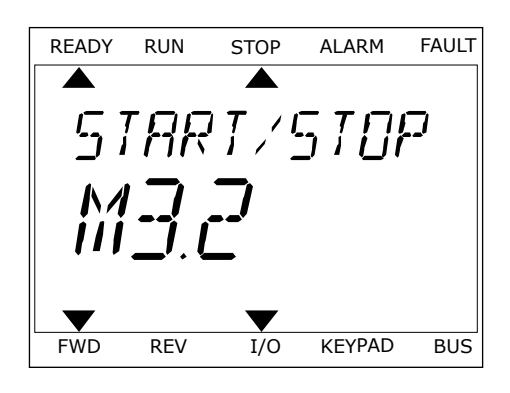

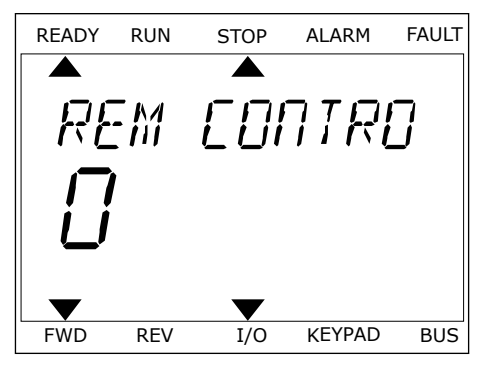

3 Pentru a seta o nouă valoare, apăsaţi butoanele Pentru a seta o noua vatoare, apasați putoariete de la READY RUN STOP ALARM FAULT

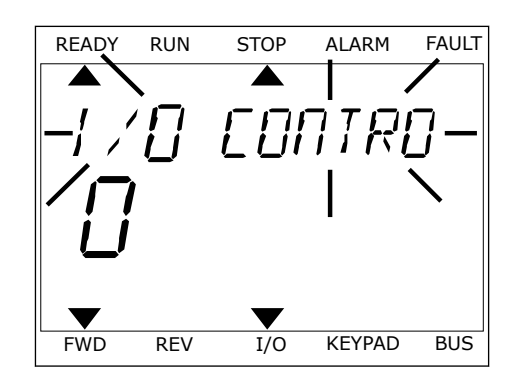

4 Acceptaţi modificarea apăsând butonul OK. Pentru a ignora modificarea, reveniti la nivelul unde vă aflati anterior apăsând butonul Back/Reset (Înapoi/ Resetare).

# EDITAREA VALORILOR NUMERICE

- 1 Găsiți parametrul cu butoanele săgeată.
- 2 Accesati modul Edit (Editare).
- 3 Treceti de la o cifră la alta cu ajutorul butoanelor Left (Stânga) și Right (Dreapta). Modificați cifrele cu butoanele săgeată Up (Sus) și Down (Jos).
- 4 Acceptaţi modificarea apăsând butonul OK. Pentru a ignora modificarea, reveniti la nivelul unde vă aflati anterior apăsând butonul Back/Reset (Înapoi/ Resetare).

# 3.3.2 RESETAREA UNEI ERORI

Pentru a reseta o eroare, puteţi utiliza butonul Reset (Resetare) sau parametrul Reset Faults (Resetare erori). Consultaţi instrucţiunile din *[11.1 Este afişată o eroare](#page-388-0)*.

# 3.3.3 BUTONUL FUNCT (FUNCŢIE)

Puteți utiliza butonul FUNCT (Funcție) pentru 4 funcții.

- Pentru a avea acces la pagina de comandă.
- Pentru a comuta rapid între locatia de control LOCAL (Locală) și cea Remote (La distantă).
- Pentru a schimba directia de rotatie.
- Pentru a edita rapid valoarea unui parametru.

Selectia locatiei de control stabileste de unde provin comenzile de pornire si oprire ale variatorului de turatie. Toate locatiile de control au un parametru pentru selectarea sursei frecvenţei de referinţă. Locaţia de control locală este întotdeauna tastatura. Locaţia de control Remote (La distanţă) este de tip I/O (Intrare/Ieşire) sau protocol Fieldbus. Puteţi vedea locația de control curentă pe bara de stare a ecranului.

Este posibil să utilizaţi ca locaţii de control Remote (La distanţă) I/O A, I/O B şi protocolul Fieldbus. I/O A și Fieldbus au cea mai redusă prioritate. Puteți efectua o selecție a acestora prin parametrul P3.2.1 (Remote Control Place – Locație de control la distanță). I/O B poate ocoli locatiile de control Remote (La distantă) I/O A și Fieldbus cu o intrare digitală. Puteti

efectua o selecţie a intrării digitale prin parametrul P3.5.1.7 (I/O B Control Force – Forţare control I/O B).

Atunci când locaţia de control este Local (Locală), se utilizează întotdeauna tastatura. Controlul local are o prioritate mai înaltă decât controlul la distanță. De exemplu, când aveți control de la distantă, dacă parametrul P3.5.1.7 ocoleste locația de control cu o intrare digitală și selectați controlul local, locația de control devine Keypad (Tastatura). Utilizați butonul FUNCT (Funcţie) sau parametrul P3.2.2 Local/Remote (Local/La distanţă) pentru a comuta între controlul local și cel la distantă.

#### SCHIMBAREA LOCATIEI DE CONTROL

1 Apăsaţi butonul FUNCŢII oriunde în structura meniului. The contract of the contract of the contract of the contract of the contract of the contract of the contract of the contract of the contract of the contract of the contract of the contract of the contract of the

2 Pentru a selecta Local/Remote (Local/La distanţă), utilizati butoanele săgeată Up (Sus) și Down (Jos). Apăsati butonul OK.

- 3 Pentru a selecta Local **sau** Remote (La distanţă), utilizati din nou butoanele săgeată Up (Sus) și Down (Jos). Pentru a accepta selecţia, apăsaţi butonul OK.
- FWD REV I/O KEYPAD BUS READY RUN STOP ALARM FAULT OCAL/REMO FWD REV I/O KEYPAD BUS READY RUN STOP ALARM FAULT

*PRRAMETERS* 

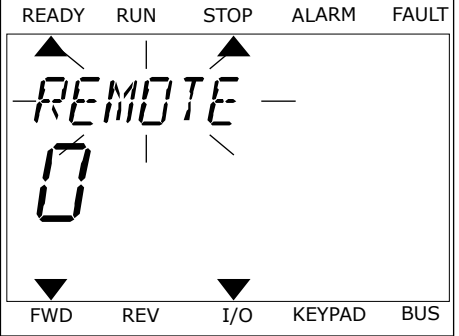

4 Dacă ati schimbat locatia de control din Remote (La distanță) în Local, adică spre tastatură, furnizați o referintă de tastatură.

După selectare, ecranul revine la locația unde era atunci când ați apăsat butonul FUNCT (Functie).

#### ACCESAREA PAGINII DE CONTROL

Cele mai importante valori sunt uşor de monitorizat prin intermediul paginii de control.

1 Apăsaţi butonul FUNCŢII oriunde în structura meniului. READY RUN STOP ALARM FAULT

2 Pentru a selecta pagina de control, apăsaţi butoanele săgeată Up (Sus) şi Down (Jos). Accesaţi cu butonul OK. Se deschide pagina de control.

3 Dacă utilizaţi locaţia de control Local şi referinţa de tastatură, puteți seta P3.3.1.8 Keypad Reference (Referintă tastatură) cu butonul OK.

Pentru mai multe informaţii despre referinţa tastaturii, consultaţi Capitolul *[5.3 Grupul 3.3:](#page-141-0)  [Referinţe](#page-141-0)*). Dacă utilizaţi alte locaţii de control sau alte valori de referinţă, ecranul afişează frecventa de referintă, pe care nu o puteti edita. Celelalte valori de pe pagină sunt valori pentru supraveghere multiplă. Puteți efectua o selecție a valorilor care sunt afișate aici (consultaţi instrucţiunile din Capitolul *[4.1.1 Multimonitor](#page-117-0)*).

#### SCHIMBAREA DIRECTIEI DE ROTATIE

Puteți modifica rapid direcția de rotație a motorului, prin intermediul butonului FUNCT (Funcţie).

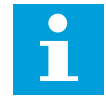

#### **OBSERVAŢIE!**

Comanda Change direction (Schimbare direcţie) este disponibilă în meniu doar dacă locaţia de control curentă este Local (Locală).

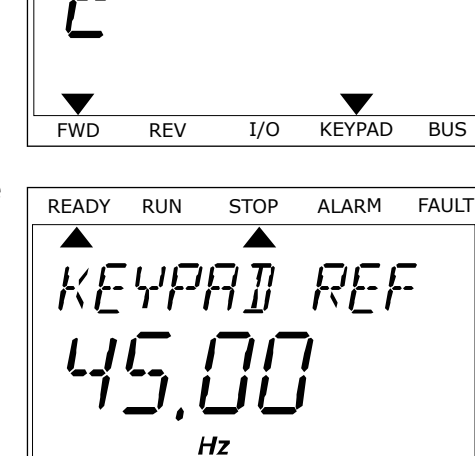

FWD REV I/O KEYPAD BUS

FWD REV I/O KEYPAD BUS

*PRRAMETERS* 

READY RUN STOP ALARM FAULT

ן ג

10TROL

- 1 Apăsaţi butonul FUNCŢII oriunde în structura meniului.
- 2 Pentru a selecta Change direction (Schimbare direcție), apăsați butoanele săgeată Up (Sus) și Down (Jos). Apăsați butonul OK.
- 3 Efectuati o selectie a noii directii de rotatie. Directia de rotație curentă clipește. Apăsați butonul OK. Directia de rotatie se schimbă imediat, iar săgeata de indicatie din câmpul de stare al ecranului se modifică.

#### FUNCŢIA QUICK EDIT (EDITARE RAPIDĂ)

Prin intermediul funcției Quick (Editare rapidă), puteți avea acces rapid la un parametru tastând numărul de ID al acestuia.

- 1 Apăsați butonul FUNCTII oriunde în structura meniului.
- 2 Apăsaţi butoanele săgeată Up (Sus) şi Down (Jos) pentru a selecta Quick Edit (Editare rapidă) şi acceptați cu butonul OK.
- 3 Tastaţi numărul de ID al unui parametru sau al unei valori de monitorizare. Apăsaţi OK. Ecranul afişează valoarea parametrului în modul editare şi valoarea de monitorizare în modul monitorizare.

# **3.4 STRUCTURA MENIULUI**

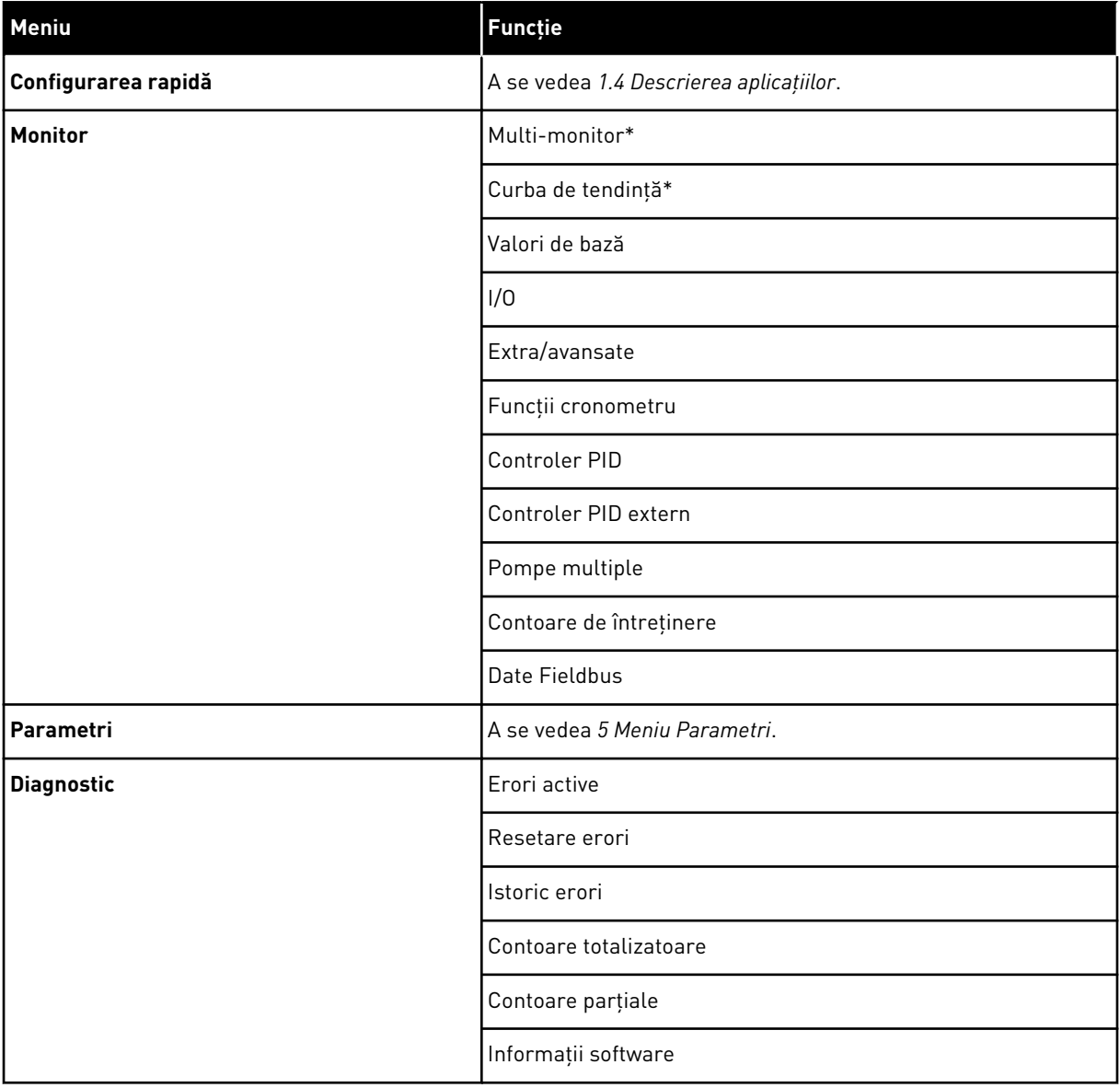

a dhe ann an 1970.

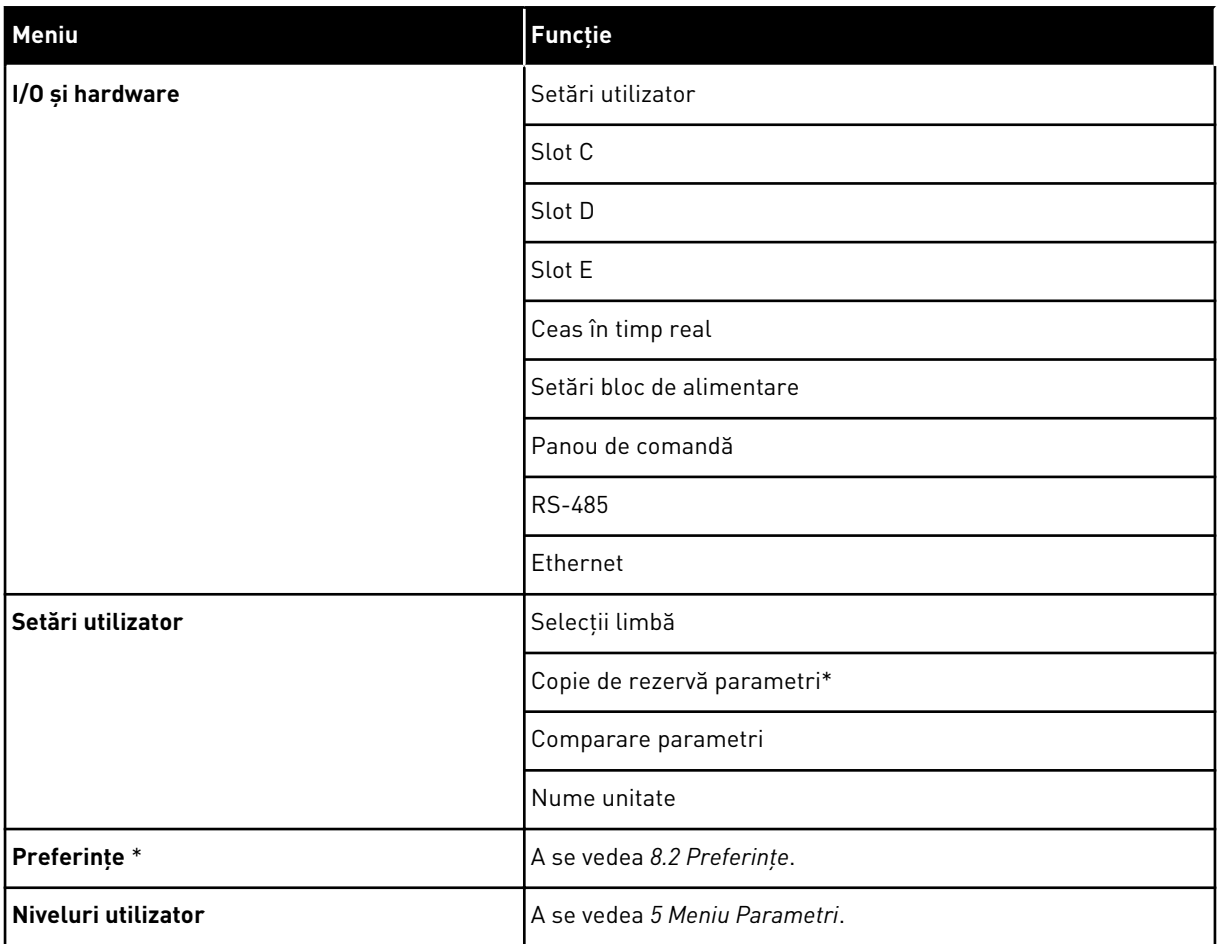

\* = Funcţia nu este disponibilă în panoul de control cu ecran text.

## 3.4.1 CONFIGURAREA RAPIDĂ

Grupul de configurare rapidă include diverşi asistenţi şi parametri de configurare rapidă ai aplicaţiei VACON® 100 FLOW. Puteţi găsi informaţii mai detaliate despre parametrii acestui grup în Capitolele *[1.3 Prima pornire](#page-12-0)* şi *[2 Asistenţi](#page-80-0)*.

#### 3.4.2 MONITOR

#### MULTIMONITOR

Prin intermediul funcției Multimonitor (Multi-monitor), puteți colecta de la 4 până la 9 elemente de monitorizat. A se vedea *[4.1.1 Multimonitor](#page-117-0)*.

 $\bullet$ H

# **OBSERVAŢIE!**

Functia Multimonitor (Multi-monitor) nu este disponibilă pe ecranul text.

#### CURBA DE TENDINŢĂ

Functia Trend curve (Curbă de tendință) este o reprezentare grafică simultană a 2 valori de monitorizare. A se vedea *[4.1.2 Curba de tendinţă](#page-118-0)*.

#### VALORI DE BAZĂ

Valorile de monitorizare de bază pot include stări, măsurători şi valorile propriu-zise ale parametrilor şi semnalelor. A se vedea *[4.1.3 Baza](#page-121-0)*.

#### $I/O$

Puteti monitoriza stările și nivelurile valorilor semnalelor de intrare și ieșire. A se vedea *[4.1.4 I/O](#page-123-0)*.

#### INTRĂRI TEMPERATURĂ

A se vedea *[4.1.5 Intrări temperatură](#page-123-0)*.

#### EXTRA/AVANSATE

Puteţi monitoriza diferite valori complexe, de exemplu valorile de protocol Fieldbus. A se vedea *[4.1.6 Valori suplimentare şi avansate](#page-125-0)*.

#### FUNCTII CRONOMETRU

Puteţi monitoriza funcţiile de cronometru şi de Real Time Clock (Ceas în timp real). A se vedea *[4.1.7 Supraveghere funcţii cronometru](#page-127-0)*.

#### CONTROLER PID

Puteţi monitoriza valorile controlerului PID. A se vedea *[4.1.8 Supraveghere regulator PID](#page-128-0)*.

#### CONTROLER PID EXTERN

Puteţi monitoriza valorile referitoare la controlerul PID extern. A se vedea *[4.1.9](#page-129-0)  [Supraveghere controler PID extern](#page-129-0)*.

#### POMPE MULTIPLE

Puteţi monitoriza valorile referitoare la funcţionarea mai multor variatoare de turaţie. A se vedea *[4.1.10 Supravegherea pompelor multiple](#page-129-0)*.

#### CONTOARE DE ÎNTREŢINERE

Puteţi monitoriza valorile referitoare la contoarele de întreţinere. A se vedea *[4.1.11 Contoare](#page-131-0)  [de întreţinere](#page-131-0)*.

#### DATE BUS DE CÂMP

Puteti vedea datele Fieldbus sub formă de valori de monitorizare. Această functie se

utilizează, de exemplu, în timpul punerii în funcţiune a protocoalelor Fieldbus. A se vedea *[4.1.12 Monitorizare date de proces Fieldbus](#page-132-0)*.

# **3.5 VACON**® **LIVE**

VACON<sup>®</sup> Live este un instrument pentru PC, destinat punerii în funcțiune și întreținerii convertizoarelor de frecventă din familiile VACON® 10, VACON® 20 și VACON® 100. Puteti descărca VACON® Live de la adresa http://drives.danfoss.com.

Instrumentul pentru PC VACON® Live include următoarele funcţii:

- Parametrizare, supraveghere, informaţii unităţi de acţionare, înregistrator de date etc.
- Instrumentul de descărcare a software-ului VACON® Loader
- Compatibil cu comunicatiile prin conexiune în serie și Ethernet
- Compatibil cu Windows XP, Vista, 7 şi 8
- 17 limbi: engleză, germană, spaniolă, finlandeză, franceză, italiană, rusă, suedeză, chineză, cehă, daneză, olandeză, poloneză, portugheză, română, slovacă şi turcă.

Puteti conecta convertizorul de frecventă la instrumentul pentru PC prin intermediul cablului pentru comunicaţii în serie de la VACON®. Driverele pentru comunicaţii în serie sunt instalate automat în timpul instalării instrumentului VACON® Live. După instalarea cablului, VACON® Live găseste în mod automat convertorul de frecventă conectat.

Puteti afla mai multe informatii despre cum se utilizează VACON® Live din meniul de ajutor al programului.

| File<br>令器<br><b>SE</b>                      | Edit View Drive Tools Help<br><b>OENDEDS</b>                                               |                  |                              |                        |                        | <b>VACON</b>         |                         | <b>IVEN BY DAIVES</b>         |
|----------------------------------------------|--------------------------------------------------------------------------------------------|------------------|------------------------------|------------------------|------------------------|----------------------|-------------------------|-------------------------------|
| <b>Drives</b>                                | Parameter Browser X                                                                        |                  |                              |                        |                        |                      |                         |                               |
| <b>TITLE</b><br><b>Drive</b><br>$\mathbf{x}$ | $\mathbf{R}$ $\mathbf{L}$ $\mathbf{A}$ $\mathbf{L}$ $\mathbf{R}$ $\mathbf{L}$ $\mathbf{R}$ |                  | <b>■■④●SB□◎同●</b> Search     | Q                      |                        |                      |                         |                               |
| Files                                        | <b>E</b> Menu                                                                              | Index            | VariableText                 | Value                  | Min                    | Max                  | Unit                    | Def <sub>i</sub> <sup>*</sup> |
|                                              | 4 1. Quick Setup<br>1.31. Standard                                                         |                  | $\wedge$ 1. Quick Setup (29) |                        |                        |                      |                         |                               |
|                                              | $-2$ . Monitor                                                                             | P <sub>12</sub>  | Application                  | Standard               | Standard               | Motor Potentiometer  |                         | Standar                       |
|                                              | 2.1. Multimonitor                                                                          | P13              | MinFreqReference             | 0.00                   | 0.00                   | 50.00                | Hz.                     | 0.00                          |
|                                              | <sup>2</sup> 2.3. Basic<br>2.4.10                                                          | P 1.4            | MaxFreqReference             | 50,00                  | 0,00                   | 320,00               | Hz                      | 0.00                          |
|                                              | 2.6. Extras/Advanced                                                                       | P <sub>15</sub>  | Accel Time 1                 | 5.0                    | 0.1                    | 3000.0               | s.                      | 5.0                           |
|                                              | 2.7. Timer Functions                                                                       | P1.6             | Decel Time 1                 | 5.0                    | 0.1                    | 3000.0               | $\overline{\mathbf{S}}$ | 5.0                           |
|                                              | 2.8. PID Controller                                                                        | P <sub>17</sub>  | Current Limit                | 3.70                   | 0.26                   | 5.20                 | $\mathbb{A}$            | 0.00                          |
|                                              | 2.9. ExtPID Controller<br>2.10, Multi-Pump                                                 | P <sub>1.8</sub> | Motor Type                   | <b>Induction Motor</b> | <b>Induction Motor</b> | <b>PM Motor</b>      |                         | Inductio                      |
|                                              | 2.11. Mainten. Counters                                                                    | P <sub>19</sub>  | Motor Nom Volta              | 230                    | 180                    | 240                  | v                       | $\circ$                       |
|                                              | 2.12. Fieldbus Data                                                                        | P 1.10           | Motor Nom Freq               | 50.00                  | 8.00                   | 320,00               | Hz                      | 0,00                          |
|                                              | 2.13. Drive Customizer<br>$4$ $3$ Parameters                                               | P 1.11           | Motor Nom Speed              | 1370                   | 24                     | 19200                | rpm                     | $\circ$                       |
|                                              | 4 3.1. Motor Settings                                                                      | P 1.12           | Motor Nom Currnt             | 1.90                   | 0.26                   | 5.20                 | A                       | 0,00                          |
|                                              | 3.1.1. Motor Nameplate                                                                     | P 1.13           | Motor Cos Phi                | 0.74                   | 0.30                   | 1.00                 |                         | 0.00                          |
|                                              | 4 3.1.2. Motor Control<br>3.1.3. Limits                                                    | P 1.14           | <b>Energy Optimization</b>   | Disabled               | <b>Disabled</b>        | Enabled              |                         | <b>Disabler</b>               |
|                                              | 4 3.1.4. Open Loop                                                                         | P 1.15           | Identification               | No Action              | No Action              | With Rotation        |                         | No Actic                      |
|                                              | 3.1.4.12. If Start                                                                         | P 1.16           | <b>Start Function</b>        | Ramping                | Ramping                | <b>Flying Start</b>  |                         | Rampin                        |
|                                              | 3.2. Start/Stop Setup                                                                      | P 1.17           | Stop Function                | Coasting               | Coasting               | Ramping              |                         | Coastin                       |
|                                              | 4 3.3. References<br>3.3.1. Frequency Ref                                                  | P 1.18           | <b>Automatic Reset</b>       | Disabled               | <b>Disabled</b>        | Enabled              |                         | <b>Disabler</b>               |
|                                              | 4 3.3.2. Torque Ref                                                                        | P 1.19           | <b>External Fault</b>        | Fault                  | No Action              | Fault Coast          |                         | Fault                         |
|                                              | 3.3.2.7. Torque Ctrl Open Loop                                                             | P 1.20           | Al Low Fault                 | No Action              | No Action              | Fault, Coast         |                         | No Actic                      |
|                                              | 3.3.3. Preset Freqs<br>3.3.4. Motor Potentiom.                                             | P 1.21           | Rem. Ctrl. Place             | <b>I/O Control</b>     | I/O Control            | FieldbusCTRL         |                         | I/O Con                       |
|                                              | 3.3.5. Joystick                                                                            | P 1.22           | <b>I/O A Ref sel</b>         | $Al1+Al2$              | PresetFreq0            | Block Out. 10        |                         | $AI + AI2$                    |
|                                              | <b>4</b> 3.3.6. Jogging                                                                    | P 1.23           | Keypad Ref Sel               | Keypad Ref             | PresetFreq0            | Block Out. 10        |                         | Keypad                        |
|                                              | 3.4. Ramps And Brakes<br>3.4.1. Ramp 1                                                     | P 1.24           | FieldBus Ref Sel             | Fieldbus               | PresetFreq0            | Block Out. 10        |                         | Fieldbur                      |
|                                              | 3.4.2. Ramp 2                                                                              | P 1.25           | Al1 Signal Range             | 0-10V/0-20mA           | 0-10V/0-20mA           | 2-10V/4-20mA         |                         | 0-10V/0                       |
|                                              | 3.4.3. Start Magnetizat.                                                                   | P 1.26           | Al2 Signal Range             | 2-10V/4-20mA           | 0-10V/0-20mA           | 2-10V/4-20mA         |                         | $2 - 10V/4$                   |
|                                              | <sup>3</sup> 3.4.4. DC Brake                                                               | P 1.27           | <b>RO1 Function</b>          | Run                    | Not Used               | Motor PreHeat Active |                         | Run                           |
|                                              | 3.4.5. Flux Braking<br>4 3.5. I/O Config                                                   |                  |                              | as.                    |                        |                      |                         |                               |

*Fig. 35: Instrumentul pentru PC VACON*® *Live*

# <span id="page-117-0"></span>**4 MENIU DE SUPRAVEGHERE**

# **4.1 SUPRAVEGHERE GRUP**

Puteţi monitoriza valorile reale ale parametrilor şi semnalelor. De asemenea, puteţi monitoriza stările şi măsurătorile. Puteţi particulariza unele dintre valorile pe care le puteţi monitoriza.

# 4.1.1 MULTIMONITOR

Pe pagina Multimonitor (Multi-monitor), puteţi colecta de la 4 până la 9 elemente de monitorizat. Efectuaţi o selecţie a numărului de elemente cu parametrul 3.11.4 Multimonitor View (Vizualizare multi-monitor). Puteţi găsi mai multe informaţii în Capitolul *[5.11 Grupul](#page-171-0)  [3.11: Setări pentru aplicaţie](#page-171-0)*.

# SCHIMBAREA ELEMENTELOR DE MONITORIZAT

1 Accesaţi meniul Monitor apăsând butonul OK.

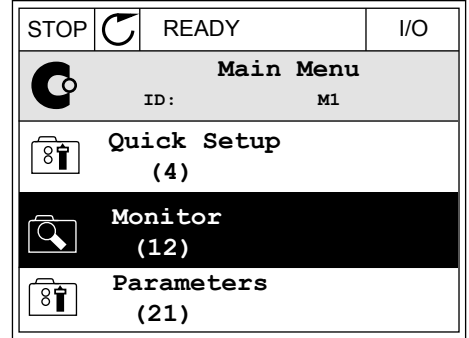

╗

2 Accesati Multimonitor (Multi-monitor).

3 Pentru a înlocui un element vechi, activaţi-l. Utilizati butoanele săgeată.

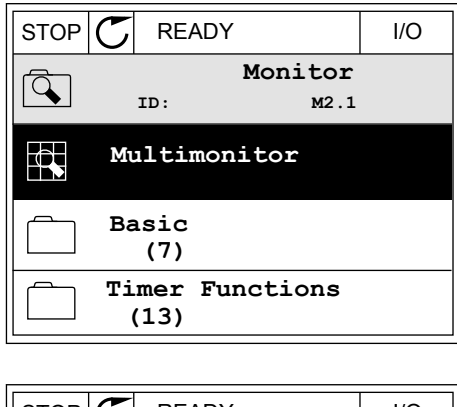

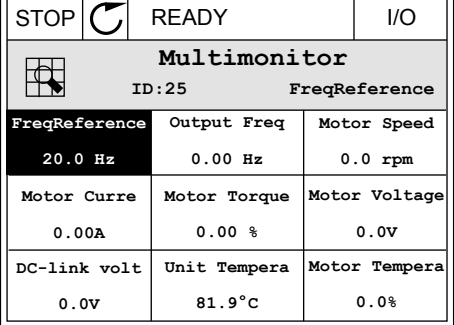

<span id="page-118-0"></span>4 Pentru a selecta un element nou din listă, apăsaţi  $OK.$  STOP  $CI$  READY I/O

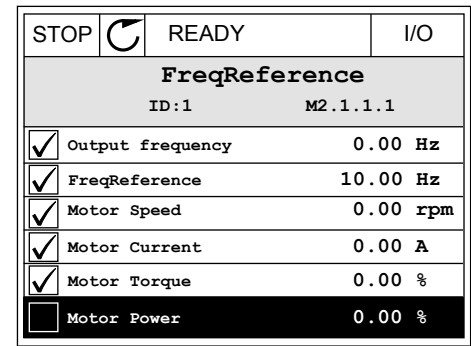

#### 4.1.2 CURBA DE TENDINŢĂ

Trend curve (Curba de tendinţă) este o reprezentare grafică a 2 valori de monitorizare.

Când selectati o valoare, variatorul de turatie începe să înregistreze valorile. În sub-meniul Trend curve (Curbă de tendinţă) puteţi examina curba de trend şi puteţi selecta semnalul. De asemenea, puteţi furniza setările minime şi maxime, intervalul de eşantionare şi puteţi utiliza Autoscaling (Scalarea automată).

#### SCHIMBAREA VALORILOR

Schimbați valorile de monitorizare prin următoarea procedură:

1 În meniul Monitor, găsiţi sub-meniul Trend curve (Curbă de tendinţă) şi apăsaţi OK. STOP READY I/O

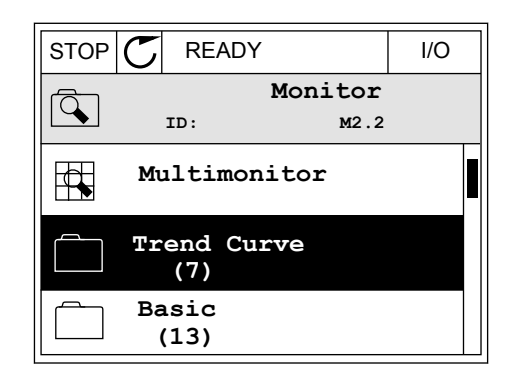

2 Accesati sub-meniul View trend curve (Vizualizare curbă de tendinţă) apăsând butonul OK. STOP READY I/O

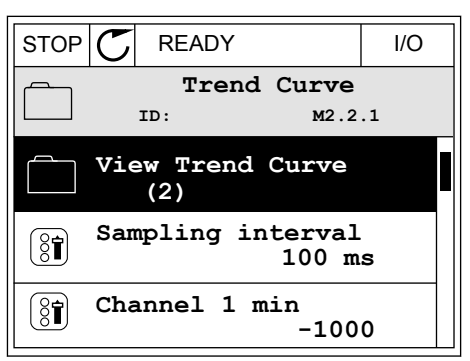

- 3 Puteţi monitoriza drept curbe de tendinţă doar 2 valori în acelaşi timp. Selecţiile curente, FreqReference (Frecvenţă de referinţă) şi Motor speed (Viteză motor), se află la partea de jos a ecranului. Pentru a selecta valoarea curentă pe care doriţi să o schimbaţi, utilizaţi butoanele săgeată Up (Sus) şi Down (Jos). Apăsaţi OK.
- **FreqReference Motor Speed** 0.00Hz 0rpm

STOP READY I/O

- 4 Cu ajutorul butoanelor săgeată, parcurgeţi lista valorilor de monitorizare.  $\|\text{STOP}[\mathbb{C}]$  READY | I/O
	- **ID:3 V2.2.1.1.4 FreqReference Motor Shaft Power Output frequency FreqReference Motor Speed Motor Current Motor Torque**

5 Selectaţi şi apăsaţi OK.

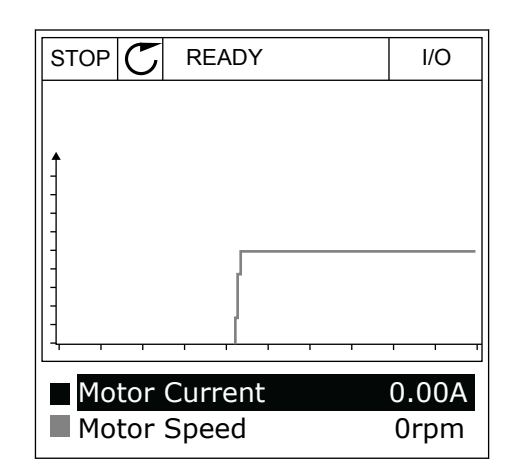

## OPRIREA PROGRESIEI CURBEI

Funcția Trend curve (Curbă de tendință) vă permite, de asemenea, să opriți curba și să citiți valorile curente. Apoi puteţi reporni progresia curbei.

1 În vizualizarea Trend curve (Curbă de tendinţă), puteţi face o curbă activă cu ajutorul butonului săgeată Up (Sus). Cadrul ecranului este îngroşat.

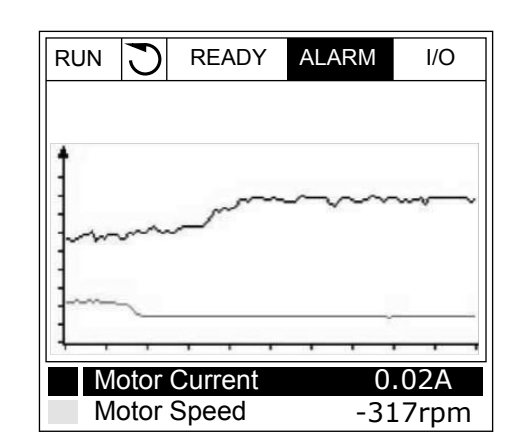

2 Apăsaţi OK în punctul de ţintă al curbei.

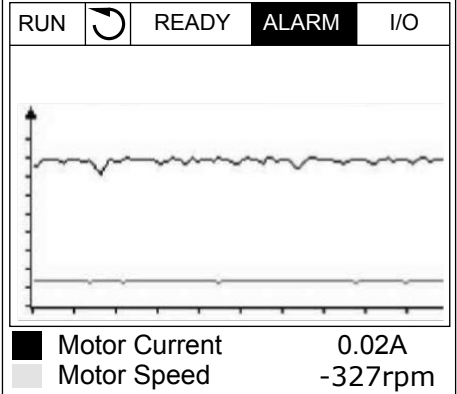

3 Pe ecran apare o linie verticală. Valorile de la partea de jos a ecranului corespund locației liniei. RUN O READY ALARM I/O

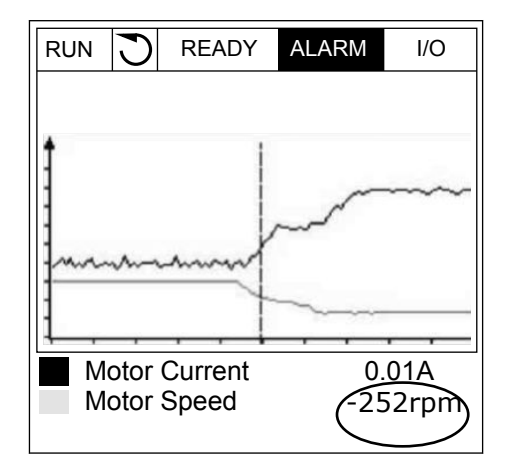

<span id="page-121-0"></span>4 Pentru a vă deplasa linia în scopul observării valorilor dintr-o altă locație, utilizați butoanele săgeată Left (Stânga) şi Right (Dreapta).

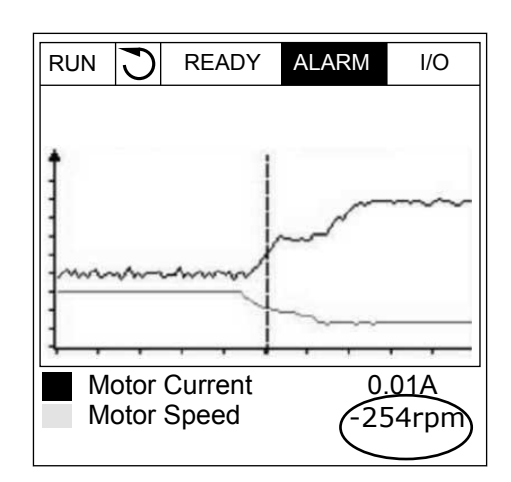

**Index Parametru Min Max Unitate Predefini t ID Descriere** M2.2.1 Vizualizare curbă tendinţă Accesati acest meniu pentru a monitoriza valorile sub forma unei curbe. P2.2.2 Interval de eşantionare 100 432000 ms 100 2368 P2.2.3 Canal 1 min  $-214748$  1000  $-1000$  2369 P2.2.4 Canal 1 max  $\vert$  -1000 214748 1 1000 2370 P2.2.5 Canal 2 min  $-214748$  1000  $-1000$  2371 P2.2.6 Canal 2 max  $\vert$  -1000 214748 1000 1000 2372 P2.2.7 Scalare automată 0 1 0 2373 0 = Dezactivat 1 = Activat

## *Tabel 15: Parametrii curbei de tendinţă*

# 4.1.3 BAZA

În tabelul următor, puteți observa valorile de monitorizare de bază și datele aferente acestora.

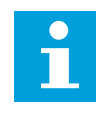

## **OBSERVAŢIE!**

În meniul Monitor sunt disponibile doar stările plăcilor I/O standard. Puteţi afla stările semnalelor tuturor plăcilor I/O sub formă de date brute în meniul I/O and Hardware (Intrare/Iesire și echipamente).

Verificaţi stările plăcii I/O de extindere în meniul I/O and Hardware (Intrare/Ieşire şi echipamente) atunci când sistemul vă solicită acest lucru.

*Tabel 16: Elementele din meniul de monitorizare*

| Index   | <b>Valoare</b><br>supraveghere | <b>Unitate</b> | Scală        | ID             | <b>Descriere</b>                                       |
|---------|--------------------------------|----------------|--------------|----------------|--------------------------------------------------------|
| V2.3.1  | Frecventa Motor                | Hz             | 0.01         | $\mathbf{1}$   |                                                        |
| V2.3.2  | Referință frec-<br>vență       | Hz             | 0.01         | 25             |                                                        |
| V2.3.3  | Turație motor                  | rpm            | $\mathbf{1}$ | $\overline{2}$ |                                                        |
| V2.3.4  | Curent motor                   | A              | Variabil     | 3              |                                                        |
| V2.3.5  | Cuplu motor                    | $\frac{0}{0}$  | 0.1          | $\overline{4}$ |                                                        |
| V2.3.7  | Putere la arbore<br>motor      | $\%$           | 0.1          | 5              |                                                        |
| V2.3.8  | Putere la arbore<br>motor      | kW/CP          | Variabil     | 73             |                                                        |
| V2.3.9  | Tensiune motor                 | $\mathsf{V}$   | 0.1          | 6              |                                                        |
| V2.3.10 | Tensiune legătură<br>C.C.      | $\vee$         | $\mathbf{1}$ | $\overline{7}$ |                                                        |
| V2.3.11 | Temperatură uni-<br>tate       | °C             | 0.1          | 8              |                                                        |
| V2.3.12 | Temperatură<br>motor           | $\frac{0}{0}$  | 0.1          | 9              |                                                        |
| V2.3.13 | Preîncălzire motor             |                | 1            | 1228           | $0 = OPT$<br>1 = Încălzire (alimentare în curent c.c.) |
| V2.3.15 | Contor parțial<br>kWh scăzut   | kWh            | $\mathbf{1}$ | 1054           |                                                        |
| V2.3.14 | Contor parțial<br>kWh ridicat  |                | 1            | 1067           |                                                        |

## <span id="page-123-0"></span>4.1.4 I/O

# *Tabel 17: Supraveghere semnal I/O*

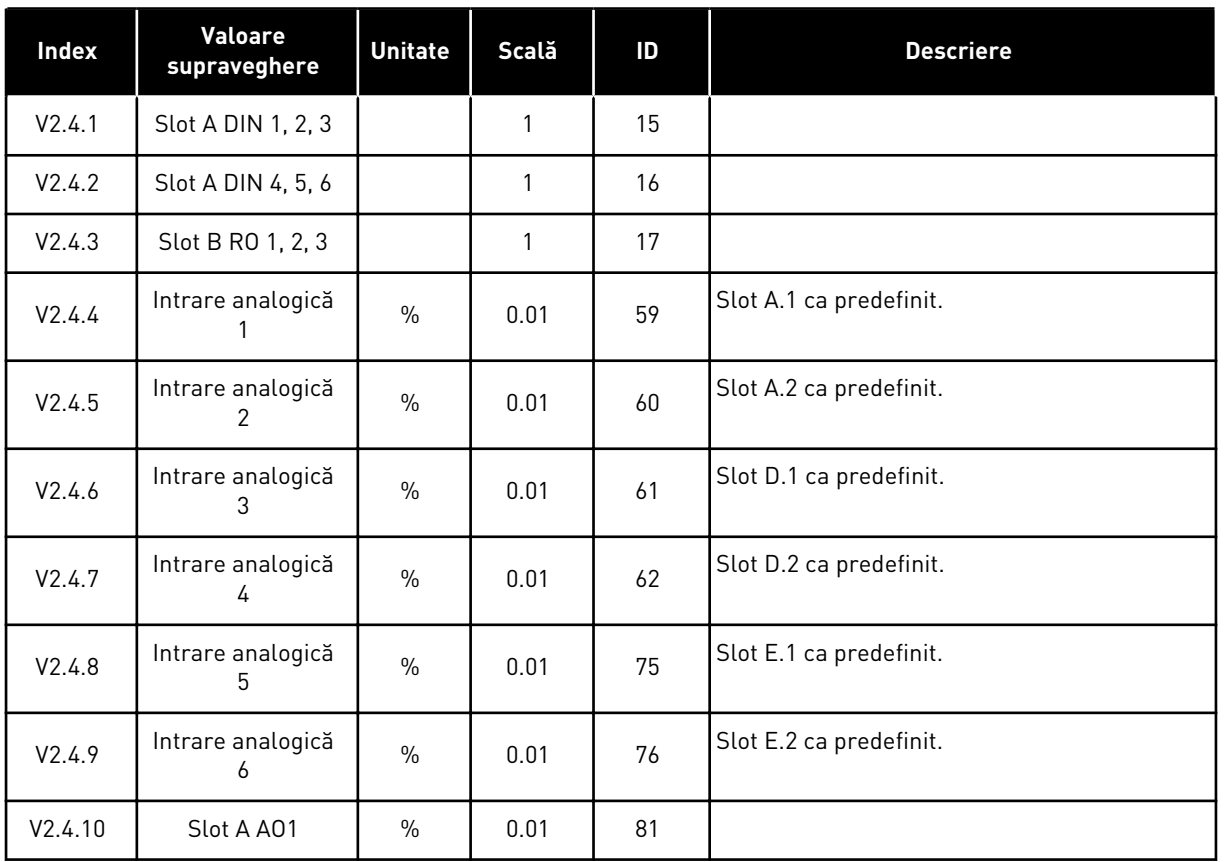

# 4.1.5 INTRĂRI TEMPERATURĂ

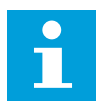

# **OBSERVAŢIE!**

Acest grup de parametri este vizibil atunci când aveţi o placă opţională pentru măsurarea temperaturii (OPT-BH).

*Tabel 18: Monitorizarea intrărilor de temperatură*

| Index  | Valoare<br>supraveghere    | <b>Unitate</b> | Scală | ID | <b>Descriere</b> |
|--------|----------------------------|----------------|-------|----|------------------|
| V2.5.1 | Intrare 1 tempera-<br>tură | °C             | 0.1   | 50 |                  |
| V2.5.2 | Intrare 2 tempera-<br>tură | °C             | 0.1   | 51 |                  |
| V2.5.3 | Intrare 3 tempera-<br>tură | °C             | 0.1   | 52 |                  |
| V2.5.4 | Intrare 4 tempera-<br>tură | °C             | 0.1   | 69 |                  |
| V2.5.5 | Intrare 5 tempera-<br>tură | °C             | 0.1   | 70 |                  |
| V2.5.6 | Intrare 6 tempera-<br>tură | °C             | 0.1   | 71 |                  |

# <span id="page-125-0"></span>4.1.6 VALORI SUPLIMENTARE ŞI AVANSATE

# *Tabel 19: Monitorizarea valorilor complexe*

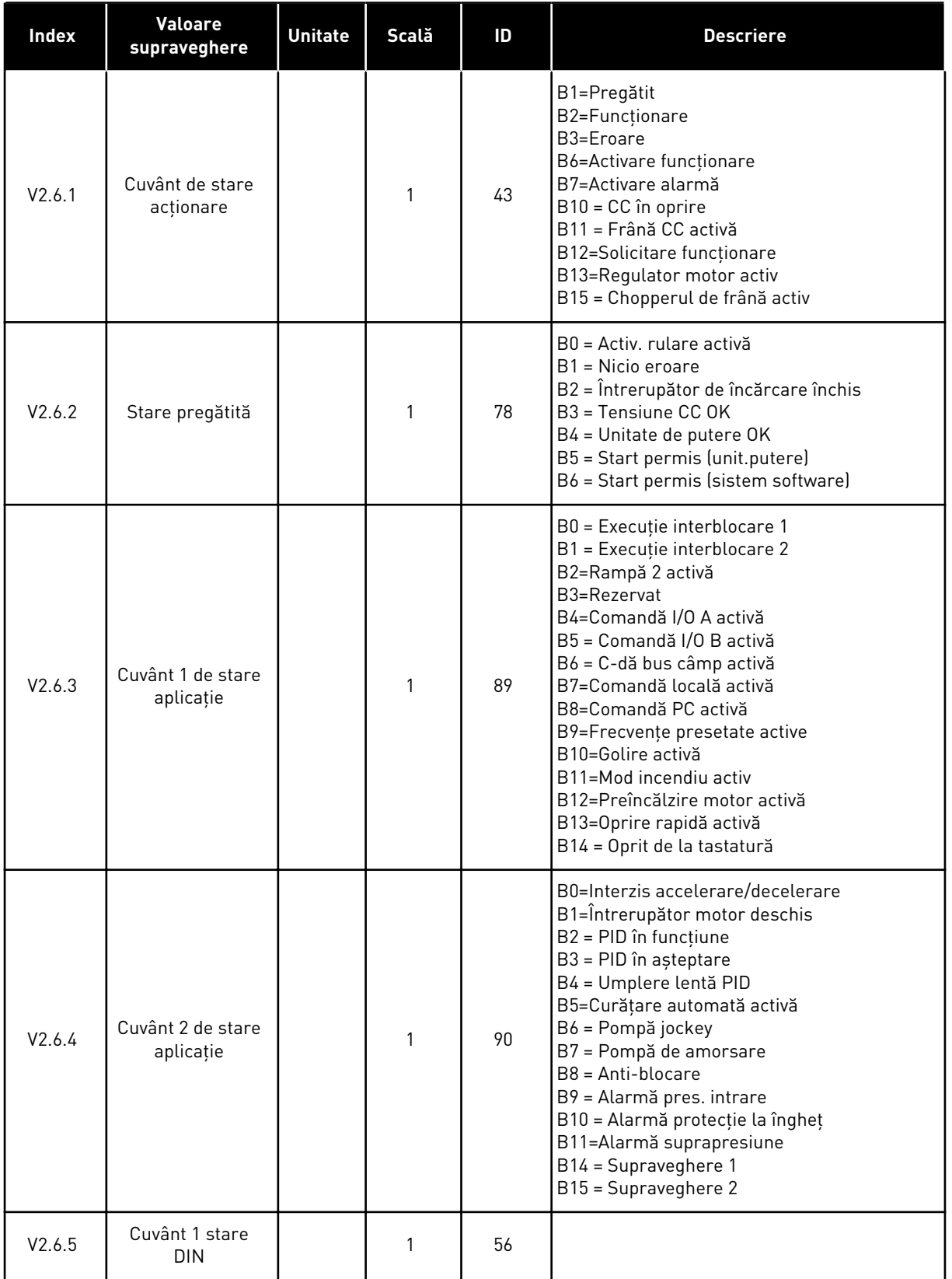

*Tabel 19: Monitorizarea valorilor complexe*

| <b>Index</b> | <b>Valoare</b><br>supraveghere                                       | <b>Unitate</b> | Scală        | ID   | <b>Descriere</b>                                                                                                    |
|--------------|----------------------------------------------------------------------|----------------|--------------|------|----------------------------------------------------------------------------------------------------|
| V2.6.6       | Cuvânt 2 stare<br><b>DIN</b>                                         |                | 1            | 57   |                                                                                                    |
| V2.6.7       | Motor Current 1<br>Decimal (Curent<br>motor 1 zecimală)              |                | 0.1          | 45   |                                                                                                    |
| V2.6.8       | Frequency Refe-<br>rence Source<br>(Sursă frecvență<br>de referință) |                | $\mathbf{1}$ | 1495 | $0 = PC$<br>1=Frecvențe presetate<br>2 = Referință panou de comandă<br>3 = Bus de câmp<br>$4 = A11$<br>$5 = A12$<br>$6 = A11 + A12$<br>7=Controler PID<br>8=Potențiometru motor<br>10=Golire<br>$11 = Block1$ ieșire<br>12 = Bloc 2 ieșire<br>13 = Bloc 3 ieșire<br>14 = Bloc 4 ieșire<br>15 = Bloc 5 ieșire<br>16 = Bloc 6 ieșire<br>17 = Bloc 7 ieșire<br>18 = Bloc 8 ieșire<br>19 = Bloc 9 ieșire<br>20 = Bloc 10 ieșire<br>100=Nedefinit<br>101=Alarmă, frecvență presetată<br>102=Curățare automată |
| V2.6.9       | <b>Last Active Fault</b><br>Code (Ultimul cod<br>de eroare activ)    |                | 1            | 37   |                                                                                                    |
| V2.6.10      | Last Active Fault<br>ID (Ultimul ID de<br>eroare activ)              |                | 1            | 95   |                                                                                                    |
| V2.6.11      | Last Active Alarm<br>Code (Ultimul cod<br>de alarmă activ)           |                | 1            | 74   |                                                                                                    |
| V2.6.12      | Last Active Alarm<br>ID (Ultimul ID de<br>alarmă activ)              |                | 1            | 94   |                                                                                                    |

<span id="page-127-0"></span>*Tabel 19: Monitorizarea valorilor complexe*

| Index   | <b>Valoare</b><br>supraveghere      | <b>Unitate</b> | Scală | ID | <b>Descriere</b>                                                                                                    |
|---------|-------------------------------------|----------------|-------|----|----------------------------------------------------------------------------------------------------|
| V2.6.13 | Stare regulator<br>motor            |                |       | 77 | B0 = Limită de curent (motor)<br>B1 = Limită de curent (generator)<br>B2 = Limită de cuplu (motor)<br>B3 = Limită de cuplu (generator)<br>B4 = Control supratensiune<br>B5 = Control tensiune sub limită<br>B6 = Limită de putere (motor)<br>B7 = Limită de putere (generator) |
| V2.6.14 | Decelerare putere<br>arbore motor 1 | kW/CP          |       | 98 |                                                                                                    |

## 4.1.7 SUPRAVEGHERE FUNCŢII CRONOMETRU

Monitorizaţi valorile funcţiilor Timer (Cronometru) şi Real Time Clock (Ceas în timp real).

*Tabel 20: Monitorizarea funcţiilor cronometrului*

| <b>Index</b> | Valoare<br>supraveghere | <b>Unitate</b> | Scală        | ID   | <b>Descriere</b> |
|--------------|-------------------------|----------------|--------------|------|------------------|
| V2.7.1       | TC 1, TC 2, TC 3        |                | 1            | 1441 |                  |
| V2.7.2       | Interval 1              |                | 1            | 1442 |                  |
| V2.7.3       | Interval <sub>2</sub>   |                | 1            | 1443 |                  |
| V2.7.4       | Interval 3              |                | $\mathbf{1}$ | 1444 |                  |
| V2.7.5       | Interval 4              |                | 1            | 1445 |                  |
| V2.7.6       | Interval 5              |                | 1            | 1446 |                  |
| V2.7.7       | Cronometru 1            | $\mathsf{s}$   | 1            | 1447 |                  |
| V2.7.8       | Cronometru 2            | S              | $\mathbf{1}$ | 1448 |                  |
| V2.7.9       | Cronometru 3            | $\mathsf{s}$   | $\mathbf{1}$ | 1449 |                  |
| V2.7.10      | Ceas în timp real       |                |              | 1450 |                  |

#### <span id="page-128-0"></span>4.1.8 SUPRAVEGHERE REGULATOR PID

#### *Tabel 21: Monitorizarea valorilor controlerului PID*

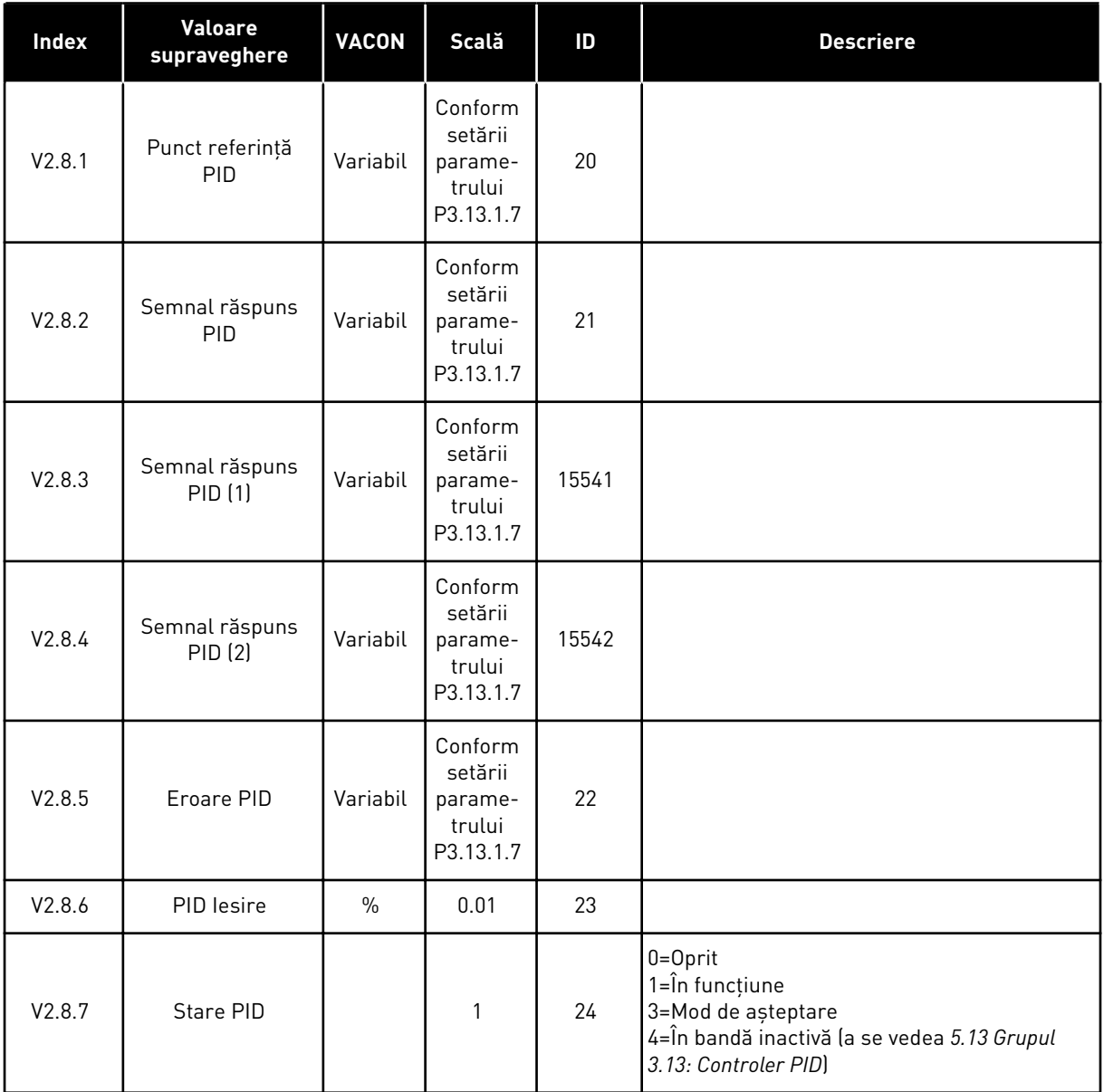

#### <span id="page-129-0"></span>4.1.9 SUPRAVEGHERE CONTROLER PID EXTERN

#### *Tabel 22: Monitorizarea valorilor controlerului PID extern*

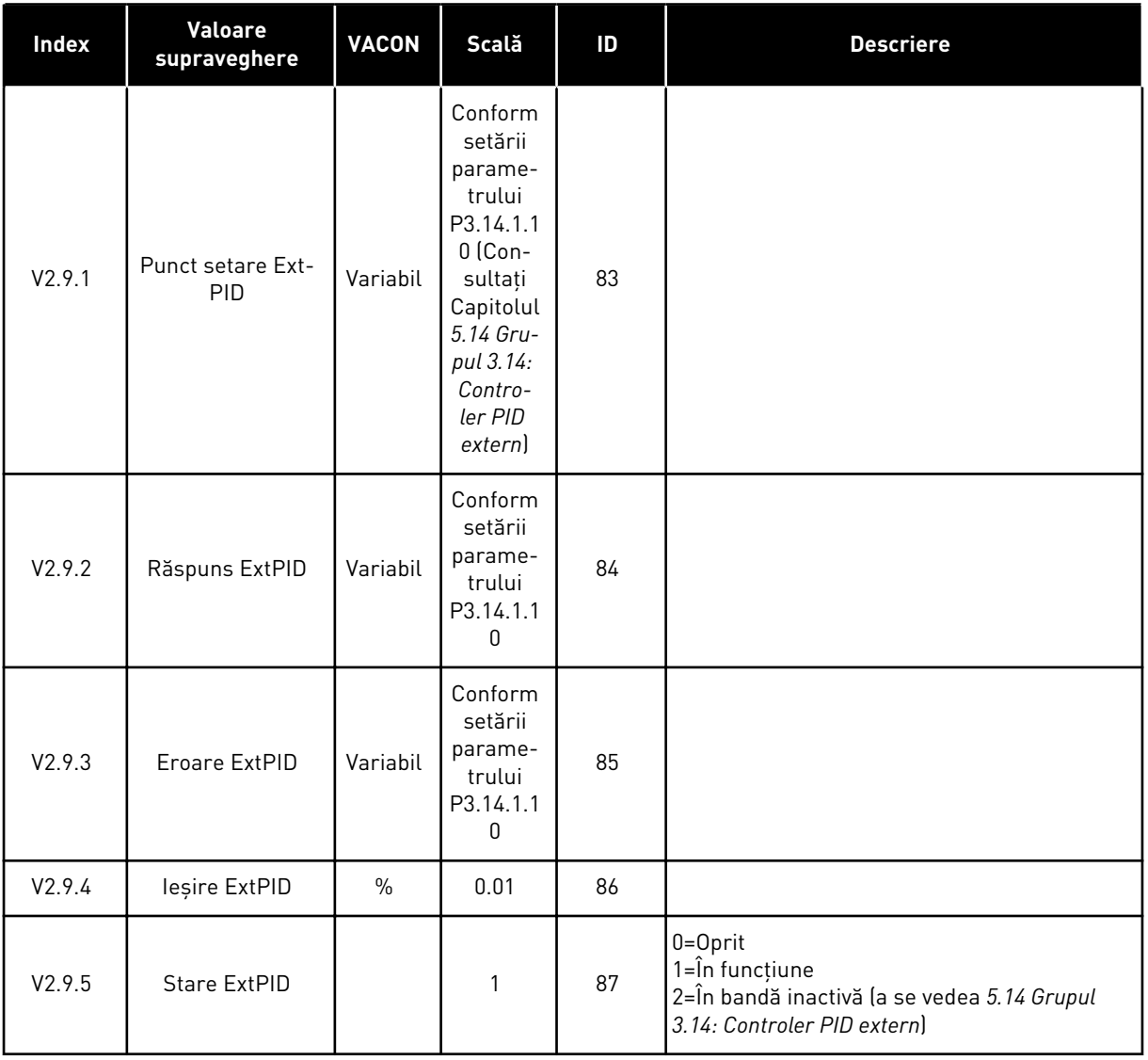

#### 4.1.10 SUPRAVEGHEREA POMPELOR MULTIPLE

Puteţi utiliza valorile de monitorizare de la Pompa 2 Interval funcţionare până la Pompa 8 Interval funcţionare în modul Pompe multiple (acţionare unică).

Dacă utilizati modul Multimaster (multi-coordonator) sau Multifollower (multi-subordonat), citiţi valoarea contorului de rulare a pompei din valoarea de monitorizare Pump 1 Running Time (Durată de rulare pompa 1). Citiţi durata de rulare a pompei de la fiecare variator de turaţie.

*Tabel 23: Supravegherea pompelor multiple*

| Index    | Valoare<br>supraveghere           | <b>VACON</b> | Scală | ID   | <b>Descriere</b>                                                                                                    |
|----------|-----------------------------------|--------------|-------|------|----------------------------------------------------------------------------------------------------|
| V2.10.1  | Motoare pornite                   |              | 1     | 30   |                                                                                                    |
| V2.10.2  | Auto-permutare                    |              | 1     | 1114 |                                                                                                    |
| V2.10.3  | Urm. schimbare<br>automată        | ore          | 0.1   | 1503 |                                                                                                    |
| V2.10.4  | Mod De Funct.                     |              | 1     | 1505 | $0 =$ Slave (Subordonat)<br>1 = Master (Coordonator)                                                                                                    |
| V2.10.5  | Stare pompe mul-<br>tiple         |              | 1     | 1628 | $0 = Neutilizat$<br>10=Oprit<br>20=În așteptare<br>$30 = Anti-blocki-blocare$<br>40 = Auto-curățare<br>50=Golire<br>60 = Umplere lentă<br>70=Reglare<br>80=Următorul<br>90 = Producție constantă<br>200=Necunoscut                                                                                              |
| V2.10.6  | Stare comunicație                 | ore          | 0.1   | 1629 | 0 = Neutilizat (funcție Pompe multiple acțio-<br>nare multiplă)<br>10 = Au avut loc erori de comunicare fatale<br>(sau lipsa comunicării)<br>11 = Au avut loc erori (trimitere date)<br>12 = Au avut loc erori (primire date)<br>20 = Comunicare funcțională, nu au avut loc<br>erori<br>30 = Stare necunoscută |
| V2.10.7  | Durată funcțio-<br>nare pompă (1) | ore          | 0.1   | 1620 |                                                                                                    |
| V2.10.8  | Pompa 2 Interval<br>funcționare   | ore          | 0.1   | 1621 |                                                                                                    |
| V2.10.9  | Pompa 3 Interval<br>funcționare   | ore          | 0.1   | 1622 |                                                                                                    |
| V2.10.10 | Pompa 4 Interval<br>funcționare   | ore          | 0.1   | 1623 |                                                                                                    |
| V2.10.11 | Pompa 5 Interval<br>funcționare   | ore          | 0.1   | 1624 |                                                                                                    |
| V2.10.12 | Pompa 6 Interval<br>funcționare   | ore          | 0.1   | 1625 |                                                                                                    |
| V2.10.13 | Pompa 7 Interval<br>funcționare   | ore          | 0.1   | 1626 |                                                                                                    |

# <span id="page-131-0"></span>*Tabel 23: Supravegherea pompelor multiple*

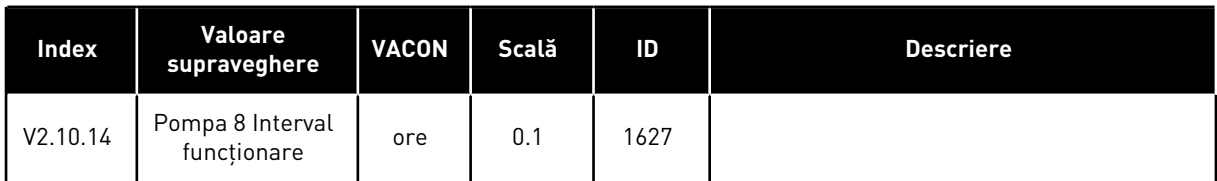

# 4.1.11 CONTOARE DE ÎNTREŢINERE

# *Tabel 24: Supravegherea contoarelor de întreţinere*

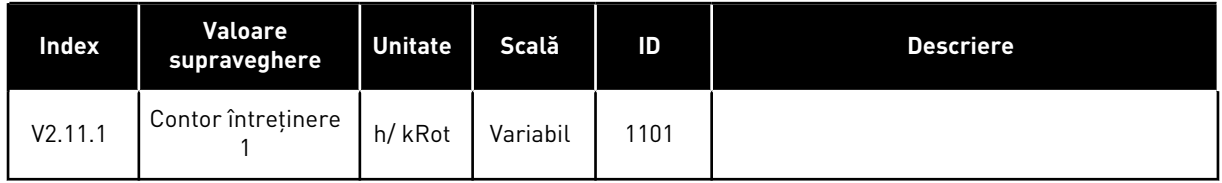

### <span id="page-132-0"></span>4.1.12 MONITORIZARE DATE DE PROCES FIELDBUS

*Tabel 25: Monitorizare date de proces Fieldbus*

| <b>Index</b> | Valoare<br>supraveghere    | <b>Unitate</b> | Scală        | $\overline{D}$ | <b>Descriere</b> |
|--------------|----------------------------|----------------|--------------|----------------|------------------|
| V2.12.1      | Cuv. comandă FB            |                | $\mathbf{1}$ | 874            |                  |
| V2.12.2      | Val.ref.vitezăFB           |                | Variabil     | 875            |                  |
| V2.12.3      | Date bus câmp<br>intrare 1 |                | 1            | 876            |                  |
| V2.12.4      | Date bus câmp<br>intrare 2 |                | 1            | 877            |                  |
| V2.12.5      | Date bus câmp<br>intrare 3 |                | 1            | 878            |                  |
| V2.12.6      | Date bus câmp<br>intrare 4 |                | $\mathbf{1}$ | 879            |                  |
| V2.12.7      | Date bus câmp<br>intrare 5 |                | 1            | 880            |                  |
| V2.12.8      | Date bus câmp<br>intrare 6 |                | 1            | 881            |                  |
| V2.12.9      | Date bus câmp<br>intrare 7 |                | 1            | 882            |                  |
| V2.12.10     | Date bus câmp<br>intrare 8 |                | $\mathbf{1}$ | 883            |                  |
| V2.12.11     | Cuvânt stare bus<br>câmp   |                | 1            | 864            |                  |
| V2.12.12     | Viteză actuală FB          |                | 0.01         | 865            |                  |
| V2.12.13     | Date bus câmp<br>ieșire 1  |                | 1            | 866            |                  |
| V2.12.14     | Date bus câmp<br>ieșire 2  |                | 1            | 867            |                  |
| V2.12.15     | Date bus câmp<br>ieșire 3  |                | $\mathbf{1}$ | 868            |                  |
| V2.12.16     | Date bus câmp<br>ieșire 4  |                | $\mathbf{1}$ | 869            |                  |
| V2.12.17     | Date bus câmp<br>ieșire 5  |                | 1            | 870            |                  |
| V2.12.18     | Date bus câmp<br>ieșire 6  |                | 1            | 871            |                  |

# *Tabel 25: Monitorizare date de proces Fieldbus*

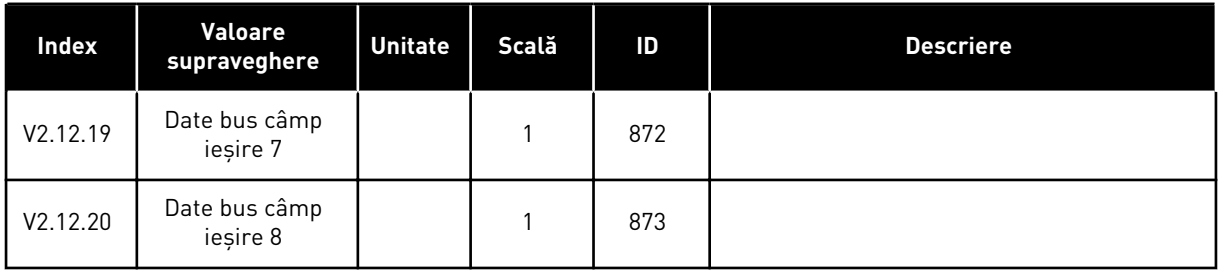

#### 4.1.13 MONITORIZARE PERSONALIZARE ACŢIONARE

*Tabel 26: Monitorizare personalizare acţionare*

| <b>Index</b> | <b>Valoare</b><br>supraveghere   | <b>VACON</b> | Scală | ID    | <b>Descriere</b> |
|--------------|----------------------------------|--------------|-------|-------|------------------|
| V2.13.2      | Block Out.1 (Bloc<br>1 ieșire)   |              |       | 15020 |                  |
| V2.13.3      | Block Out.2 (Bloc<br>2 ieșire)   |              |       | 15040 |                  |
| V2.13.4      | Block Out.3 (Bloc<br>3 ieșire)   |              |       | 15060 |                  |
| V2.13.5      | Block Out.4 (Bloc<br>4 ieșire)   |              |       | 15080 |                  |
| V2.13.6      | Block Out.5 (Bloc<br>5 ieșire)   |              |       | 15100 |                  |
| V2.13.7      | Block Out.6 (Bloc<br>6 ieșire)   |              |       | 15120 |                  |
| V2.13.8      | Block Out.7 (Bloc<br>7 ieșire)   |              |       | 15140 |                  |
| V2.13.9      | Block Out.8 (Bloc<br>8 ieșire)   |              |       | 15160 |                  |
| V2.13.10     | Block Out.9 (Bloc<br>9 ieșire)   |              |       | 15180 |                  |
| V2.13.11     | Block Out.10 (Bloc<br>10 ieșire) |              |       | 15200 |                  |

# <span id="page-134-0"></span>**5 MENIU PARAMETRI**

Puteţi modifica şi edita în orice moment parametrii din meniul Parameters (Parametri – M3).

# **5.1 GRUPUL 3.1: SETĂRI MOTOR**

*Tabel 27: Parametri de pe eticheta motorului*

| Index    | Parametru                                                  | Min        | Max      | <b>Unitate</b> | Predefini<br>R | ID  | <b>Descriere</b> |
|----------|------------------------------------------------------------|------------|----------|----------------|----------------|-----|------------------|
| P3.1.1.1 | Tensiune nominală<br>motor                                 | Variabil   | Variabil | V              | Variabil       | 110 |                  |
| P3.1.1.2 | Frecvență nominală<br>motor                                | 8.00       | 320.00   | <b>Hz</b>      | 50/60          | 111 |                  |
| P3.1.1.3 | Turație nominală<br>motor                                  | 24         | 19200    | rpm            | Variabil       | 112 |                  |
| P3.1.1.4 | Curent nominal<br>motor                                    | $IH * 0.1$ | $IH * 2$ | A              | Variabil       | 113 |                  |
| P3.1.1.5 | Cos Phi Motor (Fac-<br>tor de putere)                      | 0.30       | 1.00     |                | Variabil       | 120 |                  |
| P3.1.1.6 | <b>Motor Nominal</b><br>Power (Putere nomi-<br>nală motor) | Variabil   | Variabil | kW             | Variabil       | 116 |                  |

## *Tabel 28: Setări comandă motor*

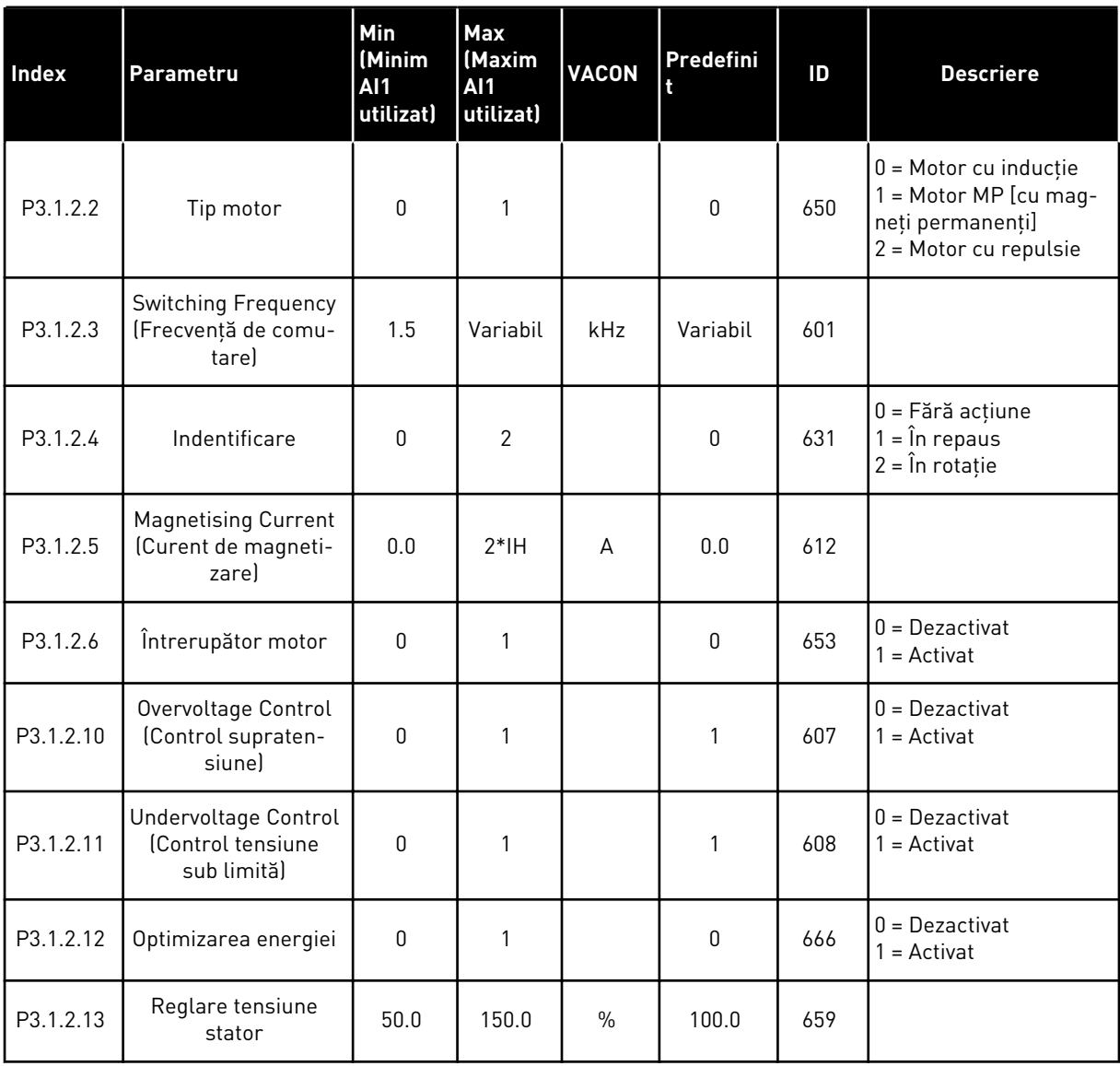

## *Tabel 29: Setări limite motor*

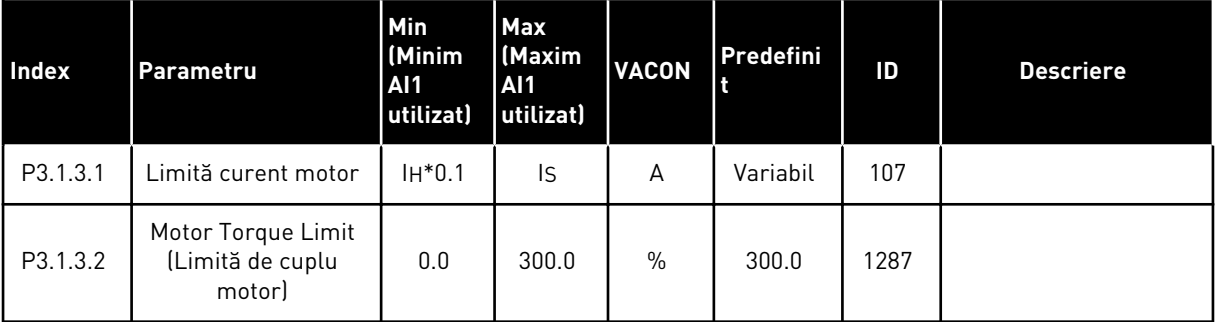

a dhe ann ann an 1970.

#### *Tabel 30: Setări buclă deschisă*

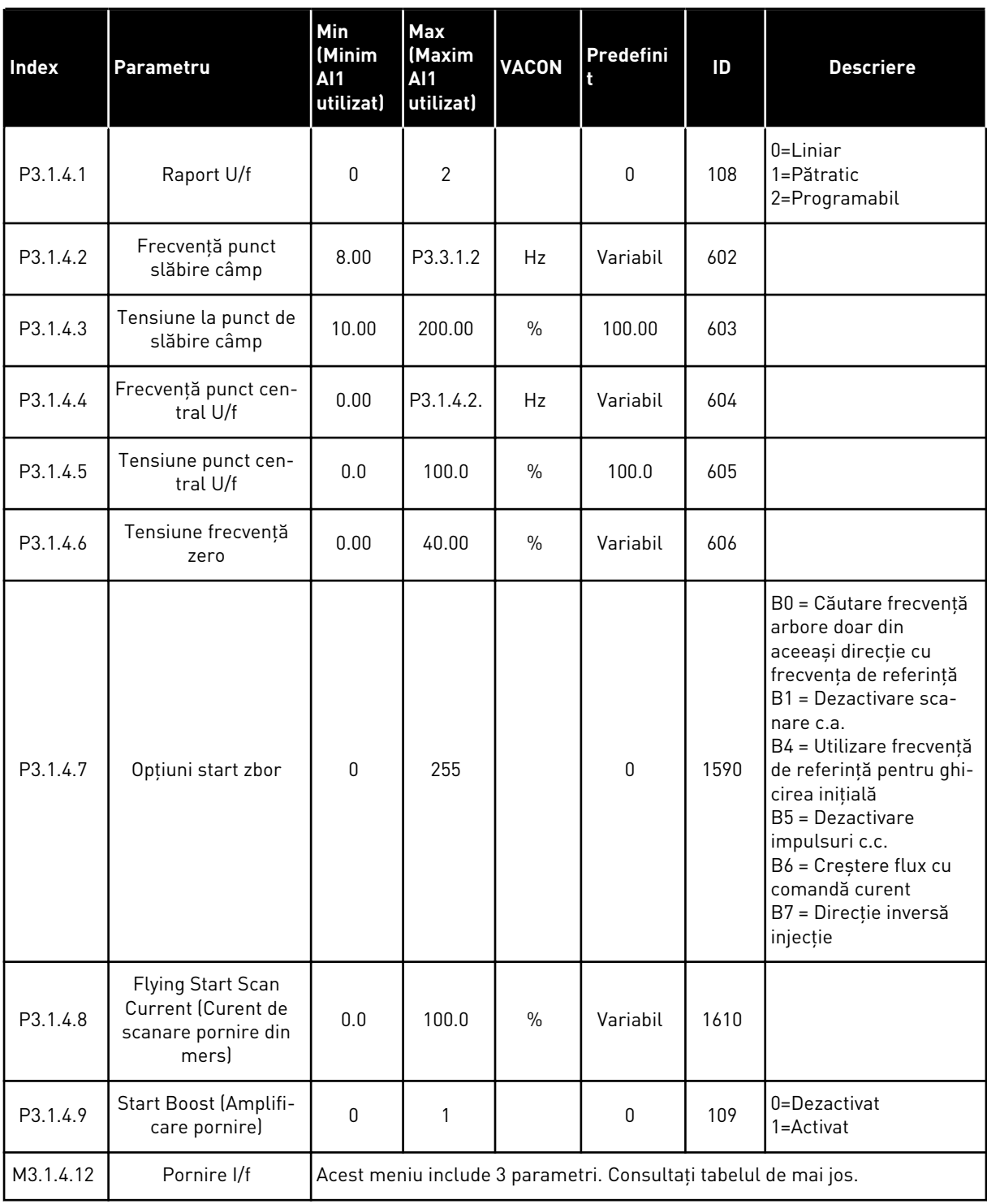

# *Tabel 31: Parametri pornire I/f*

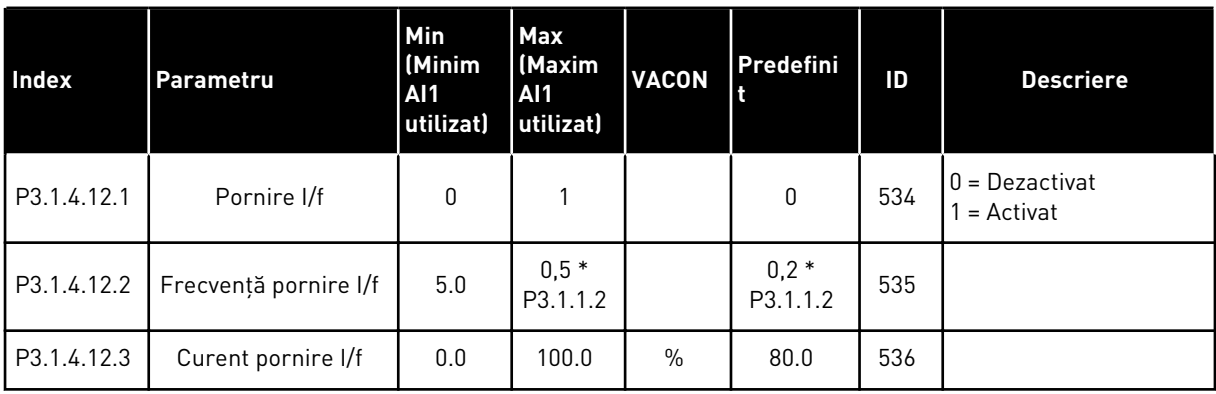

a dhe ann an 1970.<br>Tha ann an 1970, ann an 1970, ann an 1970.

# **5.2 GRUPUL 3.2: CONFIGURARE PORNIRE/OPRIRE**

# *Tabel 32: Meniul de configurare pornire/oprire*

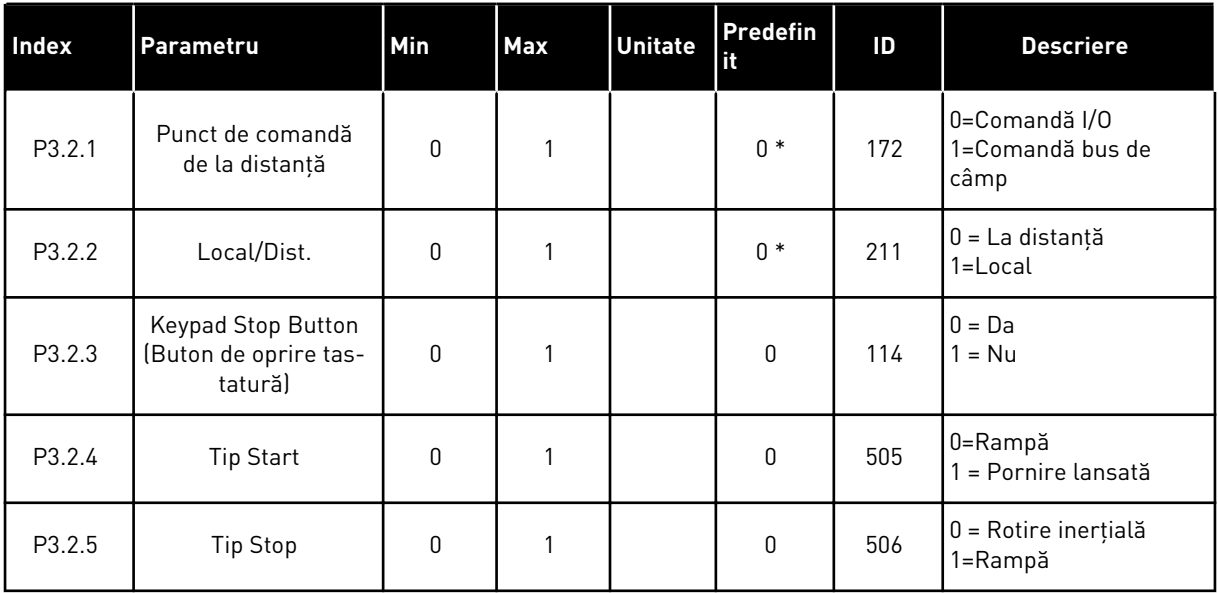

# *Tabel 32: Meniul de configurare pornire/oprire*

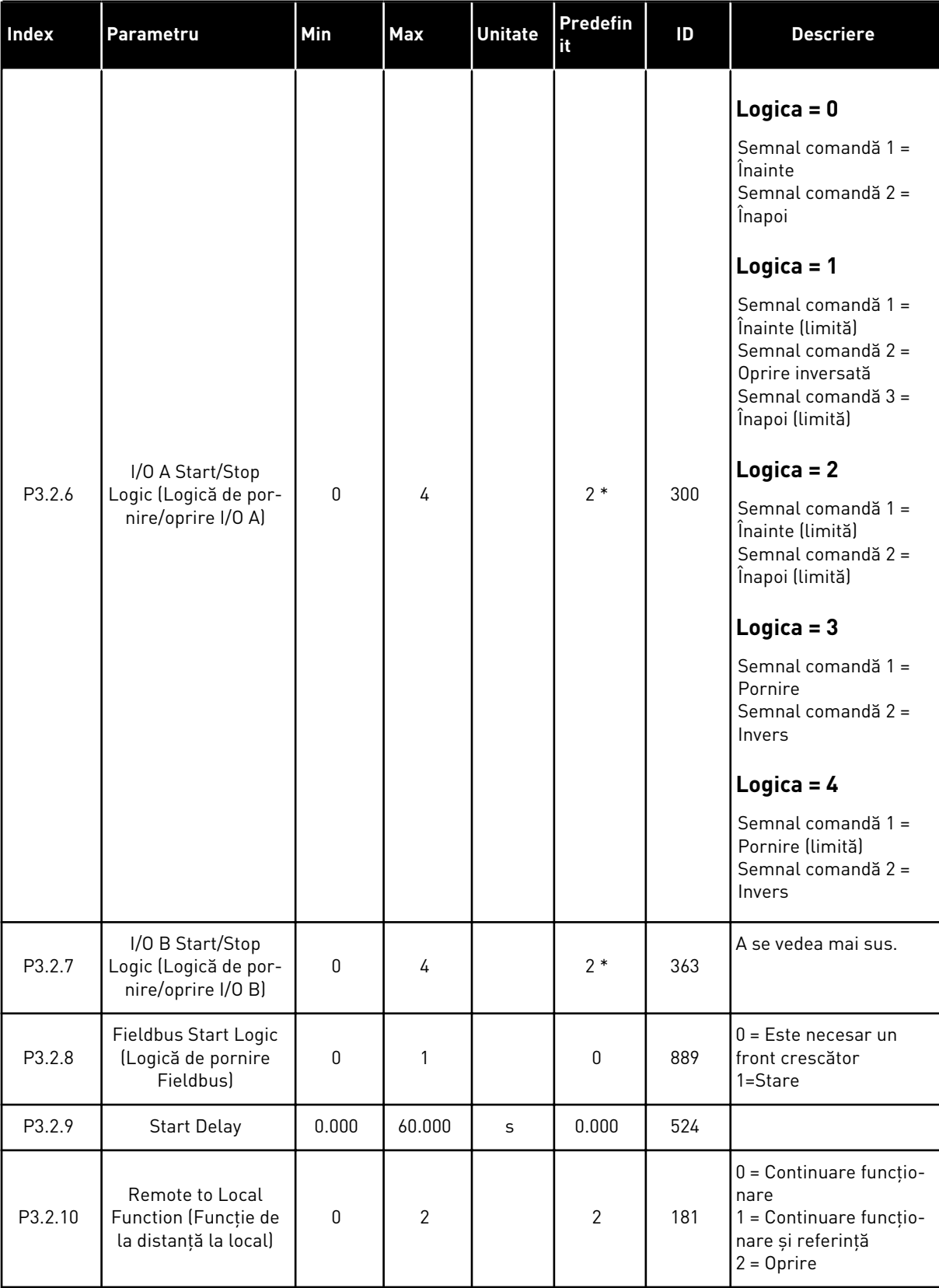

### *Tabel 32: Meniul de configurare pornire/oprire*

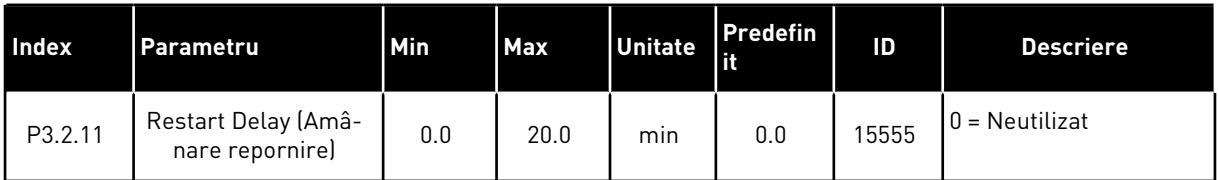

\* = Selectarea aplicaţiei prin intermediul parametrului P1.2 Application (Aplicaţie) dă numele implicit. Consultaţi valorile implicite din Capitolul *[12.1 Valorile implicite ale parametrilor în](#page-411-0)  [cadrul diferitelor aplicaţii](#page-411-0)*.

# <span id="page-141-0"></span>**5.3 GRUPUL 3.3: REFERINŢE**

*Tabel 33: Parametrii pentru referinţa de frecvenţă*

| Index    | Parametru                                                                            | Min      | Max      | <b>Unitate</b> | Predefini       | ID   | <b>Descriere</b>                                                                                                    |
|----------|--------------------------------------------------------------------------------------|----------|----------|----------------|-----------------|------|----------------------------------------------------------------------------------------------------|
| P3.3.1.1 | Referință frecvență<br>minimă                                                        | 0.00     | P3.3.1.2 | Hz             | 0.00            | 101  |                                                                                                    |
| P3.3.1.2 | Referință frecvență<br>maximă                                                        | P3.3.1.1 | 320.00   | Hz             | 50.00/<br>60.00 | 102  |                                                                                                    |
| P3.3.1.3 | Positive Frequency<br>Reference Limit<br>(Limită frecvență de<br>referință pozitivă) | $-320.0$ | 320.0    | Hz             | 320.00          | 1285 |                                                                                                    |
| P3.3.1.4 | Negative Frequency<br>Reference Limit<br>(Limită frecvență de<br>referință negativă) | $-320.0$ | 320.0    | Hz             | $-320.00$       | 1286 |                                                                                                    |
| P3.3.1.5 | Selectare referință A<br>comandă I/O                                                 | 0        | 20       |                | $6*$            | 117  | $0 = PC$<br>1 = Frecvență presetată<br>0<br>2 = Referință panou de<br>comandă<br>3 = Bus de câmp<br>$4 = A11$<br>$5 = AI2$<br>$6 = A11 + A12$<br>$7 = PID$<br>$8 = Potențiometru$<br>motor<br>$11 = Block1$ ieșire<br>12 = Bloc 2 ieșire<br>13 = Bloc 3 ieșire<br>14 = Bloc 4 ieșire<br>15 = Bloc 5 ieșire<br>16 = Bloc 6 ieșire<br>17 = Bloc 7 ieșire<br>$18 = Block8$ ieşire<br>19 = Bloc 9 ieșire<br>$20 = Bloc 10$ ieșire |
| P3.3.1.6 | Selectare referință B<br>comandă I/O                                                 | 0        | 20       |                | $4 *$           | 131  |                                                                                                    |

a dhe ann an 1970.<br>Bhuailtean

#### *Tabel 33: Parametrii pentru referinţa de frecvenţă*

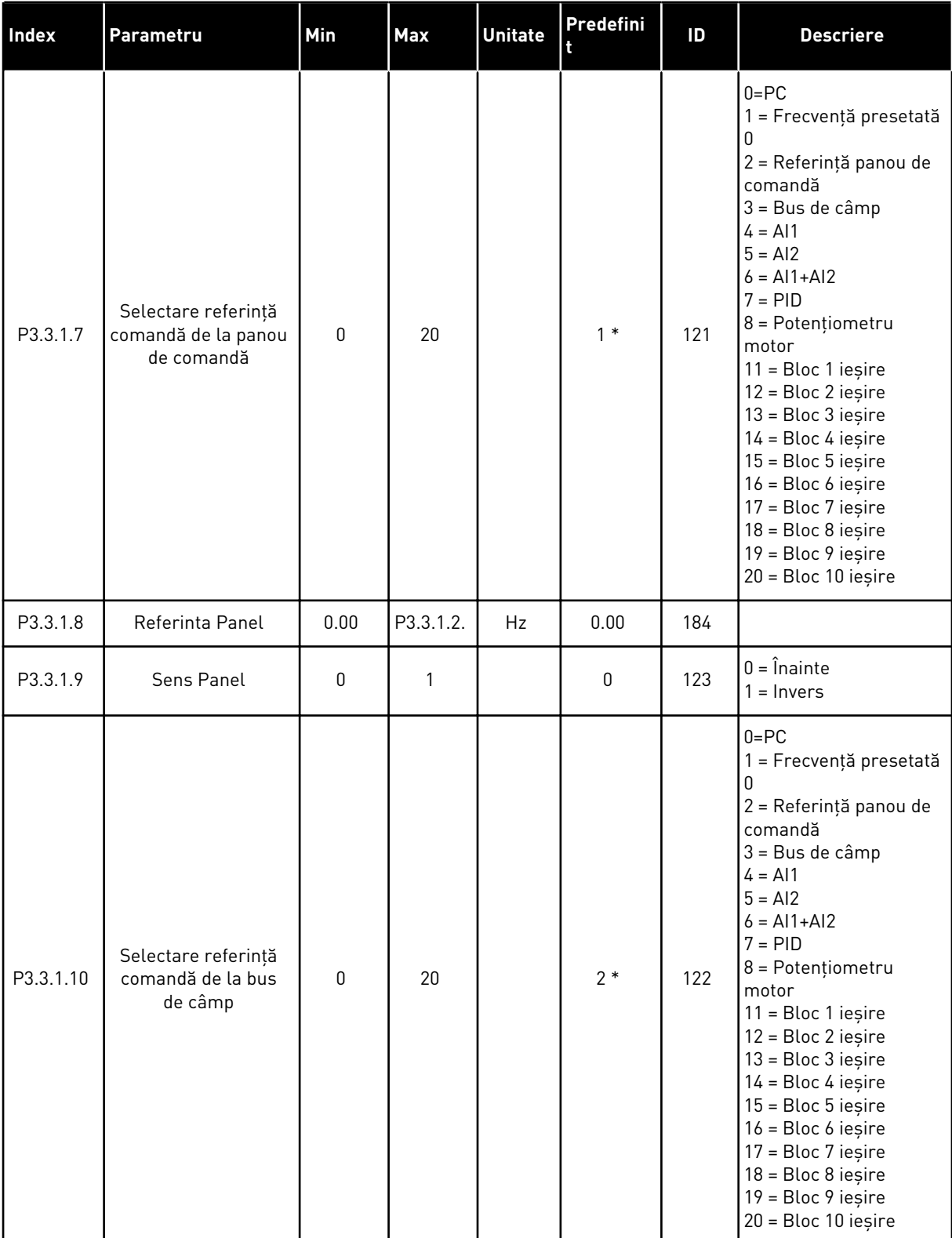

\* = Selectarea aplicaţiei prin intermediul parametrului P1.2 Application (Aplicaţie) dă numele implicit. Consultaţi valorile implicite din Capitolul *[12.1 Valorile implicite ale parametrilor în](#page-411-0)  [cadrul diferitelor aplicaţii](#page-411-0)*.

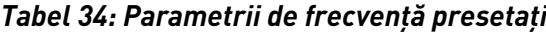

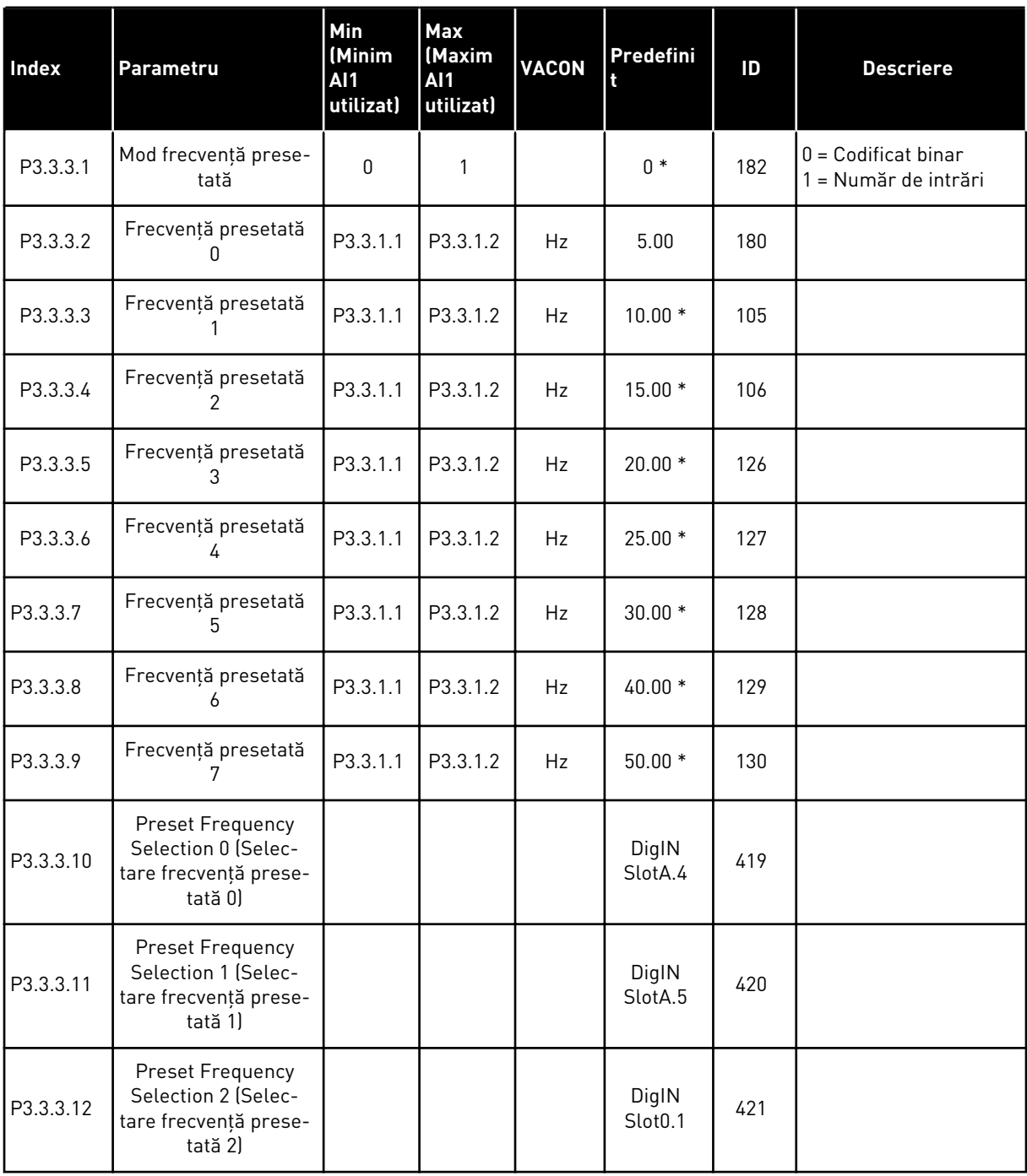

\* Valoarea implicită a parametrului este specificată de aplicaţia pe care o selectaţi cu parametrul P1.2 Application (Aplicaţie). Consultaţi valorile implicite din Capitolul *[12.1 Valorile](#page-411-0)  [implicite ale parametrilor în cadrul diferitelor aplicaţii](#page-411-0)*.

a dhe ann an 1970.
*Tabel 35: Parametri potenţiometru motor*

| Index    | Parametru                                                  | <b>Min</b><br>(Minim<br>AI1<br>utilizat) | <b>Max</b><br>(Maxim<br>AI1<br>utilizat) | <b>VACON</b> | Predefini                    | ID  | <b>Descriere</b>                                                                                                    |
|----------|------------------------------------------------------------|------------------------------------------|------------------------------------------|--------------|------------------------------|-----|----------------------------------------------------------------------------------------------------|
| P3.3.4.1 | Motor Potentiometer<br>UP (Potențiometru<br>motor sus)     |                                          |                                          |              | DigIN<br>Slot <sub>0.1</sub> | 418 | DESCHIS = Nu este<br>activ<br>ÎNCHIS = Activ                                                                           |
| P3.3.4.2 | Motor Potentiometer<br>DOWN (Potentiome-<br>tru motor jos) |                                          |                                          |              | DigIN<br>Slot <sub>0.1</sub> | 417 | DESCHIS = Nu este<br>activ<br>ÎNCHIS = Activ                                                                           |
| P3.3.4.3 | Timp rampă poten-<br>tiometru motor                        | 0.1                                      | 500.0                                    | Hz/s         | 10.0                         | 331 |                                                                                                    |
| P3.3.4.4 | Resetare potențio-<br>metru motor                          | $\Omega$                                 | $\overline{2}$                           |              |                              | 367 | $0 = Nu$ se resetează<br>1 = Se resetează dacă<br>este oprit<br>2 = Se resetează dacă<br>se întrerupe alimenta-<br>rea |

### *Tabel 36: Golirea parametrilor*

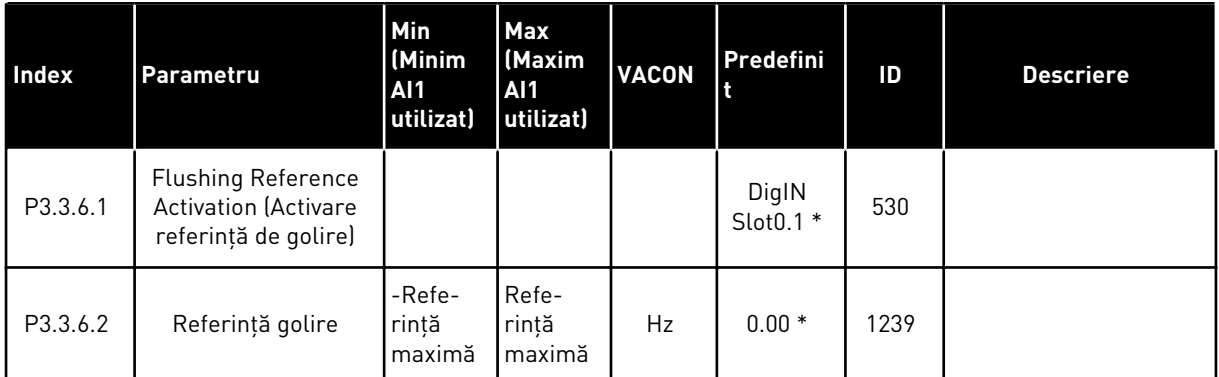

\* Valoarea implicită a parametrului este specificată de aplicaţia pe care o selectaţi cu parametrul P1.2 Application (Aplicaţie). Consultaţi valorile implicite din Capitolul *[12.1 Valorile](#page-411-0)  [implicite ale parametrilor în cadrul diferitelor aplicaţii](#page-411-0)*.

# **5.4 GRUPUL 3.4: SETARE RAMPE ŞI FRÂNE**

### *Tabel 37: Configurare rampă 1*

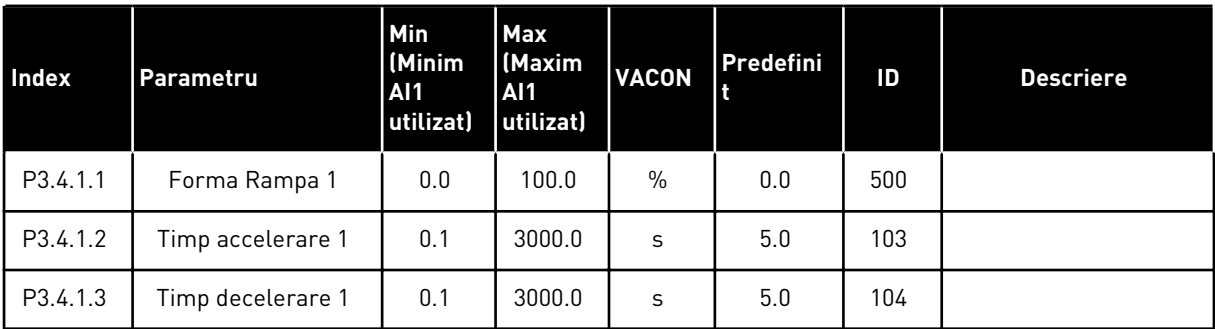

# *Tabel 38: Configurare rampă 2*

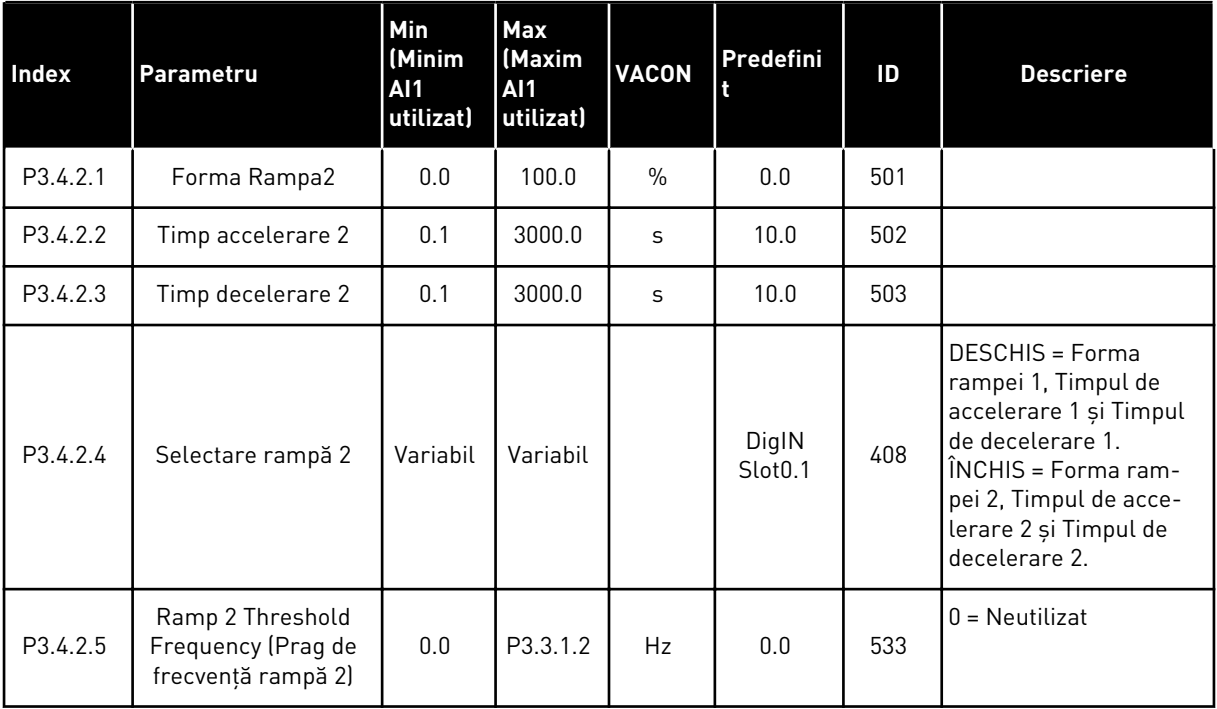

## *Tabel 39: Parametrii de magnetizare la pornire*

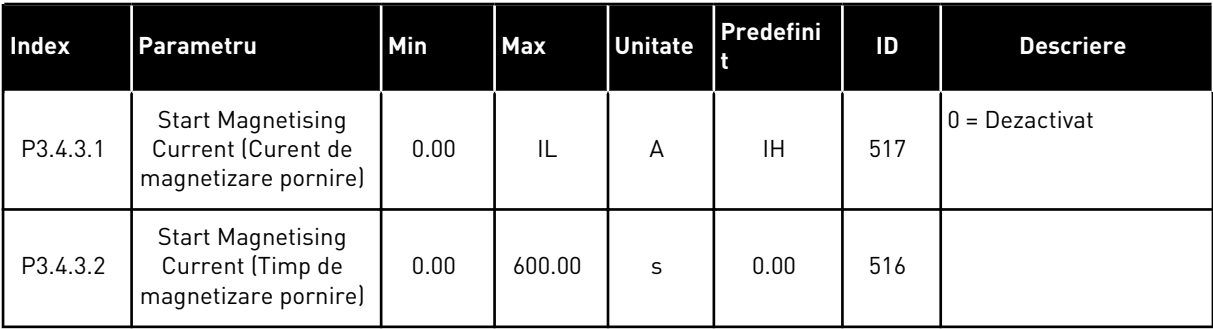

## *Tabel 40: Parametri frână c.c.*

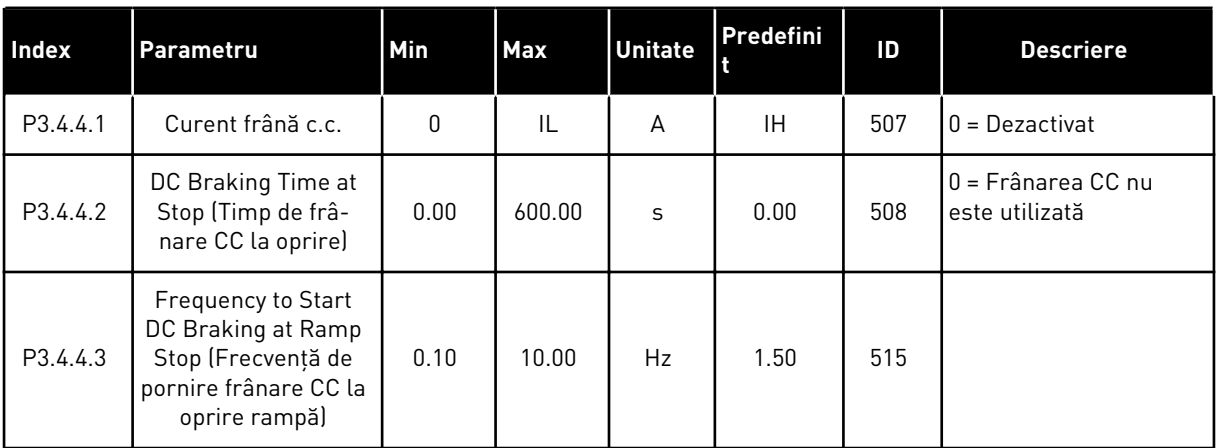

# *Tabel 41: Parametri de frânare prin flux*

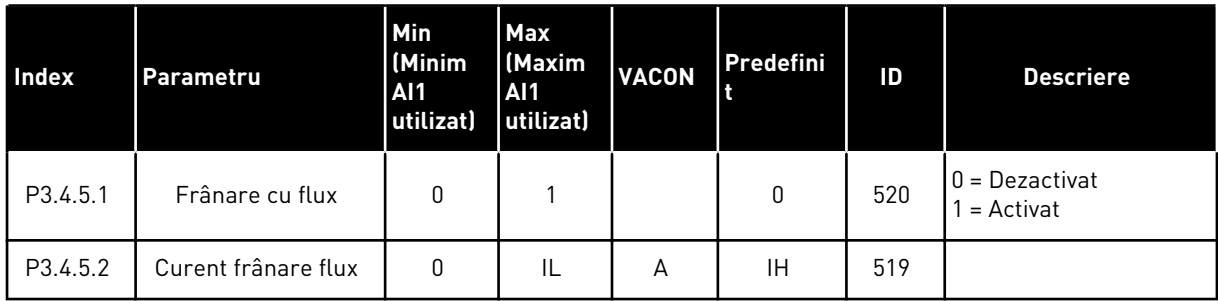

# **5.5 GRUPUL 3.5: CONFIGURARE I/O**

## *Tabel 42: Setări intrare digitală*

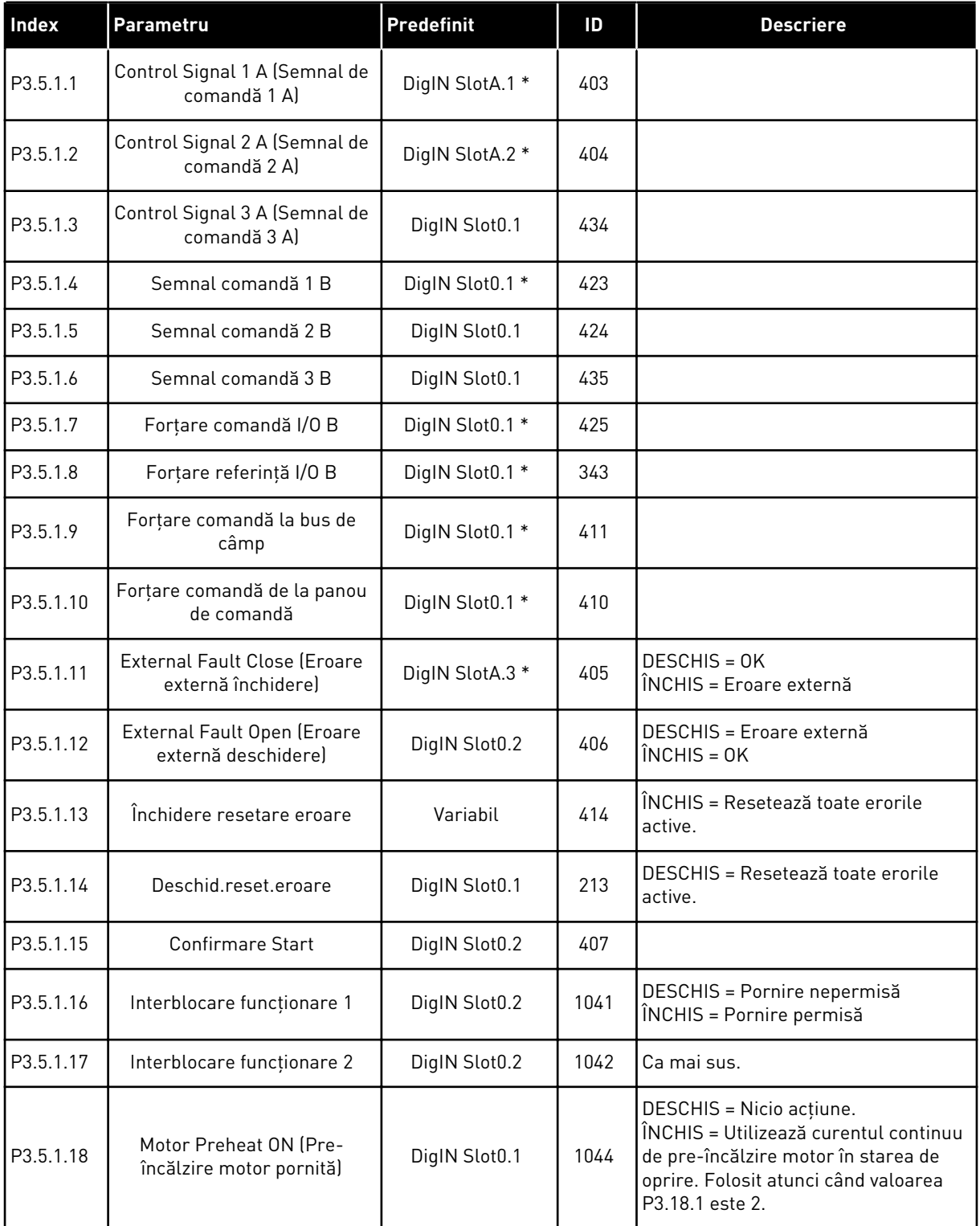

a dhe ann an 1970.

# *Tabel 42: Setări intrare digitală*

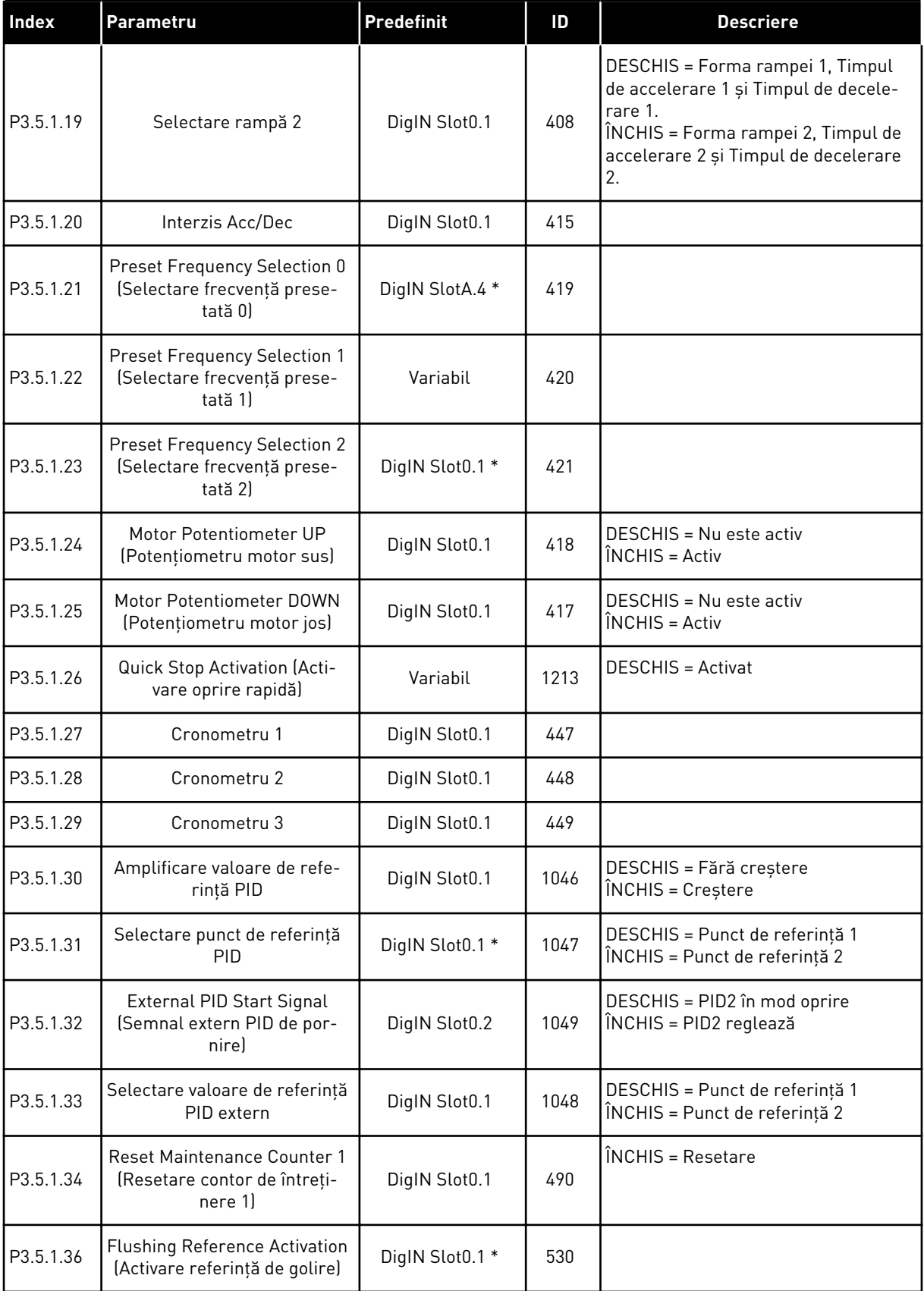

### *Tabel 42: Setări intrare digitală*

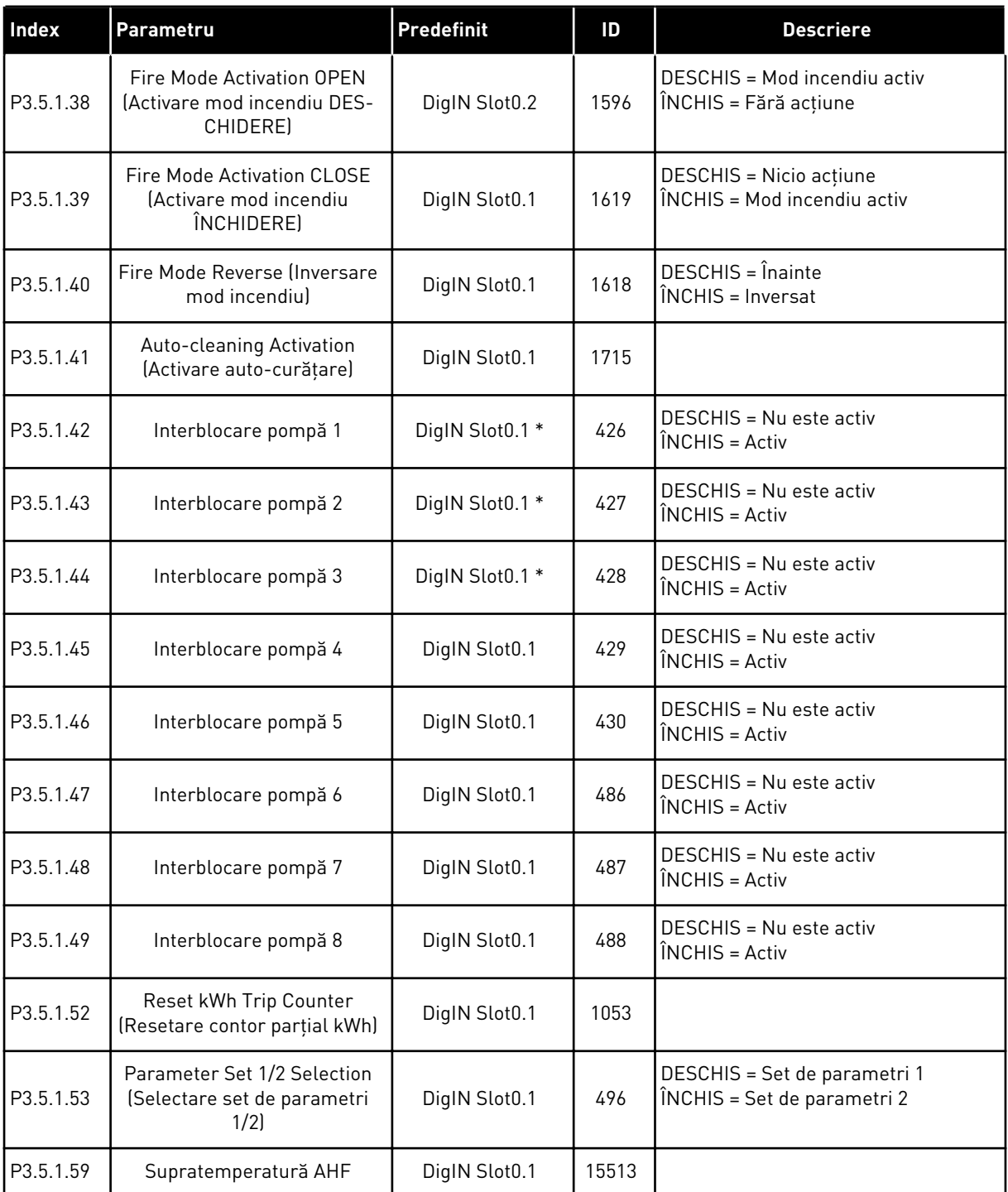

\* = Selectarea aplicaţiei prin intermediul parametrului P1.2 Application (Aplicaţie) dă numele implicit. Consultaţi valorile implicite din Capitolul *[12.1 Valorile implicite ale parametrilor în](#page-411-0)  [cadrul diferitelor aplicaţii](#page-411-0)*.

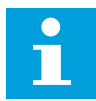

#### **OBSERVAŢIE!**

Placa dvs. opţională şi configurarea plăcii furnizează numărul de intrări analogice disponibile. Placa I/O standard are 2 intrări analogice.

### *Tabel 43: Setări intrare analogică 1*

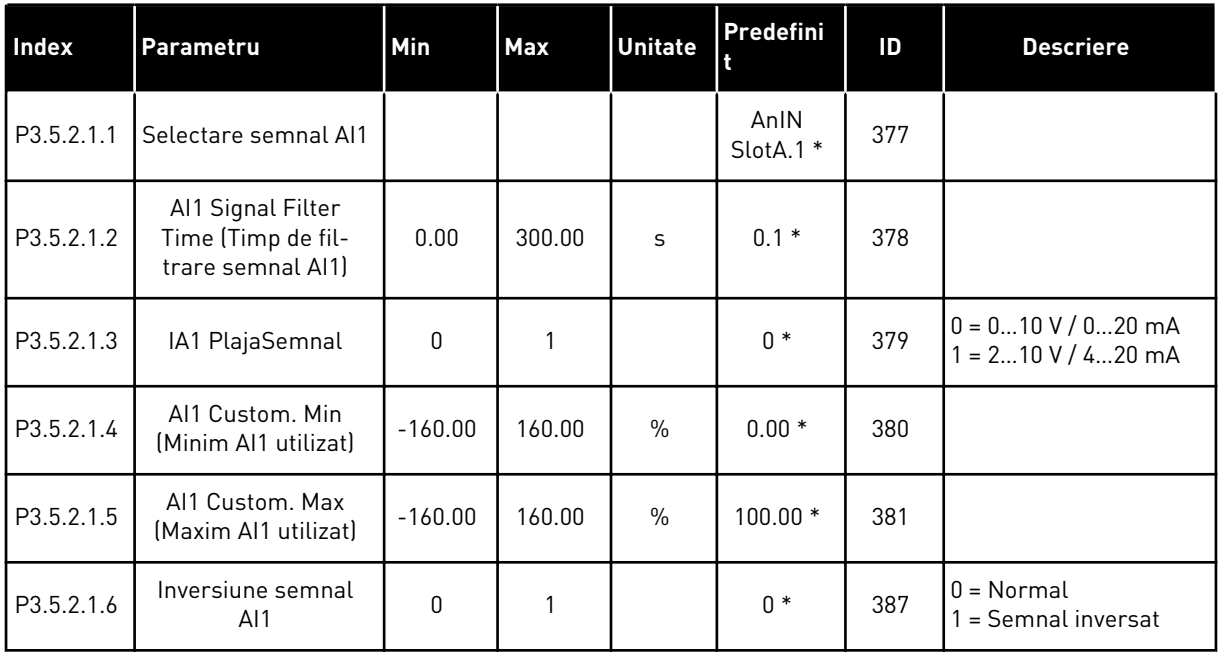

\* = Selectarea aplicaţiei prin intermediul parametrului P1.2 Application (Aplicaţie) dă numele implicit. Consultaţi valorile implicite din Capitolul *[12.1 Valorile implicite ale parametrilor în](#page-411-0)  [cadrul diferitelor aplicaţii](#page-411-0)*.

### *Tabel 44: Setări intrare analogică 2*

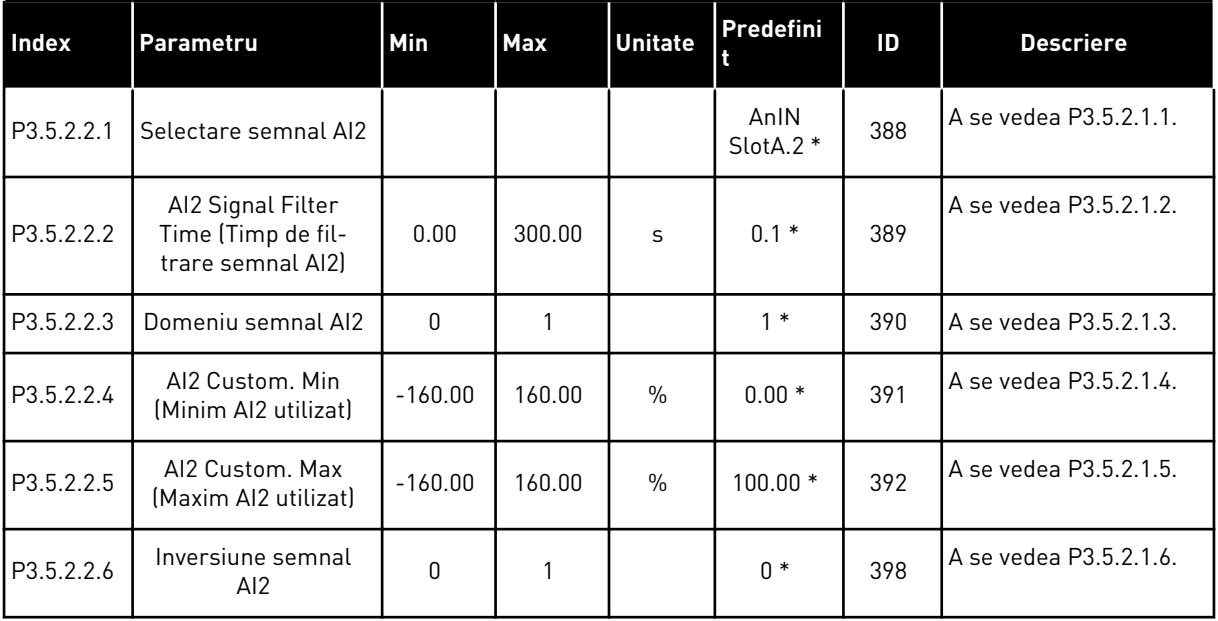

\* = Selectarea aplicaţiei prin intermediul parametrului P1.2 Application (Aplicaţie) dă numele implicit. Consultaţi valorile implicite din Capitolul *[12.1 Valorile implicite ale parametrilor în](#page-411-0)  [cadrul diferitelor aplicaţii](#page-411-0)*.

### *Tabel 45: Setări intrare analogică 3*

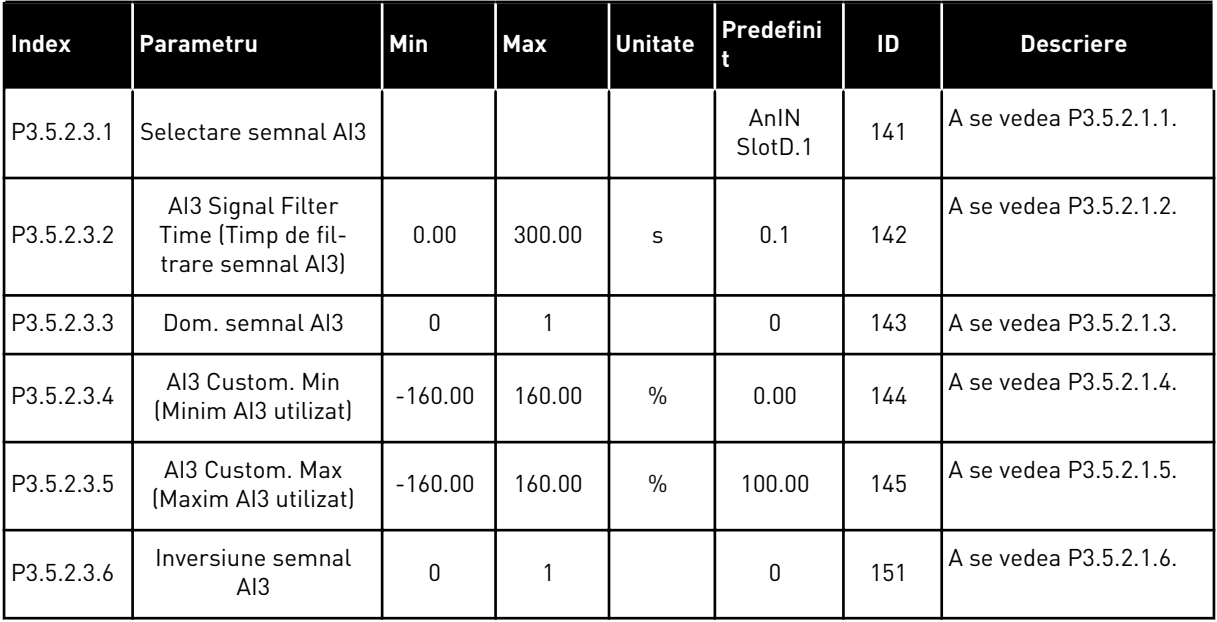

### *Tabel 46: Setări intrare analogică 4*

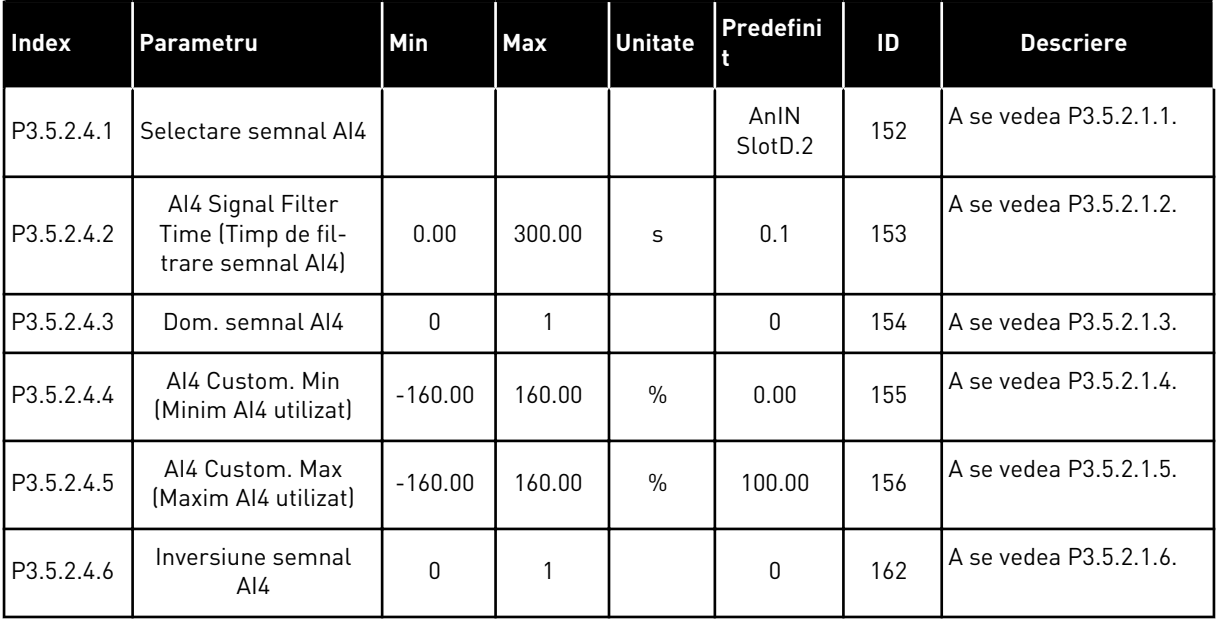

a dhe ann an 1970.<br>Tha ann an 1970, ann an 1970, ann an 1970.

*Tabel 47: Setări intrare analogică 5*

| Index      | <b>Parametru</b>                                             | <b>Min</b> | <b>Max</b> | <b>Unitate</b> | Predefini       | ID  | <b>Descriere</b>       |
|------------|--------------------------------------------------------------|------------|------------|----------------|-----------------|-----|------------------------|
| P3.5.2.5.1 | Selectare semnal AI5                                         |            |            |                | AnIN<br>SlotE.1 | 188 | A se vedea P3.5.2.1.1. |
| P3.5.2.5.2 | AI5 Signal Filter<br>Time (Timp de fil-<br>trare semnal AI5) | 0.00       | 300.00     | S              | 0.1             | 189 | A se vedea P3.5.2.1.2. |
| P3.5.2.5.3 | Dom. semnal AI5                                              | $\Omega$   |            |                | $\Omega$        | 190 | A se vedea P3.5.2.1.3. |
| P3.5.2.5.4 | AI5 Custom, Min<br>(Minim AI5 utilizat)                      | $-160.00$  | 160.00     | $\frac{0}{0}$  | 0.00            | 191 | A se vedea P3.5.2.1.4. |
| P3.5.2.5.5 | AI5 Custom, Max<br>(Maxim AI5 utilizat)                      | $-160.00$  | 160.00     | $\frac{0}{0}$  | 100.00          | 192 | A se vedea P3.5.2.1.5. |
| P3.5.2.5.6 | Inversiune semnal<br>AI5                                     | 0          | 1          |                | 0               | 198 | A se vedea P3.5.2.1.6. |

# *Tabel 48: Setări intrare analogică 6*

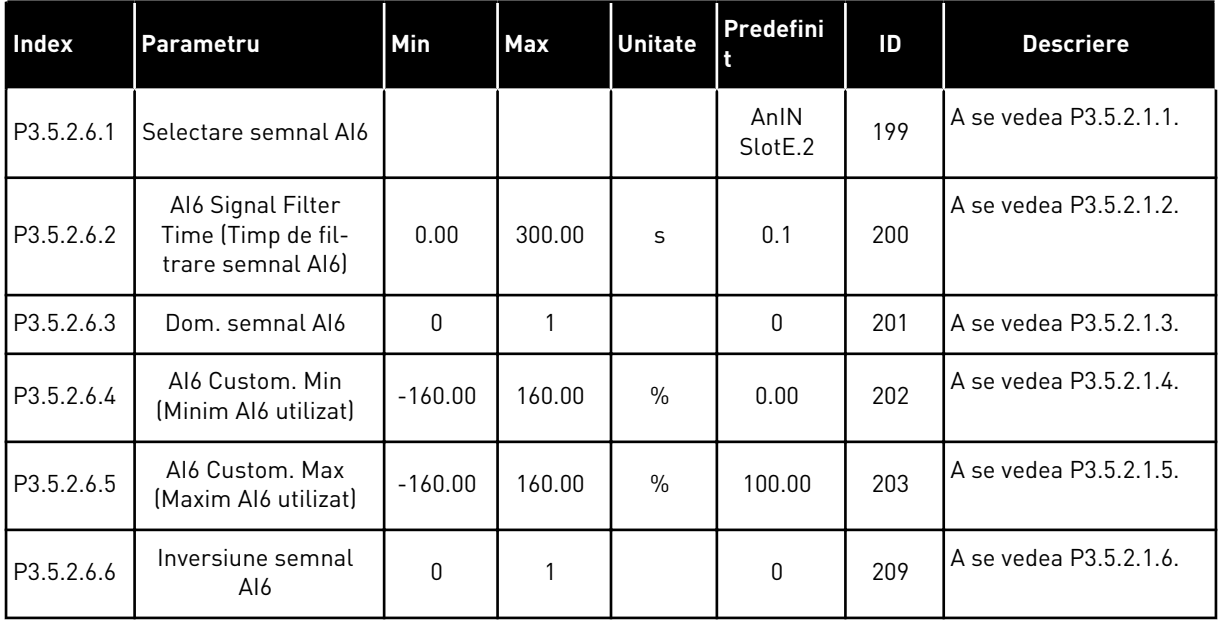

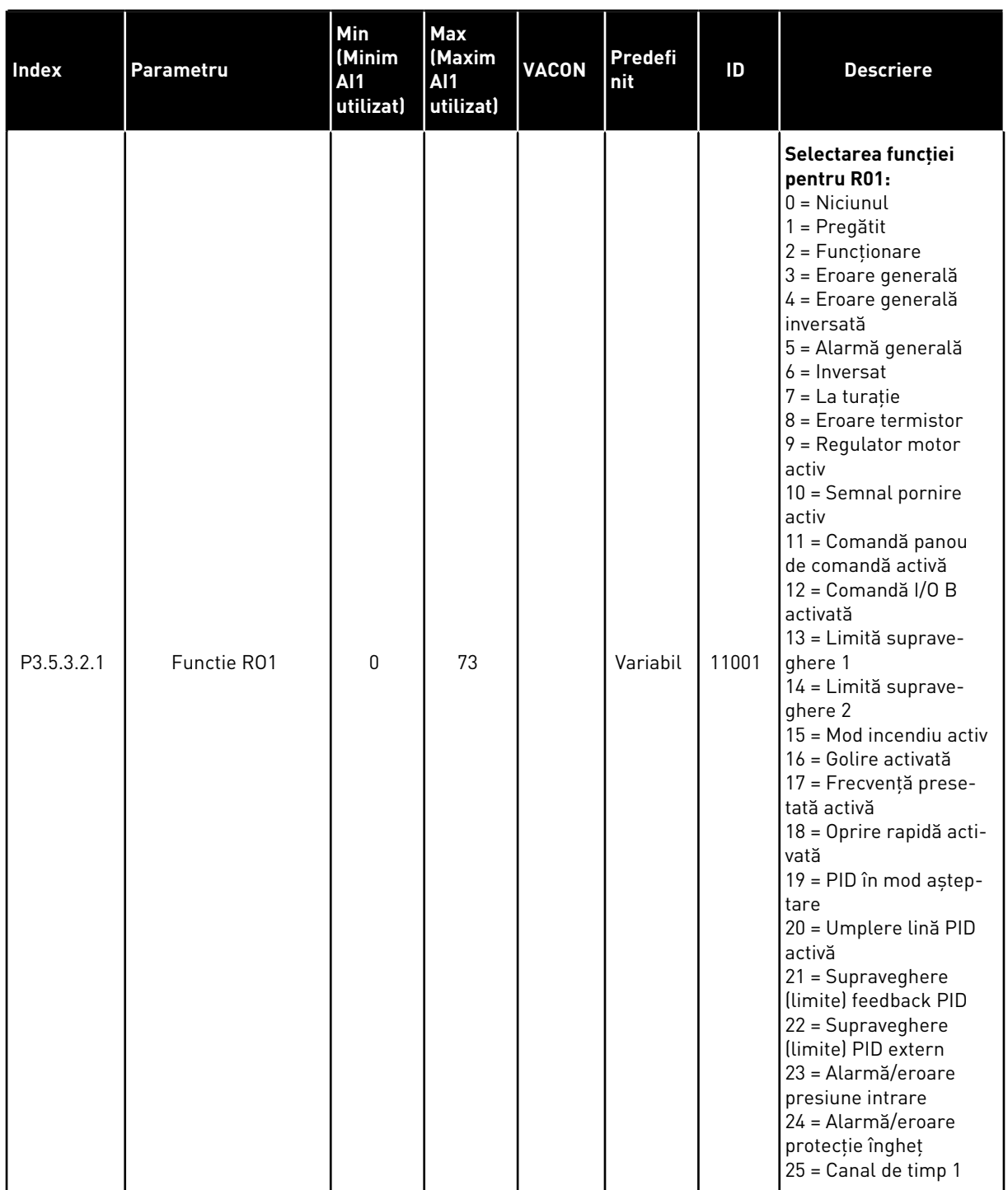

# *Tabel 49: Setările de ieşire digitală pe placa I/O standard, locaşul B*

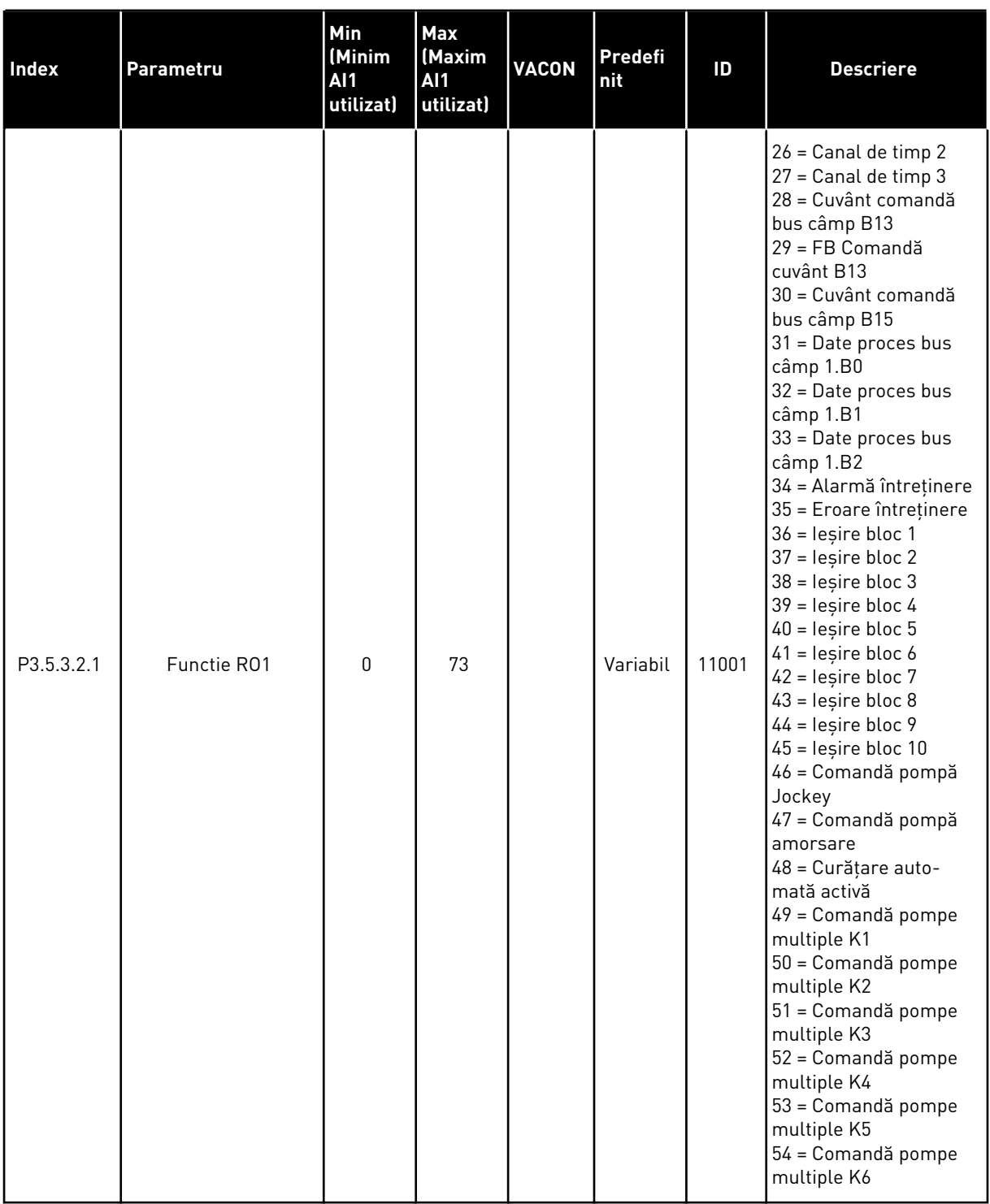

# *Tabel 49: Setările de ieşire digitală pe placa I/O standard, locaşul B*

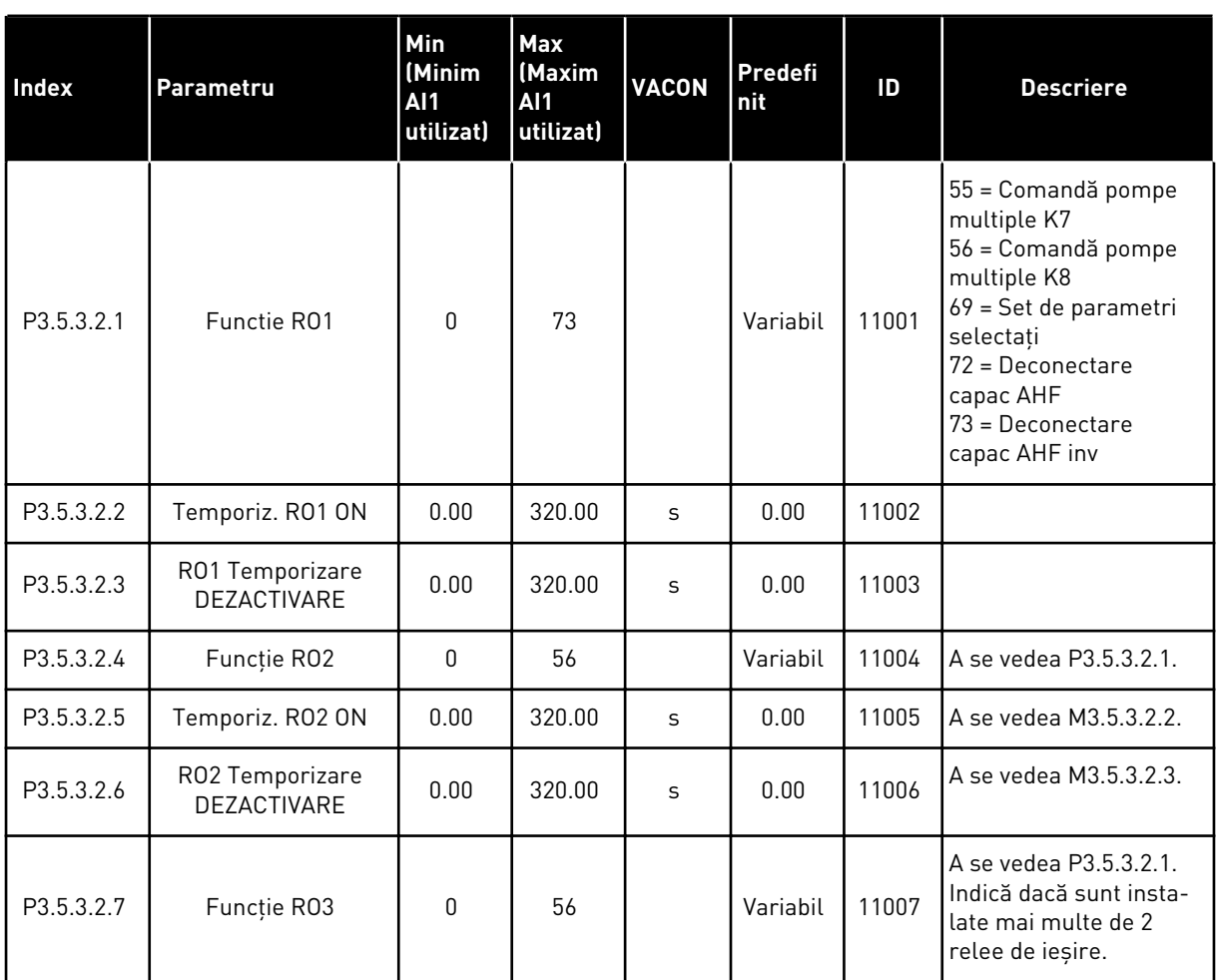

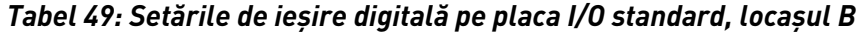

\* = Selectarea aplicaţiei prin intermediul parametrului P1.2 Application (Aplicaţie) dă numele implicit. Consultaţi valorile implicite din Capitolul *[12.1 Valorile implicite ale parametrilor în](#page-411-0)  [cadrul diferitelor aplicaţii](#page-411-0)*.

#### IEŞIRILE DIGITALE ALE LOCAŞURILOR DE EXTINDERE C, D SAU E

Arată doar parametrii ieşirilor de pe plăcile opţionale din locaşurile C, D şi E. Efectuaţi selecțiile ca și în cazul parametrului RO1 Function (Funcție RO1) (P3.5.3.2.1).

Acest grup de parametri nu este afişat dacă nu există ieşiri digitale în locaşurile C, D sau E.

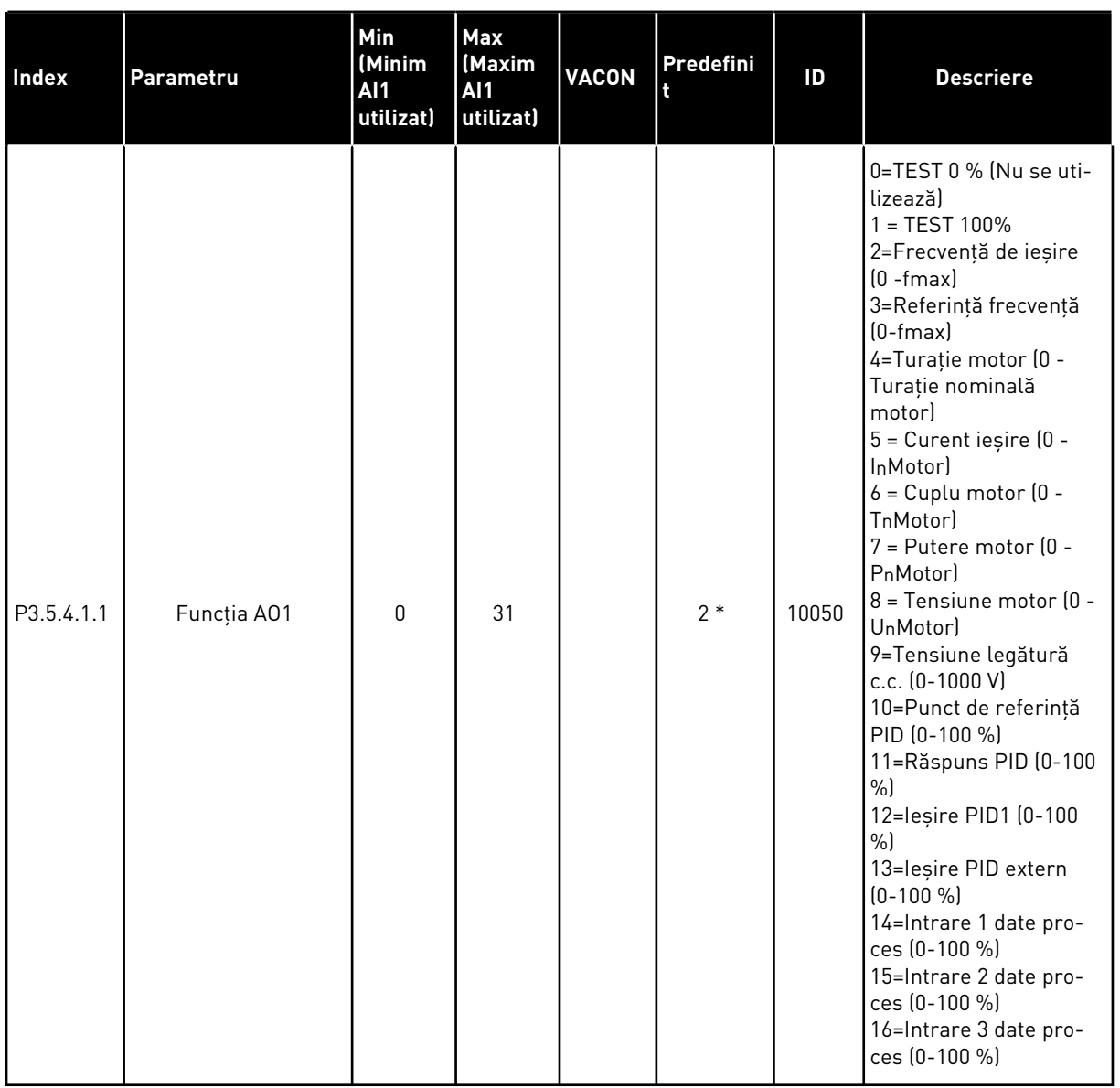

# *Tabel 50: Setările de ieşire analogică pe placa I/O standard, locaşul A*

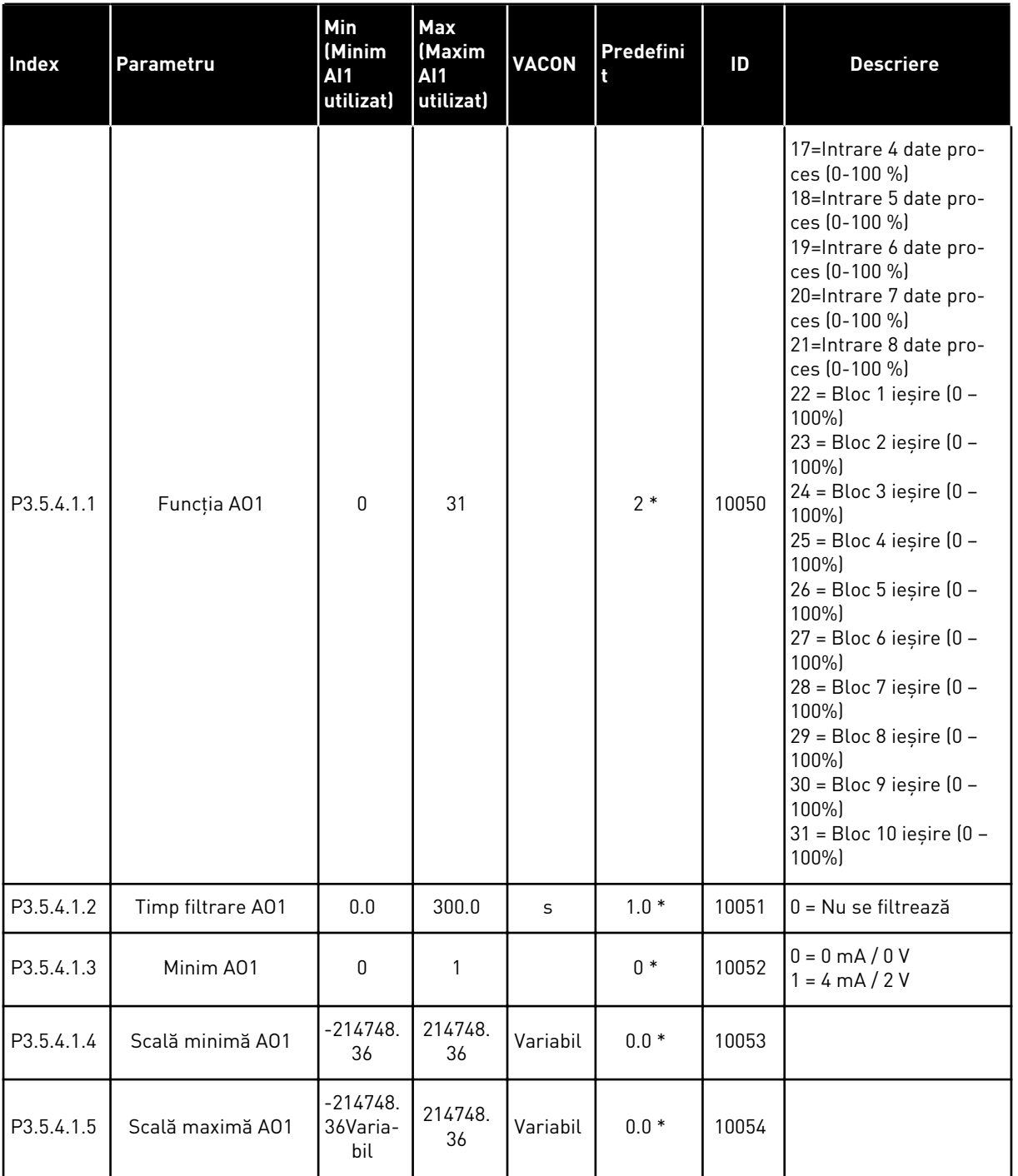

#### *Tabel 50: Setările de ieşire analogică pe placa I/O standard, locaşul A*

\* = Selectarea aplicaţiei prin intermediul parametrului P1.2 Application (Aplicaţie) dă numele implicit. Consultaţi valorile implicite din Capitolul *[12.1 Valorile implicite ale parametrilor în](#page-411-0)  [cadrul diferitelor aplicaţii](#page-411-0)*.

### IEŞIRILE ANALOGICE ALE LOCAŞURILOR DE EXTINDERE C, D ŞI E

Arată doar parametrii ieşirilor de pe plăcile opţionale din locaşurile C, D şi E. Efectuaţi selecțiile ca și în cazul parametrului AO1 Function (Funcție AO1) (P3.5.4.1.1).

Acest grup de parametri nu este afişat dacă nu există ieşiri digitale în locaşurile C, D sau E.

# **5.6 GRUPUL 3.6: MAPAREA DATELOR DE PE BUSUL DE CÂMP**

### *Tabel 51: Maparea datelor de pe busul de câmp*

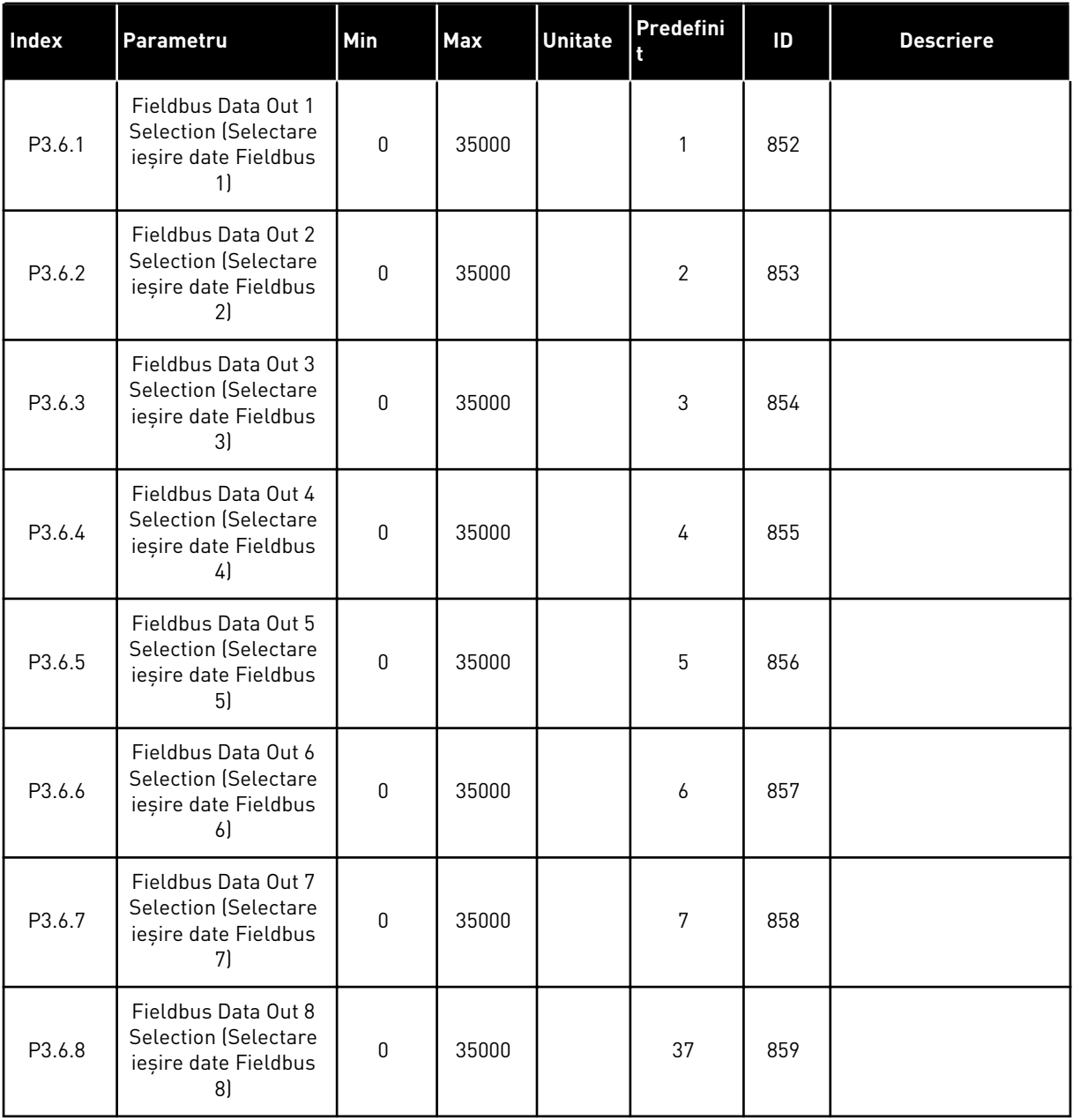

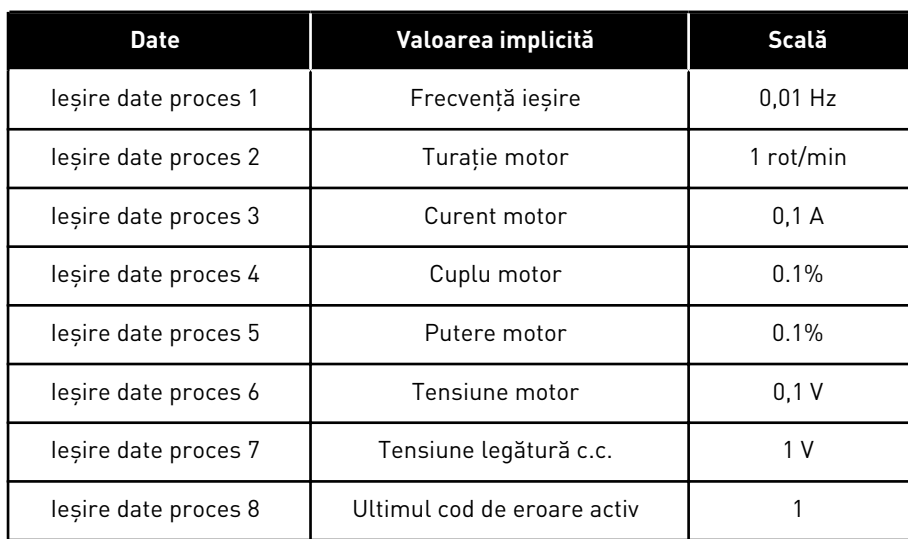

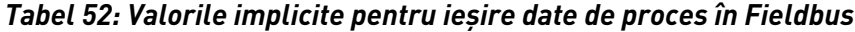

De exemplu, valoarea *2.500* aferentă frecvenţei de ieşire este egală cu 25,00 Hz, deoarece scala este de 0,01. Toate valorile de monitorizare pe care le puteţi găsi în Capitolul *[4.1](#page-117-0)  [Supraveghere grup](#page-117-0)* au precizată valoarea scalei.

# **5.7 GRUPUL 3.7: FRECVENŢE INTERZISE**

### *Tabel 53: Frecvenţe interzise*

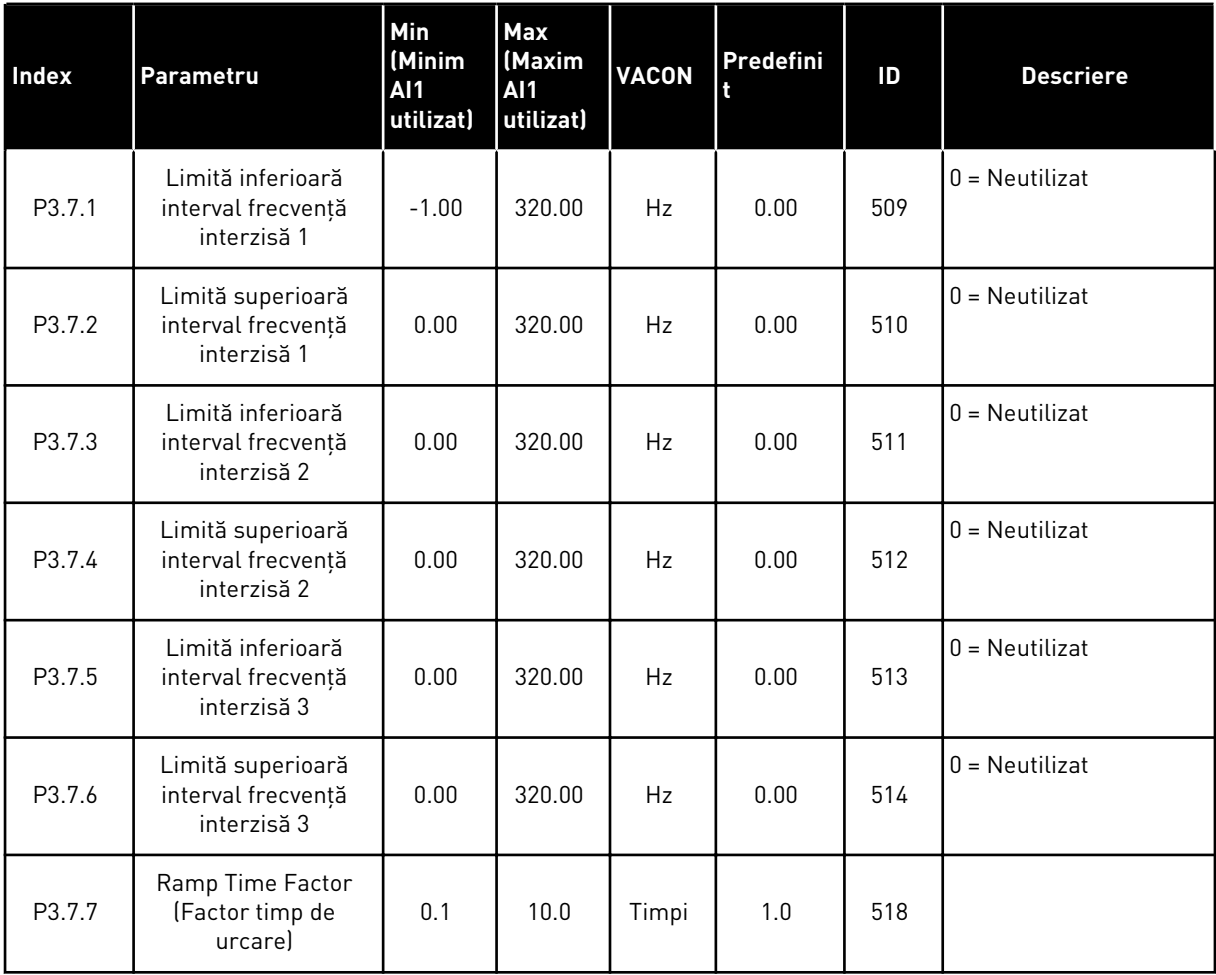

# **5.8 GRUPUL 3.8: SUPRAVEGHERI**

## *Tabel 54: Setări pentru supraveghere*

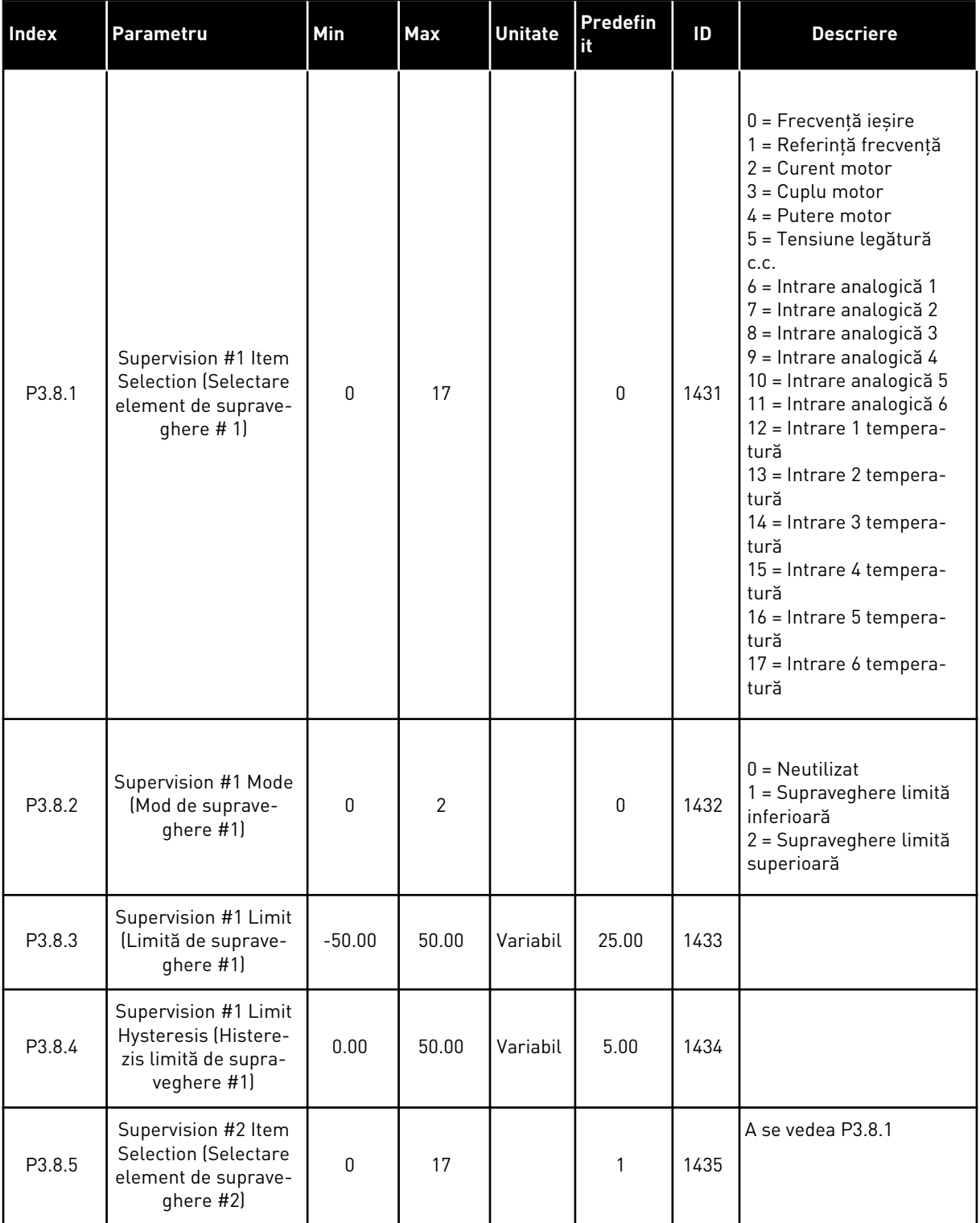

a dhe ann an 1970.<br>Tha ann an 1970, ann an 1970, ann an 1970.

*Tabel 54: Setări pentru supraveghere*

| <b>Index</b> | Parametru                                                                           | Min      | <b>Max</b> | <b>Unitate</b> | <b>Predefin</b><br>lit | ID   | <b>Descriere</b>  |
|--------------|-------------------------------------------------------------------------------------|----------|------------|----------------|------------------------|------|-------------------|
| P3.8.6       | Supervision #2 Mode<br>(Mod de suprave-<br>ghere #2)                                | 0        | 2          |                | $\mathbf 0$            | 1436 | A se vedea P3.8.2 |
| P3.8.7       | Supervision #2 Limit<br>(Limită de suprave-<br>ghere #2)                            | $-50.00$ | 50.00      | Variabil       | 40.00                  | 1437 |                   |
| P3.8.8       | Supervision #2 Limit<br>Hysteresis (Histere-<br>zis limită de supra-<br>veghere #2) | 0.00     | 50.00      | Variabil       | 5.00                   | 1438 |                   |

# **5.9 GRUPUL 3.9: PROTECŢII**

## *Tabel 55: Setări protecţii generale*

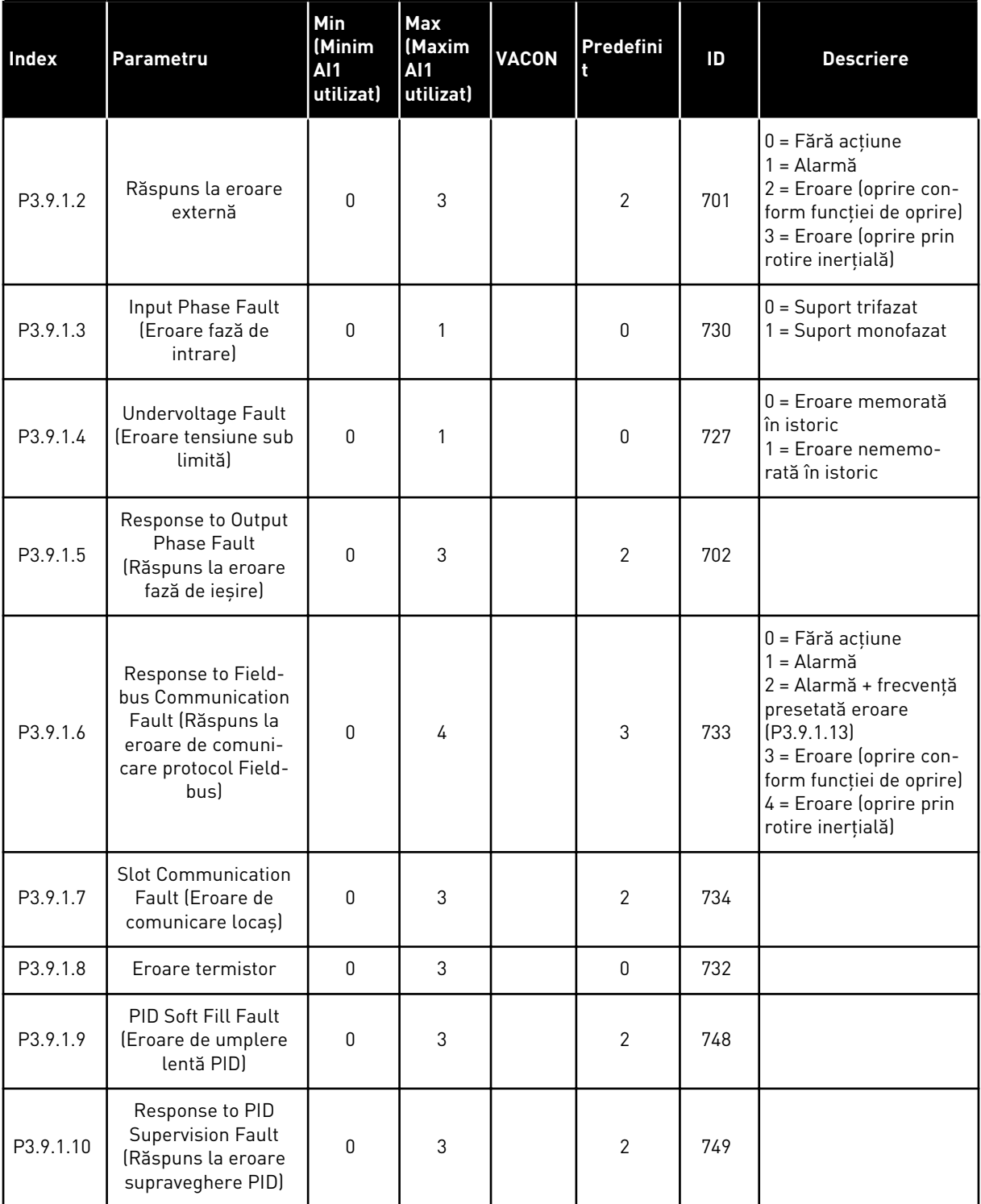

a dhe ann an 1970.<br>Tha ann an 1970, ann an 1970, ann an 1970.

# *Tabel 55: Setări protecţii generale*

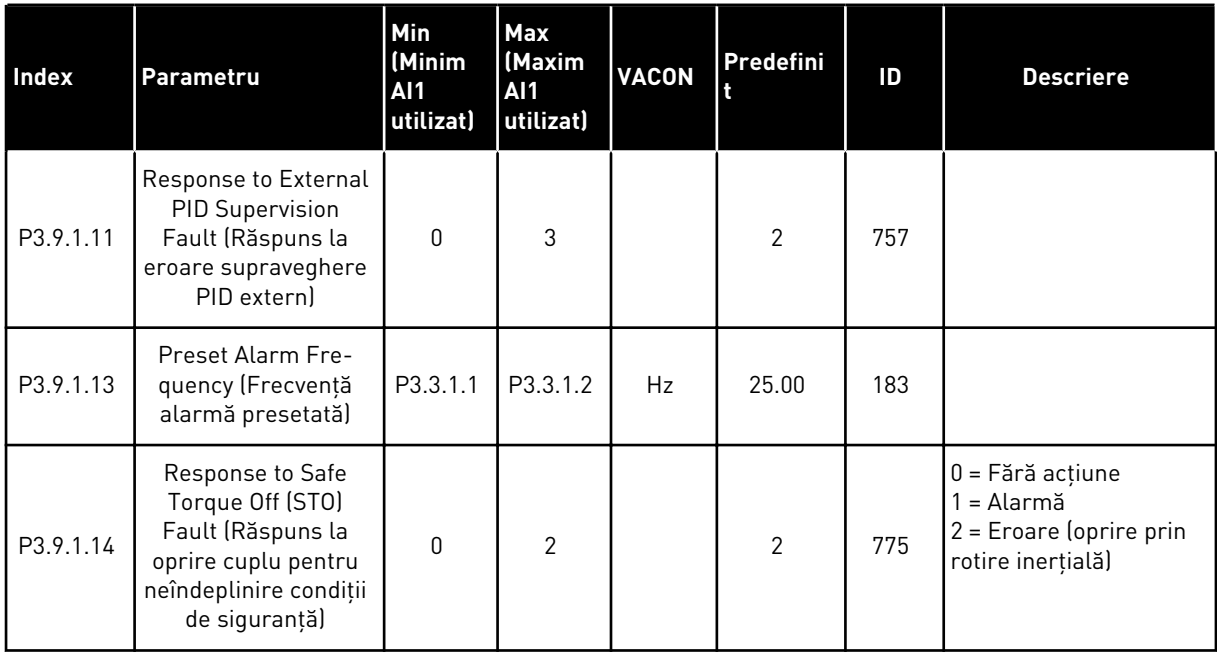

## *Tabel 56: Setări pentru protecţie termică motor*

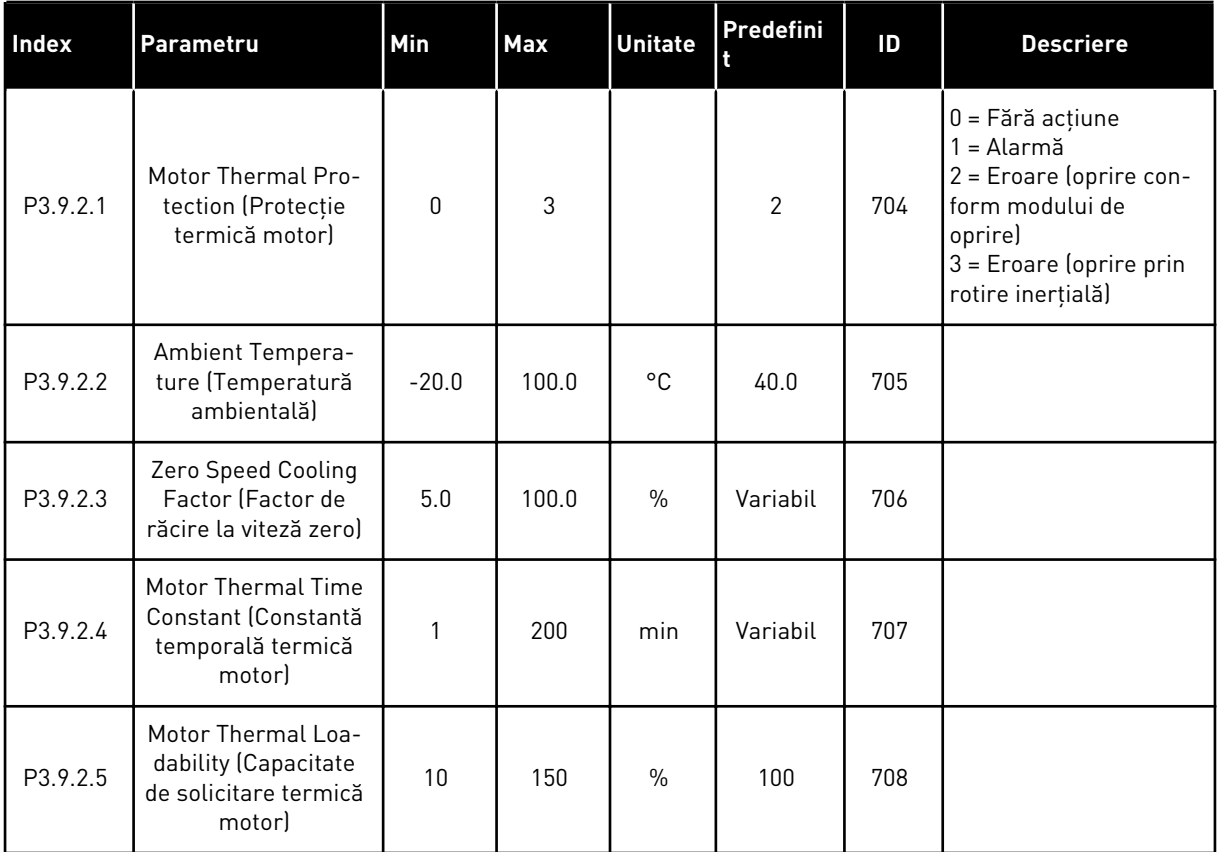

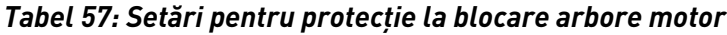

| <b>Index</b> | Parametru                                                        | Min  | <b>Max</b> | <b>Unitate</b> | Predefini    | ID  | <b>Descriere</b>                                                                                                    |
|--------------|------------------------------------------------------------------|------|------------|----------------|--------------|-----|----------------------------------------------------------------------------------------------------|
| P3.9.3.1     | Motor Stall Fault<br>(Eroare de blocare<br>motor)                | 0    | 3          |                | $\mathbf{0}$ | 709 | $0 = F$ ără acțiune<br>= Alarmă<br>2 = Eroare (oprire con-<br>form modului de<br>oprire)<br>3 = Eroare (oprire prin<br>rotire inerțială) |
| P3.9.3.2     | CurentBlocareMot                                                 | 0.00 | 5.2        | A              | 3.7          | 710 |                                                                                                    |
| P3.9.3.3     | Lim.timp blocare                                                 | 1.00 | 120.00     | $\mathsf{s}$   | 15.00        | 711 |                                                                                                    |
| P3.9.3.4     | <b>Stall Frequency Limit</b><br>(Limită de frecvență<br>blocarel | 1.00 | P3.3.1.2   | Hz             | 25.00        | 712 |                                                                                                    |

*Tabel 58: Setări de protecţie motor la sarcină redusă*

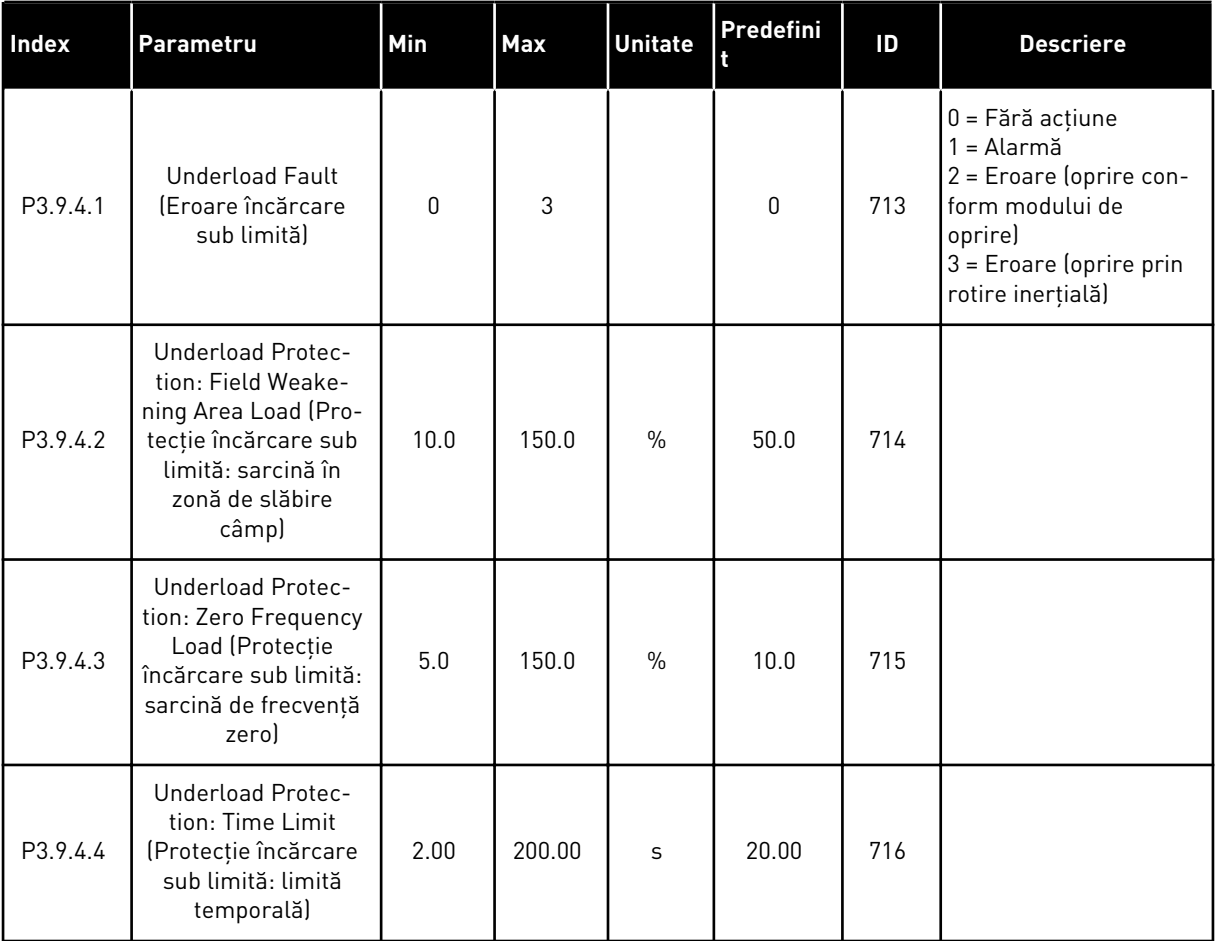

a dhe ann an 1970.<br>Chuir ann an 1970, ann an 1970, ann an 1970.

# *Tabel 59: Setări pentru oprire rapidă*

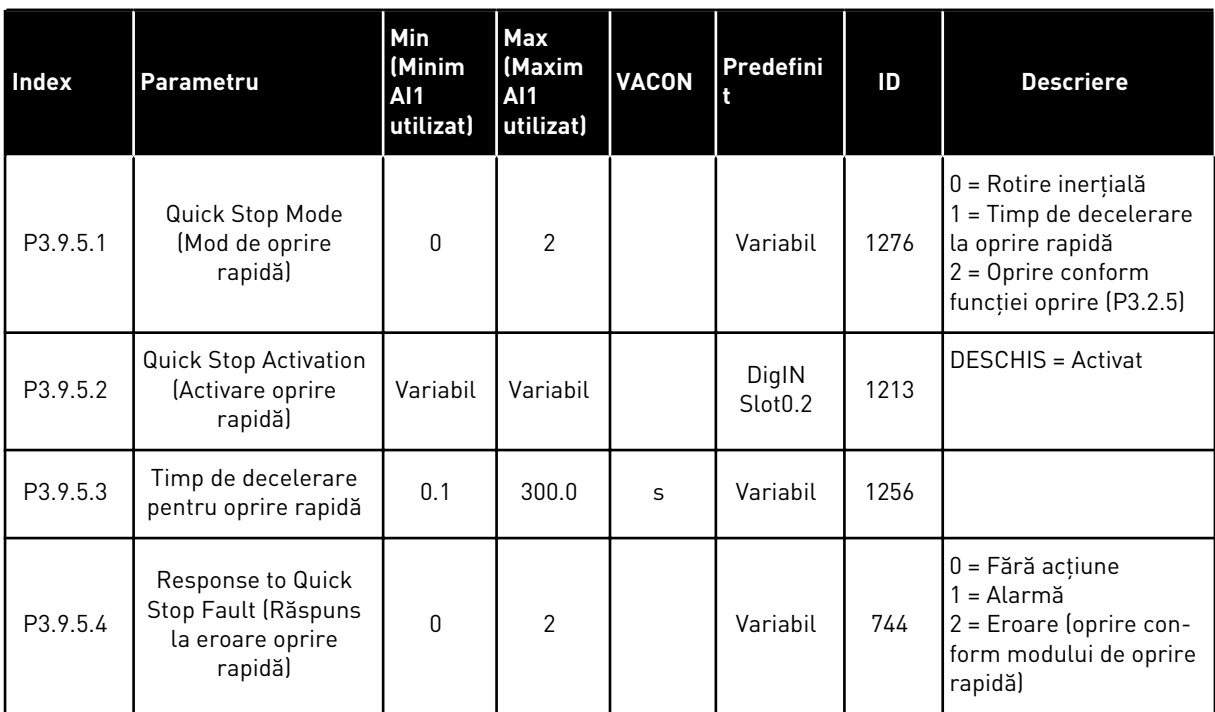

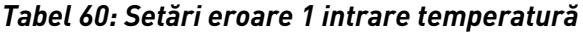

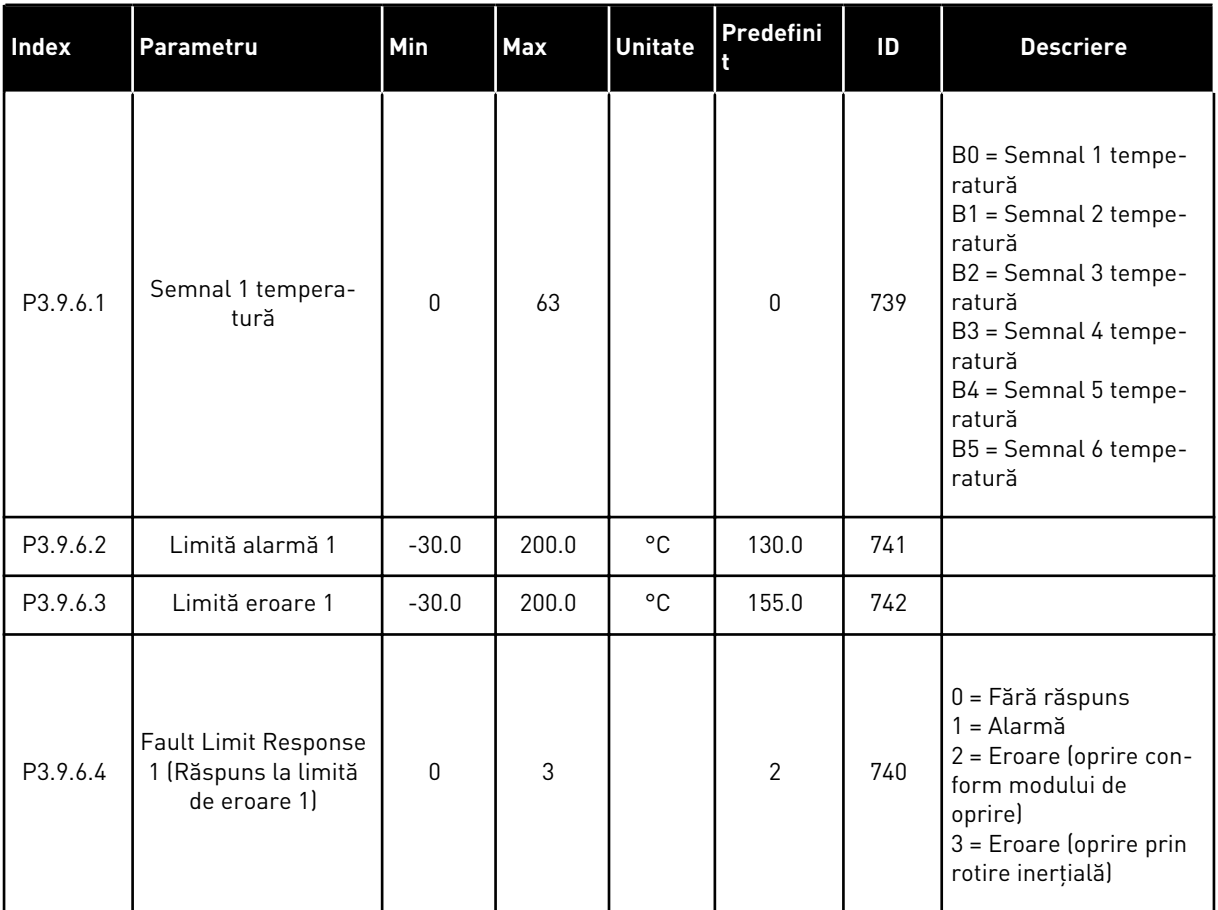

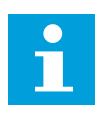

# **OBSERVAŢIE!**

Setările de intrare temperatură sunt disponibile numai dacă este instalată o placă opţională B8 sau BH.

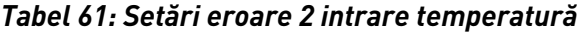

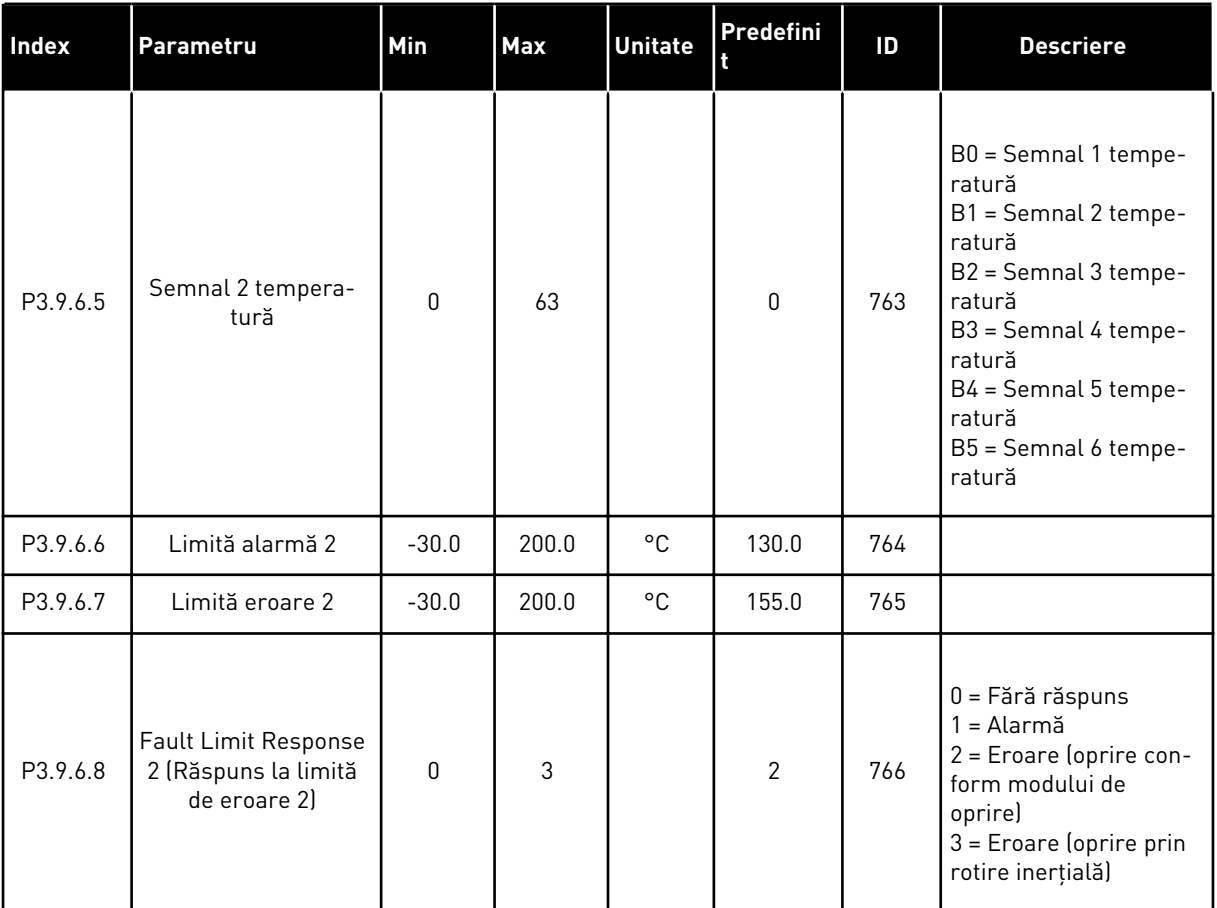

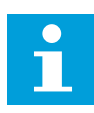

# **OBSERVAŢIE!**

Setările de intrare temperatură sunt disponibile numai dacă este instalată o placă opţională B8 sau BH.

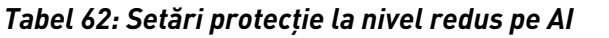

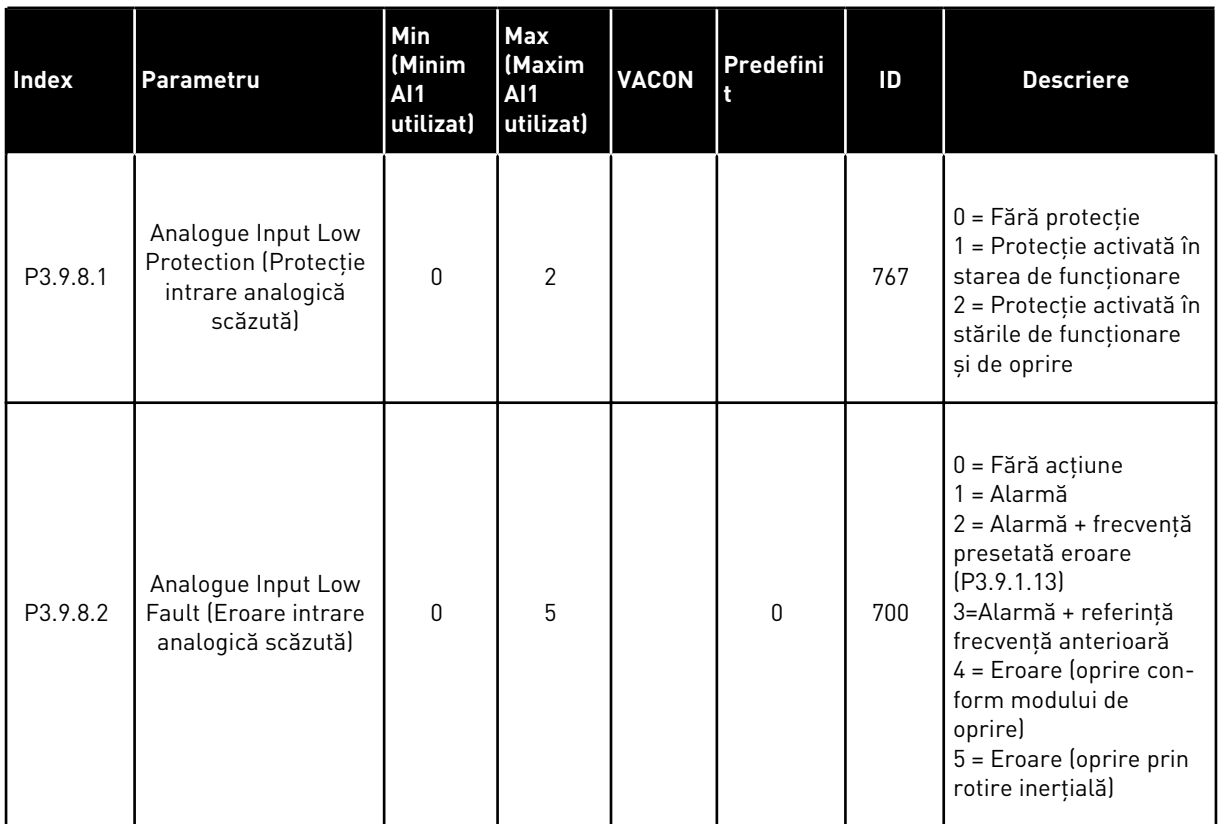

a dhe ann an 1970.<br>Chuir ann an 1970, ann an 1970, ann an 1970.

# **5.10 GRUPUL 3.10: RESETARE AUTOMATĂ**

#### *Tabel 63: Setări pentru resetare automată*

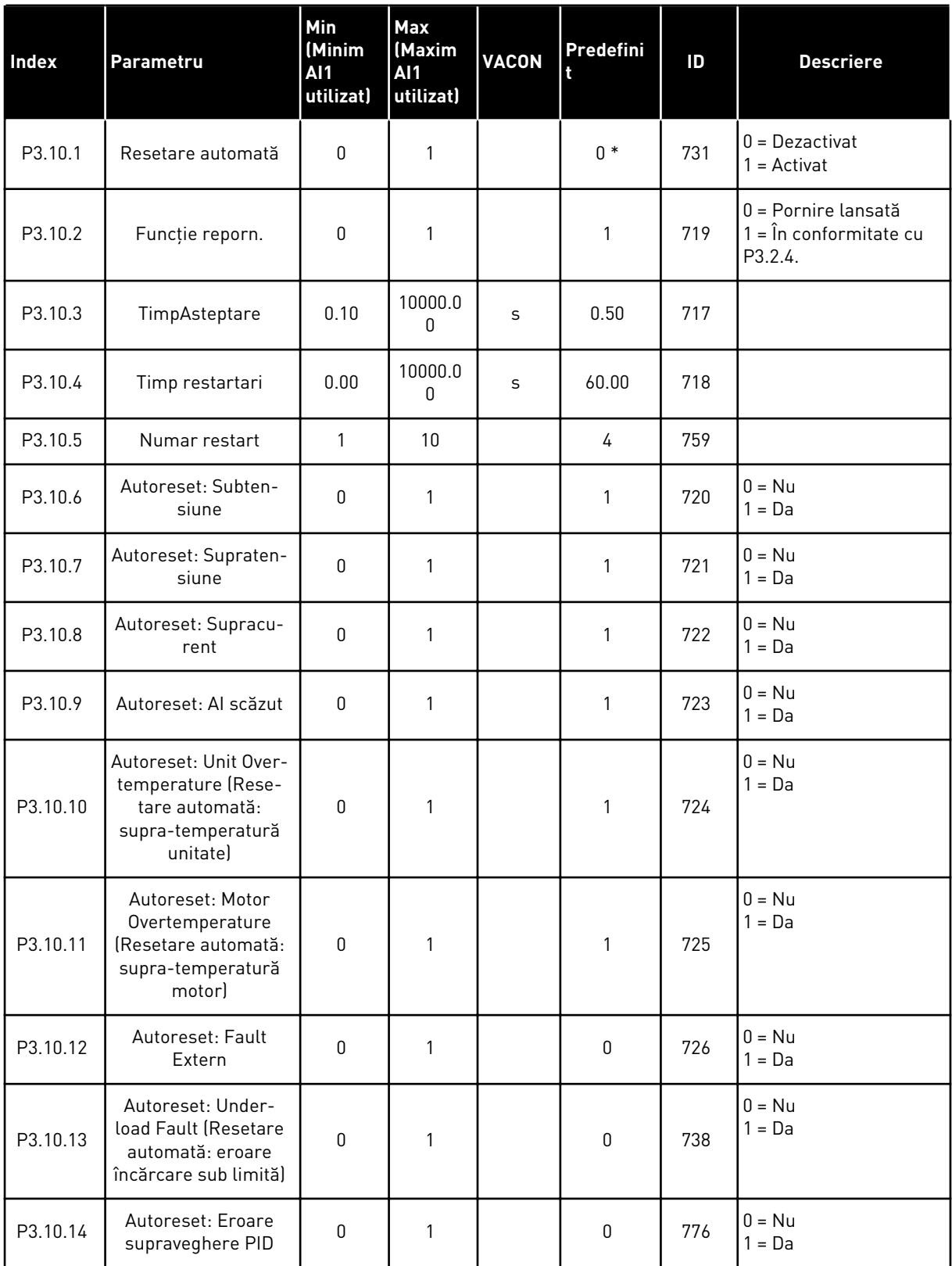

### *Tabel 63: Setări pentru resetare automată*

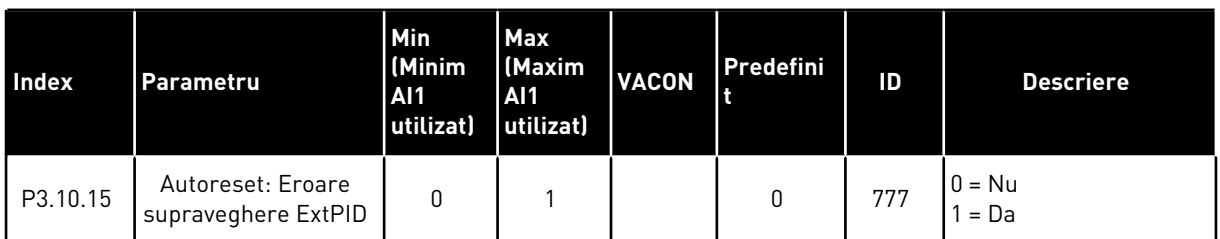

\* Selectarea aplicaţiei prin intermediul parametrului P1.2 Application (Aplicaţie) dă numele implicit. Consultaţi valorile implicite din Capitolul *[12.1 Valorile implicite ale parametrilor în](#page-411-0)  [cadrul diferitelor aplicaţii](#page-411-0)*.

# **5.11 GRUPUL 3.11: SETĂRI PENTRU APLICAŢIE**

### *Tabel 64: Setări pentru aplicaţie*

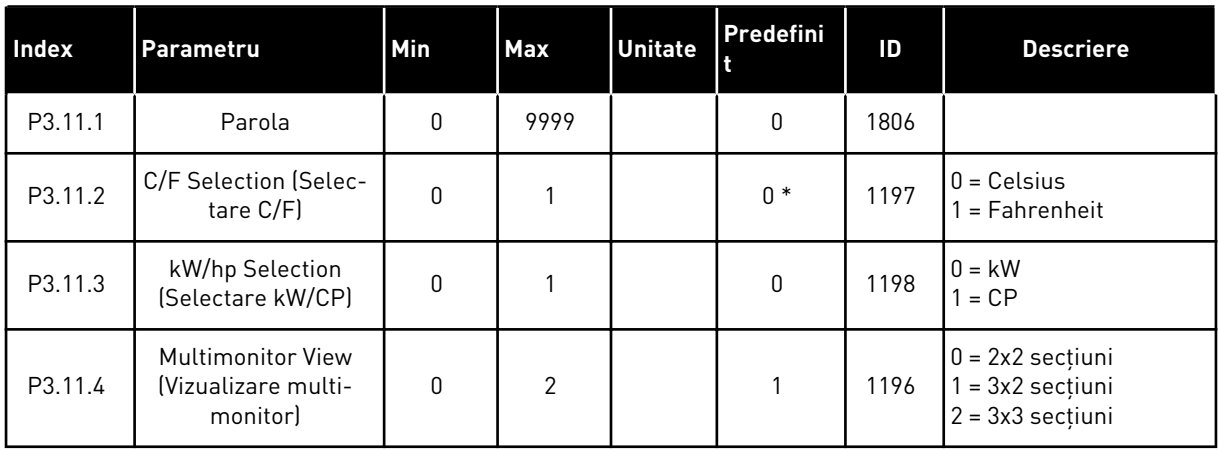

5 LOCAL CONTACTS: HTTP://DRIVES.DANFOSS.COM/DANFOSS-DRIVES/LOCAL-CONTACTS/

# **5.12 GRUPUL 3.12: FUNCŢII CRONOMETRU**

#### *Tabel 65: Interval 1*

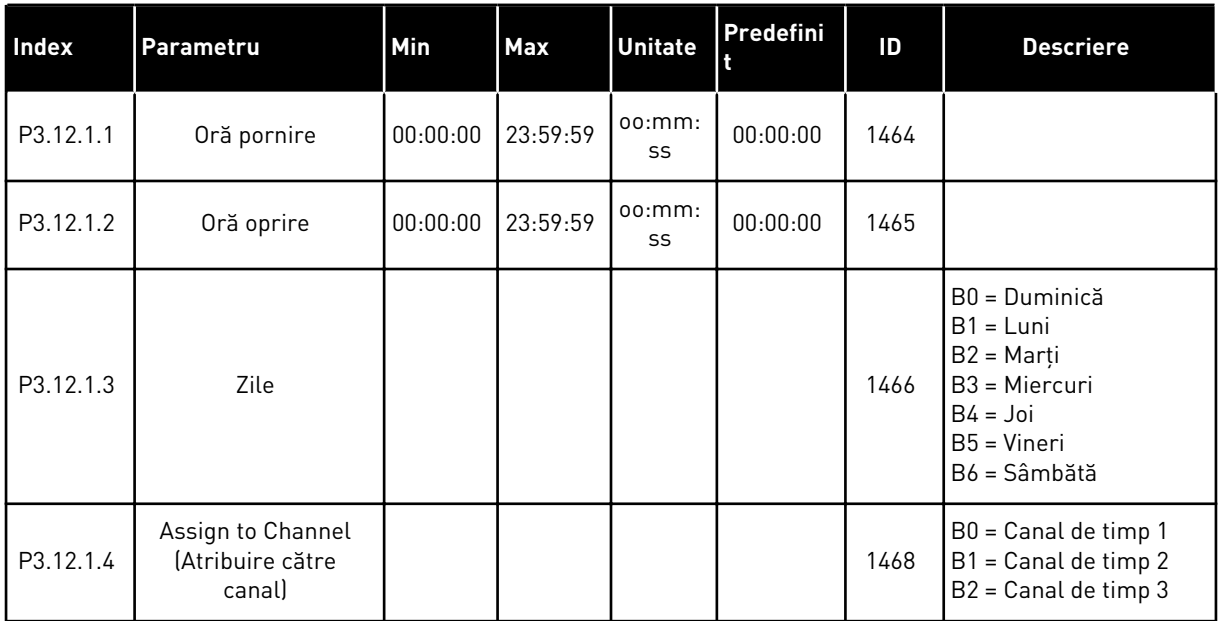

# *Tabel 66: Interval 2*

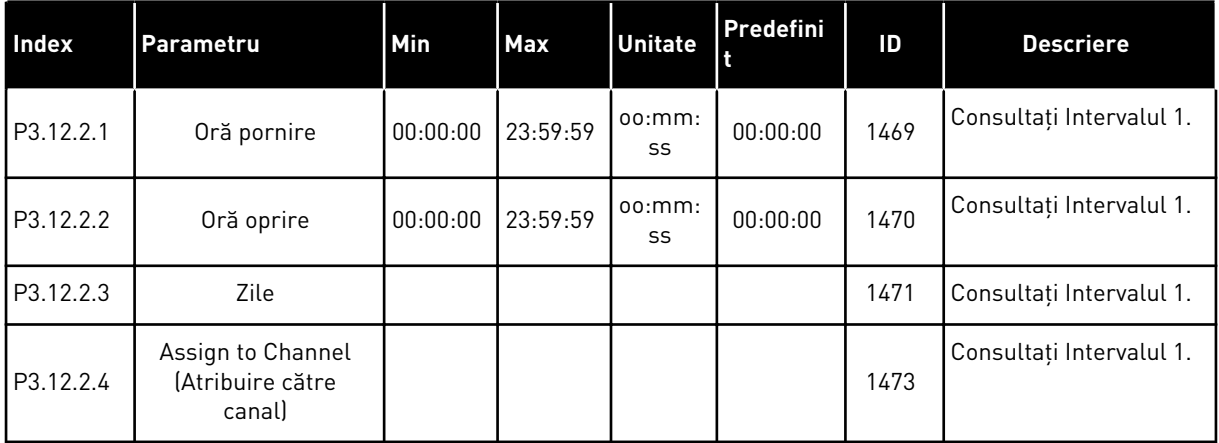

## *Tabel 67: Interval 3*

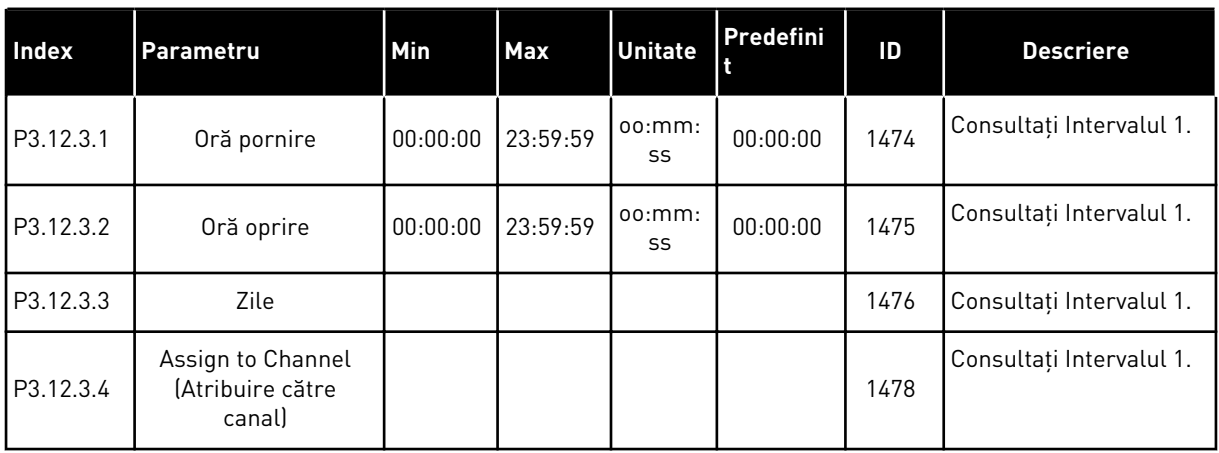

# *Tabel 68: Interval 4*

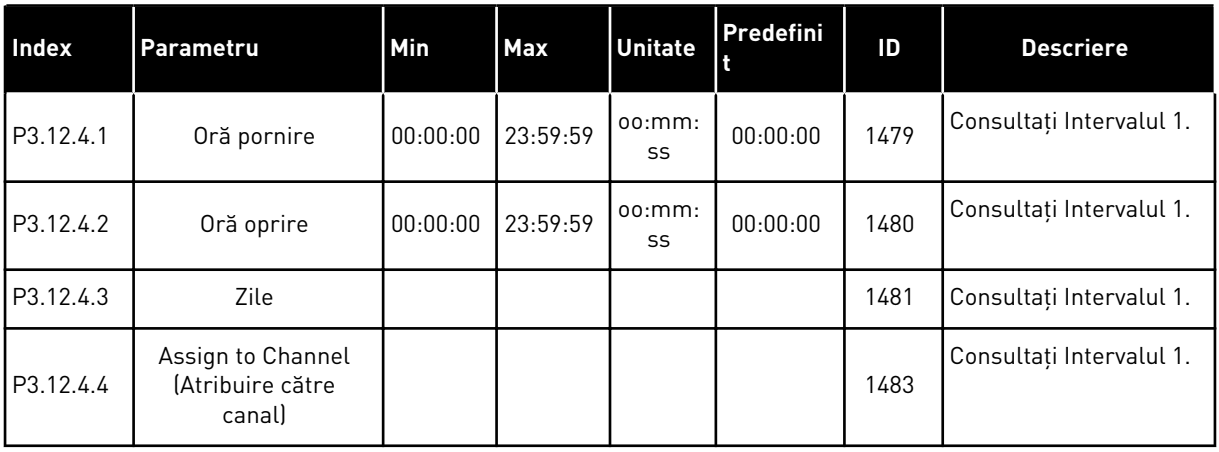

### *Tabel 69: Interval 5*

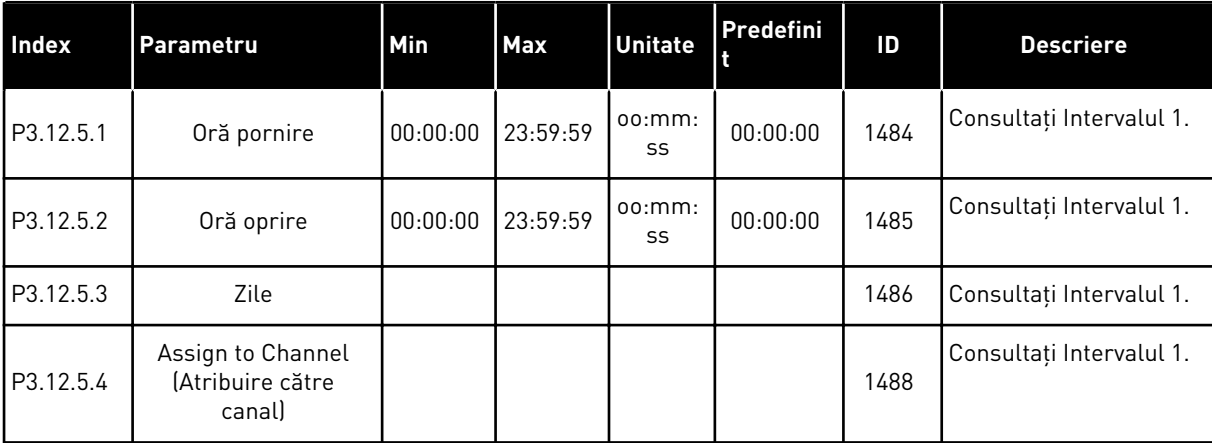

## *Tabel 70: Cronometru 1*

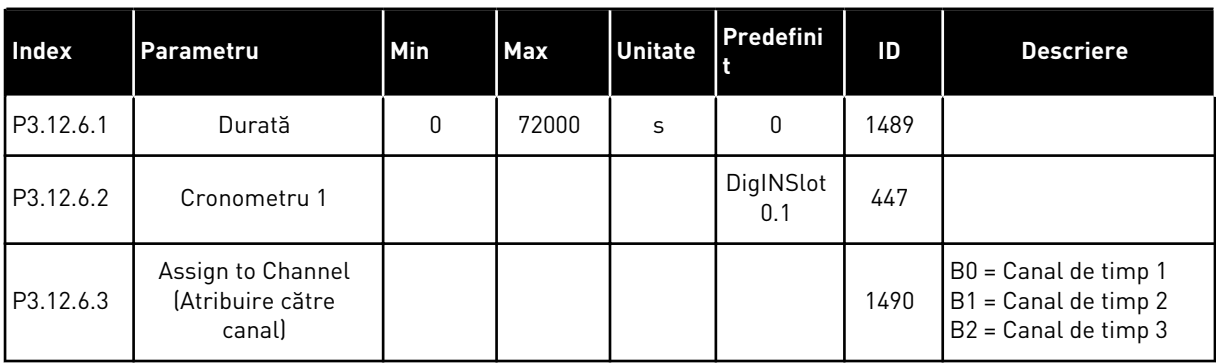

# *Tabel 71: Cronometru 2*

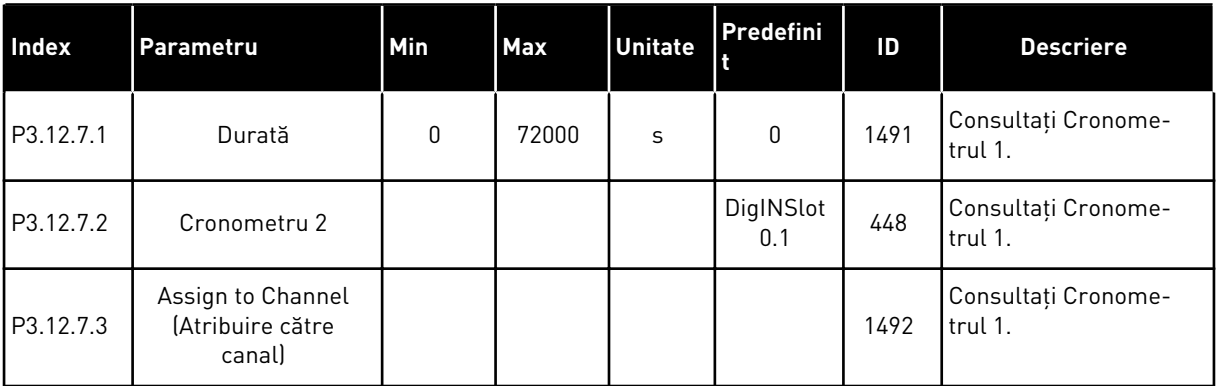

### *Tabel 72: Cronometru 3*

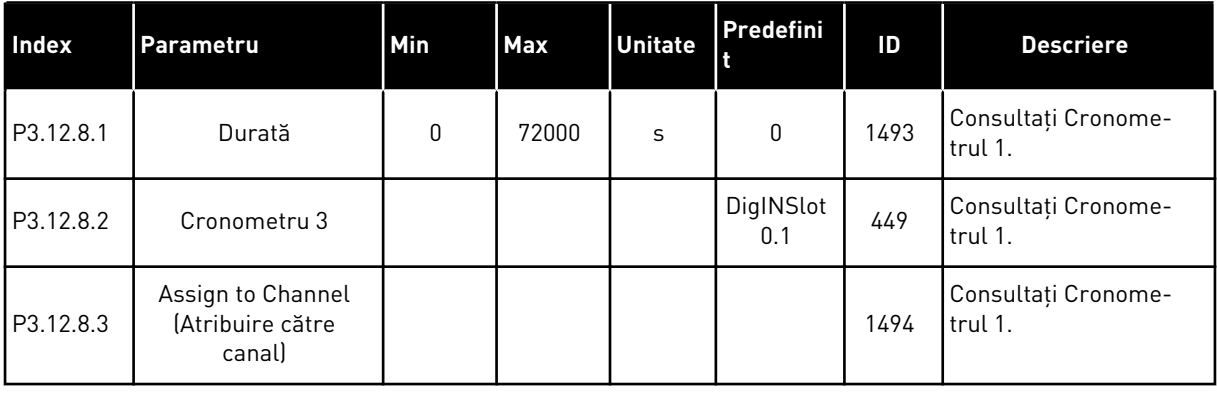

### **5.13 GRUPUL 3.13: CONTROLER PID**

#### *Tabel 73: Setări de bază controler PID 1*

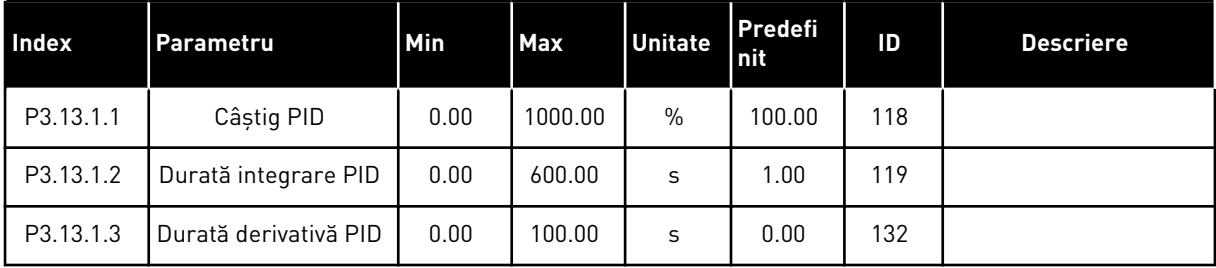

#### *Tabel 73: Setări de bază controler PID 1*

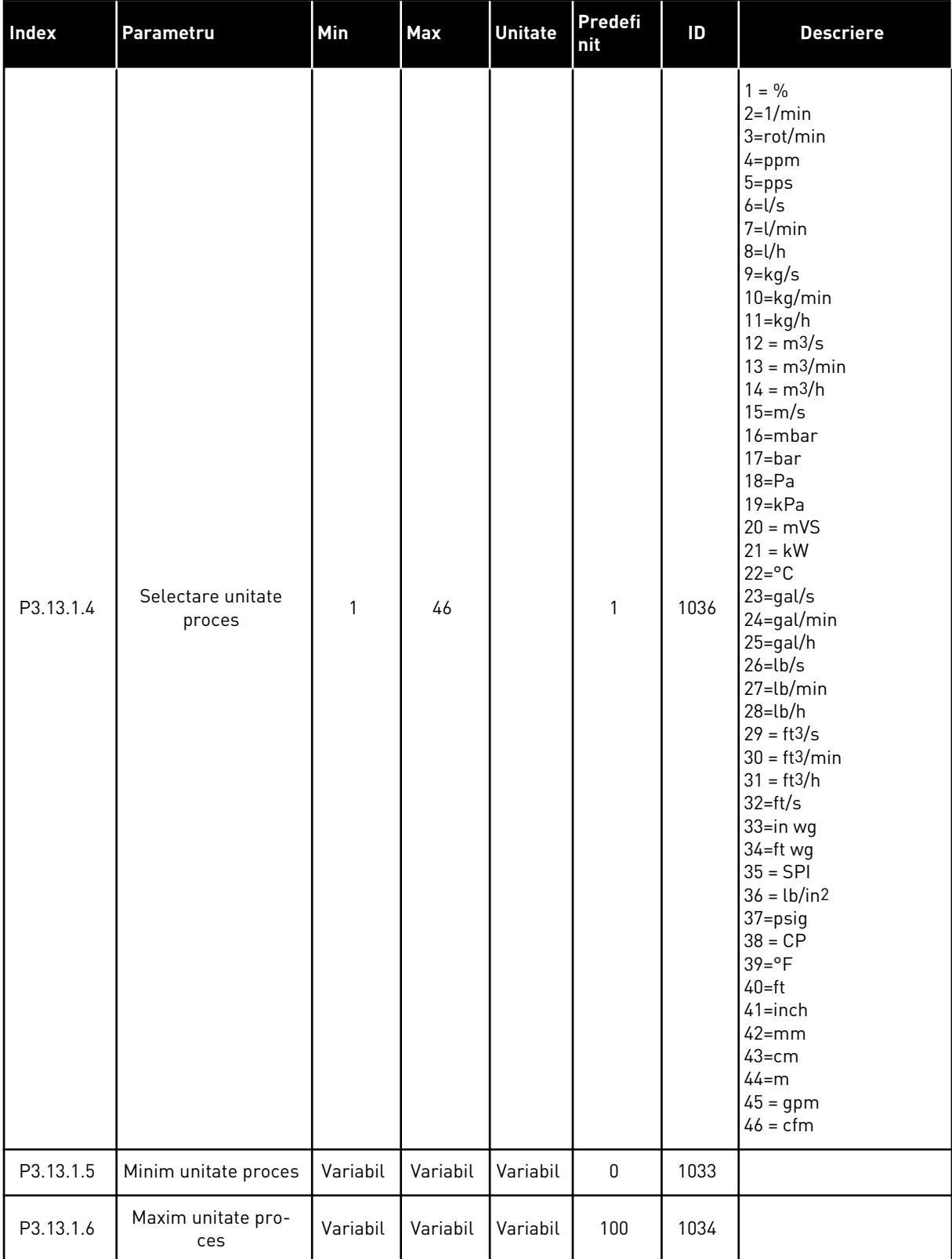

*Tabel 73: Setări de bază controler PID 1*

| <b>Index</b> | <b>Parametru</b>                                                  | <b>Min</b>   | <b>Max</b>   | <b>Unitate</b> | Predefi<br>nit | ID   | <b>Descriere</b>                                                                                                    |
|--------------|-------------------------------------------------------------------|--------------|--------------|----------------|----------------|------|----------------------------------------------------------------------------------------------------|
| P3.13.1.7    | <b>Process Unit Deci-</b><br>mals (Zecimale<br>unități de proces) | 0            | 4            |                | 2              | 1035 |                                                                                                    |
| P3.13.1.8    | Inversare Eroare                                                  | $\mathbf{0}$ | 1            |                | $\mathbf{0}$   | 340  | $0 = Normal$ (Feedback<br>< Punct de referință -><br>Creștere ieșire PID)<br>1 = Inversat (Feedback<br>< Punct de referință -><br>Descreștere ieșire PID) |
| P3.13.1.9    | Bandă inactivă                                                    | 0.00         | 99999.9<br>9 | Variabil       | $\mathbf{0}$   | 1056 |                                                                                                    |
| P3.13.1.10   | Temp.b-dă inact.                                                  | 0.00         | 320.00       | S              | 0.00           | 1057 |                                                                                                    |

a dhe ann an 1970.

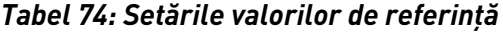

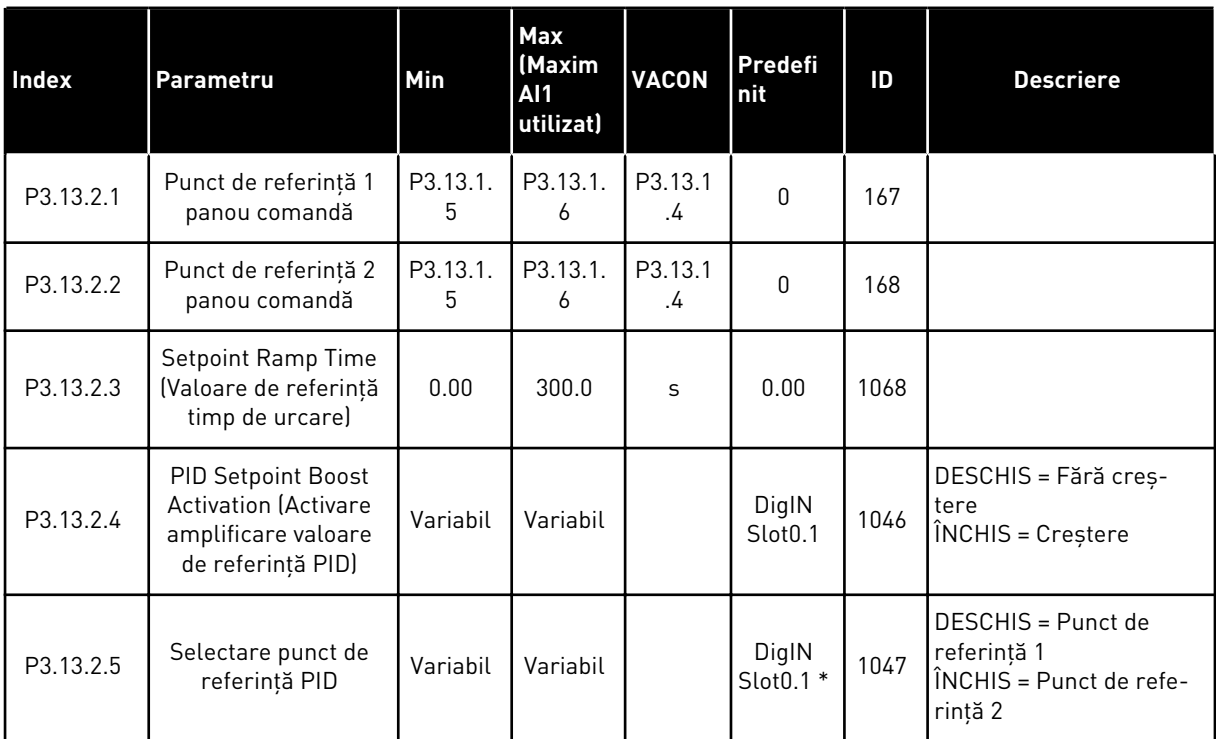

# *Tabel 74: Setările valorilor de referinţă*

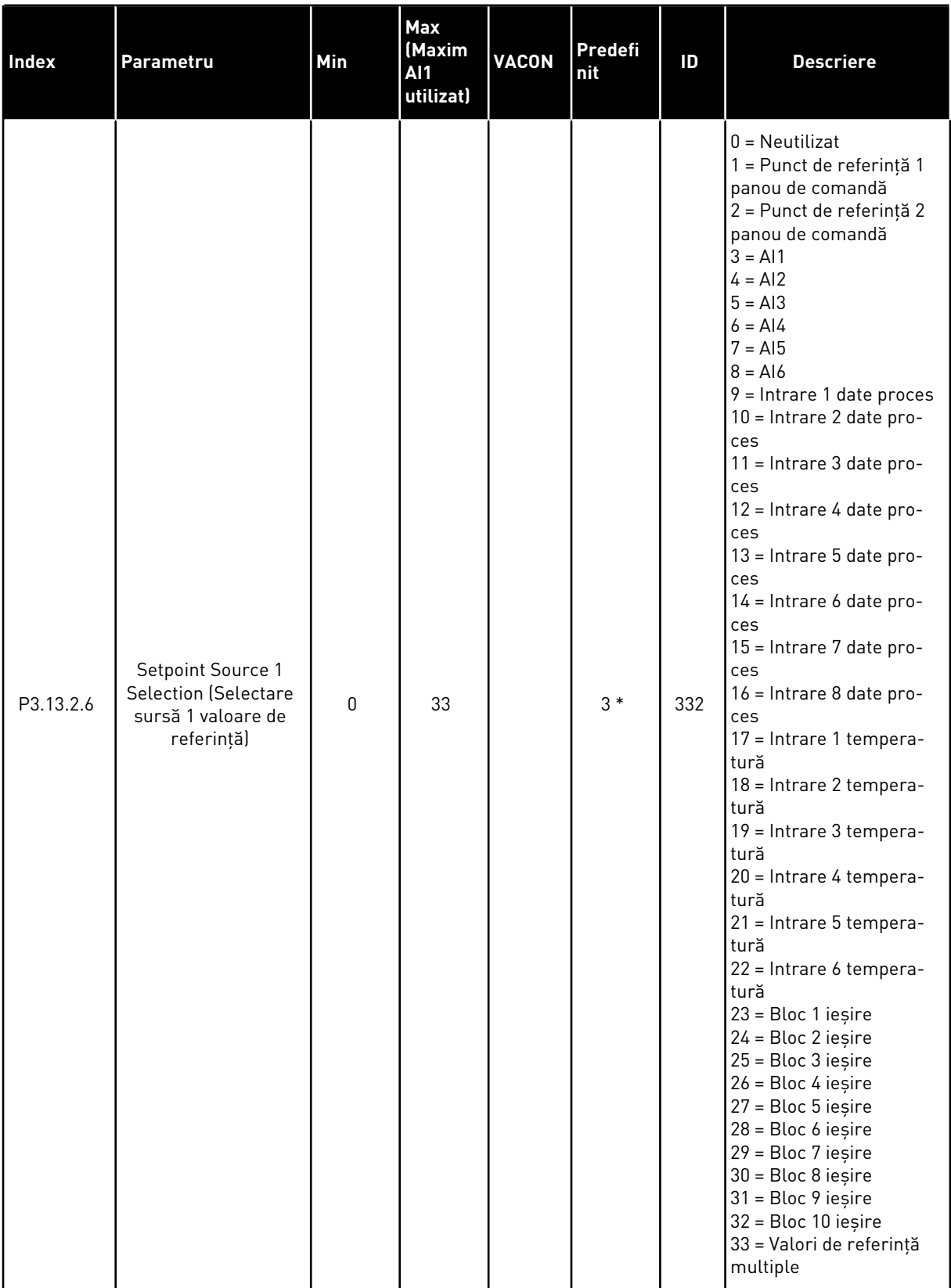
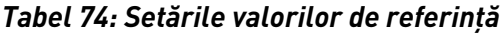

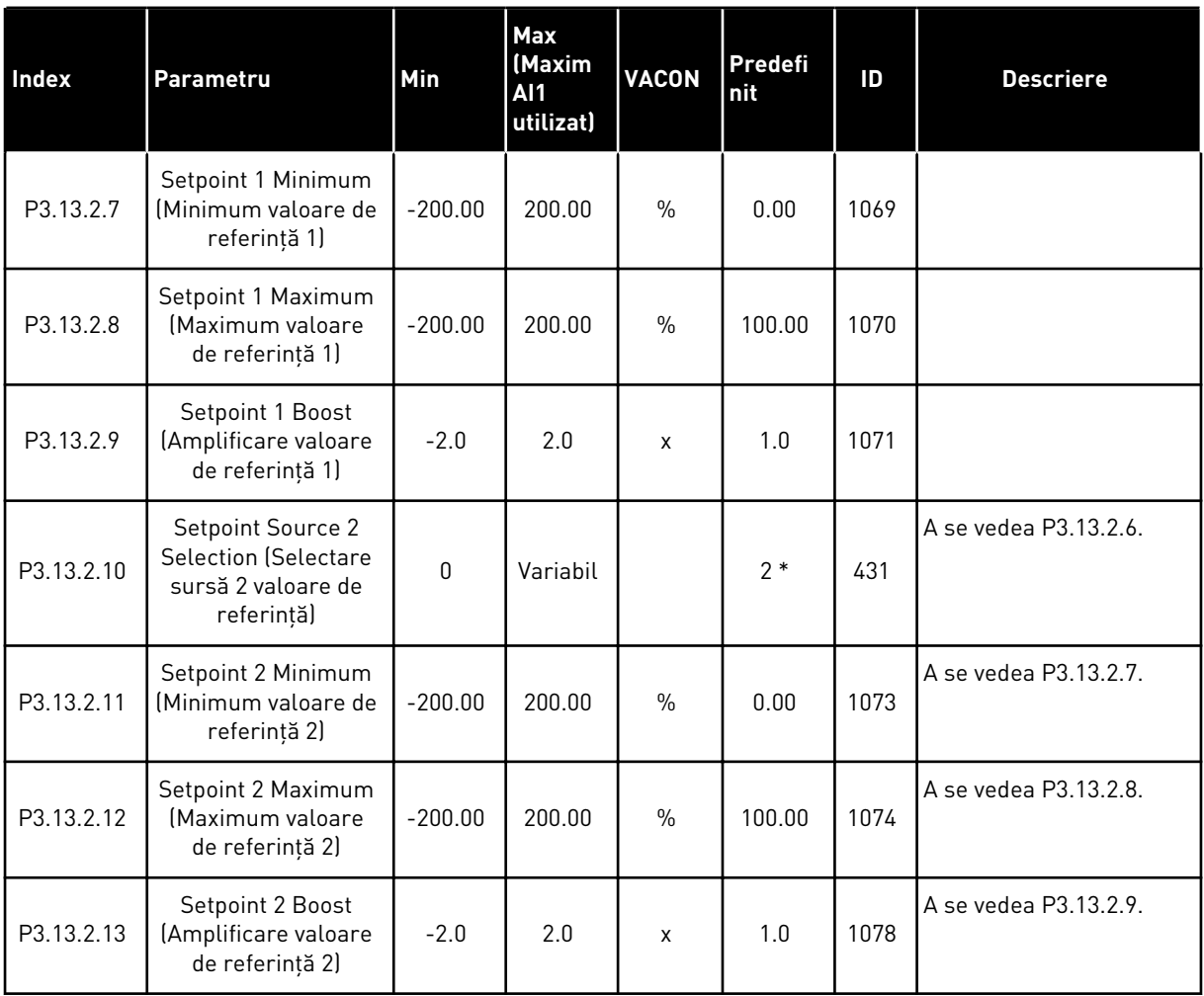

\* = Selectarea aplicaţiei prin intermediul parametrului P1.2 Application (Aplicaţie) dă numele implicit. Consultaţi valorile implicite din Capitolul *[12.1 Valorile implicite ale parametrilor în](#page-411-0)  [cadrul diferitelor aplicaţii](#page-411-0)*.

## *Tabel 75: Setări semnale de răspuns*

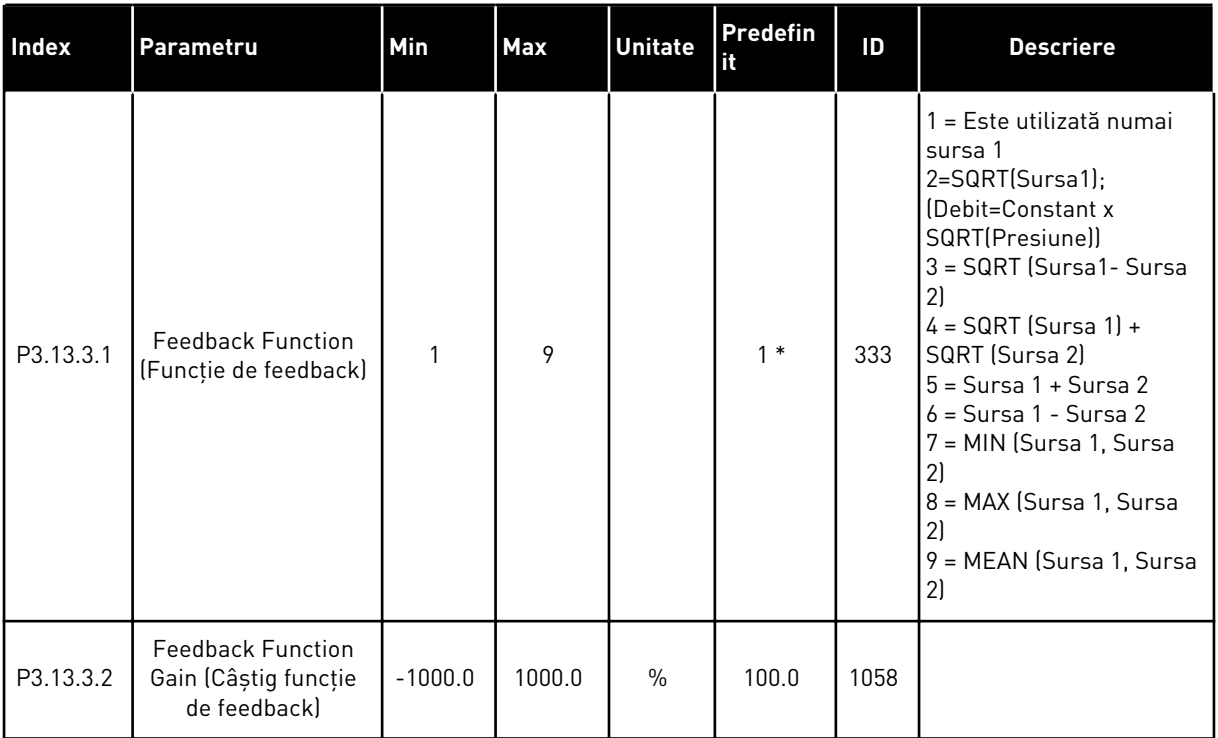

a dhe ann ann an 1970.<br>Tha ann an 1970, ann an 1970, ann an 1970.

## *Tabel 75: Setări semnale de răspuns*

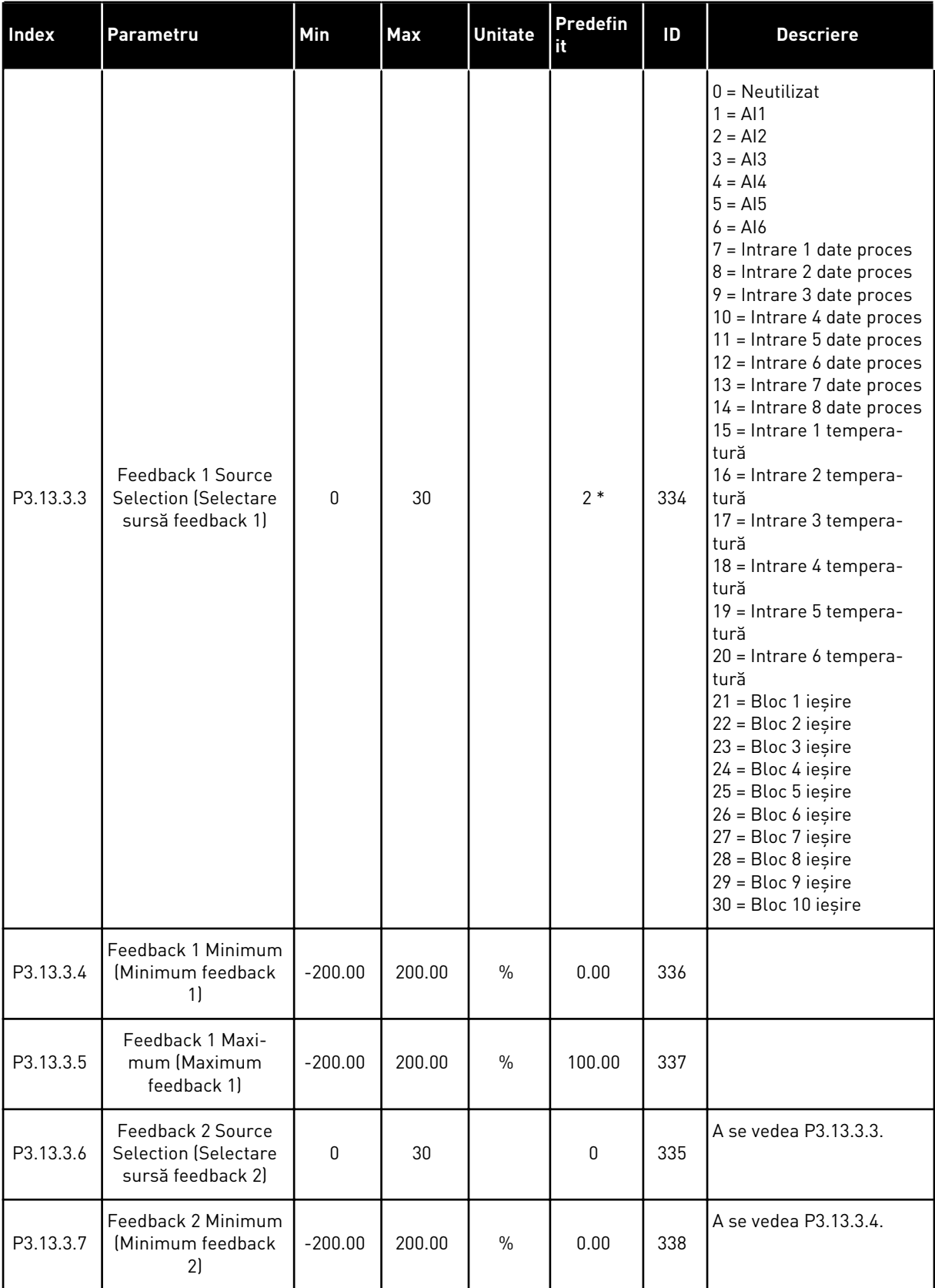

*Tabel 75: Setări semnale de răspuns*

| <b>Index</b> | <b>Parametru</b>                                | <b>Min</b> | <b>Max</b> | <b>Unitate</b> | l Predefin<br>lit | ID  | <b>Descriere</b>        |
|--------------|-------------------------------------------------|------------|------------|----------------|-------------------|-----|-------------------------|
| M3.13.3.8    | Feedback 2 Maxi-<br>mum (Maximum<br>feedback 2) | $-200.00$  | 200.00     | $\%$           | 100.00            | 339 | l A se vedea P3.13.3.5. |

\* = Selectarea aplicaţiei prin intermediul parametrului P1.2 Application (Aplicaţie) dă numele implicit. Consultaţi valorile implicite din Capitolul *[12.1 Valorile implicite ale parametrilor în](#page-411-0)  [cadrul diferitelor aplicaţii](#page-411-0)*.

*Tabel 76: Setări pentru reglaj anticipativ*

| Index     | Parametru                                                                                      | Min<br>(Minim<br><b>AI1</b><br>utilizat) | Max<br>(Maxim<br><b>AI1</b><br>utilizat) | <b>VACON</b>  | Predefini | ID   | <b>Descriere</b>     |
|-----------|------------------------------------------------------------------------------------------------|------------------------------------------|------------------------------------------|---------------|-----------|------|----------------------|
| P3.13.4.1 | Feedforward Func-<br>tion (Funcție de feed-<br>forward [Reacție<br>pozitivă])                  | 1                                        | 9                                        |               | 1         | 1059 | A se vedea P3.13.3.1 |
| P3.13.4.2 | Feedforward Func-<br>tion Gain (Câștig<br>funcție de feedfor-<br>ward [Reacție pozi-<br>tivă]) | $-1000$                                  | 1000                                     | $\%$          | 100.0     | 1060 | A se vedea P3.13.3.2 |
| P3.13.4.3 | Feedforward 1<br>Source Selection<br>(Selectare sursă<br>feedforward 1)                        | $\Omega$                                 | 30                                       |               | 0         | 1061 | A se vedea P3.13.3.3 |
| P3.13.4.4 | Feedforward 1 Mini-<br>mum (Minimum<br>feedforward 1)                                          | $-200.00$                                | 200.00                                   | $\frac{0}{n}$ | 0.00      | 1062 | A se vedea P3.13.3.4 |
| P3.13.4.5 | Feedforward 1 Maxi-<br>mum (Maximum<br>feedforward 1)                                          | $-200.00$                                | 200.00                                   | $\%$          | 100.00    | 1063 | A se vedea P3.13.3.5 |
| P3.13.4.6 | Feedforward 2<br>Source Selection<br>(Selectare sursă<br>feedforward 2)                        | 0                                        | 30                                       |               | 0         | 1064 | A se vedea P3.13.3.3 |
| P3.13.4.7 | Feedforward 2 Min<br>(Minimum feedfor-<br>ward 2)                                              | $-200.00$                                | 200.00                                   | $\%$          | 0.00      | 1065 | A se vedea P3.13.3.7 |
| P3.13.4.8 | Feedforward 2 Min<br>(Maximum feedfor-<br>ward 2)                                              | $-200.00$                                | 200.00                                   | $\%$          | 100.00    | 1066 | A se vedea M3.13.3.8 |

*Tabel 77: Setări pentru funcţia de aşteptare*

| <b>Index</b> | Parametru                                                                                  | Min<br>(Minim<br><b>AI1</b><br>utilizat) | Max<br>(Maxim<br><b>AI1</b><br>utilizat) | <b>VACON</b> | <b>Predefin</b><br>it | ID   | <b>Descriere</b>                                   |
|--------------|--------------------------------------------------------------------------------------------|------------------------------------------|------------------------------------------|--------------|-----------------------|------|----------------------------------------------------|
| P3.13.5.1    | SP1 Sleep Fre-<br>quency Limit<br>(Limită de frec-<br>vență repaus SP1)                    | 0.00                                     | 320.00                                   | Hz           | 0.00                  | 1016 | $0 = Neutilizat$                                   |
| P3.13.5.2    | Temp. aștept. SP1                                                                          | $\pmb{0}$                                | 3000                                     | S            | $\mathbf 0$           | 1017 | $0 = Neutilizat$                                   |
| P3.13.5.3    | SP1 Wake Up Level<br>(Nivel de reactivare<br>SP <sub>1</sub>                               | $-214748.$<br>36                         | 214748.<br>36                            | Variabil     | 0.0000                | 1018 | $0 = Neutilizat$                                   |
| P3.13.5.4    | Mod reactivare SP1                                                                         | $\mathbf{0}$                             | 1                                        |              | $\pmb{0}$             | 1019 | 0=Nivel absolut<br>1=Punct de referință<br>relativ |
| P3.13.5.5    | SP1 Sleep Boost<br>(Amplificare repaus<br>SP1)                                             | -99999.9<br>9                            | 99999.9<br>9                             | P3.13.1.4    | $\pmb{0}$             | 1793 |                                                    |
| P3.13.5.6    | SP1 Sleep Boost<br>Maximum Time<br>(Timp maxim de<br>amplificare repaus<br>SP <sub>1</sub> | 1                                        | 300                                      | S            | 30                    | 1795 |                                                    |
| P3.13.5.7    | Frecvență aștep-<br>tare SP2                                                               | 0.00                                     | 320.00                                   | <b>Hz</b>    | 0.00                  | 1075 | A se vedea P3.13.5.1                               |
| P3.13.5.8    | Temp. aștept. SP2                                                                          | $\mathbf 0$                              | 3000                                     | $\sf S$      | $\mathbf 0$           | 1076 | A se vedea P3.13.5.2                               |
| P3.13.5.9    | SP2 Wake Up Level<br>(Nivel de reactivare<br>SP <sub>2</sub> )                             | $-214748.$<br>36                         | 214748.<br>36                            | Variabil     | 0.0                   | 1077 | A se vedea P3.13.5.3                               |
| P3.13.5.10   | Mod reactivare SP2                                                                         | 0                                        | 1                                        |              | 0                     | 1020 | 0=Nivel absolut<br>1=Punct de referință<br>relativ |
| P3.13.5.11   | SP2 Sleep Boost<br>(Amplificare repaus<br>SP <sub>2</sub>                                  | -99999.9<br>9                            | 99999.9<br>9                             | P3.13.1.4    | 0                     | 1794 | A se vedea P3.13.5.5                               |
| P3.13.5.12   | SP2 Sleep Boost<br>Maximum Time<br>(Timp maxim de<br>amplificare repaus<br>SP <sub>2</sub> | 1                                        | 300                                      | S            | 30                    | 1796 | A se vedea P3.13.5.6                               |

| <b>Index</b> | Parametru                                                                              | Min<br>(Minim<br>AI1<br>utilizat) | Max<br>(Maxim<br>AI1<br>utilizat) | <b>VACON</b> | <b>Predefini</b> | ID  | <b>Descriere</b>                                                                                                    |
|--------------|----------------------------------------------------------------------------------------|-----------------------------------|-----------------------------------|--------------|------------------|-----|----------------------------------------------------------------------------------------------------|
| P3.13.6.1    | Enable Feedback<br><b>Supervision (Activare</b><br>supraveghere feed-<br>backl         | 0                                 | 1                                 |              | $\mathbf{0}$     | 735 | $0 =$ Dezactivat<br>$1 =$ Activat                                                                                                    |
| P3.13.6.2    | Lim. superioară                                                                        | -99999.9<br>9                     | 99999.9<br>9                      | Variabil     | Variabil         | 736 |                                                                                                    |
| P3.13.6.3    | Lim. inferioară                                                                        | -99999.9<br>9                     | 99999.9<br>9                      | Variabil     | Variabil         | 758 |                                                                                                    |
| P3.13.6.4    | Temporizare                                                                            | $\Omega$                          | 30000                             | S            | $\Omega$         | 737 |                                                                                                    |
| P3.13.6.5    | Response to PID<br><b>Supervision Fault</b><br>(Răspuns la eroare<br>supraveghere PID) | 0                                 | 3                                 |              | $\overline{2}$   | 749 | $0 = F$ ără acțiune<br>$1 =$ Alarmă<br>2 = Eroare (oprire con-<br>form modului de<br>oprire)<br>3 = Eroare (oprire prin<br>rotire inerțială) |

*Tabel 78: Parametri de supraveghere semnal de răspuns*

### *Tabel 79: Parametri de compensare pierdere de presiune*

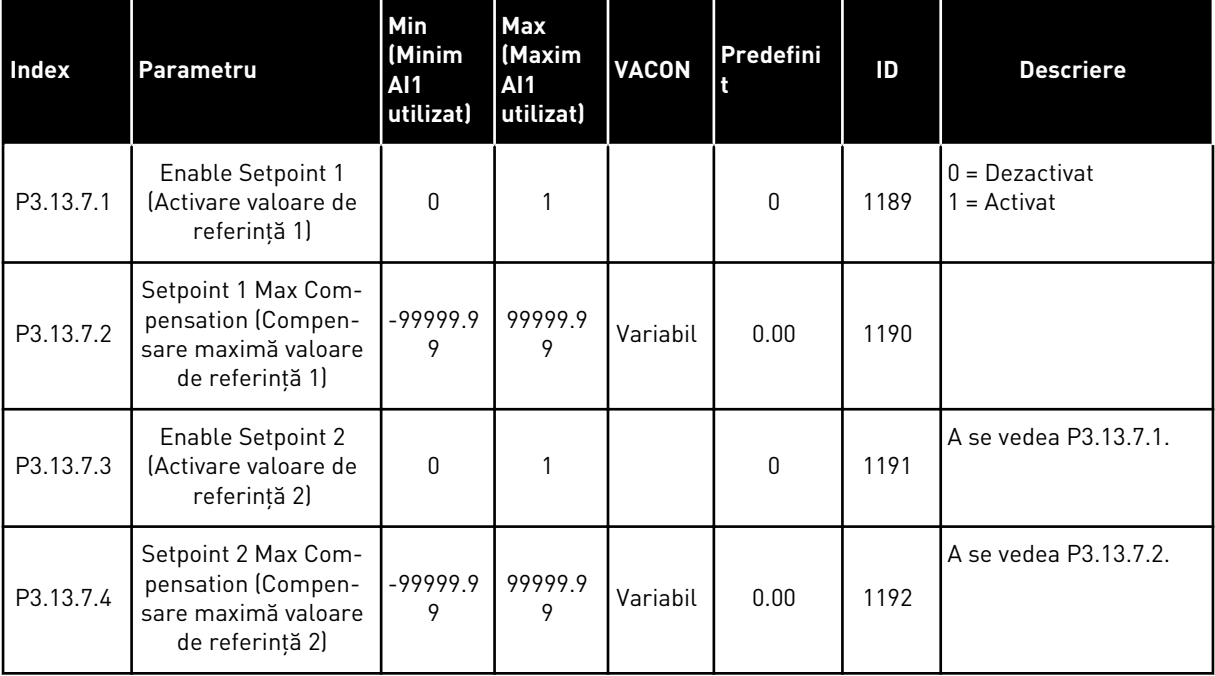

a dhe ann an 1970.<br>Tha ann an 1970, ann an 1970, ann an 1970.

## *Tabel 80: Setări pentru umplere lină*

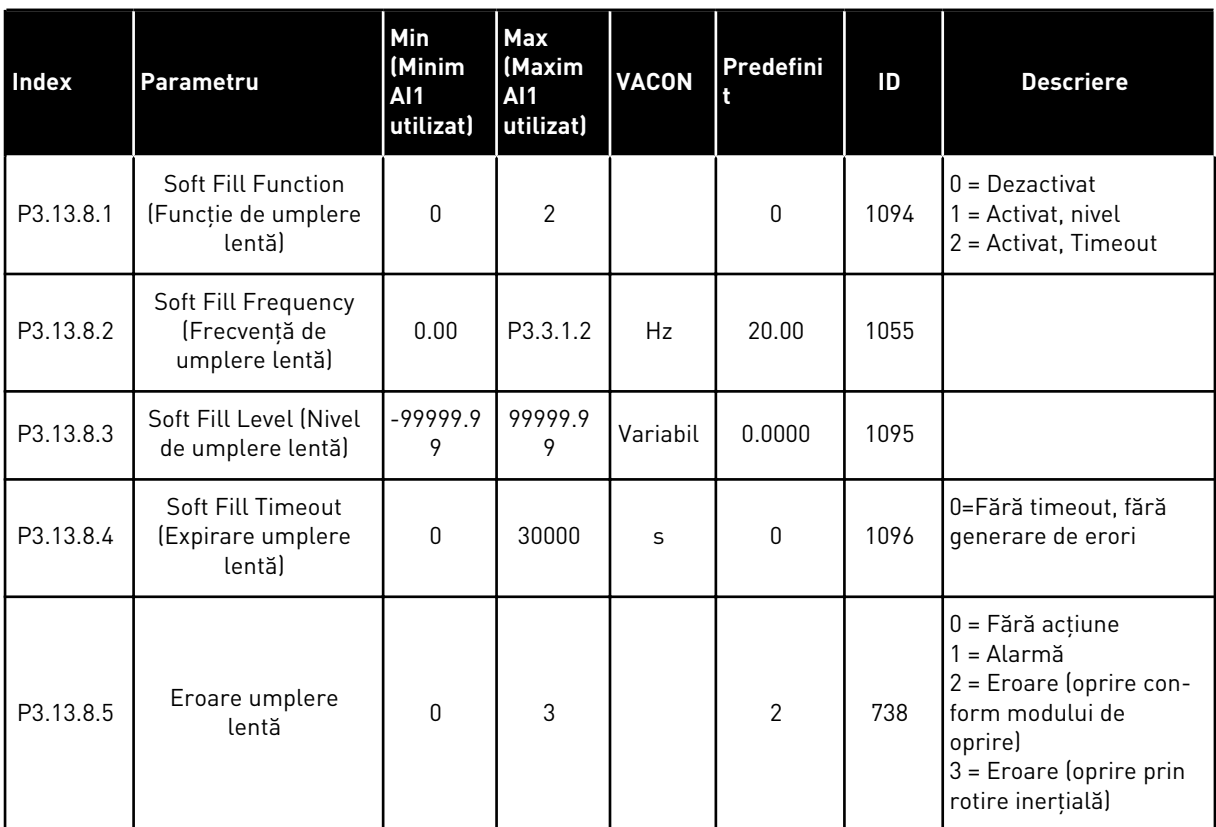

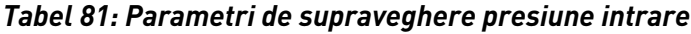

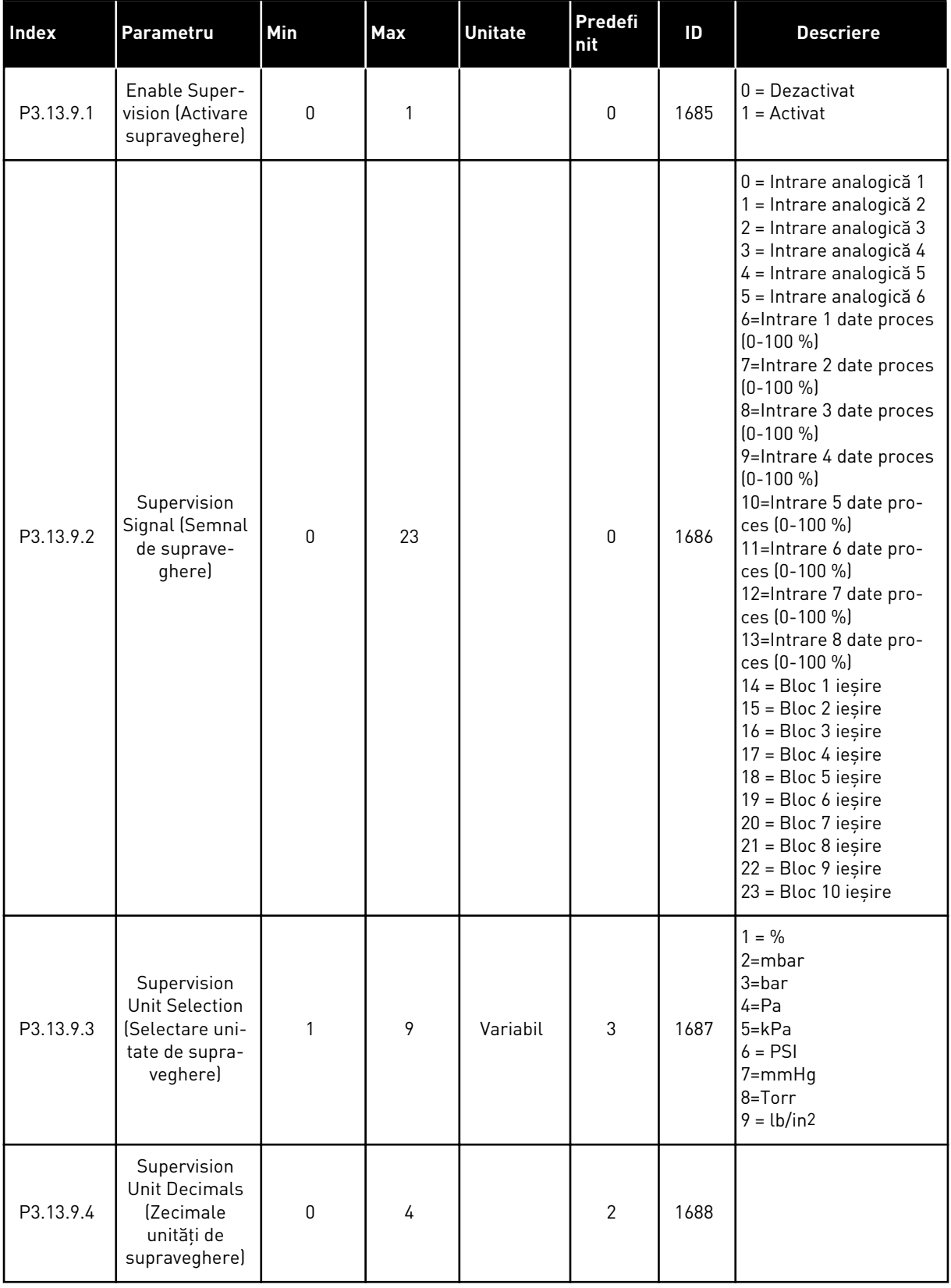

a dhe ann ann an 1970.<br>Tha ann an 1970, ann an 1970, ann an 1970.

### *Tabel 81: Parametri de supraveghere presiune intrare*

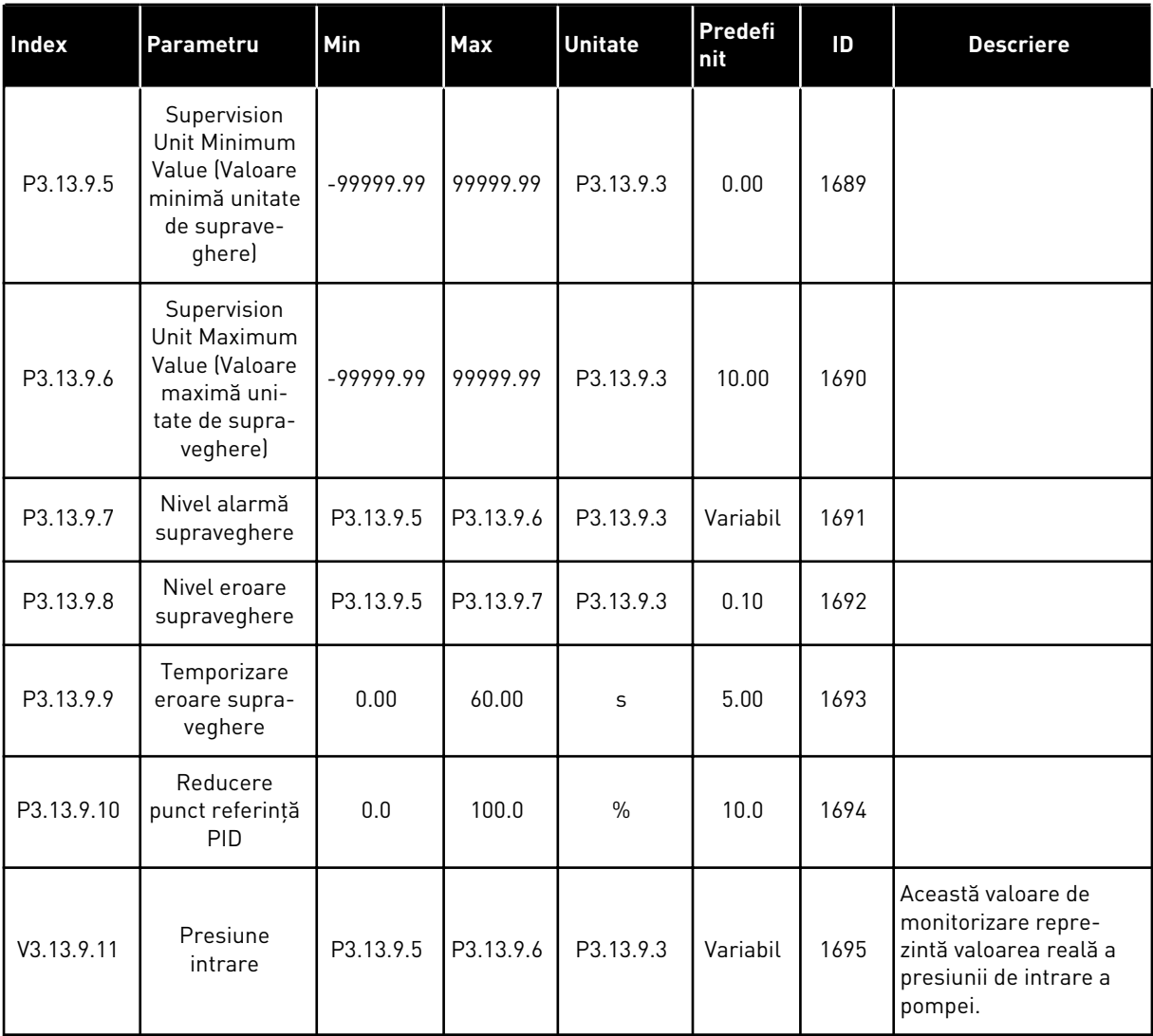

*Tabel 82: Repaus – nicio solicitare detectată*

| Index      | Parametru                                                                                                   | Min          | <b>Max</b> | <b>Unitate</b> | Predef<br>init | ID   | <b>Descriere</b>     |
|------------|----------------------------------------------------------------------------------------------------|--------------|------------|----------------|----------------|------|----------------------|
| P3.13.10.1 | Sleep No<br>Demand Detec-<br>tion Enable (Acti-<br>vare repaus<br>nedetectarea<br>niciunei soli-<br>citări) | $\mathbf{0}$ | 1          |                | $\mathbf 0$    | 1649 | $0 = Nu$<br>$1 = Da$ |
| P3.13.10.2 | SNDD Error Hys-<br>teresis (Histere-<br>zis eroare SNDD)                                                    | $\mathbf{0}$ | 99999.9    | P3.13.1.4      | 0.5            | 1658 |                      |
| P3.13.10.3 | <b>SNDD Frequency</b><br>Hysteresis (His-<br>terezis frecvență<br>SNDD)                                     | 0.00         | P3.3.1.2   | Hz             | 3.00           | 1663 |                      |
| P3.13.10.4 | SNDD Supervi-<br>sion Time (Timp<br>de supraveghere<br>SNDD)                                                | 0            | 600        | S              | 120            | 1668 |                      |
| P3.13.10.5 | <b>SNDD Actual Add</b><br>(Adăugare SNDD<br>propriu-zis)                                                    | 0.00         | P3.13.10.2 | P3.13.1.4      | 0.5            | 1669 |                      |

a dhe ann ann an 1970.<br>Tha ann an 1970, ann an 1970, ann an 1970.

*Tabel 83: Parametrii multi-punct*

| Index       | Parametru                                                                     | Min       | Max       | <b>Unitate</b> | Predefi<br>nit   | ID    | <b>Descriere</b> |
|-------------|-------------------------------------------------------------------------------|-----------|-----------|----------------|------------------|-------|------------------|
| P3.13.12.1  | Multi-punct de<br>referință 0                                                 | P3.13.1.5 | P3.13.1.6 | P3.13.1.4      | 0.0              | 15560 |                  |
| P3.13.12.2  | Multi-punct de<br>referință 1                                                 | P3.13.1.5 | P3.13.1.6 | P3.13.1.4      | 0.0              | 15561 |                  |
| P3.13.12.3  | Multi-punct de<br>referință 2                                                 | P3.13.1.5 | P3.13.1.6 | P3.13.1.4      | 0.0              | 15562 |                  |
| P3.13.12.4  | Multi-punct de<br>referință 3                                                 | P3.13.1.5 | P3.13.1.6 | P3.13.1.4      | 0.0              | 15563 |                  |
| P3.13.12.5  | Multi-punct de<br>referință 4                                                 | P3.13.1.5 | P3.13.1.6 | P3.13.1.4      | 0.0              | 15564 |                  |
| P3.13.12.6  | Multi-punct de<br>referință 5                                                 | P3.13.1.5 | P3.13.1.6 | P3.13.1.4      | 0.0              | 15565 |                  |
| P3.13.12.7  | Multi-punct de<br>referință 6                                                 | P3.13.1.5 | P3.13.1.6 | P3.13.1.4      | 0.0              | 15566 |                  |
| P3.13.12.8  | Multi-punct de<br>referință 7                                                 | P3.13.1.5 | P3.13.1.6 | P3.13.1.4      | 0.0              | 15567 |                  |
| P3.13.12.9  | Multi-punct de<br>referință 8                                                 | P3.13.1.5 | P3.13.1.6 | P3.13.1.4      | 0.0              | 15568 |                  |
| P3.13.12.10 | Multi-punct de<br>referință 9                                                 | P3.13.1.5 | P3.13.1.6 | P3.13.1.4      | 0.0              | 15569 |                  |
| P3.13.12.11 | Multi-punct de<br>referință 10                                                | P3.13.1.5 | P3.13.1.6 | P3.13.1.4      | 0.0              | 15570 |                  |
| P3.13.12.12 | Multi-punct de<br>referință 11                                                | P3.13.1.5 | P3.13.1.6 | P3.13.1.4      | 0.0              | 15571 |                  |
| P3.13.12.13 | Multi-punct de<br>referință 12                                                | P3.13.1.5 | P3.13.1.6 | P3.13.1.4      | 0.0              | 15572 |                  |
| P3.13.12.14 | Multi-punct de<br>referință 13                                                | P3.13.1.5 | P3.13.1.6 | P3.13.1.4      | 0.0              | 15573 |                  |
| P3.13.12.15 | Multi-punct de<br>referință 14                                                | P3.13.1.5 | P3.13.1.6 | P3.13.1.4      | 0.0              | 15574 |                  |
| P3.13.12.16 | Multi-punct de<br>referință 15                                                | P3.13.1.5 | P3.13.1.6 | P3.13.1.4      | 0.0              | 15575 |                  |
| P3.13.12.17 | Multi-Setpoint<br>Selection 0<br>(Selectare<br>multi-punct<br>de referință 0) |           |           |                | DigIN<br>Slot0.1 | 15576 |                  |

## *Tabel 83: Parametrii multi-punct*

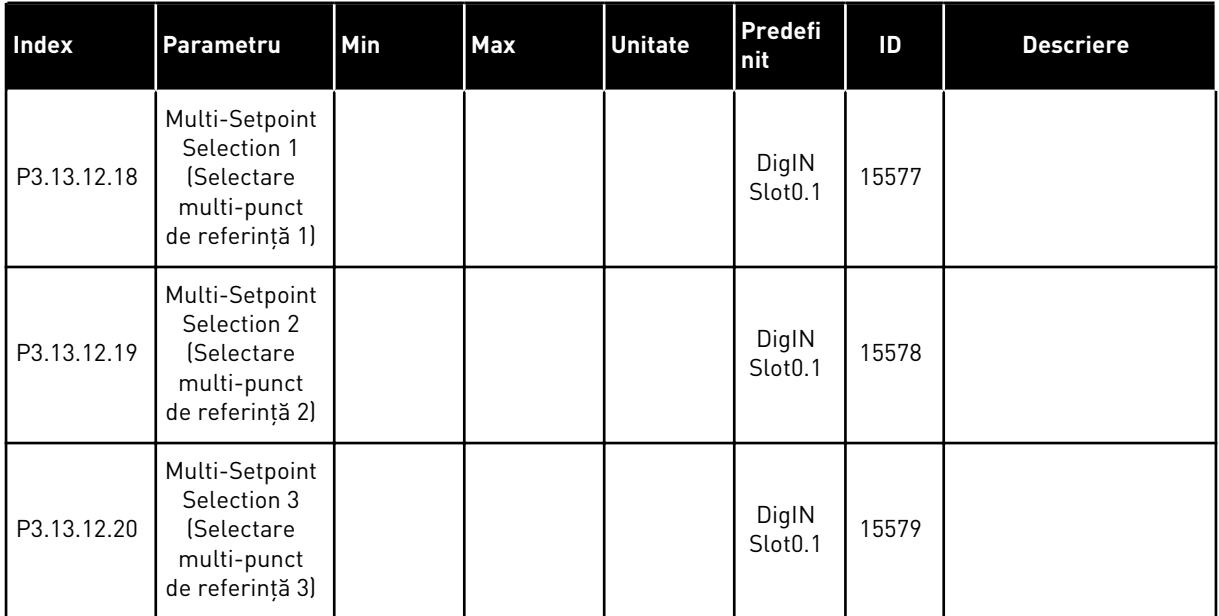

a dhe ann an 1970.<br>Tha ann an 1970, ann an 1970, ann an 1970.

### **5.14 GRUPUL 3.14: CONTROLER PID EXTERN**

*Tabel 84: Setările de bază pentru controlerul PID extern*

| Index      | <b>Parametru</b>                                           | Min          | Max      | <b>Unitate</b> | Predefi<br>nit   | ID   | <b>Descriere</b>                                            |
|------------|------------------------------------------------------------|--------------|----------|----------------|------------------|------|-------------------------------------------------------------|
| P3.14.1.1  | Enable External PID<br>(Activare PID extern)               | 0            | 1        |                | 0                | 1630 | $0 =$ Dezactivat<br>$1 =$ Activat                           |
| P3.14.1.2  | Semnal pornire                                             |              |          |                | DigIN<br>Slot0.2 | 1049 | $DESCHIS = PID2$ în<br>mod oprire<br>ÎNCHIS = PID2 reglează |
| P3.14.1.3  | leșire oprită                                              | 0.0          | 100.0    | $\%$           | 0.0              | 1100 |                                                             |
| P3.14.1.4  | Câștig PID                                                 | 0.00         | 1000.00  | $\%$           | 100.00           | 1631 | A se vedea P3.13.1.1                                        |
| P3.14.1.5  | Durată integrare PID                                       | 0.00         | 600.00   | S              | 1.00             | 1632 | A se vedea P3.13.1.2                                        |
| P3.14.1.6  | Durată derivativă PID                                      | 0.00         | 100.00   | S              | 0.00             | 1633 | A se vedea P3.13.1.3                                        |
| P3.14.1.7  | Selectare unitate<br>proces                                | $\mathbf{0}$ | 46       |                | 0                | 1635 | A se vedea P3.13.1.4                                        |
| P3.14.1.8  | Minim unitate proces                                       | Variabil     | Variabil | Variabil       | $\Omega$         | 1664 | A se vedea P3.13.1.5                                        |
| P3.14.1.9  | Maxim unitate pro-<br>ces                                  | Variabil     | Variabil | Variabil       | 100              | 1665 | A se vedea P3.13.1.6                                        |
| P3.14.1.10 | Process Unit Deci-<br>mals (Zecimale<br>unități de proces) | $\Omega$     | 4        |                | 2                | 1666 | A se vedea P3.13.1.7                                        |
| P3.14.1.11 | <b>Inversare Eroare</b>                                    | $\mathbf{0}$ | 1        |                | 0                | 1636 | A se vedea P3.13.1.8                                        |
| P3.14.1.12 | Bandă inactivă                                             | 0.00         | Variabil | Variabil       | 0.0              | 1637 | A se vedea P3.13.1.9                                        |
| P3.14.1.13 | Temp.b-dă inact.                                           | 0.00         | 320.00   | S              | 0.00             | 1638 | A se vedea P3.13.1.10                                       |

| Index     | <b>Parametru</b>                                               | Min           | <b>Max</b>    | <b>Unitate</b> | Predefi<br>nit               | ID   | <b>Descriere</b>                                                        |
|-----------|----------------------------------------------------------------|---------------|---------------|----------------|------------------------------|------|-------------------------------------------------------------------------|
| P3.14.2.1 | Punct de referință 1<br>panou comandă                          | P3.14.1.<br>8 | P3.14.1.<br>9 | Variabil       | 0.00                         | 1640 |                                                                         |
| P3.14.2.2 | Punct de referință 2<br>panou comandă                          | P3.14.1.<br>8 | P3.14.1.<br>9 | Variabil       | 0.00                         | 1641 |                                                                         |
| P3.14.2.3 | Setpoint Ramp Time<br>(Valoare de referință<br>timp de urcare) | 0.00          | 300.00        | $\mathsf{s}$   | 0.00                         | 1642 |                                                                         |
| P3.14.2.4 | Selectare pct. ref.                                            |               |               |                | DigIN<br>Slot <sub>0.1</sub> | 1048 | DESCHIS = Punct de<br>referință 1<br>ÎNCHIS = Punct de refe-<br>rintă 2 |

*Tabel 85: Valorile de referinţă ale controlerului PID extern*

a dhe ann an 1970.<br>Bhailtean

## *Tabel 85: Valorile de referinţă ale controlerului PID extern*

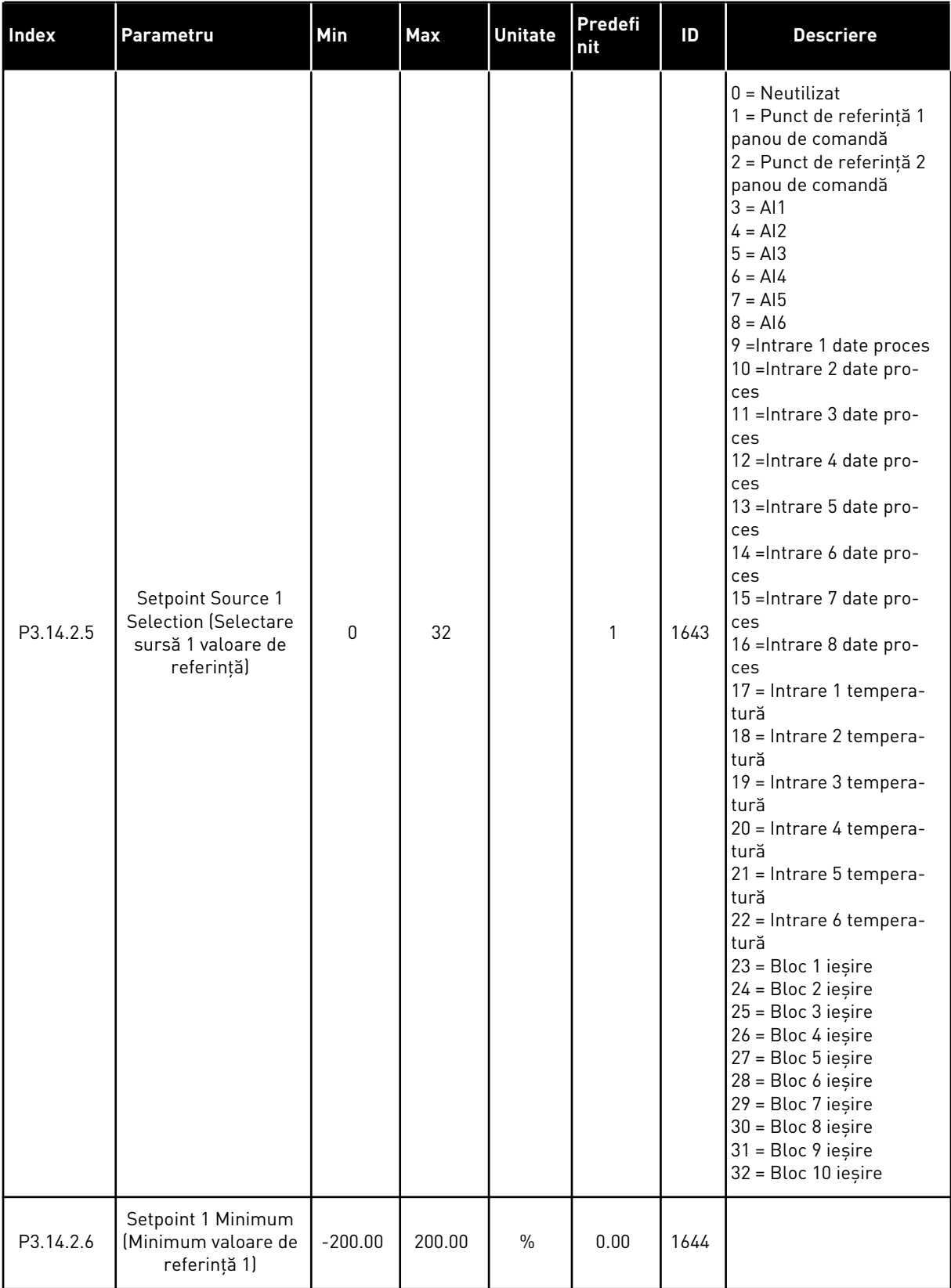

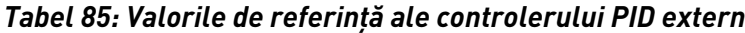

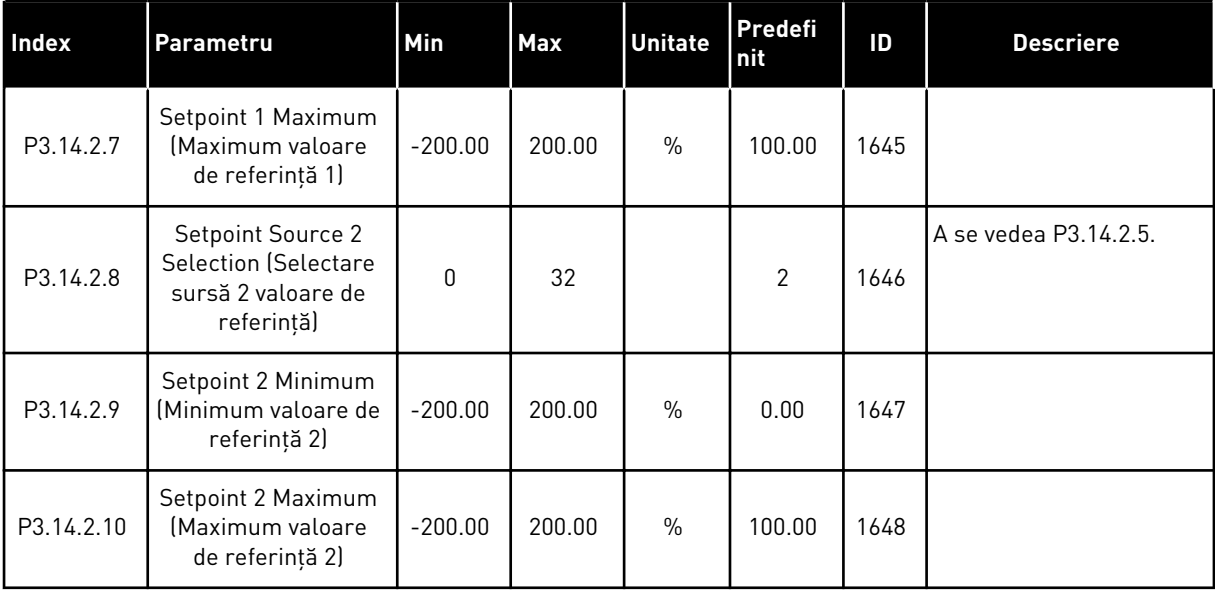

#### *Tabel 86: Feedbackul controlerului PID extern*

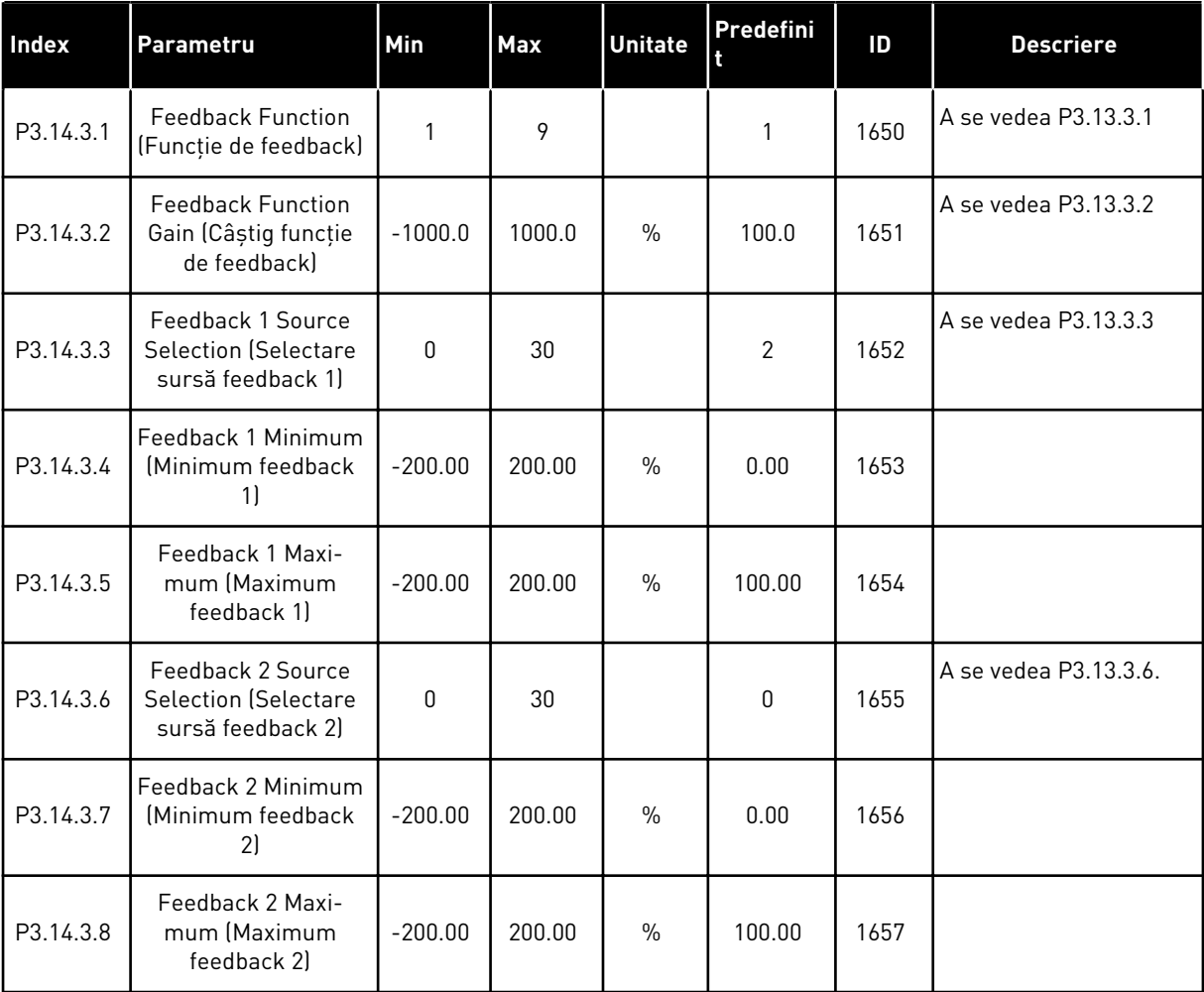

a dhe ann an 1970.<br>Tha Bheallachas an t-Ògadh ann an 1970.

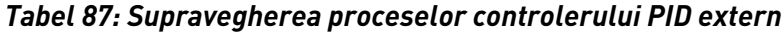

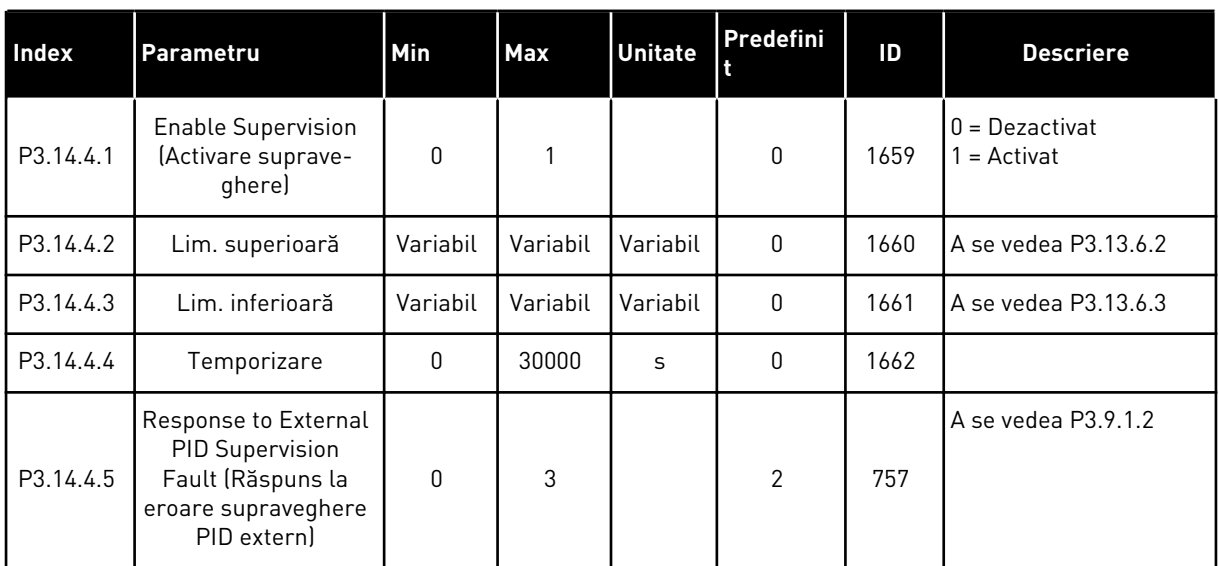

### **5.15 GRUPUL 3.15: POMPE MULTIPLE**

### *Tabel 88: Parametri pompe multiple*

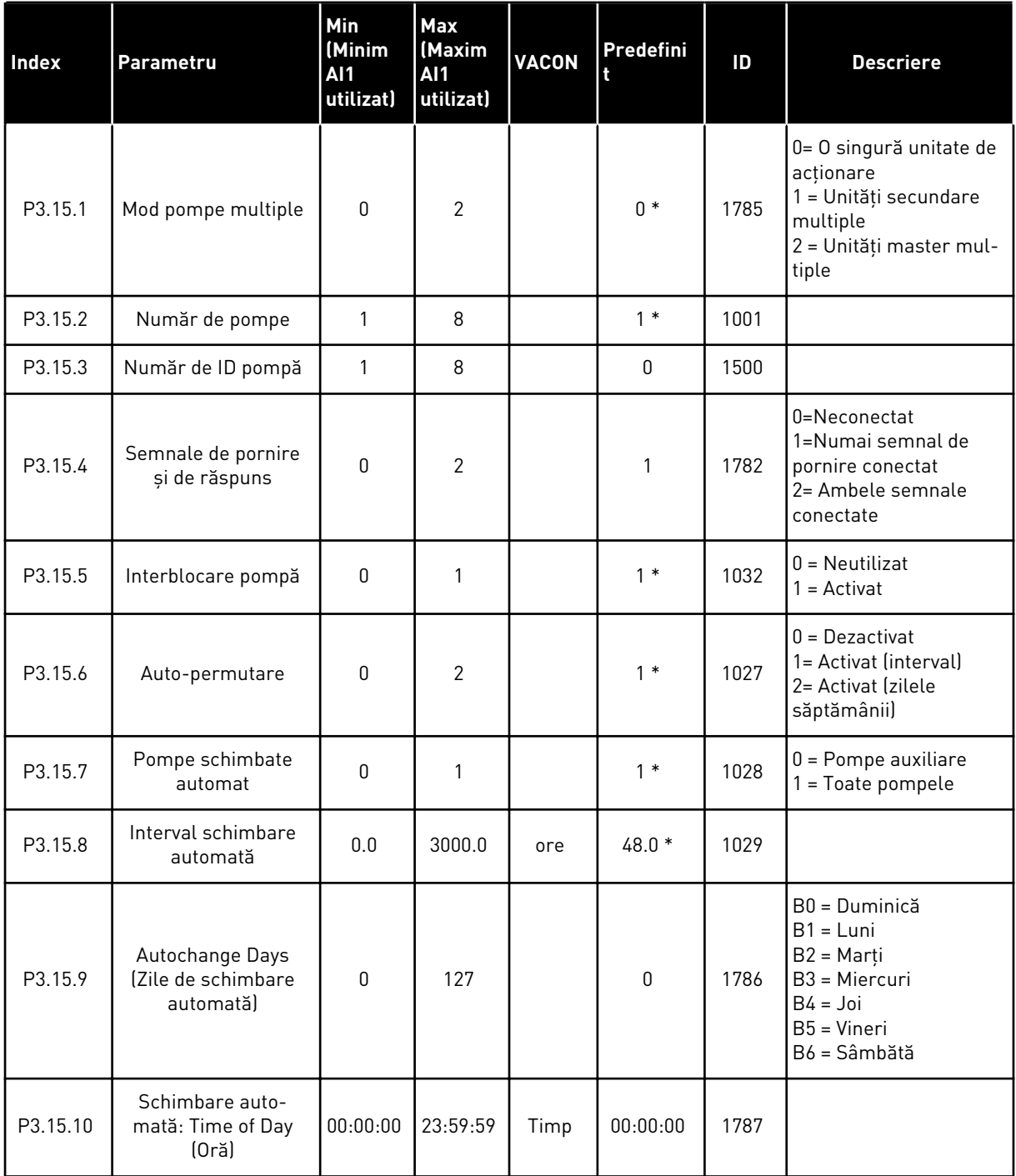

a dhe ann ann an 1970.<br>Tha ann an 1970, ann an 1970, ann an 1970.

#### *Tabel 88: Parametri pompe multiple*

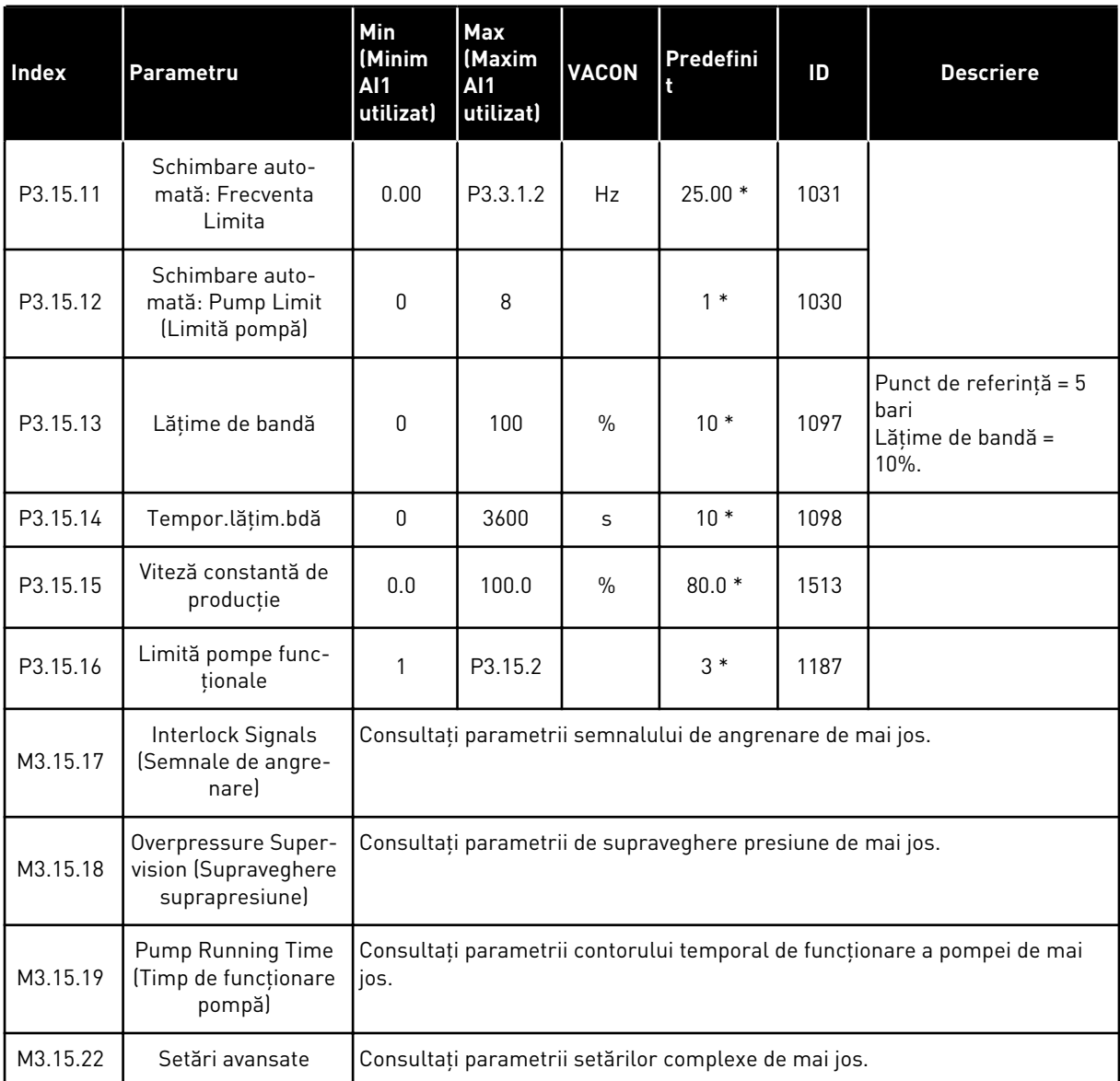

\* = Selectarea aplicaţiei prin intermediul parametrului P1.2 Application (Aplicaţie) dă numele implicit. Consultaţi valorile implicite din Capitolul *[12.1 Valorile implicite ale parametrilor în](#page-411-0)  [cadrul diferitelor aplicaţii](#page-411-0)*.

## *Tabel 89: Semnale de angrenare*

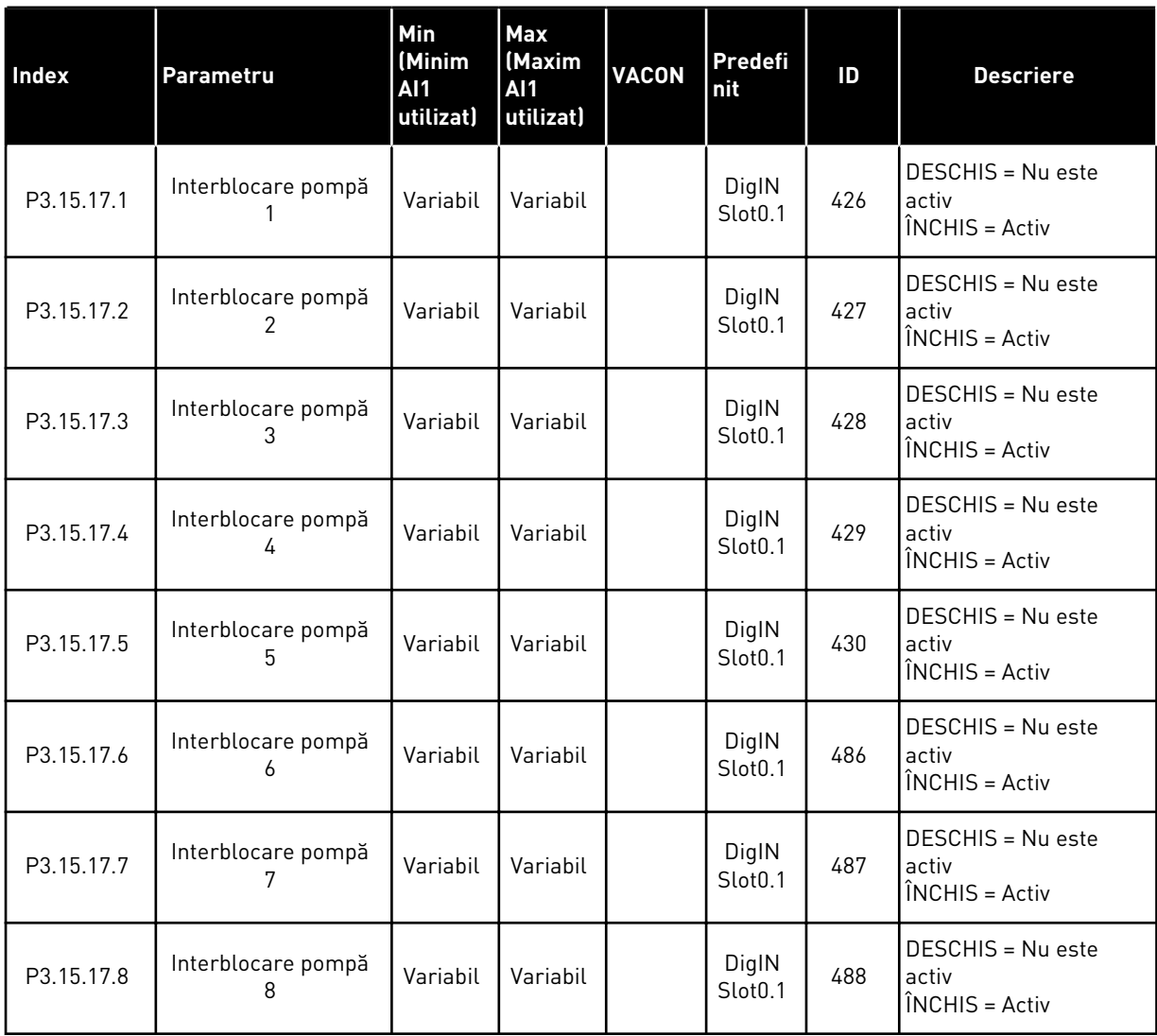

# *Tabel 90: Parametri de supraveghere suprapresiune*

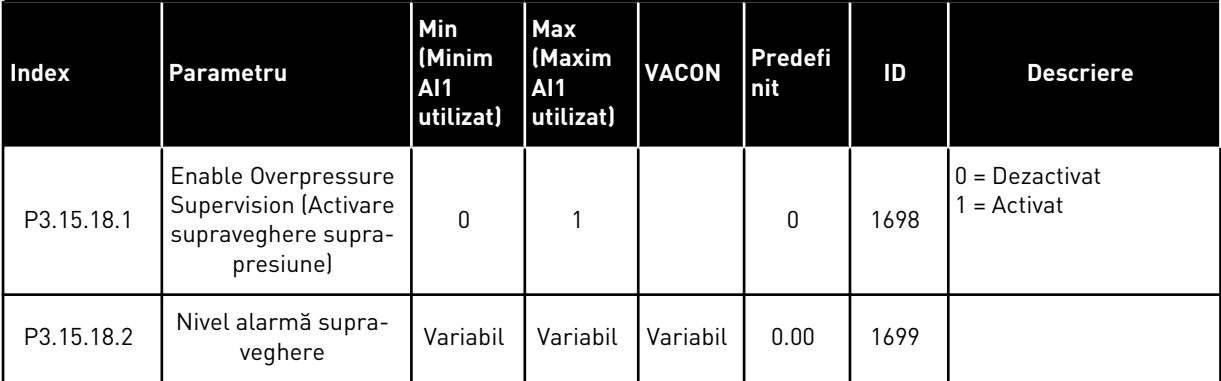

a dhe ann an 1970.<br>Tha ann an 1970, ann an 1970, ann an 1970.

| <b>Index</b> | Parametru                                                  | Min<br>(Minim<br>AI1<br>utilizat) | <b>Max</b><br>(Maxim<br>AI1<br>utilizat) | <b>VACON</b> | Predefi<br>nit | ID   | <b>Descriere</b>                                                                                                    |
|--------------|------------------------------------------------------------|-----------------------------------|------------------------------------------|--------------|----------------|------|----------------------------------------------------------------------------------------------------|
| P3.15.19.1   | Set Runtime Counter<br>(Setare contor durată<br>de rulare) | $\mathbf{0}$                      | 1                                        |              | $\mathbf{0}$   | 1673 | $0 = F$ ără acțiune<br>1 = Setați valoarea spe-<br>cificată de parametrul<br>P3.15.19.2 asupra con-<br>torului duratei de<br>rulare a pompei selec-<br>tate.            |
| P3.15.19.2   | Setare contor durată<br>de rulare: Valoare                 | $\mathbf{0}$                      | 300 000                                  | ore          | $\mathbf{0}$   | 1087 |                                                                                                    |
| P3.15.19.3   | Setare contor durată<br>de rulare: Selectare<br>pompă      | $\Omega$                          | 8                                        |              | 1              | 1088 | $0 = Toate pompele$<br>$1 =$ Pompa $(1)$<br>$2 =$ Pompa 2<br>$3 =$ Pompa 3<br>$4 =$ Pompa 4<br>$5 =$ Pompa $5$<br>$6 =$ Pompa $6$<br>$7 =$ Pompa $7$<br>$8 =$ Pompa $8$ |
| P3.15.19.4   | Limită alarmă durată<br>funcționare pompă                  | $\mathbf{0}$                      | 300 000                                  | ore          | $\mathbf{0}$   | 1109 | $0 = Neutilizat$                                                                                                    |
| P3.15.19.5   | Limită eroare durată<br>funcționare pompă                  | 0                                 | 300 000                                  | ore          | 0              | 1110 | $0 = Neutilizat$                                                                                                    |

*Tabel 91: Parametri contoare durată funcţionare pompe*

#### *Tabel 92: Setări avansate*

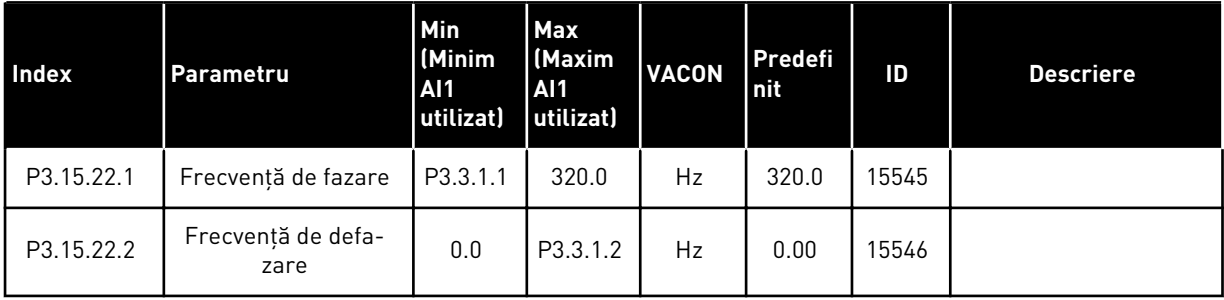

# **5.16 GRUPUL 3.16: CONTOARE DE ÎNTREŢINERE**

## *Tabel 93: Contoare de întreţinere*

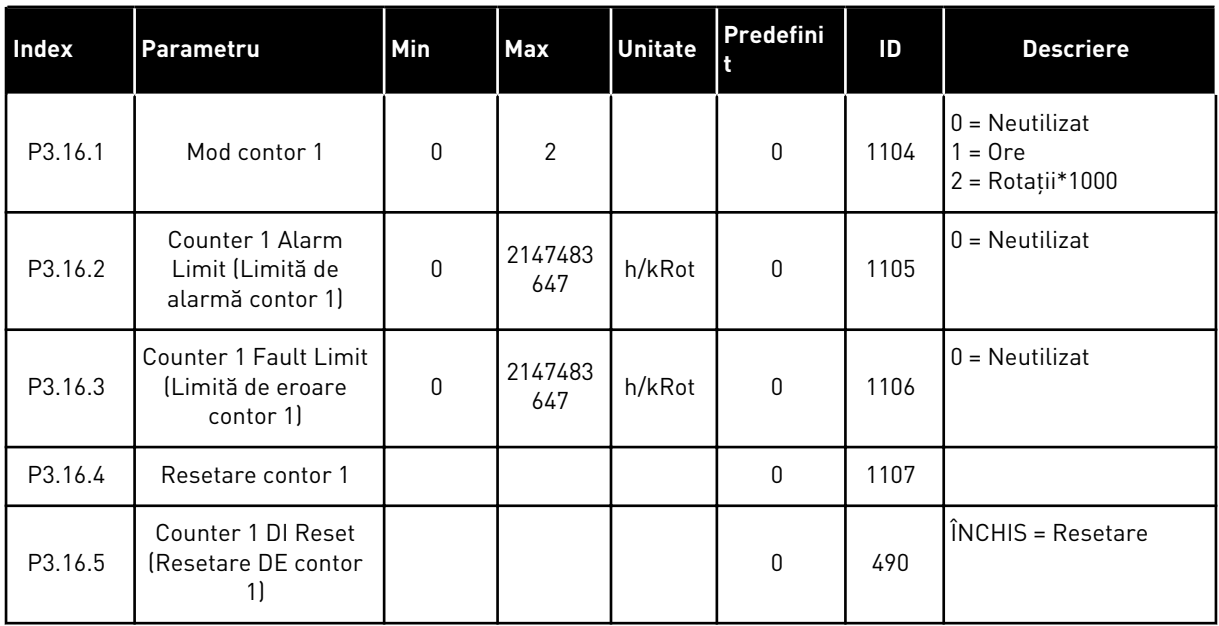

a dhe ann ann an 1970.

#### **5.17 GRUPUL 3.17: MODUL INCENDIU**

#### *Tabel 94: Parametri mod incendiu*

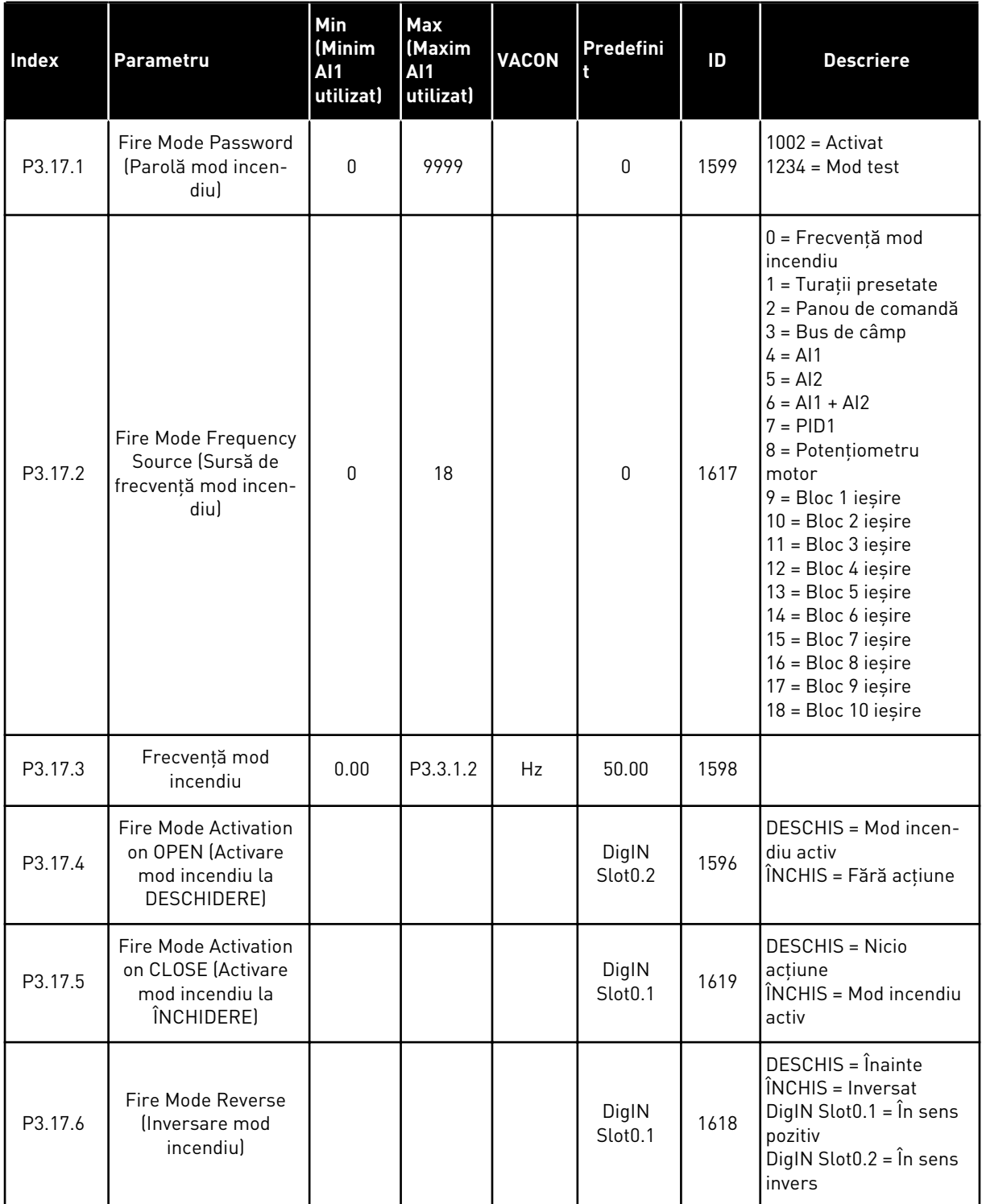

#### *Tabel 94: Parametri mod incendiu*

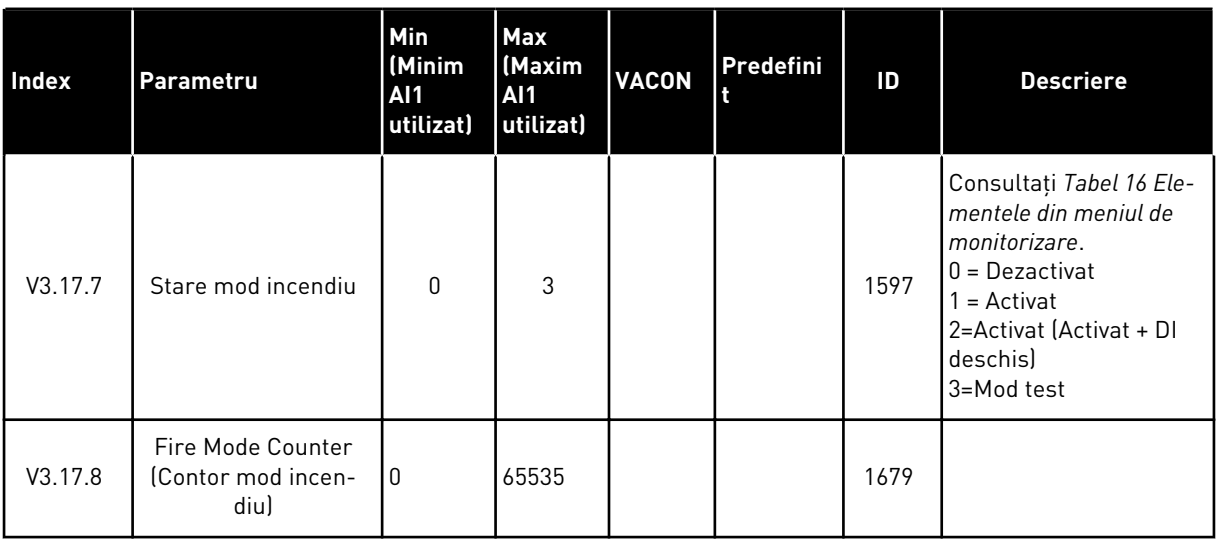

# **5.18 GRUPUL 3.18: PARAMETRI PREÎNCĂLZIRE MOTOR**

#### *Tabel 95: Parametri preîncălzire motor*

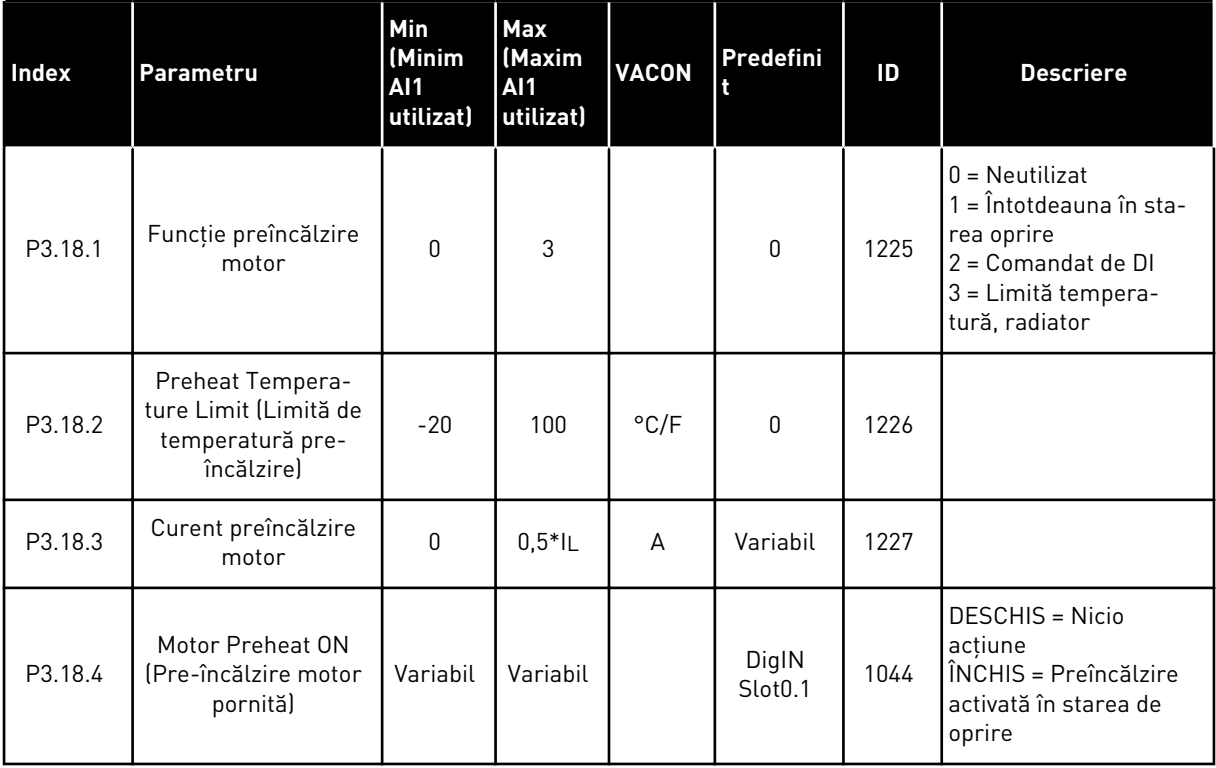

a dhe ann ann an 1970.

## **5.19 GRUPUL 3.19: PERSONALIZARE ACŢIONARE**

#### *Tabel 96: Parametri personalizare acţionare*

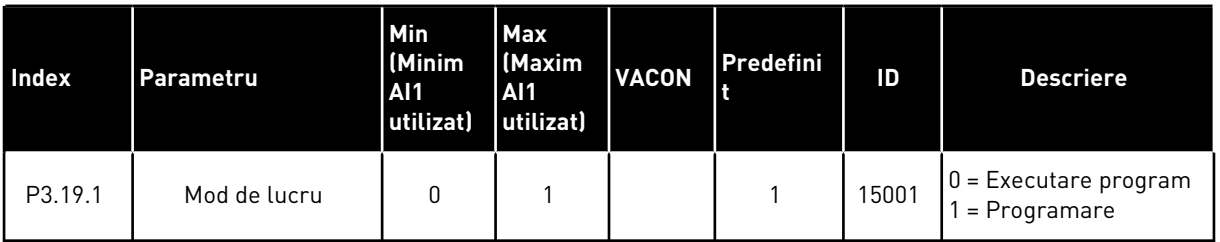

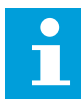

#### **OBSERVAŢIE!**

Când utilizaţi Personalizare acţionare, utilizaţi instrumentul grafic Personalizare acţionare din VACON® Live.

#### **5.20 GRUPUL 3.21: COMANDA POMPEI**

### *Tabel 97: Parametri de curăţare automată*

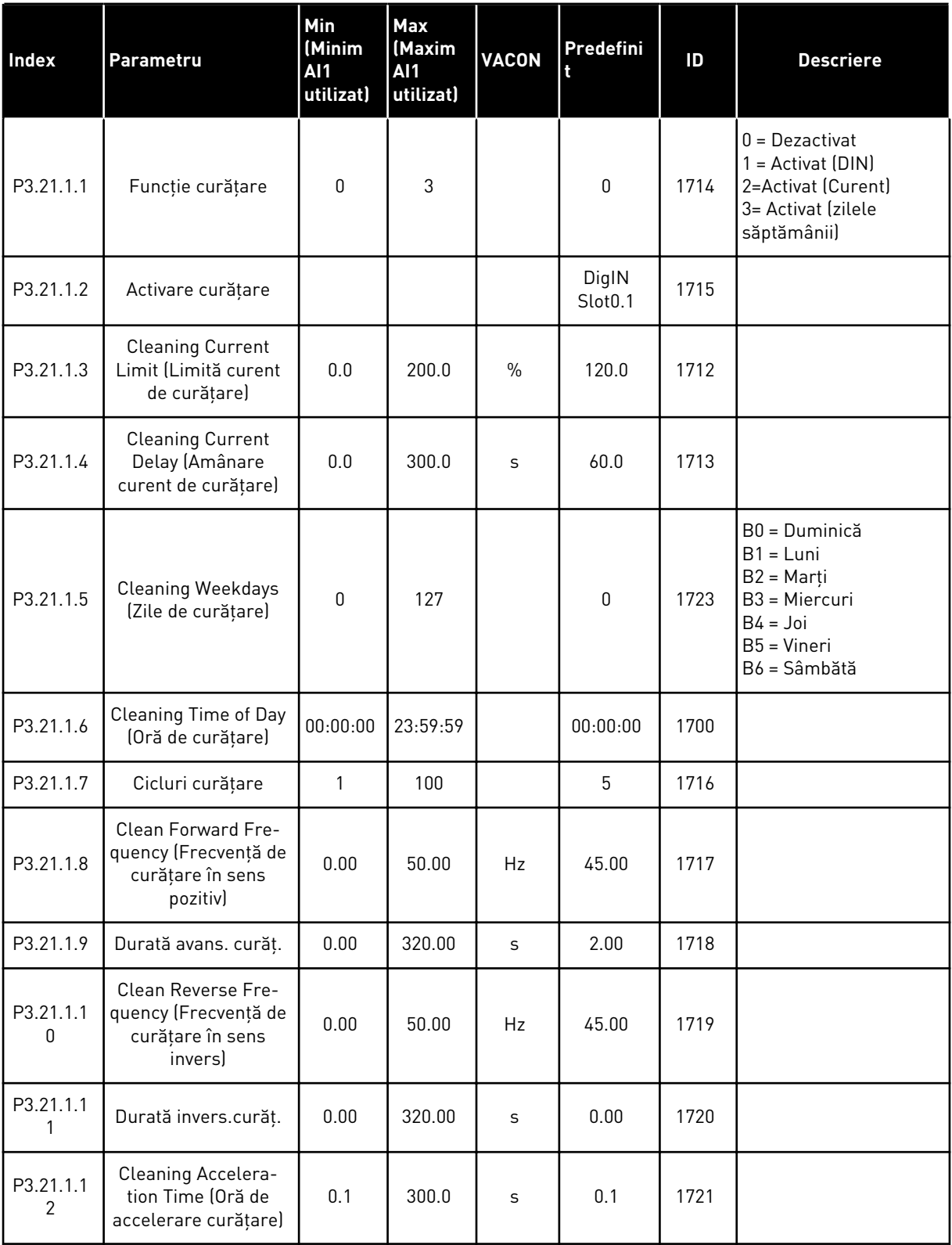

a dhe ann an 1970.

### *Tabel 97: Parametri de curăţare automată*

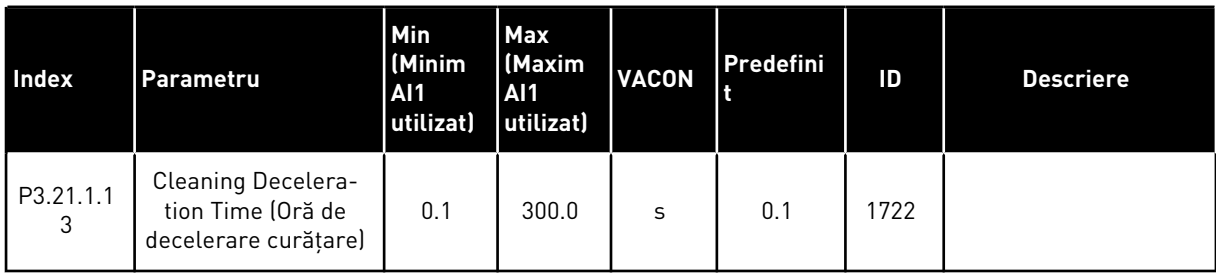

#### *Tabel 98: Parametri pentru pompa Jockey*

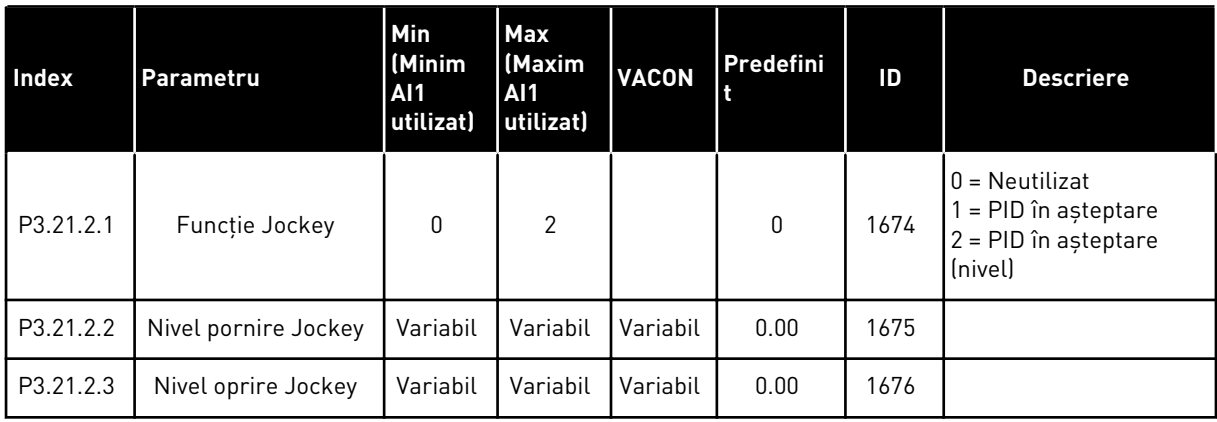

## *Tabel 99: Parametri pompă de amorsare*

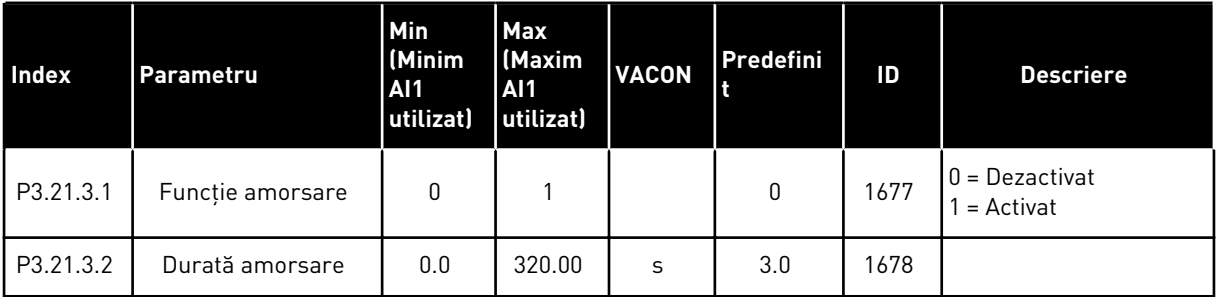

#### *Tabel 100: Parametri antiblocare*

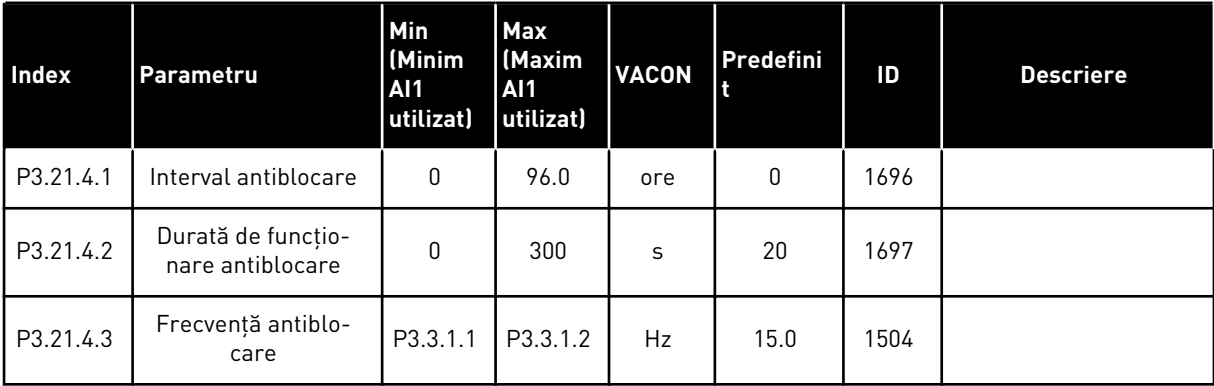

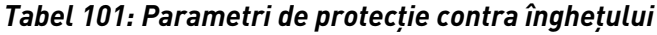

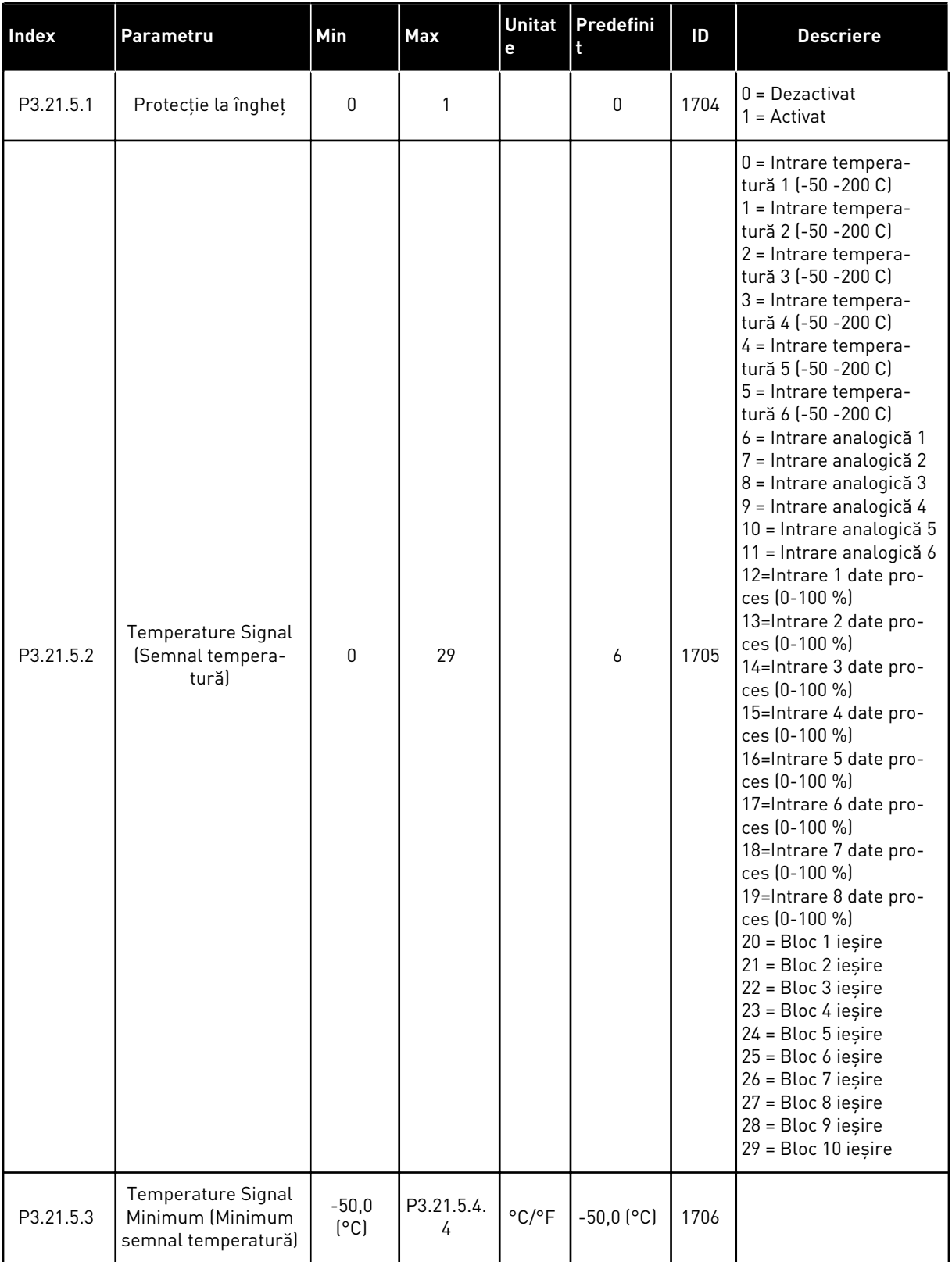

a dhe ann an 1970.<br>Chuir ann an 1970, ann an 1970.

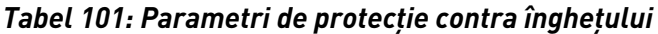

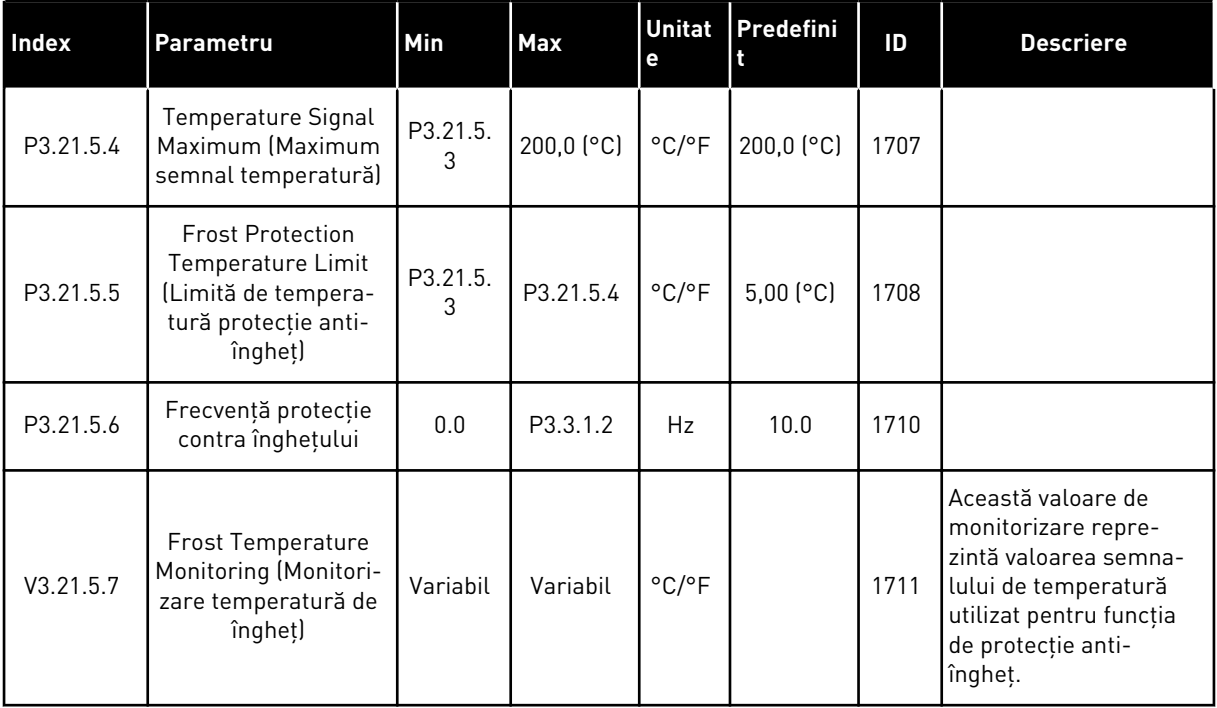

# **5.21 GRUPUL 3.23: FILTRU ARMONIC AVANSAT**

*Tabel 102: Parametri filtru armonic avansat*

| Index   | Parametru                       | Min<br>(Minim<br><b>AI1</b><br>utilizat) | Max<br>(Maxim<br>AI1<br>utilizat) | <b>VACON</b> | Predefini<br>ł               | ID    | <b>Descriere</b>                                                               |
|---------|---------------------------------|------------------------------------------|-----------------------------------|--------------|------------------------------|-------|--------------------------------------------------------------------------------|
| P3.23.1 | Limită deconectare<br>capac     | 0                                        | 100                               | $\%$         | $\pmb{0}$                    | 15510 |                                                                                |
| P3.23.2 | Hister, deconectare<br>capac    | 0                                        | 100                               | $\%$         | $\mathbf 0$                  | 15511 |                                                                                |
| P3.23.3 | Supratemperatură<br>AHF         |                                          |                                   |              | DigIN<br>Slot <sub>0.1</sub> | 15513 |                                                                                |
| P3.23.4 | Răspuns la eroare<br><b>AHF</b> | $\mathbf{0}$                             | 3                                 |              | $\overline{2}$               | 15512 | $0 = F$ ără acțiune<br>1 = Alarmă<br>$2$ = Eroare<br>3 = Eroare, rotire liberă |

# **6 MENIU DIAGNOSTIC**

## **6.1 FAULT ACTIV**

Când există o eroare sau mai multe, ecranul indică numele acesteia/acestora şi clipeşte. Apăsaţi OK pentru a reveni la meniul Diagnostics (Diagnosticare). Sub-meniul Active faults (Erori active) afişează numărul de erori. Pentru a vedea datele privind o eroare, efectuaţi o selectie a erorii și apăsați OK.

Eroarea rămâne activă până când o resetati. Există 5 moduri de a reseta o eroare.

- Apăsaţi butonul Reset (Resetare) timp de 2 secunde.
- Accesaţi sub-meniul Reset faults (Resetare erori) şi utilizaţi parametrul Reset Faults (Resetare erori).
- Dati un semnal de resetare la terminalul I/O.
- Dati un semnal de resetare prin protocolul Fieldbus.
- Furnizati un semnal de resetare în VACON® Live.

Sub-meniul Active faults (Erori active) poate stoca maximum 10 erori. Sub-meniul indică erorile în succesiunea în care s-au produs.

### **6.2 RESETARE ERORI**

În cadrul acestui meniu puteţi reseta erorile. Consultaţi instrucţiunile din Capitolul *[11.1 Este](#page-388-0)  [afişată o eroare](#page-388-0)*.

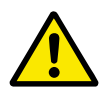

## **ATENŢIE!**

Înainte de a reseta eroarea, îndepărtati semnalul de control extern, pentru a preveni repornirea accidentală a variatorului de turaţie.

#### **6.3 ISTORIC ERORI**

Puteţi vedea 40 de erori în Fault history (Istoricul de erori).

Pentru a vedea detaliile unei erori, accesaţi Fault history (Istoricul de erori), identificaţi eroarea şi apăsaţi OK.

#### **6.4 CONTOARE TOTALIZATOARE**

Dacă citiţi o valoarea contrară prin protocolul Fieldbus, consultaţi Capitolul *[10.22 întreţ.](#page-382-0)*.

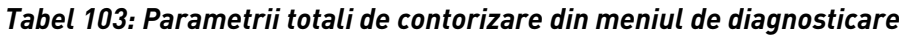

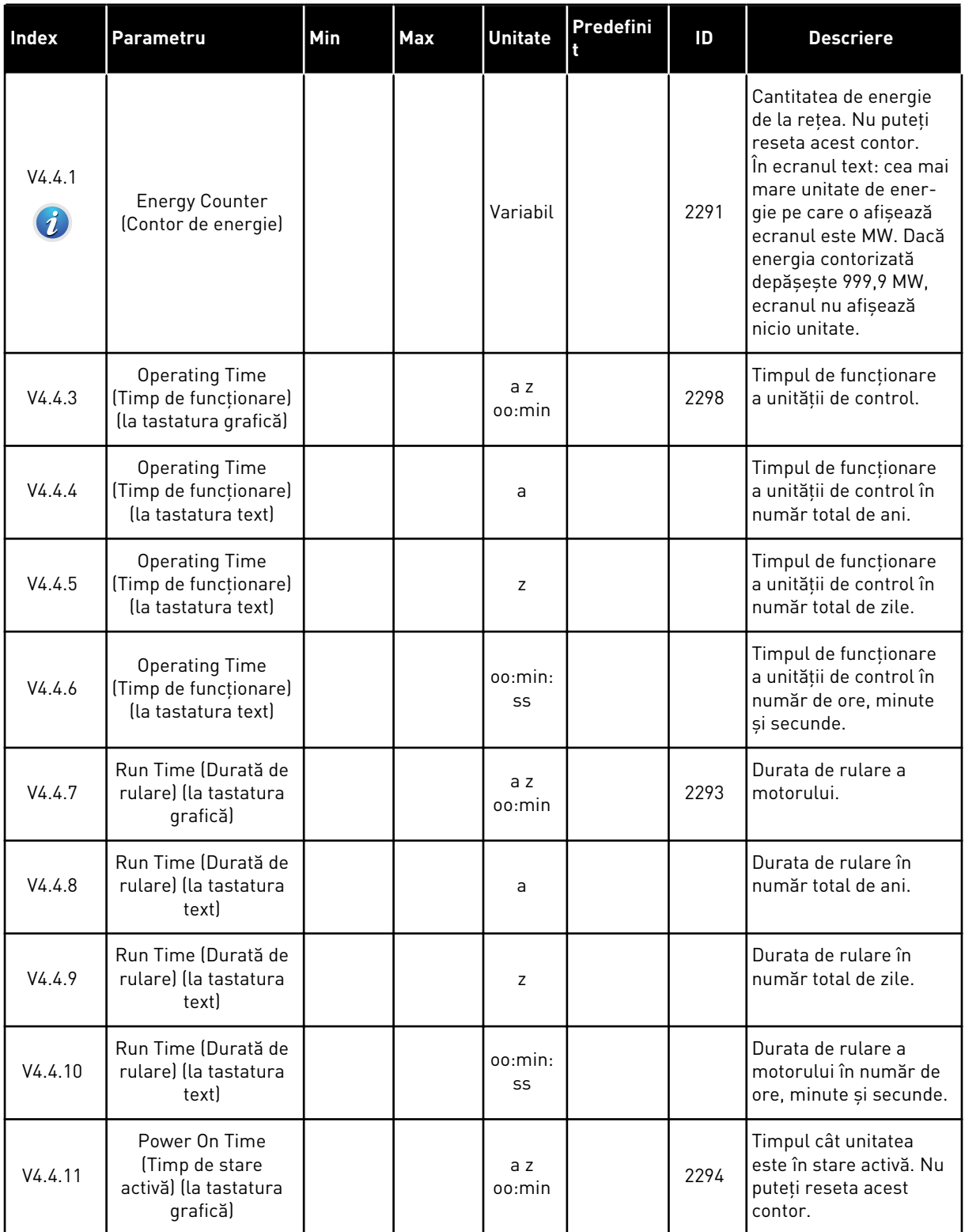

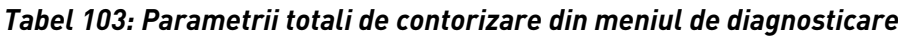

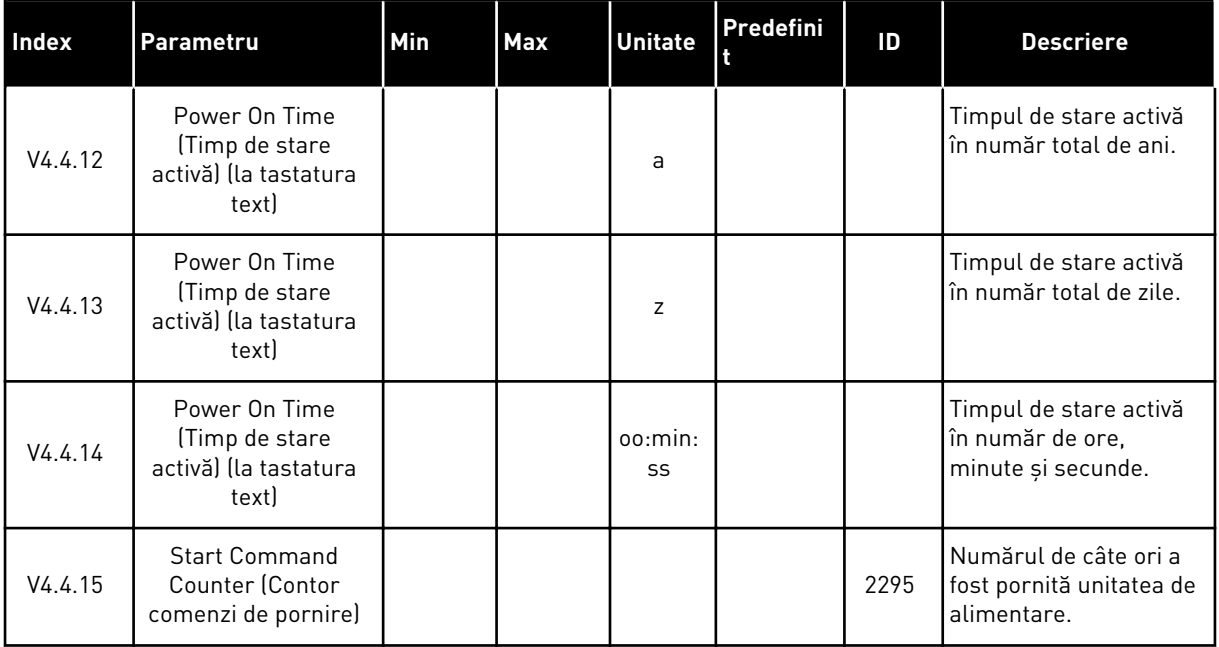

# **6.5 CONTOARE PARŢIALE**

Dacă citiţi o valoarea contrară prin protocolul Fieldbus, consultaţi Capitolul *[10.22 întreţ.](#page-382-0)*.

a dhe ann an 1970.<br>Tha ann an 1970, ann an 1970, ann an 1970.

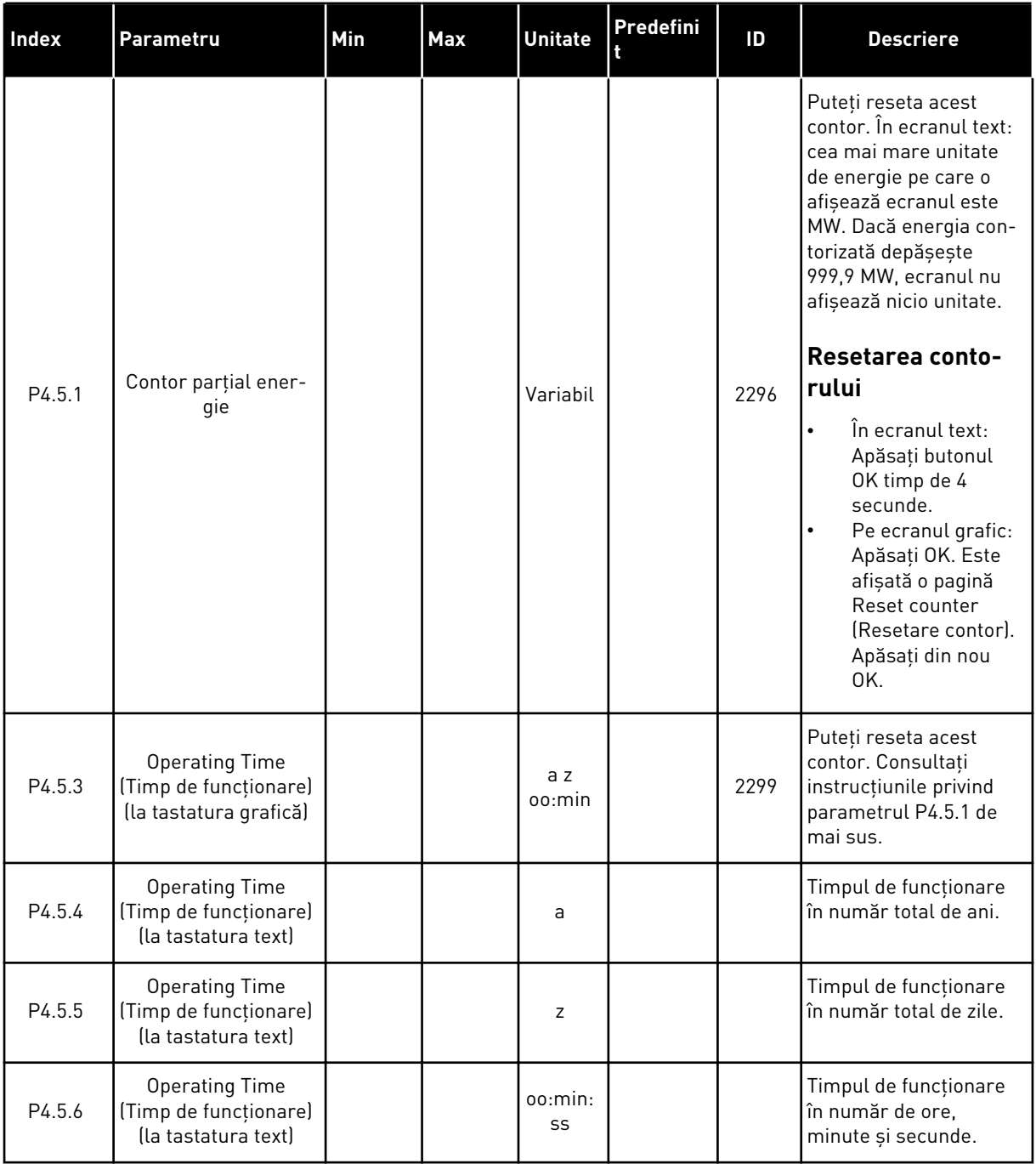

# *Tabel 104: Parametrii parţiali de contorizare din meniul de diagnosticare*

# **6.6 INFORMAŢII SOFTWARE**

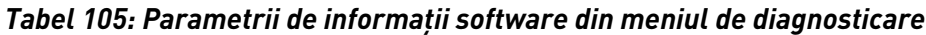

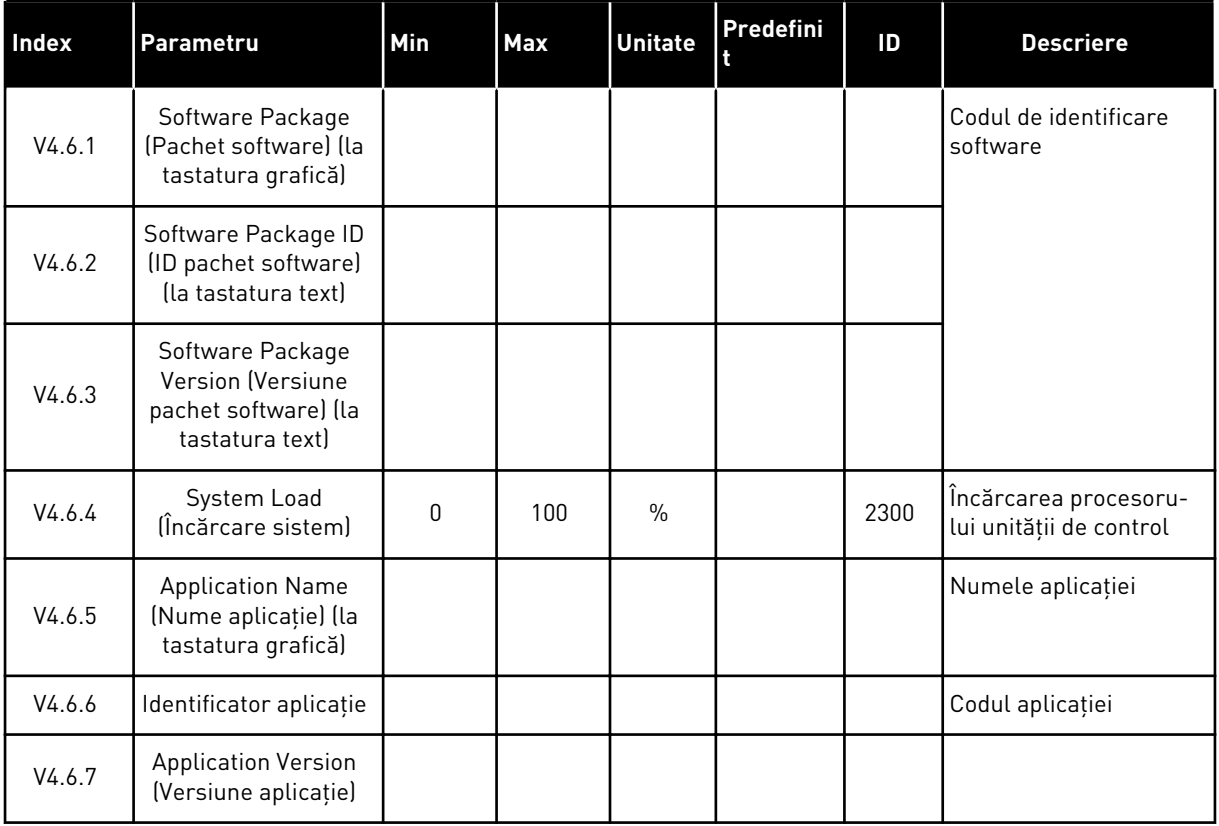

a dhe ann an 1970.<br>Chuir ann an 1970, ann an 1970, ann an 1970.

# **7 MENIU I/O ŞI HARDWARE**

În meniul I/O şi hardware, există diferite setări corela cu opţiunile. Valorile din acest meniu sunt valori brute, adică nescalate de către aplicaţie.

## **7.1 I/O DE BAZĂ**

În meniul Basic I/O (Intrare/Ieşire de bază) puteţi monitoriza stările intrărilor şi ieşirilor.

#### **Index Parametru Min Max Unitate Predefini t ID Descriere** V5.1.1 Intr.digitală  $\begin{array}{|c|c|c|c|c|c|}\n\hline\n0&1&0&0&1\n\end{array}$  2502 Starea semnalului digital de intrare V5.1.2 Intr.digitală 2 0 1 1 0 2503 Starea semnalului digital de intrare V5.1.3 Intr.digitală 3 0 1 1 0 2504 Starea semnalului digital de intrare V5.1.4 Intr.digitală 4 0 1 1 0 2505 Starea semnalului digital de intrare V5.1.5  $\begin{array}{|c|c|c|c|c|c|c|c|}\n\hline\n\end{array}$  Intr.digitală 5 0 1 1 0  $\begin{array}{|c|c|c|c|c|c|}\n\hline\n\end{array}$  2506  $\begin{array}{|c|c|c|c|c|}\n\hline\n\end{array}$  Intr.digitală 5 0 1 1 0  $\begin{array}{|c|c|c|c|}\n\hline\n\end{array}$  2506  $\begin{array}{|c|c|c|c|}\n\hline\n\end{array}$ tal de intrare V5.1.6 Intr.digitală 6 0 1 1 0  $2507$  Starea semnalului digital de intrare V5.1.7 Analogue Input 1 Mode (Mod intrare analogică 1) 1 3 3 3 2508 Indică modul setat pentru semnalul intrării analogice. Selecția se face cu un comutator DIP de pe placa de comandă.  $1 = 0...20$  mA  $3 = 0...10$  V V5.1.8 Intrare Analog 1 0 100  $\begin{array}{|c|c|c|c|c|c|c|c|c|}\hline \end{array}$  UStarea semnalului analogic de intrare V5.1.9 Analogue Input 2 Mode (Mod intrare analogică 2) 1 3 3 3 2510 Indică modul setat pentru semnalul intrării analogice. Selecţia se face cu un comutator DIP de pe placa de comandă.  $1 = 0...20$  mA  $3 = 0...10 V$ V5.1.10 Intrare Analog 2 <sup>0</sup> <sup>100</sup> % 0.00 <sup>2511</sup> Starea semnalului analogic de intrare

#### *Tabel 106: Parametrii I/O de bază din meniul I/O and Hardware (Intrare/Ieşire şi echipamente)*
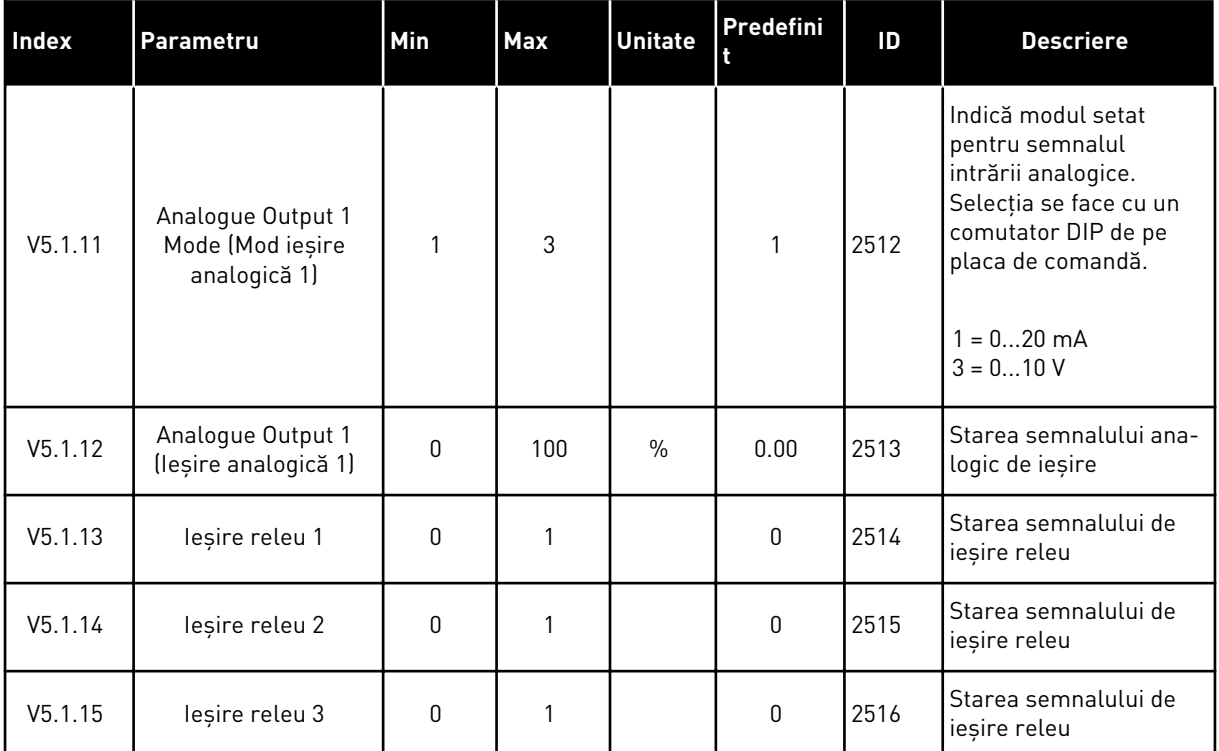

#### *Tabel 106: Parametrii I/O de bază din meniul I/O and Hardware (Intrare/Ieşire şi echipamente)*

# **7.2 SLOTURI PLACĂ OPŢIONALĂ**

Parametrii din acest meniu sunt diferiți pentru fiecare placă opțională în parte. Puteți vedea parametrii plăcii opţionale pe care aţi instalat-o. Dacă nu există o placă opţională în locaşurile C, D sau E, nu puteţi vedea parametrii. Puteţi găsi informaţii suplimentare despre locaţia locaşurilor în Capitolul *[10.6.1 Programarea intrărilor digitale şi analogice](#page-275-0)*.

Când îndepărtaţi o placă opţională, pe ecran sunt afişate codul de eroare 39 şi numele de eroare *Device removed* (Dispozitiv eliminat). Consultaţi Capitolul *[11.3 Coduri eroare](#page-394-0)*.

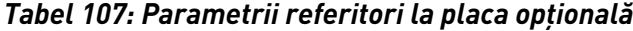

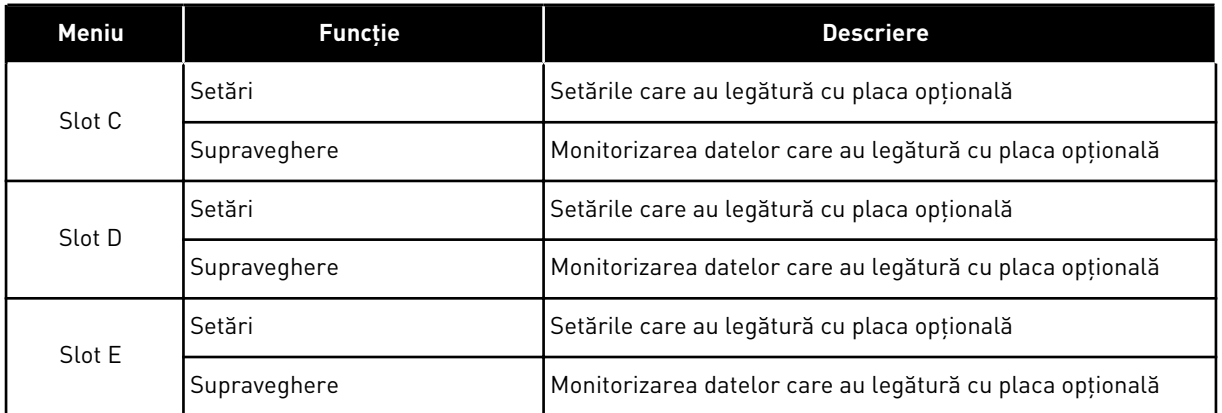

# **7.3 CEAS ÎN TIMP REAL**

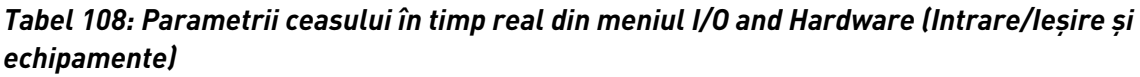

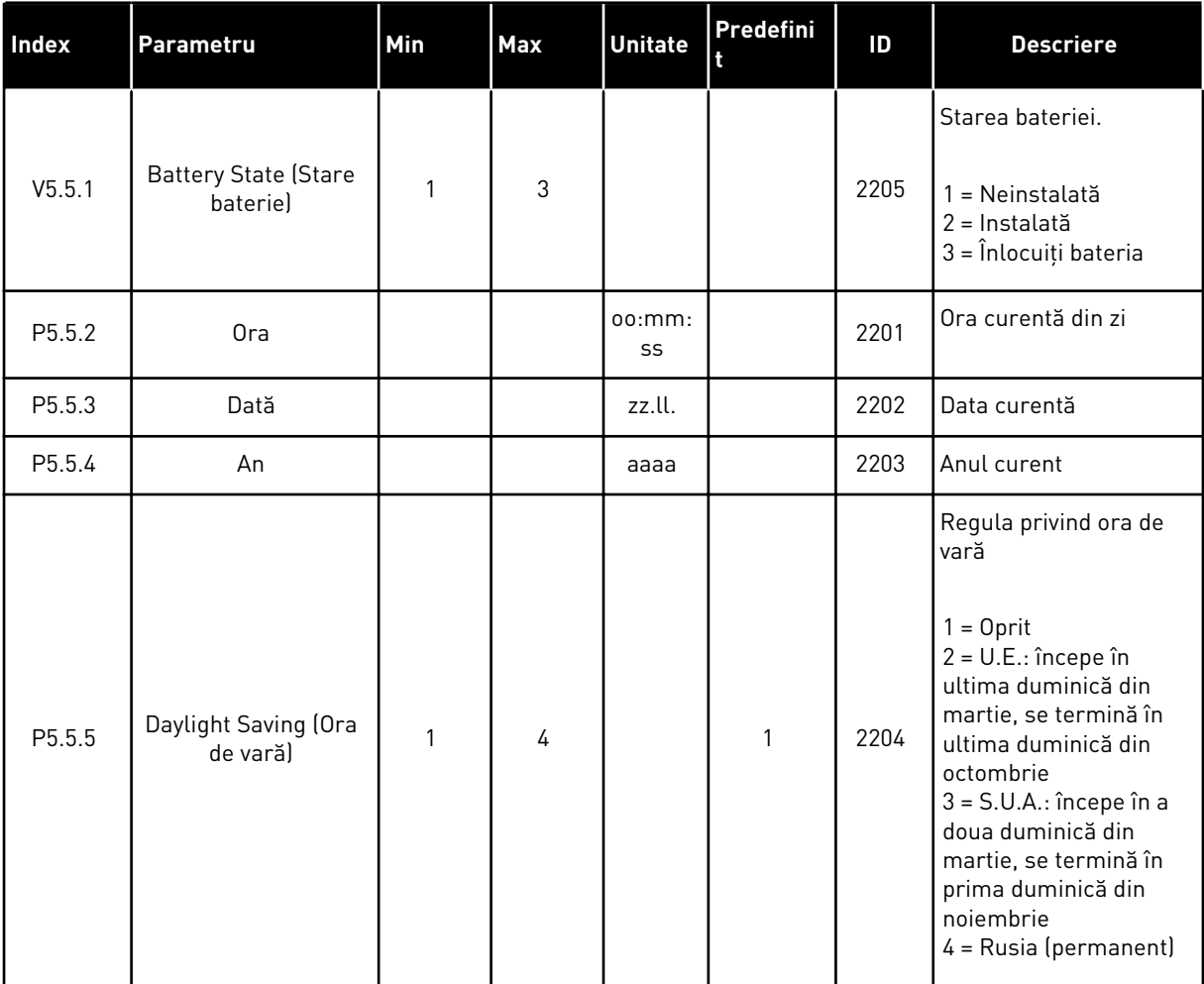

# **7.4 SETĂRI BLOC DE ALIMENTARE**

În cadrul acestui meniu puteţi modifica setările ventilatorului şi ale filtrului sinusoidal.

Ventilatorul funcţionează în modul optimizat sau în modul pornit permanent. În modul optimizat, logica internă a variatorului de turaţie recepţionează datele despre temperatură şi controlează viteza ventilatorului. Când variatorul de turaţie intră în starea Ready (Pregătit), ventilatorul se opreşte după 5 minute. În modul pornit permanent, ventilatorul funcţionează la viteză maximă și nu se oprește.

Filtrul sinusoidal menţinea profunzimea supra-modulaţiei în limitele nominale şi nu permite functiilor de gestionare termică să scadă frecventa de comutare.

#### *Tabel 109: Setări bloc de alimentare*

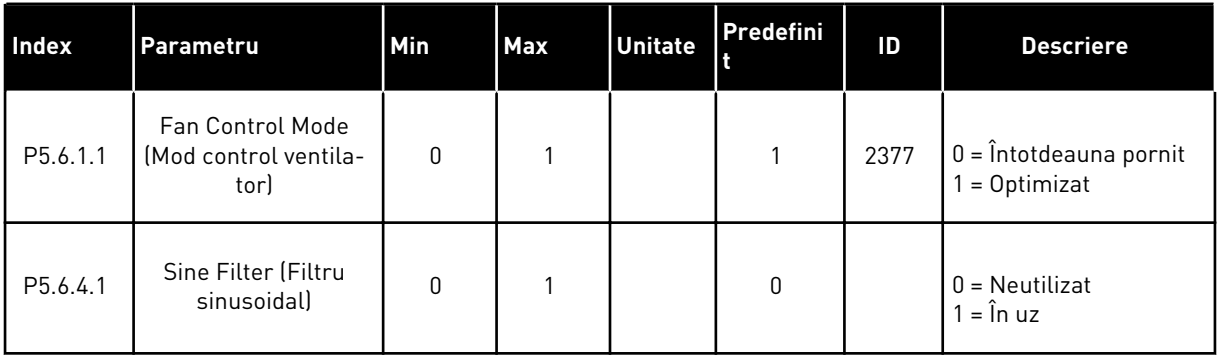

# **7.5 PANOU DE COMANDĂ**

*Tabel 110: Parametrii tastaturii din meniul I/O and Hardware (Intrare/Ieşire şi echipamente)*

| Index              | Parametru                                        | Min | <b>Max</b> | <b>Unitate</b> | Predefini | ID | <b>Descriere</b>                                                                                                    |
|--------------------|--------------------------------------------------|-----|------------|----------------|-----------|----|----------------------------------------------------------------------------------------------------|
| P5.7.1             | Timeout Time (Timp<br>de expirare)               | 0   | 60         | min            | $0*$      |    | Timpul după care ecra-<br>nul revine la pagina<br>setată prin parametrul<br>P5.7.2.<br>$0 = Neutilizat$                                                                                                    |
| P5.7.2             | Pagină implicită                                 | 0   | 4          |                | $0*$      |    | Pagina pe care o afi-<br>șează ecranul atunci<br>când variatorul de<br>turație este în stare de<br>funcționare sau atunci<br>când trece timpul setat<br>prin parametrul P5.7.1.<br>Dacă valoarea este<br>setată la 0, ecranul<br>prezintă ultima pagina<br>care este afișată.<br>$0 =$ Niciunul<br>$1 =$ Accesare index<br>meniu<br>2 = Meniu principal<br>3 = Pagină comandă<br>4 = Supraveghere mul-<br>tiplă |
| P <sub>5.7.3</sub> | Index meniu                                      |     |            |                |           |    | Setați o pagină care să<br>reprezinte indexul de<br>meniu. (Selecția 1 de la<br>parametrul P5.7.2)                                                                                                    |
| P5.7.4             | Contrast **                                      | 30  | 70         | $\%$           | 50        |    | Setați contrastul ecra-<br>nului (30-70%).                                                                                                    |
| P5.7.5             | <b>Backlight Time (Timp</b><br>iluminare fundal) | 0   | 60         | min            | 5         |    | Setați timpul după care<br>se oprește iluminarea<br>fundalului (0-60<br>minute). Dacă valoarea<br>este setată la 0, ilumi-<br>natul de fundal este<br>activ permanent.                                                                                                    |

\* = Selectarea aplicaţiei prin intermediul parametrului P1.2 Application (Aplicaţie) dă numele implicit. Consultaţi valorile implicite din Capitolul *[12.1 Valorile implicite ale parametrilor în](#page-411-0)  [cadrul diferitelor aplicaţii](#page-411-0)*.

\*\* Disponibil doar în cazul tastaturii grafice.

# **7.6 BUS DE CÂMP**

În meniul I/O and Hardware (Intrare/Ieşire şi echipamente) se găsesc parametrii referitori la diferitele plăci Fieldbus. Puteţi găsi instrucţiuni despre cum se utilizează aceşti parametri în manualul Fieldbus aferent.

# **8 SETĂRILE UTILIZATORULUI, MENIUL DE FAVORITE ŞI MENIURILE DE LA NIVELUL UTILIZATORILOR**

# **8.1 SETĂRI UTILIZATOR**

# 8.1.1 SETĂRI UTILIZATOR

#### *Tabel 111: Setările generale din meniul User settings (Setări utilizator)*

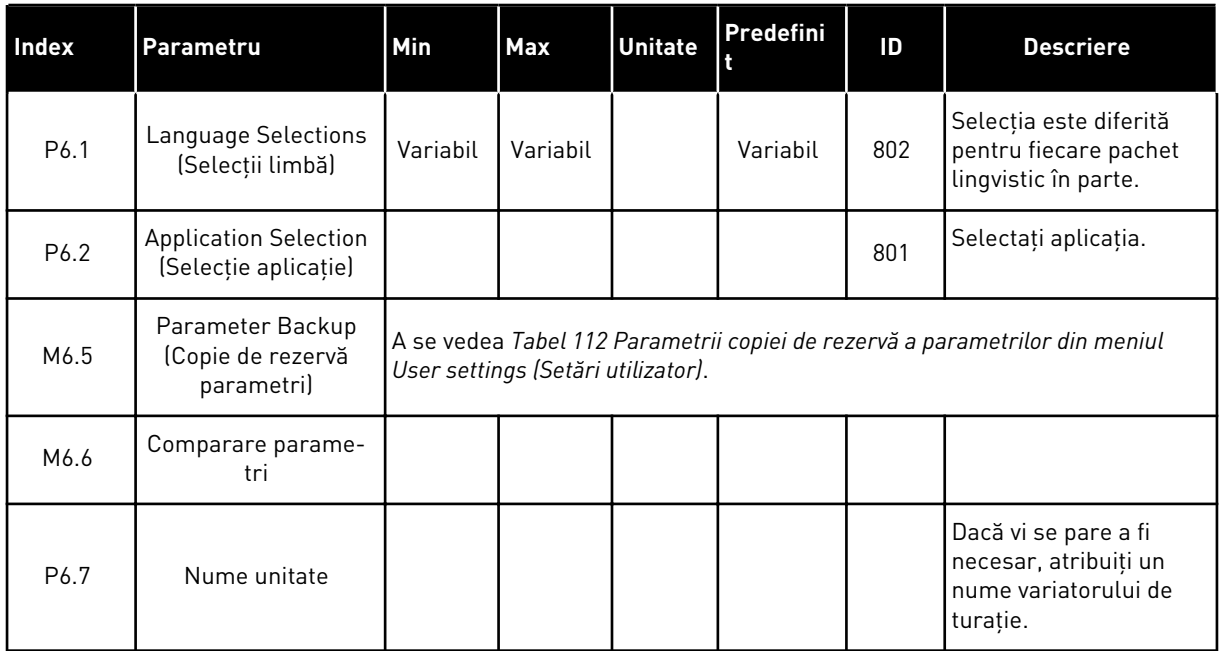

a dhe ann an 1970.<br>Tagairtí

<span id="page-222-0"></span>8.1.2 COPIE DE REZERVĂ PARAMETRI

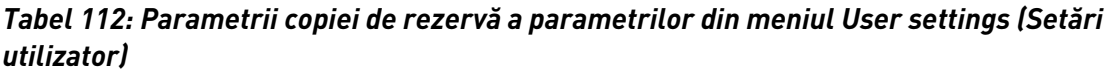

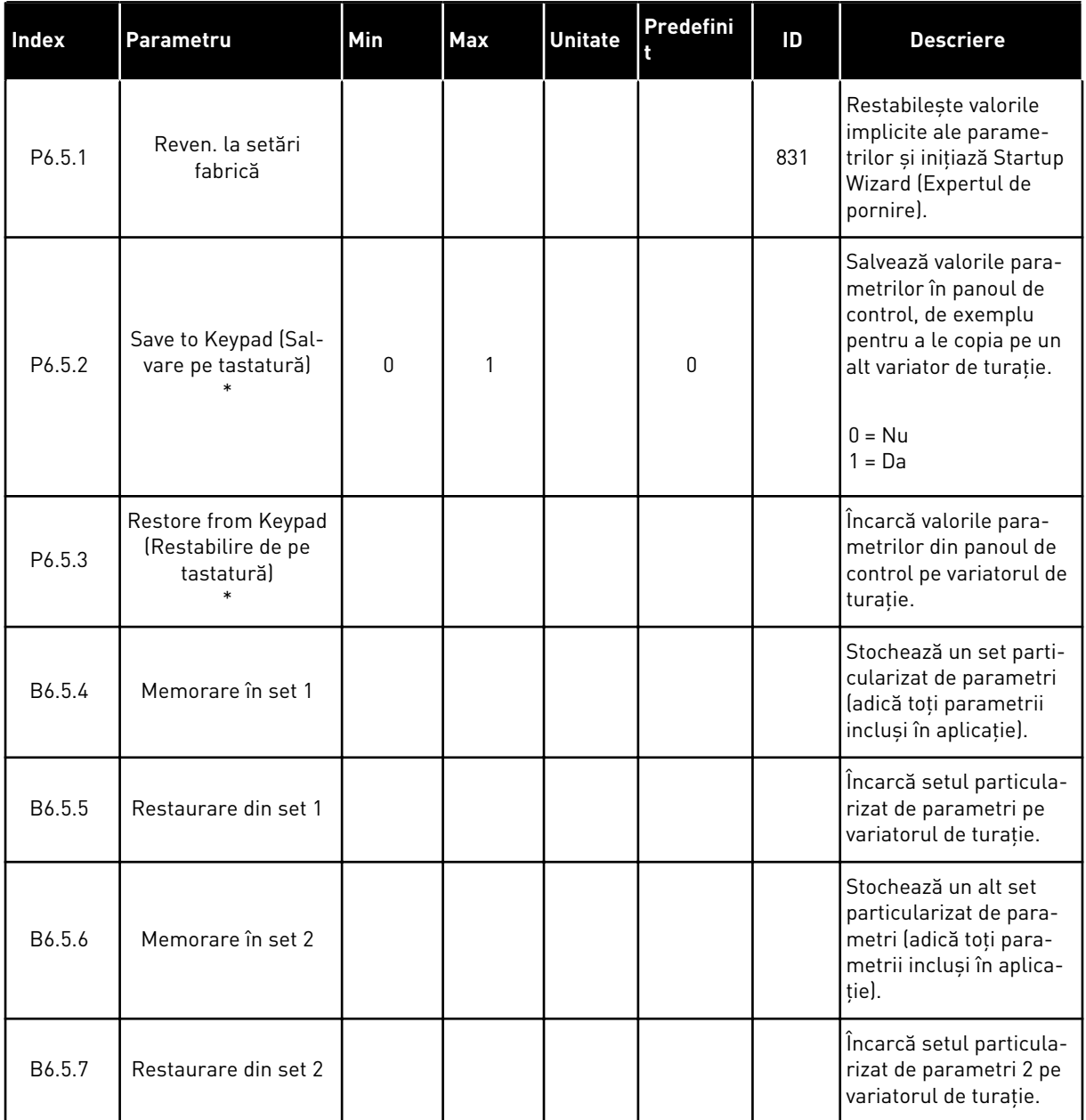

\* Disponibil doar în cazul afişajului grafic.

# **8.2 PREFERINŢE**

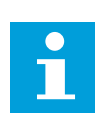

# **OBSERVAŢIE!**

Acest meniu este disponibil în panoul de comandă cu afişare grafică, dar nu şi în panoul de comandă cu afișare text.

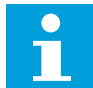

#### **OBSERVAŢIE!**

Acest meniu nu este disponibil în instrumentul VACON® Live.

Dacă utilizaţi frecvent aceleaşi elemente, le puteţi adăuga la Favourites (Preferinţe). Puteţi colecta un set de parametri sau de semnale de monitorizare de la toate meniurile tastaturii. Nu este necesar să le găsiti în structura meniului unul câte unul. Ca alternativă, le puteti adăuga la folderul Favourites (Preferinte), de unde le puteti regăsi cu usurință.

## ADĂUGAREA UNUI ELEMENT LA FAVOURITES (PREFERINŢE)

1 Găsiţi elementul pe care doriţi să îl adăugaţi la Favourites (Preferințe). Apăsați butonul OK.  $\|\text{STOP}[\mathbf{C}]$  READY | I/O

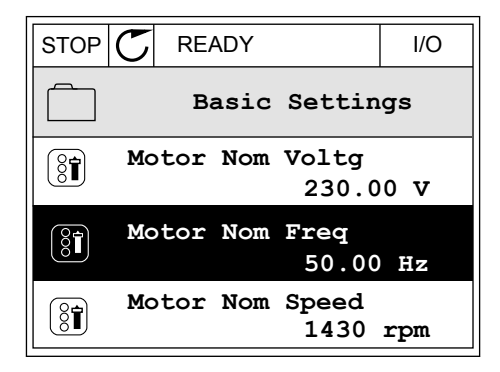

2 Selectaţi *Add to favourites* (Adăugare la preferinţe)  $\sin$  apăsați butonul OK. STOP  $\int$  READY  $\int$  I/O

3 Paşii sunt acum finalizaţi. Pentru a continua, citiţi instructiunile de pe ecran.

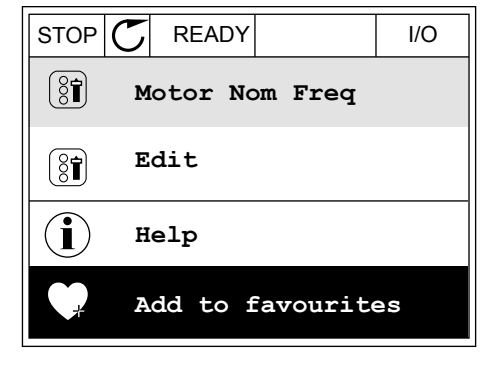

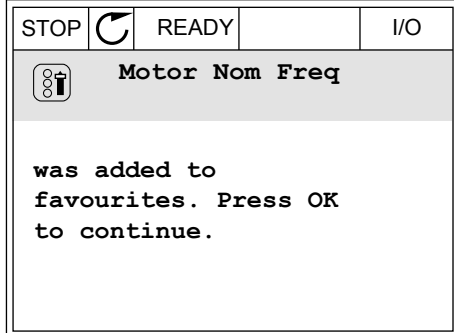

## ELIMINAREA UNUI ELEMENT DIN FAVOURITES (PREFERINTE)

1 Accesați Favourites (Preferințe).

- 2 Găsiţi elementul pe care doriţi să îl eliminaţi. Apăsați butonul OK. STOP STOP STOP READY III III
- **Favourites**  $\sqrt{8}$ **Motor Nom Freq 50.00 Hz**
- 3 Selectaţi *Rem from favourites* (Eliminare din preferințe).

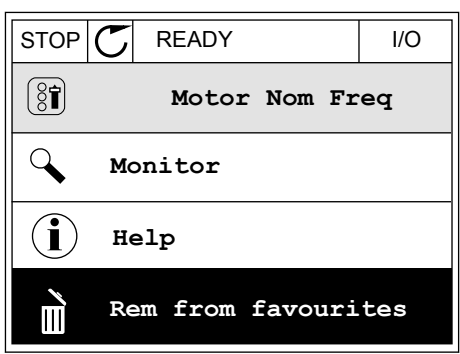

4 Pentru a elimina elementul, apăsaţi din nou butonul OK.

# **8.3 NIVELURI UTILIZATOR**

Utilizaţi User level parameters (Parametrii la nivel de utilizator) pentru a împiedica personalul fără autorizaţie să modifice parametrii. De asemenea, puteţi preveni modificările accidentale aduse parametrilor.

Când selectati un nivel de utilizator, acesta din urmă nu poate vedea toti parametrii pe ecranul panoului de control.

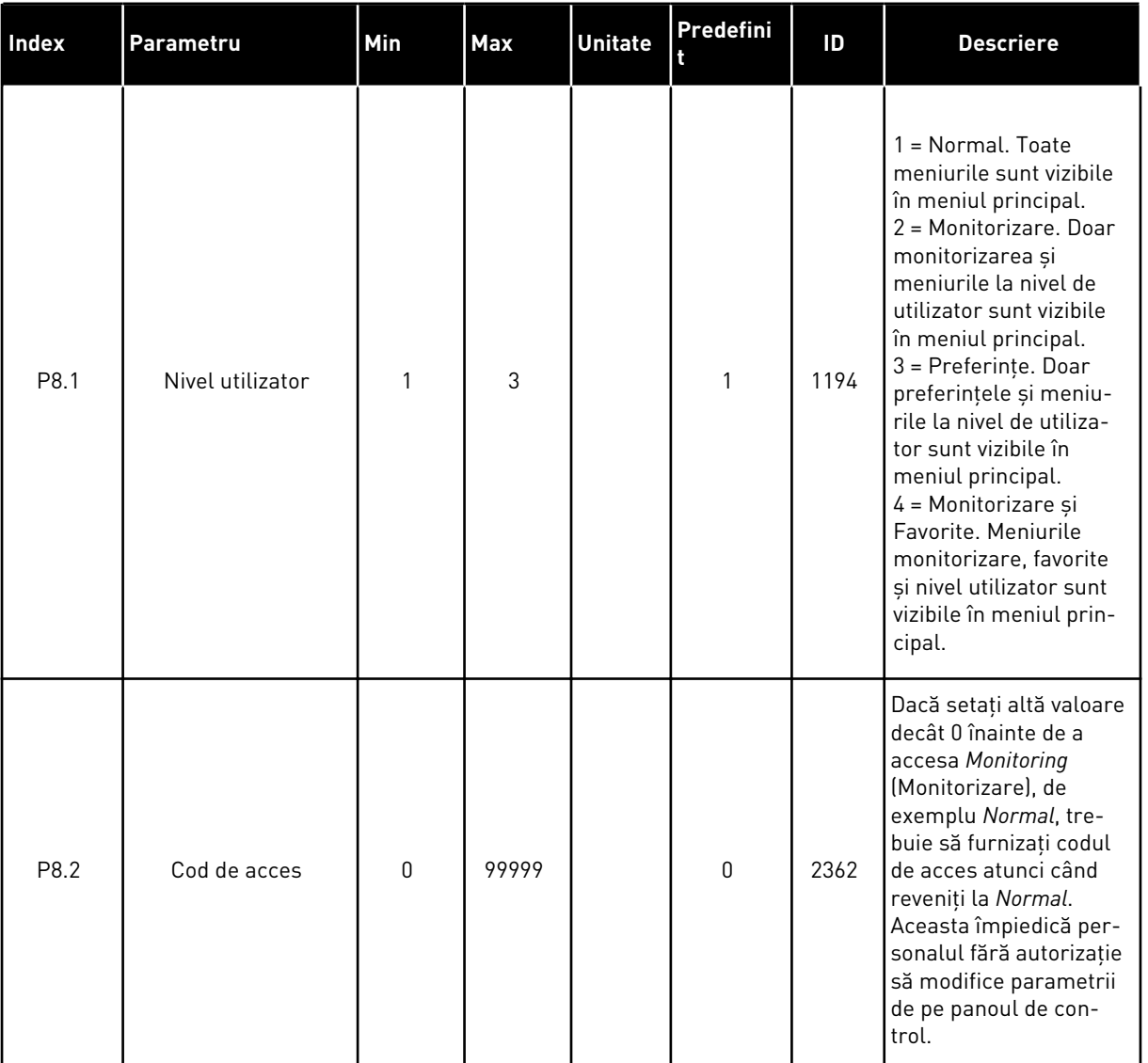

# *Tabel 113: Parametrii la nivel de utilizator*

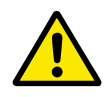

# **ATENŢIE!**

Nu pierdeţi codul de acces. Dacă se pierde codul de acces, contactaţi cel mai apropiat centru de service sau partener.

#### SCHIMBAREA CODULUI DE ACCES LA NIVELURILE DE UTILIZATOR

1 Accesaţi User levels (Niveluri de utilizator).

a dhe ann an 1970.<br>Tha ann an 1970, ann an 1970, ann an 1970.

2 Identificaţi elementul Access code (Cod de acces) şi apăsați butonul săgeată Right (Dreapta).

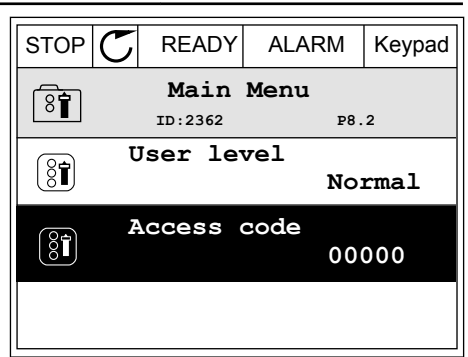

3 Pentru a modifica cifrele codului de acces, utilizaţi toate butoanele săgeată.

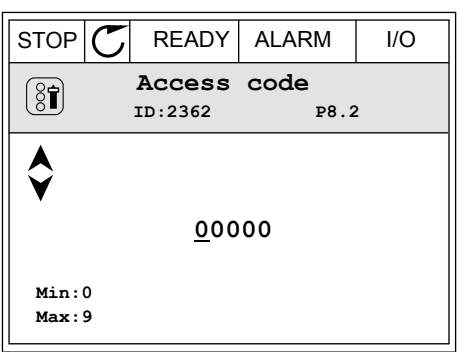

4 Acceptaţi modificarea apăsând butonul OK.

# **9 DESCRIERI VALOARE DE SUPRAVEGHERE**

Acest capitol vă prezintă descrierile de bază ale tuturor valorilor de monitorizare.

# **9.1 BAZA**

# *V2.3.1 FRECVENŢĂ IEŞIRE (ID 1)*

Această valoare de monitorizare reprezintă frecventa reală de iesire către motor.

# *V2.3.2 REFERINŢĂ FRECVENŢĂ (ID 25)*

Această valoare de monitorizare reprezintă referința curentă de frecvență pentru comanda motorului.

Această valoare este actualizată la un interval de 10 ms.

## *V2.3.3 TURAŢIE MOTOR (ID 2)*

Această valoare de monitorizare reprezintă turația reală a motorului în rpm (valoare calculată).

## *V2.3.4 CURENT MOTOR (ID 3)*

Această valoare de monitorizare reprezintă curentul măsurat al motorului. Scalarea valorii este diferită pentru diferite dimensiuni ale unităţilor de acţionare.

#### *V2.3.5 CUPLU MOTOR (ID 4)*

Această valoare de monitorizare reprezintă cuplul real al motorului (valoare calculată).

## *V2.3.7 PUTERE ARBORE MOTOR (ID 5)*

Această valoare de monitorizare reprezintă puterea reală a arborelui motorului (valoare calculată) ca procent din puterea nominală a motorului.

## *V2.3.8 PUTERE ARBORE MOTOR (ID 73)*

Această valoare de monitorizare reprezintă puterea reală a arborelui motorului (valoare calculată).

Unitatea de măsură este kW sau hp, în funcție de valoarea parametrului "Selectare kW/hp".

Numărul de zecimale din valoarea acestei valori de monitorizare variază în funcţie de dimensiunea convertizorului de frecventă. ID-ul controlului magistralei de date de intrare 15592 poate fi mapat ca date de proces de ieşire pentru a stabili numărul de zecimale utilizat. Ultima cifră semnificativă stabileşte numărul de zecimale.

## *V2.3.9 TENSIUNE MOTOR (ID 6)*

Această valoare de monitorizare reprezintă tensiunea reală de ieşire către motor.

# *V2.3.10 TENSIUNE LEGĂTURĂ CC (ID 7)*

Această valoare de monitorizare reprezintă tensiunea măsurată pe conexiunea de CC a unităţii.

# *V2.3.11 TEMPERATURĂ UNITATE (ID 8)*

Această valoare de monitorizare reprezintă temperatura unităţii, măsurată la radiator. Unitatea de măsură a valorii de monitorizare este grade Celsius sau grade Fahrenheit, în funcție de valoarea parametrului "Selectare C/F".

# *V2.3.12 TEMPERATURĂ MOTOR (ID 9)*

Această valoare de monitorizare reprezintă temperatura calculată a motorului în procente din temperatura de lucru nominală.

Când valoarea creste peste 105%, apare o eroare de protectie termică motor.

## *V2.3.13 PREÎNCĂLZIRE MOTOR (ID 1228)*

Această valoare de monitorizare reprezintă starea funcției de preîncălzire a motorului.

#### *V2.3.15 CONTOR DEPLASARE KWH REDUS (ID 1054)*

Această valoare de monitorizare reprezintă valoarea reală a contorului de kWh (contorul de energie).

Când valoarea contorului depăşeşte 65.535, contorul este repornit de la 0.

#### *V2.3.16 CONTOR DEPLASARE KWH RIDICAT (ID 1067)*

Această valoare de monitorizare reprezintă numărul de rotații ale contorului de kWh (contorul de energie).

## **9.2 I/O**

#### *V2.4.1 SLOTA DIN 1,2,3 (ID 15)*

Această valoare de monitorizare prezintă starea intrărilor digitale 1-3 din slotul A (I/O standard).

#### *V2.4.2 SLOTA DIN 4,5,6 (ID 16)*

Această valoare de monitorizare prezintă starea intrărilor digitale 4-6 din slotul A (I/O standard).

#### *V2.4.3 SLOTB RO 1,2,3 (ID 17)*

Această valoare de monitorizare prezintă starea ieşirilor releu 1-3 din slotul B.

#### *V2.4.4 INTRARE ANALOG 1 (ID 59)*

Această valoare de monitorizare reprezintă valoarea semnalului analogic de intrare ca procent din domeniul utilizat.

#### *V2.4.5 INTRARE ANALOG 2 (ID 60)*

Această valoare de monitorizare reprezintă valoarea semnalului analogic de intrare ca procent din domeniul utilizat.

#### *V2.4.6 INTRARE ANALOG 3 (ID 61)*

Această valoare de monitorizare reprezintă valoarea semnalului analogic de intrare ca procent din domeniul utilizat.

#### *V2.4.7 INTRARE ANALOG 4 (ID 62)*

Această valoare de monitorizare reprezintă valoarea semnalului analogic de intrare ca procent din domeniul utilizat.

#### *V2.4.8 INTRARE ANALOG 5 (ID 75)*

Această valoare de monitorizare reprezintă valoarea semnalului analogic de intrare ca procent din domeniul utilizat.

#### *V2.4.9 INTRARE ANALOG 6 (ID 76)*

Această valoare de monitorizare reprezintă valoarea semnalului analogic de intrare ca procent din domeniul utilizat.

#### *V2.4.10 SLOTA AO 1 (ID 81)*

Această valoare de monitorizare reprezintă valoarea semnalului analogic de ieşire ca procent din domeniul utilizat.

# **9.3 INTRĂRI TEMPERATURĂ**

Valorile de monitorizare corelate cu setarea intrării de temperatură sunt disponibile numai dacă este instalată o placă opțională B8 sau BH.

#### *V2.5.1 INTRARE 1 TEMPERATURĂ (ID 50)*

Această valoare de monitorizare reprezintă valoarea măsurată a temperaturii. Unitatea de măsură a valorii de monitorizare este grade Celsius sau grade Fahrenheit, în functie de valoarea parametrului "Selectare C/F".

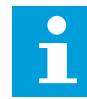

#### **OBSERVAŢIE!**

Lista intrărilor de temperatură este alcătuită din primele 6 intrări de temperatură disponibile. Lista începe de la locaşul A şi se termină cu locaşul E. Dacă o intrare este disponibilă, dar nu este conectat niciun senzor, lista indică valoarea maximă, deoarece rezistenta măsurată este infinită. Pentru a face valoarea să scadă la minim, echipați intrarea cu senzor.

#### *V2.5.2 INTRARE 2 TEMPERATURĂ (ID 51)*

Această valoare de monitorizare reprezintă valoarea măsurată a temperaturii.

Unitatea de măsură a valorii de monitorizare este grade Celsius sau grade Fahrenheit, în funcție de valoarea parametrului "Selectare C/F".

#### *V2.5.3 INTRARE 3 TEMPERATURĂ (ID 52)*

Această valoare de monitorizare reprezintă valoarea măsurată a temperaturii. Unitatea de măsură a valorii de monitorizare este grade Celsius sau grade Fahrenheit, în functie de valoarea parametrului "Selectare C/F".

#### *V2.5.4 INTRARE 4 TEMPERATURĂ (ID 69)*

Această valoare de monitorizare reprezintă valoarea măsurată a temperaturii. Unitatea de măsură a valorii de monitorizare este grade Celsius sau grade Fahrenheit, în functie de valoarea parametrului "Selectare C/F".

#### *V2.5.5 INTRARE 5 TEMPERATURĂ (ID 70)*

Această valoare de monitorizare reprezintă valoarea măsurată a temperaturii. Unitatea de măsură a valorii de monitorizare este grade Celsius sau grade Fahrenheit, în functie de valoarea parametrului "Selectare C/F".

#### *V2.5.6 INTRARE 6 TEMPERATURĂ (ID 71)*

Această valoare de monitorizare reprezintă valoarea măsurată a temperaturii. Unitatea de măsură a valorii de monitorizare este grade Celsius sau grade Fahrenheit, în funcție de valoarea parametrului "Selectare C/F".

# **9.4 VALORI SUPLIMENTARE ŞI AVANSATE**

## *V2.6.1 CUVÂNT STARE UNITATE DE ACŢIONARE (ID 43)*

Această valoare de monitorizare reprezintă starea codată în biţi a unităţii.

## *V2.6.2 STARE PREGĂTITĂ (ID 78)*

Această valoare de monitorizare reprezintă datele codate în biţi privind criteriile de pregătire ale unității.

Aceste date sunt utile pentru monitorizare când unitatea de actionare nu se află în starea Pregătit.

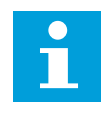

#### **OBSERVAŢIE!**

Valorile sunt vizibile sub formă de casete de selectare pe panoul cu afişare grafică. Dacă o casetă este selectată, valoarea este activă.

#### *V2.6.3 CUVÂNT 1 STARE APLICAŢIE (ID 89)*

Această valoare de monitorizare reprezintă stările codate în biţi ale aplicaţiei.

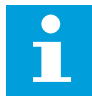

#### **OBSERVAŢIE!**

Valorile sunt vizibile sub formă de casete de selectare pe panoul cu afişare grafică. Dacă o casetă este selectată, valoarea este activă.

#### *V2.6.4 CUVÂNT 2 STARE APLICAŢIE (ID 90)*

Această valoare de monitorizare reprezintă stările codate în biti ale aplicatiei.

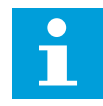

#### **OBSERVAŢIE!**

Valorile sunt vizibile sub formă de casete de selectare pe panoul cu afişare grafică. Dacă o casetă este selectată, valoarea este activă.

#### *V2.6.5 CUVÂNT 1 STARE DIN (ID 56)*

Această valoare de monitorizare reprezintă stările codate în biţi ale semnalelor digitale de intrare.

Valoarea de monitorizare este un cuvânt de 16 biti, fiecare bit reprezentând starea unei intrări digitale. Din fiecare slot sunt citite 6 intrări digitale. Cuvântul 1 începe de la intrarea 1 din locaşul A (bit0) şi se termină cu intrarea 4 din locaşul C (bit15).

#### *V2.6.6 CUVÂNT 2 STARE DIN (ID 57)*

Această valoare de monitorizare reprezintă stările codate în biţi ale semnalelor digitale de intrare.

Valoarea de monitorizare este un cuvânt de 16 biti, fiecare bit reprezentând starea unei intrări digitale. Din fiecare slot sunt citite 6 intrări digitale. Cuvântul 2 începe de la intrarea 5 din locaşul C (bit0) şi se termină cu intrarea 6 din locaşul E (bit13).

#### *V2.6.7 CURENT MOTOR 1 ZECIMALĂ (ID 45)*

Această valoare de monitorizare reprezintă curentul măsurat al motorului ca valoare cu număr fix de zecimale și grad de filtrare mai mic.

Această valoare de monitorizare poate fi utilizată, de exemplu, cu magistrala de date pentru a obţine valoarea corectă, astfel încât dimensiunea închiderii să nu aibă efect, sau pentru monitorizare, atunci când este necesar un timp mai redus de filtrare pentru curentul motorului.

#### *V2.6.8 SURSĂ REFERINŢĂ FRECVENŢĂ (ID 1495)*

Această valoare de monitorizare prezintă valoarea momentană a sursei de referinţă frecventă.

#### *V2.6.9 COD ULTIMA EROARE ACTIVĂ (ID 37)*

Această valoare de monitorizare reprezintă codul ultimei erori activate care nu a fost resetată.

#### *V2.6.10 ID ULTIMA EROARE ACTIVĂ (ID 95)*

Această valoare de monitorizare reprezintă ID-ul ultimei erori activate care nu a fost resetată.

# *V2.6.11 COD ULTIMA ALARMĂ ACTIVĂ (ID 74)*

Această valoare de monitorizare reprezintă codul de alarmă al ultimei alarme activate care nu a fost resetată.

# *V2.6.12 ID ULTIMA ALARMĂ ACTIVĂ (ID 94)*

Această valoare de monitorizare reprezintă ID-ul ultimei alarme activate care nu a fost resetată.

#### *V2.6.13 STARE REGULATOR MOTOR (ID 77)*

Această valoare de monitorizare reprezintă stările codate în biţi ale limitatoarelor motoarelor.

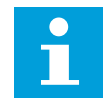

#### **OBSERVAŢIE!**

Valorile sunt vizibile sub formă de casete de selectare pe panoul cu afişare grafică. Dacă o casetă este selectată, controlerul de limită este activ.

#### *V2.6.14 PUTERE ARBORE MOTOR 1 ZECIMALĂ (ID 98)*

Această valoare de monitorizare reprezintă puterea reală a arborelui motorului (valoare calculată cu o zecimală). Unitatea de măsură este kW sau hp, în funcție de valoarea parametrului "Selectare kW/hp".

# **9.5 FUNCŢII CRONOMETRU**

#### *V2.7.1 TC 1, TC 2, TC 3 (ID 1441)*

Această valoare de monitorizare reprezintă starea canalelor temporale 1, 2 şi 3.

#### *V2.7.2 INTERVAL 1 (ID 1442)*

Această valoare de monitorizare reprezintă starea funcţiei de interval.

#### *V2.7.3 INTERVAL 2 (ID 1443)*

Această valoare de monitorizare reprezintă starea funcției de interval.

#### *V2.7.4 INTERVAL 3 (ID 1444)*

Această valoare de monitorizare reprezintă starea funcției de interval.

#### *V2.7.5 INTERVAL 4 (ID 1445)*

Această valoare de monitorizare reprezintă starea funcției de interval.

#### *V2.7.6 INTERVAL 5 (ID 1446)*

Această valoare de monitorizare reprezintă starea funcției de interval.

#### *V2.7.7 CRONOMETRU 1 (ID 1447)*

Valoarea de monitorizare prezintă timpul rămas pe cronometru, dacă acesta este activ.

#### *V2.7.8 CRONOMETRU 2 (ID 1448)*

Valoarea de monitorizare prezintă timpul rămas pe cronometru, dacă acesta este activ.

#### *V2.7.9 CRONOMETRU 3 (ID 1449)*

Valoarea de monitorizare prezintă timpul rămas pe cronometru, dacă acesta este activ.

#### *V2.7.10 CEAS TIMP REAL (ID 1450)*

Această valoare de monitorizare reprezintă ora reală a ceasului în timp real, în formatul hh:mm:ss.

#### **9.6 CONTROLER PID**

#### *V2.8.1 VALOARE DE REFERINŢĂ PID (ID 20)*

Această valoare de monitorizare reprezintă valoarea semnalului punctului de referinţă PID în unități de proces.

Puteţi utiliza parametrul P3.13.1.7 pentru a selecta unitatea de proces. (Consultaţi *[10.14.1](#page-329-0)  [Setări de bază](#page-329-0)*).

#### *V2.8.2 SEMNAL RĂSPUNS PID (ID 21)*

Această valoare de monitorizare reprezintă valoarea semnalului de răspuns PID în unităţi de proces.

Puteţi utiliza parametrul P3.13.1.7 pentru a selecta unitatea de proces. (Consultaţi *[10.14.1](#page-329-0)  [Setări de bază](#page-329-0)*).

#### *V2.8.3 SEMNAL RĂSPUNS PID (1) (ID 15541)*

Această valoare de monitorizare reprezintă valoarea semnalului de răspuns PID 1 în unităţi de proces.

#### *V2.8.4 SEMNAL RĂSPUNS PID (2) (ID 15542)*

Această valoare de monitorizare reprezintă valoarea semnalului de răspuns PID 2 în unităţi de proces.

#### *V2.8.5 EROARE PID (ID 22)*

Această valoare de monitorizare reprezintă valoarea erorii controlerului PID.

#### *V2.8.6 IEŞIRE PID (ID 23)*

Această valoare de monitorizare reprezintă ieşirea controlerului PID ca procent (0–100%).

# *V2.8.7 STARE PID (ID 24)*

Această valoare de monitorizare reprezintă starea controlerului PID.

# **9.7 CONTROLER PID EXTERN**

#### *V2.9.1 VALOARE DE REFERINŢĂ EXTPID (ID 83)*

Această valoare de monitorizare reprezintă valoarea semnalului punctului de referinţă PID în unități de proces.

Puteti utiliza parametrul P3.14.1.10 pentru a selecta unitatea de proces. (Consultati 10.14.1 *[Setări de bază](#page-329-0)*).

#### *V2.9.2 SEMNAL RĂSPUNS EXTPID (ID 84)*

Această valoare de monitorizare reprezintă valoarea semnalului de răspuns PID în unităţi de proces.

Puteti utiliza parametrul P3.14.1.10 pentru a selecta unitatea de proces. (Consultati 10.14.1 *[Setări de bază](#page-329-0)*).

#### *V2.9.3 EROARE EXTPID (ID 85)*

Această valoare de monitorizare reprezintă valoarea erorii controlerului PID. Valoarea erorii este deviaţia semnalului răspuns PID de la valoarea de referinţă PID în unitatea de proces.

Puteti utiliza parametrul P3.14.1.10 pentru a selecta unitatea de proces. (Consultati 10.14.1 *[Setări de bază](#page-329-0)*).

#### *V2.9.4 IEŞIRE EXTPID (ID 86)*

Această valoare de monitorizare reprezintă ieşirea controlerului PID ca procent (0–100%). Puteți să atribuiți această valoare, de exemplu, către ieșirea analogică.

#### *V2.9.5 STARE EXTPID (ID 87)*

Această valoare de monitorizare reprezintă starea controlerului PID.

## **9.8 POMPE MULTIPLE**

#### *V2.10.1 MOTOARE PORNITE (ID 30)*

Această valoare de monitorizare prezintă numărul real de motoare care functionează în cadrul sistemului Pompe multiple.

#### *V2.10.2 SCHIMBARE AUTOMATĂ (ID 1114)*

Această valoare de monitorizare reprezintă starea schimbării automate solicitate.

#### *V2.10.3 URMĂTOAREA SCHIMBARE AUTOMATĂ (ID 1503)*

Această valoare de monitorizare reprezintă timpul rămas până la următoarea schimbare automată.

# *V2.10.4 MOD DE FUNCŢIONARE (ID 1505)*

Această valoare de monitorizare prezintă modul de functionare al unității de actionare în cadrul sistemului Pompe multiple.

#### *V2.10.5 STARE POMPE MULTIPLE (ID 1628)*

Această valoare de monitorizare prezintă starea unităţii de acţionare în cadrul sistemului Pompe multiple.

## *V2.10.6 STARE A COMUNICĂRII (ID 1629)*

Această valoare de monitorizare prezintă starea comunicaţiei între unităţile de acţionare în cadrul sistemului Pompe multiple.

#### *V2.10.7 POMPA (1) INTERVAL FUNCŢIONARE (ID 1620)*

Această valoare de monitorizare prezintă orele de funcţionare ale pompei în cadrul sistemului Pompe multiple.

#### *V2.10.8 TIMP DE FUNCŢIONARE POMPA 2 (ID 1621)*

Această valoare de monitorizare prezintă orele de funcționare ale pompei în cadrul sistemului Pompe multiple.

#### *V2.10.9 DURATĂ FUNCŢIONARE POMPA 3 (ID 1622)*

Această valoare de monitorizare prezintă orele de funcţionare ale pompei în cadrul sistemului Pompe multiple.

#### *V2.10.10 TIMP DE FUNCŢIONARE POMPA 4 (ID 1623)*

Această valoare de monitorizare prezintă orele de funcţionare ale pompei în cadrul sistemului Pompe multiple.

#### *V2.10.11 TIMP DE FUNCŢIONARE POMPA 5 (ID 1624)*

Această valoare de monitorizare prezintă orele de funcționare ale pompei în cadrul sistemului Pompe multiple.

#### *V2.10.12 TIMP DE FUNCŢIONARE POMPA 6 (ID 1625)*

Această valoare de monitorizare prezintă orele de functionare ale pompei în cadrul sistemului Pompe multiple.

#### *V2.10.13 TIMP DE FUNCŢIONARE POMPA 7 (ID 1626)*

Această valoare de monitorizare prezintă orele de functionare ale pompei în cadrul sistemului Pompe multiple.

#### *V2.10.14 TIMP DE FUNCŢIONARE POMPA 8 (ID 1627)*

Această valoare de monitorizare prezintă orele de funcţionare ale pompei în cadrul sistemului Pompe multiple.

# **9.9 CONTOARE DE ÎNTREŢINERE**

#### *V2.11.1 CONTOR ÎNTREŢINERE 1 (ID 1101)*

Această valoare de monitorizare reprezintă starea contorului de întretinere. Starea contorului întreţinere este prezentată ca număr de rotaţii înmulţit cu 1.000 sau sub formă de ore. Pentru informații despre configurarea și activarea contorului, consultați Capitolul 10.17 Contoare de întretinere.

## **9.10 DATE BUS DE CÂMP**

#### *V2.12.1 CUVÂNT COMANDĂ FB (ID 874)*

Această valoare de monitorizare reprezintă starea cuvântului de comandă al magistralei de date pe care îl utilizează aplicaţia în modul bypass.

În funcţie de tipul sau profilul magistralei de date, datele care sunt recepţionate de la magistrala de date pot fi modificate înainte de transmiterea către aplicaţie.

# *Tabel 114: Cuvânt comandă bus de câmp*

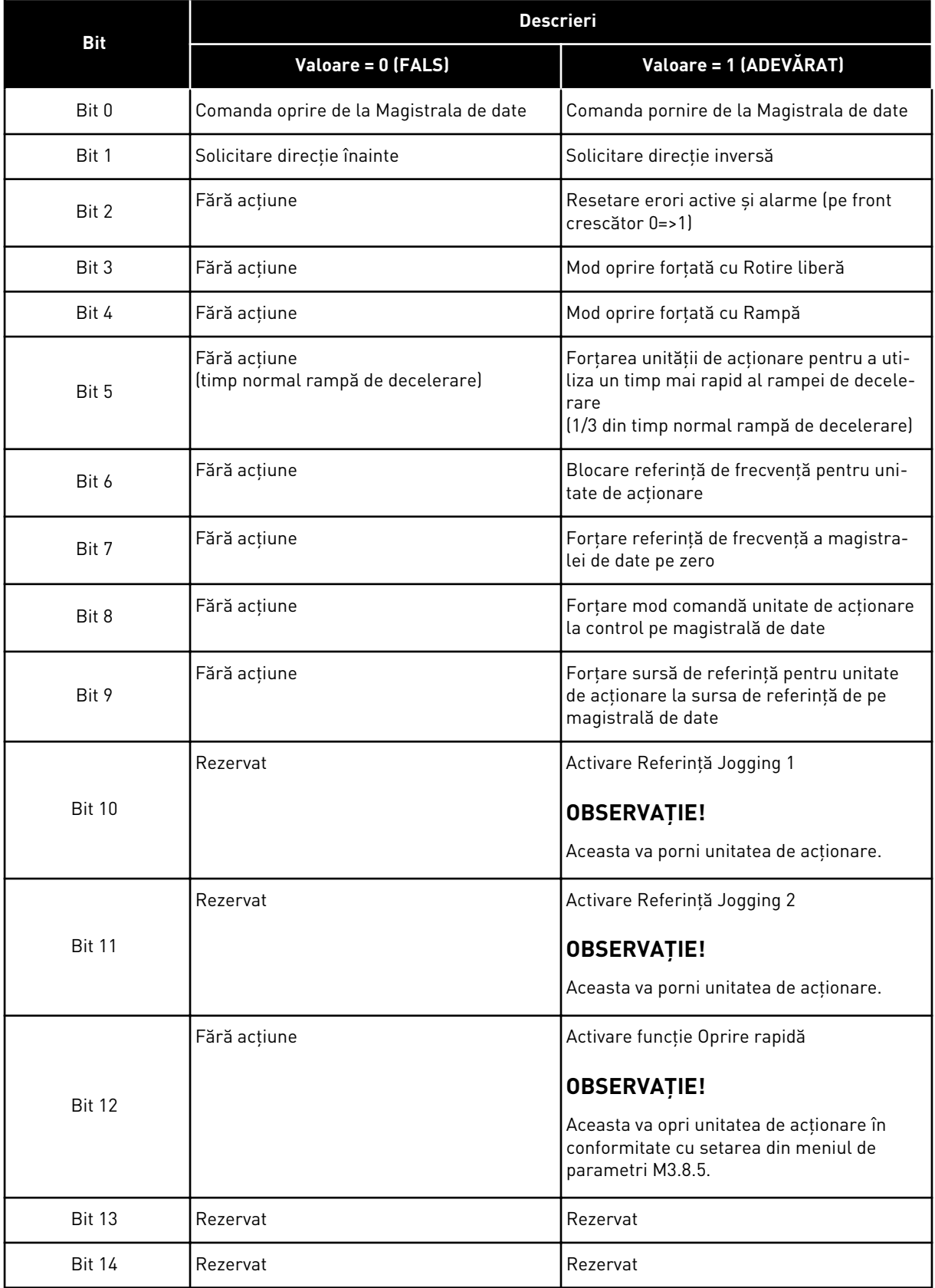

a dhe ann ann an 1970.<br>Tha ann an 1970, ann an 1970, ann an 1970.

#### *Tabel 114: Cuvânt comandă bus de câmp*

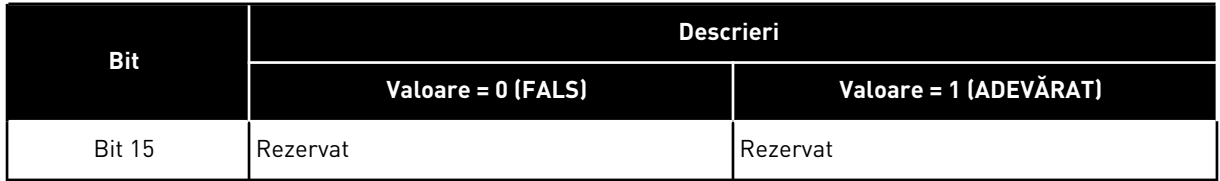

#### *V2.12.2 VALOARE REFERINŢĂ VITEZĂ FB (ID 875)*

Această valoare de monitorizare reprezintă referinţa de frecvenţă a magistralei de date ca procent de la frecventa minimă la frecventa maximă.

Informatia de referintă viteză este scalată între frecventa minimă și cea maximă, la momentul când aplicaţia a recepţionat-o. Puteţi modifica frecvenţele minimă şi maximă după ce aplicaţia a primit referinţa, fără a exista niciun efect asupra referinţei.

#### *V2.12.3 DATE FB INTRARE 1 (ID 876)*

Această valoare de monitorizare prezintă valoarea brută a datelor de proces în format cu semn pe 32 de biţi.

#### *V2.12.4 DATE FB INTRARE 2 (ID 877)*

Această valoare de monitorizare prezintă valoarea brută a datelor de proces în format cu semn pe 32 de biţi.

#### *V2.12.5 DATE FB INTRARE 3 (ID 878)*

Această valoare de monitorizare prezintă valoarea brută a datelor de proces în format cu semn pe 32 de biţi.

#### *V2.12.6 DATE FB INTRARE 4 (ID 879)*

Această valoare de monitorizare prezintă valoarea brută a datelor de proces în format cu semn pe 32 de biti.

#### *V2.12.7 DATE FB INTRARE 5 (ID 880)*

Această valoare de monitorizare prezintă valoarea brută a datelor de proces în format cu semn pe 32 de biţi.

#### *V2.12.8 DATE FB INTRARE 6 (ID 881)*

Această valoare de monitorizare prezintă valoarea brută a datelor de proces în format cu semn pe 32 de biti.

#### *V2.12.9 DATE FB INTRARE 7 (ID 882)*

Această valoare de monitorizare prezintă valoarea brută a datelor de proces în format cu semn pe 32 de biţi.

## *V2.12.10 DATE FB INTRARE 8 (ID 883)*

Această valoare de monitorizare prezintă valoarea brută a datelor de proces în format cu semn pe 32 de biţi.

# *V2.12.11 CUVÂNT STARE FB (ID 864)*

Această valoare de monitorizare prezintă starea cuvântului de stare al magistralei de date pe care aplicaţia îl utilizează în modul bypass.

În funcţie de tipul sau profilul Fieldbus, datele pot fi modificate înainte de a fi trimise către Fieldbus.

#### *Tabel 115: Cuvânt stare bus de câmp*

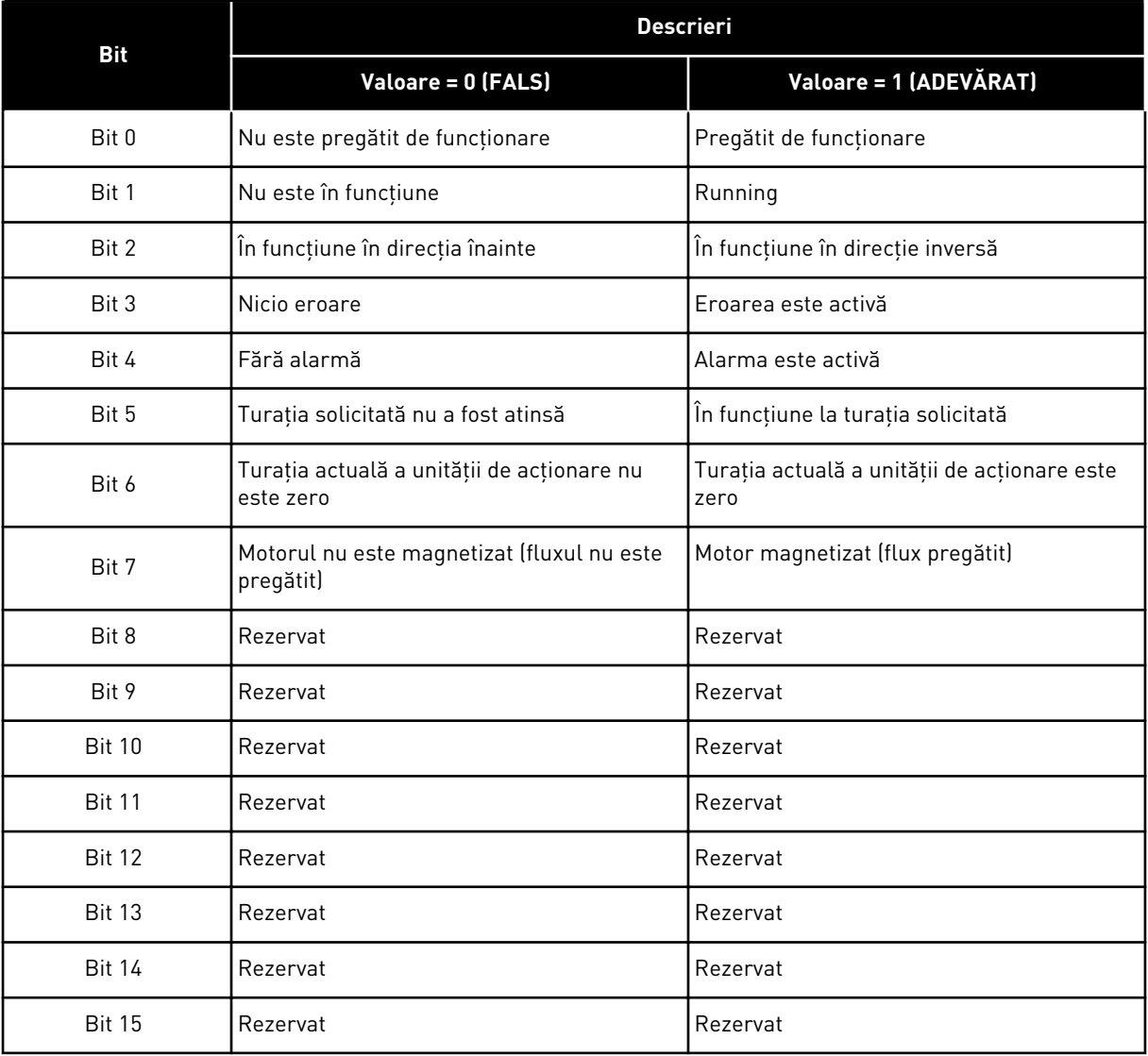

## *V2.12.12 VITEZĂ ACTUALĂ FB (ID 865)*

Această valoare de monitorizare prezintă turaţia reală a unităţii de acţionare ca procent din frecvenţa minimă şi frecvenţa maximă.

Valoarea 0% indică frecvenţa minimă şi valoarea 100% indică frecvenţa maximă. Această valoare de monitorizare este actualizată continuu în funcție de frecvențele minime și maxime la momentul respectiv și în functie de frecventa de iesire.

#### *V2.12.13 DATE FB IEŞIRE 1 (ID 866)*

Această valoare de monitorizare prezintă valoarea brută a datelor de proces în format cu semn pe 32 de biţi.

#### *V2.12.14 DATE FB IEŞIRE 2 (ID 867)*

Această valoare de monitorizare prezintă valoarea brută a datelor de proces în format cu semn pe 32 de biti.

#### *V2.12.15 DATE FB IEŞIRE 3 (ID 868)*

Această valoare de monitorizare prezintă valoarea brută a datelor de proces în format cu semn pe 32 de biţi.

#### *V2.12.16 DATE FB IEŞIRE 4 (ID 869)*

Această valoare de monitorizare prezintă valoarea brută a datelor de proces în format cu semn pe 32 de biţi.

#### *V2.12.17 DATE FB IEŞIRE 5 (ID 870)*

Această valoare de monitorizare prezintă valoarea brută a datelor de proces în format cu semn pe 32 de biti.

#### *V2.12.18 DATE FB IEŞIRE 6 (ID 871)*

Această valoare de monitorizare prezintă valoarea brută a datelor de proces în format cu semn pe 32 de biţi.

## *V2.12.19 DATE FB IEŞIRE 7 (ID 872)*

Această valoare de monitorizare prezintă valoarea brută a datelor de proces în format cu semn pe 32 de biti.

#### *V2.12.20 DATE FB IEŞIRE 8 (ID 873)*

Această valoare de monitorizare prezintă valoarea brută a datelor de proces în format cu semn pe 32 de biti.

# **9.11 PERSONALIZARE ACŢIONARE**

#### *V2.13.2 BLOC 1 IEŞIRE (ID 15020)*

Această valoare de monitorizare prezintă valoarea ieşirii blocului de funcţii din funcţia Personalizare actionare.

#### *V2.13.3 BLOC 2 IEŞIRE (ID 15040)*

Această valoare de monitorizare prezintă valoarea iesirii blocului de functii din functia Personalizare acţionare.

#### *V2.13.4 BLOC 3 IEŞIRE (ID 15060)*

Această valoare de monitorizare prezintă valoarea ieşirii blocului de funcţii din funcţia Personalizare actionare.

#### *V2.13.5 BLOC 4 IEŞIRE (ID 15080)*

Această valoare de monitorizare prezintă valoarea ieşirii blocului de funcţii din funcţia Personalizare actionare.

#### *V2.13.6 BLOC 5 IEŞIRE (ID15100)*

Această valoare de monitorizare prezintă valoarea ieşirii blocului de funcţii din funcţia Personalizare acţionare.

#### *V2.13.7 BLOC 6 IEŞIRE (ID 15120)*

Această valoare de monitorizare prezintă valoarea ieșirii blocului de funcții din funcția Personalizare actionare.

#### *V2.13.8 BLOC 7 IEŞIRE (ID 15140)*

Această valoare de monitorizare prezintă valoarea ieşirii blocului de funcţii din funcţia Personalizare acţionare.

#### *V2.13.9 BLOC 8 IEŞIRE (ID 15160)*

Această valoare de monitorizare prezintă valoarea ieşirii blocului de funcţii din funcţia Personalizare acţionare.

#### *V2.13.10 BLOC 9 IEŞIRE (ID 15180)*

Această valoare de monitorizare prezintă valoarea ieşirii blocului de funcţii din funcţia Personalizare actionare.

#### *V2.13.11 BLOC 10 IEŞIRE (ID 15200)*

Această valoare de monitorizare prezintă valoarea iesirii blocului de functii din functia Personalizare acţionare.

# **10 DESCRIERI PARAMETRI**

În acest capitol, puteți găsi informații despre toți parametrii aplicației VACON® 100. Dacă aveţi nevoie de alte informaţii, consultaţi capitolul *[5 Meniu Parametri](#page-134-0)* sau contactaţi cel mai apropiat distribuitor.

# *P1.2 APLICAŢIE (ID212)*

Utilizaţi acest parametru pentru a selecta configurarea aplicaţiei pentru unitate. Aplicatiile includ configurații presetate de aplicații, adică seturi predefinite de parametri. Selectarea aplicației ușurează punerea în funcțiune a variatorului de turație și reduce activitatea de stabilire manuală a parametrilor.

Când valoarea acestui parametru se modifică, unui grup de parametri i se atribuie valorile presetate. Puteţi modifica valoarea acestui parametru atunci când efectuaţi pornirea sau punerea în funcţiune a unităţii de acţionare.

Dacă utilizaţi panoul de control pentru a schimba acest parametru, este iniţiat un expert de aplicaţie, care vă ajută să setaţi parametrii de bază legaţi de aplicaţie. Expertul nu porneşte dacă folosiți instrumentul pentru PC în scopul modificării acestui parametru. Puteți găsi informaţii despre asistenţii aplicaţie în Capitolul *[2 Asistenţi](#page-80-0)*.

Aceste aplicaţii sunt disponibile:

 $0 =$ Standard

 $1 = HVAC$ 

2 = Comandă PID

3 = Pompe multiple (actionare simplă)

4 = Pompe multiple (acţionare multiplă)

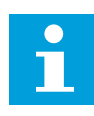

# **OBSERVAŢIE!**

Când schimbaţi aplicaţia, conţinutul meniului Quick Setup (Configurare rapidă) se modifică.

# **10.1 CURBA DE TENDINŢĂ**

# *P2.2.2 INTERVAL DE EŞANTIONARE (ID 2368)*

Utilizaţi acest parametru pentru a seta intervalul de eşantionare.

## *P2.2.3 CANAL 1 MIN (ID 2369)*

Acest parametru este utilizat implicit pentru scalare. Pot fi necesare reglaje.

## *P2.2.4 CANAL 1 MAX (ID 2370)*

Acest parametru este utilizat implicit pentru scalare. Pot fi necesare reglaje.

## *P2.2.5 CANAL 2 MIN (ID 2371)*

Acest parametru este utilizat implicit pentru scalare. Pot fi necesare reglaje.

#### *P2.2.6 CANAL 2 MAX (ID 2372)*

Acest parametru este utilizat implicit pentru scalare. Pot fi necesare reglaje.

## *P2.2.7 SCALARE AUTOMATĂ (ID 2373)*

Utilizați acest parametru pentru a activa sau dezactiva scalarea automată. Dacă este activată scalarea automată, semnalul este scalat automat între valorile minimă și maximă.

## **10.2 SETĂRI MOTOR**

## 10.2.1 PARAMETRI DE PE ETICHETA MOTORULUI

#### *P3.1.1.1 TENSIUNE NOMINALĂ MOTOR (ID 110)*

Puteti găsi valoarea U<sub>n</sub> pe eticheta motorului. Identificați tipul conexiunii motorului, Delta sau Star.

## *P3.1.1.2 FRECVENŢĂ NOMINALĂ MOTOR (ID 111)*

Puteti găsi valoarea f<sub>n</sub> pe eticheta motorului.

Când se modifică acest parametru, parametrii P3.1.4.2 Field Weakening Point Frequency (Frecvenţă punct de slăbire câmp) şi P3.1.4.3 Voltage at Field Weakening Point (Tensiune la punct de slăbire câmp) pornesc automat. Cei 2 parametri au valori diferite pentru fiecare tip de motor. Consultaţi tabelele din Capitolul *P3.1.2.2 Tip motor (ID 650)*.

## *P3.1.1.3 TURAŢIE NOMINALĂ MOTOR (ID 112)*

Puteți găsi valoarea n<sub>n</sub> pe eticheta motorului.

## *P3.1.1.4 CURENT NOMINAL MOTOR (ID 113)*

Puteti găsi valoarea I<sub>n</sub> pe eticheta motorului.

## *P3.1.1.5 COS FI MOTOR (ID 120)*

Puteți găsi valoarea pe plăcuța de identificare a motorului.

## *P3.1.1.6 PUTERE NOMINALĂ MOTOR (ID 116)*

Puteți găsi valoarea P<sub>n</sub> pe eticheta motorului.

#### 10.2.2 PARAMETRI DE COMANDĂ MOTOR

#### *P3.1.2.2 TIP MOTOR (ID 650)*

Utilizaţi acest parametru pentru a seta tipul de motor din procesul dvs.

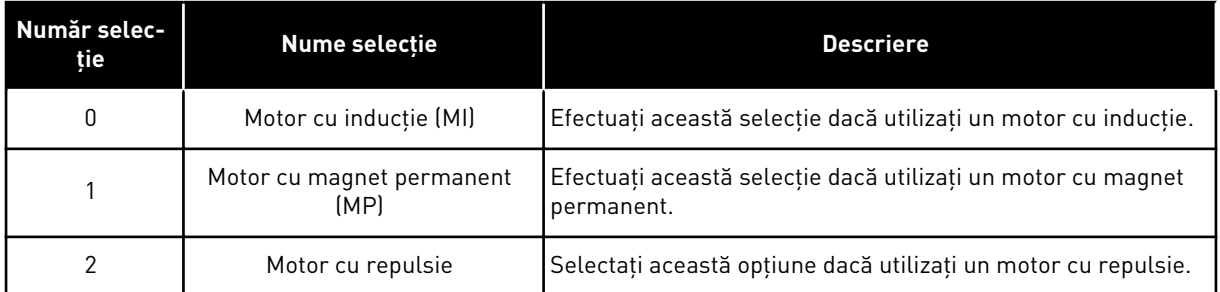

Când modificaţi valoarea parametrului P3.1.2.2 Motor Type (Tip motor), valorile parametrilor P3.1.4.2 Field Weakening Point Frequency (Frecvență punct de slăbire câmp) și P3.1.4.3 Voltage at Field Weakening Point (Tensiune la punct de slăbire câmp) se modifică automat, după cum arată tabelul de mai jos. Cei 2 parametri au valori diferite pentru fiecare tip de motor.

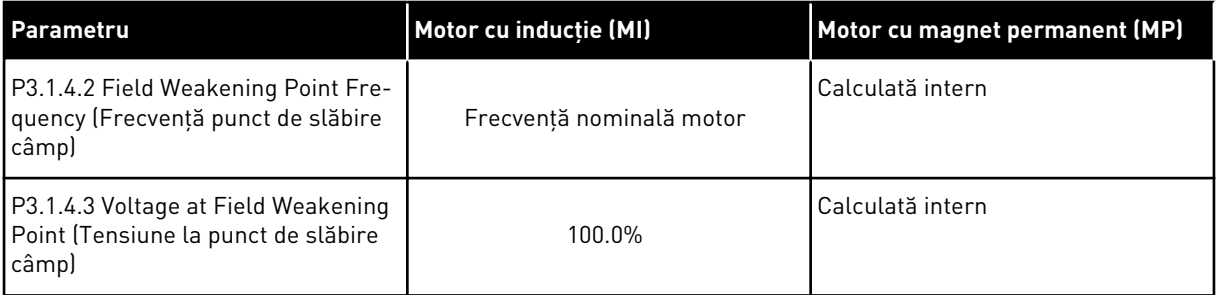

## *P3.1.2.3 FRECVENŢĂ COMUTAŢIE (ID 601)*

Utilizaţi acest parametru pentru a seta frecvenţa de comutare a unităţii de CA. Dacă măriți frecvența de comutație, capacitatea unității de acționare CA se reduce. Pentru a reduce curenţii capacitivi din cablul motorului, în cazul în care cablul este lung, vă recomandăm să utilizaţi o frecvenţă de comutaţie joasă. Pentru a reduce zgomotul motorului, utilizati o frecventă de comutație înaltă.

#### *P3.1.2.4 IDENTIFICARE (ID 631)*

Utilizati acest parametru pentru a găsi valorile optime ale parametrilor pentru functionarea unității.

Rularea de identificare calculează sau măsoară parametrii motorului care sunt necesari pentru un bun control al motorului şi vitezei.

Rularea de identificare vă ajută să reglaţi parametrii specifici motorului şi variatorului de turație. Este un instrument destinat punerii în funcțiune și efectuării service-ului asupra variatorului de turatie.

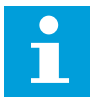

#### **OBSERVAŢIE!**

Înainte de a efectua rularea de identificare, trebuie să setaţi parametrii specificaţi pe plăcuta de identificare a motorului.

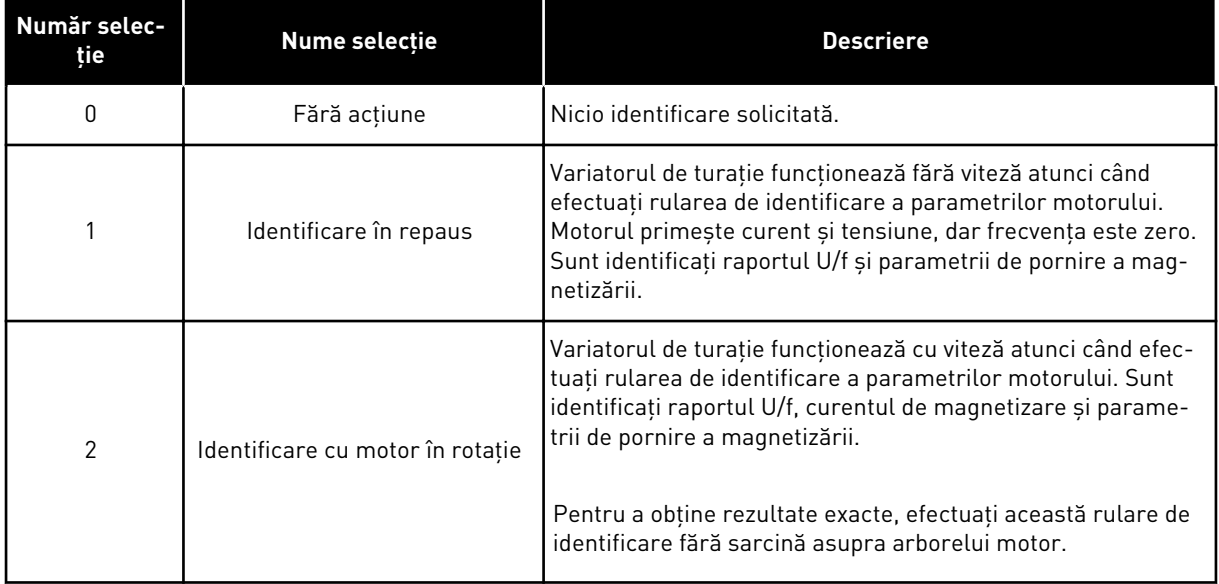

Pentru a activa funcția Identification (Identificare), setați parametrul P3.1.2.4 și furnizați comanda de pornire. Trebuie să dati comanda de pornire în interval de 20 s. Dacă nu există comandă de pornire în acest interval, rularea de identificare nu porneşte. Parametrul P3.1.2.4 este resetat la valoarea implicită şi se afişează o alarmă de identificare.

Pentru a opri rularea de identificare înainte de finalizare, furnizati comanda de oprire. Aceasta resetează parametrul la valoarea implicită. Dacă rularea de identificare nu este finalizată, se afişează o alarmă de identificare.

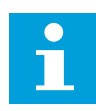

## **OBSERVAŢIE!**

Pentru a porni variatorul de turatie după identificare, este necesară o comandă de pornire.

## *P3.1.2.5 CURENT MAGNETIZARE (ID 612)*

Utilizati acest parametru pentru a seta curentul de magnetizare a motorului. Curentul de magnetizare (curent fără sarcină) al motorului identifică valorile parametrilor U/f, dacă acestia sunt furnizați înainte de rularea de identificare. Dacă valoarea este setată ca fiind 0, curentul de magnetizare este calculat intern.

#### *P3.1.2.6 COMUTATOR MOTOR (ID 653)*

Utilizaţi acest parametru pentru a activa funcţia de comutare a motorului. În cazul în care cablul care conectează motorul și unitatea de actionare dispune de un comutator motor, puteţi utiliza funcţia Comutator motor. Utilizarea comutatorului de motor asigură izolarea motorului de sursa de alimentare electrică şi faptul că acesta nu porneşte pe durata operaţiunilor de service.

Pentru a activa funcţia, setaţi parametrul P3.1.2.6 la valoarea *Enabled* (Activat). Variatorul de turaţie se opreşte automat atunci când este deschis comutatorul motorului, iar variatorul de turație pornește automat atunci când comutatorul motorului este închis. Variatorul de turație nu se întrerupe atunci când utilizati functia Motor switch (Comutator motor).

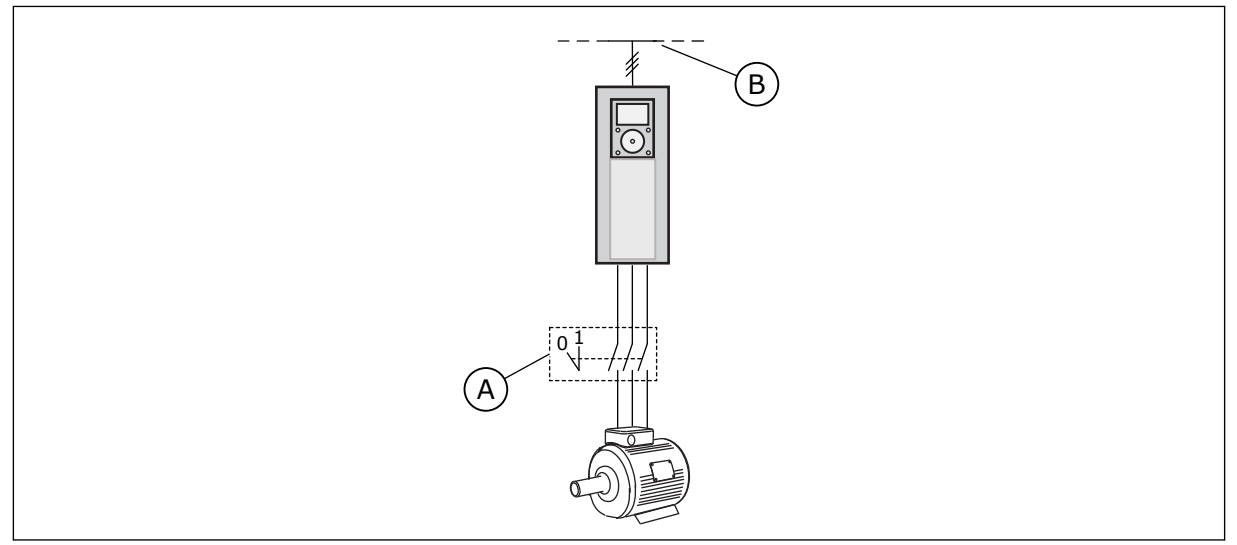

*Fig. 36: Comutatorul de motor dintre variatorul de turaţie şi motor*

A. Comutatorul de motor and a series B. Retea

## *P3.1.2.10 CONTROL SUPRATENSIUNE (ID 607)*

Utilizați acest parametru pentru a seta scoaterea din funcțiune a controlerului de supratensiune.

Functia este necesară atunci când

- se modifică tensiunea de alimentare, de exemplu între -15% și +10%, iar
- procesul pe care în controlaţi nu deţine toleranţa la schimbări pe care o impun controlerul de supratensiune şi controlerul de tensiune sub limită asupra frecvenţei de iesire a variatorului de tensiune.

Controlerul de supratensiune creşte frecvenţa de ieşire a variatorului de turaţie

- pentru a menţine tensiunea conexiunii CC în limitele permise, cât şi
- pentru a asigura faptul că variatorul de turație nu se întrerupe din cauza unei erori de supratensiune.

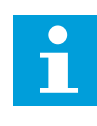

## **OBSERVAŢIE!**

Variatorul de turatie se poate întrerupe atunci când sunt dezactivați controlerii de supratensiune și de tensiune sub limită.

## *P3.1.2.11 CONTROL TENSIUNE SUB LIMITĂ (ID 608)*

Utilizati acest parametru pentru a seta scoaterea din functiune a controlerului de subtensiune.

Funcția este necesară atunci când

- se modifică tensiunea de alimentare, de exemplu între -15% şi +10%, iar
- procesul pe care în controlaţi nu deţine toleranţa la schimbări pe care o impun controlerul de supratensiune și controlerul de tensiune sub limită asupra frecvenței de iesire a variatorului de tensiune.

Controlerul de supratensiune descreste frecventa de iesire a variatorului de turatie

- pentru a obţine de la motor energia necesară pentru menţinerea tensiunii conexiunii CC la un nivel minim atunci când tensiunea se află în apropierea celei mai joase limite permise, cât şi
- pentru a asigura faptul că variatorul de turaţie nu se întrerupe din cauza unei erori de tensiune sub limită.

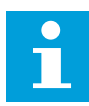

#### **OBSERVAŢIE!**

Variatorul de turație se poate întrerupe atunci când sunt dezactivați controlerii de supratensiune şi de tensiune sub limită.

#### *P3.1.2.12 OPTIMIZARE ENERGIE (ID 666)*

Utilizati acest parametru pentru a activa functia de optimizare a energiei. Pentru a economisi energie și a reduce zgomotul motorului, unitatea de acționare caută curentul minim al motorului. Puteți utiliza această funcție, de exemplu, în cazul proceselor pentru ventilatoare și pompe. Nu utilizați această funcție în cazul proceselor rapide comandate PID.

#### *P3.1.2.13 REGLARE TENSIUNE STATOR (ID 659)*

Utilizaţi acest parametru pentru a regla tensiunea statorului în cazul motoarelor cu magneţi permanenţi.

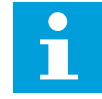

#### **OBSERVAŢIE!**

Rularea de identificare stabileşte în mod automat o valoare pentru acest parametru. Vă recomandăm să efectuaţi rularea de identificare, dacă este posibil. Puteţi efectua rularea de identificare cu ajutorul parametrului P3.1.2.4.

Utilizarea acestui parametru este posibilă atunci când parametrul P3.1.2.2 Tip motor are valoarea *PM motor* (Motor PM). Dacă setati *motorul cu inductie* ca tip de motor, valoarea este automat setată la 100% și nu puteți modifica valoarea.

Când modificaţi valoarea parametrului P3.1.2.2 Motor Type (Tip motor) în *PM Motor* (Motor PM), valorile parametrilor P3.1.4.2 Field Weakening Point Frequency (Frecventă punct de slăbire câmp) şi P3.1.4.3 Voltage at Field Weakening Point (Tensiune la punct de slăbire câmp) vor creşte automat, pentru a fi egale cu tensiunea de ieşire a variatorului de turaţie. Raportul U/f setat nu se modifică. Aceasta are loc pentru a împiedica functionarea motorului PM în zona de slăbire a câmpului. Tensiunea nominală a motorului PM este mult mai scăzută decât tensiunea completă de ieșire a variatorului de turație.

Tensiunea nominală a motorului PM corespunde cu tensiunea contra-electromotoare (back-EMF) a motorului la frecvenţa nominală. Totuşi, în cazul altui producător de motoare, aceasta poate fi egală cu, de exemplu, tensiunea statorului la sarcina nominală.

Parametrul Stator Voltage Adjust (Reglare tensiune stator) vă ajută să reglaţi curba U/f a variatorului de turaţie din apropierea curbei contra-electromotoare (back-EMF). Nu este necesar să modificați valorilor multor parametri ai curbei U/f.

Parametrul P3.1.2.13 furnizează tensiunea de iesire a variatorului de turație ca procentaj din tensiunea nominală a motorului la frecventa nominală a acestuia. Reglați curba U/f a variatorului de turatie deasupra curbei contra-electromotoare (back-EMF) a motorului. Curentul motor creşte pe măsură ce curba U/f începe să difere de curba contraelectromotoare (back-EMF).

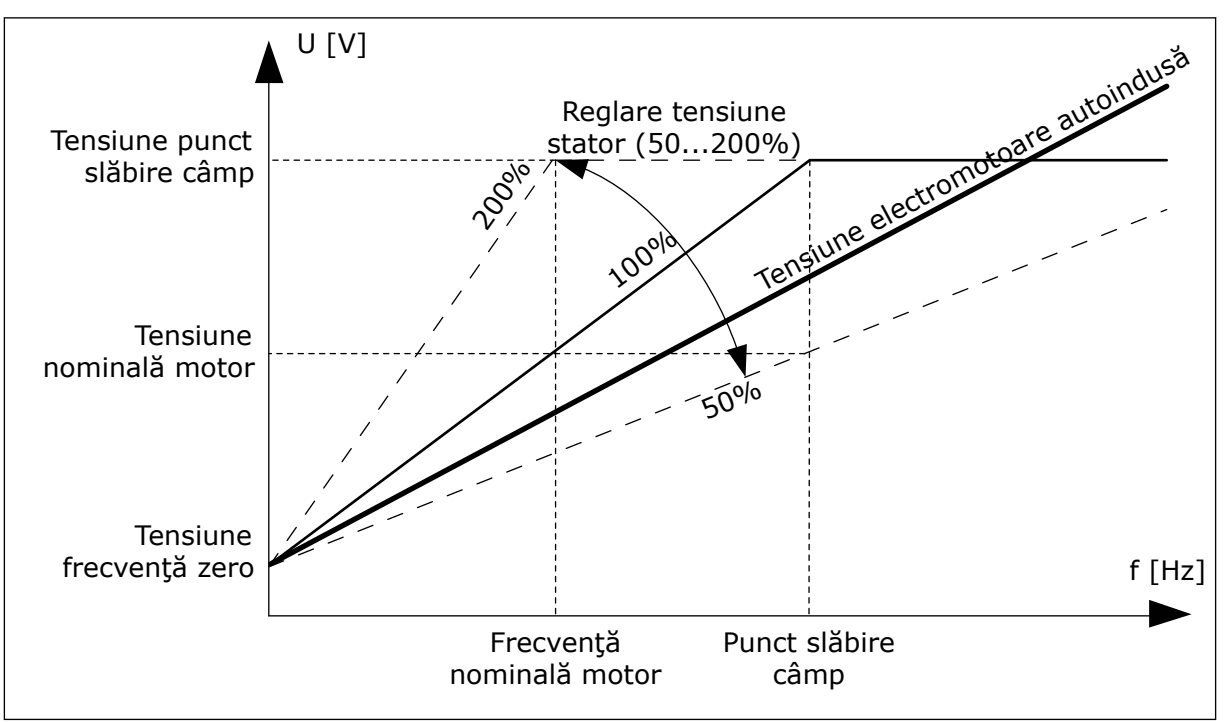

*Fig. 37: Reglarea tensiunii statorului*

## 10.2.3 LIMITE MOTOR

# *P3.1.3.1 LIMITĂ DE CURENT MOTOR (ID 107)*

Utilizaţi acest parametru pentru a seta curentul maxim al motorului de la unitatea de CA. Intervalul de valori pentru parametru este diferit pentru fiecare dimensiune de închidere a unității de actionare.

Când limita de curent este activă, frecvența de ieșire a variatorului de turație descrește.

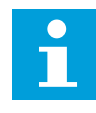

## **OBSERVAŢIE!**

Parametrul Motor Current Limit (Limită de curent motor) nu este o limită de întrerupere în caz de supracurent.

# *P3.1.3.2 LIMITĂ CUPLU MOTOR (ID 1287)*

Utilizaţi acest parametru pentru a seta limita maximă de cuplu pentru partea motorului. Intervalul de valori pentru parametru este diferit pentru fiecare dimensiune de închidere a unității de actionare.

# 10.2.4 PARAMETRI BUCLĂ DESCHISĂ

## *P3.1.4.1 RAPORT U/F (ID 108)*

Utilizaţi acest parametru pentru a seta tipul curbei U/f între frecvenţa zero şi punctul de slăbire a câmpului.

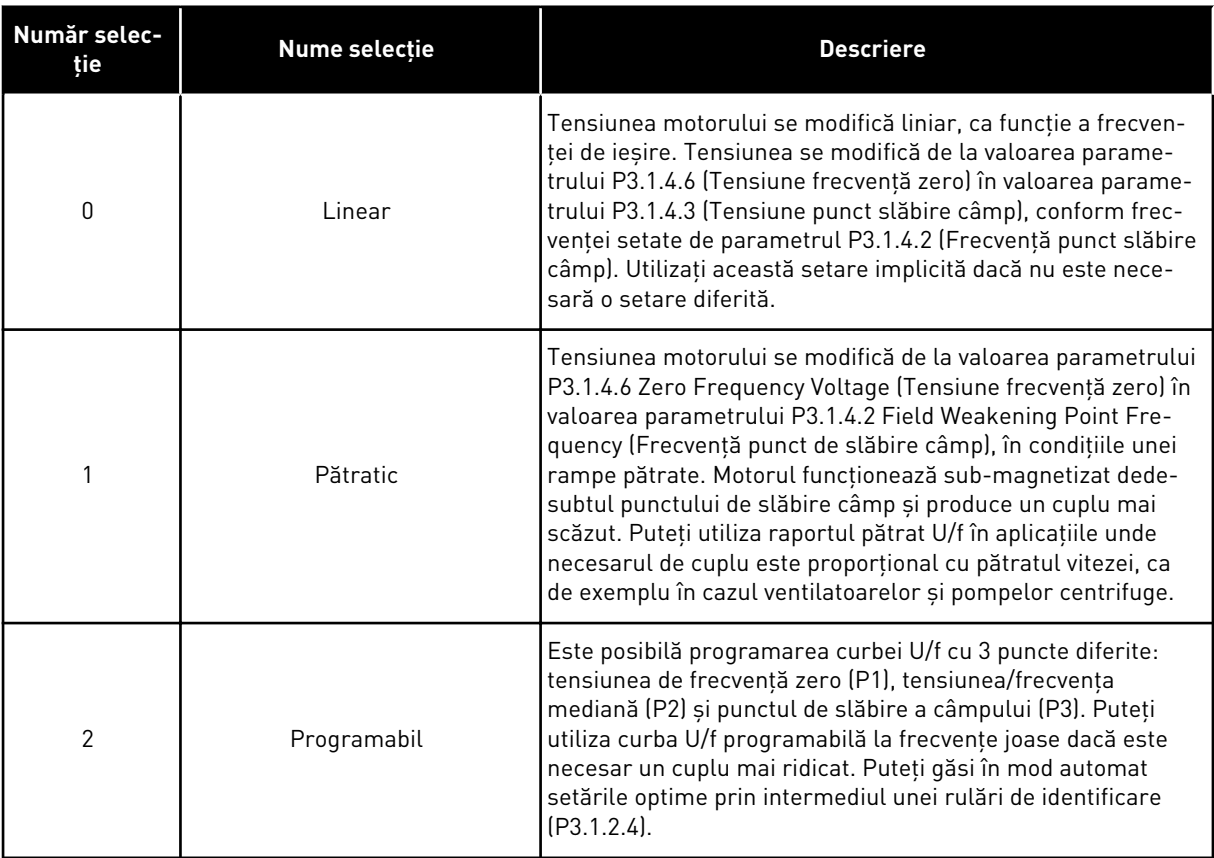

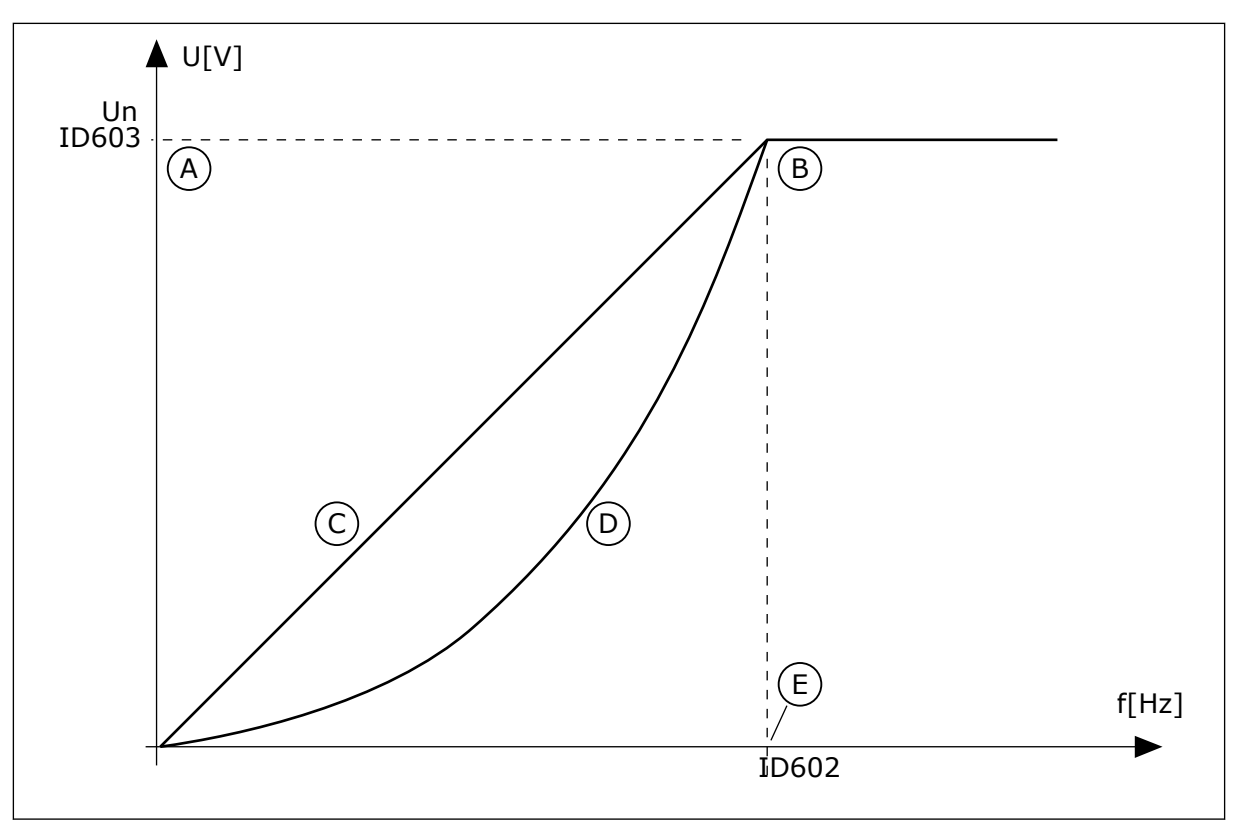

*Fig. 38: Schimbarea liniară şi schimbarea pătrată a tensiunii motorului*

- A. Predefinit: Tensiune nominală a motorului
- B. Punct slăbire câmp
- D. Patratic
- E. Predefinit: Frecvenţă nominală a motorului

C. Linear

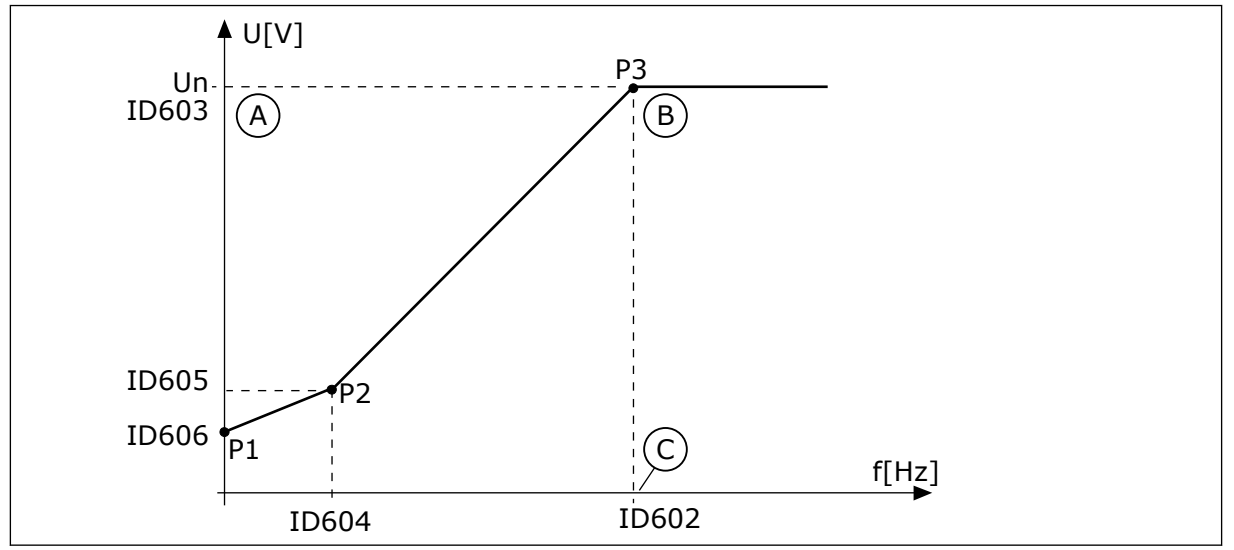

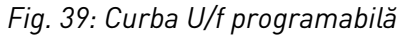

- A. Predefinit: Tensiune nominală a motorului
- B. Punct slăbire câmp

C. Predefinit: Frecvenţă nominală a motorului

Când parametrul Motor Type (Tip motor) are valoarea *PM motor* (Motor PM – cu magnet permanent), acest parametru este setat automat la valoarea *Linear* (Liniar).

Când parametrul Motor Type (Tip motor) are valoarea *Induction motor* (Motor cu inducţie), iar acest parametru este modificat, următorii parametri sunt setaţi la valorile lor implicite.

- P3.1.4.2 Frecventă punct de slăbire câmp
- P3.1.4.3 Tensiune la punct de slăbire câmp
- P3.1.4.4 Frecventă mediană U/f
- P3.1.4.5 Tensiune mediană U/f
- P3.1.4.6 Tensiune frecventă zero

# *P3.1.4.2 FRECVENŢĂ PUNCT SLĂBIRE CÂMP (ID 602)*

Utilizati acest parametru pentru a seta frecventa de iesire la care tensiunea de iesire atinge pragul punctului de slăbire a câmpului

# *P3.1.4.3 TENSIUNE LA PUNCT DE SLĂBIRE CÂMP (ID 603)*

Utilizaţi acest parametru pentru a seta tensiunea la punctul de slăbire a câmpului ca procent din tensiunea nominală a motorului.

Peste frecvenţa existentă la punctul de slăbire a câmpului, tensiunea de ieşire rămâne la valoarea setată maximă. Sub frecvenţa existentă la punctul de slăbire a câmpului, parametrii curbei U/f controlează tensiunea de ieşire. Consultaţi parametrii U/f P3.1.4.1, P3.1.4.4 şi P3.1.4.5.

Când setaţi parametrii P3.1.1.1 Motor nominal voltage (Tensiune nominală motor) şi P3.1.1.2 Motor nominal frequency (Frecvenţă nominală motor), parametrii P3.1.4.2 şi P3.1.4.3 primesc automat valorile asociate. Pentru a avea valori diferite ale parametrilor P3.1.4.2 şi P3.1.4.3, modificati-i doar după ce setati parametrii P3.1.1.1 și P3.1.1.2.

# *P3.1.4.4 FRECVENŢĂ MEDIANĂ U/F (ID 604)*

Utilizati acest parametru pentru a seta frecventa punctului median al curbei U/f.

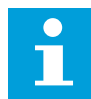

# **OBSERVAŢIE!**

Acest parametru furnizează frecventa mediană a curbei dacă valoarea P3.1.4.1 este *programabilă*.

## *P3.1.4.5 TENSIUNE MEDIANĂ U/F (ID 605)*

Utilizaţi acest parametru pentru a seta tensiunea punctului median al curbei U/f.

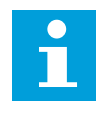

#### **OBSERVAŢIE!**

Acest parametru furnizează tensiunea mediană a curbei dacă valoarea P3.1.4.1 este *programabilă*.

## *P3.1.4.6 TENSIUNE FRECVENŢĂ ZERO (ID 606)*

Utilizați acest parametru pentru a seta tensiunea la frecventă zero a curbei U/f. Valoarea implicită a acestui parametru este diferită pentru fiecare dimensiune de unitate.
# *P3.1.4.7 OPŢIUNI PORNIRE DIN MERS (ID 1590)*

Utilizati acest parametru pentru a seta optiunile de start din mers. Selectarea valorilor parametrului Flying Start Options (Opţiuni pornire din mers) se face prin bifare.

Următorii boti pot receptiona aceste valori.

- Căutare frecventă arbore doar din aceeasi directie cu frecventa de referintă
- Dezactivare scanare CA
- Utilizare frecventă de referință pentru o ghicire inițială
- Dezactivare pulsuri CC
- Crestere flux cu comandă curent

Bitul B0 controlează direcția de căutare. Când setați bitul la valoarea 0, frecvența arborelui este căutată în 2 direcții, cea pozitivă și cea negativă. Când setați bitul la valoarea 1, frecventa arborelui este căutată doar în directia frecventei de referință. Aceasta împiedică mişcările arborelui pentru cealaltă direcţie.

Bitul B1 controlează scanarea CA care pre-magnetizează motorul. În cadrul scanării CA, sistemul caută frecvența de la maximum până la zero. Scanarea CA se oprește atunci când are loc o adaptare a frecvenței arborelui. Pentru a dezactiva scanarea CA, setați bitul B1 la valoarea 1. Dacă valoarea parametrului Motor Type (Tip motor) desemnează un motor cu magnet permanent, scanarea CA este dezactivată automat.

Cu bitul B5 puteţi dezactiva pulsurile CC. Funcţia principală a pulsurilor CC este aceea de pre-magnetizare a motorului și de examinare a rotației acestuia. Dacă pulsurile CC și scanarea CA sunt activate, frecvenţa de glisare stabileşte care procedură se aplică. Dacă frecvenţa de glisare este mai mică de 2 Hz sau dacă tipul motorului este PM, pulsurile CC sunt dezactivate automat.

Bitul B7 controlează direcția de rotație a semnalului de mare frecvență injectat, utilizat la pornirea din mers a echipamentelor cu repulsie sincronizată. Injectarea semnalului este utilizată la detectarea frecventei rotorului. Dacă rotorul se află într-un unghi mort atunci când semnalul este injectat, frecvenţa rotorului este nedetectabilă. Inversarea direcţiei de rotatie a semnalului injectat rezolvă această problemă.

## *P3.1.4.8 CURENT DE SCANARE START DIN MERS (ID 1610)*

Utilizati acest parametru pentru a seta curentul de scanare pentru pornirea din mers ca procent din intensitatea nominală a curentului motorului.

## *P3.1.4.9 AMPLIFICARE PORNIRE (ID 109)*

Utilizaţi acest parametru în cazul unui proces ce are un cuplu de pornire ridicat din cauza frecării.

Puteti utiliza amplificarea pornirii doar atunci când porniti variatorul de turatie. Amplificarea pornirii este dezactivată după 10 secunde sau atunci când frecventa de iesire a variatorului de turaţie reprezintă mai mult de jumătate din frecvenţa punctului de slăbire a câmpului.

Tensiunea motorului se modifică în raportul cu necesarul de cuplu. Aceasta face motorul să furnizeze mai mult cuplu de torsiune la pornire, atunci când motorul rulează la frecvențe joase.

Amplificarea pornirii are un efect de curbă U/f liniară. Puteţi obţine cele mai bune rezultate după ce efectuaţi rularea de identificare şi după ce activaţi curba U/f programabilă.

# 10.2.5 FUNCŢIA DE PORNIRE I/F

Când aveți un motor PM, utilizați funcția I/f Start (Pornire I/f) pentru a porni motorul având un control constant al curentului. Puteti avea cele mai bune rezultate în cazul unui motor de putere ridicată. În cazul unui astfel de motor, rezistența este redusă și curba U/f nu este usor de modificat.

De asemenea, functia I/f Start (Pornire I/f) poate furniza suficient cuplu de torsiune pentru motor la pornire.

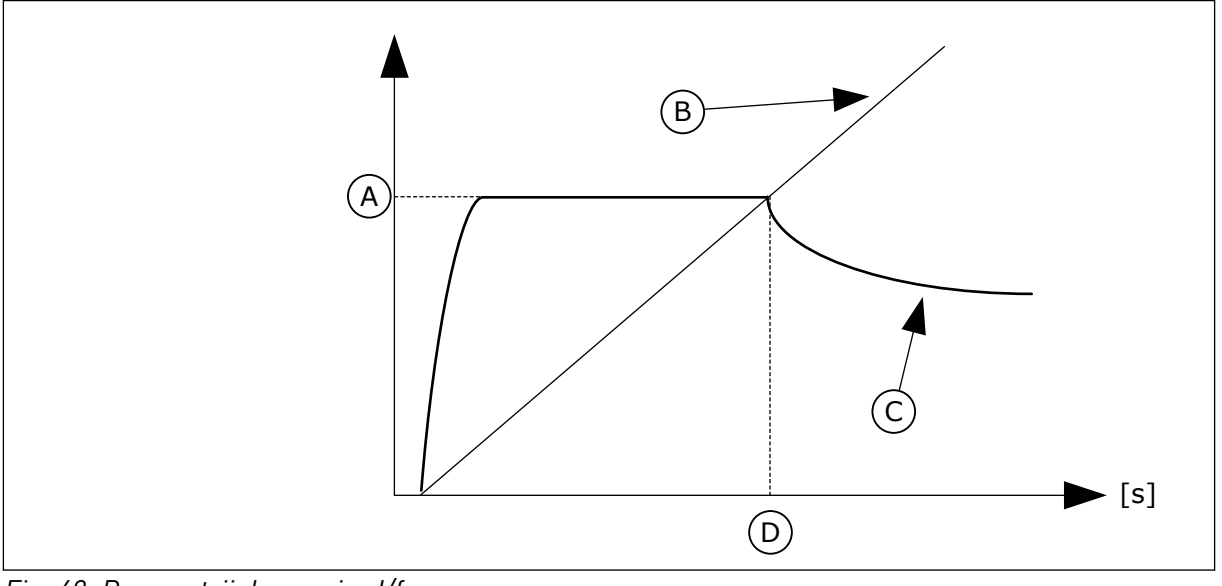

*Fig. 40: Parametrii de pornire I/f*

- A. Curent pornire I/f
- B. Frecventa Motor
- C. Curent Motor
- D. Frecvență pornire I/f

# *P3.1.4.12.1 PORNIRE I/F (ID 534)*

Utilizați acest parametru pentru a activa Funcția Start I/f.

Când activati functia I/f Start (Pornire I/f), variatorul de turație începe să functioneze în modul de control curent. Un curent constant este directionat către motor până când frecventa de iesire depăseste nivelul setat prin parametrul P3.1.4.12.2. Când frecventa de ieșire depășește nivelul I/f Start Frequency (Frecventei de pornire I/f), modul de functionare revine la modul de control U/f normal.

# *P3.1.4.12.2 FRECVENŢĂ DE PORNIRE I/F (ID 535)*

Utilizati acest parametru pentru a seta limita frecventei de iesire sub care curentul de pornire I/f setat este alimentat către motor.

Când frecventa de iesire a variatorului de turație este sub limita acestui parametru, se activează functia I/f Start (Pornire I/f). Când frecventa de iesire depăseste limita, modul de functionare a variatorului de turatie revine la modul de control U/f normal.

# *P3.1.4.12.3 CURENT DE PORNIRE I/F (ID 536)*

Utilizati acest parametru pentru a seta intensitatea curentului utilizat atunci când functia de pornire I/f este activată.

# **10.3 CONFIGURARE PORNIRE/OPRIRE**

Variatorul de turaţie este pornit şi oprit dintr-o locaţie de control. Fiecare locaţie de control are un parametru diferit pentru selectarea sursei frecvenței de referință. Trebuie să furnizați comenzile de pornire si oprire din fiecare locatie de control.

Locatia de control locală este întotdeauna tastatura. Prin intermediul parametrului P3.2.1 Remote Control Place (Locatie de control la distantă), puteți selecta locația de control la distantă (I/O sau Fieldbus). Locatia de control selectată este afisată pe bara de stare a tastaturii.

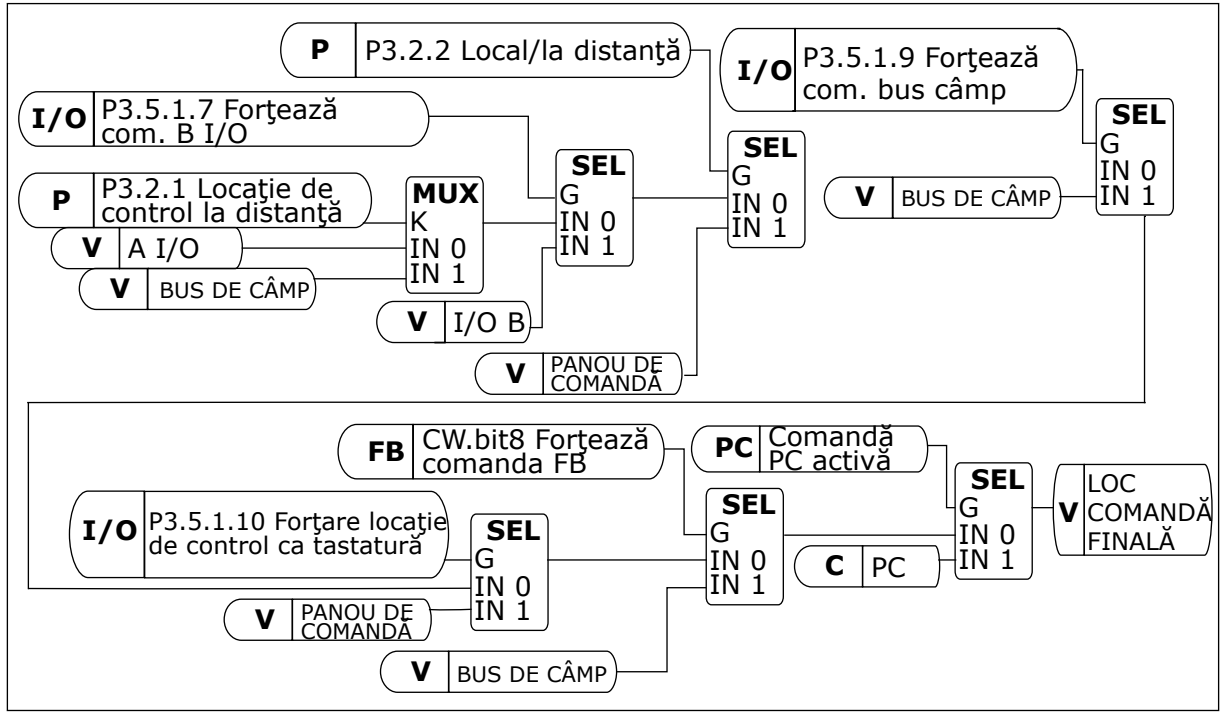

*Fig. 41: Locaţie comandă*

## LOCAŢIA DE CONTROL LA DISTANŢĂ (I/O A)

Utilizaţi parametrii P3.5.1.1 (Semnal de comandă 1 A), P3.5.1.2 (Semnal de comandă 2 A) şi P3.5.1.3 (Semnal de comandă 3 A) pentru a selecta intrările digitale. Aceste intrări digitale controlează comenzile de pornire, oprire și inversare. Apoi selectați logica aferentă acestor intrări, prin intermediul parametrului P3.2.6 I/O A Logic (Logică I/O A).

# LOCATIA DE CONTROL LA DISTANTĂ (I/O B)

Utilizaţi parametrii P3.5.1.4 (Semnal de comandă 1 B), P3.5.1.5 (Semnal de comandă 2 B) şi P3.5.1.6 (Semnal de comandă 3 B) pentru a selecta intrările digitale. Aceste intrări digitale

controlează comenzile de pornire, oprire şi inversare. Apoi selectaţi logica aferentă acestor intrări, prin intermediul parametrului P3.2.7 I/O B Logic (Logică I/O B).

# LOCATIA DE CONTROL LOCALĂ (TASTATURĂ)

Comenzile de pornire și oprire provin de butoanele tastaturii. Directia de rotatie este setată prin intermediul parametrului P3.3.1.9 Keypad direction (Direcție tastatură).

# LOCAŢIA DE CONTROL LA DISTANŢĂ (FIELDBUS)

Comenzile de pornire, oprire şi inversare provin de la protocolul Fieldbus.

# *P3.2.1 LOCAŢIE COMANDĂ LA DISTANŢĂ (ID 172)*

Utilizați acest parametru pentru a selecta locația de comandă de la distanță (pornire/oprire). Utilizaţi acest parametru pentru a reveni la controlul la distanţă din VACON® Live, de exemplu atunci când panoul de comandă este defect.

## *P3.2.2 LOCAL/LA DISTANŢĂ (ID 211)*

Utilizaţi acest parametru pentru a comuta între locaţiile de comandă locală şi la distanţă. Locaţia comenzii locale este întotdeauna comanda de la tastatură. Locaţia comandă la distanță poate fi I/O sau Magistrală de date, în funcție de valoarea parametrului "Locație comandă la distanţă".

# *P3.2.3 BUTON DE OPRIRE PANOU COMANDĂ (ID 114)*

Utilizati acest parametru pentru a activa butonul de oprire de pe tastatură. Când această functie este activată, o apăsare a butonului de oprire panou comandă are întotdeauna ca efect oprirea unităţii de acţionare (indiferent de locaţia de comandă). Când această functie este dezactivată, o apăsare a butonului de oprire panou comandă are ca efect oprirea unității de actionare numai în cazul în care este activă comanda locală.

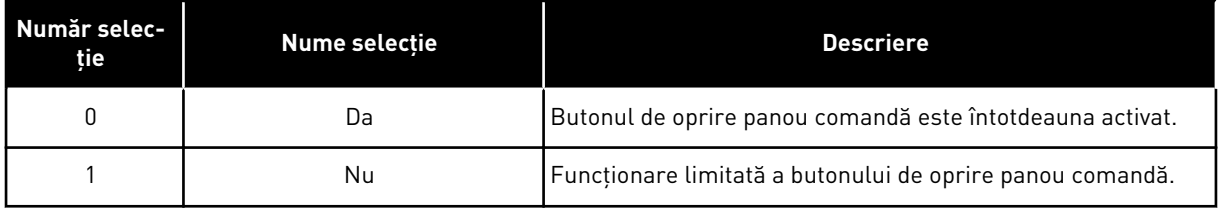

## *P3.2.4 FUNCŢIE START (ID 505)*

Utilizati acest parametru pentru a selecta tipul functiei de pornire.

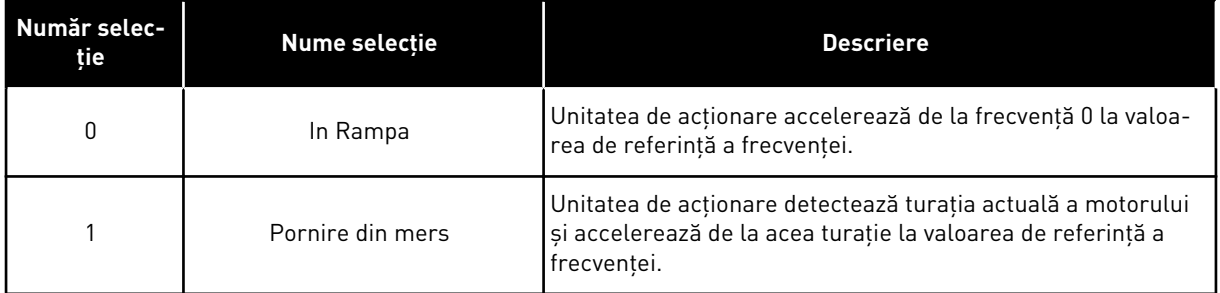

## *P3.2.5 FUNCŢIE DE OPRIRE (ID 506)*

Utilizați acest parametru pentru a selecta tipul funcției de oprire.

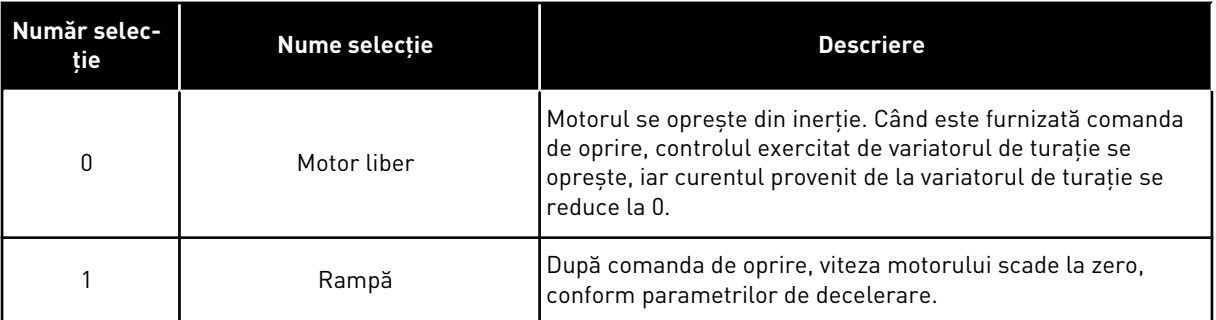

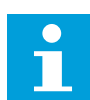

#### **OBSERVAŢIE!**

Oprirea prin rampă nu poate fi garantată în toate situaţiile. Dacă este selectată oprirea prin rampă şi tensiunea netă se modifică peste 20%, estimarea tensiunii eşuează. În acest caz, oprirea prin rampă nu este posibilă.

## *P3.2.6 LOGICĂ DE PORNIRE/OPRIRE I/O A (ID 300)*

Utilizaţi acest parametru pentru a controla pornirea şi oprirea unităţii cu ajutorul semnalelor digitale.

Selecțiile pot include cuvântul "edge" pentru a vă ajuta să preveniți o pornire accidentală.

#### **O pornire accidentală poate avea loc, de exemplu, în următoarele condiţii**

- Când conectați sursa de alimentare.
- Când este restabilită alimentarea în urma unei întreruperi a acesteia.
- După ce resetați o eroare.
- După ce bitul Run Enable (Activare rulare) opreşte variatorul de turaţie.
- Când modificați locația de control într-una de tip I/O.

Înainte de a porni motorul, trebuie să deschideţi contactul Start/Stop (Pornire/Oprire).

În cadrul tuturor exemplelor de pe paginile următoare, modul de oprire este prin încetinire la liber. CS = Semnal comandă.

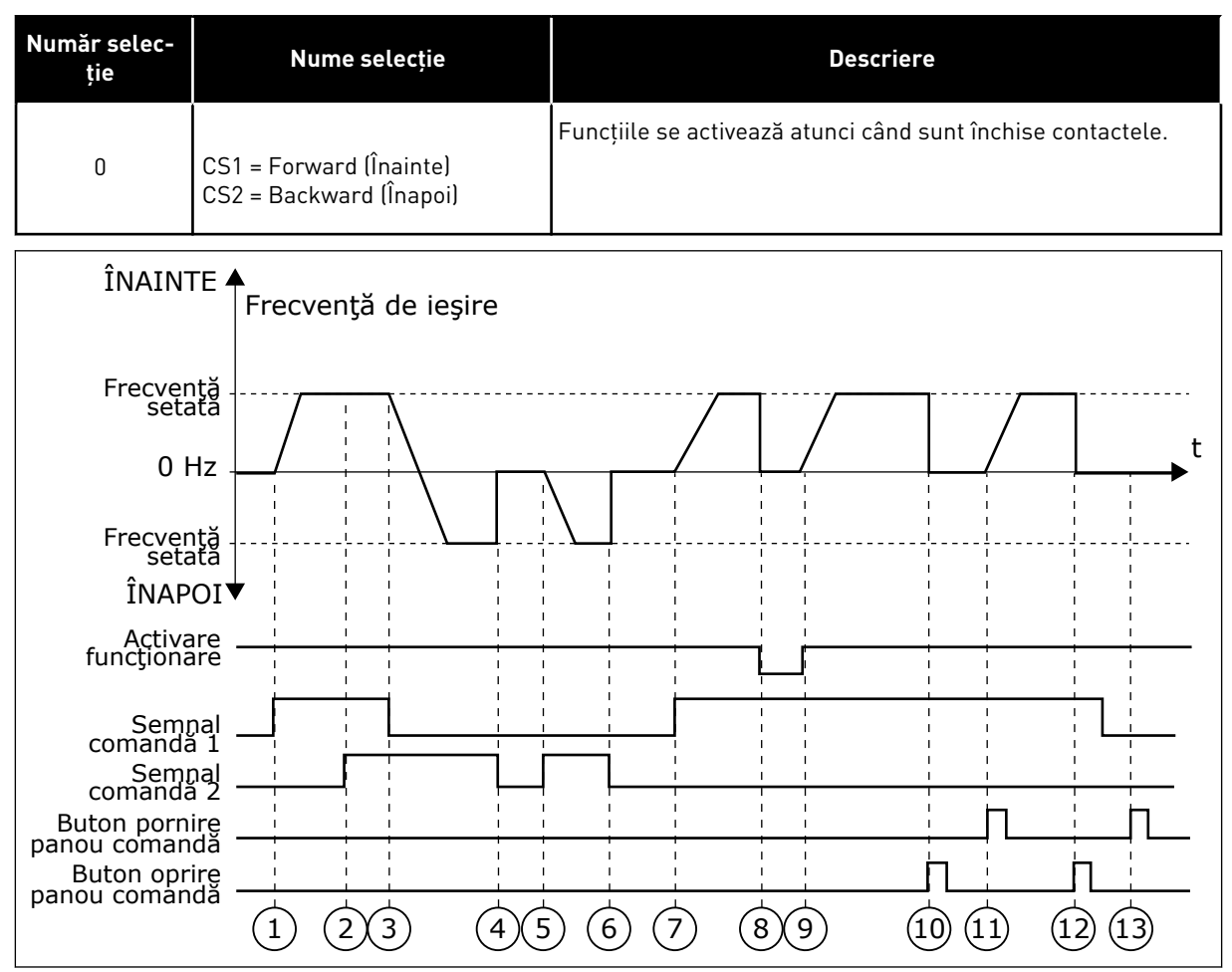

*Fig. 42: Logica de pornire/oprire I/O A = 0*

- 1. Semnalul de comandă (CS) 1 se activează și provoacă mărirea frecvenței de iesire. Motorul rulează pe direcția înainte.
- 2. CS2 se activează, dar nu are efect asupra frecventei de iesire, deoarece direcţia setată mai întâi are prioritatea cea mai înaltă.
- 3. CS1 devine inactivă și cauzează începerea modificării directiei (din FWD [sens pozitiv] spre REV [sens invers]), deoarece CS2 este în continuare activă.
- 4. CS2 devine inactivă, iar frecventa alimentată spre motor scade la 0.
- 5. CS2 se activează din nou, făcând motorul să accelereze (REV [în sens invers]) la frecventa setată.
- 6. CS2 devine inactivă, iar frecventa alimentată spre motor scade la 0.
- 7. CS1 se activează, iar motorul accelerează (FWD [în sens pozitiv]) la frecventa setată.
- 8. Semnalul Run enable (Activare rulare) este setat la valoarea OPEN (Deschis), cauzând scăderea frecventei la 0. Configuraţi semnalul Run enable (Activare rulare) cu parametrul P3.5.1.15.
- 9. Semnalul Run enable (Activare rulare) este setat la valoarea CLOSED (Închis), cauzând cresterea frecventei la valoarea setată, deoarece CS1 este în continuare activă.
- 10. Dacă este apăsat Butonul STOP (Oprire) de pe tastatură, frecventa alimentată către motor scade la 0 (Acest semnal funcţionează doar dacă valoarea parametrului P3.2.3 Keypad Stop Button (Buton de oprire tastatură) este *Yes* [Dal].
- 11. Variatorul de turație porneste deoarece este apăsat butonul START (Pornire) de pe tastatură.
- 12. Pentru a opri variatorul de turație, se apasă din nou butonul STOP (Oprire) de pe tastatură.
- 13. Încercarea de a porni variatorul de turatie cu butonul START (Pornire) nu reuşeşte dacă CS1 este inactivă.

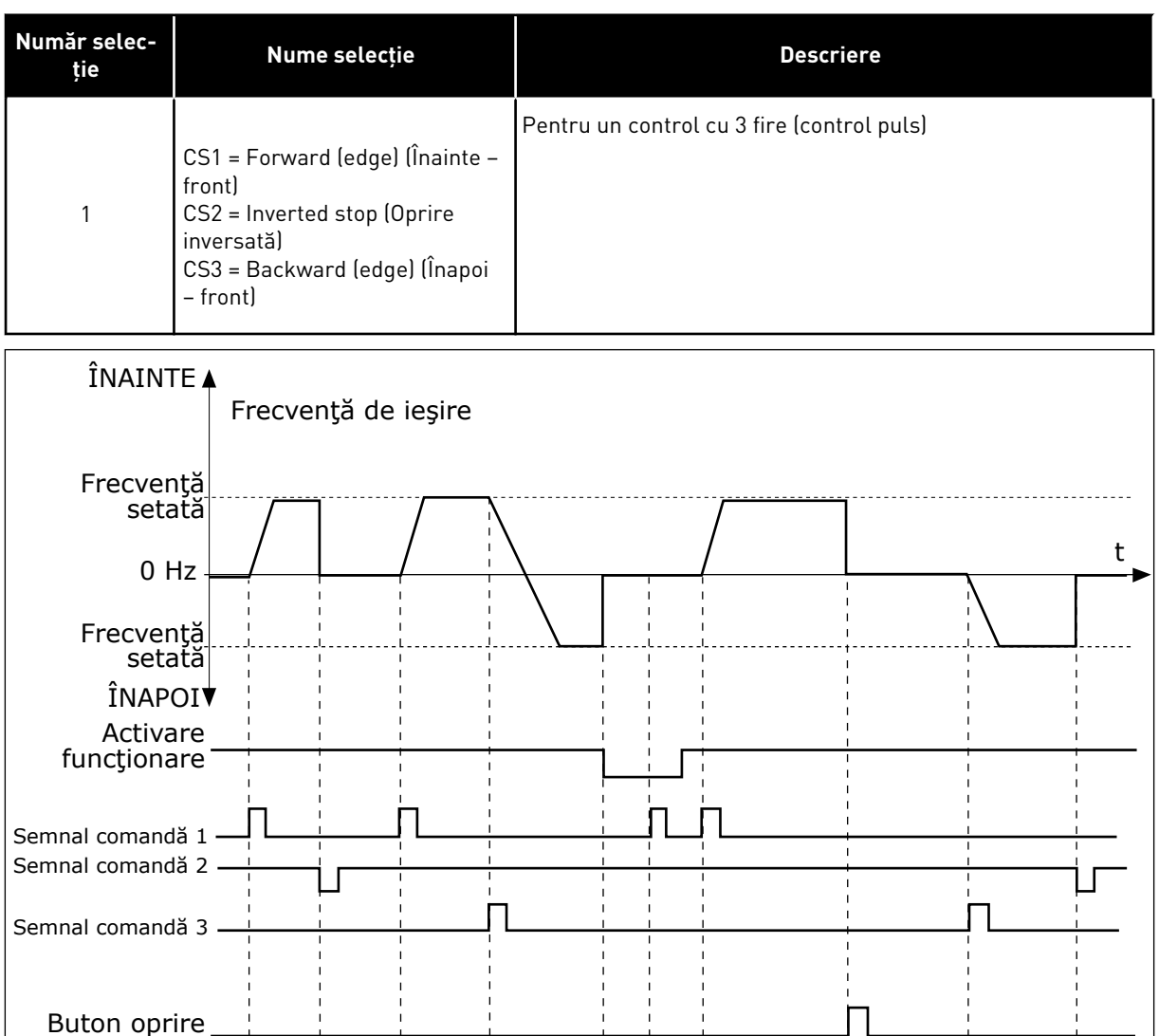

 $(1)$   $(2)$   $(3)$   $(4)$   $(5)$   $(6)$   $(7)$   $(8)$   $(9)$   $(10)$ 

*Fig. 43: Logica de pornire/oprire I/O A = 1*

panou comandă

- 1. Semnalul de comandă (CS) 1 se activează și provoacă mărirea frecvenței de ieşire. Motorul rulează pe direcţia înainte.
- 2. CS2 devine inactivă, ducând la scăderea frecventei la 0.
- 3. CS 1 se activează, ducând la mărirea din nou a frecvenței de ieșire. Motorul rulează pe direcţia înainte.
- 4. CS3 devine activă și cauzează începerea modificării directiei (din FWD [sens pozitiv] spre REV [sens invers]).
- 5. Semnalul Run enable (Activare rulare) este setat la valoarea OPEN (Deschis), cauzând scăderea frecvenței la 0. Configuraţi semnalul Run enable (Activare rulare) cu parametrul P3.5.1.15.
- 6. Încercarea de a porni cu CS1 nu reuşeşte dacă semnalul Run enable (Activare rulare) este în poziţia OPEN (Deschis).
- 7. CS1 se activează, iar motorul accelerează (FWD – în sens pozitiv) la frecvenţa setată, deoarece semnalul Run enable (Activare rulare) a fost setat la valoarea CLOSED (Închis).
- 8. Dacă este apăsat Butonul STOP (Oprire) de pe tastatură, frecventa alimentată către motor scade la 0 (Acest semnal functionează doar dacă valoarea parametrului P3.2.3 Keypad Stop Button (Buton de oprire tastatură) este *Yes*  $[Da]$
- 9. CS3 se activează, făcând motorul să pornească şi să funcţioneze în direcţie inversă.
- 10. CS2 devine inactivă, ducând la scăderea frecventei la 0.

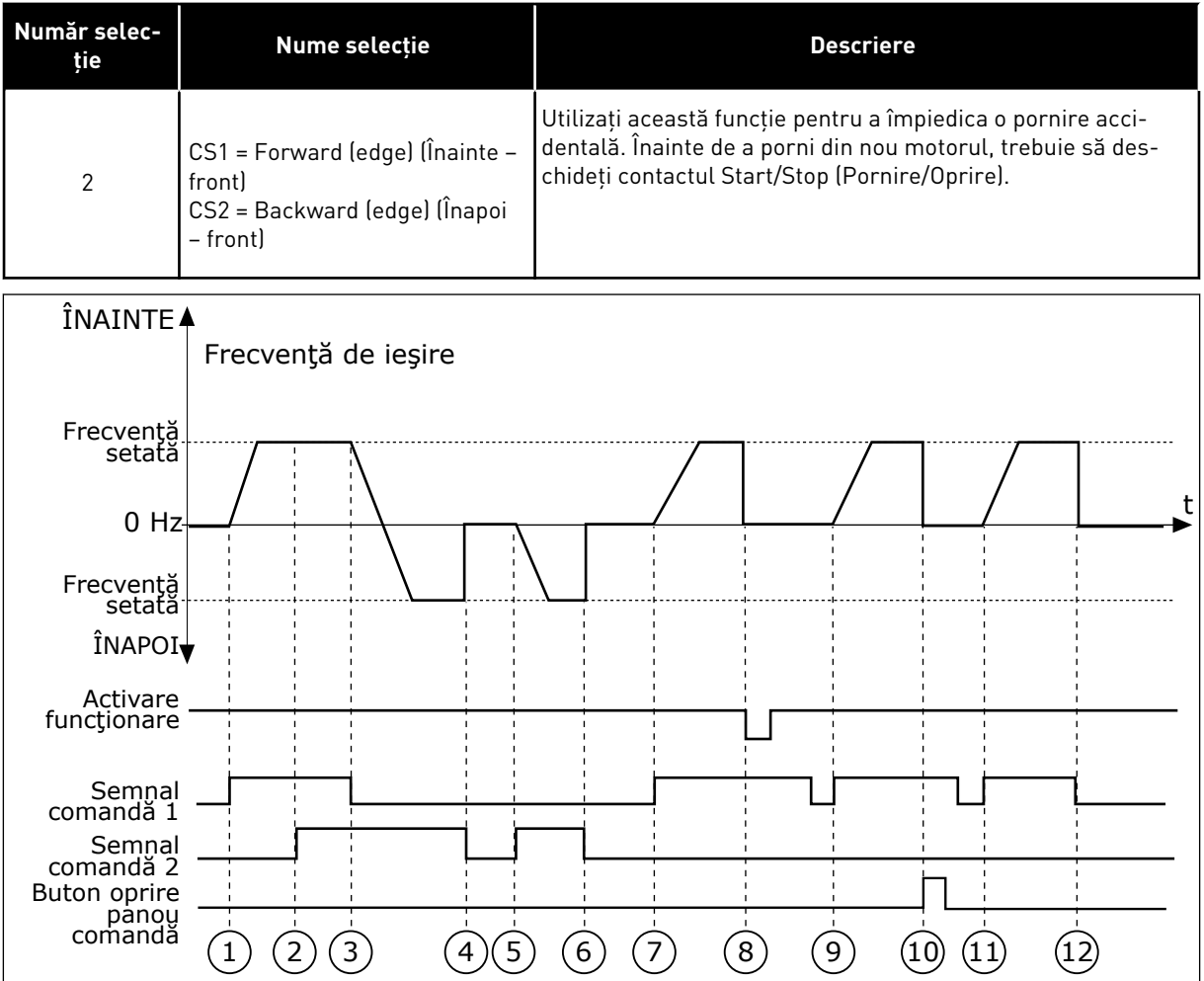

*Fig. 44: Logica de pornire/oprire I/O A = 2*

- 1. Semnalul de comandă (CS) 1 se activează şi provoacă mărirea frecvenţei de iesire. Motorul rulează pe directia înainte.
- 2. CS2 se activează, dar nu are efect asupra frecvenţei de ieşire, deoarece directia setată mai întâi are prioritatea cea mai înaltă.
- 3. CS1 devine inactivă și cauzează începerea modificării directiei (din FWD [sens pozitiv] spre REV [sens invers]), deoarece CS2 este în continuare activă.
- 4. CS2 devine inactivă, iar frecventa alimentată spre motor scade la 0.
- 5. CS2 se activează din nou, făcând motorul să accelereze (REV [în sens invers]) la frecventa setată.
- 6. CS2 devine inactivă, iar frecvenţa alimentată spre motor scade la 0.
- 7. CS1 se activează, iar motorul accelerează (FWD [în sens pozitiv]) la frecventa setată.
- 8. Semnalul Run enable (Activare rulare) este setat la valoarea OPEN (Deschis), cauzând scăderea frecventei la 0. Configuraţi semnalul Run enable (Activare rulare) cu parametrul P3.5.1.15.
- 9. Semnalul Run enable (Activare rulare) este setat la valoarea CLOSED (Închis), ceea ce nu are niciun efect, deoarece pentru pornire este necesar un front crescător, chiar dacă CS1 este activă.
- 10. Dacă este apăsat Butonul STOP (Oprire) de pe tastatură, frecventa alimentată către motor scade la 0 (Acest semnal functionează doar dacă valoarea parametrului P3.2.3 Keypad Stop Button (Buton de oprire tastatură) este *Yes* [Dal].
- 11. CS1 este deschisă şi închisă din nou, ducând la pornirea motorului.
- 12. CS1 devine inactivă, iar frecventa alimentată spre motor scade la 0.

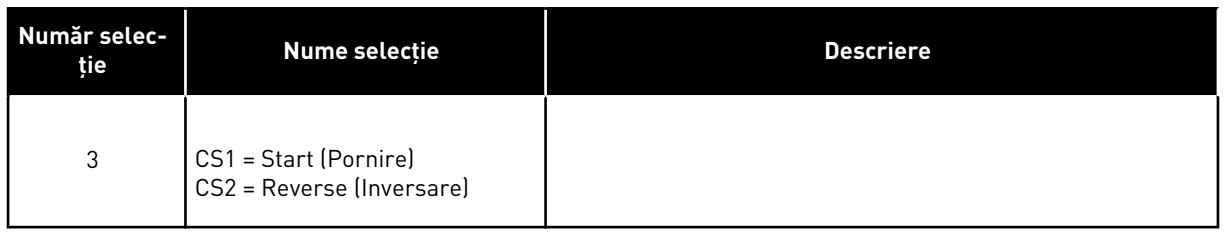

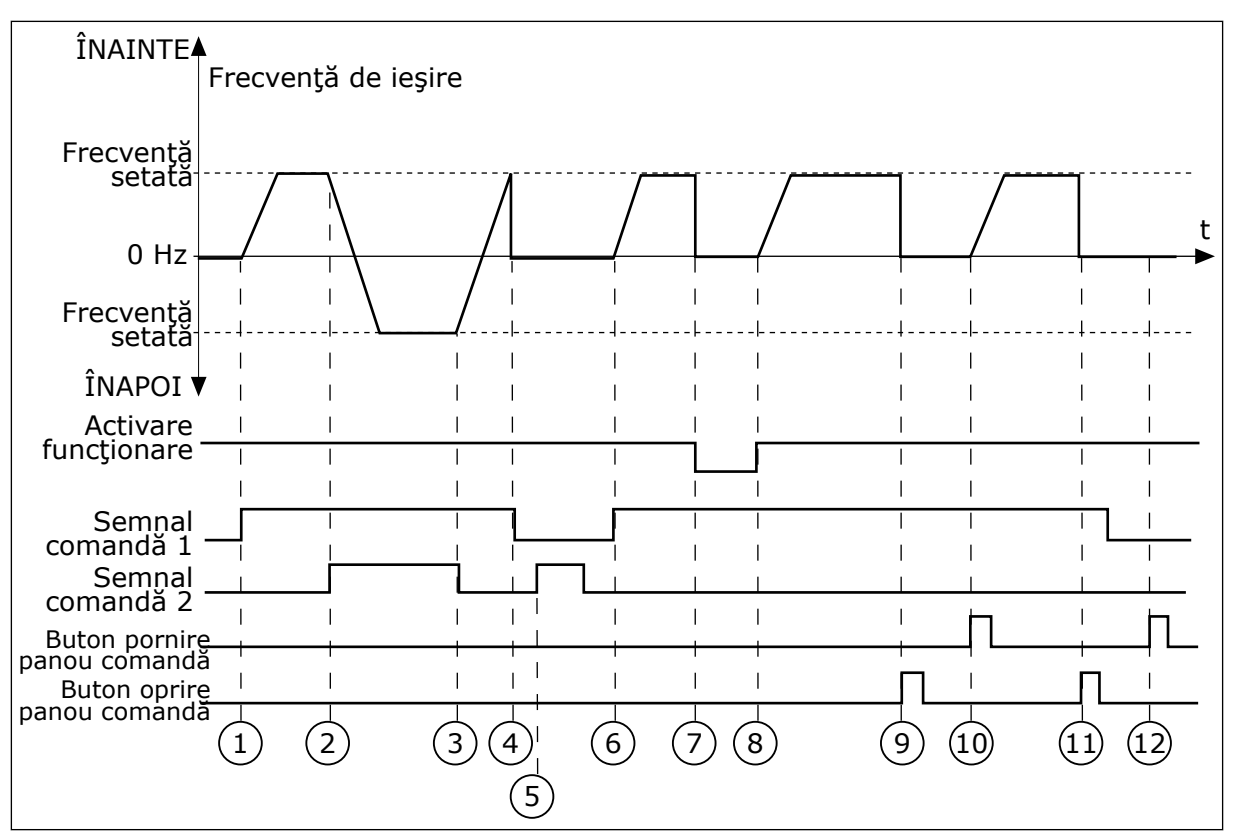

*Fig. 45: Logica de pornire/oprire I/O A = 3*

- 1. Semnalul de comandă (CS) 1 se activează și provoacă mărirea frecvenței de iesire. Motorul rulează pe directia înainte.
- 2. CS2 devine activă şi cauzează începerea modificării directiei (din FWD [sens pozitiv] spre REV [sens invers]).
- 3. CS2 devine inactivă şi cauzează începerea modificării directiei (din REV [sens pozitiv] spre FWD [sens invers]), deoarece CS1 este în continuare activă.
- 4. CS1 devine inactivă, ducând la scăderea frecvenței la 0.
- 5. CS2 se activează, dar motorul nu porneşte, deoarece CS1 este inactivă.
- 6. CS 1 se activează, ducând la mărirea din nou a frecvenței de ieșire. Motorul rulează pe direcția înainte, deoarece CS2 este inactivă.
- 7. Semnalul Run enable (Activare rulare) este setat la valoarea OPEN (Deschis), cauzând scăderea frecventei la 0. Configurati semnalul Run enable (Activare rulare) cu parametrul P3.5.1.15.
- 8. Semnalul Run enable (Activare rulare) este setat la valoarea CLOSED (Închis), cauzând cresterea frecventei la valoarea setată, deoarece CS1 este în continuare activă.
- 9. Dacă este apăsat Butonul STOP (Oprire) de pe tastatură, frecventa alimentată către motor scade la 0 (Acest semnal functionează doar dacă valoarea parametrului P3.2.3 Keypad Stop Button (Buton de oprire tastatură) este *Yes* [Da]).
- 10. Variatorul de turaţie porneşte deoarece este apăsat butonul START (Pornire) de pe tastatură.
- 11. Variatorul de turatie este oprit din nou cu butonul STOP (Oprire) de pe tastatură.
- 12. Încercarea de a porni variatorul de turatie cu butonul START (Pornire) nu reuşeşte dacă CS1 este inactivă.

| Număr selec-<br>ție                                                         | Nume selecție                                                       |                                                | <b>Descriere</b>                                                                                                    |
|-----------------------------------------------------------------------------|---------------------------------------------------------------------|------------------------------------------------|----------------------------------------------------------------------------------------------------|
| 4                                                                           | CS1 = Start (edge) (Pornire -<br>front<br>CS2 = Reverse (Inversare) | chideți contactul Start/Stop (Pornire/Oprire). | Utilizați această funcție pentru a împiedica o pornire acci-<br>dentală. Înainte de a porni din nou motorul, trebuie să des- |
| $î$ NAINTE $4$                                                              | Frecvență<br>de ieşire                                              |                                                |                                                                                                    |
| Frecvență<br>setată<br>$0$ Hz                                               |                                                                     |                                                |                                                                                                    |
| Frecvență<br>setată                                                         |                                                                     |                                                |                                                                                                    |
| ÎNAPOI <sup>▼</sup><br>Activare<br>funcționare                              |                                                                     |                                                |                                                                                                    |
| Semnal<br>comandă 1<br>Semnal<br>comandă 2<br>Buton oprire<br>panou comanda | 3<br>$\left( 4 \right)$                                             | $\left[6\right]$<br>$\left 8\right $           | $\left[9\right]$<br>[10]                                                                                                    |
|                                                                             | 5                                                                   |                                                |                                                                                                    |

*Fig. 46: Logica de pornire/oprire I/O A = 4*

- 1. Semnalul de comandă (CS) 1 se activează și provoacă mărirea frecventei de iesire. Motorul rulează pe directia înainte, deoarece CS2 este inactivă.
- 2. CS2 devine activă și cauzează începerea modificării directiei (din FWD [sens pozitiv] spre REV [sens invers]).
- 3. CS2 devine inactivă și cauzează începerea modificării directiei (din REV [sens pozitiv] spre FWD [sens invers]), deoarece CS1 este în continuare activă.
- 4. CS1 devine inactivă, ducând la scăderea frecventei la 0.
- 5. CS2 se activează, dar motorul nu porneşte, deoarece CS1 este inactivă.
- 6. CS 1 se activează, ducând la mărirea din nou a frecventei de iesire. Motorul rulează pe direcţia înainte, deoarece CS2 este inactivă.
- 7. Semnalul Run enable (Activare rulare) este setat la valoarea OPEN (Deschis), cauzând scăderea frecvenţei la 0. Configurati semnalul Run enable (Activare rulare) cu parametrul P3.5.1.15.
- 8. Înainte ca variatorul de turatie să pornească, trebuie să deschideţi şi să închideti din nou CS1.
- 9. Dacă este apăsat Butonul STOP (Oprire) de pe tastatură, frecventa alimentată către motor scade la 0 (Acest semnal functionează doar dacă valoarea parametrului P3.2.3 Keypad Stop Button (Buton de oprire tastatură) este *Yes* [Da]).
- 10. Înainte ca variatorul de turație să pornească, trebuie să deschideti și să închideti din nou CS1.
- 11. CS1 devine inactivă, ducând la scăderea frecventei la 0.

# *P3.2.7 LOGICĂ DE PORNIRE/OPRIRE I/O B (ID 363)*

Utilizați acest parametru pentru a controla pornirea și oprirea unității cu ajutorul semnalelor digitale.

Selecțiile pot include cuvântul "edge" pentru a vă ajuta să preveniți o pornire accidentală. Consultati P3.2.6 pentru mai multe informatii.

# *P3.2.8 LOGICĂ DE PORNIRE MAGISTRALĂ DE DATE (ID 889)*

Utilizaţi acest parametru pentru a seta logica de pornire a magistralei de date. Selecțiile pot include cuvântul "edge" pentru a vă ajuta să preveniți o pornire accidentală.

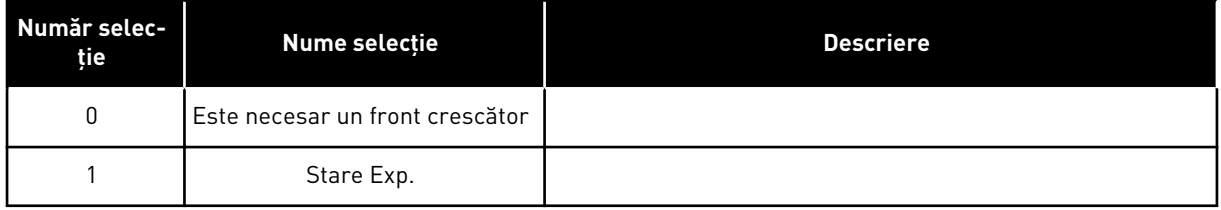

## *P3.2.9 TEMPORIZARE START (ID 524)*

Utilizaţi acest parametru pentru a seta intervalul de temporizare dintre comanda de pornire si pornirea efectivă a unității.

## *P3.2.10 FUNCŢIE DE LA DISTANŢĂ LA LOCAL (ID 181)*

Utilizați acest parametru pentru a seta selecția setărilor de copiere când treceți de la comanda de la distantă la cea locală (din tastatură).

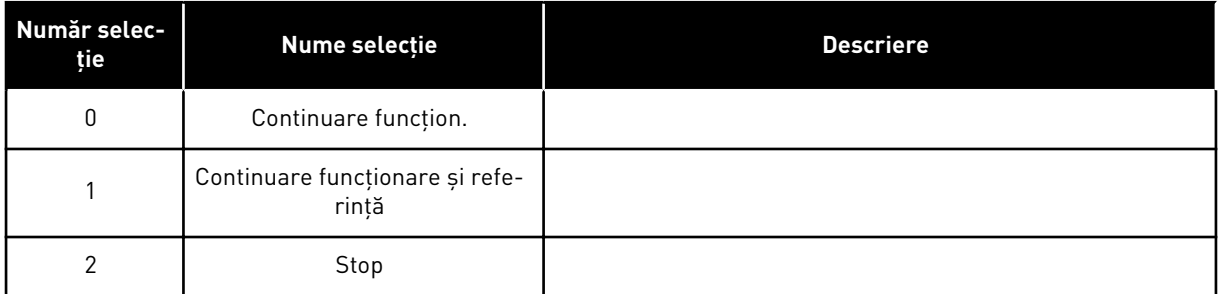

#### *P3.2.11 AMÂNARE REPORNIRE (ID 15555)*

Utilizaţi acest parametru pentru a seta intervalul de temporizare în care unitatea nu poate fi repornită după oprirea acesteia.

Parametrul acesta se utilizează în aplicatiile pentru compresoare.

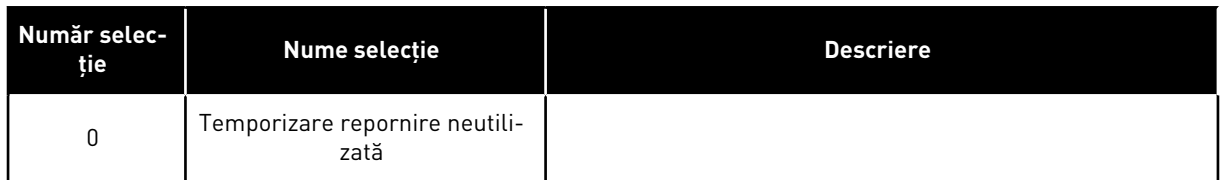

# **10.4 REFERINŢE**

#### 10.4.1 REFERINŢĂ FRECVENŢĂ

Este posibilă programarea sursei frecvenţei de referinţă în toate locaţiile de control, cu excepţia instrumentului pentru PC. Dacă utilizaţi un PC, acesta va prelua întotdeauna frecventa de referintă de la instrumentul pentru PC.

## LOCATIA DE CONTROL LA DISTANTĂ (I/O A)

Pentru a seta sursa frecvenţei de referinţă aferentă I/O A, utilizaţi parametrul P3.3.1.5.

## LOCAŢIA DE CONTROL LA DISTANŢĂ (I/O B)

Pentru a seta sursa frecvenței de referință aferentă I/O B, utilizați parametrul P3.3.1.6.

#### LOCATIA DE CONTROL LOCALĂ (TASTATURĂ)

Dacă utilizaţi valoarea implicită *keypad* (tastatură) pentru parametrul P3.3.1.7, se aplică referinta pe care o setati pentru P3.3.1.8 Keypad Reference (Referintă tastatură).

## LOCATIA DE CONTROL LA DISTANTĂ (FIELDBUS)

Dacă păstraţi valoarea implicită *Fieldbus* pentru parametrul P3.3.1.10, frecvenţa de referinţă provine de la protocolul Fieldbus.

## *P3.3.1.1 REFERINŢĂ FRECVENŢĂ MINIMĂ (ID 101)*

Utilizati acest parametru pentru a seta referinta minimă de frecventă.

## *P3.3.1.2 REFERINŢĂ FRECVENŢĂ MAXIMĂ (ID 102)*

Utilizati acest parametru pentru a seta referinta maximă de frecventă.

## *P3.3.1.3 LIMITĂ REFERINŢĂ FRECVENŢĂ POZITIVĂ (ID 1285)*

Utilizați acest parametru pentru a seta limita finală a referintei de frecventă pentru direcția pozitivă.

# *P3.3.1.4 LIMITĂ REFERINŢĂ FRECVENŢĂ NEGATIVĂ (ID 1286)*

Utilizaţi acest parametru pentru a seta limita finală a referinţei de frecvenţă pentru direcţia negativă.

Utilizați acest parametru, de exemplu, pentru a împiedica funcționarea motorului în direcție inversă.

# *P3.3.1.5 SELECTARE REFERINŢĂ COMANDĂ I/O A (ID 117)*

Utilizati acest parametru pentru a selecta sursa referintei atunci când locatia de comandă este I/O A.

Aplicatia pe care o setati cu parametrul 1.2 furnizează valoarea implicită.

# *P3.3.1.6 SELECTARE REFERINŢĂ COMANDĂ I/O B (ID 131)*

Utilizaţi acest parametru pentru a selecta sursa referinţei atunci când locaţia de comandă este I/O B.

Consultaţi P3.3.1.5 pentru mai multe informaţii. Puteţi forţa ca locaţia de comandă I/O B să fie activă numai cu o intrare digitală (P3.5.1.7).

# *P3.3.1.7 SELECTARE REFERINŢĂ COMANDĂ DE LA PANOU COMANDĂ (ID 121)*

Utilizați acest parametru pentru a selecta sursa referinței atunci când locația de comandă este tastatura.

# *P3.3.1.8 REFERINŢĂ PANOU COMANDĂ (ID 184)*

Utilizati acest parametru pentru a regla de la tastatură referinta de frecventă.

# *P3.3.1.9 SENS PANOU COMANDĂ (ID 123)*

Utilizaţi acest parametru pentru a seta sensul de rotaţie a motorului atunci când locaţia de comandă este tastatura.

# *P3.3.1.10 SELECTARE REFERINŢĂ COMANDĂ DE LA MAGISTRALĂ DE DATE (ID 122)*

Utilizaţi acest parametru pentru a selecta sursa referinţei atunci când locaţia de comandă este magistrala de date.

Selectarea aplicatiei prin intermediul parametrului P1.2 Aplicatie furnizează valoarea implicită. Consultaţi valorile implicite din Capitolul *[12 Anexa 1](#page-411-0)*.

# 10.4.2 FRECVENTE PRESETATE

# *P3.3.3.1 MOD FRECVENŢĂ PRESETATĂ (ID 182)*

Utilizați acest parametru pentru a seta logica frecventelor presetate ale intrării digitale. Prin intermediul acestui parametru, puteti seta logica pe care o selectează în utilizare una dintre frecventele presetate. Se poate alege între 2 logici diferite. Numărul de intrări digitale de turatie presetate care sunt active defineste frecventa presetată.

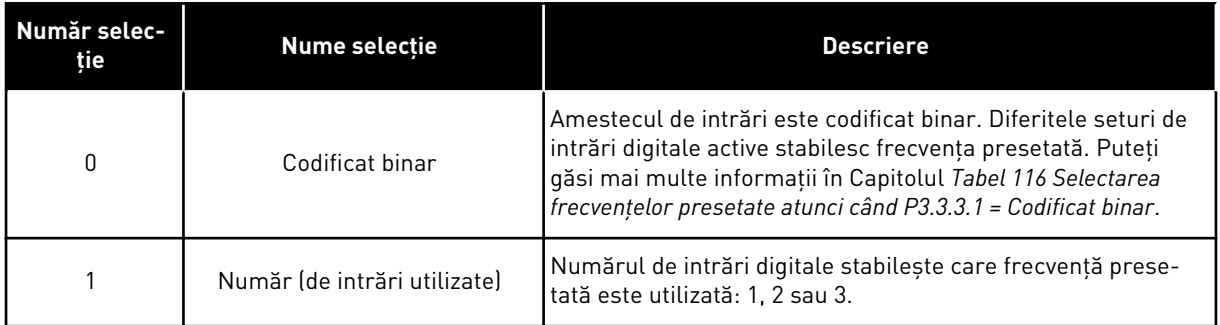

# *P3.3.3.2 FRECVENŢĂ PRESETATĂ 0 (ID 180)*

Utilizaţi acest parametru pentru a seta frecvenţa referinţa de frecvenţă presetată atunci când se utilizează funcția de frecvențe presetate.

Selectați frecvențele presetate cu semnalele de intrare digitală.

# *P3.3.3.3 FRECVENŢĂ PRESETATĂ 1 (ID 105)*

Utilizaţi acest parametru pentru a seta frecvenţa referinţa de frecvenţă presetată atunci când se utilizează funcția de frecvențe presetate.

Selectați frecvențele presetate cu semnalele de intrare digitală.

# *P3.3.3.4 FRECVENŢĂ PRESETATĂ 2 (ID 106)*

Utilizaţi acest parametru pentru a seta frecvenţa referinţa de frecvenţă presetată atunci când se utilizează funcția de frecvențe presetate. Selectați frecvențele presetate cu semnalele de intrare digitală.

## *P3.3.3.5 FRECVENŢĂ PRESETATĂ 3 (ID 126)*

Utilizaţi acest parametru pentru a seta frecvenţa referinţa de frecvenţă presetată atunci când se utilizează functia de frecvente presetate.

Selectați frecvențele presetate cu semnalele de intrare digitală.

## *P3.3.3.6 FRECVENŢĂ PRESETATĂ 4 (ID 127)*

Utilizaţi acest parametru pentru a seta frecvenţa referinţa de frecvenţă presetată atunci când se utilizează funcţia de frecvenţe presetate. Selectati frecventele presetate cu semnalele de intrare digitală.

## *P3.3.3.7 FRECVENŢĂ PRESETATĂ 5 (ID 128)*

Utilizați acest parametru pentru a seta frecvența referința de frecvență presetată atunci când se utilizează funcția de frecvențe presetate.

Selectați frecvențele presetate cu semnalele de intrare digitală.

## *P3.3.3.8 FRECVENŢĂ PRESETATĂ 6 (ID 129)*

Utilizaţi acest parametru pentru a seta frecvenţa referinţa de frecvenţă presetată atunci când se utilizează funcția de frecvente presetate.

Selectați frecvențele presetate cu semnalele de intrare digitală.

# <span id="page-267-0"></span>*P3.3.3.9 FRECVENŢĂ PRESETATĂ 7 (ID 130)*

Utilizati acest parametru pentru a seta frecventa referinta de frecventă presetată atunci când se utilizează funcția de frecvențe presetate.

Selectati frecventele presetate cu semnalele de intrare digitală.

## VALOAREA 0 ESTE SELECTATĂ PENTRU PARAMETRUL P3.3.3.1:

Pentru a seta Preset Frequency 0 (Frecvenţa presetată 0) ca referinţă, setaţi valoarea *Preset Frequency 0* (Frecvenţă presetată 0) pentru parametrul P3.3.1.5 (I/O Control Reference A Selection [Selectare referinţă control I/O]).

Pentru a selecta o frecvență presetată între 1 și 7, furnizați intrări digitale parametrilor P3.3.3.10 Preset Frequency Selection 0 (Selectare frecventă presetată 0), P3.3.3.11 Preset Frequency Selection 1 (Selectare frecvenţă presetată 1) şi/sau P3.3.3.12 Preset Frequency Selection 2 (Selectare frecvență presetată 2). Diferitele seturi de intrări digitale active stabilesc frecvența presetată. Puteți găsi mai multe informații în tabelul de mai jos. Valorile frecvenţelor presetate rămân automat între frecvenţa minimă şi cea maximă (P3.3.1.1 şi P3.3.1.2).

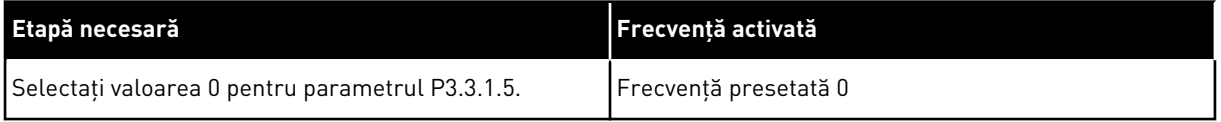

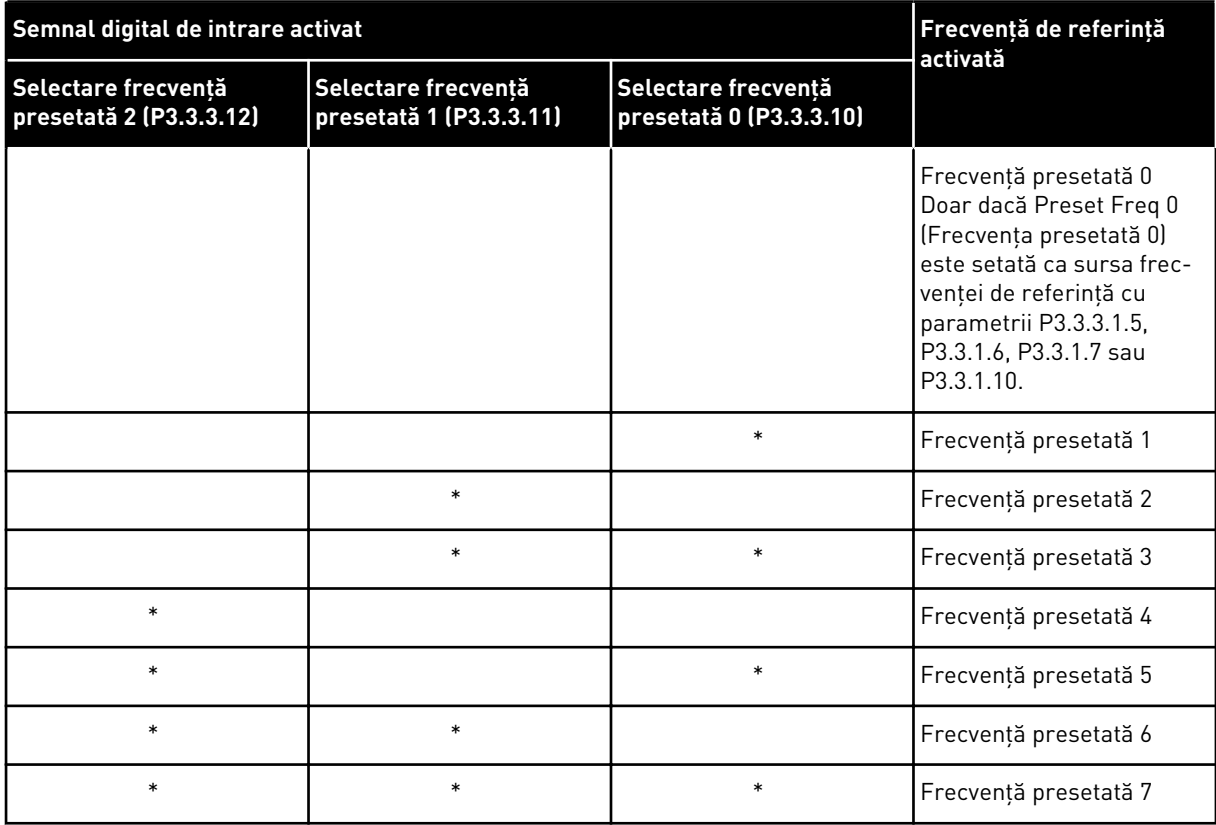

#### *Tabel 116: Selectarea frecvenţelor presetate atunci când P3.3.3.1 = Codificat binar*

\* = intrarea este activată.

#### VALOAREA 1 ESTE SELECTATĂ PENTRU PARAMETRUL P3.3.3.1:

Puteți utiliza frecvențele presetate de la 1 la 3 cu diferitele seturi de intrări digitale active. Numărul de intrări digitale stabileşte care este utilizată.

*Tabel 117: Selectarea frecvenţelor presetate atunci când P3.3.3.1 = Număr de intrări*

| Semnal digital de intrare activat              | Frecvență de referință<br>activată             |                                                |                                                                                                    |
|------------------------------------------------|------------------------------------------------|------------------------------------------------|----------------------------------------------------------------------------------------------------|
| Selectare frecvență<br>presetată 2 (P3.3.3.12) | Selectare frecvență<br>presetată 1 (P3.3.3.11) | Selectare frecvență<br>presetată 0 (P3.3.3.10) |                                                                                                    |
|                                                |                                                |                                                | Frecvență presetată 0<br>Doar dacă Preset Freq 0<br>(Frecvența presetată 0)<br>este setată ca sursa frec-<br>venței de referință cu<br>parametrii P3.3.3.1.5,<br>P3.3.1.6, P3.3.1.7 sau<br>P3.3.1.10. |
|                                                |                                                | $\ast$                                         | Frecvență presetată 1                                                                                                    |
|                                                | $\ast$                                         |                                                | Frecvență presetată 1                                                                                                    |
| $\ast$                                         |                                                |                                                | Frecvență presetată 1                                                                                                    |
|                                                | $\ast$                                         | $\ast$                                         | Frecvență presetată 2                                                                                                    |
| $\ast$                                         |                                                | $\ast$                                         | Frecvență presetată 2                                                                                                    |
| $\ast$                                         | $\ast$                                         |                                                | Frecvență presetată 2                                                                                                    |
| *                                              | $\ast$                                         | *                                              | Frecvență presetată 3                                                                                                    |

\* = intrarea este activată.

#### *P3.3.3.10 SELECTARE FRECVENŢĂ PRESETATĂ 0 (ID 419)*

Utilizaţi acest parametru pentru a selecta semnalul digital de intrare utilizat ca selector pentru frecventele presetate.

Acest parametru este un selector binar pentru Turații presetate (0-7). Consultați parametrii de la P3.3.3.2 până la P3.3.3.9.

#### *P3.3.3.11 SELECTARE FRECVENŢĂ PRESETATĂ 1 (ID 420)*

Utilizaţi acest parametru pentru a selecta semnalul digital de intrare utilizat ca selector pentru frecventele presetate.

Acest parametru este un selector binar pentru Turații presetate (0-7). Consultați parametrii de la P3.3.3.2 până la P3.3.3.9.

# *P3.3.3.12 SELECTARE FRECVENŢĂ PRESETATĂ 2 (ID 421)*

Utilizati acest parametru pentru a selecta semnalul digital de intrare utilizat ca selector pentru frecvențele presetate.

Acest parametru este un selector binar pentru Turatii presetate (0-7). Consultati parametrii de la P3.3.3.2 până la P3.3.3.9.

Pentru a aplica frecvențele presetate de la 1 la 7, conectați o intrare digitală la aceste funcții, conform instructiunilor din Capitolul 10.6.1 Programarea intrărilor digitale și analogice. Accesaţi mai multe informaţii în *[Tabel 116 Selectarea frecvenţelor presetate atunci când](#page-267-0)  [P3.3.3.1 = Codificat binar](#page-267-0)* şi, de asemenea, în *[Tabel 34 Parametrii de frecvenţă presetaţi](#page-143-0)* şi *[Tabel](#page-147-0)  [42 Setări intrare digitală](#page-147-0)*.

# 10.4.3 PARAMETRI POTENŢIOMETRU MOTOR

Frecvenţa de referinţă a parametrului Motor Potentiometer (Potenţiometru motor) este disponibilă în toate locatiile de control. Puteti modifica referinta potentiometrului de motor doar atunci când variatorul de turaţie este în stare de rulare.

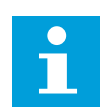

# **OBSERVAŢIE!**

Dacă setaţi frecvenţa de ieşire mai lentă decât parametrul Motor Potentiometer Ramp Time (Timp de urcare potentiometru motor), timpii normali de accelerare si decelerare îi aplică acesteia limite.

# *P3.3.4.1 POTENŢIOMETRU MOTOR SUS (ID 418)*

Utilizati acest parametru pentru a mări frecventa de iesire cu un semnal digital de intrare. Cu un potentiometru de motor, puteti creste sau descreste frecventa de iesire. Când conectaţi o intrare digitală la parametrul Motor Potentiometer UP (Potenţiometru motor sus), iar semnalul digital de intrare este activ, frecventa de iesire creste. Referinţa potenţiometrului motorului CREŞTE până la deschiderea contactului.

## *P3.3.4.2 POTENŢIOMETRU MOTOR JOS (ID 417)*

Utilizati acest parametru pentru a reduce frecventa de iesire cu un semnal digital de intrare. Cu un potenţiometru de motor, puteţi creşte sau descreşte frecvenţa de ieşire. Când conectaţi o intrare digitală la parametrul Motor Potentiometer DOWN (Potenţiometru motor jos), iar semnalul digital de intrare este activ, frecvenţa de ieşire scade. Referinţa potenţiometrului motorului DESCREŞTE până la deschiderea contactului

3 parametri diferiţi pot avea efect asupra modului cum frecvenţa de ieşire creşte sau scade atunci când parametrii Motor Potentiometer UP sau DOWN (Potenţiometru motor sus sau jos) sunt activi. Aceşti parametri sunt P3.3.4.3 Motor Potentiometer Ramp Time (Timp de urcare potențiometru motor), P3.4.1.2 Acceleration Time (Timp de accelerare) și P3.4.1.3 Deceleration Time (Timp de decelerare).

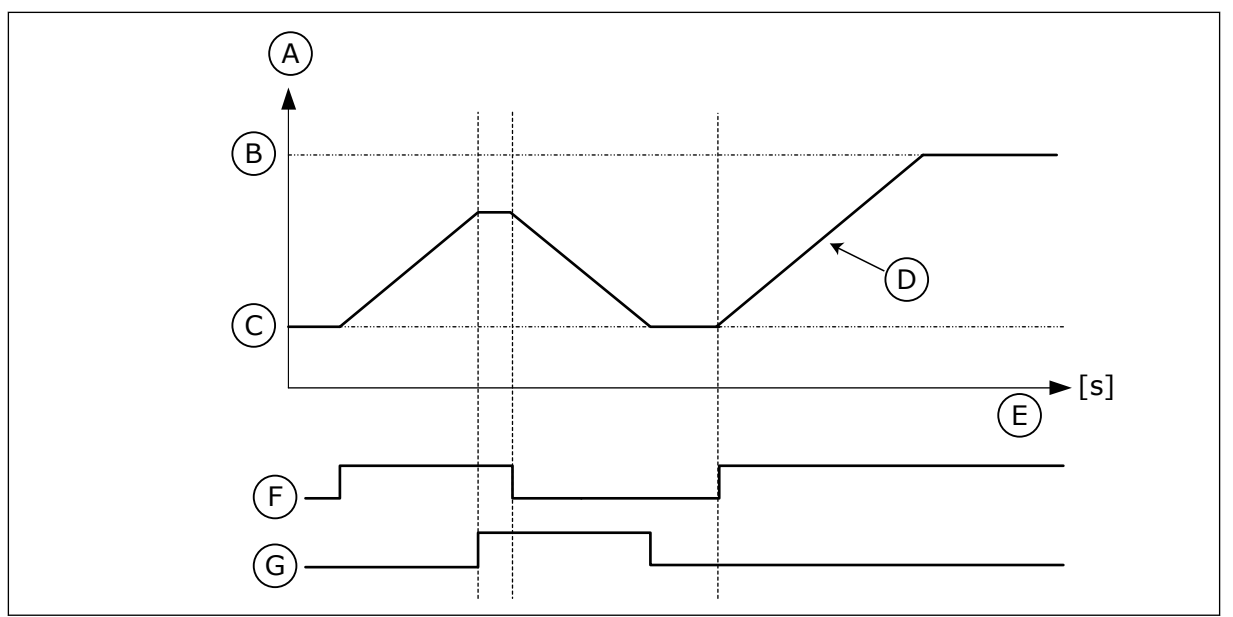

*Fig. 47: Parametrii potenţiometrului de motor*

- A. Frecvență de referință
- B. Frecventa Max.
- C. Frecventa Min.
- D. Timp rampă potențiometru motor
- E. Timp
- F. Potenţiometru motor SUS
- G. Potentiometru motor JOS

# *P3.3.4.3 TIMP RAMPĂ POTENŢIOMETRU MOTOR (ID 331)*

Utilizaţi acest parametru pentru a seta rata de modificare a referinţei potenţiometrului motorului atunci când aceasta este mărită sau micşorată. Valoarea parametrului este introdusă ca Hz/secundă.

## *P3.3.4.4 RESETARE POTENŢIOMETRU MOTOR (ID 367)*

Utilizaţi acest parametru pentru a seta logica de resetare a referinţei de frecvenţă a potenţiometrului motorului.

Acest parametru defineşte când este setată cu valoarea 0 referinţa potenţiometrului motorului.

Există 3 selecţii în cadrul funcţiei de resetare: no reset (lipsă resetare), reset when the drive stops (resetare când se oprește variatorul de turație) și reset when the drive is powered down (resetare când variatorul de turatie este dezactivat).

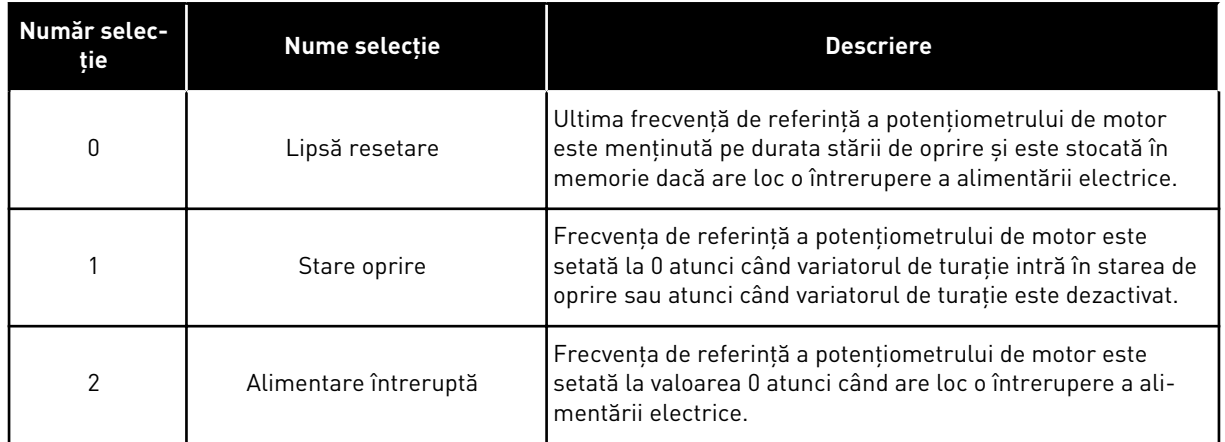

## 10.4.4 GOLIREA PARAMETRILOR

Utilizaţi funcţia Flushing (Golire) pentru a înlocui temporar controlul normal. Prin intermediul acestei funcții, puteți, de exemplu, să goliți conducta sau să acționați manual pompa la viteza constantă presetată.

Funcţia Flushing (Golire) porneşte variatorul de turaţie la referinţa selectată fără o comandă de pornire, indiferent de locaţia de control.

# *P3.3.6.1 ACTIVARE REFERINŢĂ DE GOLIRE (ID 530)*

Utilizaţi acest parametru pentru a selecta semnalul digital de intrare care activează funcţia de golire.

Frecvenţa de referinţă pentru golire este bidirecţională, iar o comandă de inversare nu are efect asupra direcţiei de referinţă a golirii.

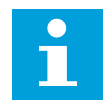

## **OBSERVAŢIE!**

Când activați intrarea digitală, variatorul de turație pornește.

## *P3.3.6.2 ID REFERINŢĂ DE GOLIRE (ID 1239)*

Utilizaţi acest parametru pentru a seta referinţa de frecvenţă a unităţii care va fi utilizată cu funcţia de golire activată.

Referinţa este bidirecţională, iar o comandă de inversare nu are efect asupra direcţiei de referinţă a golirii. Referinţa direcţiei înainte este specificată ca o valoare pozitivă, iar cea a directiei inverse este specificată ca o valoare negativă.

# **10.5 SETARE RAMPE ŞI FRÂNE**

## 10.5.1 RAMPĂ 1

#### *P3.4.1.1 FORMĂ URCARE 1 (ID 500)*

Utilizati acest parametru pentru a uniformiza începutul și sfârșitul rampelor de accelerare și decelerare.

Prin intermediul parametrilor Ramp 1 Shape (Formă urcare 1) şi Ramp 2 Shape (Formă urcare 2), puteți face mai line pornirea și oprirea rampelor de accelerare și decelerare. Dacă setaţi valoarea la 0,0%, obţineţi o formă de urcare liniară. Acceleraţia şi deceleraţia reacţionează imediat la schimbările semnalului de referinţă.

Când setaţi valoarea între 1,0% şi 100,0%, obţineţi o urcare a acceleraţiei sau deceleraţiei în formă de S. Utilizați această funcție pentru a reduce eroziunea mecanică asupra componentelor și vârfurile de curent atunci când se modifică referința. Puteți modifica timpul de accelerare cu parametrii P3.4.1.2 (Timp de accelerare 1) şi P3.4.1.3 (Timp de decelerare 1).

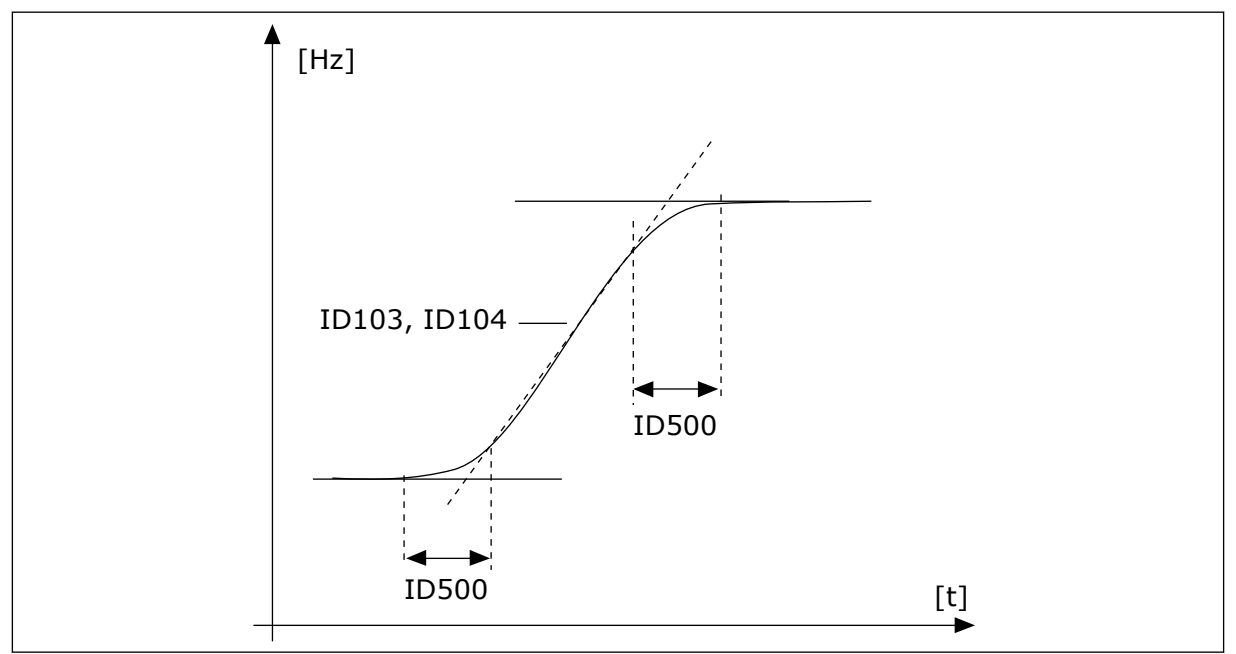

*Fig. 48: Curba de accelerare/decelerare (în formă de S)*

## *P3.4.1.2 TIMP ACCELERARE 1 (ID 103)*

Utilizaţi acest parametru pentru a seta intervalul de timp necesar pentru ca frecvenţa de ieşire să crească de la zero la maximum.

## *P3.4.1.3 TIMP DECELERARE 1 (ID 104)*

Utilizaţi acest parametru pentru a seta intervalul de timp necesar pentru ca frecvenţa de ieşire să scadă de la maximum la zero.

## 10.5.2 RAMPĂ 2

## *P3.4.2.1 FORMĂ URCARE 2 (ID 501)*

Utilizați acest parametru pentru a uniformiza începutul și sfârșitul rampelor de accelerare si decelerare.

Prin intermediul parametrilor Ramp 1 Shape (Formă urcare 1) şi Ramp 2 Shape (Formă urcare 2), puteti face mai line pornirea și oprirea rampelor de accelerare și decelerare. Dacă setați valoarea la 0,0%, obțineți o formă de urcare liniară. Accelerația și decelerația reactionează imediat la schimbările semnalului de referință.

Când setati valoarea între 1,0% și 100,0%, obtineți o urcare a accelerației sau decelerației în formă de S. Utilizaţi această funcţie pentru a reduce eroziunea mecanică asupra

componentelor şi vârfurile de curent atunci când se modifică referinţa. Puteţi modifica timpul de accelerare cu parametrii P3.4.2.2 (Timp de accelerare 2) şi P3.4.2.3 (Timp de decelerare 2).

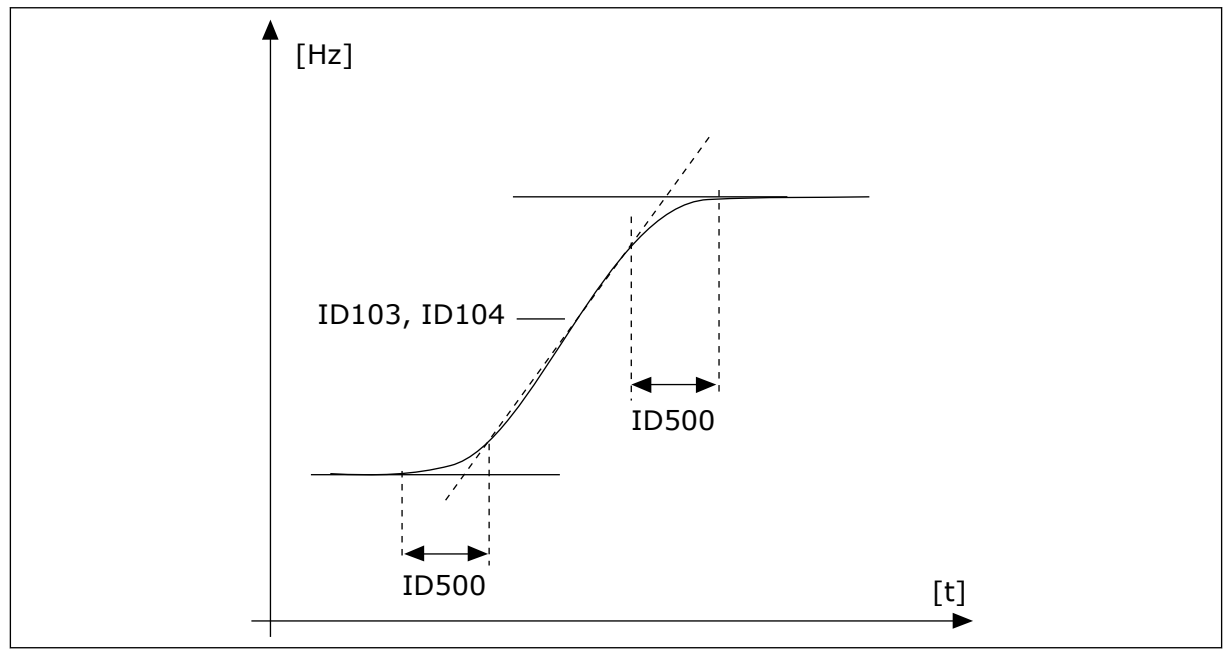

*Fig. 49: Curba de accelerare/decelerare (în formă de S)*

# *P3.4.2.2 TIMP ACCELERARE 2 (ID 502)*

Utilizati acest parametru pentru a seta intervalul de timp necesar pentru ca frecventa de ieşire să crească de la zero la maximum.

# *P3.4.2.3 TIMP DECELERARE 2 (ID 503)*

Utilizaţi acest parametru pentru a seta intervalul de timp necesar pentru ca frecvenţa de ieşire să scadă de la maximum la zero.

# *P3.4.2.4 SELECTARE RAMPĂ 2 (ID 408)*

Utilizaţi acest parametru pentru a selecta fie rampa 1, fie rampa 2.

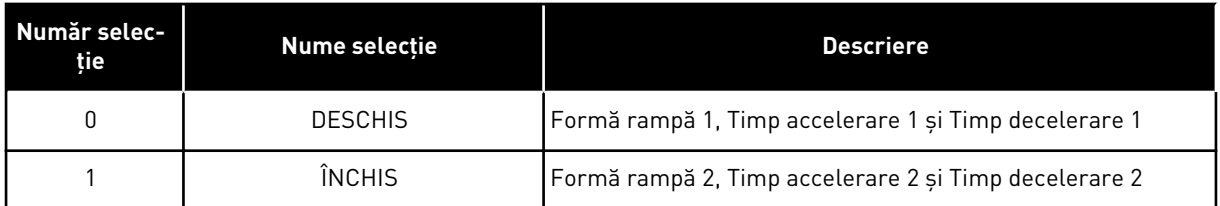

# *P3.4.2.5 PRAG DE FRECVENŢĂ RAMPĂ 2 (ID 533)*

Utilizaţi acest parametru pentru a seta limita frecvenţei de ieşire la care se utilizează rampa 2.

Utilizaţi această funcţie, de exemplu, în cadrul aplicaţiilor pentru pompe de mare adâncime, unde sunt necesari timp de urcare mai rapizi atunci când pompa porneşte sau se opreşte (functionează sub frecventa minimă).

Timpii de urcare secundari se activează atunci când frecventa de iesire a variatorului de turație depășește limita specificată prin acest parametru. Pentru a dezactiva funcția, setați valoarea parametrului la 0.

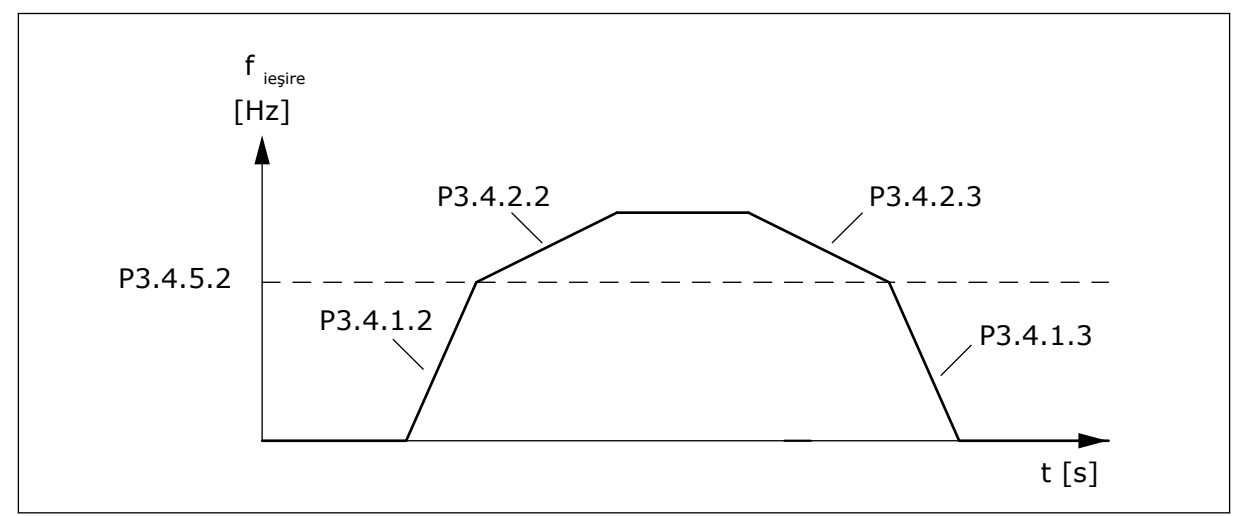

*Fig. 50: Activarea urcării 2 atunci când frecvenţa de ieşire depăşeşte nivelul limită. (P.3.4.5.2 = Ramp threshold freq. [Frecvenţă prag rampă], P3.4.1.2 = Acc. time 1 [Timp de accelerare 1], P3.4.2.2 = Acc. time 2 [Timp de accelerare 2], P3.4.1.3 =Dec. time 1 [Timp de decelerare 1], P3.4.2.3 = Dec. time 2 [Timp de decelerare 2])*

#### 10.5.3 MAGNETIZARE PORNIRE

## *P3.4.3.1 CURENT DE MAGNETIZARE PORNIRE (ID 517)*

Utilizaţi acest parametru pentru a seta intensitatea CC cu care este alimentat motorul la pornire.

Dacă valoarea acestui parametru este setată ca fiind 0, funcţia Magnetizare pornire este dezactivată.

#### *P3.4.3.2 TIMP DE MAGNETIZARE PORNIRE (ID 516)*

Utilizaţi acest parametru pentru a seta intervalul de timp în care curentul continuu este alimentat către motor înaintea pornirii acceleratiei.

# 10.5.4 FRÂNA C.C.

## *P3.4.4.1 CURENT FRÂNĂ CC (ID 507)*

Utilizaţi acest parametru pentru a seta intensitatea curentului cu care este alimentat motorul în timpul frânării CC.

Dacă valoarea acestui parametru este setată ca fiind 0, funcția Frână CC este dezactivată.

# <span id="page-275-0"></span>*P3.4.4.2 TIMP DE FRÂNARE CC LA OPRIRE (ID 508)*

Utilizati acest parametru pentru a activa sau dezactiva frânarea și a indica timpul de frânare la oprirea motorului.

Dacă valoarea acestui parametru este setată ca fiind 0, functia Frână CC este dezactivată.

# *P3.4.4.3 FRECVENŢĂ DE PORNIRE FRÂNARE CC LA OPRIRE RAMPĂ (ID 515)*

Utilizaţi acest parametru pentru a seta frecvenţa de ieşire la care începe frânarea CC.

#### 10.5.5 FRÂNARE PRIN FLUX

#### *P3.4.5.1 FRÂNARE ÎN FLUX (ID 520)*

Utilizați acest parametru pentru a activa Frânarea cu flux. Puteţi utiliza frânarea cu flux ca alternativă la frânarea CC. Frânarea în flux măreşte capacitatea de frânare în condiţiile în care nu sunt necesari rezistorii de frână suplimentari.

Când este necesară frânarea, sistemul scade frecventa și crește fluxul motorului. Aceasta creşte capacitatea motorului de a frâna. Viteza motorului este controlată în timpul frânării.

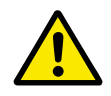

# **ATENŢIE!**

Utilizati frânarea doar în mod intermitent. Frânarea în flux converteste energia în căldură şi poate cauza deteriorarea motorului.

## *P3.4.5.2 CURENT FRÂNARE CU FLUX (ID 519)*

Utilizati acest parametru pentru a seta nivelul curent al frânării cu flux.

# **10.6 CONFIGURARE I/O**

## 10.6.1 PROGRAMAREA INTRĂRILOR DIGITALE ŞI ANALOGICE

Programarea intrărilor variatorului de turație pentru motoare CA este flexibilă. Puteți utiliza în mod liber intrările disponibile ale I/O (intrărilor/ieşirilor) standard şi opţionale pentru diverse funcții.

Este posibilă extinderea capacităţii I/O disponibile prin intermediul plăcilor opţionale. Puteţi instala plăci opţionale în locaşurile C, D şi E. Mai multe informaţii despre instalarea plăcilor opţionale pot fi găsite în Manualul de instalare.

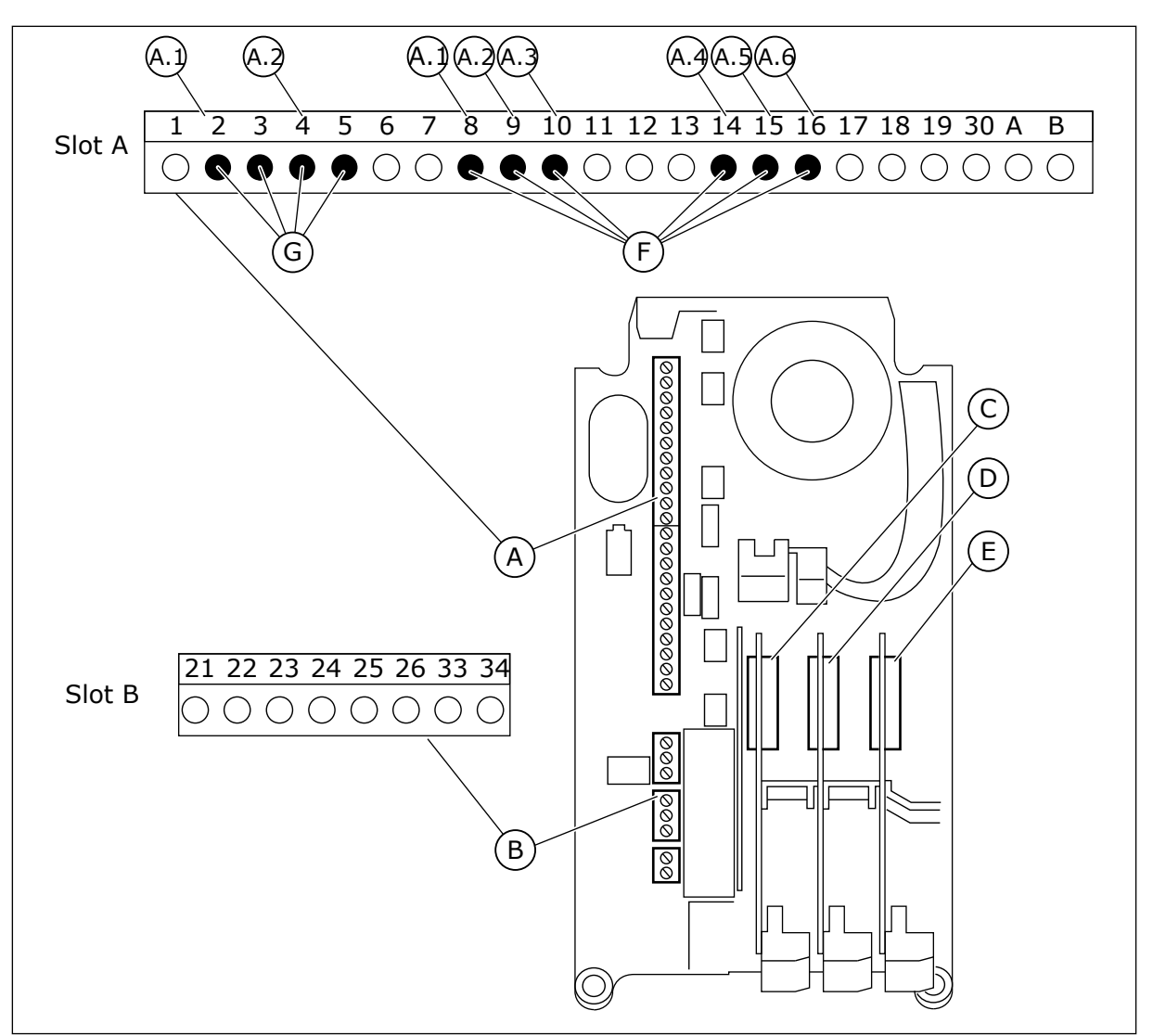

*Fig. 51: Locaşurile şi intrările programabile pentru plăci opţionale*

- A. Locaşul pentru plăci standard A şi terminalele aferente
- B. Locaşul pentru plăci standard B şi terminalele aferente
- C. Locașul pentru plăci opționale C
- D. Placă de optiuni slot D
- E. Placă de optiuni slot E
- F. Intrări digitale programabile (DI)
- G. Intrări analogice programabile (AI)

10.6.1.1 Programarea intrărilor digitale

Puteţi găsi funcţiile aplicabile pentru intrările digitale sub formă de parametri în grupul de parametri M3.5.1. Pentru a atribui o intrare digitală unei funcții, setați o valoare la parametrul corect. Lista funcţiilor aplicabile este prezentată în *[Tabel 42 Setări intrare digitală](#page-147-0)*.

## **Exemplu**

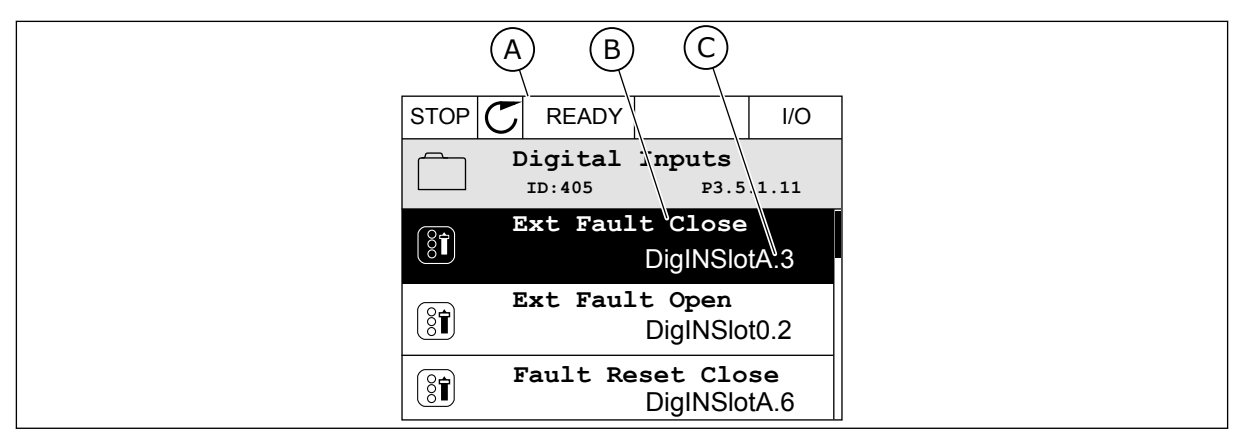

*Fig. 52: Meniul de intrări digitale în ecranul grafic*

- A. Ecranul grafic
- B. Numele parametrului, adică funcția acestuia
- C. Valoarea parametrului, adică intrarea digitală setată

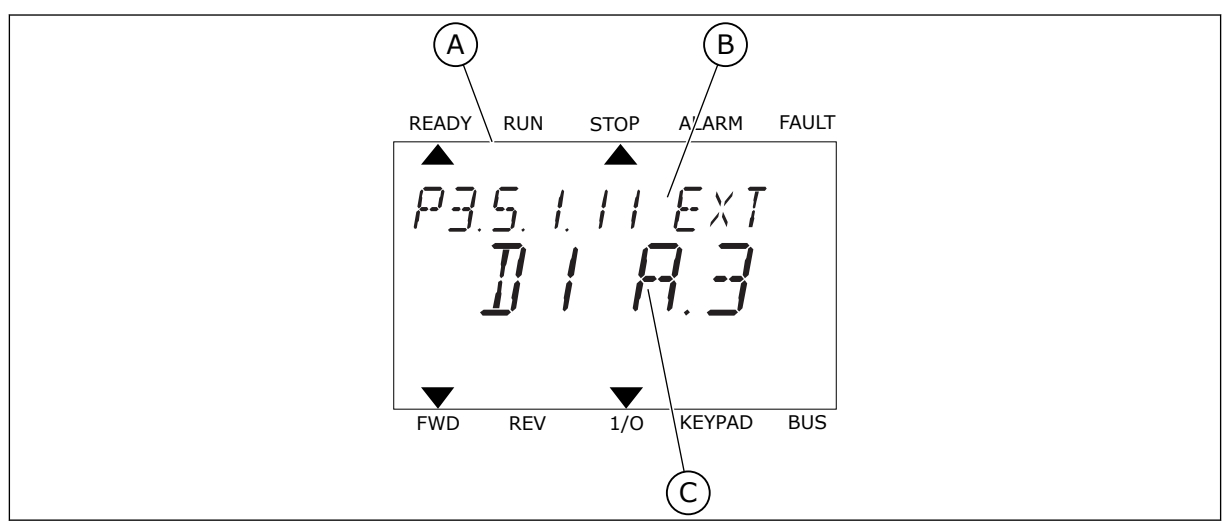

*Fig. 53: Meniul de intrări digitale în ecranul text*

- A. Ecranul text
- B. Numele parametrului, adică funcţia acestuia
- C. Valoarea parametrului, adică intrarea digitală setată

În compilaţia plăcii I/O standard există 6 intrări digitale disponibile: terminalele 8, 9, 10, 14, 15 şi 16, aferente locaşului A.

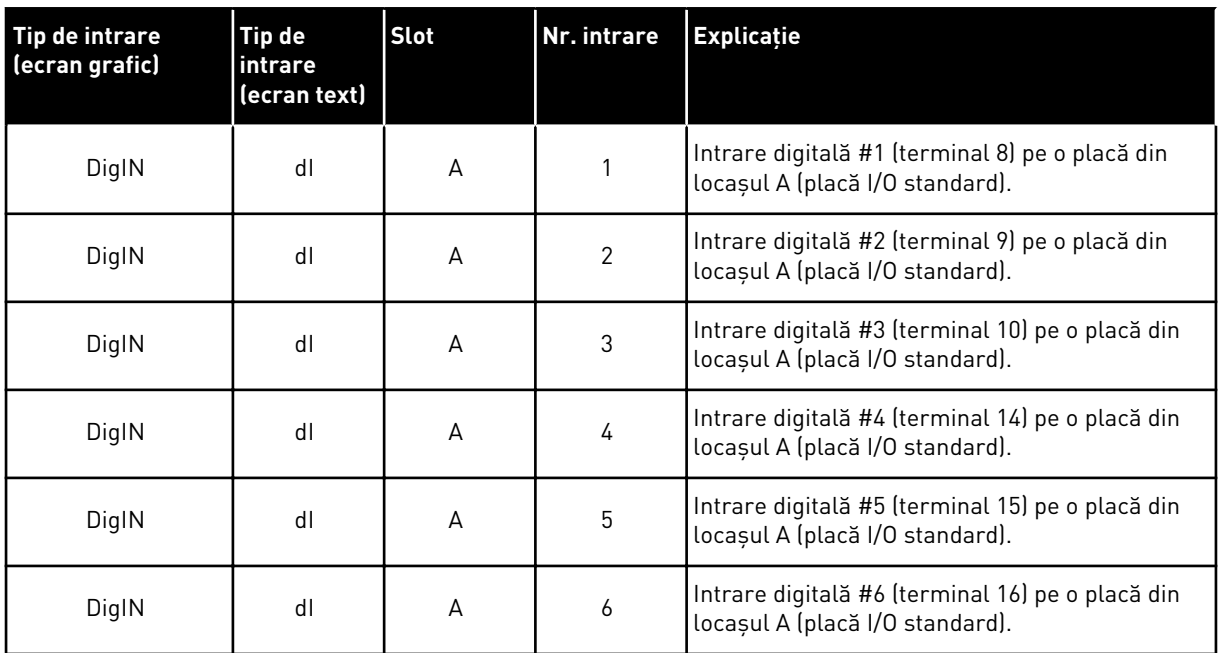

Funcţia External Fault Close (Eroare externă închidere), a cărei locaţie o reprezintă meniul M3.5.1, este controlată prin parametrul P3.5.1.11. Acesta obţine valoarea implicită DigIN SlotA.3 pe ecranul grafic şi valoarea implicită dI A.3 pe ecranul text. După această selectare, un semnal digital trimis către intrarea digitală DI3 (terminalul 10) va controla External Fault Close (Eroare externă închidere).

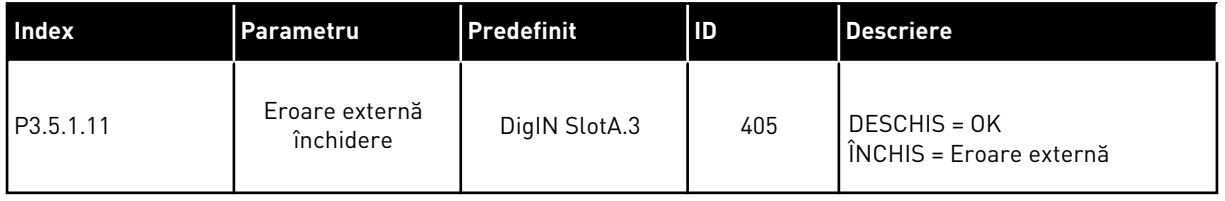

Pentru a modifica intrarea din DI3 în, de exemplu, DI6 (terminalul 16) de pe I/O standard, urmaţi aceste instrucţiuni.

## PROGRAMAREA PE ECRANUL GRAFIC

1 Efectuaţi o selecţie a parametrului. Accesaţi modul Edit (Editare), apăsați butonul săgeată Right (Dreapta).

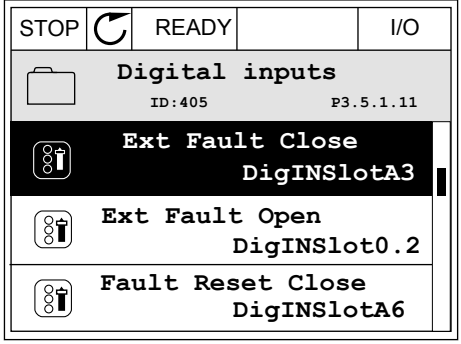

- 2 În modul Edit (Editare), valoarea locaşului DigIN SlotA este subliniată și clipește. Dacă aveți mai multe intrări digitale disponibile pentru I/O, din motive precum prezenţa plăcilor opţionale în locaşurile C, D sau E, efectuaţi o selecţie a acestora.
- 3 Pentru a activa terminalul 3, apăsaţi din nou butonul săgeată Right (Dreapta).  $\|\text{STOP}[\mathcal{C}] \|$ READY | I/O

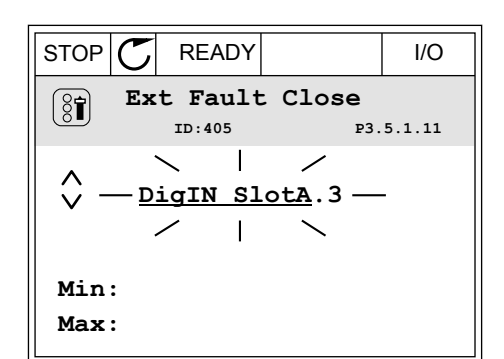

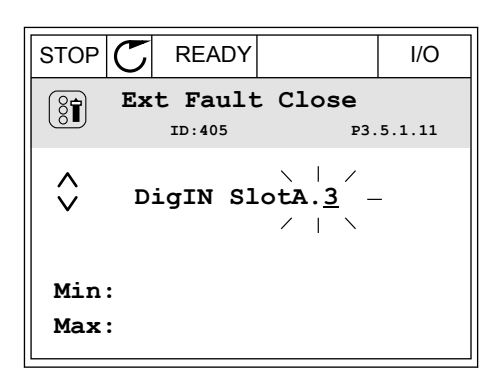

- 4 Pentru a schimba terminalul 3 în terminalul 6, apăsați de 3 ori butonul săgeată Up (Sus). Acceptați modificarea apăsând butonul OK.
- STOP READY I/O **Ext Fault Close**  $\left[\begin{smallmatrix} 8 \\ 8 \end{smallmatrix}\right]$ **ID:405 P3.5.1.11**  $\wedge$ **DigIN SlotA.6**  $\ddot{\vee}$  $\mathbf{L}$ **Min: Max:**
- 5 Dacă intrarea digitală DI6 a fost deja folosită pentru o altă functie, pe ecran apare un mesaj. Schimbati una dintre aceste selecţii.

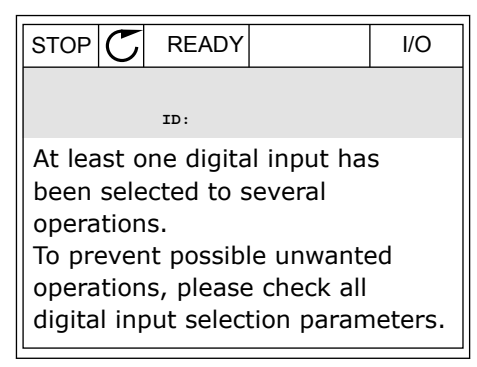

#### PROGRAMAREA PE ECRANUL TEXT

1 Efectuați o selecție a parametrului. Pentru a Efectuați o setecție a parametrutul. Pentru a<br>accesa modul Edit (Editare), apăsați butonul OK.

- 2 În modul Edit (Editare), litera D clipeşte. Dacă aveţi mai multe intrări digitale disponibile pentru I/O, din motive precum prezenţa plăcilor opţionale în locaşurile C, D sau E, efectuaţi o selecţie a acestora.
- 3 Pentru a activa terminalul 3, apăsați din nou butonul săgeată Right (Dreapta). Litera D se opreşte din clipit.

4 Pentru a schimba terminalul 3 în terminalul 6, apăsați de 3 ori butonul săgeată Up (Sus). Acceptați modificarea apăsând butonul OK.

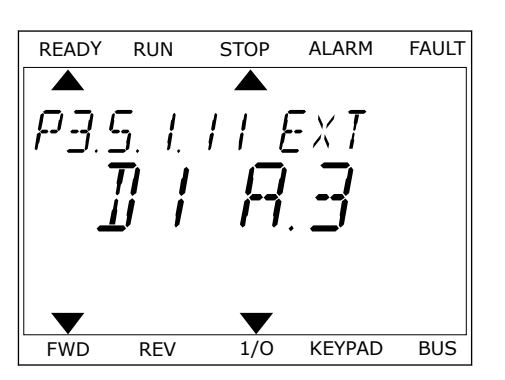

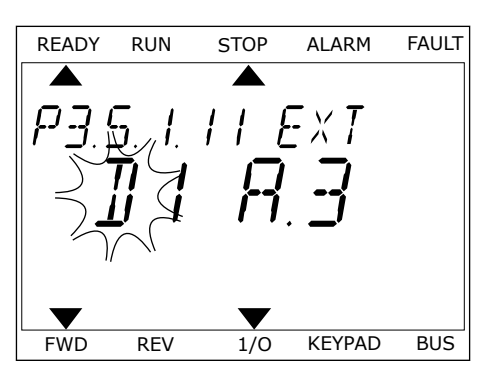

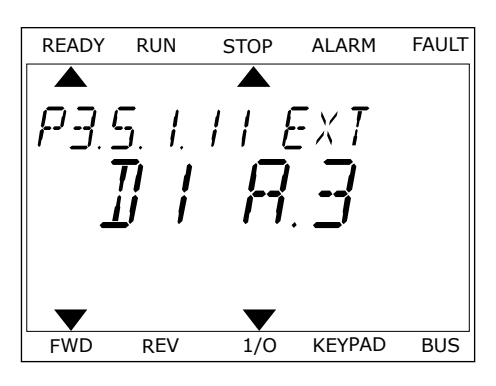

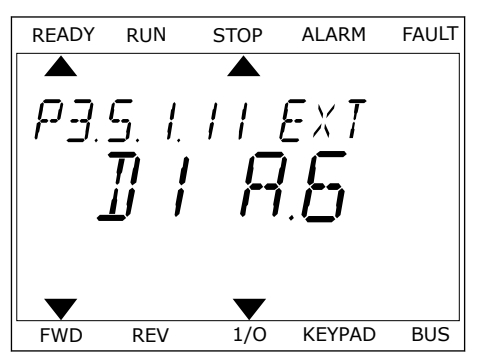

5 Dacă intrarea digitală DI6 a fost deja utilizată pentru o altă funcție, pe ecran defilează un mesaj. Schimbati una dintre aceste selectii.

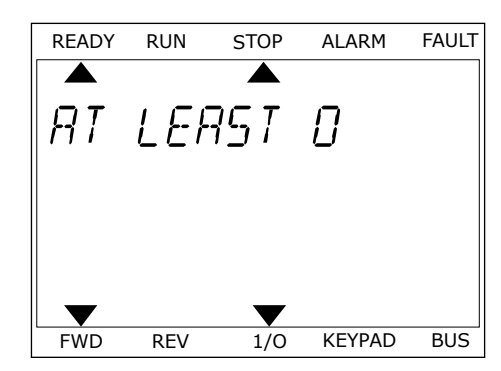

După aceste etape, un semnal digital trimis către intrarea digitală DI6 va controla funcţia External Fault Close (Eroare externă închidere).

Valoarea unei functii poate fi DigIN Slot0.1 (pe ecranul grafic) sau dI 0.1 (pe ecranul text). În aceste condiţii nu aţi atribuit funcţiei un terminal sau intrarea a fost setată pentru a fi permanent OPEN (Deschisă). Aceasta este valoarea implicită a majorității parametrilor din grupul M3.5.1.

Pe de altă parte, unele intrări au permanent valoarea implicită CLOSED (Închisă). Valoarea acestora indică DigIN Slot0.2 pe ecranul grafic şi dI 0.2 pe ecranul text.

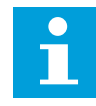

## **OBSERVAŢIE!**

De asemenea, puteți atribui intrărilor digitale canale temporale. Puteți accesa mai multe informaţii despre acest subiect în *[12.1 Valorile implicite ale parametrilor în](#page-411-0)  [cadrul diferitelor aplicaţii](#page-411-0)*.

#### 10.6.1.2 Programarea intrărilor analogice

Puteți efectua o selecție a intrării țintă pentru semnalul frecvenței analogice de referință dintre intrările analogice disponibile.

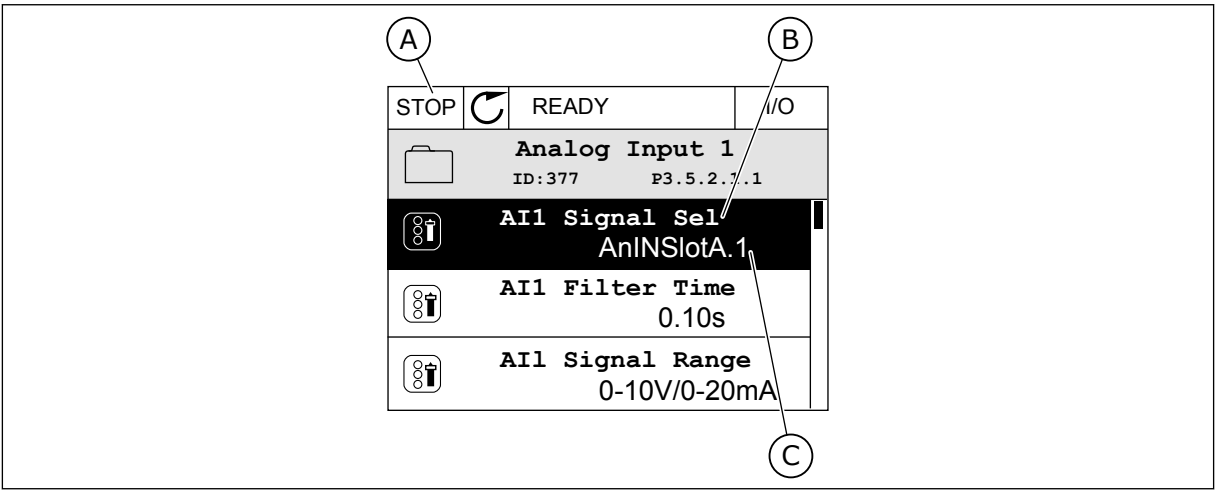

*Fig. 54: Meniul de intrări analogice în ecranul grafic*

- A. Ecranul grafic
- B. Numele parametrului

C. Valoarea parametrului, adică intrarea analogică setată

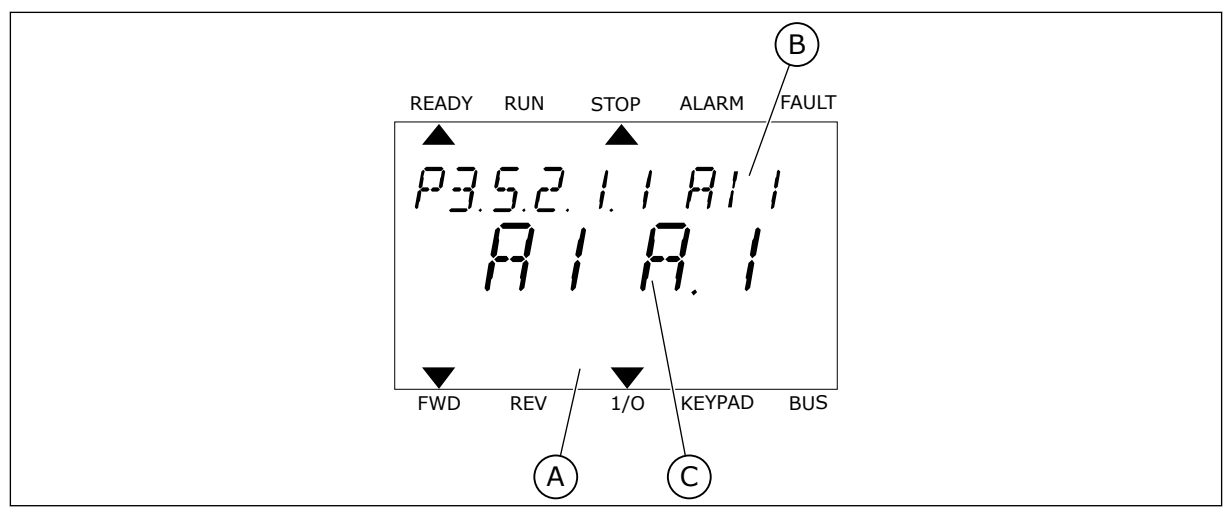

*Fig. 55: Meniul de intrări analogice în ecranul text*

A. Ecranul text

B. Numele parametrului

C. Valoarea parametrului, adică intrarea analogică setată

În compilaţia plăcii I/O standard există 2 intrări analogice disponibile: terminalele 2/3 şi 4/5 aferente locaşului A.

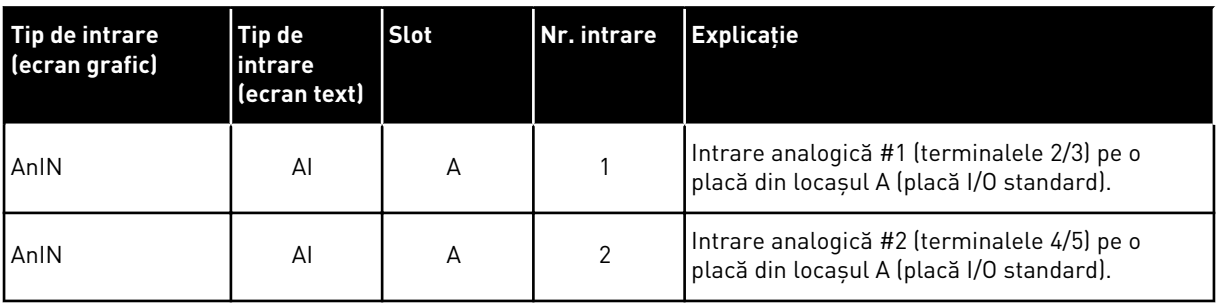

Locaţia parametrului P3.5.2.1.1 AI1 Signal Selection (Selectare semnal AI1) o reprezintă meniul M3.5.2.1. Parametrul obţine valoarea implicită AnIN SlotA.1 pe ecranul grafic şi valoarea implicită AI A.1 pe ecranul text. Intrarea ţintă pentru semnalul frecvenţei analogice de referintă AI1 este apoi intrarea analogică din terminalele 2/3. Utilizati comutatoarele DIP pentru a seta semnalul să fie tensiune sau curent. Consultați Manualul de instalare pentru mai multe informaţii.

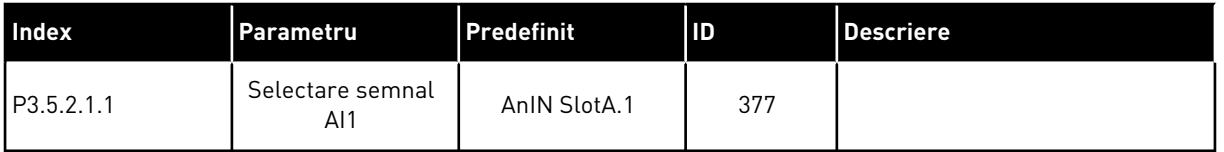

Pentru a modifica intrarea din AI1 în, de exemplu, intrarea analogică de pe placa dvs. optională din locasul C, urmati aceste instructiuni.

**AnIN SlotA.1**

**ID:377 P3.5.2.1.1**

# PROGRAMAREA INTRĂRILOR ANALOGICE ÎN ECRANUL GRAFIC

1 Pentru a selecta parametrul, apăsaţi butonul  $\frac{1}{2}$ săgeată Right (Dreapta).  $\frac{1}{2}$ ,  $\frac{1}{2}$ ,  $\frac{1}{2}$ ,  $\frac{1}{2}$ ,  $\frac{1}{2}$ ,  $\frac{1}{2}$ ,  $\frac{1}{2}$ ,  $\frac{1}{2}$ ,  $\frac{1}{2}$ ,  $\frac{1}{2}$ ,  $\frac{1}{2}$ ,  $\frac{1}{2}$ ,  $\frac{1}{2}$ ,  $\frac{1}{2}$ ,  $\frac{1}{2}$ ,  $\frac{1}{2}$ ,  $\frac{1}{2}$ ,

2 În modul Edit (Editare), valoarea locaşului AnIN SlotA este subliniată și clipește.  $\begin{bmatrix} \cdot & \cdot & \cdot \\ \cdot & \cdot & \cdot \\ \cdot & \cdot & \cdot \end{bmatrix}$  STOP  $\begin{bmatrix} \mathbb{C} \\ \cdot & \cdot \\ \cdot & \cdot \end{bmatrix}$  READY

3 Pentru a schimba valoarea în AnIN SlotC, apăsaţi butonul săgeată Up (Sus). Acceptaţi modificarea apăsând butonul OK.

- PROGRAMAREA INTRĂRILOR ANALOGICE ÎN ECRANUL TEXT
- 1 Pentru a selecta parametrul, apăsați butonul OK. <sub>READY RUN</sub> STOP ALARM FAULT

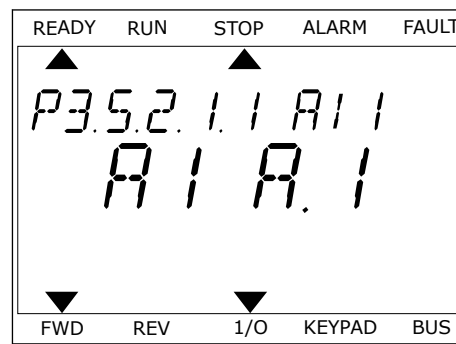

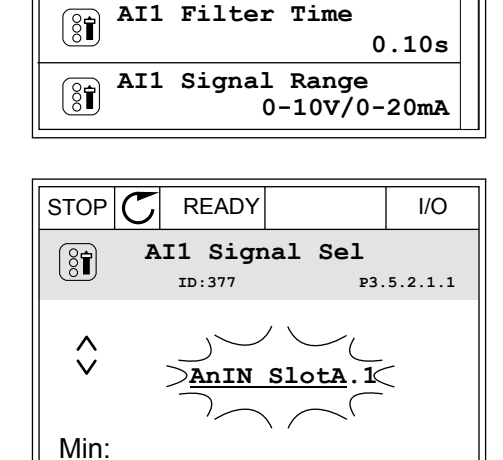

**Analogue Input 1**

**AI1 Signal Sel**

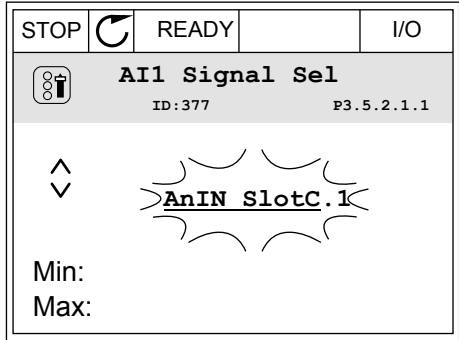

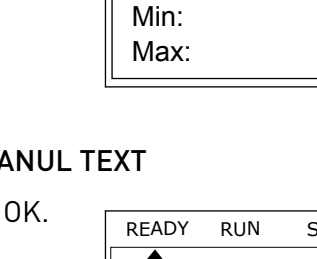

Max:

 $[8]$ 

2 În modul Edit (Editare), litera A clipește. READY RUN STOP ALARM FAULT

3 Pentru a schimba valoarea în C, apăsaţi butonul săgeată Up (Sus). Acceptaţi modificarea apăsând butonul OK.

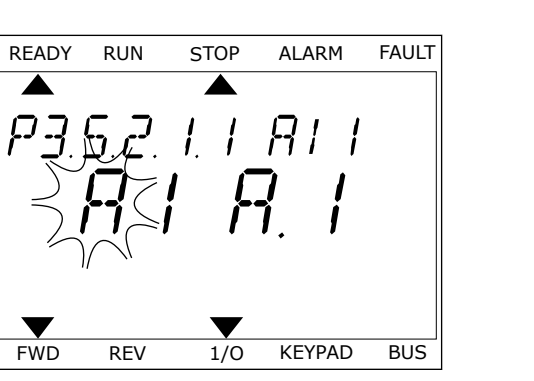

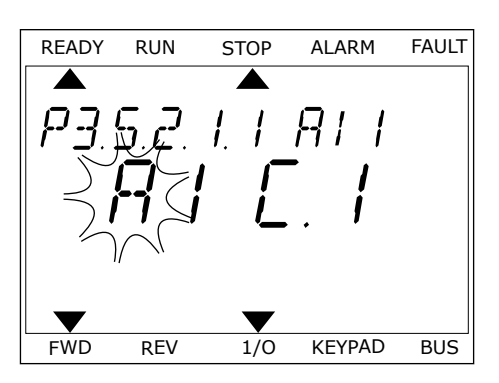

# 10.6.1.3 Descrieri ale surselor semnalului

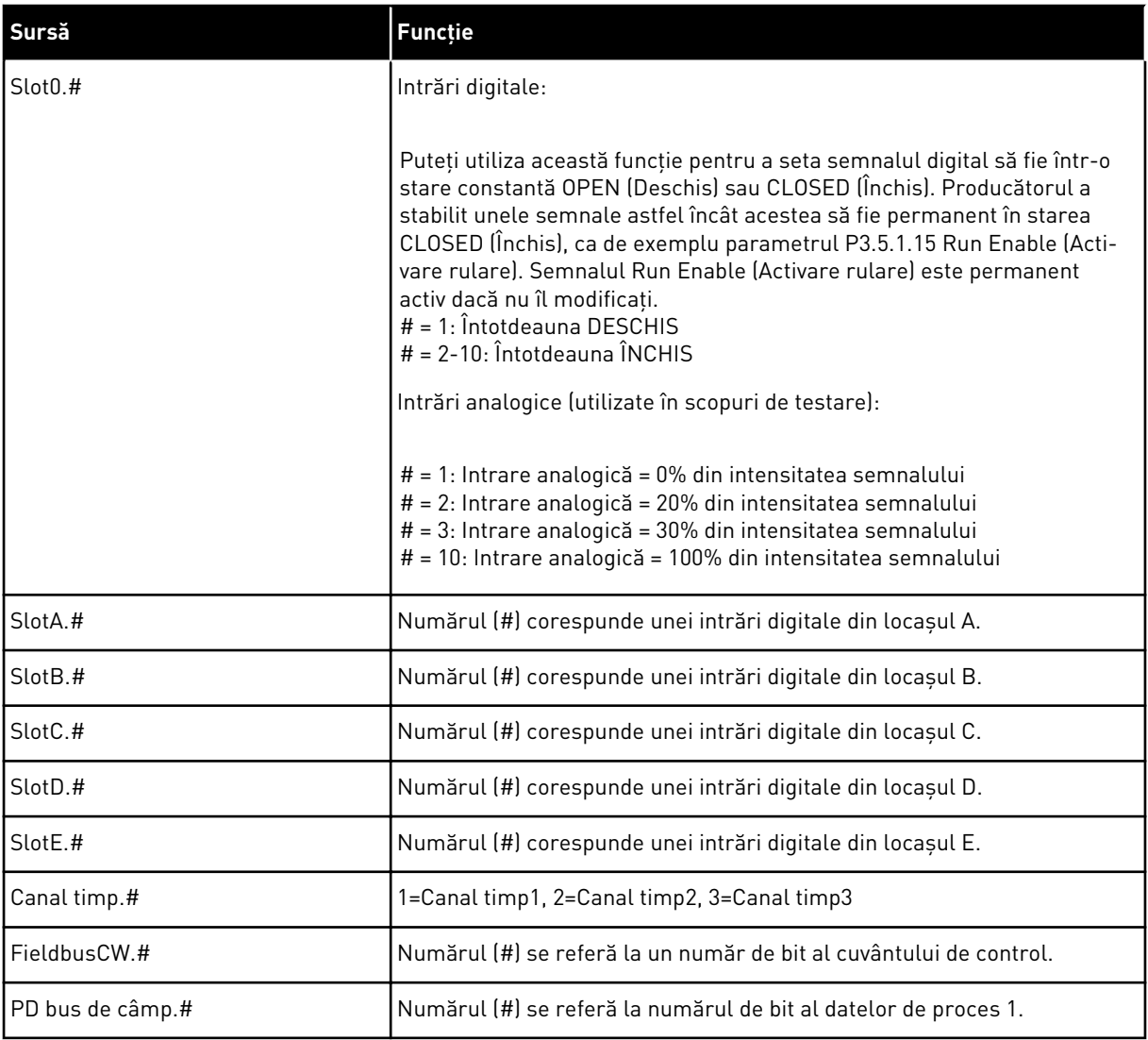

a dhe ann ann an 1970.

#### 10.6.2 FUNCŢIILE IMPLICITE ALE INTRĂRILOR PROGRAMABILE

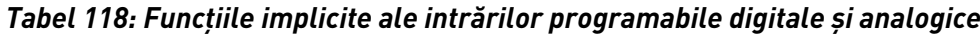

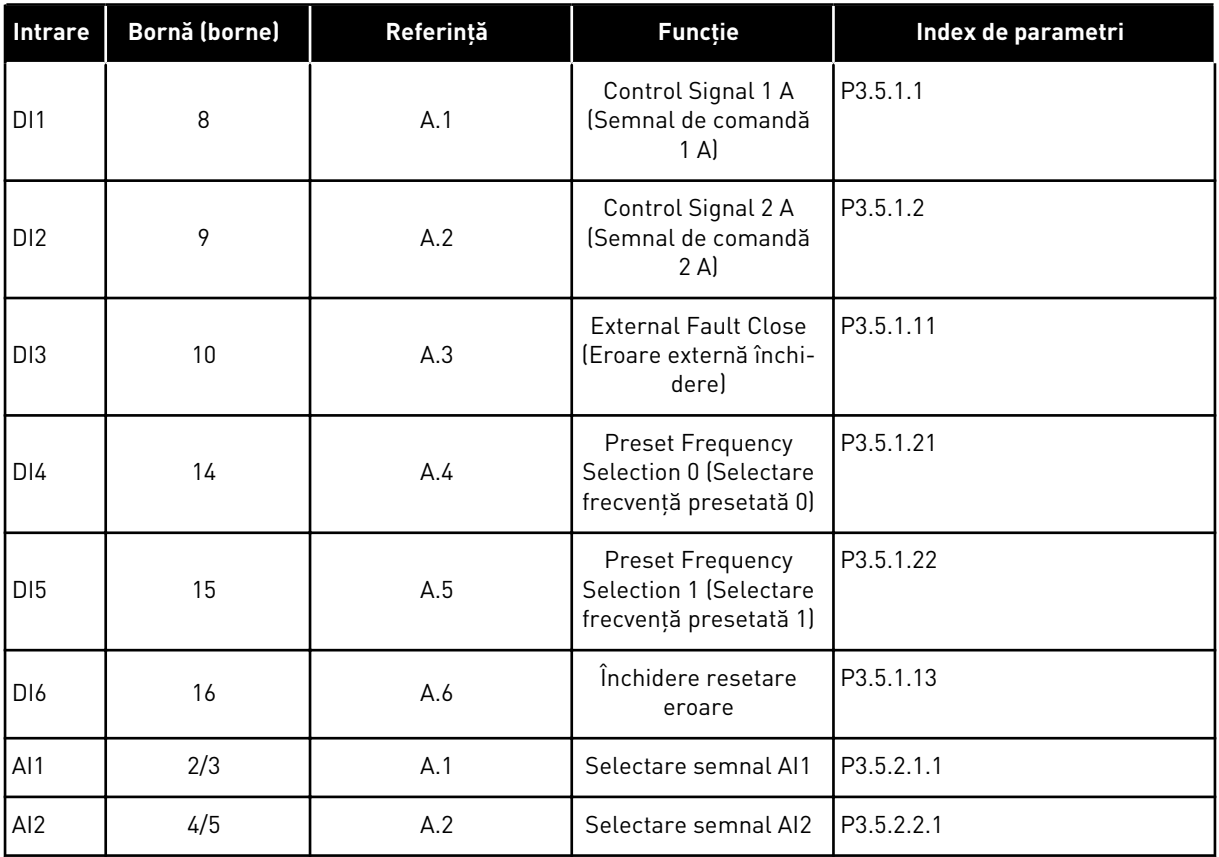

#### 10.6.3 INTRĂRI DIGITALE

Parametrii sunt funcții pe care le puteți conecta la un terminal de intrare digitală. Textul *DigIn SlotA.2* semnifică a doua intrare de pe locaşul A. De asemenea, este posibilă conectarea funcțiilor la canalele temporale. Canalele temporale funcționează ca niște terminale.

Puteţi monitoriza stările intrărilor şi ieşirilor digitale în vizualizarea Multimonitoring (Monitorizare multiplă).

#### *P3.5.1.1 SEMNAL DE COMANDĂ 1 A (ID 403)*

Utilizati acest parametru pentru a selecta semnalul digital de intrare (semnalul de comandă 1) care porneste și oprește unitatea atunci când locația de comandă este I/O A (ROTIRE DREAPTA).

#### *P3.5.1.2 SEMNAL DE COMANDĂ 2 A (ID 404)*

Utilizaţi acest parametru pentru a selecta semnalul digital de intrare (semnalul de comandă 2) care porneşte şi opreşte unitatea atunci când locaţia de comandă este I/O A (ROTIRE STÂNGA).

# *P3.5.1.3 SEMNAL DE COMANDĂ 3 A (ID 434)*

Utilizati acest parametru pentru a selecta semnalul digital de intrare (semnalul de comandă 3) care porneşte şi opreşte unitatea atunci când locaţia de comandă este I/O A.

# *P3.5.1.4 SEMNAL DE COMANDĂ 1 B (ID 423)*

Utilizați acest parametru pentru a selecta semnalul digital de intrare (semnalul de comandă 1) care porneşte şi opreşte unitatea atunci când locaţia de comandă este I/O B.

# *P3.5.1.5 SEMNAL DE COMANDĂ 2 B (ID 424)*

Utilizaţi acest parametru pentru a selecta semnalul digital de intrare (semnalul de comandă 2) care porneste și oprește unitatea atunci când locația de comandă este I/O B.

# *P3.5.1.6 SEMNAL DE COMANDĂ 3 B (ID 435)*

Utilizaţi acest parametru pentru a selecta semnalul digital de intrare (semnalul de comandă 3) care porneşte şi opreşte unitatea atunci când locaţia de comandă este I/O B.

# *P3.5.1.7 FORŢARE COMANDĂ I/O B (ID 425)*

Utilizați acest parametru pentru a selecta semnalul digital de intrare care comută locația de comandă de la I/O A la I/O B.

# *P3.5.1.8 FORŢARE REFERINŢĂ I/O B (ID 343)*

Utilizaţi acest parametru pentru a selecta semnalul digital de intrare care comută sursa referinţei de frecvenţă de la I/O A la I/O B.

# *P3.5.1.9 FORŢARE COMANDĂ MAGISTRALĂ DE DATE (ID 411)*

Utilizati acest parametru pentru a selecta semnalul digital de intrare care va comuta locatia de comandă şi sursa referinţei de frecvenţă la magistrala de date (între I/O A, I/O B şi Comandă locală).

## *P3.5.1.10 FORŢARE COMANDĂ PANOU COMANDĂ (ID 410)*

Utilizati acest parametru pentru a selecta semnalul digital de intrare care va comuta locatia de comandă și sursa referintei de frecventă la tastatură (din orice locatie de comandă).

## *P3.5.1.11 EROARE EXTERNĂ ÎNCHIS (ID 405)*

Utilizaţi acest parametru pentru a selecta semnalul digital de intrare care activează o eroare externă.

## *P3.5.1.12 EROARE EXTERNĂ DESCHIS (ID 406)*

Utilizaţi acest parametru pentru a selecta semnalul digital de intrare care activează o eroare externă.
# *P3.5.1.13 RESETARE EROARE ÎNCHIS (ID 414)*

Utilizati acest parametru pentru a selecta semnalul digital de intrare care resetează toate erorile active.

Erorile active sunt resetate când starea intrării digitale se modifică din deschis în închis (front crescător).

# *P3.5.1.14 RESETARE EROARE DESCHIS (ID 213)*

Utilizaţi acest parametru pentru a selecta semnalul digital de intrare care resetează toate erorile active.

Erorile active sunt resetate când starea intrării digitale se modifică din închis în deschis (front descrescător).

#### *P3.5.1.15 ACTIVARE RULARE (ID 407)*

Utilizaţi acest parametru pentru a selecta semnalul digital de intrare care setează unitatea la starea Pregătit.

Când contactul este OPEN (Deschis), pornirea motorului este dezactivată. Când contactul este CLOSED (Închis), pornirea motorului este activată.

Pentru a se opri, variatorul de turaţie respectă valoarea parametrului P3.2.5 Stop Function (Functie de oprire).

#### *P3.5.1.16 ANGRENARE RULARE 1 (ID 1041)*

Utilizaţi acest parametru pentru a selecta semnalul digital de intrare care împiedică pornirea unității.

Unitatea de acţionare poate fi pregătită, dar pornirea nu este posibilă când starea semnalului interblocare este "deschis" (interblocare amortizare).

#### *P3.5.1.17 ANGRENARE RULARE 2 (ID 1042)*

Utilizaţi acest parametru pentru a selecta semnalul digital de intrare care împiedică pornirea unității.

Unitatea de acţionare poate fi pregătită, dar pornirea nu este posibilă când starea semnalului interblocare este "deschis" (interblocare amortizare).

Dacă este activată o angrenare, variatorul de turaţie nu poate porni.

Puteți utiliza această funcție pentru a preveni pornirea variatorului de turație atunci când amortizorul este închis. Dacă activaţi o angrenare în timpul funcţionării variatorului de turaţie, acesta se opreşte.

#### *P3.5.1.18 PREÎNCĂLZIRE MOTOR ON (ID 1044)*

Utilizaţi acest parametru pentru a selecta semnalul digital de intrare care activează funcţia de preîncălzire a motorului.

Functia Preîncălzire motor alimentează cu CC motorul când unitatea de actionare este în stare de oprire.

# *P3.5.1.19 SELECTARE RAMPĂ 2 (ID 408)*

Utilizaţi acest parametru pentru a selecta semnalul digital de intrare care selectează durata rampei care trebuie utilizată.

#### *P3.5.1.20 INTERZIS ACC/DEC (ID 415)*

Utilizaţi acest parametru pentru a selecta semnalul digital de intrare care împiedică accelerarea și decelerarea unității.

Nu este posibilă accelerarea sau decelerarea până când contactul nu este deschis.

# *P3.5.1.21 SELECTARE FRECVENŢĂ PRESETATĂ 0 (ID 419)*

Utilizaţi acest parametru pentru a selecta semnalul digital de intrare utilizat care selectează frecventele presetate.

# *P3.5.1.22 SELECTARE FRECVENŢĂ PRESETATĂ 1 (ID 420)*

Utilizaţi acest parametru pentru a selecta semnalul digital de intrare utilizat care selectează frecventele presetate.

#### *P3.5.1.23 SELECTARE FRECVENŢĂ PRESETATĂ 2 (ID 421)*

Utilizaţi acest parametru pentru a selecta semnalul digital de intrare utilizat care selectează frecventele presetate.

#### *P3.5.1.24 POTENŢIOMETRU MOTOR SUS (ID 418)*

Utilizaţi acest parametru pentru a mări frecvenţa de ieşire cu un semnal digital de intrare. Referinţa potenţiometrului motorului CREŞTE până la deschiderea contactului.

#### *P3.5.1.25 POTENŢIOMETRU MOTOR JOS (ID 417)*

Utilizaţi acest parametru pentru a reduce frecvenţa de ieşire cu un semnal digital de intrare. Referinţa potenţiometrului motorului DESCREŞTE până la deschiderea contactului

#### *P3.5.1.26 ACTIVARE OPRIRE RAPIDĂ (ID 1213)*

Utilizati acest parametru pentru a selecta semnalul digital de intrare care activează funcția de oprire rapidă. Functia Oprire rapidă opreste unitatea de actionare indiferent de locatia de comandă sau de starea semnalelor de comandă.

#### *P3.5.1.27 CRONOMETRU 1 (ID 447)*

Utilizaţi acest parametru pentru a selecta semnalul digital de intrare care porneşte cronometrul.

Cronometrul porneşte când acest semnal este dezactivat (front descrescător). Ieşirea este dezactivată după scurgerea timpului definit în parametrul durată.

#### *P3.5.1.28 CRONOMETRU 2 (ID 448)*

Utilizaţi acest parametru pentru a selecta semnalul digital de intrare care porneşte cronometrul.

Cronometrul porneşte când acest semnal este dezactivat (front descrescător). Ieşirea este dezactivată după scurgerea timpului definit în parametrul durată.

#### *P3.5.1.29 CRONOMETRU 3 (ID 449)*

Utilizati acest parametru pentru a selecta semnalul digital de intrare care porneste cronometrul.

Cronometrul porneşte când acest semnal este dezactivat (front descrescător). Ieşirea este dezactivată după scurgerea timpului definit în parametrul durată.

#### *P3.5.1.30 AMPLIFICARE VALOARE DE REFERINŢĂ PID (ID 1046)*

Utilizaţi acest parametru pentru a selecta semnalul digital de intrare care activează creşterea valorii punctului de referinţă PID.

Cronometrul porneşte când acest semnal este dezactivat (front descrescător). Ieşirea este dezactivată după scurgerea timpului definit în parametrul durată.

#### *P3.5.1.31 SELECTARE VALOARE DE REFERINŢĂ PID (ID 1047)*

Utilizaţi acest parametru pentru a seta semnalul digital de intrare care selectează valoarea punctului de referintă PID care va fi utilizat.

#### *P3.5.1.32 SEMNAL DE PORNIRE PID EXTERN (ID 1049)*

Utilizaţi acest parametru pentru a selecta semnalul digital de intrare care porneşte şi opreşte controlerul PID extern.

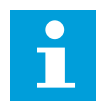

#### **OBSERVAŢIE!**

Acest parametru nu are niciun efect dacă controlerul extern PID nu este activat în Grupul de parametri 3.14.

#### *P3.5.1.33 SELECTARE VALOARE DE REFERINŢĂ PID EXTERN (ID 1048)*

Utilizaţi acest parametru pentru a seta semnalul digital de intrare care selectează valoarea punctului de referintă PID care va fi utilizat.

#### *P3.5.1.34 RESETARE CONTOR ÎNTREŢINERE 1 (ID 490)*

Utilizaţi acest parametru pentru a selecta semnalul digital de intrare care resetează valoarea contorului de întreţinere.

#### *P3.5.1.36 ACTIVARE REFERINŢĂ DE GOLIRE (ID 530)*

Utilizaţi acest parametru pentru a selecta semnalul digital de intrare care activează funcţia de golire.

Frecvenţa de referinţă pentru golire este bidirecţională, iar o comandă de inversare nu are efect asupra direcţiei de referinţă a golirii.

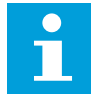

#### **OBSERVAŢIE!**

Când activati intrarea digitală, variatorul de turație pornește.

# *P3.5.1.38 ACTIVARE MOD INCENDIU DESCHIS (ID 1596)*

Utilizati acest parametru pentru a selecta semnalul digital de intrare care activează functia modului de incendiu.

# *P3.5.1.39 ACTIVARE MOD INCENDIU ÎNCHIS (ID 1619)*

Utilizaţi acest parametru pentru a selecta semnalul digital de intrare care activează funcţia modului de incendiu.

# *P3.5.1.40 INVERSARE MOD INCENDIU (ID 1618)*

Utilizaţi acest parametru pentru a selecta semnalul digital de intrare care emite comanda inversării sensului de rotatie în timpul modului de incendiu. Această functie nu are efect în timpul functionării normale.

# *P3.5.1.41 ACTIVARE CURĂŢARE AUTOMATĂ (ID 1715)*

Utilizaţi acest parametru pentru a selecta semnalul digital de intrare care porneşte secvenţa de curăţare automată.

Curăţarea automată se opreşte dacă semnalul de activare este îndepărtat înainte de finalizarea procesului.

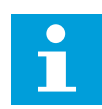

# **OBSERVAŢIE!**

Dacă este activată intrarea, variatorul de turație pornește.

# *P3.5.1.42 ANGRENARE POMPĂ 1 (ID 426)*

Utilizaţi acest parametru pentru a selecta semnalul digital de intrare care este utilizat ca semnal de interblocare pentru sistemul Pompe multiple. Selectarea aplicației prin intermediul parametrului P1.2 Aplicație furnizează valoarea implicită.

# *P3.5.1.43 ANGRENARE POMPĂ 2 (ID 427)*

Utilizaţi acest parametru pentru a selecta semnalul digital de intrare care este utilizat ca semnal de interblocare pentru sistemul Pompe multiple. Selectarea aplicaţiei prin intermediul parametrului P1.2 Aplicaţie furnizează valoarea implicită.

# *P3.5.1.44 ANGRENARE POMPĂ 3 (ID 428)*

Utilizati acest parametru pentru a selecta semnalul digital de intrare care este utilizat ca semnal de interblocare pentru sistemul Pompe multiple. Selectarea aplicaţiei prin intermediul parametrului P1.2 Aplicaţie furnizează valoarea implicită.

# *P3.5.1.45 ANGRENARE POMPĂ 4 (ID 429)*

Utilizati acest parametru pentru a selecta semnalul digital de intrare care este utilizat ca semnal de interblocare pentru sistemul Pompe multiple.

#### *P3.5.1.46 ANGRENARE POMPĂ 5 (ID 430)*

Utilizati acest parametru pentru a selecta semnalul digital de intrare care este utilizat ca semnal de interblocare pentru sistemul Pompe multiple.

#### *P3.5.1.47 ANGRENARE POMPĂ 6 (ID 486)*

Utilizaţi acest parametru pentru a selecta semnalul digital de intrare care este utilizat ca semnal de interblocare pentru sistemul Pompe multiple.

#### *P3.5.1.48 ANGRENARE POMPĂ 7 (ID 487)*

Utilizaţi acest parametru pentru a selecta semnalul digital de intrare care este utilizat ca semnal de interblocare pentru sistemul Pompe multiple.

#### *P3.5.1.49 ANGRENARE POMPĂ 8 (ID 488)*

Utilizaţi acest parametru pentru a selecta semnalul digital de intrare care este utilizat ca semnal de interblocare pentru sistemul Pompe multiple.

#### *P3.5.1.52 RESETARE CONTOR DEPLASARE KWH (ID 1053)*

Utilizaţi acest parametru pentru a selecta semnalul digital de intrare care resetează contorul partial de kWh.

#### *P3.5.1.53 SELECTARE SET DE PARAMETRI 1/2 (ID 496)*

Acest parametru furnizează intrarea digitală care este utilizată pentru a selecta Parameter Set 1 (Setul de parametri 1) sau Parameter Set 2 (Setul de parametri 2). Functia este activată dacă sunt selectate alte locaşuri în afară de *DigIN Slot0* pentru acest parametru. Selectarea setului de parametri se poate face, iar seturile se modifică doar atunci când variatorul de turatie este oprit.

- Contact deschis = Setul de parametri 1 este stabilit ca setul activ
- Contact închis = Setul de parametri 2 este stabilit ca setul activ

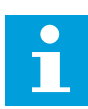

#### **OBSERVAŢIE!**

Valorile parametrilor sunt stocate în Setul 1 şi Setul 2, prin intermediul parametrilor B6.5.4 Save to Set 1 (Salvare în setul 1) şi B6.5.4 Save to Set 2 (Salvare în setul 2). Puteti utiliza acesti parametri de la tastatură sau de la instrumentul pentru PC VACON® Live.

#### 10.6.4 INTRĂRI ANALOGICE

#### *P3.5.2.1.1 SELECTARE SEMNAL AI1 (ID 377)*

Utilizaţi acest parametru pentru a conecta semnalul AI la o intrare analogică aleasă de dvs. Acest parametru este programabil. A se vedea *[Tabel 118 Funcţiile implicite ale intrărilor](#page-286-0)  [programabile digitale şi analogice](#page-286-0)*.

# *P3.5.2.1.2 TIMP DE FILTRARE SEMNAL AI1 (ID 378)*

Utilizaţi acest parametru pentru a filtra perturbările semnalului analogic de intrare. Pentru a activa acest parametru, introduceți o valoare mai mare de 0.

# **OBSERVAŢIE!**

Un timp de filtrare îndelungat duce la un răspuns de regularizare lent.

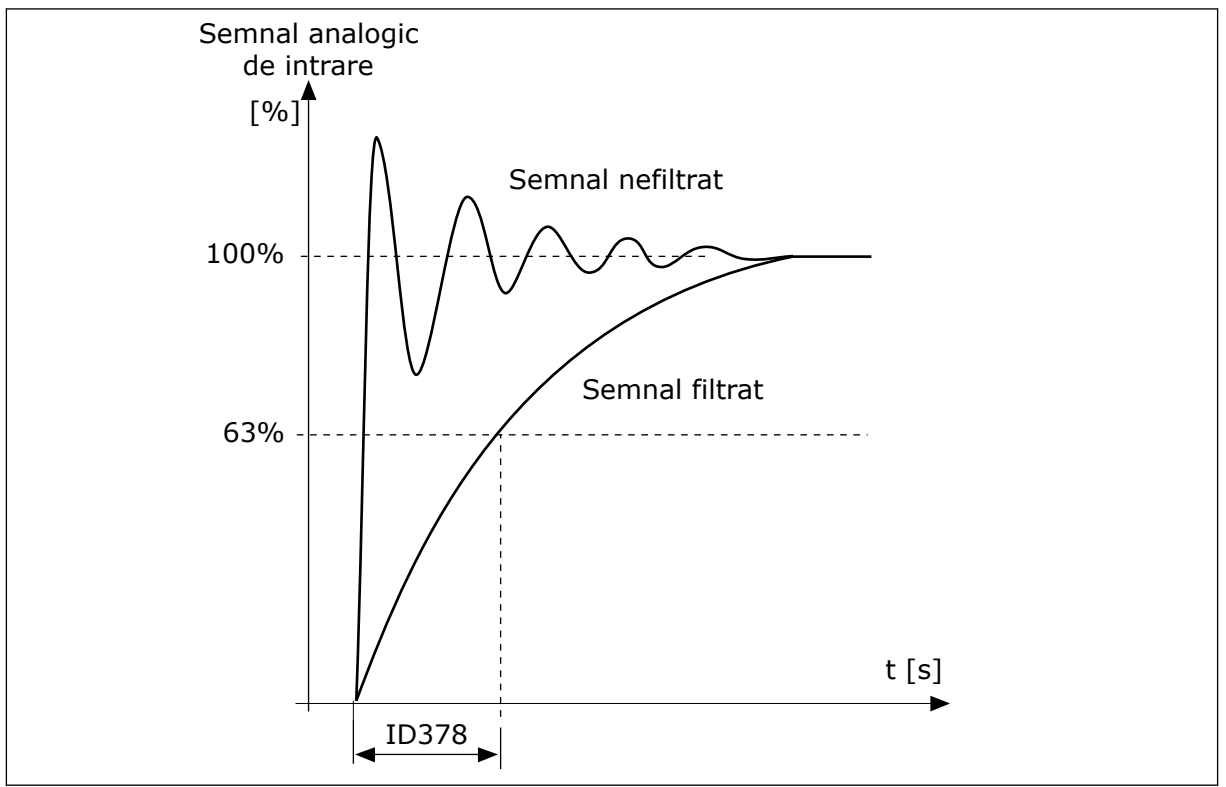

*Fig. 56: Filtrarea semnalului AI1*

# *P3.5.2.1.3 INTERVALUL DE SEMNAL AI1 (ID 379)*

Utilizaţi acest parametru pentru a schimba domeniul semnalului analogic. Valoarea acestui parametru este ignorată dacă sunt utilizaţi parametri de scalare particularizaţi.

Utilizaţi comutatoarele DIP de pe placa de comandă pentru a seta tipul de semnal analogic de intrare (curent sau tensiune). Pentru informații suplimentare, consultați Manualul de instalare.

De asemenea, este posibilă utilizarea semnalului analogic de intrare ca frecvenţă de referinţă. Selectarea valorii 0 sau 1 modifică scala semnalului analogic de intrare.

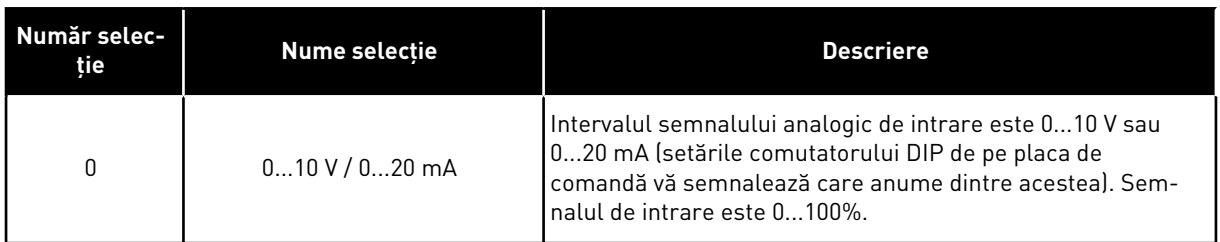

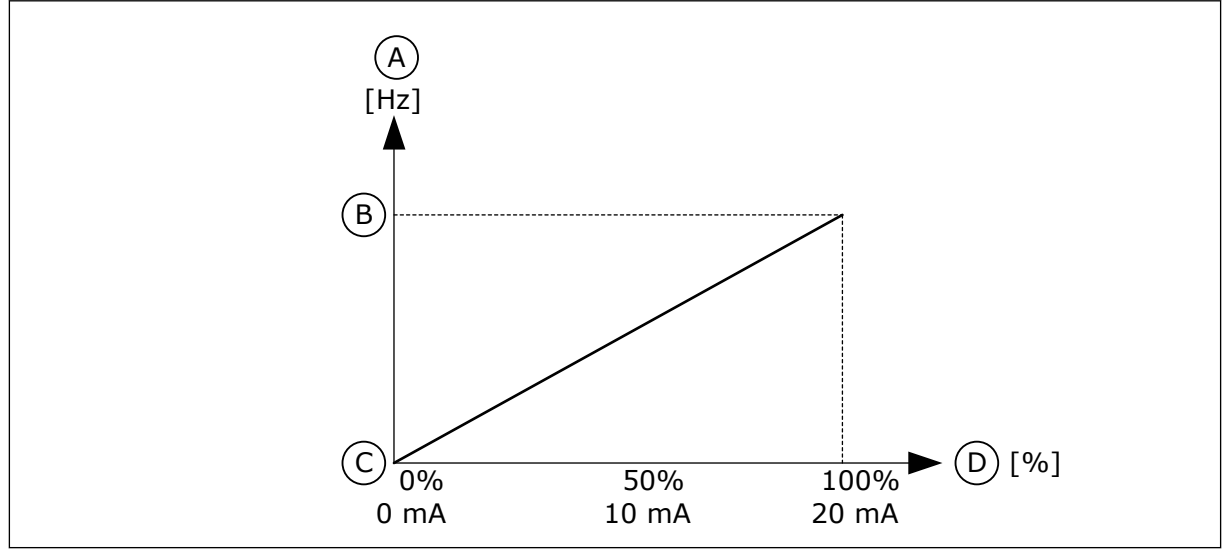

*Fig. 57: Intervalul semnalului analogic de intrare, selecţia 0*

- A. Referinţă frecvenţă
- B. Referinţă frecvenţă max.
- C. Referinţă frecvenţă min.
- D. Semnal analogic de intrare

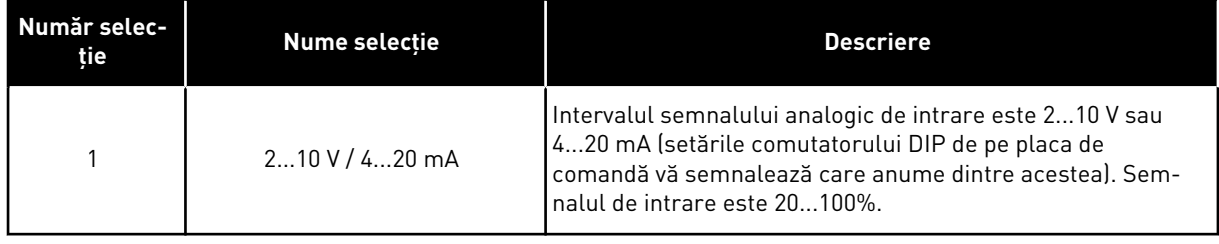

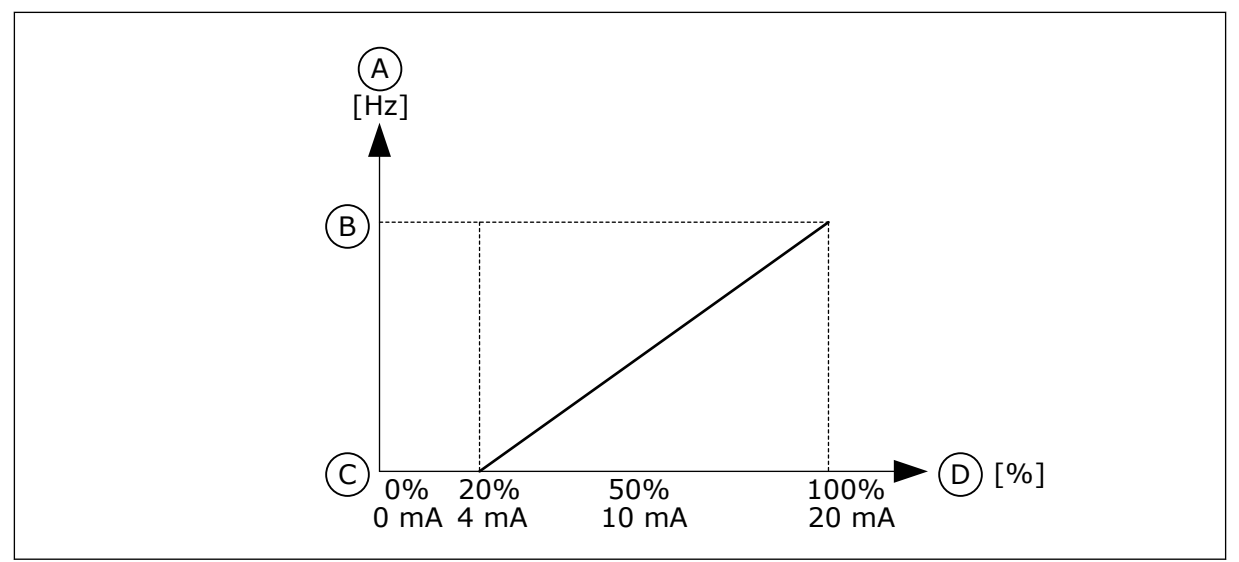

*Fig. 58: Intervalul semnalului analogic de intrare, selecţia 1*

- A. Referinţă frecvenţă
- B. Referinţă frecvenţă max.

#### C. Referinţă frecvenţă min. D. Semnal analogic de intrare

# *P3.5.2.1.4 AI1 CUSTOM. MIN (ID 380)*

Utilizaţi acest parametru pentru a regla domeniul semnalului analogic de intrare -160% şi 160%.

# *P3.5.2.1.5 AI1 CUSTOM. MAX (ID 381)*

Utilizaţi acest parametru pentru a regla domeniul semnalului analogic de intrare -160% şi 160%.

De exemplu, puteti utiliza semnalul analogic de intrare ca referintă frecventă și puteti seta parametrii P3.5.2.1.4 şi P3.5.2.1.5 între 40 şi 80%. În aceste condiţii, frecvenţa de referinţă se schimbă de la frecvenţa de referinţă minimă la frecvenţa de referinţă maximă, iar semnalul analogic de intrare se schimbă de la 8 mA la 16 mA.

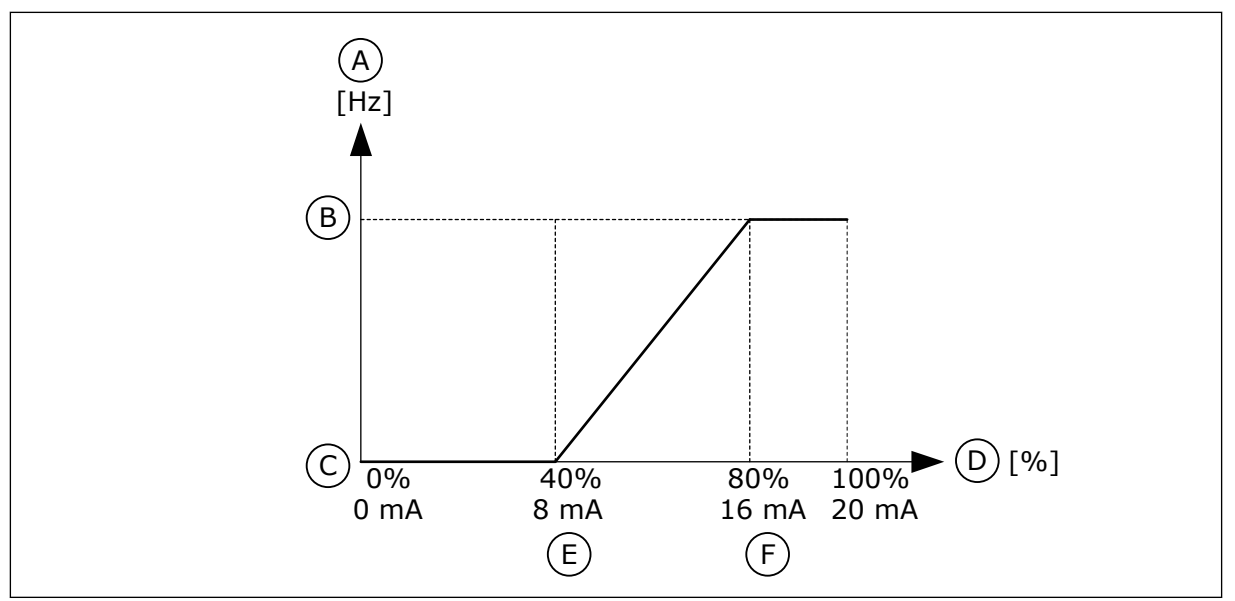

*Fig. 59: Semnal minim/maxim AI1 utilizat*

- A. Referință frecvență
- B. Referinţă frecvenţă max.
- C. Referinţă frecvenţă min.

# *P3.5.2.1.6 INVERSARE SEMNAL AI1 (ID 387)*

- D. Semnal analogic de intrare
- E. Minimum AI personalizat
- F. Maximum AI personalizat

Utilizaţi acest parametru pentru a inversa semnalul analogic de intrare. Când semnalul analogic de intrare este inversat, curba semnalului devine opusă.

Este posibilă utilizarea semnalului analogic de intrare ca frecvenţă de referinţă. Selectarea valorii 0 sau 1 modifică scala semnalului analogic de intrare.

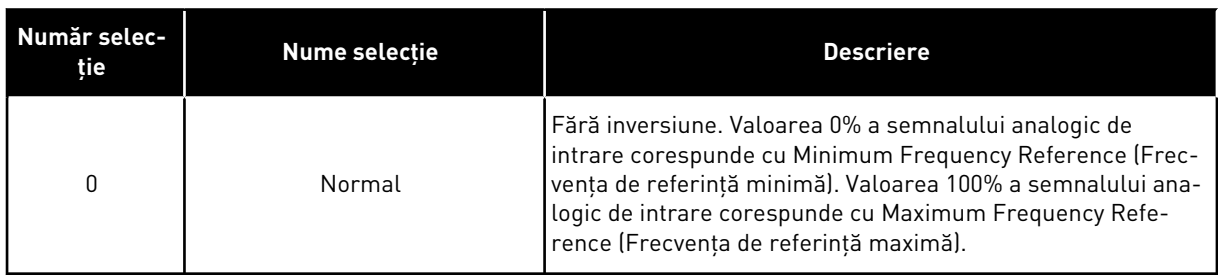

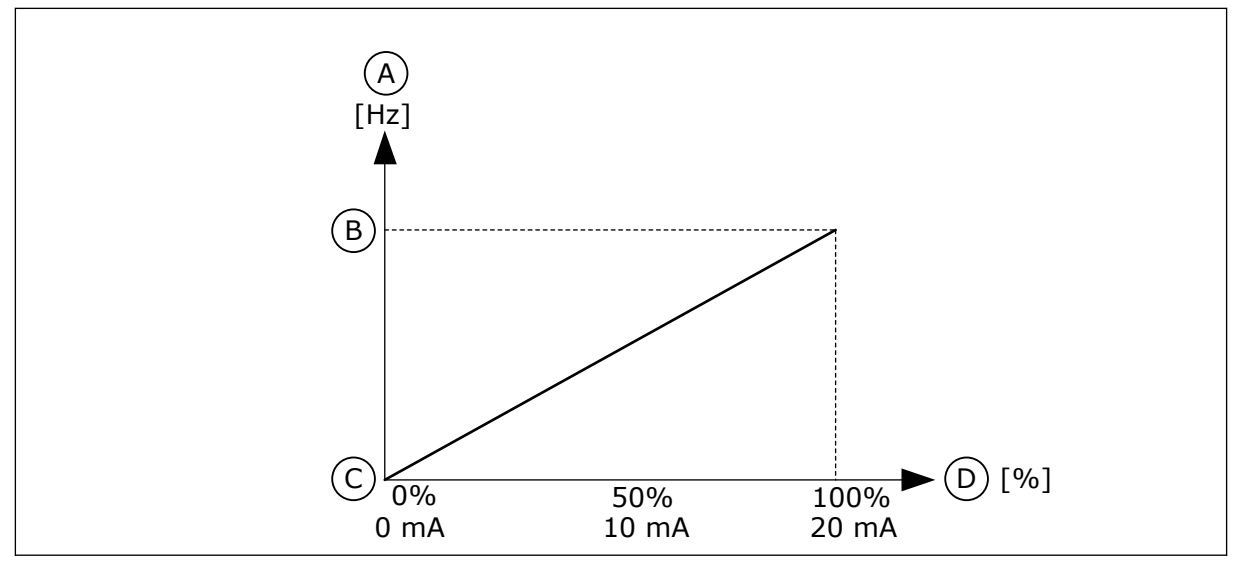

*Fig. 60: Inversare semnal AI1, selecţia 0*

- A. Referinţă frecvenţă
- B. Referinţă frecvenţă max.
- C. Referinţă frecvenţă min.
- D. Semnal analogic de intrare

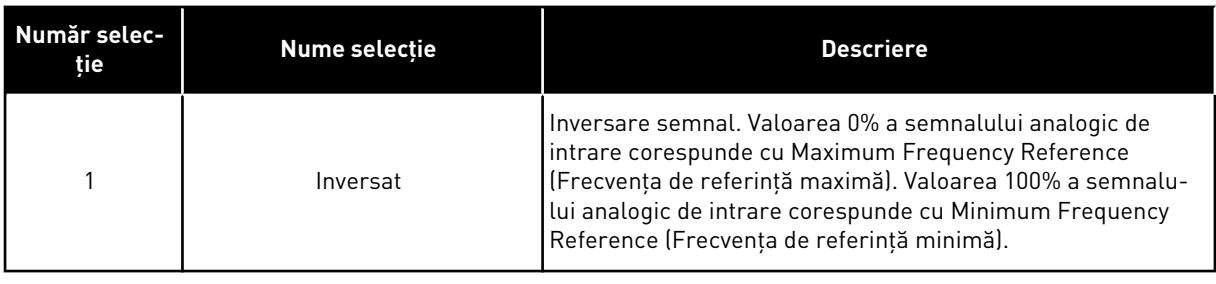

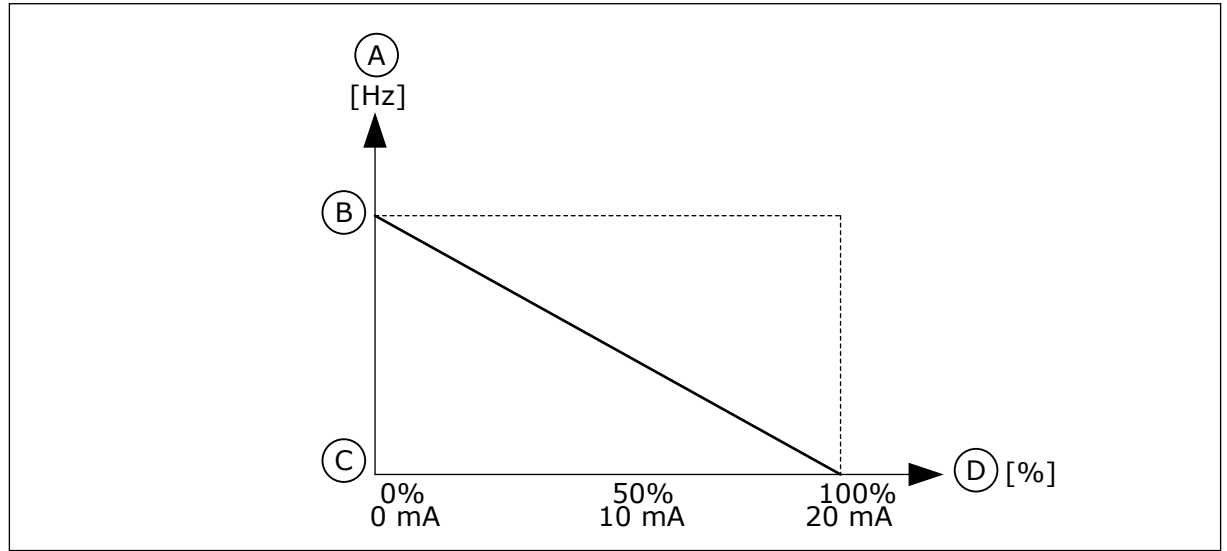

*Fig. 61: Inversare semnal AI1, selecţia 1*

- A. Referinţă frecvenţă
- B. Referință frecvență max.
- C. Referinţă frecvenţă min.
- D. Semnal analogic de intrare

# 10.6.5 IEŞIRI DIGITALE

# *P3.5.3.2.1 FUNCŢIE RO1 (ID 11001)*

Utilizaţi acest parametru pentru a selecta o funcţie sau un semnal asociat ieşirii releului.

# *Tabel 119: Semnalele de ieşire prin RO1*

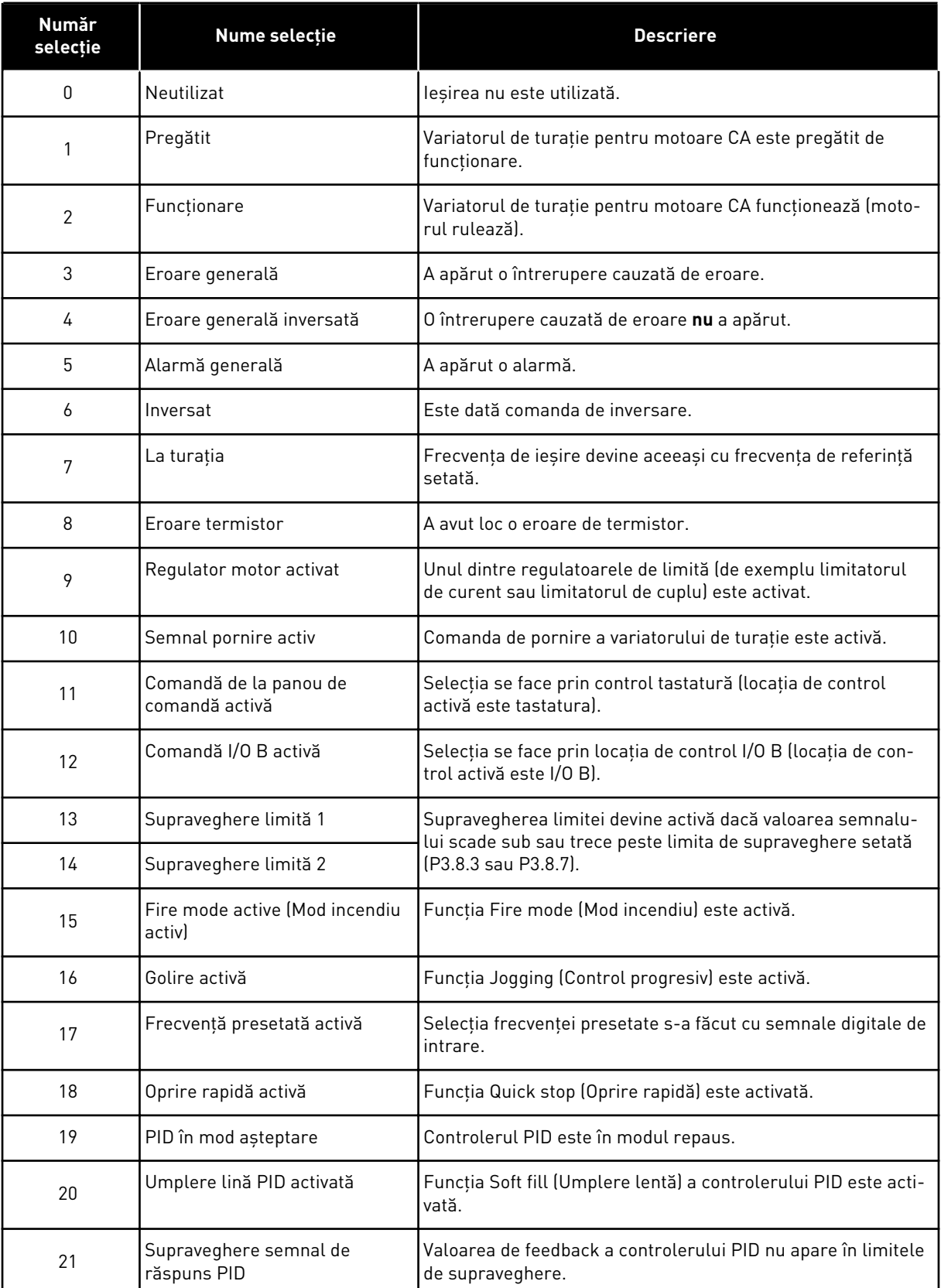

a dhe ann ann an 1970.<br>Tha ann an 1970, ann an 1970, ann an 1970.

*Tabel 119: Semnalele de ieşire prin RO1*

| <b>Număr</b><br>selecție | <b>Nume selecție</b>                       | <b>Descriere</b>                                                                                                  |
|--------------------------|--------------------------------------------|----------------------------------------------------------------------------------------------------|
| 22                       | Supraveghere semnal răspuns<br>PID extern  | Valoarea de feedback a controlerului PID extern nu apare în<br>limitele de supraveghere.                          |
| 23                       | Alarmă presiune intrare                    | Presiunea de intrare a pompei este sub valoarea ce a fost<br>setată prin parametrul P3.13.9.7.                    |
| 24                       | Alarmă protecție contra înghe-<br>țului    | Temperatura măsurată a pompei este sub nivelul ce a fost<br>setat prin parametrul P3.13.10.5.                     |
| 25                       | Canal de timp 1                            | Starea canalului temporal 1.                                                                                      |
| 26                       | Canal de timp 2                            | Starea canalului temporal 2.                                                                                      |
| 27                       | Canal de timp 3                            | Starea canalului temporal 3.                                                                                      |
| 28                       | Bit 13 cuvânt de comandă bus<br>de câmp    | Comandă de ieșire digitală (prin releu) de la bitul 13 al<br>cuvântului de control Fieldbus.                      |
| 29                       | Bit 14 cuvânt de comandă bus<br>de câmp    | Comandă de ieșire digitală (prin releu) de la bitul 14 al<br>cuvântului de control Fieldbus.                      |
| 30                       | Bit 15 cuvânt de comandă bus<br>de câmp    | Comandă de ieșire digitală (prin releu) de la bitul 15 al<br>cuvântului de control Fieldbus.                      |
| 31                       | Date de proces Fieldbus intrare<br>1 bit 0 | Comandă de ieșire digitală (prin releu) de la bitul 0 al datelor<br>de proces Fieldbus In1.                       |
| 32                       | Bit 1 intrare 1 date proces bus<br>de câmp | Comandă de ieșire digitală (prin releu) de la bitul 1 al datelor<br>de proces Fieldbus In1.                       |
| 33                       | Bit 2 intrare 1 date proces bus<br>de câmp | Comandă de ieșire digitală (prin releu) de la bitul 2 al datelor<br>de proces Fieldbus In1.                       |
| 34                       | Alarmă contor întreținere 1                | Contorul de întreținere trece la limita de alarmă setată prin<br>parametrul P3.16.2.                              |
| 35                       | Eroare contor întreținere 1                | Contorul de întreținere trece la limita de alarmă setată prin<br>parametrul P3.16.3.                              |
| 36                       | Block Out.1 (Bloc 1 ieșire)                | leșirea blocului programabil 1. Consultați meniul de parame-<br>tri M3.19 Block Programming (Programare blocuri). |
| 37                       | Block Out.2 (Bloc 2 ieșire)                | leșirea blocului programabil 2. Consultați meniul de parame-<br>tri M3.19 Block Programming (Programare blocuri). |
| 38                       | Block Out.3 (Bloc 3 ieșire)                | leșirea blocului programabil 3. Consultați meniul de parame-<br>tri M3.19 Block Programming (Programare blocuri). |
| 39                       | Block Out.4 (Bloc 4 ieșire)                | leșirea blocului programabil 4. Consultați meniul de parame-<br>tri M3.19 Block Programming (Programare blocuri). |
| 40                       | Block Out.5 (Bloc 5 ieșire)                | leșirea blocului programabil 5. Consultați meniul de parame-<br>tri M3.19 Block Programming (Programare blocuri). |

*Tabel 119: Semnalele de ieşire prin RO1*

| <b>Număr</b><br>selecție | <b>Nume selecție</b>                                   | <b>Descriere</b>                                                                                                   |
|--------------------------|--------------------------------------------------------|----------------------------------------------------------------------------------------------------|
| 41                       | Block Out.6 (Bloc 6 iesire)                            | leșirea blocului programabil 6. Consultați meniul de parame-<br>tri M3.19 Block Programming (Programare blocuri).  |
| 42                       | Block Out.7 (Bloc 7 ieșire)                            | leșirea blocului programabil 7. Consultați meniul de parame-<br>tri M3.19 Block Programming (Programare blocuri).  |
| 43                       | Block Out.8 (Bloc 8 iesire)                            | leșirea blocului programabil 8. Consultați meniul de parame-<br>tri M3.19 Block Programming (Programare blocuri).  |
| 44                       | Block Out.9 (Bloc 9 iesire)                            | leșirea blocului programabil 9. Consultați meniul de parame-<br>tri M3.19 Block Programming (Programare blocuri).  |
| 45                       | Block Out.10 (Bloc 10 ieșire)                          | leșirea blocului programabil 10. Consultați meniul de para-<br>metri M3.19 Block Programming (Programare blocuri). |
| 46                       | Comandă pompă Jockey                                   | Semnalul de control pentru pompa de presiune externă.                                                              |
| 47                       | Comandă pompă amorsare                                 | Semnalul de control pentru pompa de amorsare externă.                                                              |
| 48                       | Curățare automată activă                               | Funcția Pump auto-cleaning (Auto-curățare pompă) este<br>activată.                                                 |
| 49                       | Comandă pompe multiple K1                              | Contactorul de comandă pentru funcția Pompe multiple.                                                              |
| 50                       | Comandă pompe multiple K2                              | Contactorul de comandă pentru funcția Pompe multiple.                                                              |
| 51                       | Comandă pompe multiple K3                              | Contactorul de comandă pentru funcția Pompe multiple.                                                              |
| 52                       | Comandă pompe multiple K4                              | Contactorul de comandă pentru funcția Pompe multiple.                                                              |
| 53                       | Comandă pompe multiple K5                              | Contactorul de comandă pentru funcția Pompe multiple.                                                              |
| 54                       | Comandă pompe multiple K6                              | Contactorul de comandă pentru funcția Pompe multiple.                                                              |
| 55                       | Comandă pompe multiple K7                              | Contactorul de comandă pentru funcția Pompe multiple.                                                              |
| 56                       | Comandă pompe multiple K8                              | Contactorul de comandă pentru funcția Pompe multiple.                                                              |
| 69                       | Selected parameter set (Set de<br>parametri selectați) | Indică setul de parametri activi:<br>DESCHIS = Set de parametri 1 activ<br>ÎNCHIS = Set de parametri 2 activ       |

#### *P3.5.3.2.2 TEMPORIZARE ACTIVARE RO1 (ID 11002)*

Utilizaţi acest parametru pentru a seta temporizarea de pornire pentru ieşirea de releu.

#### *P3.5.3.2.3 TEMPORIZARE DEZACTIVARE RO1 (ID 11003)*

Utilizaţi acest parametru pentru a seta temporizarea de oprire pentru ieşirea de releu.

#### 10.6.6 IEŞIRI ANALOGICE

#### *P3.5.4.1.1 FUNCŢIE AO1 (ID 10050)*

Utilizaţi acest parametru pentru a selecta o funcţie sau un semnal asociat ieşirii analogice. Acest parametru specifică conţinutul semnalului analogic de ieşire 1. Scalarea semnalului analogic de ieşire depinde de semnal.

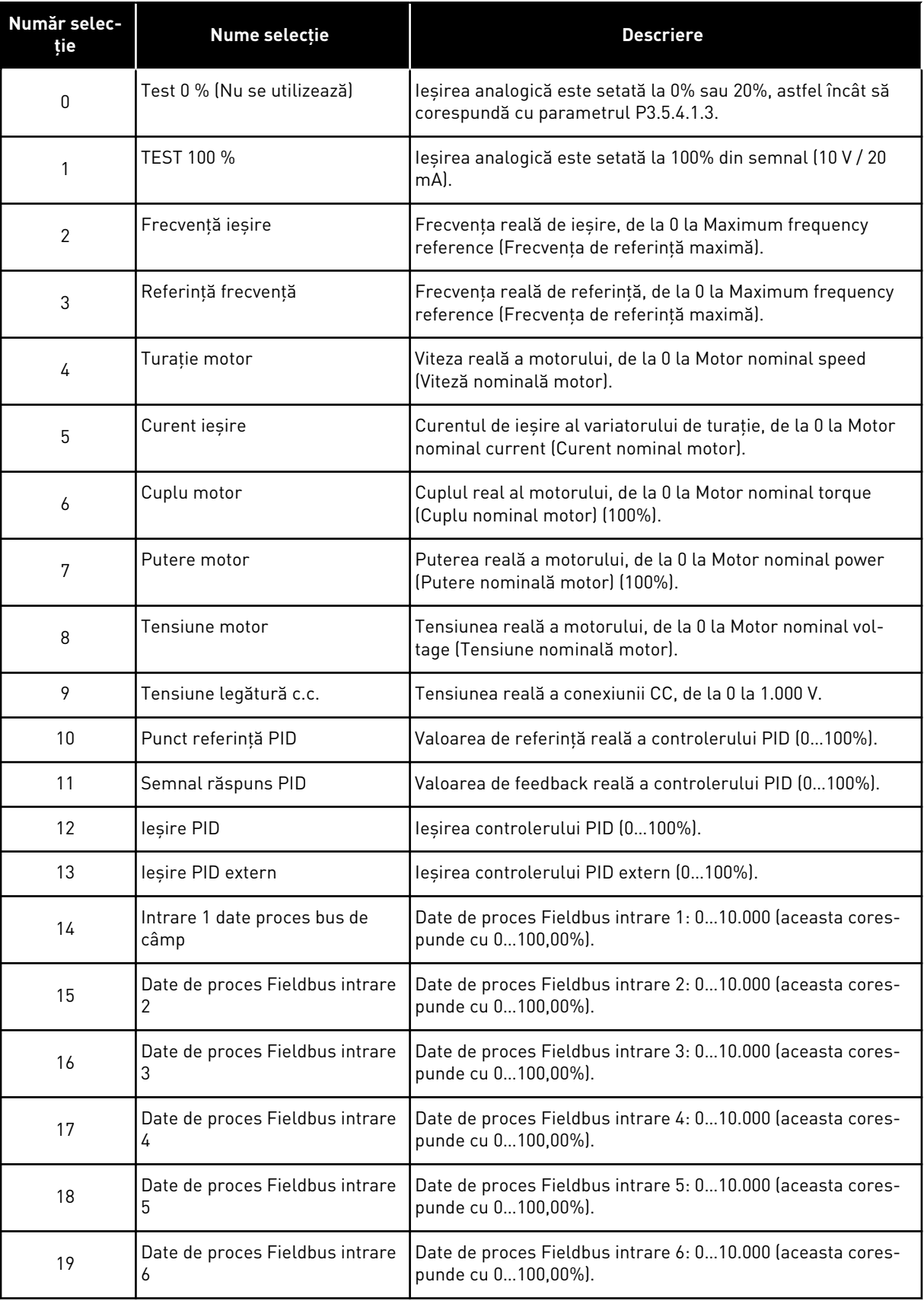

a dhe ann an 1970.<br>Bhuailtean

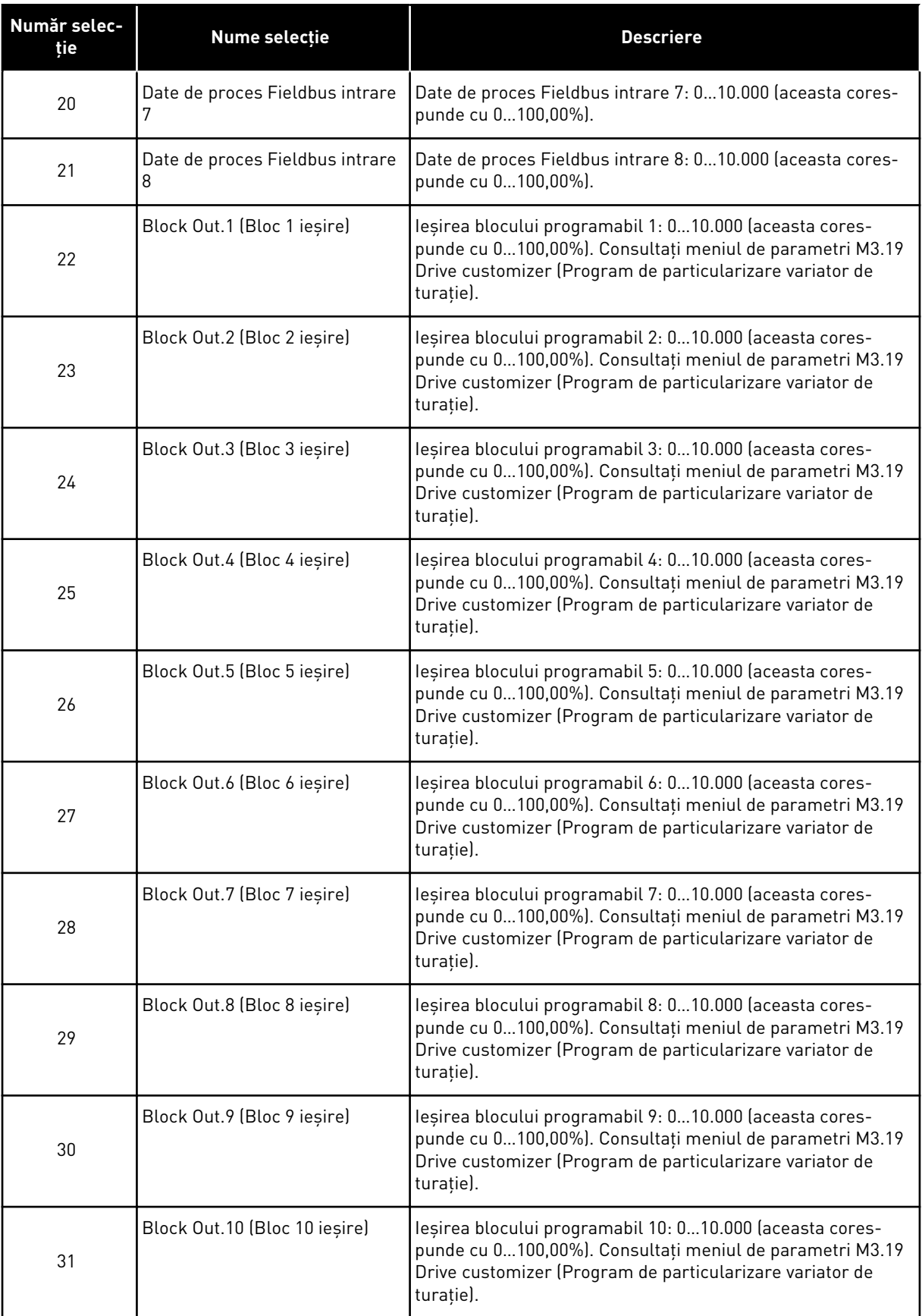

# *P3.5.4.1.2 TIMP FILTRARE AO1 (ID 10051)*

Utilizati acest parametru pentru a seta timpul de filtrare pentru semnalul analogic. Funcția de filtrare este dezactivată când timpul de filtrare este 0. Consultați P3.5.2.1.2.

#### *P3.5.4.1.3 MINIM AO1 (ID 10052)*

Utilizaţi acest parametru pentru a schimba domeniul semnalului analogic de ieşire. De exemplu, dacă este selectat "4 mA", intervalul semnalului analogic de ieșire este 4..20 mA.

Selectați tipul de semnal (curent/tensiune) cu ajutorul comutatoarelor DIP. Scalarea ieșirii analogice este diferită în P3.5.4.1.4. Consultați, de asemenea, P3.5.2.1.3.

#### *P3.5.4.1.4 SCALĂ MINIMĂ AO1 (ID 10053)*

Utilizaţi acest parametru pentru a scala semnalul analogic de ieşire. Valorile de scalare (minimă şi maximă) sunt furnizate în unitatea de proces specificată de selectarea functiei AO.

# *P3.5.4.1.5 SCALĂ MAXIMĂ AO1 (ID 10054)*

Utilizaţi acest parametru pentru a scala semnalul analogic de ieşire. Valorile de scalare (minimă şi maximă) sunt furnizate în unitatea de proces specificată de selectarea funcţiei AO.

De exemplu, puteți efectua o selecție a frecvențelor de ieșire ale variatorului de turație pentru conţinutul semnalului analogic de ieşire şi puteţi seta parametrii P3.5.4.1.4 şi P3.5.4.1.5 între 10 și 40 Hz. Apoi frecventa de ieșire a variatorului de turație se modifică de la 10 la 40 Hz, iar semnalul analogic de ieşire se schimbă de la 0 la 20 mA.

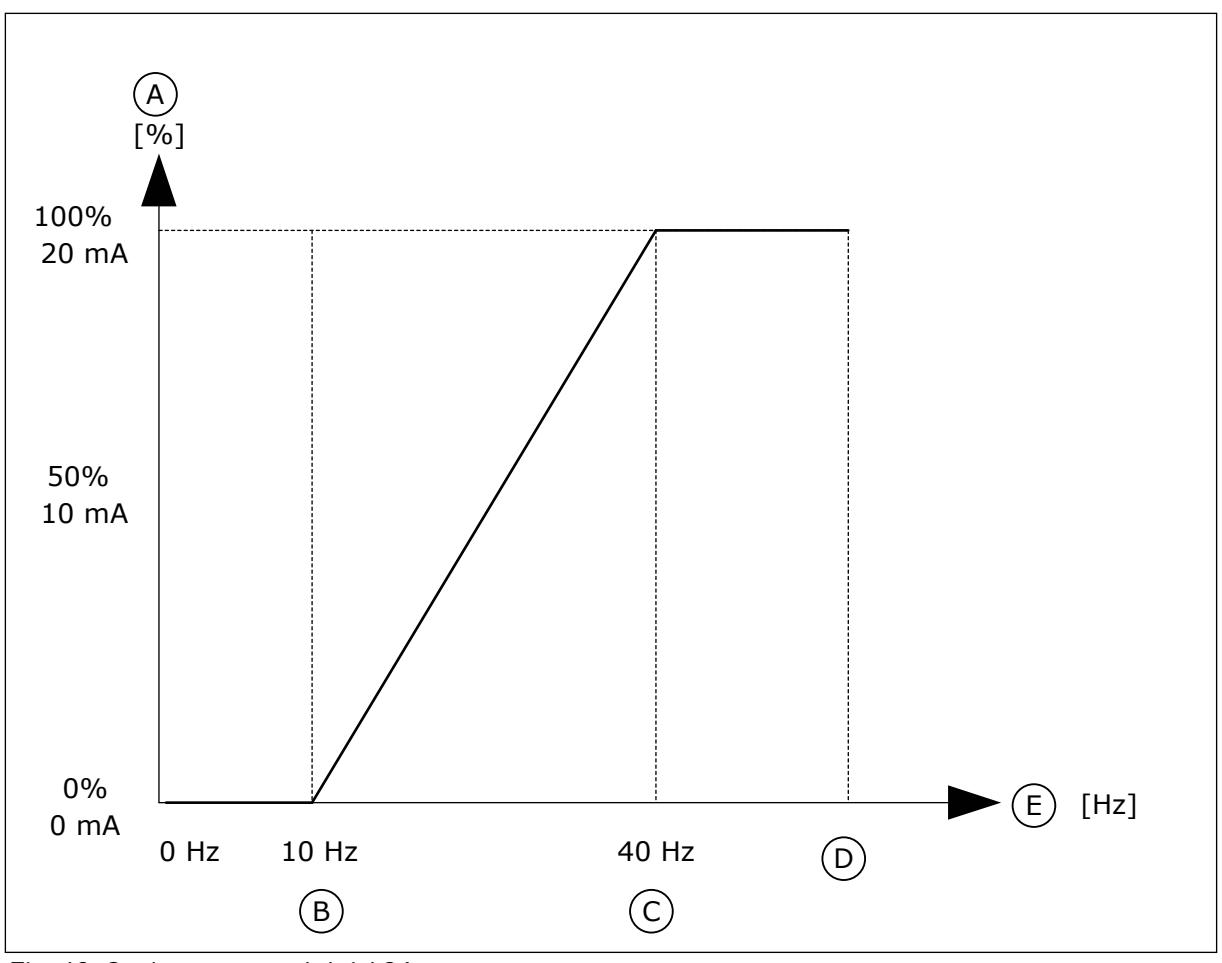

*Fig. 62: Scalarea semnalului AO1*

- A. Semnal analogic de ieşire
- B. Scală min. AO
- C. Scală max. AO
- D. Referintă frecventă max.
- E. Frecventa Motor

# **10.7 HARTĂ MAGISTRALĂ DE DATE**

# *P3.6.1 SELECTARE DATE IEŞIRE 1 FB (ID 852)*

Utilizati acest parametru pentru a selecta datele trimise magistralei de date cu numărul ID al parametrului sau valoarea de monitorizare.

Datele sunt scalate la un format nesemnat în 16 biţi, potrivit formatului de pe panoul de control. De exemplu, valoarea 25,5 de pe ecran este egală cu 255.

# *P3.6.2 SELECTARE DATE IEŞIRE 2 FB (ID 853)*

Utilizati acest parametru pentru a selecta datele trimise magistralei de date cu numărul ID al parametrului sau valoarea de monitorizare.

Datele sunt scalate la un format nesemnat în 16 biţi, potrivit formatului de pe panoul de control. De exemplu, valoarea 25,5 de pe ecran este egală cu 255.

# *P3.6.3 SELECTARE DATE IEŞIRE 3 FB (ID 854)*

Utilizați acest parametru pentru a selecta datele trimise magistralei de date cu numărul ID al parametrului sau valoarea de monitorizare.

Datele sunt scalate la un format nesemnat în 16 biti, potrivit formatului de pe panoul de control. De exemplu, valoarea 25,5 de pe ecran este egală cu 255.

# *P3.6.4 SELECTARE DATE IEŞIRE 4 FB (ID 855)*

Utilizaţi acest parametru pentru a selecta datele trimise magistralei de date cu numărul ID al parametrului sau valoarea de monitorizare.

Datele sunt scalate la un format nesemnat în 16 biti, potrivit formatului de pe panoul de control. De exemplu, valoarea 25,5 de pe ecran este egală cu 255.

#### *P3.6.5 SELECTARE DATE IEŞIRE 5 FB (ID 856)*

Utilizaţi acest parametru pentru a selecta datele trimise magistralei de date cu numărul ID al parametrului sau valoarea de monitorizare.

Datele sunt scalate la un format nesemnat în 16 biti, potrivit formatului de pe panoul de control. De exemplu, valoarea 25,5 de pe ecran este egală cu 255.

#### *P3.6.6 SELECTARE DATE IEŞIRE 6 FB (ID 857)*

Utilizaţi acest parametru pentru a selecta datele trimise magistralei de date cu numărul ID al parametrului sau valoarea de monitorizare.

Datele sunt scalate la un format nesemnat în 16 biti, potrivit formatului de pe panoul de control. De exemplu, valoarea 25,5 de pe ecran este egală cu 255.

#### *P3.6.7 SELECTARE DATE IEŞIRE 7 FB (ID 858)*

Utilizaţi acest parametru pentru a selecta datele trimise magistralei de date cu numărul ID al parametrului sau valoarea de monitorizare.

Datele sunt scalate la un format nesemnat în 16 biti, potrivit formatului de pe panoul de control. De exemplu, valoarea 25,5 de pe ecran este egală cu 255.

#### *P3.6.8 SELECTARE DATE IEŞIRE 8 FB (ID 859)*

Utilizaţi acest parametru pentru a selecta datele trimise magistralei de date cu numărul ID al parametrului sau valoarea de monitorizare.

Datele sunt scalate la un format nesemnat în 16 biti, potrivit formatului de pe panoul de control. De exemplu, valoarea 25,5 de pe ecran este egală cu 255.

# **10.8 FRECVENŢE INTERZISE**

În cadrul unor procese, poate fi necesară evitarea unor frecvenţe, deoarece acestea provoacă probleme de rezonanță mecanică. Cu ajutorul funcției Prohibit frequencies (Interzicere frecvente), este posibilă împiedicarea utilizării acestor frecvente. Când frecventa de referință a intrării crește, frecvența de referință internă rămâne la limita inferioară până când frecvența de referință a intrării depășește limita superioară.

# *P3.7.1 INTERZICERE INTERVAL DE FRECVENŢE 1 – LIMITĂ INFERIOARĂ (ID 509)*

Utilizați acest parametru pentru a împiedica funcționarea unității la frecvențele interzise.

În cadrul unor procese, poate fi necesară evitarea unor frecvenţe, deoarece acestea cauzează probleme de rezonanţă mecanică.

#### *P3.7.2 INTERZICERE INTERVAL DE FRECVENŢE 1 – LIMITĂ SUPERIOARĂ (ID 510)*

Utilizați acest parametru pentru a împiedica funcționarea unității la frecvențele interzise. În cadrul unor procese, poate fi necesară evitarea unor frecvenţe, deoarece acestea cauzează probleme de rezonanţă mecanică.

#### *P3.7.3 INTERZICERE INTERVAL DE FRECVENŢE 2 – LIMITĂ INFERIOARĂ (ID 511)*

Utilizați acest parametru pentru a împiedica funcționarea unității la frecvențele interzise. În cadrul unor procese, poate fi necesară evitarea unor frecvenţe, deoarece acestea cauzează probleme de rezonanţă mecanică.

#### *P3.7.4 INTERZICERE INTERVAL DE FRECVENŢE 2 – LIMITĂ SUPERIOARĂ (ID 512)*

Utilizaţi acest parametru pentru a împiedica funcţionarea unităţii la frecvenţele interzise. În cadrul unor procese, poate fi necesară evitarea unor frecvenţe, deoarece acestea cauzează probleme de rezonantă mecanică.

#### *P3.7.5 INTERZICERE INTERVAL DE FRECVENŢE 3 – LIMITĂ INFERIOARĂ (ID 513)*

Utilizaţi acest parametru pentru a împiedica funcţionarea unităţii la frecvenţele interzise. In cadrul unor procese, poate fi necesară evitarea unor frecvențe, deoarece acestea cauzează probleme de rezonanţă mecanică.

#### *P3.7.6 INTERZICERE INTERVAL DE FRECVENŢE 3 – LIMITĂ SUPERIOARĂ (ID 514)*

Utilizaţi acest parametru pentru a împiedica funcţionarea unităţii la frecvenţele interzise. În cadrul unor procese, poate fi necesară evitarea unor frecvente, deoarece acestea cauzează probleme de rezonanţă mecanică.

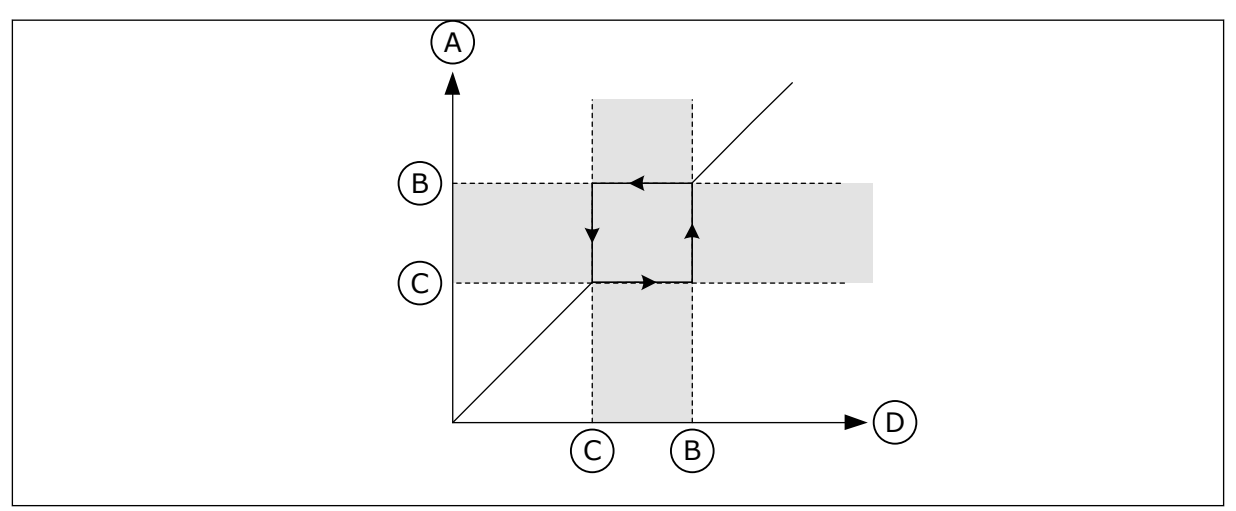

*Fig. 63: Frecvenţele interzise*

- A. Referintă actuală
- B. Limită superioară
- C. Limită inferioară
- D. Referintă solicitată

# *P3.7.7 FACTOR TIMP DE URCARE (ID 518)*

Utilizati acest parametru pentru a seta multiplicatorilor duratelor selectate ale rampei atunci când frecvenţa de ieşire a unităţii se află între limitele interzise ale frecvenţelor. Ramp Time Factor (Factorul timp de urcare) setează timpul de accelerare și decelerare atunci când frecventa de iesire se află într-un interval de frecvente interzise. Valoarea Ramp Time Factor (Factorului timp de urcare) se multiplică cu valoarea P3.4.1.2 Acceleration Time 1 (Timp de accelerare 1) sau P3.4.1.3 Deceleration Time 1 (Timp de decelerare 1). De exemplu, valoarea 0,1 face timpul de accelerare/decelerare de zece ori mai scurt.

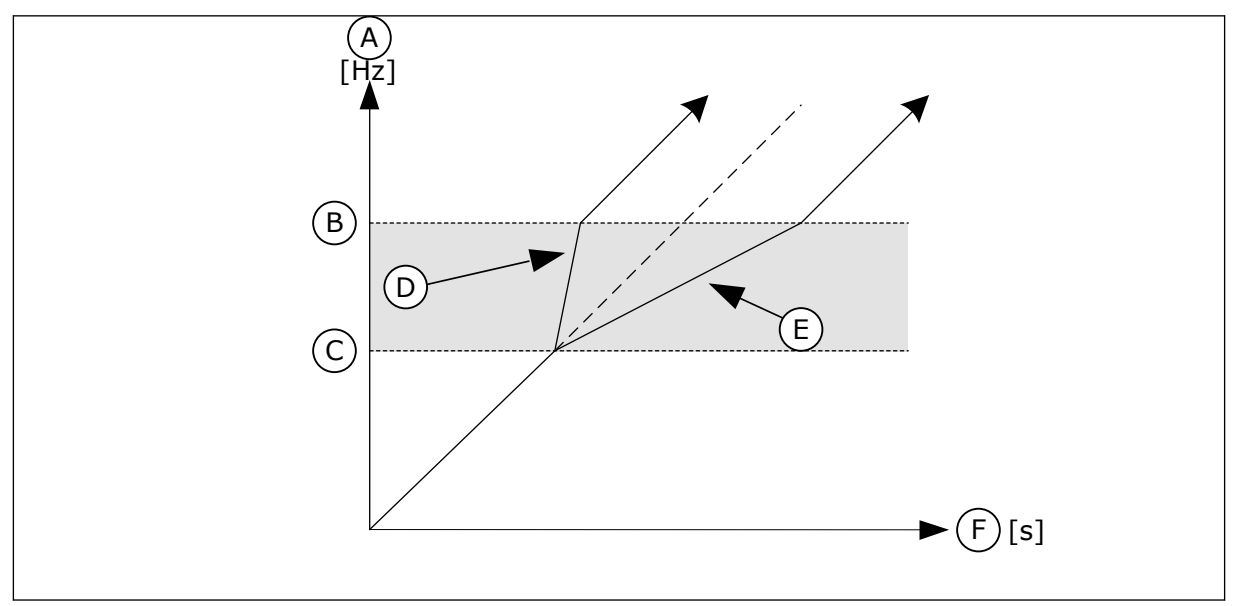

*Fig. 64: Parametrul factor timp de urcare*

- A. Frecventa Motor
- B. Limită superioară
- C. Limită inferioară
- D. Factor de timp rampă = 0.3
- E. Factor de timp rampă = 2,5
- F. Timp

# **10.9 SUPRAVEGHERI**

# *P3.8.1 SELECTARE ARTICOL SUPRAVEGHERE #1 (ID 1431)*

Utilizaţi acest parametru pentru a selecta articolul de supraveghere. leșirea funcției supraveghere poate fi selectată la ieșirea releului.

# *P3.8.2 MOD SUPRAVEGHERE #1 (ID 1432)*

Utilizaţi acest parametru pentru a seta modul de supraveghere.

Când este selectat modul "Limită inferioară", iesirea funcției supraveghere este activă când semnalul este sub limita de supraveghere.

Când este selectat modul "Limită superioară", ieșirea funcției supraveghere este activă când semnalul este peste limita de supraveghere.

# *P3.8.3 LIMITĂ SUPRAVEGHERE #1 (ID 1433)*

Utilizati acest parametru pentru a seta limita de suprapresiune pentru articolul selectat. Unitatea este afişată în mod automat.

# *P3.8.4 HISTEREZIS LIMITĂ SUPRAVEGHERE #1 (ID 1434)*

Utilizati acest parametru pentru a seta histerezisul limitei de suprapresiune pentru articolul selectat.

Unitatea este afişată în mod automat.

#### *P3.8.5 SELECTARE ARTICOL SUPRAVEGHERE #2 (ID 1435)*

Utilizati acest parametru pentru a selecta articolul de supraveghere. leșirea funcției supraveghere poate fi selectată la ieșirea releului.

#### *P3.8.6 MOD SUPRAVEGHERE #2 (ID 1436)*

Utilizati acest parametru pentru a seta modul de supraveghere.

#### *P3.8.7 LIMITĂ SUPRAVEGHERE #2 (ID 1437)*

Utilizaţi acest parametru pentru a seta limita de suprapresiune pentru articolul selectat. Unitatea este afişată în mod automat.

#### *P3.8.8 HISTEREZIS LIMITĂ SUPRAVEGHERE #2 (ID 1438)*

Utilizati acest parametru pentru a seta histerezisul limitei de suprapresiune pentru articolul selectat.

Unitatea este afişată în mod automat.

# **10.10 PROTECŢII**

#### 10.10.1 GENERALITĂŢI

#### *P3.9.1.2 RĂSPUNS LA EROARE EXTERNĂ (ID 701)*

Utilizati acest parametru pentru a selecta reactia unității la o eroare externă. Dacă are loc o eroare, variatorul de turatie poate genera o notificare pe ecranul său. O eroare externă este activată cu un semnal digital de intrare. Intrarea digitală implicită este DI3. De asemenea, puteţi programa datele de răspuns într-o ieşire prin releu.

#### *P3.9.1.3 EROARE FAZĂ DE INTRARE (ID 730)*

Utilizaţi acest parametru pentru a selecta configurarea fazelor de alimentare ale unităţii.

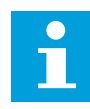

#### **OBSERVAŢIE!**

Dacă utilizați alimentarea monofazică, valoarea acestui parametru trebuie setată ca "Suport fază 1".

#### *P3.9.1.4 EROARE TENSIUNE SUB LIMITĂ (ID 727)*

Utilizați acest parametru pentru a selecta dacă erorile de tensiune sub limită sunt salvate în istoricul erorilor sau nu.

# *P3.9.1.5 RĂSPUNS LA EROARE FAZĂ DE IEŞIRE (ID 702)*

Utilizați acest parametru pentru a selecta reacția unității la o eroare de fază de iesire. Dacă măsurarea curentului motor detectează lipsa oricărui curent într-una dintre fazele motorului, apare o eroare fază de ieşire.  $A$  se vedea P3.9.1.2.

*P3.9.1.6 RĂSPUNS LA EROARE DE COMUNICAŢIE MAGISTRALĂ DE DATE (ID 733)*

Utilizaţi acest parametru pentru a selecta reacţia unităţii la o eroare de temporizare a magistralei de date.

În cazul în care conexiunea de date dintre master şi placa magistrală de date este defectă, apare o eroare de magistrală de date.

# *P3.9.1.7 EROARE DE COMUNICAŢIE SLOT (ID 734)*

Utilizaţi acest parametru pentru a selecta reacţia unităţii la o eroare de comunicaţie slot. Dacă unitatea de acţionare detectează o placă opţională defectă, apare o eroare de comunicatie slot. A se vedea P3.9.1.2.

# *P3.9.1.8 EROARE TERMISTOR (ID 732)*

Utilizaţi acest parametru pentru a selecta reacţia unităţii la o eroare de termistor. Dacă termistorul detectează o temperatură prea ridicată, apare o eroare termistor. A se vedea P3.9.1.2.

#### *P3.9.1.9 EROARE UMPLERE LENTĂ PID (ID 748)*

Utilizati acest parametru pentru a selecta reactia unității la o eroare de umplere lentă PID. Dacă valoarea semnal răspuns PID nu atinge în limita de timp nivelul setat, apare o eroare umplere lentă.

A se vedea P3.9.1.2.

# *P3.9.1.10 RĂSPUNS LA EROARE SUPRAVEGHERE PID (ID 749)*

Utilizati acest parametru pentru a selecta reactia unității la o eroare de supraveghere PID. Dacă valoarea semnalului răspuns PID nu se încadrează în limitele de supraveghere pentru un timp mai îndelungat decât temporizarea supravegherii, apare o eroare supraveghere PID. A se vedea P3.9.1.2.

# *P3.9.1.11 RĂSPUNS LA EROARE SUPRAVEGHERE PID EXTERN (ID 757)*

Utilizați acest parametru pentru a selecta reacția unității la o eroare de supraveghere PID. Dacă valoarea semnalului răspuns PID nu se încadrează în limitele de supraveghere pentru un timp mai îndelungat decât temporizarea supravegherii, apare o eroare supraveghere PID. A se vedea P3.9.1.2.

# *P3.9.1.13 FRECVENŢĂ ALARMĂ PRESETATĂ (ID 183)*

Utilizați acest parametru pentru a seta frecvența unității atunci când o eroare este activă, iar reacția la eroarea respectivă este setat la "Alarmă + frecvență presetată".

# *P3.9.1.14 RĂSPUNS LA EROARE OPRIRE SIGURANŢĂ CUPLU (STO) (ID 775)*

Utilizati acest parametru pentru a selecta reactia unității la o eroare STO.

Acest parametru defineşte funcţionarea unităţii de acţionare când este activată funcţia Oprire siguranţă cuplu (STO) (de exemplu, a fost apăsat butonul de oprire de urgenţă sau a fost activată o altă operație STO). A se vedea P3.9.1.2.

#### 10.10.2 PROTECTII TERMICE MOTOR

Protecţia termică a motorului împiedică motorul să se supraîncălzească.

Variatorul de turatie pentru motoare CA poate furniza un curent mai mare decât cel nominal. Curentul înalt poate fi necesar pentru sarcină şi trebuie să fie utilizat. În acest condiţii apare riscul unei suprasarcini termice. Frecvenţele joase prezintă un risc mai ridicat. La frecvenţe joase, efectul de răcire şi capacitatea motorului scad. Dacă motorul are un ventilator extern, reducerea de sarcină la frecvente joase este mică.

Protecția termică a motorului se bazează pe calcule. Funcția de protecție utilizează curentul de ieşire al variatorului de turaţie pentru a afla care este sarcina la care este supus motorul. Dacă placa de comandă nu este activată, calculele se resetează.

Pentru a regla protecţia termică a motorului, utilizaţi parametrii de la P3.9.2.1 până la P3.9.2.5. Puteţi monitoriza starea termică a motorului pe ecranul panoului de control. Consultaţi Capitolul *[3 Interfeţele cu utilizatorul](#page-94-0)*.

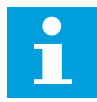

# **OBSERVAŢIE!**

Dacă folosiţi cabluri de motor lungi (maxim 100 m) în cazul variatoarelor de turaţie mici (≤1,5 kW), curentul motorului pe care îl măsoară variatorul de turaţie poate fi mult mai mare decât curentul propriu-zis al motorului. Acest lucru este cauzat de curenții capacitivi din cablul motorului.

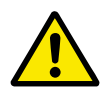

# **ATENŢIE!**

Asiguraţi-vă că fluxul de aer către motor nu este obturat. Dacă fluxul de aer este blocat, funcţia nu protejează motorul, iar acesta se poate supraîncălzi. Acest eveniment poate duce la deteriorarea motorului.

# *P3.9.2.1 PROTECŢIE TERMICĂ MOTOR (ID 704)*

Utilizaţi acest parametru pentru a selecta răspunsul unităţii de acţionare la o eroare "Supratemperatură motor".

Dacă funcţia de protecţie termică a motorului detectează faptul că temperatura motorului este prea ridicată, apare o eroare supratemperatură motor.

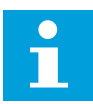

#### **OBSERVAŢIE!**

Dacă aveți un termistor de motor, folosiți-l pentru a proteja motorul. Setați valoarea acestui parametru ca 0.

# *P3.9.2.2 TEMPERATURĂ AMBIENTALĂ (ID 705)*

Utilizaţi acest parametru pentru a seta temperatura ambiantă la care este instalat motorul.

Valoarea temperaturii este furnizată în grade Celsius sau Fahrenheit.

# *P3.9.2.3 FACTOR DE RĂCIRE LA VITEZĂ ZERO (ID 706)*

Utilizați acest parametru pentru a seta factorul de răcire la turație 0 în raport cu punctul în care motorul functionează la turația nominală fără răcire externă.

Valoarea implicită se stabileste pentru condițiile în care nu există ventilator extern. Dacă utilizaţi un ventilator extern, puteţi seta valoarea mai sus decât în lipsa ventilatorului, de exemplu la 90%.

Dacă schimbaţi valoarea parametrului P3.1.1.4 Motor Nominal Current (Curent nominal motor), parametrul P3.9.2.3 este setat automat la valoarea implicită.

Deşi modificaţi parametrul, acest lucru nu are niciun efect asupra curentului de ieşire maxim al variatorului de turaţie. Doar parametrul P3.1.3.1 Motor Current Limit (Limită curent motor) poate modifica curentul de ieşire maxim.

Frecventa de întrerupere pentru protectia termică este de 70% din valoarea parametrului P3.1.1.2 Motor Nominal Frequency (Frecvenţă nominală motor).

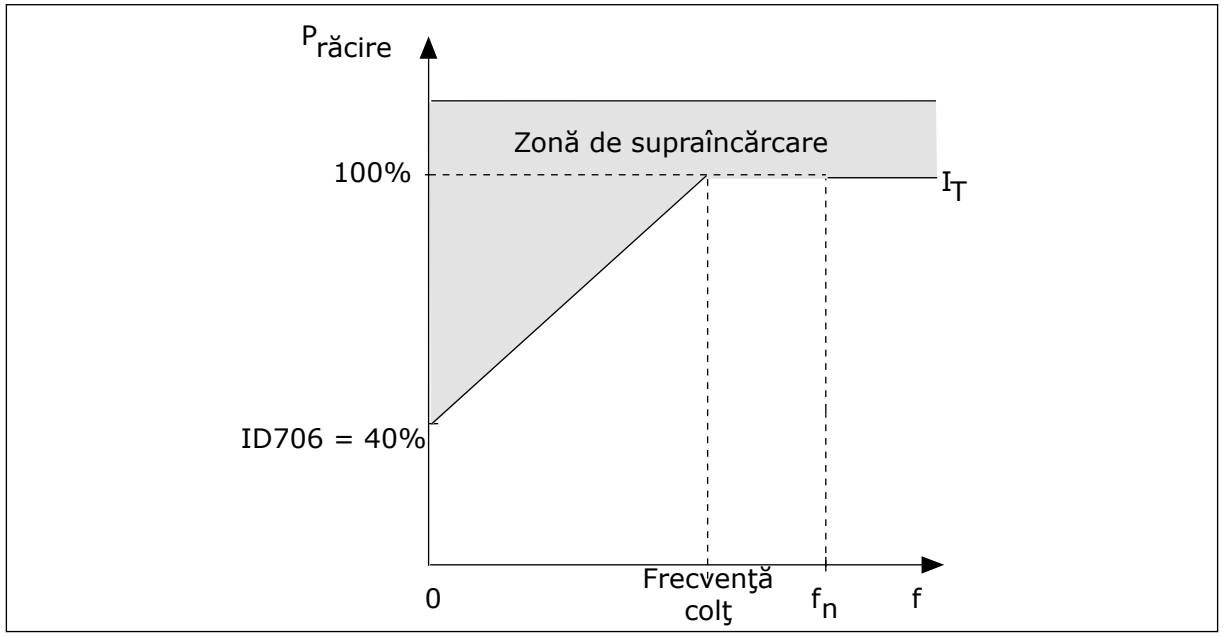

*Fig. 65: Curba curentului termic al motorului I*T

# *P3.9.2.4 CONSTANTĂ TEMPORALĂ TERMICĂ MOTOR (ID 707)*

Utilizaţi acest parametru pentru a seta constanta temporală termică a motorului. Constanta de timp reprezintă timpul în care nivelul termic calculat a atins 63 % din valoarea sa finală. Nivelul termic final este egal cu exploatarea motorului continuu cu sarcină nominală la viteză nominală. Lungimea constantei temporale este proporţională cu dimensiunea motorului. Cu cât motorul este mai mare, cu atât constanta temporală este mai lungă.

În cazul diferitelor motoare, constanta temporală termică a motorului este diferită. De asemenea, aceasta se modifică de la un producător de motoare la altul. Valoarea implicită a parametrului se modifică de la o dimensiune la alta.

Timpul t6 reprezintă numărul de secunde cât motorul poate funcţiona sigur la de 6 ori curentul nominal. Este posibil ca producătorul motorului să furnizeze aceste date împreună cu motorul. Dacă ştiţi valoarea t6 a motorului, puteţi seta parametrul constantei temporale. De regulă, constanta temporală termică a motorului în minute este 2\*t6. Când variatorul de turaţie se află în starea STOP (Oprire), constanta temporală este crescută intern până la de 3 ori valoarea setată a parametrului, deoarece răcirea functionează pe bază de convectie.

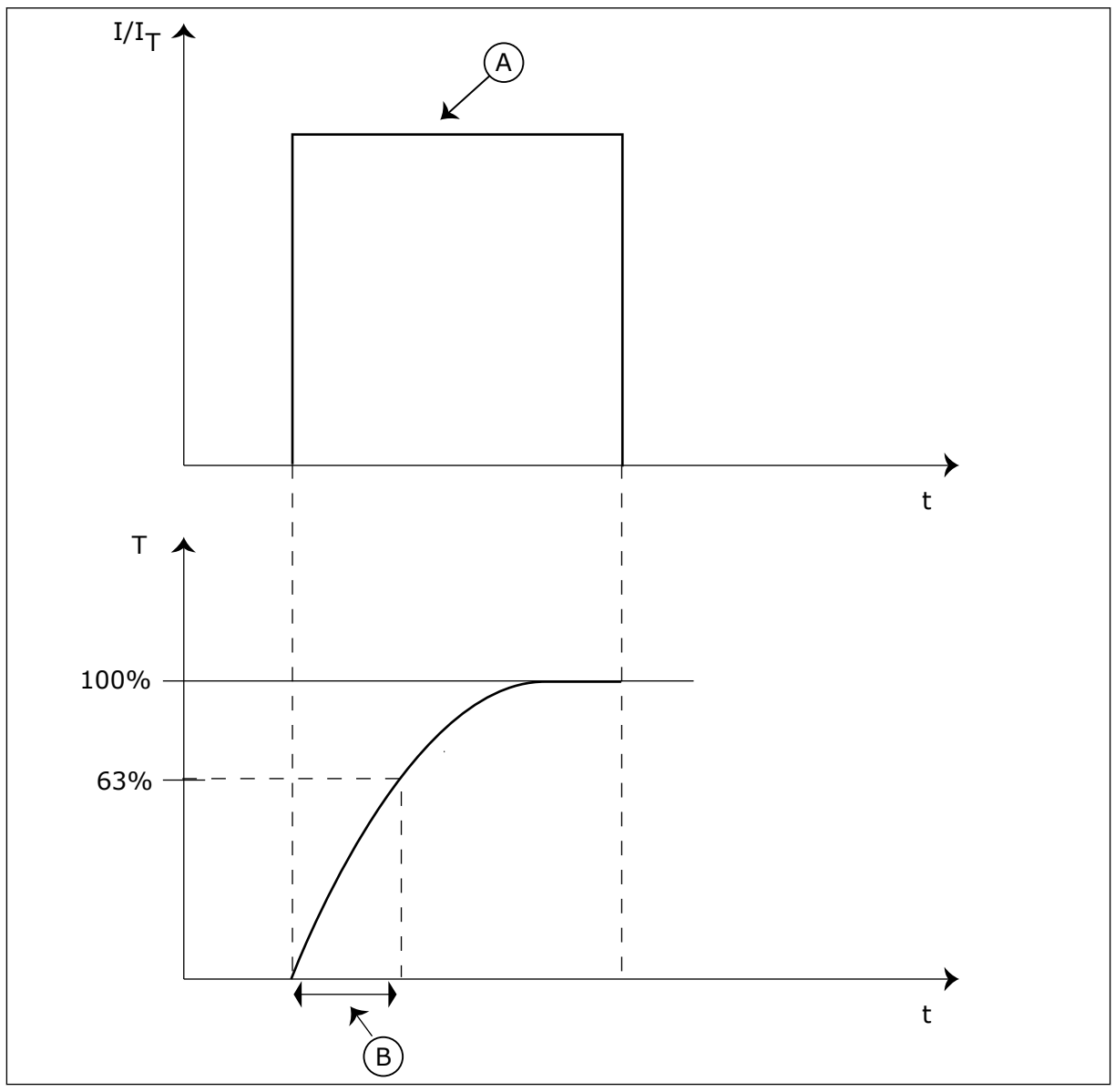

*Fig. 66: Constanta temporală termică a motorului*

A. Curent B. T = Constantă termică de timp motor

# *P3.9.2.5 CAPACITATE DE SOLICITARE TERMICĂ MOTOR (ID 708)*

Utilizaţi acest parametru pentru a seta capacitatea de încărcare termică a motorului. Dacă, de exemplu, setati valoarea la 130%, motorul ajunge la temperatura nominală cu 130% din curentul nominal al motorului.

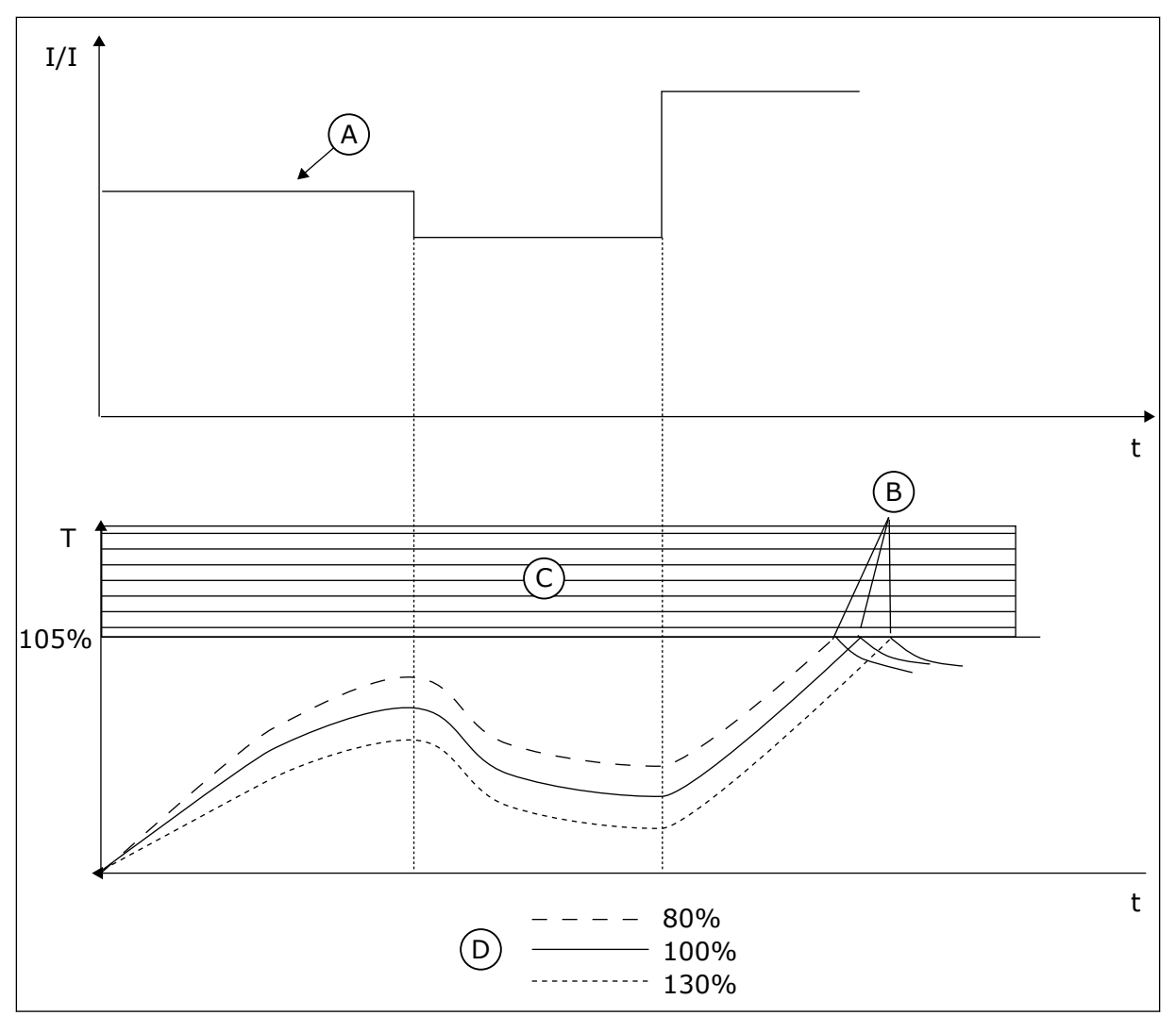

*Fig. 67: Calcularea temperaturii motorului*

- A. Curent
- B. Eroare/Alarmă
- C. Domeniu de declanşare
- D. Capacitate de încărcare

# 10.10.3 PROTECŢIE BLOCARE MOTOR

Functia de protectie împotriva blocării motorului oferă protectie împotriva suprasarcinilor scurte. O suprasarcină poate fi cauzată, de exemplu, de un arbore calat. Este posibilă setarea unui timp de reacţie al protecţiei anti-blocare mai scurt decât timpul protecţiei termice a motorului.

Starea de blocare a motorului este specificată prin parametrii P3.9.3.2 Stall Current (Curent de blocare) și P3.9.3.4 Stall Frequency Limit (Limită de frecventă blocare). În cazul în care curentul este mai înalt decât limita, iar frecventa de iesire este mai joasă decât limita, motorul se află în stare de blocare.

Protecția anti-blocare este un tip de protecție la supracurent.

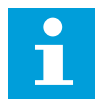

#### **OBSERVAŢIE!**

Dacă folositi cabluri de motor lungi (maxim 100 m) în cazul variatoarelor de turatie mici (≤1,5 kW), curentul motorului pe care îl măsoară variatorul de turatie poate fi mult mai mare decât curentul propriu-zis al motorului. Acest lucru este cauzat de curenții capacitivi din cablul motorului.

#### *P3.9.3.1 EROARE BLOCARE MOTOR (ID 709)*

Utilizaţi acest parametru pentru a selecta răspunsul unităţii de acţionare la o eroare "Blocare motor".

Dacă protecţia la blocare a motorului detectează faptul că axul motorului este blocat, apare o eroare blocare motor.

# *P3.9.3.2 CURENT DE BLOCARE (ID 710)*

Utilizaţi acest parametru pentru a seta limita peste care curentul motorului trebuie să rămână pentru aparitia unei stări de blocare.

Dacă valoarea parametrului limită curent motor se modifică, acest parametru este setat automat la 90% din limită curent.

Puteţi seta valoarea acestui parametru între 0,0 şi 2\*IL. Pentru a avea loc o stare de blocare, curentul trebuie să fie peste această limită. Dacă se modifică P3.1.3.1 Motor Current Limit (Limită curent motor), acest parametru este calculat automat la 90% din limita de curent.

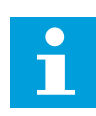

#### **OBSERVAŢIE!**

Valoarea Stall Current (Curentului de blocare) trebuie să fie mai mică decât limita de curent a motorului.

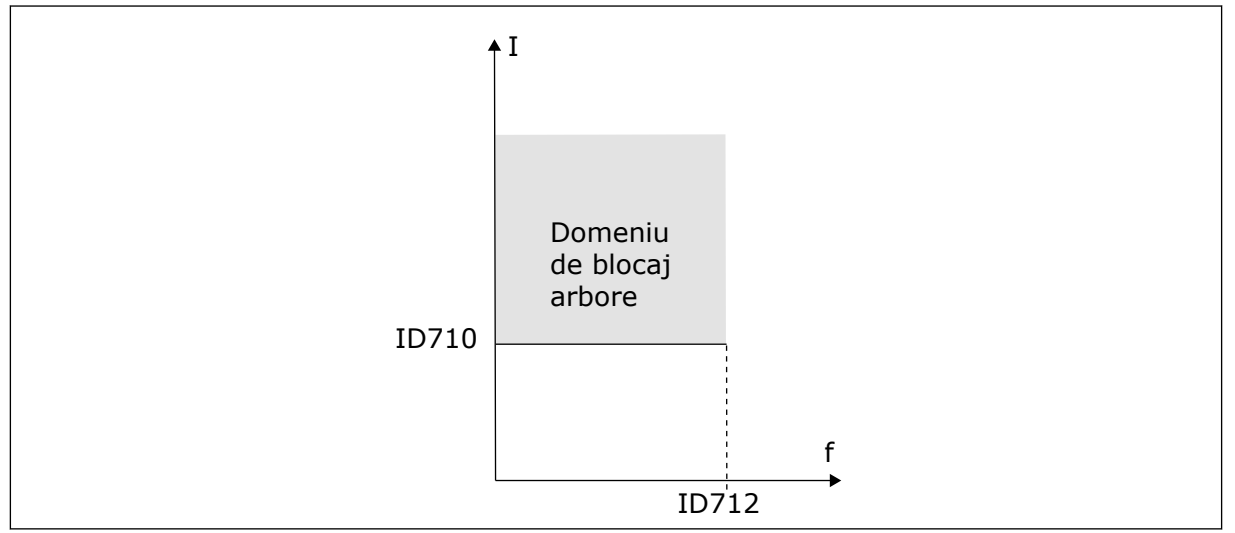

*Fig. 68: Setările caracteristice ale blocării*

#### *P3.9.3.3 LIMITĂ DE TIMP BLOCARE (ID 711)*

Utilizaţi acest parametru pentru a seta timpul maxim pentru o etapă de blocare a axului motorului.

<span id="page-317-0"></span>Acesta este timpul maxim de menţinere activă a unei stări de blocare înainte de apariţia unei erori blocare motor.

Puteti seta valoarea acestui parametru între 1,0 și 120,0 ș. Un contor intern contorizează timpul de blocare.

În cazul în care contorul timpului de blocare depăseste această limită, protecția cauzează întreruperea variatorului de turatie.

# *P3.9.3.4 LIMITĂ FRECVENŢĂ BLOCARE (ID 712)*

Utilizați acest parametru pentru a seta limita sub care frecventa de iesire a unității trebuie să rămână pentru ca o etapă de blocare a axului motorului să aibă loc.

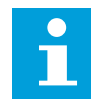

#### **OBSERVAŢIE!**

Pentru a avea loc o stare de blocare, frecvenţa de ieşire trebuie să fie sub această limită pentru un anumit timp.

# 10.10.4 PROTECŢIA ÎMPOTRIVA ÎNCĂRCĂRII SUB LIMITĂ (POMPĂ USCATĂ)

Protecția împotriva încărcării sub limită se asigură că nu există sarcină asupra motorului atunci când functionează variatorul de turatie. Dacă motorul pierde sarcina, poate apărea o problemă în proces. De exemplu, o curea se poate rupe sau o pompă poate deveni uscată.

Puteți regla protecția motorului împotriva încărcării sub limită prin intermediul parametrilor P3.9.4.2 Underload Protection: Field Weakening Area Load (Protectie încărcare sub limită: sarcină în zonă de slăbire câmp) şi P3.9.4.3 (Underload Protection: Zero Frequency Load (Protecţie încărcare sub limită: sarcină de frecvenţă zero). Curba încărcării sub limită este o rampă pătrată între frecventa zero și punctul de slăbire a câmpului. Protecția nu este activă sub 5 Hz. Contorul temporal de încărcare sub limită nu functionează sub 5 Hz.

Valorile parametrilor de încărcare sub limită se stabilesc ca procentaje din cuplul nominal al motorului. Pentru a afla raportul de scalare pentru valoarea internă de cuplu, utilizați datele de pe plăcuţa cu datele tehnice ale motorului, respectiv curentul nominal al motorului şi curentul nominal al variatorului de turaţie IH. Dacă utilizaţi alt curent decât curentul nominal al motorului, precizia calculării scade.

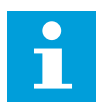

# **OBSERVAŢIE!**

Dacă folositi cabluri de motor lungi (maxim 100 m) în cazul variatoarelor de turatie mici (≤1,5 kW), curentul motorului pe care îl măsoară variatorul de turatie poate fi mult mai mare decât curentul propriu-zis al motorului. Acest lucru este cauzat de curenţii capacitivi din cablul motorului.

# *P3.9.4.1 EROARE SUBÎNCĂRCARE (ID 713)*

Utilizaţi acest parametru pentru a selecta reacţia unităţii la o eroare de subîncărcare. Dacă funcția de protecție la subîncărcare detectează faptul că sarcina asupra motorului este insuficientă, apare o eroare subîncărcare.

# *P3.9.4.2 PROTECŢIE ÎNCĂRCARE SUB LIMITĂ: SARCINĂ ÎN ZONĂ DE SLĂBIRE CÂMP (ID 714)*

Utilizaţi acest parametru pentru a seta cuplul minim de care motorul are nevoie atunci când frecvenţa de ieşire a unităţii este mai înaltă decât frecvenţa punctului de slăbire.

Puteţi seta valoarea acestui parametru între 10,0 şi 150,0% x TnMotor. Această valoare reprezintă cuplul de torsiune minim atunci când frecvenţa de ieşire este mai mare decât punctul de slăbire a câmpului.

Dacă schimbaţi valoarea parametrului P3.1.1.4 Motor Nominal Current (Curent nominal motor), acest parametru revine automat la valoarea implicită. A se vedea *[10.10.4 Protecţia](#page-317-0)  [împotriva încărcării sub limită \(pompă uscată\)](#page-317-0)*.

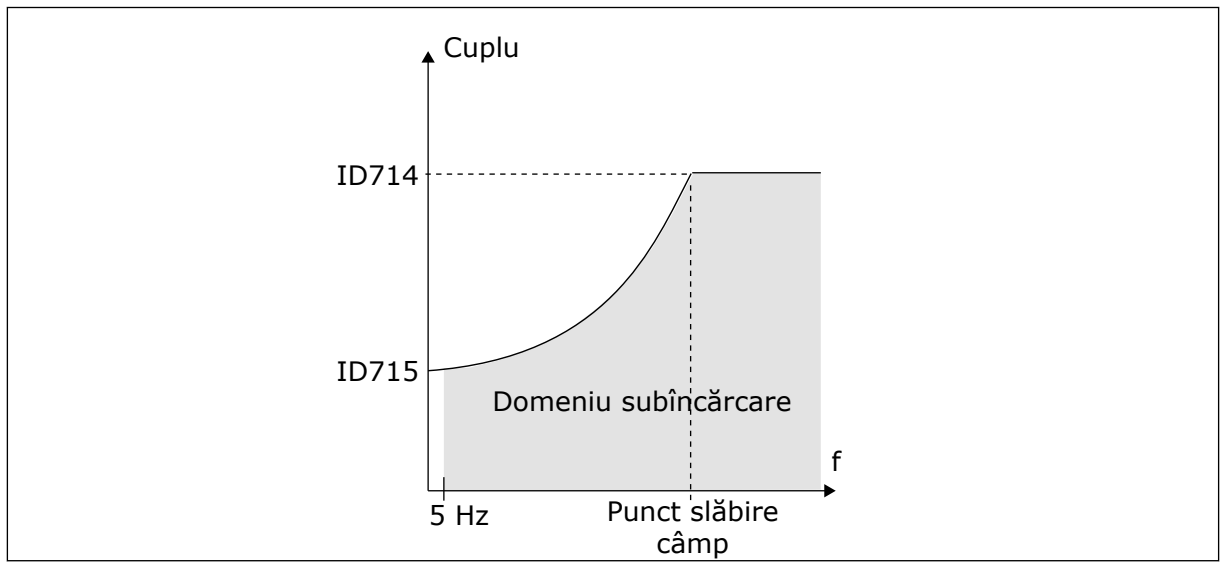

*Fig. 69: Setarea sarcinii minime*

# *P3.9.4.3 PROTECŢIE ÎNCĂRCARE SUB LIMITĂ: SARCINĂ FRECVENŢĂ ZERO (ID 715)*

Utilizaţi acest parametru pentru a seta cuplul minim de care motorul are nevoie atunci când frecventa de iesire a unității este 0.

Dacă schimbaţi valoarea parametrului P3.1.1.4, acest parametru este restabilit automat la valoarea implicită.

# *P3.9.4.4 PROTECŢIE ÎNCĂRCARE SUB LIMITĂ: LIMITĂ TEMPORALĂ (ID 716)*

Utilizaţi acest parametru pentru a seta timpul maxim pentru starea de subîncărcare. Acesta este timpul maxim de mentinere activă a unei stări de subîncărcare înainte de apariția unei erori subîncărcare.

Puteţi seta limita temporală între 2,0 şi 600,0 s.

Un contor intern contorizează timpul de încărcare sub limită. Dacă valoarea contorului depăşeşte această limită, protecţia cauzează întreruperea variatorului de turaţie. Variatorul de turaţie se întrerupe conform setării din parametrul P3.9.4.1 Underload Fault (Eroare încărcare sub limită). Dacă variatorul de turație se oprește, contorul de încărcare sub limită revine la 0.

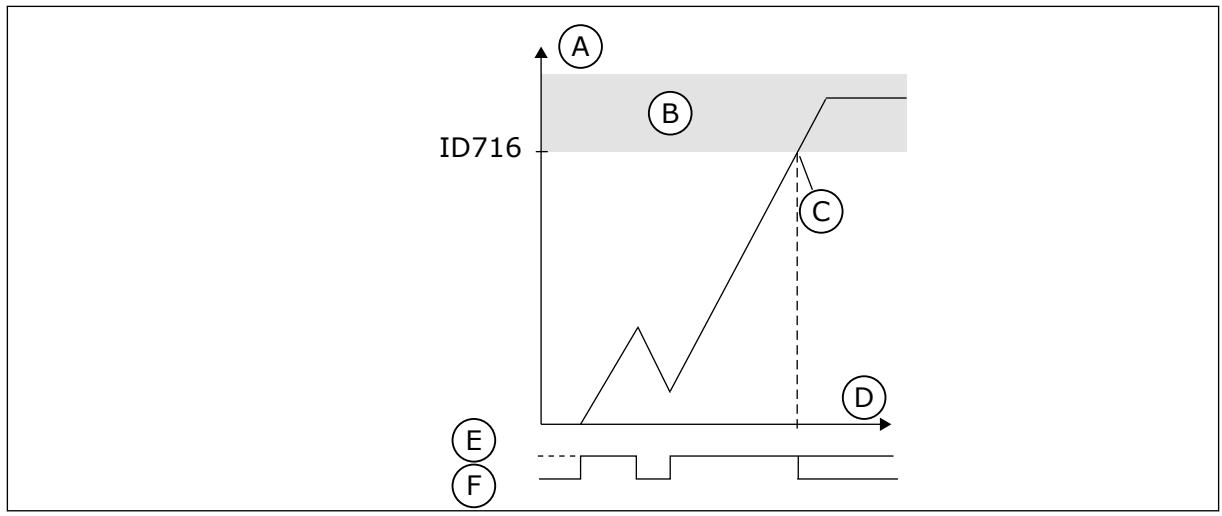

*Fig. 70: Funcţia contorului timpului de încărcare sub limită*

- A. Cronometru timp subîncărcare
- B. Domeniu de declanşare
- C. Întrerupere/avertisment ID713
- D. Timp
- E. Subîncărcare
- F. Lipsă subîncărcare

# 10.10.5 OPRIREA RAPIDĂ

# *P3.9.5.1 MOD DE OPRIRE RAPIDĂ (ID 1276)*

Utilizaţi acest parametru pentru a selecta modul în care se opreşte unitatea atunci când o comandă de oprire rapidă este transmisă de la DI sau magistrala de date.

# *P3.9.5.2 ACTIVARE OPRIRE RAPIDĂ (ID 1213)*

Utilizaţi acest parametru pentru a selecta semnalul digital de intrare care activează funcţia de oprire rapidă.

Funcţia Oprire rapidă opreşte unitatea de acţionare indiferent de locaţia de comandă sau de starea semnalelor de comandă.

# *P3.9.5.3 TIMP DE DECELERARE PENTRU OPRIRE RAPIDĂ (ID 1256)*

Utilizaţi acest parametru pentru a seta intervalul de timp necesar pentru ca frecvenţa de ieşire să scadă de la maximum la zero atunci când se emite o comandă de oprire rapidă. Valoarea acestui parametru este aplicată numai atunci când parametrul mod oprire rapidă este setat cu valoarea "Timp de decelerare oprire rapidă".

# *P3.9.5.4 RĂSPUNS LA EROARE OPRIRE RAPIDĂ (ID 744)*

Utilizaţi acest parametru pentru a selecta reacţia unităţii la o eroare de oprire rapidă. În cazul în care comanda de oprire rapidă este dată de la DI sau magistrala de date, apare o eroare oprire rapidă.

Prin intermediul funcţiei de oprire rapidă, puteţi opri variatorul de turaţie pe durata unei proceduri neobişnuite de la I/O sau de la Fieldbus, în condiţii neobişnuite. Când este activă funcția de oprire rapidă, puteți face variatorul de turație să decelereze și să oprească. Este posibilă programarea unei alarme sau a unei erori pentru a pune un semn în istoricul de erori, care să indice faptul că a existat o solicitare de oprire rapidă.

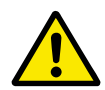

# **ATENŢIE!**

Nu utilizaţi oprirea rapidă ca oprire de urgenţă. O oprire de urgenţă trebuie să oprească alimentarea electrică a motorului. Funcţia de oprire rapidă nu face acest lucru.

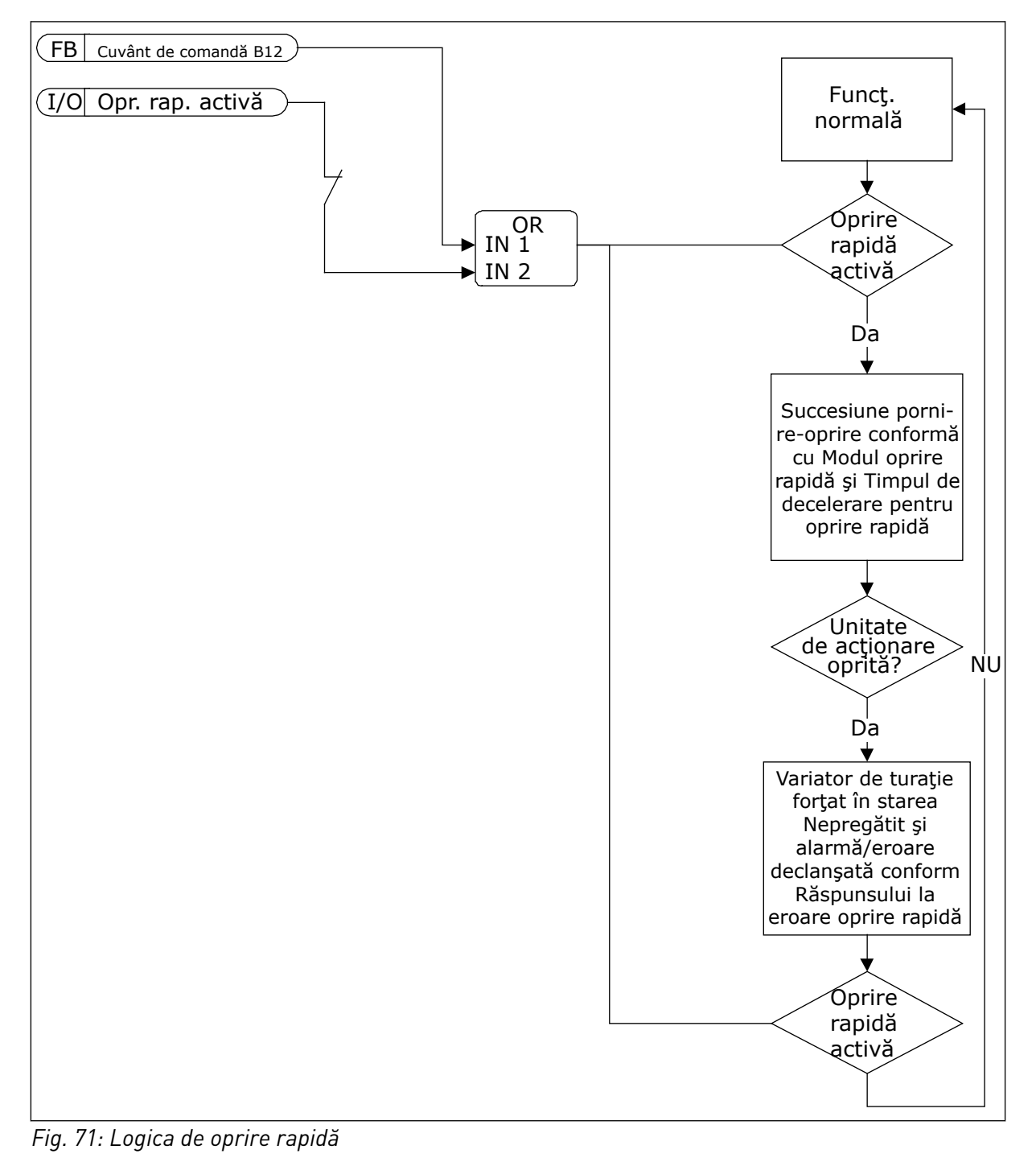

# 10.10.6 PROTECŢIA LA NIVEL REDUS INTRARE ANALOGICĂ

# *P3.9.8.1 PROTECŢIE INTRARE ANALOGICĂ SCĂZUTĂ (ID 767)*

Utilizaţi acest parametru pentru a selecta momentul activării supravegherii AI scăzut. Utilizați AI Low Protection (Protecție intrare analogică scăzută) pentru a găsi erori în semnalele analogice de intrare. Această functie oferă protectie doar împotriva intrărilor analogice care sunt folosite ca frecventă de referintă sau în cadrul controlerelor PID/PID externe.

Puteți activa protecția atunci când variatorul de turație este în stare de rulare sau în stările de rulare şi oprire.

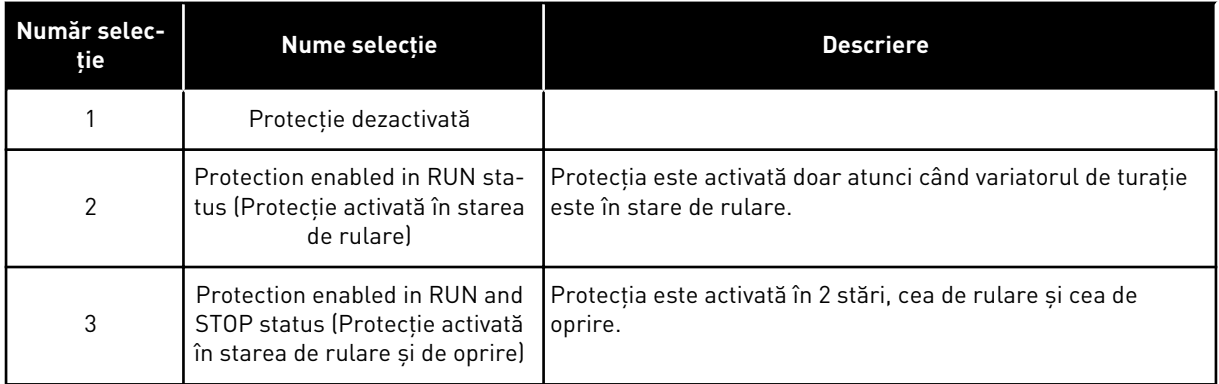

# *P3.9.8.2 EROARE INTRARE ANALOGICĂ SCĂZUTĂ (ID 700)*

Utilizaţi acest parametru pentru a selecta reacţia unităţii la o eroare AI de nivel inferior. Dacă semnalul analogic de intrare scade sub 50% din semnalul minim timp de 500 ms, apare o eroare AI scăzut.

Dacă este activată AI Low Protection (Eroare intrare analogică scăzută) prin parametrul P3.9.8.1, acesta furnizează un răspuns la codul de eroare 50 (ID de eroare 1050).

Functia de protectie intrare analogică scăzută monitorizează nivelul intrărilor analogice 1 – 6. Dacă semnalul analogic de intrare scade sub 50% din semnalul minim timp de 500 ms, este afişată o alarmă AI Low fault (Eroare intrare analogică scăzută).

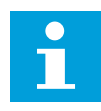

# **OBSERVAŢIE!**

Puteţi seta valoarea *Alarm + Previous Freq* (Alarmă + Frecvenţă anterioară) doar atunci când utilizați intrarea analogică 1 sau intrarea analogică 2 ca frecvență de referintă.

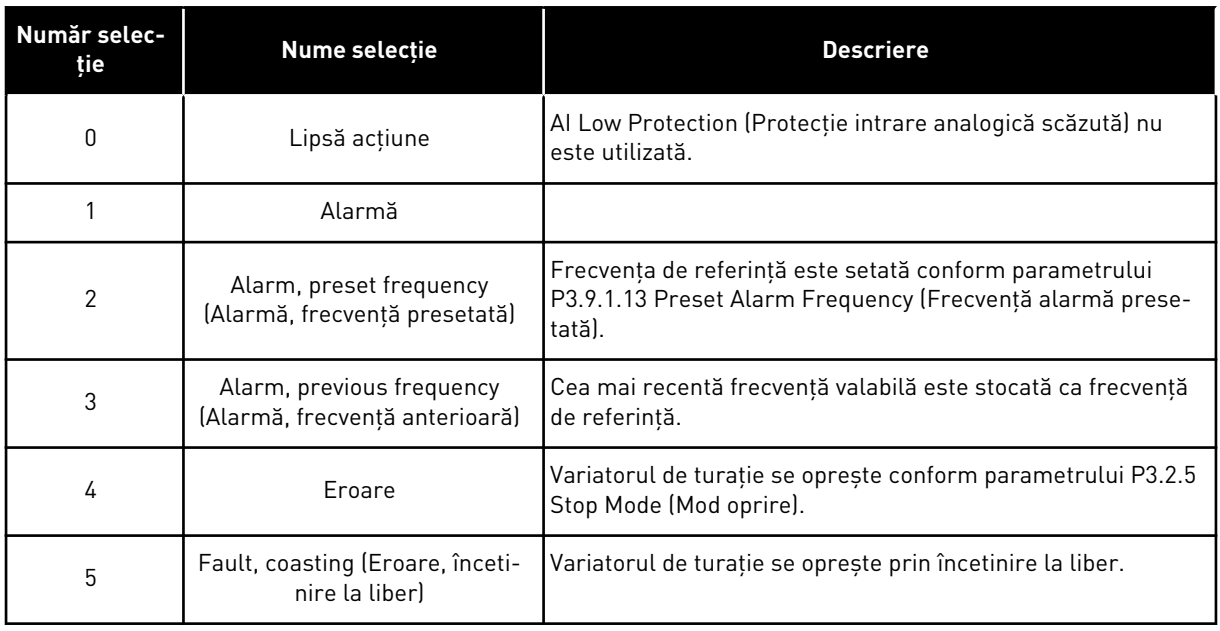

# **10.11 RESETARE AUTOMATĂ**

# *P3.10.1 RESETARE AUTOMATĂ (ID 731)*

Utilizati acest parametru pentru a activa functia de resetare automată. Pentru a selecta erorile care sunt resetate automat, introduceţi valoarea *0* sau *1* pentru parametrii de la P3.10.6 la P3.10.13.

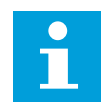

#### **OBSERVAŢIE!**

Funcția de resetare automată este disponibilă doar pentru unele tipuri de erori.

#### *P3.10.2 FUNCŢIE REPORNIRE (ID 719)*

Utilizati acest parametru pentru a selecta modul de pornire pentru functia de resetare automată.

# *P3.10.3 TIMP DE AŞTEPTARE (ID 717)*

Utilizaţi acest parametru pentru a seta timpul de aşteptare înainte de efectuarea primei resetări.

# *P3.10.4 TIMP DE ÎNCERCARE (ID 718)*

Utilizaţi acest parametru pentru a seta timpul de încercare al funcţiei de resetare automată. În timpul de încercare, functia de resetare automată încearcă să reseteze erorile care apar. Contorizarea timpului începe de la prima resetare automată. Eroarea următoare reiniţiază timpul de încercare.

# *P3.10.5 NUMĂR DE ÎNCERCĂRI (ID 759)*

Utilizaţi acest parametru pentru a seta numărul total de încercări de resetare automată.

Dacă numărul de încercări din timpul de încercare este mai mare decât valoarea acestui parametru, apare o eroare permanentă. În caz contrar, eroarea iese din vizualizare după finalizarea timpului de încercare.

Tipul de eroare nu are niciun efect asupra numărului maxim de încercări.

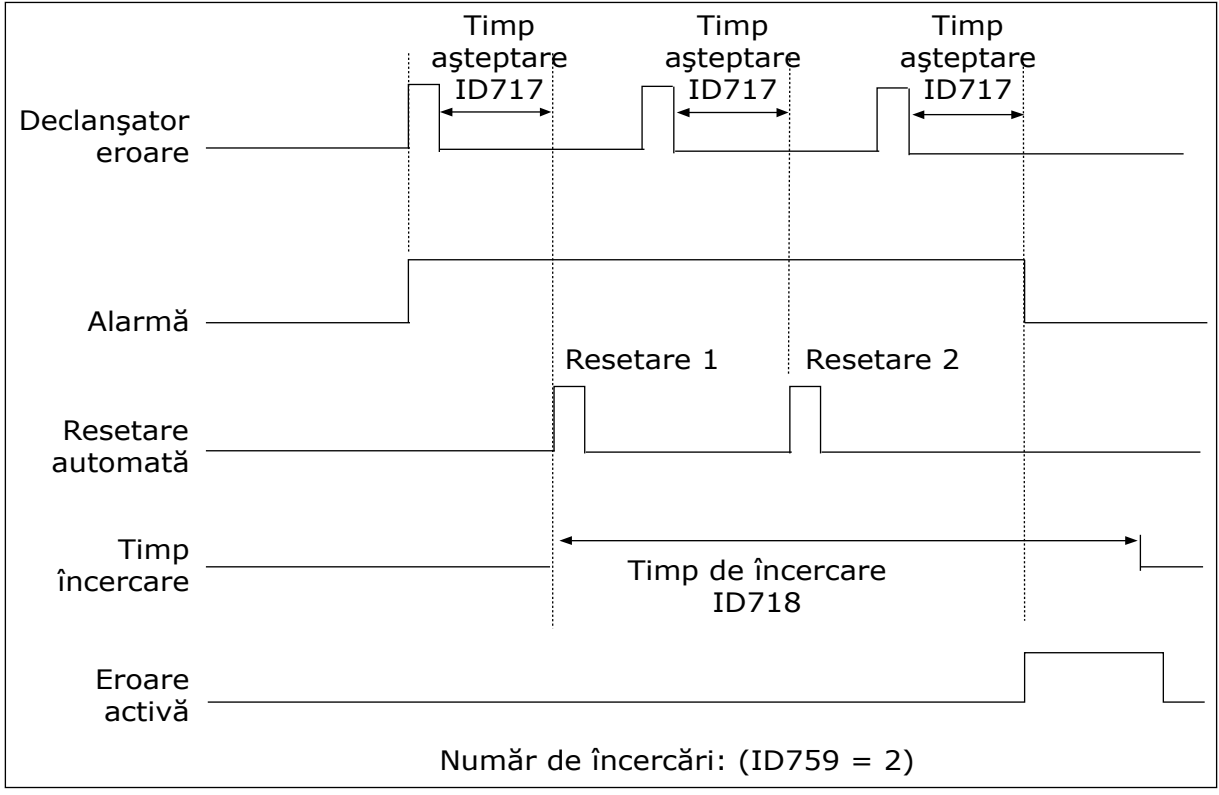

*Fig. 72: Funcţia de resetare automată*

# *P3.10.6 RESETARE AUTOMATĂ: TENSIUNE SUB LIMITĂ (ID 720)*

Utilizaţi acest parametru pentru a activa resetarea automată după o eroare de subtensiune.

# *P3.10.7 RESETARE AUTOMATĂ: SUPRATENSIUNE (ID 721)*

Utilizaţi acest parametru pentru a activa resetarea automată după o eroare de supratensiune.

# *P3.10.8 RESETARE AUTOMATĂ: SUPRACURENT (ID 722)*

Utilizaţi acest parametru pentru a activa resetarea automată după o eroare de supracurent.

# *P3.10.9 RESETARE AUTOMATĂ: AI SCĂZUT (ID 723)*

Utilizaţi acest parametru pentru a activa resetarea automată după o eroare cauzată de semnalul AI scăzut.

# *P3.10.10 RESETARE AUTOMATĂ: SUPRATEMPERATURĂ UNITATE (ID 724)*

Utilizaţi acest parametru pentru a activa resetarea automată după o eroare cauzată de temperatura excesivă a unității.
## *P3.10.11 RESETARE AUTOMATĂ: SUPRATEMPERATURĂ MOTOR (ID 725)*

Utilizaţi acest parametru pentru a activa resetarea automată după o eroare cauzată de temperatura excesivă a motorului.

#### *P3.10.12 RESETARE AUTOMATĂ: EROARE EXTERNĂ (ID 726)*

Utilizaţi acest parametru pentru a activa resetarea automată după o eroare externă.

#### *P3.10.13 RESETARE AUTOMATĂ: EROARE SUBÎNCĂRCARE (ID 738)*

Utilizaţi acest parametru pentru a activa resetarea automată după o eroare de sarcină insuficientă.

#### *P3.10.14 RESETARE AUTOMATĂ: EROARE SUPRAVEGHERE PID (ID 776)*

Utilizaţi acest parametru pentru a activa resetarea automată după o eroare de supraveghere PID.

#### *P3.10.15 RESETARE AUTOMATĂ: EROARE SUPRAVEGHERE EXTPID (ID 777)*

Utilizaţi acest parametru pentru a activa resetarea automată după o eroare externă de supraveghere PID.

# **10.12 SETĂRI PENTRU APLICAŢIE**

#### *P3.11.1 PAROLĂ (ID 1806)*

Utilizaţi acest parametru pentru a seta parola administratorului.

#### *P3.11.2 SELECTARE C/F (ID 1197)*

Utilizaţi acest parametru pentru a seta unitatea de măsurare a temperaturii. Sistemul afişează toţi parametrii legaţi de temperatură şi valorile de monitorizare din unitatea setată.

#### *P3.11.3 SELECTARE KW/HP (ID 1198)*

Utilizati acest parametru pentru a seta unitatea de măsurare a puterii. Sistemul afişează toţi parametrii legaţi de putere şi valorile de monitorizare din unitatea setată.

#### *3.11.4 VIZUALIZARE MULTIMONITOR (ID 1196)*

Utilizaţi acest parametru pentru a seta împărţirea ecranului panoului de comandă pe sectiuni, în vizualizarea de tip multi-monitor.

## **10.13 FUNCŢII CRONOMETRU**

Functiile cronometrului fac posibilă controlarea functiilor de către RTC – Real Time Clock (Ceasul în timp real). Toate funcţiile care pot fi controlate cu o intrare digitală pot fi controlate și cu RTC, prin canalele temporale 1 – 3. Nu este necesar să aveți un PLC

(Controler programabil logic) pentru a controla o intrare digitală. Puteţi programa intern intervalele închis şi deschis ale intrării.

Pentru a obţine cele mai bune rezultate, instalaţi o baterie şi efectuaţi cu atenţie setările Real Time Clock (Ceasului în timp real) prin intermediul expertului de pornire. Bateria este disponibilă în mod optional.

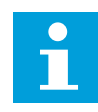

#### **OBSERVAŢIE!**

Nu vă recomandăm să utilizați funcțiile cronometrului fără o baterie auxiliară. Setările orei și datei variatorului de turație se resetează la fiecare dezactivare dacă nu există baterie pentru RTC.

#### CANALE DE TIMP

Puteţi atribui ieşirea funcţiilor de interval şi/sau cronometru canalelor temporale 1 – 3. Puteţi utiliza canalele temporale pentru a controla funcţiile de tip activare/dezactivare, de exemplu ieşirile prin releu sau intrările digitale. Pentru a configura logica activare/ dezactivare a canalelor temporale, atribuiti-le acestora intervale si/sau cronometre. Un canal temporal poate fi controlat prin multe intervale sau cronometre diferite.

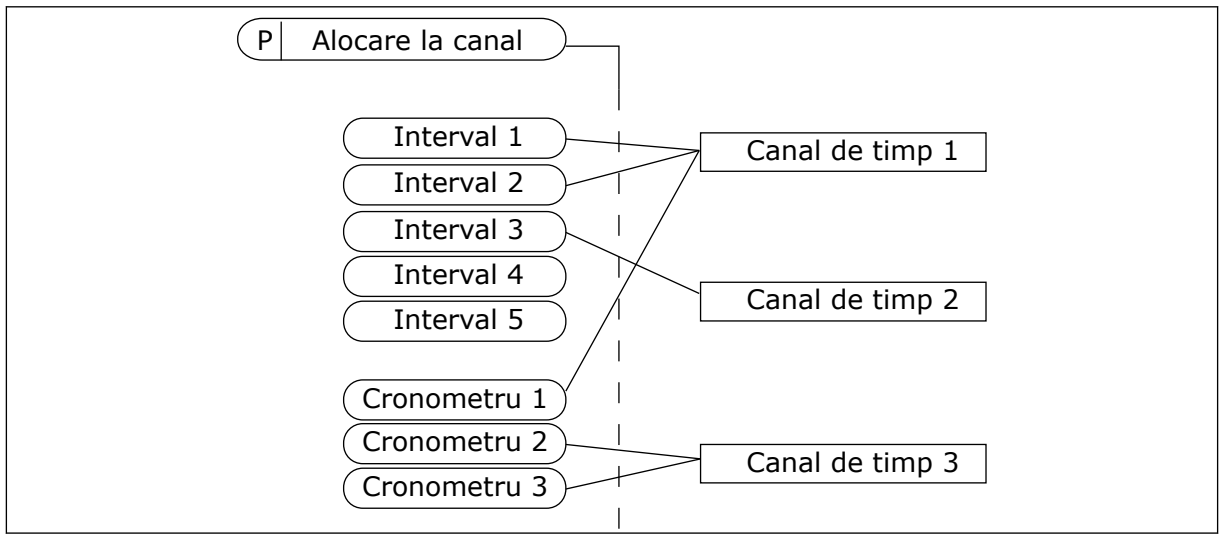

*Fig. 73: Atribuirea intervalelor şi cronometrelor este flexibilă. Fiecare interval şi cronometru are un parametru prin intermediul căruia puteţi să le atribuiţi unui canal temporal.*

#### INTERVALE

Utilizaţi parametrii pentru a atribui fiecărui interval un ON Time (Timp de activare) şi un OFF Time (Timp de dezactivare). Reprezintă timpul activ zilnic al intervalului pe durata zilelor setate cu parametrii From Day (Începând cu ziua de) şi To Day (Terminând cu ziua de). De exemplu, prin intermediul setărilor de parametri de mai jos, intervalul este activ de la ora 7 A.M. până la ora 9 A.M. în zilele de luni până vineri. Canalul temporal este asemenea unei intrări digitale, dar de natură virtuală.

Oră PORNIRE: 07:00:00 Oră OPRIRE: 09:00:00 Din ziua: Luni Până în ziua: Vineri

#### CRONOMETRE

Utilizaţi cronometrele pentru a seta ca activ un canal temporal pe o anumită perioadă, prin intermediul unei comenzi provenite de la o intrare digitală sau un canal temporal.

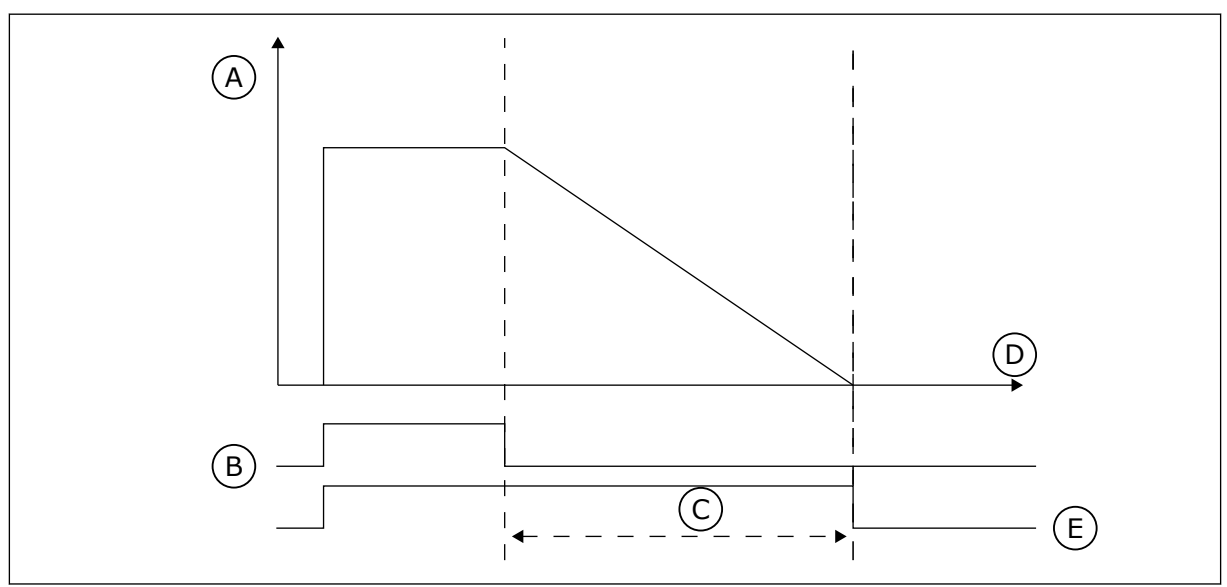

*Fig. 74: Semnalul de activare provine de la o intrare digitală sau de la o intrare digitală virtuală, precum un canal temporal. Cronometrul contorizează în sens invers, începând de la frontul descrescător.*

- A. Timp rămas
- B. Activare
- C. Durată
- Parametrii de mai jos vor seta cronometrul ca activ atunci când intrarea digitală 1 din locaşul A este închisă. De asemenea, aceştia vor menţine cronometrul activ timp de 30 s după ce este deschis.

D. Timp E. IEŞIRE

- Durată: 30 s
- Cronometru: DigIN SlotA.1

Puteți folosi o durată de 0 secunde pentru a înlocui un canal temporal care este activat de la o intrare digitală. Nu există amânare a dezactivării după frontul descrescător.

#### **Exemplu:**

#### **Problemă**:

Variatorul de turaţie pentru motoare CA se află într-un depozit şi controlează aerul condiţionat. Trebui să funcţioneze între 7 A.M. şi 5 P.M. în zilele săptămânii şi între 9 A.M. şi 1 P.M. în zilele de weekend. De asemenea, este necesar ca variatorul de turaţie să funcţioneze

şi în afara acestor ore, dacă există personal în clădire. Variatorul de turaţie trebuie să funcționeze timp de 30 de minute și după ce personalul a părăsit clădirea.

#### **Soluţie**:

Setați 2 intervale, 1 pentru zilele săptămânii și 1 pentru zilele de weekend. De asemenea, este necesar un cronometru pentru a activa procesul în afara acestor ore. Consultati configurația de mai jos.

#### **Interval 1**

P3.12.1.1: Oră PORNIRE: 07:00:00 P3.12.1.2: Oră OPRIRE: 17:00:00 P3.12.1.3: Zile: Luni, Marți, Miercuri, Joi, Vineri P3.12.1.4: Atribuire către canal: Canal de timp 1

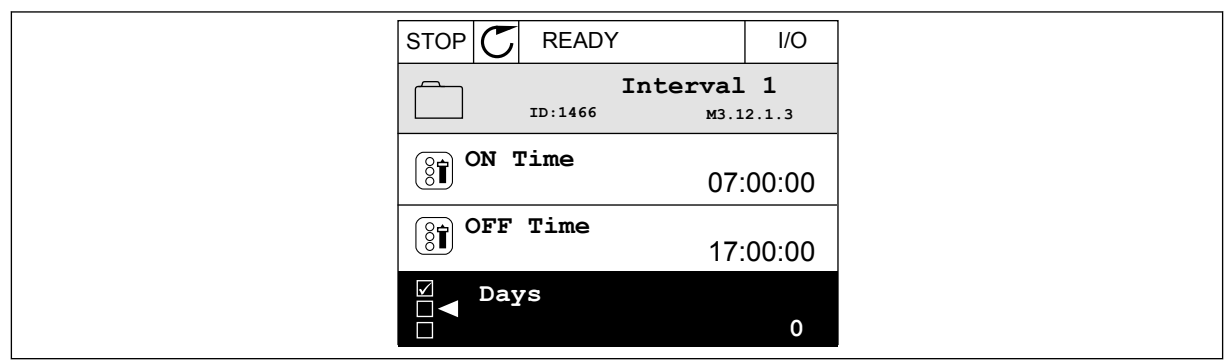

*Fig. 75: Utilizarea funcţiilor cronometrului pentru a realiza un interval*

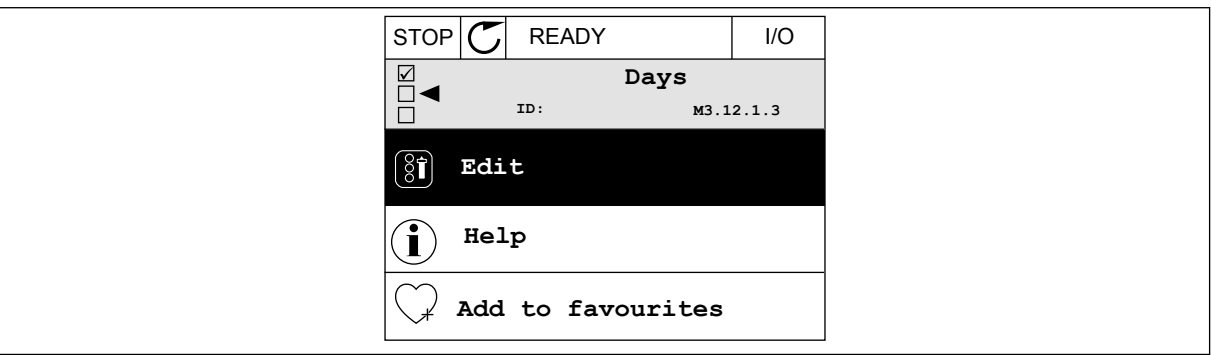

*Fig. 76: Accesarea modului Editare*

| STOP                                   | <b>READY</b> |             | $\overline{U}$ |
|----------------------------------------|--------------|-------------|----------------|
| $\textcircled{\small\textrm{}}$<br>ID: | Days         | M3.12.1.3.1 |                |
| Sunday                                 |              |             |                |
| Monday                                 |              |             |                |
| Tuesday                                |              |             |                |
| Wednesday                              |              |             |                |
| Thursday                               |              |             |                |
| Friday                                 |              |             |                |

*Fig. 77: Bifarea casetei de selectare pentru zilele săptămânii*

P3.12.2.1: Oră PORNIRE: 09:00:00 P3.12.2.2: Oră OPRIRE: 13:00:00 P3.12.2.3: Zile: Sâmbătă, Duminică P3.12.2.4: Atribuire către canal: Canal de timp 1

## **Cronometru 1**

P3.12.6.1: Durată: 1.800 s (30 de minute)

P3.12.6.2: Cronometru 1: DigIn SlotA.1 (Parametrul se află în meniul de intrări digitale) P3.12.6.3: Atribuire către canal: Canal de timp 1

P3.5.1.1: Semnal de comandă 1 A: Canalul temporal 1 pentru comanda I/O Run (Rulare I/O)

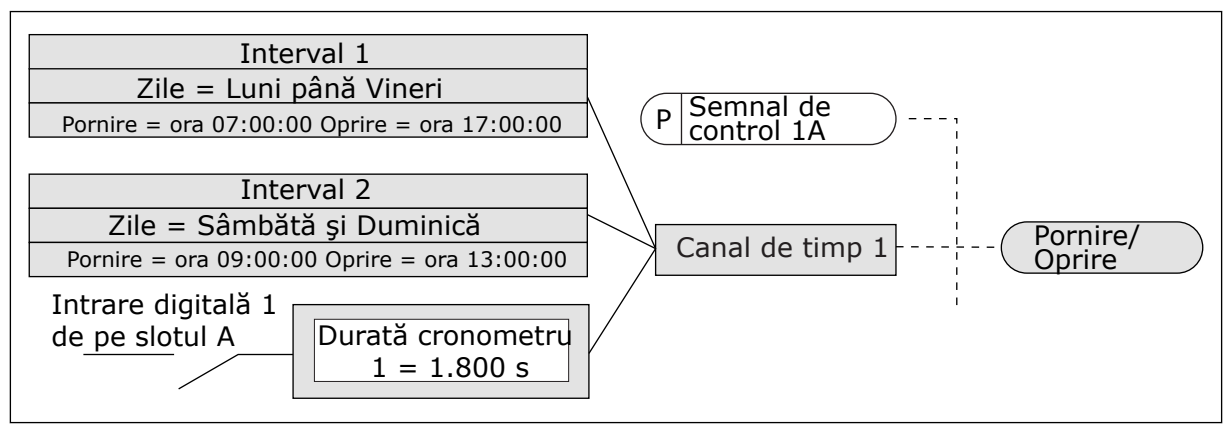

*Fig. 78: Canalul temporal 1 se utilizează ca semnal de control pentru comanda de pornire, în locul unei intrări digitale.*

## *P3.12.1.1 ORĂ PORNIRE (ID 1464)*

Utilizaţi acest parametru pentru a seta ora la care este activată ieşirea funcţiei de interval.

## *P3.12.1.2 ORĂ OPRIRE (ID 1465)*

Utilizaţi acest parametru pentru a seta ora la care este dezactivată ieşirea funcţiei de interval.

## *P3.12.1.3 ZILE (ID 1466)*

Utilizați acest parametru pentru a selecta zilele săptămânii în care este activată funcția de interval.

## *P3.12.1.4 ALOCARE LA CANAL (ID 1468)*

Utilizați acest parametru pentru a selecta canalul de timp în care este alocată iesirea funcției de interval.

Puteți utiliza canalele de timp pentru a comanda funcțiile de tip pornire/oprire, de exemplu, iesirile releu sau orice functii care pot fi comandate de un semnal DI.

# *P3.12.6.1 DURATĂ (ID 1489)*

Utilizati acest parametru pentru a seta durata de functionare a cronometrului atunci când semnalul de activare dispare (temporizarea de oprire).

## *P3.12.6.2 CRONOMETRU 1 (ID 447)*

Utilizati acest parametru pentru a selecta semnalul digital de intrare care porneste cronometrul.

Semnalul de ieşire al cronometrului este activat atunci când acest semnal este activat. Cronometrul porneşte numărătoarea când acest semnal este dezactivat (front descrescător). Ieşirea este dezactivată după scurgerea timpului setat prin intermediul parametrului durată. Frontul crescător porneşte Timer 1 (Cronometrul 1), care se programează în Grupul de parametri 3.12.

## *P3.12.6.3 ALOCARE LA CANAL (ID 1490)*

Utilizati acest parametru pentru a selecta canalul de timp în care este alocată iesirea functiei cronometru.

Puteți utiliza canalele de timp pentru a comanda funcțiile de tip pornire/oprire, de exemplu, ieşirile releu sau orice funcţii care pot fi comandate de un semnal DI.

## **10.14 CONTROLER PID**

# 10.14.1 SETĂRI DE BAZĂ

## *P3.13.1.1 AMPLIFICARE PID (ID 118)*

Utilizaţi acest parametru pentru a regla câştigul controlerului PID. Dacă acest parametru este setat la valoarea 100%, o schimbare cu 10% a valorii de eroare duce la modificarea ieşirii controlerului cu 10%.

#### *P3.13.1.2 TIMP INTEGRARE PID (ID 119)*

Utilizaţi acest parametru pentru a regla timpul de integrare al controlerului PID. Dacă acest parametru este setat la valoarea 1,00 s, o schimbare cu 10% a valorii de eroare duce la modificarea ieşirii controlerului cu 10,00%/s.

## *P3.13.1.3 TIMP DERIVARE PID (ID 132)*

Utilizati acest parametru pentru a regla timpul de derivare al controlerului PID. Dacă acest parametru este setat la valoarea 1,00 s, o schimbare cu 10% a valorii de eroare în timpul de 1,00 s duce la modificarea ieşirii controlerului cu 10,00%.

#### *P3.13.1.4 SELECTARE UNITATE PROCES (ID 1036)*

Utilizaţi acest parametru pentru a selecta unitatea pentru semnalele de răspuns şi punct de referintă ale controlerului PID.

Selectati o unitate pentru valoarea propriu-zisă.

## *P3.13.1.5 MINIM UNITATE PROCES (ID 1033)*

Utilizaţi acest parametru pentru a seta valoarea minimă a semnalului de răspuns PID. De exemplu, un semnal analogic de 4...20 mA corespunde presiunii de 0...10 bari. Valoarea din unitățile de proces la un semnal răspuns sau o valoare de referință de 0%. Această scalare este efectuată numai în scopuri de monitorizare. Controlerul PID utilizează în continuare la nivel intern procentajul pentru semnale de răspuns şi puncte de referinţă.

## *P3.13.1.6 MAXIM UNITATE PROCES (ID 1034)*

Utilizaţi acest parametru pentru a seta valoarea maximă a semnalului de răspuns PID. De exemplu, un semnal analogic de 4...20 mA corespunde presiunii de 0...10 bari. Valoarea din unitățile de proces la un semnal răspuns sau o valoare de referință de 0%. Această scalare este efectuată numai în scopuri de monitorizare. Controlerul PID utilizează în continuare la nivel intern procentajul pentru semnale de răspuns şi puncte de referinţă.

## *P3.13.1.7 ZECIMALE UNITATE PROCES (ID 1035)*

Utilizaţi acest parametru pentru a seta numărul de zecimale pentru valorile unităţii de proces.

De exemplu, un semnal analogic de 4...20 mA corespunde presiunii de 0...10 bari. Valoarea din unitățile de proces la un semnal răspuns sau o valoare de referință de 0%. Această scalare este efectuată numai în scopuri de monitorizare. Controlerul PID utilizează în continuare la nivel intern procentajul pentru semnale de răspuns şi puncte de referinţă.

#### *P3.13.1.8 INVERSARE EROARE (ID 340)*

Utilizaţi acest parametru pentru a inversa valoarea erorii controlerului PID.

## *P3.13.1.9 BANDĂ NEUTILIZATĂ (ID 1056)*

Utilizaţi acest parametru pentru a seta zona de bandă neutilizată din jurul valorii punctului de referintă PID.

Valoarea acestui parametru este furnizată în unitatea de proces selectată. Ieşirea controlerului PID este blocată dacă valoarea semnalului răspuns se menţine în zona benzii inactive o perioadă egală cu timpul setat.

## *P3.13.1.10 AMÂNARE BANDĂ NEUTILIZATĂ (ID 1057)*

Utilizaţi acest parametru pentru a seta intervalul de timp în care valoarea răspunsului trebuie să rămână în zona de bandă inactivă înainte ca ieşirea controlerului PID să fie blocată.

Dacă valoarea propriu-zisă rămâne în zona de bandă neutilizată pe intervalul de timp setat în Dead Band Delay (Amânare bandă neutilizată), ieșirea controlerului PID este blocată. Functia încearcă să prevină uzura şi mişcările nedorite ale actuatoarelor, ca de exemplu supapele.

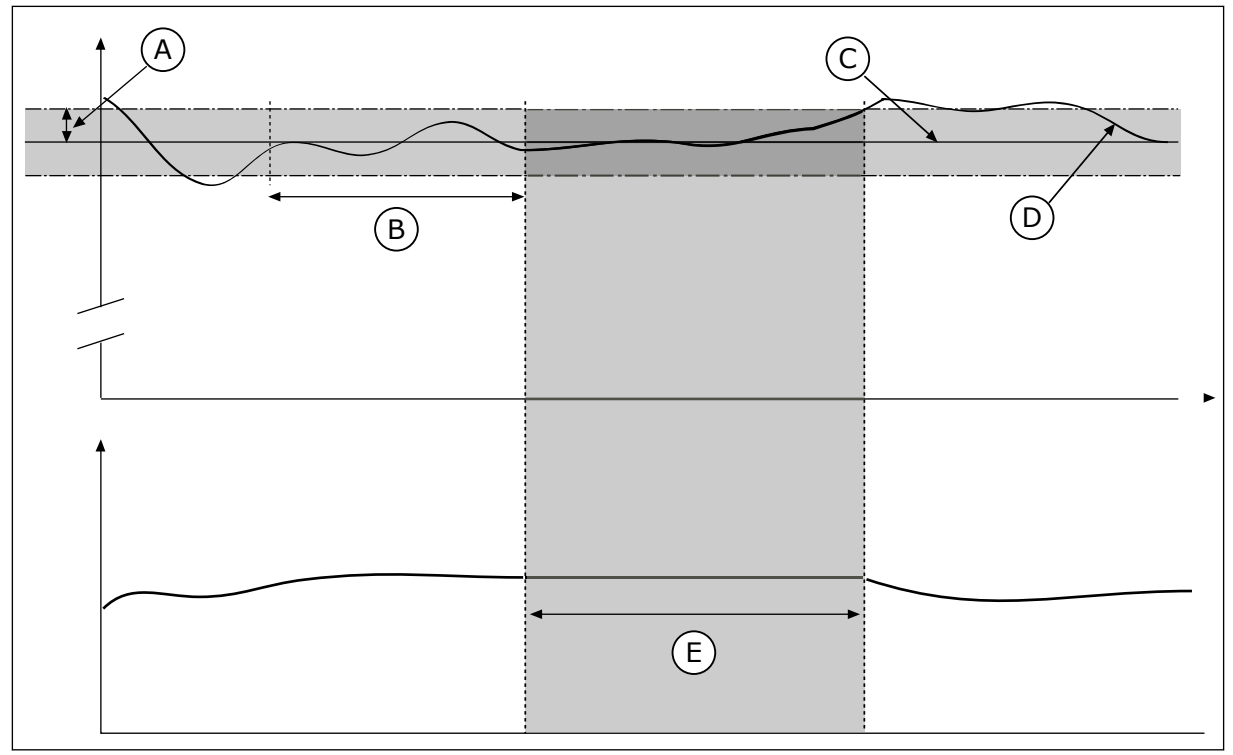

*Fig. 79: Funcţia de bandă neutilizată*

- A. Bandă inactivă (ID1056)
- B. Temporizare bandă inactivă (ID1057)
- C. Reference
- D. Valoare actuală
- E. Ieşire blocată

## 10.14.2 PUNCTE DE REFERINŢĂ

## *P3.13.2.1 VALOARE DE REFERINŢĂ 1 PANOU COMANDĂ (ID 167)*

Utilizați acest parametru pentru a seta valoarea punctului de referință al controlerului PID atunci când sursa punctului de referintă este "SP tastatură". Valoarea acestui parametru este furnizată în unitatea de proces selectată.

#### *P3.13.2.2 VALOARE DE REFERINŢĂ 2 PANOU COMANDĂ (ID 168)*

Utilizaţi acest parametru pentru a seta valoarea punctului de referinţă al controlerului PID atunci când sursa punctului de referință este "SP tastatură". Valoarea acestui parametru este furnizată în unitatea de proces selectată.

## *P3.13.2.3 TIMP RAMPĂ VALOARE DE REFERINŢĂ (ID 1068)*

Utilizaţi acest parametru pentru a seta duratele rampelor de creştere şi scădere pentru modificările punctului de referinţă.

Timpul de rampă este timpul care este necesar pentru ca valoarea de referintă să se modifice de la minim la maxim. Dacă valoarea acestui parametru este setată la 0, nu este utilizată nicio rampă.

## *P3.13.2.4 ACTIVARE AMPLIFICARE VALOARE DE REFERINŢĂ PID (ID 1046)*

Utilizati acest parametru pentru a selecta semnalul digital de intrare care activează creşterea valorii punctului de referinţă PID.

#### *P3.13.2.5 SELECTARE VALOARE DE REFERINŢĂ PID (ID 1047)*

Utilizaţi acest parametru pentru a seta semnalul digital de intrare care selectează valoarea punctului de referintă PID care va fi utilizat.

#### *P3.13.2.6 SELECTARE SURSĂ 1 VALOARE DE REFERINŢĂ (ID 332)*

Utilizaţi acest parametru pentru a selecta sursa semnalului punctului de referinţă PID. Intrările analogice şi intrările pentru date de proces sunt tratate ca procente (0,00-100,00 %) si scalate în conformitate cu minimul și maximul valorii de referință.

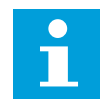

## **OBSERVAŢIE!**

Semnalele ProcessDataIn utilizează 2 zecimale.

Dacă sunt selectate intrările de temperatură, trebuie să setaţi valorile parametrilor P3.13.1.5 Minim unitate proces şi P3.13.1.6 Maxim unitate proces pentru a corespunde cu scala plăcii de măsurare a temperaturii: MinUnitProces = -50 °C şi MaxUnitProces = 200 °C.

## *P3.13.2.7 MINIM VALOARE DE REFERINŢĂ 1 (ID 1069)*

Utilizați acest parametru pentru a seta valoarea minimă a semnalului punctului de referință.

#### *P3.13.2.8 MAXIM VALOARE DE REFERINŢĂ 1 (ID 1070)*

Utilizaţi acest parametru pentru a seta valoarea maximă a semnalului punctului de referinţă.

## *P3.13.2.9 AMPLIFICARE VALOARE DE REFERINŢĂ 1 (ID 1071)*

Utilizati acest parametru pentru a seta multiplicatorul pentru functia de crestere a punctului de referintă.

Când este furnizată comanda de amplificare valoare de referintă, valoarea de referintă este înmulțită cu factorul setat cu acest parametru.

## 10.14.3 SEMNAL DE RĂSPUNS

#### *P3.13.3.1 FUNCŢIE SEMNAL RĂSPUNS (ID 333)*

Utilizaţi acest parametru pentru a selecta dacă valoarea de răspuns este preluată de la un singur semnal sau combinată pe baza a două semnale.

Puteti selecta functia matematică utilizată când sunt combinate cele două semnale de răspuns.

#### *P3.13.3.2 AMPLIFICARE FUNCŢIE SEMNAL RĂSPUNS (ID 1058)*

Utilizaţi acest parametru pentru a regla câştigul semnalului de răspuns. Acest parametru este utilizat, de exemplu, cu valoarea 2 în Funcţia semnal răspuns.

# *P3.13.3.3 SELECTARE SURSĂ SEMNAL RĂSPUNS 1 (ID 334)*

Utilizati acest parametru pentru a selecta sursa semnalului de răspuns PID. Intrările analogice şi intrările pentru date de proces sunt tratate ca procente (0,00-100,00 %) şi scalate în conformitate cu minimul şi maximul semnalului răspuns.

# **OBSERVAŢIE!**

Semnalele ProcessDataIn utilizează 2 zecimale.

Dacă sunt selectate intrările de temperatură, trebuie să setaţi valorile parametrilor P3.13.1.5 Minim unitate proces şi P3.13.1.6 Maxim unitate proces pentru a corespunde cu scala plăcii de măsurare a temperaturii: MinUnitProces = -50 °C şi MaxUnitProces = 200 °C.

## *P3.13.3.4 MINIM SEMNAL RĂSPUNS 1 (ID 336)*

Utilizaţi acest parametru pentru a seta valoarea minimă a semnalului de răspuns.

## *P3.13.3.5 MAXIM SEMNAL RĂSPUNS 1 (ID 337)*

Utilizaţi acest parametru pentru a seta valoarea maximă a semnalului de răspuns.

## 10.14.4 REGLAJUL ANTICIPATIV

## *P3.13.4.1 FUNCŢIE DE FEEDFORWARD (REACŢIE POZITIVĂ) (ID 1059)*

Utilizaţi acest parametru pentru a selecta dacă valoarea de reglaj anticipat este preluată de la un singur semnal sau combinată pe baza a două semnale.

Puteți selecta funcția matematică utilizată când sunt combinate cele două semnale de reglaj anticipativ.

De regulă, sunt necesare modele de proces exacte pentru funcția Feedforward (Reacție pozitivă). În unele conditii, este suficient un feedforward de tip câștig și decalare. Partea de feedforward nu utilizează măsurătorile de feedback ale valorii de proces controlate propriuzise. Controlul feedforward utilizează alte măsurători, care au un efect asupra valorii de proces controlate.

## EXEMPLUL 1:

Puteti controla nivelul apei dintr-un rezervor echipat cu controlul fluxului. Nivelul de apă tintă este setat ca valoare de referință, iar nivelul propriu-zis ca feedback. Semnalul de control monitorizează fluxul care intră.

Fluxul care iese este asemenea unei perturbări pe care o puteti măsura. Măsurând perturbarea, puteţi încerca să o reglaţi printr-un control feedforward (câştig şi decalare) pe care îl adăugaţi la ieşirea PID. Controlerul PID reacţionează mult mai rapid la schimbările de flux care iese decât dacă doar măsurati nivelul.

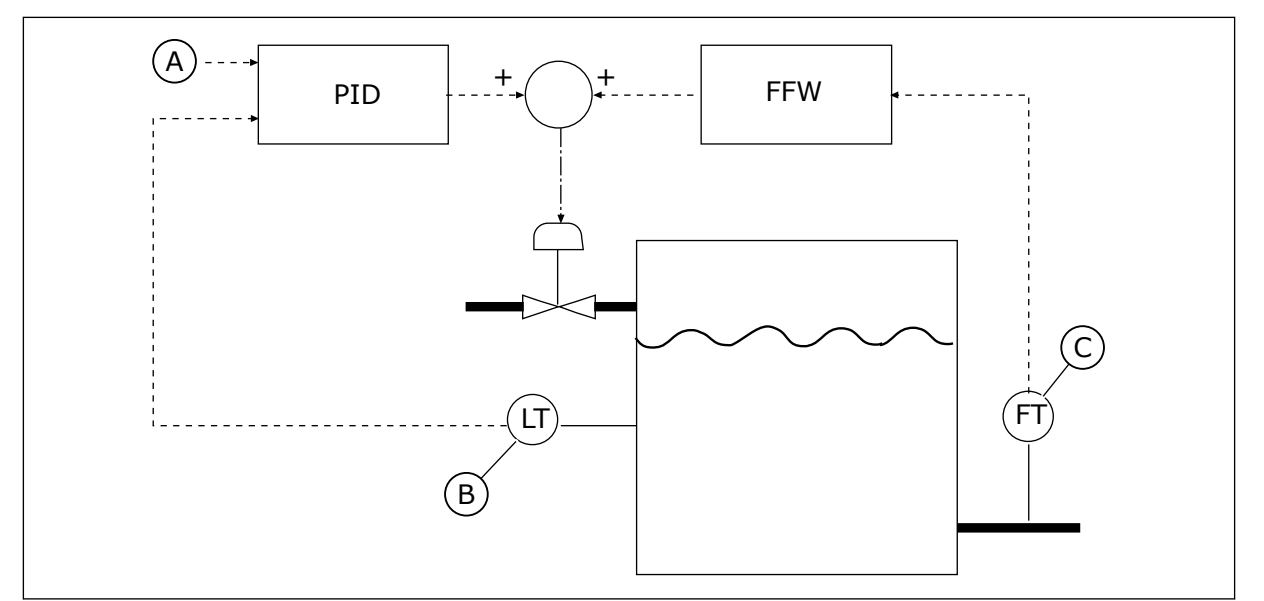

*Fig. 80: Controlul feedforward (Reacţie pozitivă)*

A. Referintă nivel

C. Comandă debit ieşire

B. Comandă nivel

# *P3.13.4.2 AMPLIFICARE REGLAJ ANTICIPATIV (ID 1060)*

Utilizaţi acest parametru pentru a regla câştigul semnalului de reglaj anticipat.

## *P3.13.4.3 SELECTARE SURSĂ REGLAJ ANTICIPATIV 1 (ID 1061)*

Utilizaţi acest parametru pentru a selecta sursa semnalului de reglaj anticipat PID.

# *P3.13.4.4 MINIM REGLAJ ANTICIPATIV 1 (ID 1062)*

Utilizaţi acest parametru pentru a seta valoarea minimă a semnalului de reglaj anticipat.

## *P3.13.4.5 MAXIM REGLAJ ANTICIPATIV 1 (ID 1063)*

Utilizaţi acest parametru pentru a seta valoarea maximă a semnalului de reglaj anticipat.

## 10.14.5 FUNCŢIA DE AŞTEPTARE

## *P3.13.5.1 FRECVENŢĂ AŞTEPTARE SP1 (ID 1016)*

Utilizați acest parametru pentru a seta limita sub care frecvența de ieșire a unității trebuie să rămână pe perioada setată de timp înainte ca unitatea să intre în starea de aşteptare.

Valoarea acestui parametru se foloseste atunci când semnalul valorii de referintă a controlerului PID este preluat de la sursa 1 a valorii de referintă.

## **Criterii de intrare în modul în aşteptare**

- Frecventa de iesire rămâne sub frecventa de repaus un timp mai îndelungat decât timpul definit de amânare repaus
- Semnalul de feedback PID rămâne peste nivelul definit de reactivare

#### **Criterii de revenire din modul în aşteptare**

• Semnalul de feedback PID scade sub nivelul definit de reactivare

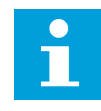

#### **OBSERVAŢIE!**

Este posibil ca un nivel de reactivare setat greşit să nu permită intrarea variatorului de turație în modul repaus

#### *P3.13.5.2 SP1 AMÂNARE REPAUS (ID 1017)*

Utilizați acest parametru pentru a seta intervalul minim de timp în care frecventa de ieșire a unităţii trebuie să rămână sub limita setată înainte ca unitatea să intre în starea de asteptare.

Valoarea acestui parametru se foloseste atunci când semnalul valorii de referintă a controlerului PID este preluat de la sursa 1 a valorii de referintă.

#### *P3.13.5.3 NIVEL DE REACTIVARE SP1 (ID 1018)*

Utilizaţi acest parametru pentru a seta nivelul la care unitatea se reactivează din starea de asteptare.

Când valoarea semnalului răspuns PID trece sub nivelul setat cu acest parametru, unitatea de actionare revine din modul în asteptare. Operatia acestui parametru este selectată prin intermediul parametrului mod revenire.

## *P3.13.5.4 MOD DE REACTIVARE SP1 (ID 1019)*

Utilizați acest parametru pentru a selecta operația parametrului nivelului de reactivare.

Variatorul de turatie se reactivează din modul repaus atunci când valoarea feedbackului PID scade sub nivelul de reactivare.

Acest parametru stabileşte dacă nivelul de reactivare este folosit ca nivel absolut static sau ca nivel relativ ce urmează valoarea de referință PID.

Selectie 0 = Nivel absolut (Nivelul de reactivare este unul static, ce nu urmează valoarea de referintă)

Selectie 1 = Valoare de referintă relativă (Nivelul de reactivare este o decalare sub valoarea de referință propriu-zisă. Nivelul de reactivare urmează valoarea de referință reală)

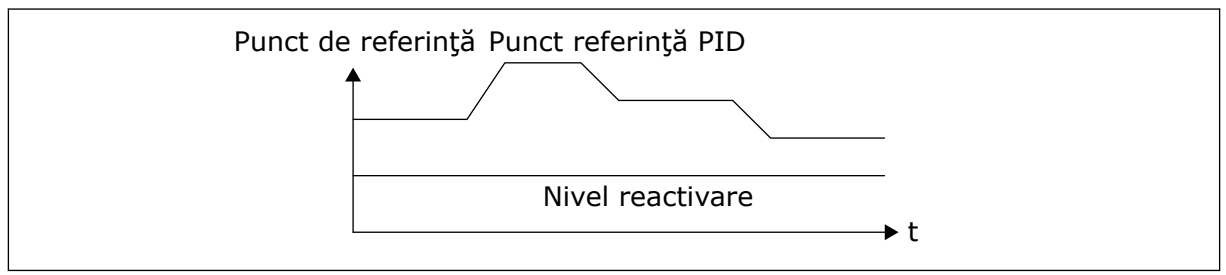

*Fig. 81: Mod de reactivare: nivel absolut*

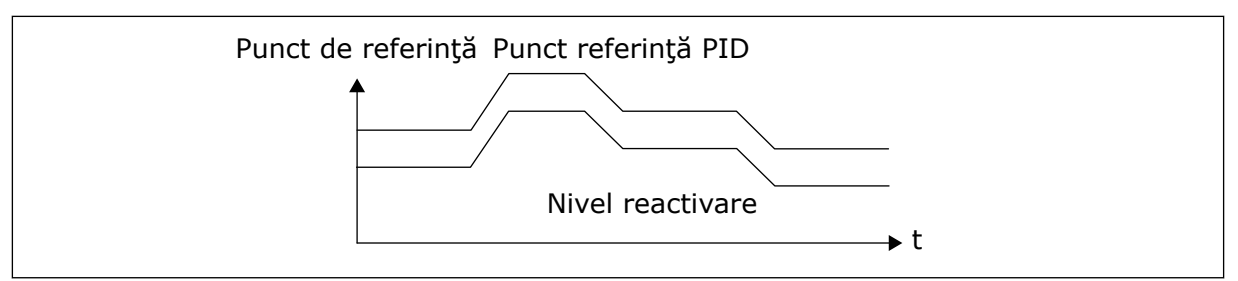

*Fig. 82: Mod de reactivare: valoare de referinţă relativă*

## *P3.13.5.5 AMPLIFICARE AŞTEPTARE SP1 (ID 1793)*

Utilizaţi acest parametru pentru a seta valoarea adunată cu valoarea efectivă a punctului de referință atunci când este utilizată funcția de amplificare așteptare.

Înainte ca variatorul de turatie să intre în modul repaus, valoarea de referintă PID pentru regularizare creşte automat, furnizând o valoare de proces mai înaltă. Starea de repaus este mai îndelungată şi atunci când există o scurgere/pierdere moderată.

Nivelul de amplificare este utilizat atunci când există un prag și o amânare de frecventă, iar variatorul de turatie intră în starea de repaus. După cresterea valorii de referintă cu valoarea reală, creşterea amplificării valorii de referinţă este ştearsă, iar variatorul de turaţie intră în starea de repaus şi motorul se opreşte. Creşterea amplificării este pozitivă în cazul regularizării PID directe (P3.13.1.8 = Normal) şi negativă în cazul regularizării PID inverse  $[P3.13.1.8]$  = Inverted  $[Inverse]$ .

Dacă valoarea reală nu ajunge la valoarea de referință a creșterii, valoarea amplificării este ştearsă după intervalul de timp setat prin parametrul P3.13.5.5. Variatorul de turaţie trece la regularizarea normală în cazul valorii de referinţă normale.

În cadrul unei configuraţii Pompe multiple, dacă o pompă auxiliară porneşte pe durata amplificării, secvența de amplificare se oprește și continuă regularizarea normală.

## *P3.13.5.6 SP1 TIMP MAXIM AMPLIFICARE MOD ÎN AŞTEPTARE (ID 1795)*

Utilizati acest parametru pentru a seta durata de temporizare pentru functia de amplificare aşteptare.

## *P3.13.5.7 FRECVENŢĂ AŞTEPTARE SP2 (ID 1075)*

Utilizați acest parametru pentru a seta limita sub care frecvența de ieșire a unității trebuie să rămână pe perioada setată de timp înainte ca unitatea să intre în starea de aşteptare.

#### *P3.13.5.8 SP2 AMÂNARE REPAUS (ID 1076)*

Utilizati acest parametru pentru a seta intervalul minim de timp în care frecventa de iesire a unităţii trebuie să rămână sub limita setată înainte ca unitatea să intre în starea de asteptare.

#### *P3.13.5.9NIVEL REACTIVARE SP2 (ID 1077)*

Utilizaţi acest parametru pentru a seta nivelul la care unitatea se reactivează din starea de asteptare.

## *P3.13.5.10 SP2 MOD REVENIRE (ID 1020)*

Utilizati acest parametru pentru a selecta operatia parametrului nivelului de reactivare.

#### *P3.13.5.11 AMPLIFICARE REPAUS SP2 (ID 1794)*

Utilizaţi acest parametru pentru a seta valoarea adunată cu valoarea efectivă a punctului de referință atunci când este utilizată funcția de amplificare așteptare.

#### *P3.13.5.12 SP2 TIMP MAXIM AMPLIFICARE MOD ÎN AŞTEPTARE (ID 1796)*

Utilizaţi acest parametru pentru a seta durata de temporizare pentru funcţia de amplificare aşteptare.

## 10.14.6 SUPRAVEGHEREA SEMNALULUI DE RĂSPUNS

Utilizaţi supravegherea feedback pentru a vă asigura că valoarea feedbackului PID (valoarea de proces sau valoarea reală) rămâne în limitele setate. Prin intermediul acestei funcţii puteţi, de exemplu, să găsiţi o fisură de conductă şi să opriţi scurgerea.

Acesti parametri setează intervalul în care semnalul de feedback PID se mentine în conditii corecte. Dacă semnalul PID Feedback nu rămâne în interval, iar acest lucru continuă mai mult timp decât amânarea, este afişată o eroare de supraveghere feedback (cod de eroare 101).

#### *P3.13.6.1 ACTIVARE SUPRAVEGHERE FEEDBACK (ID 735)*

Utilizati acest parametru pentru a activa functia de supraveghere a răspunsului. Utilizaţi supravegherea semnalului răspuns pentru a asigura faptul că valoarea semnal răspuns PID rămâne în limitele setate.

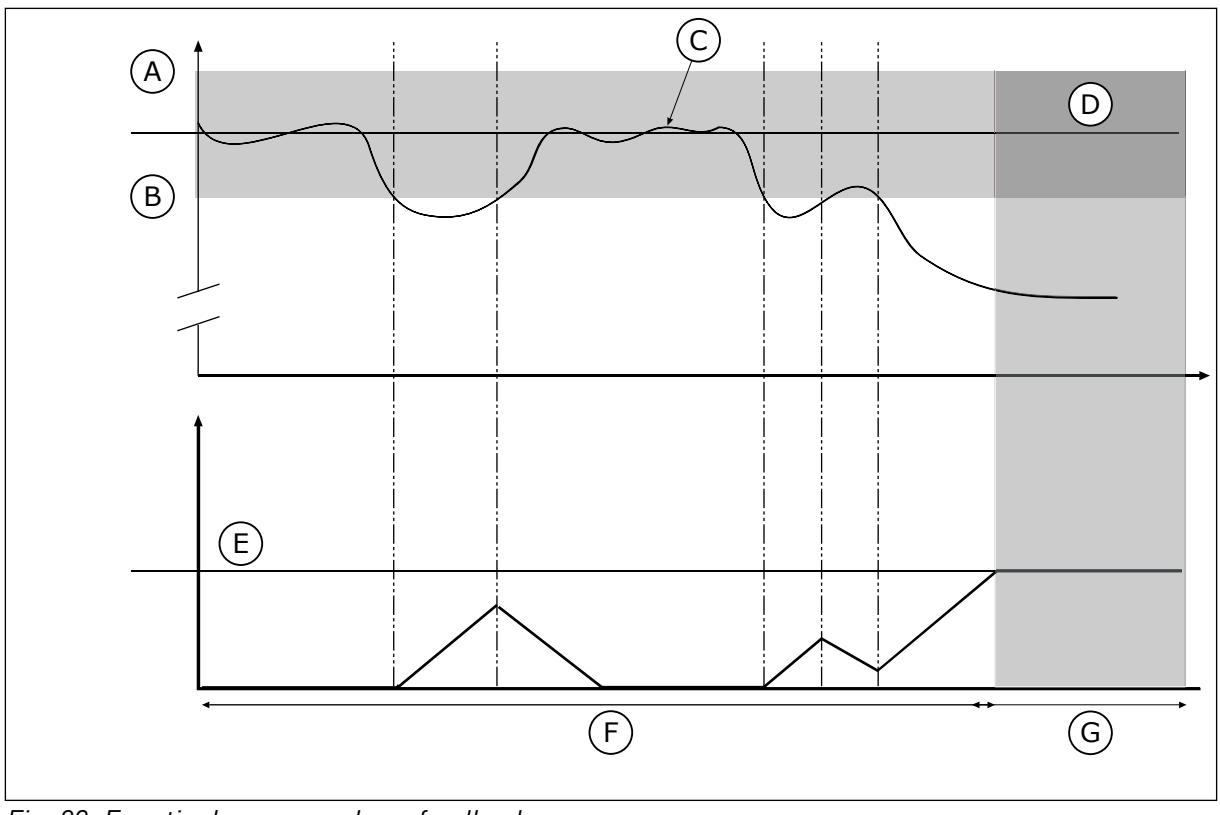

*Fig. 83: Funcţia de supraveghere feedback*

- A. Limită superioară (ID736)
- B. Limită inferioară (ID758)
- C. Valoare actuală
- D. Reference

#### *P3.13.6.2 LIMITĂ SUPERIOARĂ (ID 736)*

Utilizaţi acest parametru pentru a seta limita superioară pentru semnalul de răspuns PID. Dacă valoarea semnalului răspuns PID trece deasupra acestei limite pentru un timp mai îndelungat decât timpul setat, apare o eroare supraveghere semnal răspuns.

E. Temporizare (ID737)

G. Alarmă sau eroare

F. Mod reglare

## *P3.13.6.3 LIMITĂ INFERIOARĂ (ID 758)*

Utilizaţi acest parametru pentru a seta limita inferioară pentru semnalul de răspuns PID. Dacă valoarea semnalului răspuns PID trece dedesubtul acestei limite pentru un timp mai îndelungat decât timpul setat, apare o eroare supraveghere semnal răspuns. Setaţi limita superioară şi limita inferioară în jurul referinţei. Atunci când valoarea propriuzisă este mai mică sau mai mare decât limitele, un contor începe să contorizeze pozitiv. Atunci când valoarea propriu-zisă este între limite, contorul contorizează negativ. Când contorul ajunge la o valoare mai mare decât cea a parametrului P3.13.6.4 Delay (Amânare), este generată o alarmă sau o eroare. Puteti efectua o selectie a răspunsului prin intermediul parametrului P3.13.6.5 Response to PID1 Supervision Fault (Răspuns la eroare supraveghere PID1).

## *P3.13.6.4 TEMPORIZARE(ID 737)*

Utilizaţi acest parametru pentru a seta intervalul maxim de timp în care semnalul de răspuns PID trebuie să rămână în afara limitelor de supraveghere înainte de apariţia unei erori de supraveghere a răspunsului.

Dacă nu este atinsă valoarea tintă în acest interval de timp, este afisată o eroare sau o alarmă.

## *P3.13.6.5 RĂSPUNS LA EROARE SUPRAVEGHERE PID (ID 749)*

Utilizaţi acest parametru pentru a selecta reacţia unităţii la o eroare de supraveghere PID. Dacă valoarea semnalului răspuns PID nu se încadrează în limitele de supraveghere pentru un timp mai îndelungat decât temporizarea supravegherii, apare o eroare supraveghere PID.

## 10.14.7 COMPENSAREA PIERDERII DE PRESIUNE

Când aplicaţi presiune asupra unei conducte lungi care are multe evacuări, cea mai bună poziţie pentru senzor este mijlocul ţevii (poziţia 2 din figură) De asemenea, puteţi amplasa senzorul direct după pompă. Astfel se contorizează presiunea corectă imediat după pompă. În avalul conductei, presiunea scade odată cu fluxul.

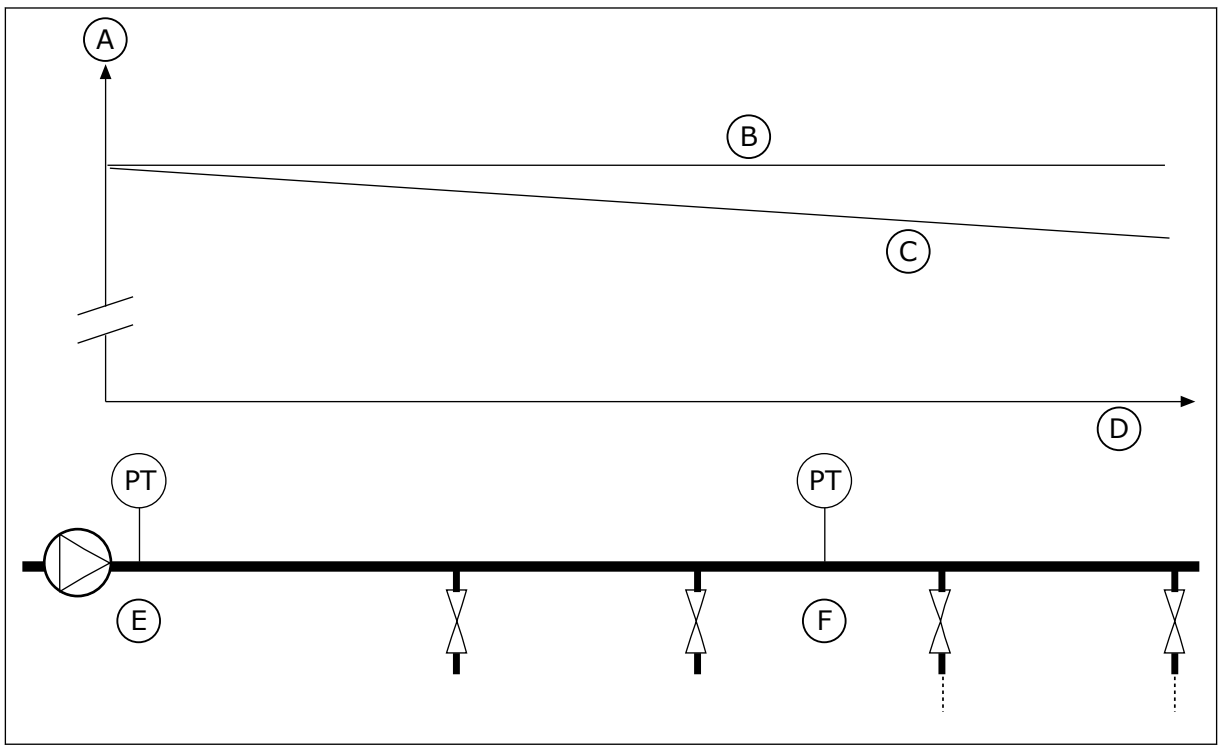

*Fig. 84: Poziţia senzorului de presiune*

- A. Presiune
- B. Lipsă debit
- C. Cu debit
- D. Lungime conductă
- E. Pozitie 1
- F. Poziție 2

## *P3.13.7.1 ACTIVARE VALOARE DE REFERINŢĂ 1 (ID 1189)*

Utilizaţi acest parametru pentru a activa compensarea pierderilor de presiune în sistemul pompei.

Într-un sistem comandat prin presiune, această funcţie compensează pierderea de presiune care apare la capătul traseului conductei din cauza fluxului lichidului.

#### *P3.13.7.2 COMPENSARE MAXIMĂ VALOARE DE REFERINŢĂ 1 (ID 1190)*

Utilizaţi acest parametru pentru a seta compensarea maximă pentru valoarea punctului de referință PID, aplicată atunci când frecvența de ieșire a unității este cea maximă. Valoarea de compensare este adunată la valoarea efectivă de referință ca funcție a frecvenței de iesire.

Compensarea valorii de referintă = compensarea maximă \* (Frecventă iesire – Frecventă minimă)/(Frecvenţă maximă – Frecvenţă minimă).

Senzorul este amplasat în poziția 1. Presiunea din conductă rămâne constantă atunci când nu există flux. Presiunea scade odată cu fluxul în avalul conductei. Pentru a compensa acest lucru, ridicaţi valoarea de referinţă pe măsură ce creşte fluxul. Apoi frecvenţa de ieşire va calcula o estimare a fluxului, iar valoarea de referinţă va creşte liniar, odată cu fluxul.

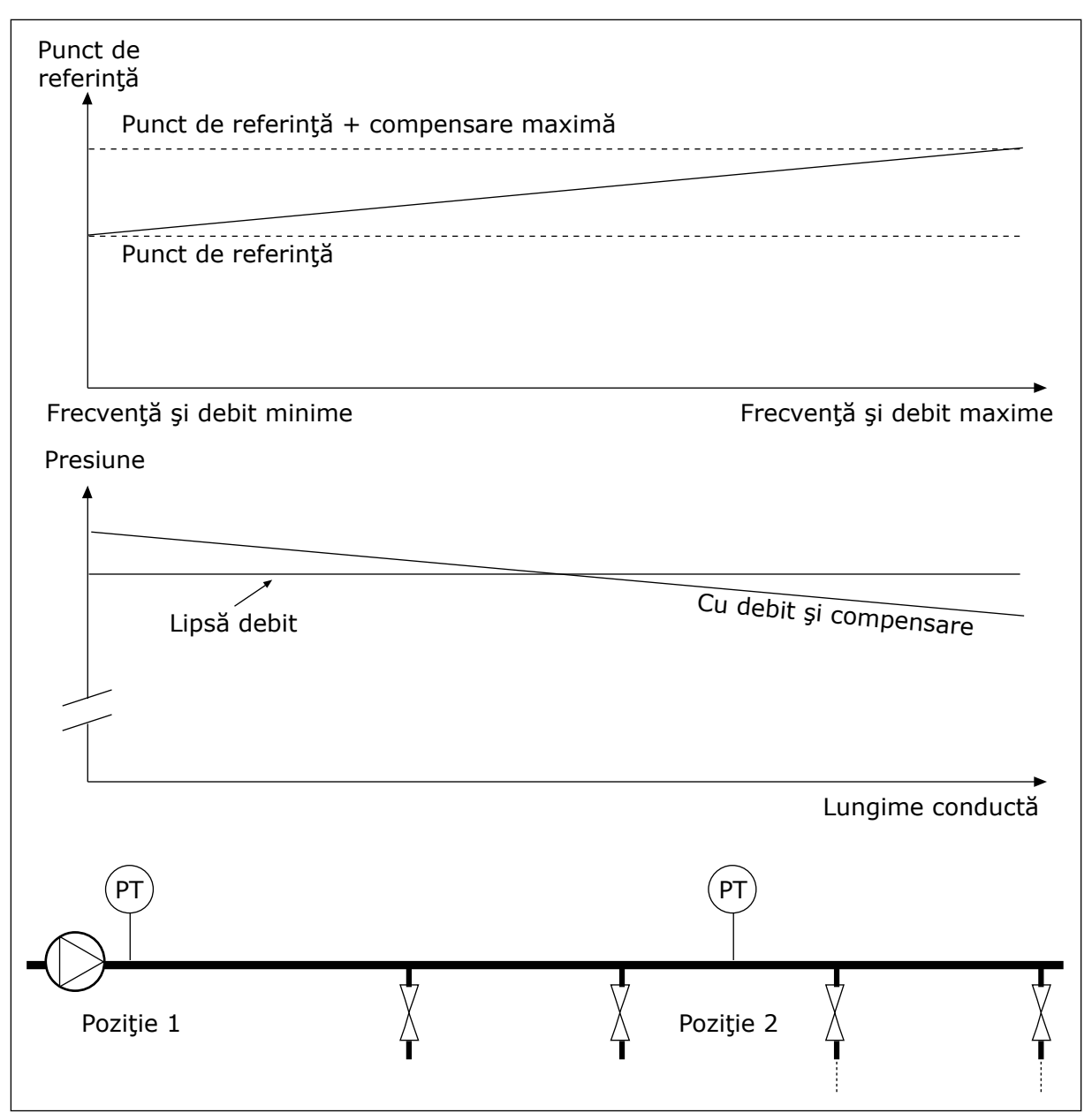

*Fig. 85: Activarea punctului de referinţă 1 pentru compensarea pierderii de presiune*

## 10.14.8 UMPLEREA LENTĂ

Funcţia Soft fill (Umplere lentă) este folosită pentru a muta procesul la un nivel stabilit, la o viteză redusă, înainte să fie preluat controlul de către controlerul PID. Dacă procesul nu ajunge la nivelul stabilit pe durata expirării, este afişată o eroare.

Puteți utiliza funcția pentru a umple o conductă goală și a preveni apariția curenților de apă puternici, care ar putea duce la cedarea ţevii.

Vă recomandăm să utilizati întotdeauna functia Umplere lentă atunci când folositi functia Pompe multiple.

## *P3.13.8.1 FUNCŢIE DE UMPLERE LENTĂ (ID 1094)*

Utilizati acest parametru pentru a activa functia de umplere lină. Puteti utiliza functia pentru a umple lent o conductă goală şi a preveni apariţia curenţilor de fluid puternici, care ar putea deteriora conducta.

#### *Tabel 120: Tabel de selectare*

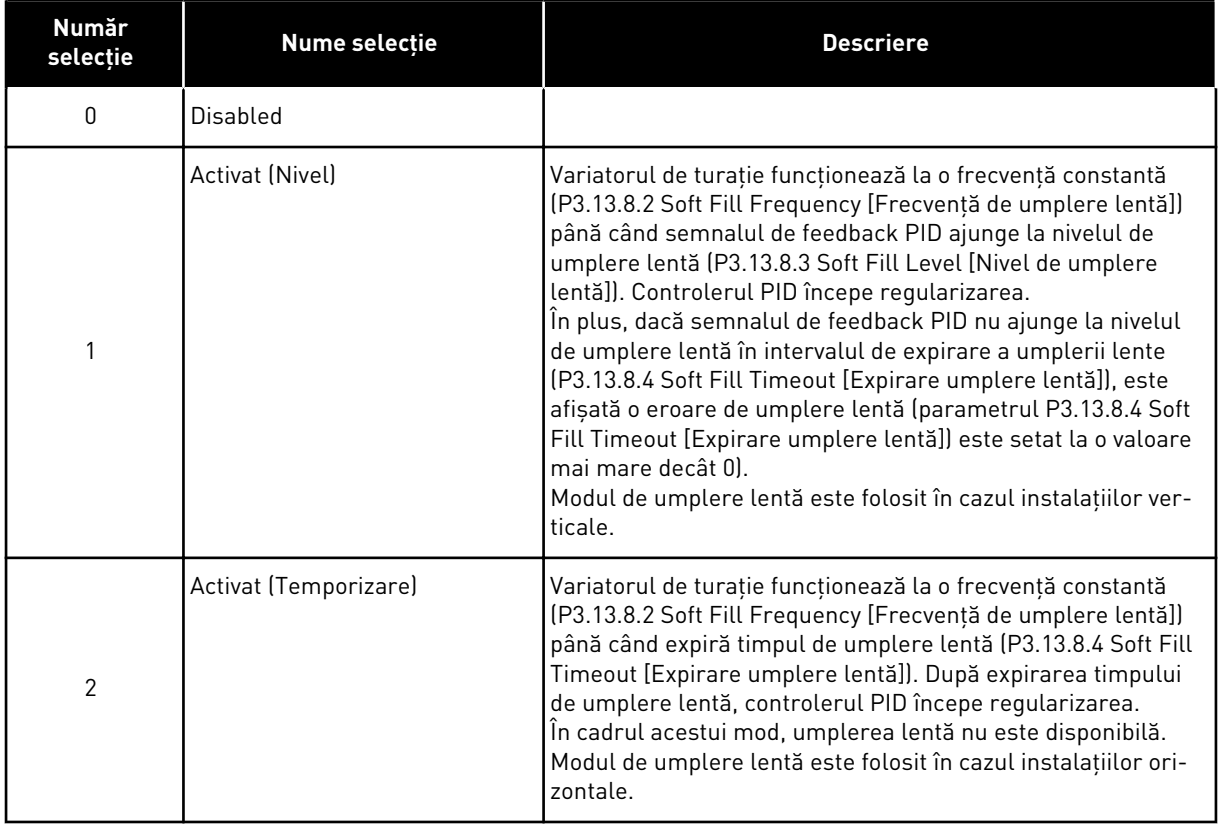

## *P3.13.8.2 FRECVENŢĂ DE UMPLERE LENTĂ (ID 1055)*

Utilizaţi acest parametru pentru a seta referinţa de frecvenţă a unităţii care va fi utilizată cu funcția de umplere lină activată.

## *P3.13.8.3 NIVEL DE UMPLERE LENTĂ (ID 1095)*

Utilizați acest parametru pentru a seta nivelul sub care este activată comanda umplerii line la pornirea unităţii.

Unitatea de actionare functionează la frecventa de pornire PID până când semnalul răspuns atinge valoarea setată. Apoi controlerul PID începe să comande unitatea de actionare. Acest parametru este aplicat dacă funcția de umplere lentă este setată cu valoarea "Activat (Nivel)".

## *P3.13.8.4 EXPIRARE UMPLERE LENTĂ (ID 1096)*

Utilizati acest parametru pentru a seta durata de temporizare pentru functia de umplere lină. Când functia umplere lentă este setată cu valoarea Activat (Nivel), acest parametru furnizează temporizarea pentru nivelul de umplere lentă, după care apare eroarea umplere lentă. Când funcţia umplere lentă este setată cu valoarea "Activat, Temporizare", unitatea de acţionare funcţionează la frecvenţa de umplere lentă până la expirarea intervalului de timp setat prin acest parametru.

Dacă aţi selectat opţiunea *Enabled (Timeout*) (Activat [Expirare]) în parametrul P3.13.8.1 Soft Fill Function (Functie de umplere lentă), parametrul Soft Fill Timeout (Expirare umplere lentă) furnizează intervalul de timp cât functionează variatorul de turație la frecvență constantă de umplere (P3.13.8.2 Soft Fill Frequency [Frecvenţă de umplere lentă)]) înainte de a fi initiată regularizarea de către controlerul PID.

## *P3.13.8.5 EROARE UMPLERE LENTĂ (ID 748)*

Utilizați acest parametru pentru a selecta răspunsul unității de acționare la o eroare umplere lentă PID. Dacă valoarea semnal răspuns PID nu atinge în limita de timp nivelul setat, apare o eroare umplere lentă.

 $0 =$ Fără actiune

- 1 = Alarmă
- 2 = Eroare (oprire conform modului oprire)
- 3 = Eroare (oprire prin rotire inertială)

## 10.14.9 SUPRAVEGHERE PRESIUNE INTRARE

Utilizaţi supravegherea presiunii de intrare pentru a vă asigura că există suficientă apă în admisia pompei. Atunci când există apă destulă, pompa nu absoarbe aer şi nu există cavitaţie de absorbție. Pentru a utiliza această funcție, instalați un senzor de presiune pe admisia pompei.

Dacă presiunea de intrare a pompei scade sub valoarea de alarmă setată, este afişată o alarmă. Valoarea de referință a controlerului PID scade, provocând scăderea presiunii de ieşire a pompei. Dacă presiunea scade sub limita de eroare, pompa se opreşte şi este afişată o eroare.

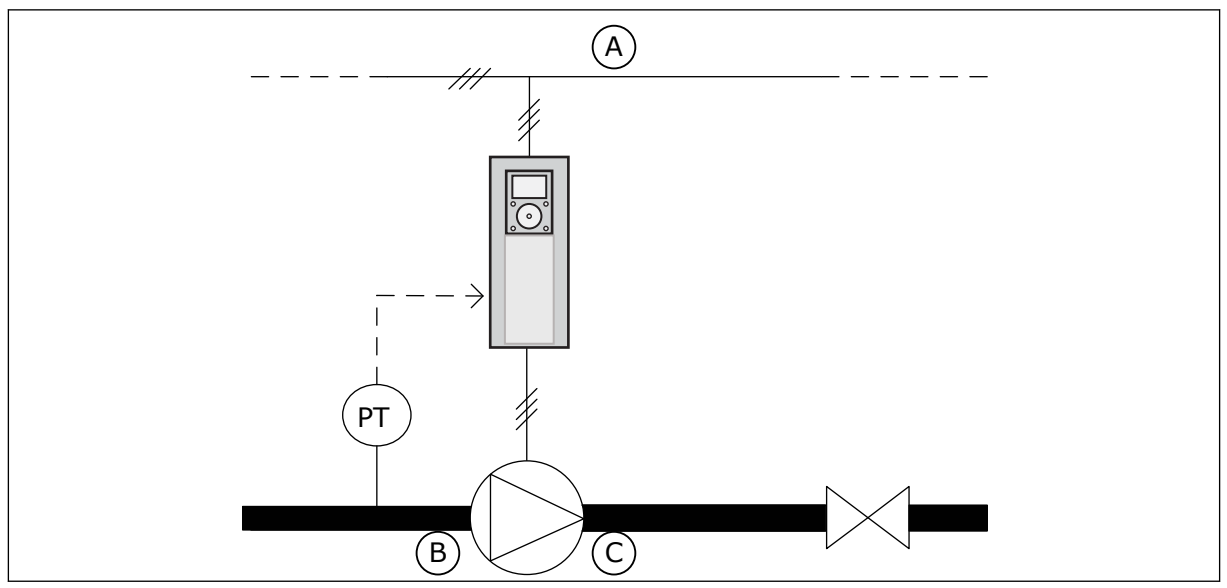

*Fig. 86: Locaţia senzorului de presiune*

- 
- A. Retea B. Intrare

#### C. Ieşire

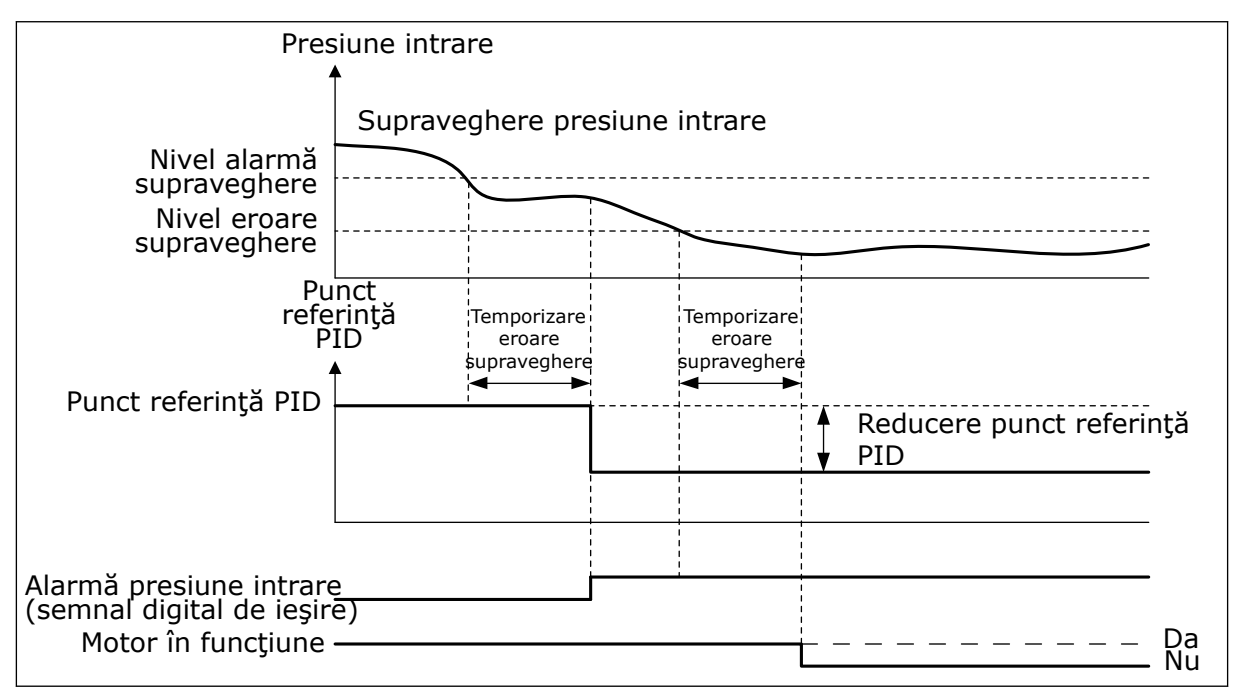

*Fig. 87: Funcţia de supraveghere a presiunii de intrare*

#### *P3.13.9.1 ACTIVARE SUPRAVEGHERE (ID 1685)*

Utilizaţi acest parametru pentru a activa funcţia de supraveghere a presiunii de intrare. Utilizați această funcție pentru a asigura faptul că există suficient fluid în admisia pompei.

#### *P3.13.9.2 SEMNAL SUPRAVEGHERE (ID 1686)*

Utilizaţi acest parametru pentru a selecta sursa semnalului de presiune de intrare.

#### *P3.13.9.3 SELECTARE UNITATE DE SUPRAVEGHERE (ID 1687)*

Utilizaţi acest parametru pentru a selecta unitatea pentru semnalul de presiune de intrare. Puteţi scala semnalul de supraveghere (P3.13.9.2) la unităţile de proces de pe panou.

#### *P3.13.9.4 ZECIMALE UNITATE DE SUPRAVEGHERE (ID 1688)*

Utilizaţi acest parametru pentru a seta numărul de zecimale pentru unitatea semnalului de presiune de intrare.

Puteţi scala semnalul de supraveghere (P3.13.9.2) la unităţile de proces de pe panou.

#### *P3.13.9.5 VALOARE MINIMĂ UNITATE DE SUPRAVEGHERE (ID 1689)*

Utilizaţi acest parametru pentru a seta valoarea minimă a semnalului de presiune de intrare. Introduceti valoarea în unitatea de proces selectată. De exemplu, un semnal analogic de 4...20 mA corespunde presiunii de 0...10 bari.

# *P3.13.9.6 VALOARE MAXIMĂ UNITATE DE SUPRAVEGHERE (ID 1690)*

Utilizaţi acest parametru pentru a seta valoarea maximă a semnalului de presiune de intrare.

Introduceti valoarea în unitatea de proces selectată. De exemplu, un semnal analogic de 4...20 mA corespunde presiunii de 0...10 bari.

## *P3.13.9.7 NIVEL ALARMĂ SUPRAVEGHERE (ID 1691)*

Utilizaţi acest parametru pentru a seta limita pentru alarma de presiune de intrare. Dacă presiunea de intrare măsurată scade sub această limită, apare o alarmă presiune intrare.

## *P3.13.9.8 NIVEL EROARE SUPRAVEGHERE (ID 1692)*

Utilizaţi acest parametru pentru a seta limita pentru eroarea de presiune de intrare. Dacă presiunea de intrare măsurată se menţine sub această limită un timp mai îndelungat decât intervalul setat, apare o eroare presiune intrare.

#### *P3.13.9.9 TEMPORIZARE EROARE SUPRAVEGHERE (ID 1693)*

Utilizaţi acest parametru pentru a seta intervalul maxim de timp în care presiunea de intrare trebuie să rămână sub limita de eroare înainte de apariţia unei erori de presiune de intrare.

## *P3.13.9.10 REDUCERE VALOARE DE REFERINŢĂ PID (ID 1694)*

Utilizaţi acest parametru pentru a seta viteza de reducere a valorii punctului de referinţă PID atunci când presiunea de intrare măsurată se află sub limita de alarmă.

## 10.14.10 FUNCŢIA DE REPAUS ATUNCI CÂND NU ESTE DETECTATĂ NICIO SOLICITARE

Această funcţie asigură faptul că pompa nu funcţionează la turaţie înaltă atunci când nu există solicitare în sistem.

Funcția devine activă atunci când semnalul de feedback PID și frecvența de ieșire a variatorului de turație rămân în zonele de histerezis specificate un timp mai îndelungat decât cel setat prin parametrul P3.13.10.4 SNDD Supervision Time (Timp de supraveghere SNDD).

Există diferite setări ale semnalului de feedback PID şi ale frecvenţei de ieşire. Histerezisul pentru feedback PID (P3.13.10.2 SNDD Error Hysteresis [Histerezis eroare SNDD]) este furnizat în unitățile de proces selectate din jurul valorii de referință PID.

Atunci când funcția este activă, o valoare de polarizare de scurtă durată (SNDD Actual Add [Adăugare SNDD propriu-zis]) este adăugată intern la valoarea de feedback.

- Dacă nu există solicitare în sistem, iesirea PID și frecventa de ieșire a variatorului de turatie scad în directia valorii 0. Dacă valoarea de feedback PID rămâne în zona de histerezis, variatorul de turație intră în modul Sleep (Repaus).
- Dacă valoarea de feedback PID nu rămâne în zona de histerezis, functia este dezactivată, iar variatorul de turație continuă să funcționeze.

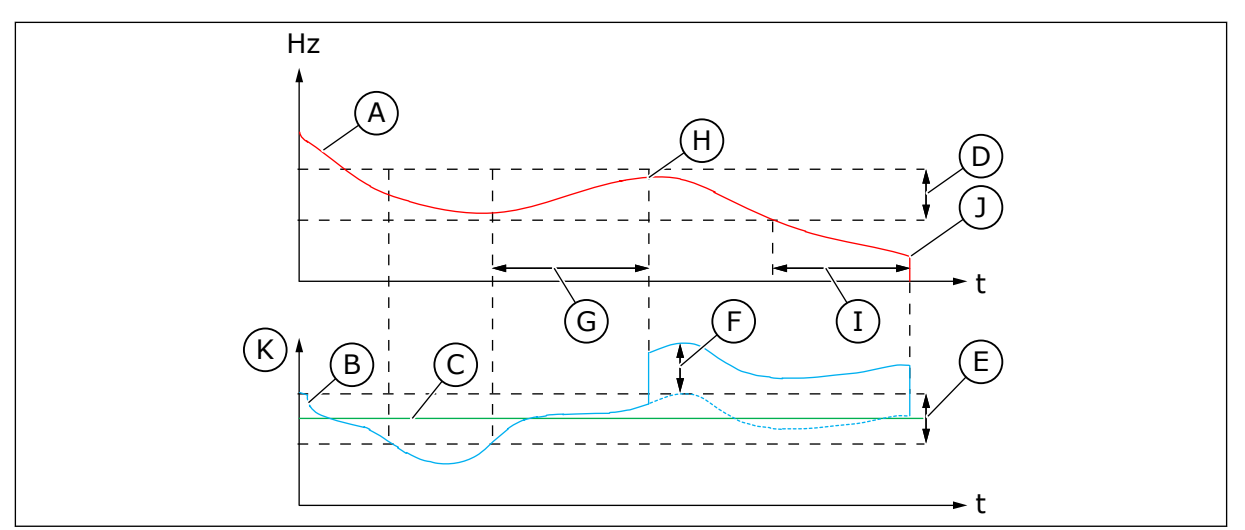

*Fig. 88: Repaus, nicio solicitare detectată*

- A. Frecventa de iesire a variatorului de turatie
- B. Valoarea de feedback PID
- C. Valoarea de referință PID
- D. Histerezis frecventă SNDD (P3.13.10.3)
- E. Histerezis eroare SNDD (P3.13.10.2) Zona de histerezis din jurul valorii de referintă PID.
- F. Adăugare SNDD propriu-zis (P3.13.10.5)
- G. Timp de supraveghere SNDD (P3.13.10.4)
- H. Valoarea de feedback PID si frecventa de iesire a variatorului de turatie sunt în zonele de histerezis pe durata de timp setată (SNDD Supervision Time [Timp de supraveghere SNDD]). O valoare de polarizare (SNDD Actual Add [Adăugare SNDD propriu-zis]) este adăugată la valoarea de feedback PID.
- I. Timp de amânare repaus SP1 (P3.13.5.2)
- J. Variatorul de turație intră în modul Sleep (Repaus).
- K. Unități de proces (P3.13.1.4)

# *P3.13.10.1 ACTIVARE ÎN AŞTEPTARE, NICIO SOLICITARE DETECTATĂ (ID 1649)*

Utilizați acest parametru pentru a activa funcția În așteptare, nicio solicitare detectată (SNDD).

## *P3.13.10.2 HISTEREZIS EROARE SNDD (ID 1658)*

Utilizaţi acest parametru pentru a seta histerezisul valorii de eroare a controlerului PID.

## *P3.13.10.3 HISTEREZIS FRECVENŢĂ SNDD (ID 1663)*

Utilizați acest parametru pentru a seta histerezisul pentru frecvența de ieșire a unității.

## *P3.13.10.4 INTERVAL SUPRAVEGHERE SNDD (ID 1668)*

Utilizati acest parametru pentru a seta intervalul de timp în care frecventa de iesire a unității de actionare și valoarea de eroare a controlerului PID trebuie să rămână în zonele de histerezis înainte ca functia SNDD să devină activă.

## *P3.13.10.5 ADUNARE EFECTIVĂ SNDD (ID 1669)*

Utilizaţi acest parametru pentru a seta valoarea adunată cu valoarea efectivă a răspunsului PID pe o perioadă scurtă de timp atunci când functia SNDD este activă.

# **10.15 CONTROLER PID EXTERN**

#### *P3.14.1.1 ACTIVARE PID EXTERN (ID 1630)*

Utilizati acest parametru pentru a activa controlerul PID.

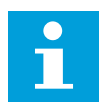

#### **OBSERVAŢIE!**

Acest controler este numai pentru utilizare externă. Acesta poate fi utilizat cu un semnal analogic de ieşire.

#### *P3.14.1.2 SEMNAL PORNIRE (ID 1049)*

Utilizaţi acest parametru pentru a seta semnalul pentru pornirea şi oprirea Controlerului PID 2 pentru utilizare externă.

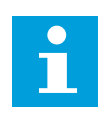

#### **OBSERVAŢIE!**

În cazul în care controlerul extern PID nu este activat în meniul de bază pentru PID2, acest parametru nu are efect.

## *P3.14.1.3 IEŞIRE OPRITĂ (ID 1100)*

Utilizaţi acest parametru pentru a seta valoarea de ieşire a controlerului PID ca procent din valoarea sa maximă de ieşire când este oprit pe baza unei ieşiri digitale. Dacă valoarea acestui parametru este setată la 100%, o modificare cu 10% a valorii de eroare determină modificarea cu 10% a ieşirii controlerului.

# **10.16 FUNCŢIE POMPE MULTIPLE**

Funcţia Pompe multiple vă permite să comandaţi un sistem în cadrul căruia funcţionează în paralel maxim 8 motoare, de exemplu pompe, ventilatoare sau compresoare. Controlerul PID intern al variatorului de turaţie acţionează cantitatea necesară de motoare şi controlează viteza acestora atunci când există solicitare.

#### 10.16.1 LISTĂ DE VERIFICARE PENTRU PUNEREA ÎN FUNCŢIUNE A SISTEMULUI POMPE MULTIPLE (ACŢIONARE MULTIPLĂ)

Lista de verificare vă ajută să configurați setările de bază ale sistemului Pompe multiple (acţionare multiplă). Dacă utilizaţi tastatura pentru a seta parametrii, expertul de aplicaţie vă ajută să efectuati setările de bază.

Iniţiaţi punerea în funcţiune cu variatoarele de turaţie care au semnalul de feedback PID (de exemplu senzorul de presiune) conectat la o intrare analogică (implicit: AI2). Treceţi prin toate unitățile de actionare din sistem.

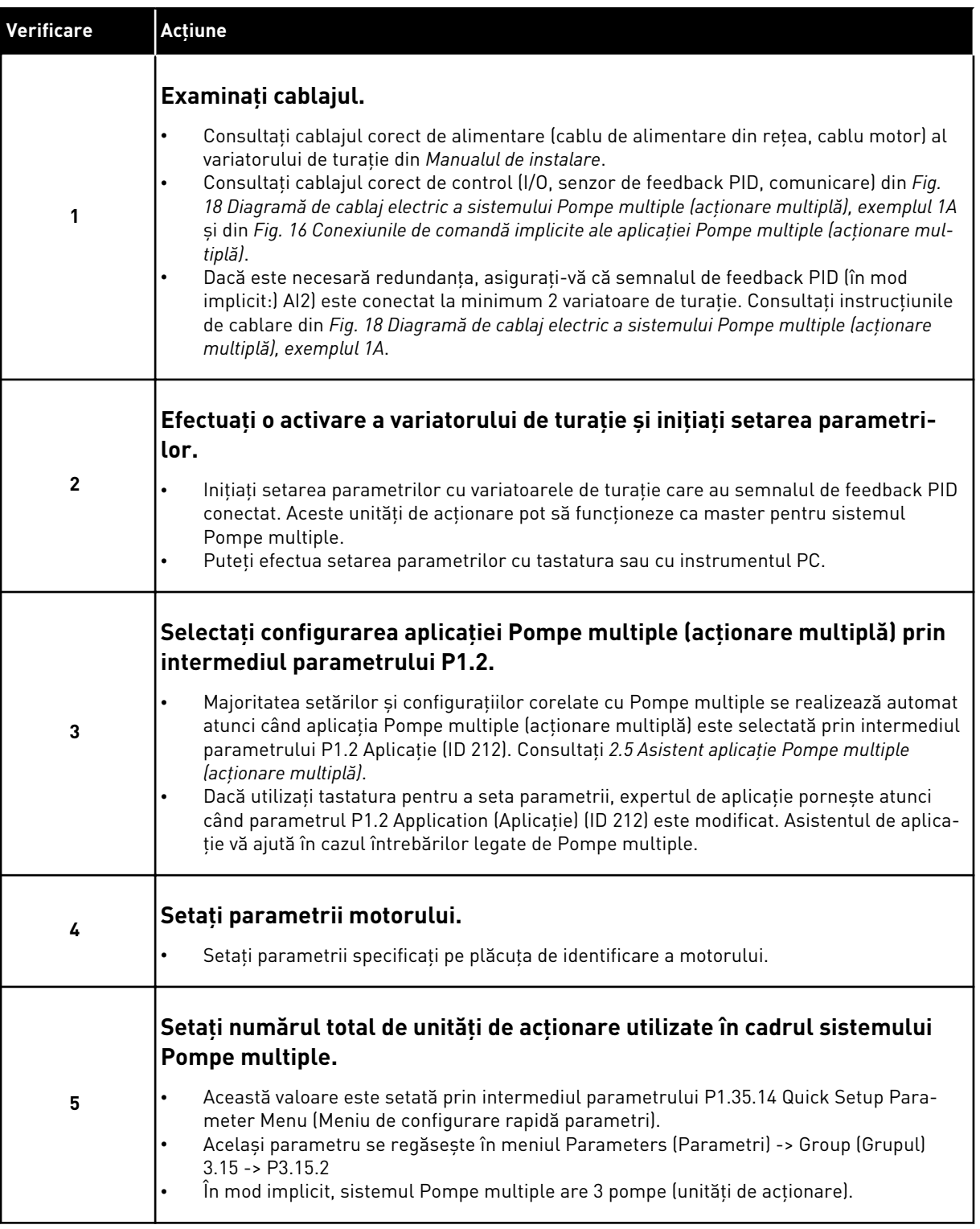

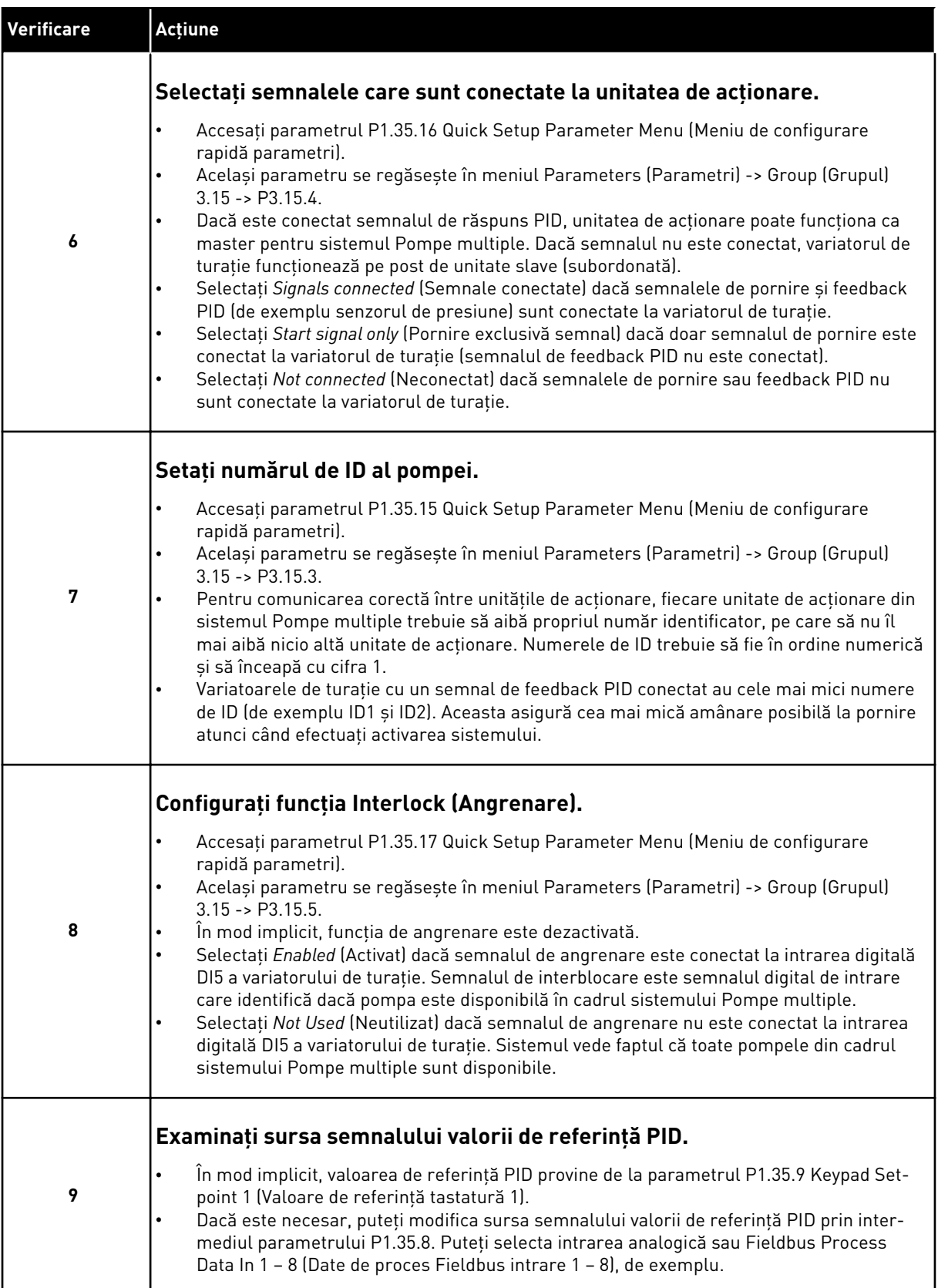

Setările de bază ale sistemul Pompe multiple sunt finalizate. Puteţi utiliza lista de verificare atunci când configuraţi şi următoarele variatoare de turaţie din sistem.

a dhe ann an 1970.<br>Tha ann an 1970, ann an 1970, ann an 1970.

## 10.16.2 CONFIGURARE SISTEM

Funcţia Pompe multiple are 2 configuraţii diferite. Configuraţia este specificată de numărul variatoarelor de turație din sistem.

## CONFIGURAŢIE CU O SINGURĂ UNITATE DE ACŢIONARE

Modul Single drive (Variator unic de turaţie) controlează un sistem cu 1 pompă de viteză variabilă și maximum 7 pompe auxiliare. Controlerul PID intern al variatorului de turație controlează turația unei pompe și oferă semnale de comandă prin ieșirile releu, pentru a porni sau opri pompele auxiliare. Contactoarele externe sunt necesare pentru a cupla pompele auxiliare la reţeaua electrică.

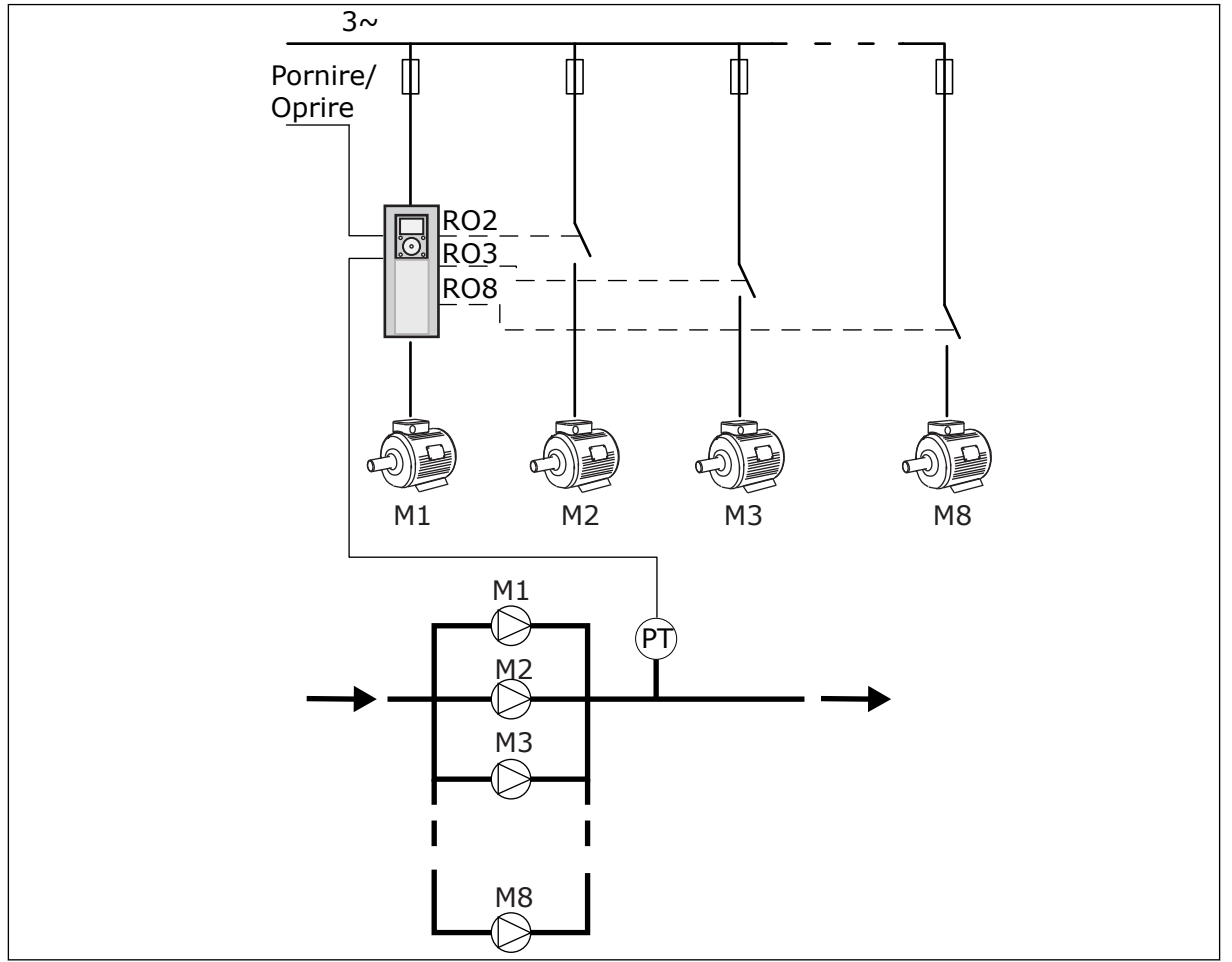

*Fig. 89: Configuraţie cu o singură unitate de acţionare (PT = senzor de presiune)*

## CONFIGURAŢIE CU UNITĂŢI DE ACŢIONARE MULTIPLE

Modurile Multidrive (variator multiplu) (Multimaster [multi-coordonator] şi Multifollower [multi-subordonat]) controlează un sistem ce are maximum 8 pompe variabile. Fiecare pompă este controlată de un variator de turaţie. Controlerul PID intern al variatorului de turaţie controlează toate pompele. Variatoarele de turaţie utilizează o magistrală de comunicaţii Modbus RTU.

Figura de mai jos ilustrează principiul de configurare Multidrive (variator multiplu). Consultaţi, de asemenea, diagrama electrică a unui sistem Pompe multiple în *[Fig. 18](#page-50-0)  [Diagramă de cablaj electric a sistemului Pompe multiple \(acţionare multiplă\), exemplul 1A](#page-50-0)*.

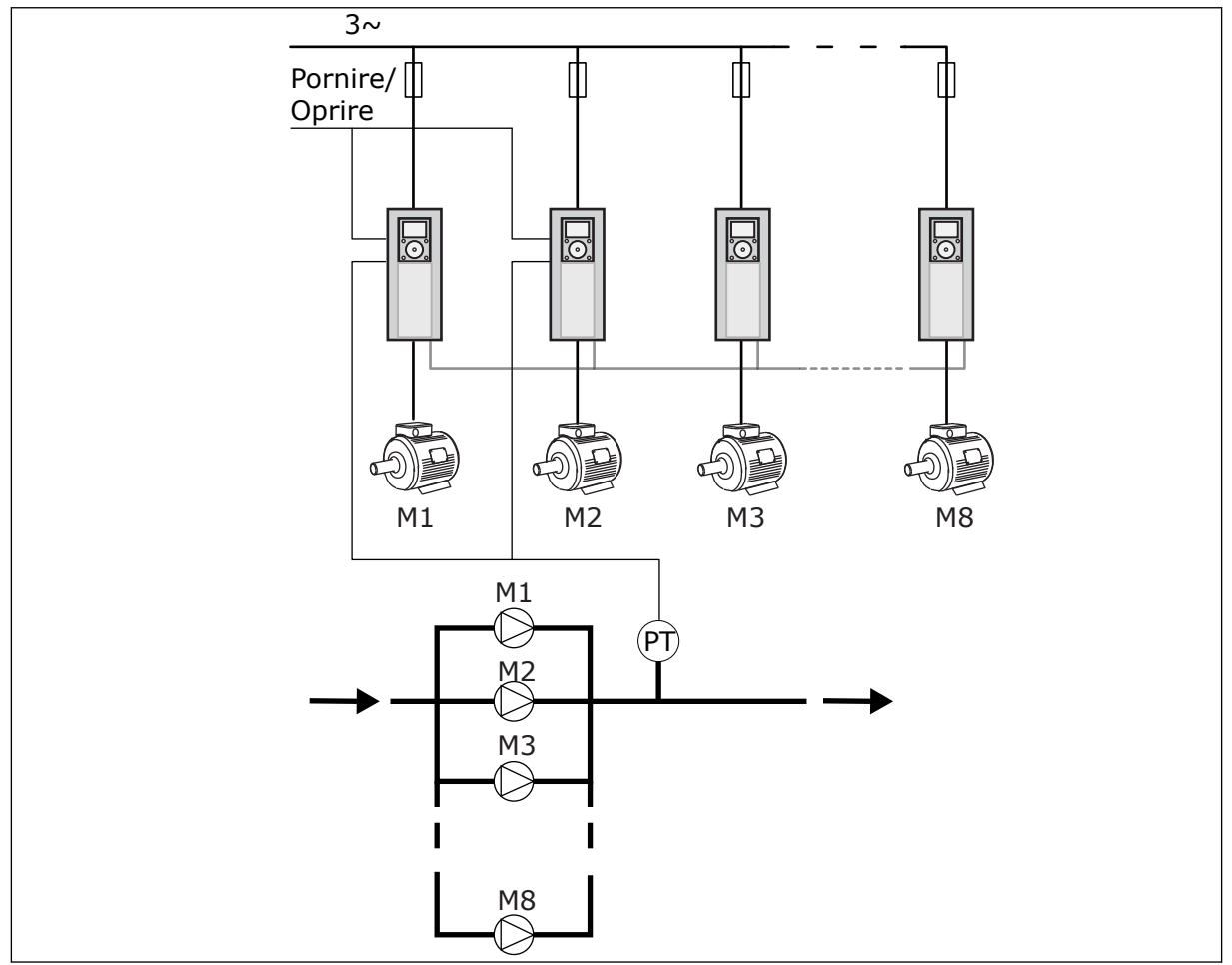

Fig. 90: Configuratie cu unități de actionare multiple (PT = senzor de presiune)

## *P3.15.1 MOD POMPE MULTIPLE (ID 1785)*

Utilizați acest parametru pentru a selecta modul de configurare și comandă al sistemului Pompe multiple. Functia Pompe multiple vă permite să comandați un număr maxim de 8 motoare (adică, pompe, ventilatoare, compresoare) cu Comandă PID.

## 0 = O SINGURĂ UNITATE DE ACŢIONARE

Modul Single drive (Variator unic de turaţie) controlează un sistem cu 1 pompă de viteză variabilă și maximum 7 pompe auxiliare. Controlerul PID intern al variatorului de turație controlează turatia unei pompe și oferă semnale de comandă prin ieșirile releu, pentru a porni sau opri pompele auxiliare. Contactoarele externe sunt necesare pentru a cupla pompele auxiliare la reţeaua electrică.

Una dintre pompe este conectată la variatorul de turaţie şi controlează sistemul. Atunci când pompa aflată la control observă că este necesară o capacitate mărită (adică funcţionează la frecvenţa maximă), variatorul de turaţie furnizează semnalul de control prin ieşirea releu, pentru a porni următoarea pompă auxiliară. Atunci când porneşte pompa auxiliară, pompa aflată în control continuă controlul şi porneşte la frecvenţa minimă.

Atunci când pompa care controlează sistemul observă că există o capacitate prea mare (adică funcţionează la frecvenţa minimă), efectuează oprirea pompei auxiliare pornite. Dacă nu funcţionează pompe auxiliare atunci când pompa care controlează sistemul observă supra-capacitatea, aceasta intră în modul Sleep (Repaus) (dacă functia de repaus este activată).

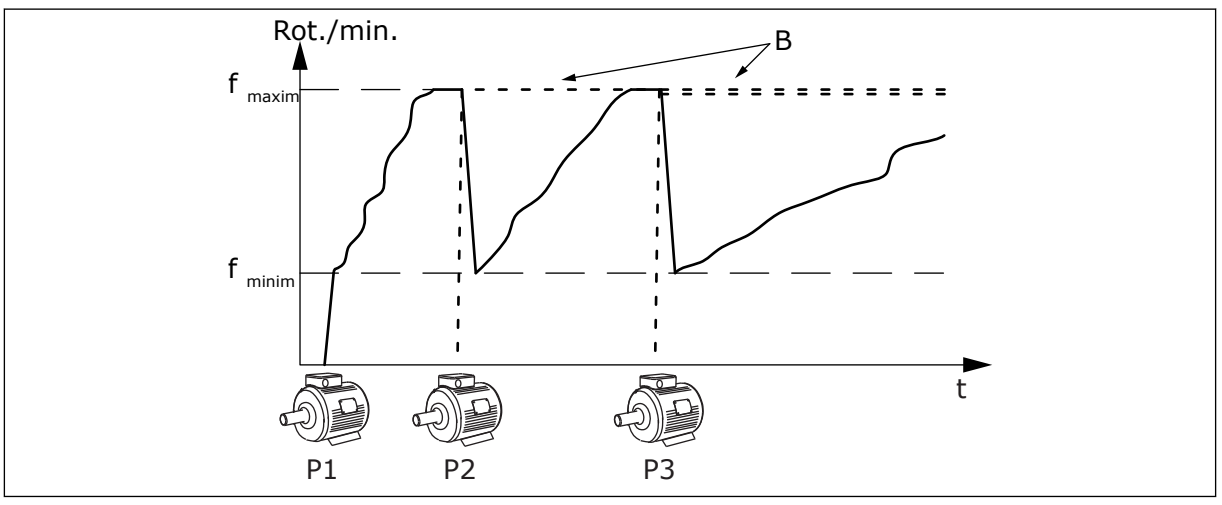

*Fig. 91: Controlul în modul cu variator unic de turaţie*

P1 Pompa care controlează sistemul B Pompele auxiliare conectate (direct) la reteaua electrică

# 1 = UNITĂŢI SECUNDARE MULTIPLE

Modul Multifollower (multi-subordonat) controlează un sistem cu maximum 8 pompe de viteză variabilă. Fiecare pompă este controlată de un variator de turaţie. Controlerul PID intern al variatorului de turaţie controlează toate pompele.

Una dintre pompe controlează întotdeauna sistemul. Atunci când pompa aflată la control observă că este necesară o capacitate mărită (adică funcţionează la frecvenţa maximă), aceasta utilizează magistrala de comunicaţii pentru a porni următoarea pompă. Pompa următoare îşi măreşte viteza şi începe să funcţioneze la turaţia pompei aflate la control. Pompele auxiliare funcţionează la turaţia pompei care controlează sistemul.

Atunci când pompa care controlează sistemul observă că există o capacitate prea mare (adică functionează la frecventa minimă), efectuează oprirea pompei auxiliare pornite. Dacă nu funcţionează pompe auxiliare atunci când pompa care controlează sistemul observă supra-capacitatea, aceasta intră în modul Sleep (Repaus) (dacă funcţia de repaus este activată).

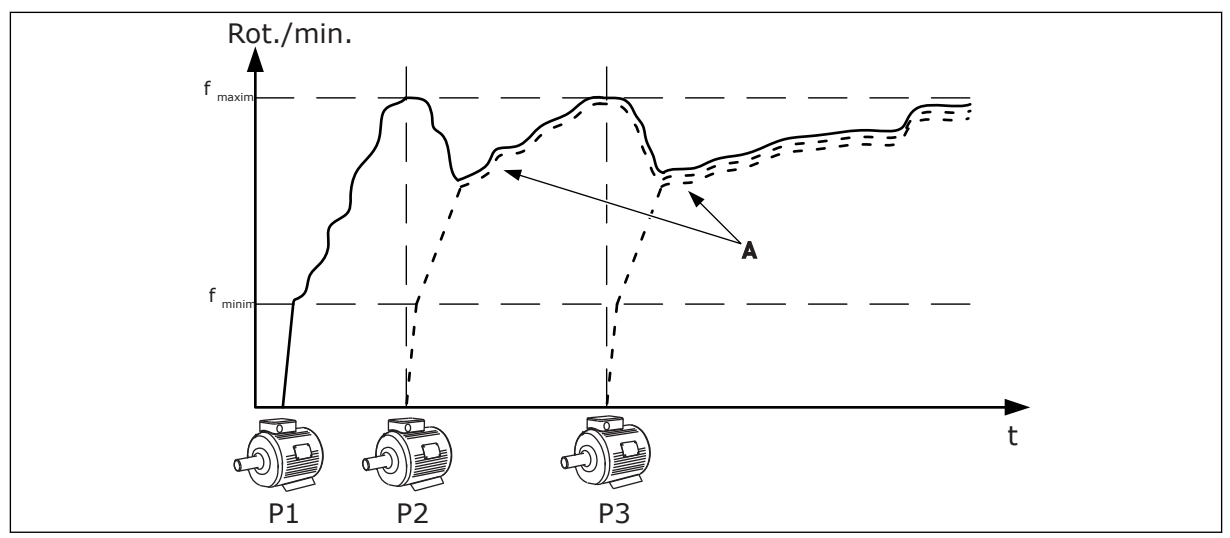

*Fig. 92: Controlul în modul multi-subordonat*

- P1 Pompa controlează sistemul.
- P2 Pompa urmează viteza P1.
- P3 Pompa urmează viteza P1.

# 1 = UNITĂŢI MASTER MULTIPLE

A Curba A indică pompele auxiliare care urmează turaţia pompei 1.

Modul Multimaster (multi-coordonator) controlează un sistem cu maximum 8 pompe de viteză variabilă. Fiecare pompă este controlată de un variator de turație. Controlerul PID intern al variatorului de turaţie controlează toate pompele.

Una dintre pompe controlează întotdeauna sistemul. Atunci când pompa aflată la control observă că este necesară o capacitate mărită (adică functionează la frecventa maximă), aceasta se stabileste la viteza constantă de productie și face următoarea pompă să pornească şi să controleze sistemul.

Atunci când pompa care controlează sistemul observă că există o capacitate prea mare (adică functionează la frecventa minimă), aceasta se opreste. Pompa care functionează la viteza constantă de producţie începe să controleze sistemul. Dacă există multe pompe care funcţionează la viteza constantă de producţie, pompa pornită începe să controleze sistemul. Dacă nu functionează nicio pompă la viteza constantă de productie atunci când pompa care controlează sistemul observă supra-capacitatea, aceasta intră în modul Sleep (Repaus) (dacă functia de repaus este activată).

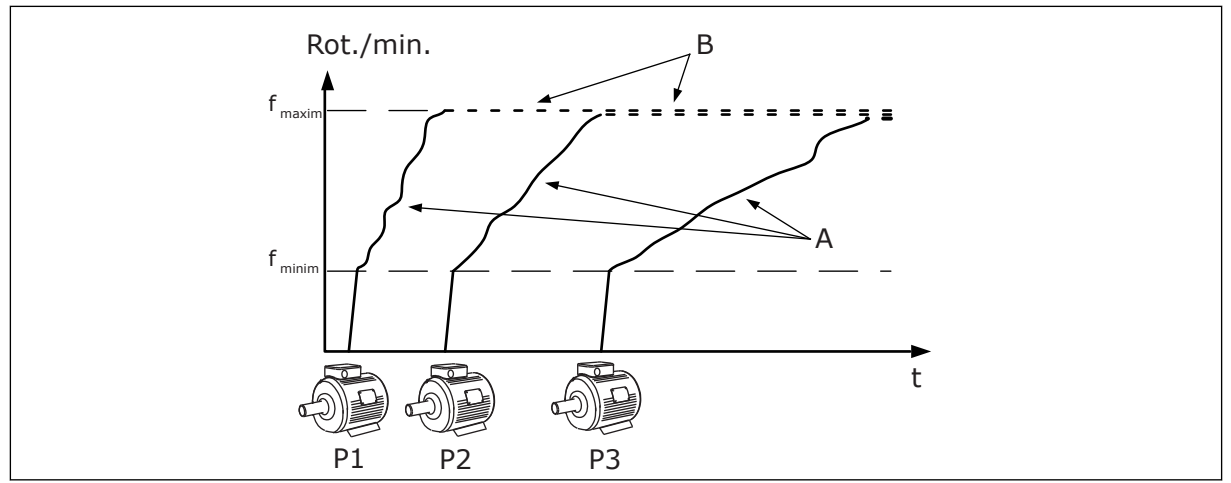

*Fig. 93: Controlul în modul multi-coordonator*

- A. Curbele A indică controlul pompelor B. Pompele sunt stabilite la frecventa
- constantă de producție

# *P3.15.2 NUMĂR DE POMPE (ID 1001)*

Utilizaţi acest parametru pentru a seta numărul total de motoare/pompe utilizate în cadrul sistemului Pompe multiple. Numărul maxim de pompe din sistemul Pompe multiple este de 8.

Setati acest parametru al instalatiei. Dacă eliminați 1 variator de turație de exemplu pentru a efectua service-ul pompei, nu este necesară modificarea acestui parametru.

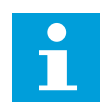

## **OBSERVAŢIE!**

În modurile Multifollower (multi-subordonat) şi Multimaster (multi-coordonator), toate variatoarele de turatie trebuie să aibă aceeași valoare în dreptul acestui parametru, pentru a exista o comunicare corectă între variatoarele de turaţie.

# *P3.15.3 NUMĂR DE ID POMPĂ (ID 1500)*

Utilizați acest parametru pentru a seta numărul identificator al unității. Acest parametru este folosit doar în modurile Multifollower (multi-subordonat) şi Multimaster (multicoordonator).

Fiecare unitate de acționare din sistemul Pompe multiple trebuie să aibă un număr de identificare (ID) unic, începând întotdeauna de la 1.

Pompa numărul 1 este întotdeauna unitatea master principală a sistemului Pompe multiple. Variatorul de turatie numărul 1 controlează procesul și controlerul PID. Feedbackul PID și semnalele valorilor de referinţă PID trebuie să fie conectate la variatorul de turaţie numărul 1.

Dacă unitatea de acţionare numărul 1 nu este disponibilă în sistem, de exemplu în cazul unei opriri a unității de acționare, următoarea unitate de acționare începe să funcționeze ca unitate master secundară a sistemului Pompe multiple.

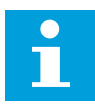

#### **OBSERVAŢIE!**

Comunicarea dintre variatoarele de turație nu este corectă dacă:

- numerele de ID ale pompelor nu sunt în ordine numerică (începând cu cifra 1) sau
- 2 variatoare de turatie au acelasi număr de ID.

#### *P3.15.4 SEMNALE PORNIRE ŞI RĂSPUNS (ID 1782)*

Utilizaţi acest parametru pentru a selecta semnalele asociate unităţii.

0 = Semnalele de pornire si de feedback PID nu sunt conectate la variatorul de turatie în cauză

1 = Doar semnalele de pornire sunt conectate la variatorul de turatie în cauză

2 = Semnalele de pornire și de feedback PID sunt conectate la variatorul de turație în cauză

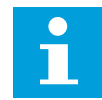

#### **OBSERVAŢIE!**

Modul de funcționare (master sau slave) în sistemul Pompe multiple este specificat cu prin acest parametru. Unităţile de acţionare care au conectate semnalele comandă de pornire şi răspuns PID pot funcţiona ca unitate de acţionare master în cadrul sistemului Pompe multiple. Dacă există mai multe unități de acționare în cadrul sistemului Pompe multiple care au toate semnalele conectate, unitatea de acţionare cu cel mai mic Număr identificator pompă (P3.15.3) începe să funcţioneze ca unitate master.

## 10.16.3 INTERBLOCĂRI

Interblocările comunică sistemului Pompă multiplă faptul că un motor nu este disponibil. Acest lucru poate avea loc atunci când motorul este eliminat din sistem pentru întreţinere sau este ocolit pentru asigurarea unui control manual.

#### *P3.15.5 ANGRENARE POMPĂ (ID 1032)*

Utilizaţi acest parametru pentru a activa sau dezactiva interblocările. Semnalul interblocare comunică sistemului Pompă multiplă dacă motorul este sau nu este disponibil. Semnalele interblocare sunt transmise cu semnale DI.

Pentru a utiliza angrenările, activati parametrul P3.15.2. Selectați starea fiecărui motor cu o intrare digitală (parametrii de la P3.5.1.34 până la P3.5.1.39). Dacă valoarea intrării este ÎNCHIS, adică activă, sistemul logic Pompe multiple conectează motorul la sistemul Pompe multiple.

#### 10.16.4 CONECTAREA SENZORULUI DE RĂSPUNS ÎNTR-UN SISTEM POMPE MULTIPLE

Obţineţi cea mai mare precizie şi cea mai bună redundanţă în sistemul Pompe multiple atunci când utilizati senzori de răspuns pentru fiecare unitate de actionare.

|                                             |                |                        | Variator de turație 1: Placă I/O standard |  |
|---------------------------------------------|----------------|------------------------|-------------------------------------------|--|
|                                             |                | <b>Bornă</b>           | <b>Semnal</b>                             |  |
| Valoare<br>actuală                          | 4              | $A12+$                 | Intrare analogică 2+                      |  |
|                                             | 5              | $A12-$                 | Intrare analogică 2-                      |  |
| $^{+}$<br>(0) 4…20 mA                       | 6              | 24 $V_{\text{iesire}}$ | 24 V tensiune auxiliară                   |  |
|                                             | 7              | <b>GND</b>             | Masă I/O                                  |  |
|                                             |                |                        | Variator de turație 2: Placă I/O standard |  |
| Valoare<br>actuală<br>$^{+}$<br>(0) 4…20 mA |                | <b>Bornă</b>           | <b>Semnal</b>                             |  |
|                                             | 4              | $A12+$                 | Intrare analogică 2+                      |  |
|                                             | 5              | $A12-$                 | Intrare analogică 2-                      |  |
|                                             | 6              | 24 $V_{\text{iesire}}$ | 24 V tensiune auxiliară                   |  |
|                                             | $\overline{7}$ | <b>GND</b>             | Masă I/O                                  |  |
|                                             |                |                        | Variator de turație 3: Placă I/O standard |  |
|                                             |                | <b>Bornă</b>           | <b>Semnal</b>                             |  |
| Valoare<br>actuală                          | 4              | $A12+$                 | Intrare analogică 2+                      |  |
|                                             | 5.             | $A12-$                 | Intrare analogică 2-                      |  |
| (0) 4…20 mA $\mid ^{\pm}$                   | 6              | 24 $V_{\text{iesire}}$ | 24 V tensiune auxiliară                   |  |
|                                             | 7              | <b>GND</b>             | Masă I/O                                  |  |

*Fig. 94: Cablarea senzorilor de feedback pentru fiecare variator de turaţie*

De asemenea, puteţi utiliza acelaşi senzor pentru toate variatoarele de turaţie. Senzorul (traductor) poate fi alimentat de la o sursă externă de 24 V sau de la placa de comandă a variatorului de turaţie.

|                           |    |                         | Variator de turație 1: Placă I/O standard |
|---------------------------|----|-------------------------|-------------------------------------------|
|                           |    | <b>Bornă</b>            | <b>Semnal</b>                             |
| Valoare                   | 4  | $A12+$                  | Intrare analogică 2+                      |
| actuală                   | 5  | $A12-$                  | Intrare analogică 2-                      |
| $\ddot{}$<br>$(0)$ 420 mA | 12 | $24 V_{\text{iesire}}$  | 24 V tensiune auxiliară                   |
|                           | 13 | <b>GND</b>              | Masă I/O                                  |
|                           | 17 | <b>CM</b>               | Comun pentru DI1-DI6                      |
|                           |    |                         | Variator de turație 2: Placă I/O standard |
|                           |    | <b>Bornă</b>            | <b>Semnal</b>                             |
|                           | 4  | $A12+$                  | Intrare analogică 2+                      |
|                           | 5  | $A12-$                  | Intrare analogică 2-                      |
|                           | 12 | 24 V $_{\text{iesire}}$ | 24 V tensiune auxiliară                   |
|                           | 13 | <b>GND</b>              | Masă I/O                                  |
|                           | 17 | <b>CM</b>               | Comun pentru DI1-DI6                      |
|                           |    |                         | Variator de turație 3: Placă I/O standard |
|                           |    | <b>Bornă</b>            | <b>Semnal</b>                             |
|                           | 4  | $A12+$                  | Intrare analogică 2+                      |
|                           | 5  | $A12-$                  | Intrare analogică 2-                      |
|                           | 12 | $24V_{\text{iesire}}$   | 24 V tensiune auxiliară                   |
|                           | 13 | <b>GND</b>              | Masă I/O                                  |
|                           |    |                         |                                           |

*Fig. 95: Cablarea aceluiaşi senzor pentru toate variatoarele de turaţie (alimentat de la placa I/O a variatorului de turaţie)*

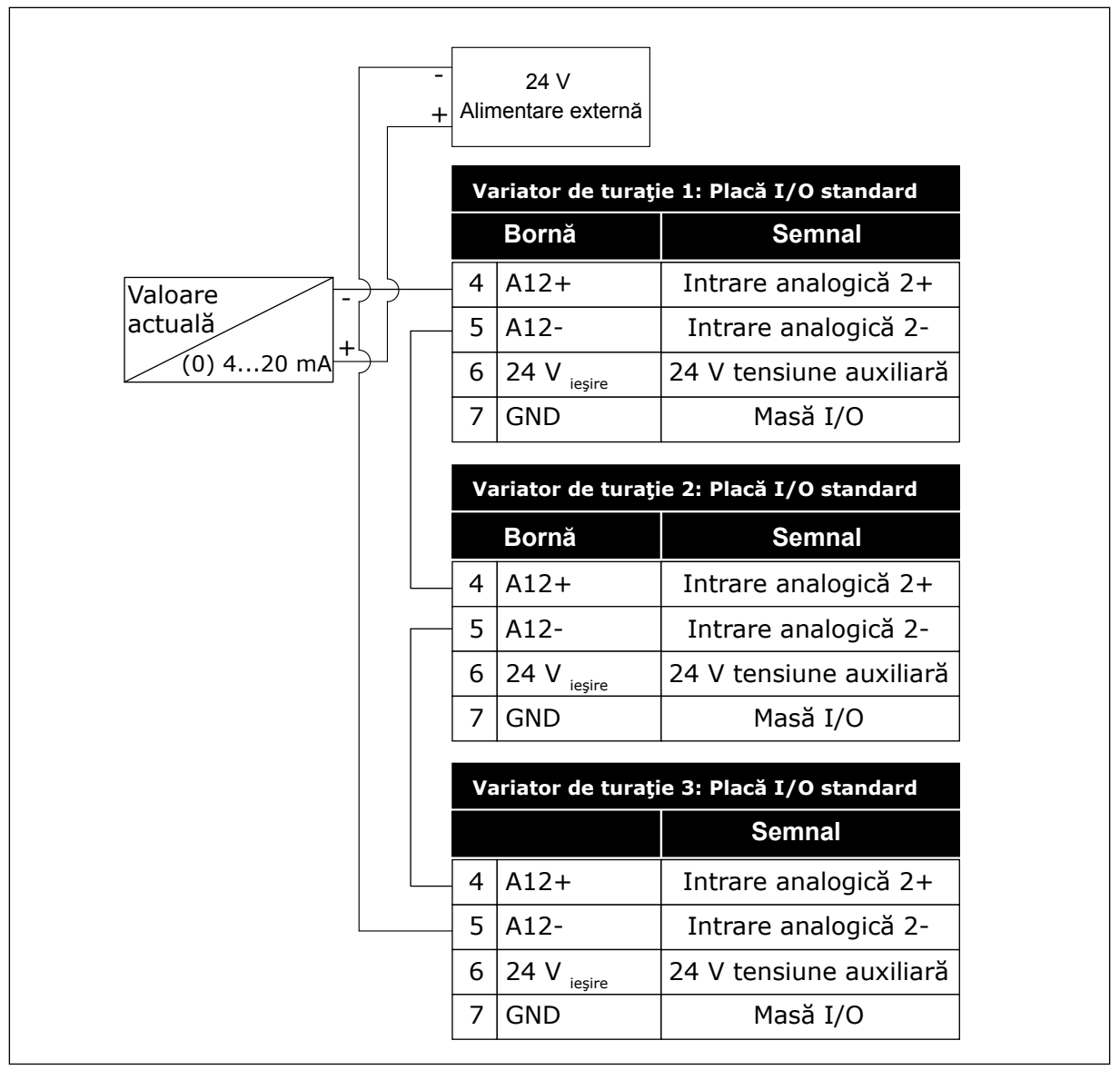

*Fig. 96: Cablarea aceluiaşi senzor pentru toate variatoarele de turaţie (alimentat de la o sursă externă de 24 V)*

Dacă un senzor este alimentat de la placa I/O a variatorului de turaţie, iar diodele sunt conectate între terminalele 12 şi 17, intrările digitale trebuie să fie izolate de la masă. Setaţi comutatorul DIP de izolare la valoarea *Float* (Flotor).

Intrările digitale sunt active atunci când sunt conectate la *GND* (Masă), aceasta fiind starea implicită.

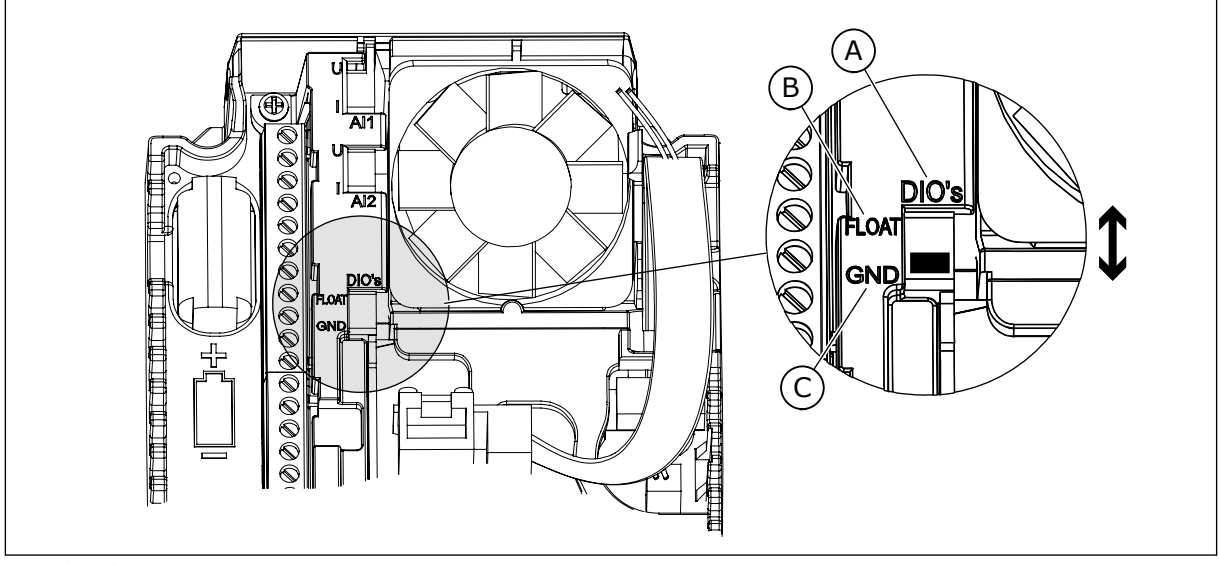

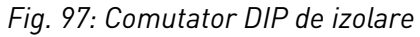

A. Intrări digitale

C. Conectate la GND (implicit)

B. Flotor

# *P3.15.6 SCHIMBARE AUTOMATĂ (ID 1027)*

Utilizaţi acest parametru pentru a activa sau dezactiva rotaţia succesiunii de pornire şi a priorităţii motoarelor.

Funcția schimbare automată modifică ordinea în care sunt pornite motoarele pentru a uza motoarele în mod egal.

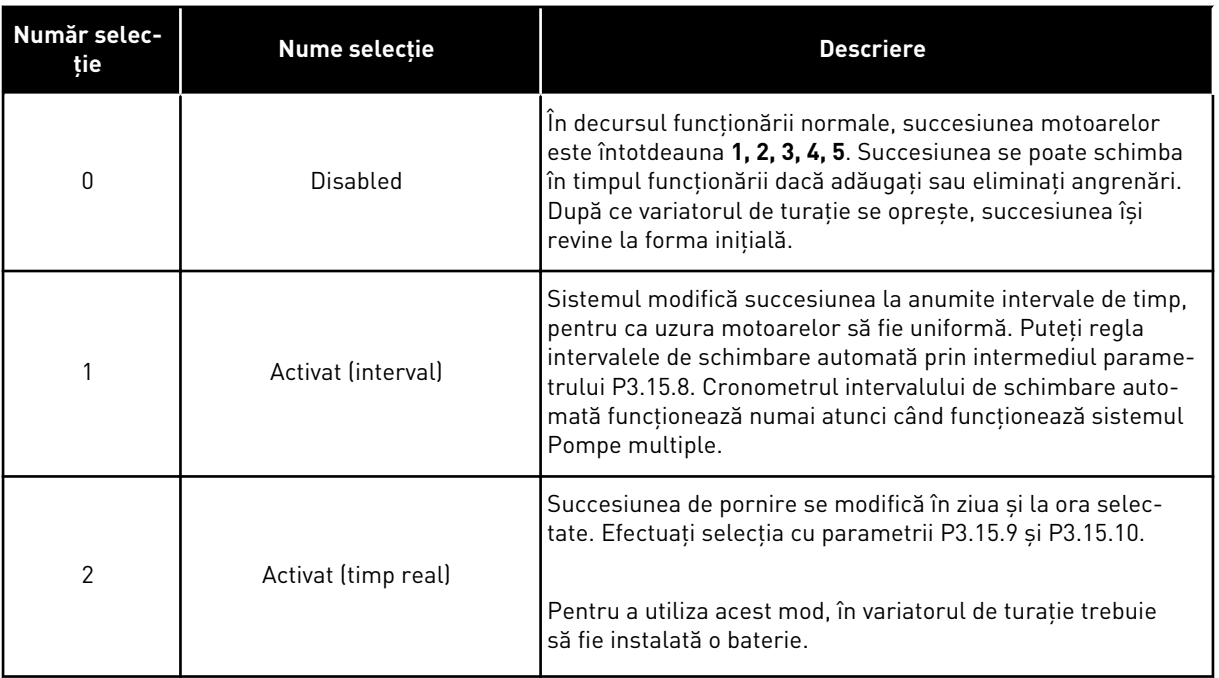

#### **Exemplu**

După o schimbare automată, primul motor ajunge în ultima poziţie. Celelalte motoare avansează o poziţie.
Succesiunea de pornire a motoarelor: 1, 2, 3, 4, 5 --> Schimbare automată --> Succesiunea de pornire a motoarelor: 2, 3, 4, 5, 1 --> Schimbare automată -->

Succesiunea de pornire a motoarelor: 3, 4, 5, 1, 2

#### *P3.15.7 POMPE SCHIMBATE AUTOMAT (ID 1028)*

Utilizați acest parametru pentru a include combinația motor/pompă controlată în sistemul de schimbare automată şi interblocare.

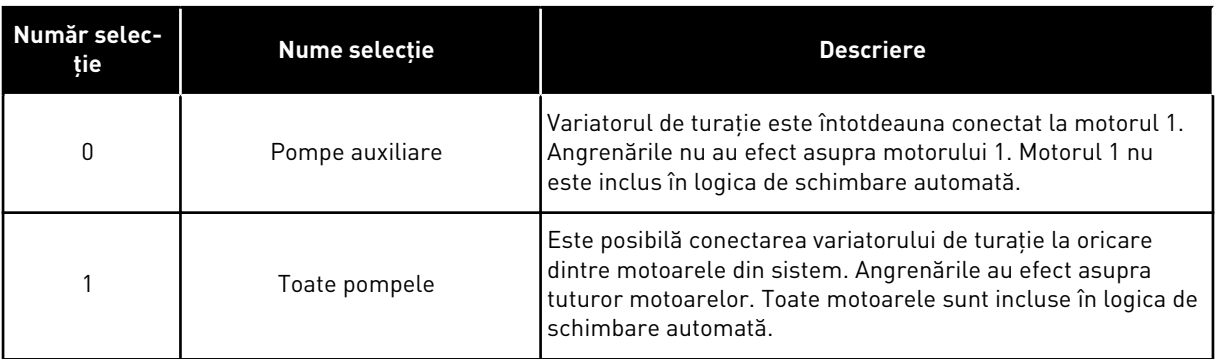

#### **CABLAJ**

Cele 2 conexiuni sunt diferite pentru valorile de parametru *0* şi *1*.

#### SELECŢIA *0*, POMPELE AUXILIARE

Variatorul de turaţie este conectat direct la motorul 1. Celelalte motoare sunt motoarele auxiliare. Acestea sunt conectate la reţeaua principală prin contactoare şi sunt controlate prin releele variatorului de turaţie. Schimbarea automată şi logica de angrenare nu au efect asupra motorului 1.

#### SELECTIA *1*, TOATE POMPELE

Pentru a include motorul regulator în schimbarea automată sau în logica de angrenare, urmaţi instrucţiunile din figura de mai jos. 1 releu controlează fiecare motor. Logica contactorului conectează întotdeauna primul motor la variatorul de turaţie şi următoarele motoare la reţeaua de alimentare electrică.

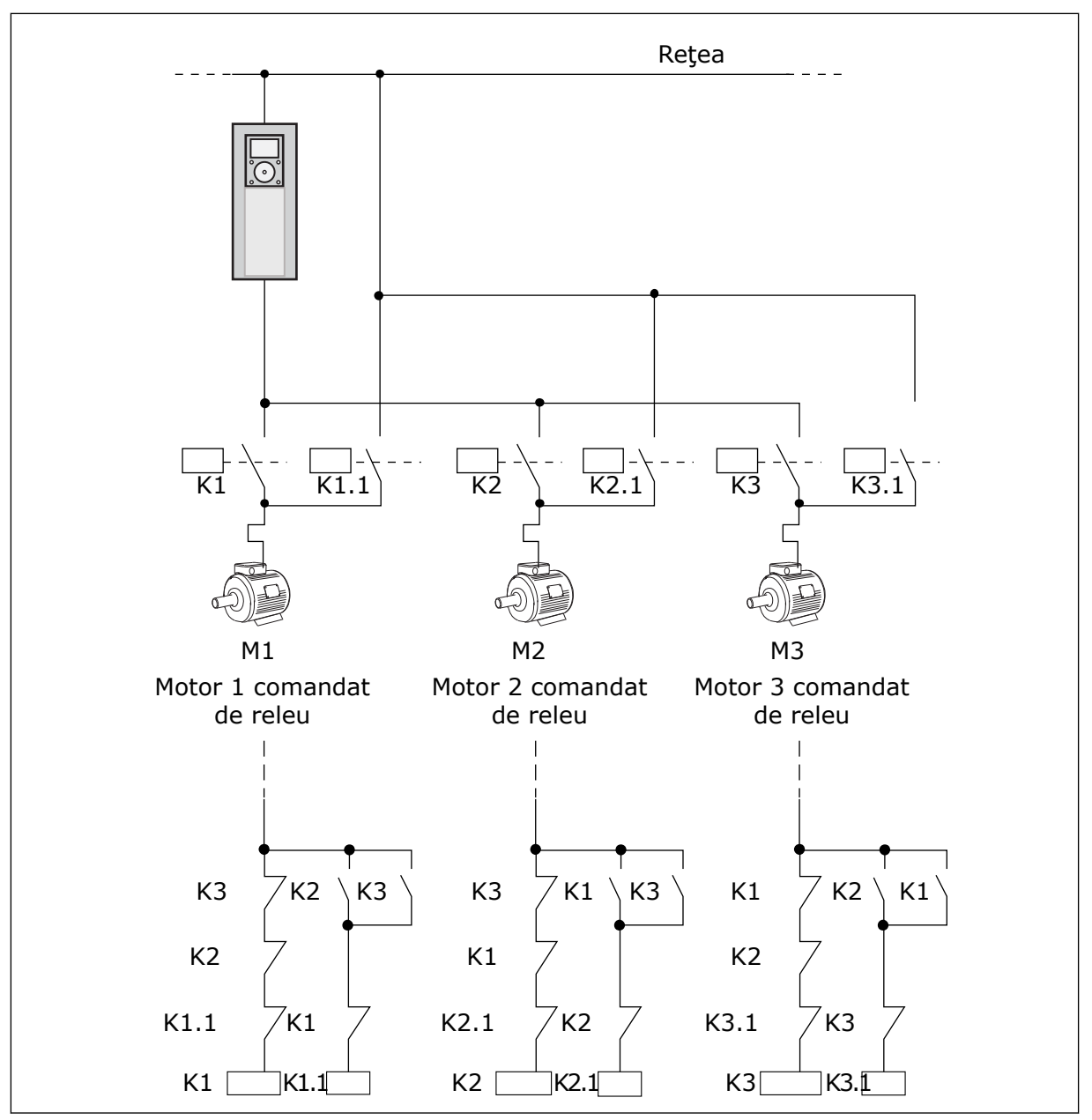

*Fig. 98: Selecţia 1*

#### *P3.15.8 INTERVAL DE SCHIMBARE AUTOMATĂ (ID 1029)*

Utilizaţi acest parametru pentru a regla intervalele de schimbare automată. Intervalul de schimbare automată reprezintă intervalul de timp după care porneşte funcţia schimbare automată, în cazul în care capacitatea utilizată este sub nivelul setat. Valoarea acestui cronometru nu se modifică atunci când sistemul Pompe multiple este oprit sau este în modul în aşteptare. Pentru a utiliza parametrul, selectaţi *Activat (interval)* cu parametrul P3.15.6 Mod schimbare automată.

Schimbarea automată are loc dacă:

- sistemul Pompe multiple functionează (comanda pornire este activă),
- intervalul de timp al schimbării automate expiră,
- pompa care controlează sistemul functionează sub frecventa specificată de parametrul P3.15.11 Autochange Frequency Limit (Limită de schimbare automată frecvenţă),
- numărul de pompe care funcţionează este mai mic sau egal cu limita specificată de parametrul P3.15.12 Autochange Pump Limit (Limită de schimbare automată pompă).

# *P3.15.9 ZILE DE SCHIMBARE AUTOMATĂ (ID 1786)*

Utilizati acest parametru pentru a selecta zilele săptămânii în care porneste functia de schimbare automată. Valoarea acestui parametru este aplicată dacă modul schimbare automată este "Activat (Zilele săptămânii)".

# *P3.15.10 ORĂ SCHIMBARE AUTOMATĂ (ID 1787)*

Utilizați acest parametru pentru a seta ora la care pornește funcția de schimbare automată. Valoarea acestui parametru este aplicată dacă modul schimbare automată este "Activat (Zilele săptămânii)".

Pentru a utiliza parametrii, selectaţi *Enabled (real time)* (Activat) (timp real) pentru parametrul P3.15.6 Autochange (Schimbare automată).

Schimbarea automată are loc dacă:

- sistemul Pompe multiple funcţionează (comanda pornire este activă),
- este ziua și ora de schimbare automată,
- pompa care controlează sistemul functionează sub frecventa specificată de parametrul P3.15.11 Autochange Frequency Limit (Limită de schimbare automată frecvenţă),
- numărul de pompe care funcţionează este mai mic sau egal cu limita specificată de parametrul P3.15.12 Autochange Pump Limit (Limită de schimbare automată pompă).

#### *P3.15.11 LIMITĂ DE SCHIMBARE AUTOMATĂ FRECVENŢĂ (ID 1031)*

Utilizaţi acest parametru pentru a seta limita de frecvenţă pentru schimbarea automată. Limita de schimbare automată este limita sub care trebuie să se menţină frecvenţa de ieşire a unităţii de acţionare de reglare pentru a porni schimbarea automată.

# *P3.15.12 LIMITĂ DE SCHIMBARE AUTOMATĂ POMPĂ (ID 1030)*

Utilizați acest parametru pentru a seta numărul de pompe utilizate funcția Pompe multiple. Limita de schimbare automată pompă este limita sub care trebuie să se menţină numărul de motoare care funcţionează pentru ca funcţia schimbare automată să pornească.

Dacă numărul de pompe care functionează în sistemul Pompe multiple este mai mic sau egal cu limita specificată de parametrul P3.15.12 şi pompa care comandă sistemul funcționează sub frecvența specificată de parametrul P3.15.11, poate avea loc schimbarea automată.

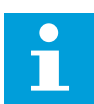

#### **OBSERVAŢIE!**

Acești parametri se utilizează în modul Single drive (Variator unic de turație), deoarece schimbarea automată poate reporni sistemul (în funcţie de numărul motoarelor care funcţionează).

În modurile Multifollower (multi-subordonat) şi Multimaster (multi-coordonator), setaţi aceşti parametri la valorile maxime, pentru a face posibilă schimbarea automată imediată la ora de schimbare automată. În modurile Multifollower (multi-subordonat) şi Multimaster (multi-coordonator), numărul pompelor care functionează nu are efect asupra schimbării automate.

# *P3.15.13 LĂŢIME DE BANDĂ (ID 1097)*

Utilizaţi acest parametru pentru a seta domeniul lărgimii de bandă din jurul punctului de referintă PID pentru pornirea și oprirea motoarelor auxiliare.

Când valoarea semnalului răspuns PID se mentine în zona lărgimii de bandă, motoarele auxiliare nu pornesc sau se opresc. Valoarea acestui parametru este furnizată ca procent din valoarea de referintă.

# *P3.15.14 AMÂNARE LĂŢIME DE BANDĂ (ID 1098)*

Utilizaţi acest parametru pentru a seta durata de timp dinaintea pornirii sau opririi motoarelor auxiliare.

Când semnalul răspuns PID nu se află în zona lărgimii de bandă, trebuie să se scurgă timpul setat prin acest parametru înainte ca motoarele auxiliare să pornească sau să se oprească. Numărul de pompe care funcţionează creşte sau scade în cazul în care controlerul PID nu poate mentine valoarea (feedbackul) de proces în jurul valorii de referintă din lătimea de bandă specificată.

Zona lăţimii de bandă este specificată ca procentaj din valoarea de referinţă PID. Când valoarea de feedback PID rămâne în zona lătimii de bandă, nu este necesară creșterea sau scăderea numărului de pompe care funcționează.

Când valoarea feedbackului depăşeşte zona lăţimii de bandă, timpul specificat de parametrul P3.15.14 trebuie să expire înainte ca numărul de pompe care functionează să crească sau să scadă. Trebuie să fie disponibile mai multe pompe.

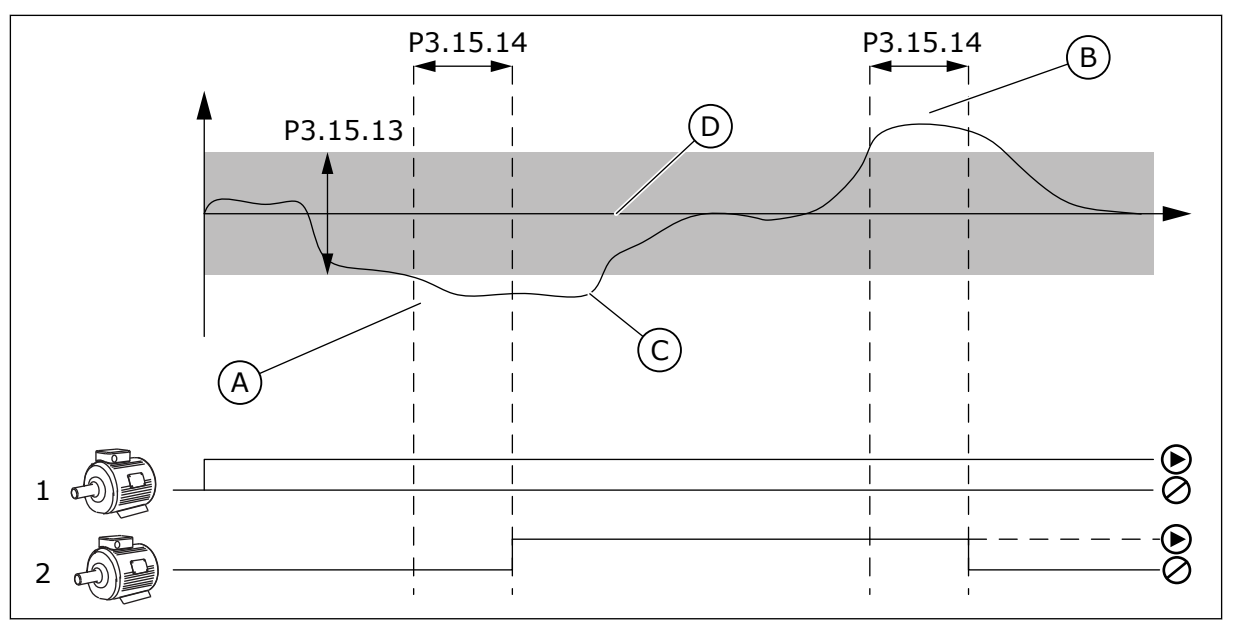

*Fig. 99: Pornirea sau oprirea pompelor auxiliare (P3.15.13 = Lăţime de bandă, P3.15.14 = Amânare lăţime de bandă)*

- A. Pompa care controlează sistemul functionează la o frecventă care este apropiată de maximum (-2Hz). Aceasta creşte numărul de pompe care functionează.
- B. Pompa care controlează sistemul functionează la o frecventă care este apropiată de minimum (+2Hz). Aceasta scade numărul de pompe care funcționează.
- C. Numărul de pompe care functionează creşte sau scade în cazul în care controlerul PID nu poate mentine valoarea (feedbackul) de proces în jurul valorii de referintă din lătimea de bandă specificată.
- D. Lăţimea de bandă specificată în jurul valorii de referintă.

# *P3.15.15 VITEZĂ CONSTANTĂ DE PRODUCŢIE (ID 1513)*

Utilizaţi acest parametru pentru a seta viteza constantă pe care motorul o menţine atunci când în cadrul sistemului Pompe multiple porneşte următorul motor. Valoarea acestui parametru este furnizată ca procent de la frecvenţa minimă la frecvenţa maximă.

#### *P3.15.16 LIMITĂ POMPE FUNCŢIONALE (ID 1187)*

Utilizaţi acest parametru pentru a seta numărul maxim de motoare care funcţionează simultan în cadrul sistemului Pompe multiple.

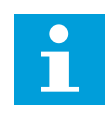

#### **OBSERVAŢIE!**

Dacă se schimbă valoarea parametrului P3.15.2 Number of Pumps (Număr de pompe), aceeaşi valoare se schimbă automat la acest parametru.

#### **Exemplu:**

Sistemul Pompe multiple are 3 pompe, însă doar 2 pompe pot funcţiona simultan. Cea de-a treia pompă este instalată în sistem pentru redundanţă. Numărul de pompe care pot functiona simultan:

• Limită pompe funcţionale = 2

#### *P3.15.17.1 ANGRENARE POMPĂ 1 (ID 426)*

Utilizaţi acest parametru pentru a selecta semnalul digital de intrare care este utilizat ca semnal de interblocare pentru sistemul Pompe multiple.

Atunci când este activată funcția Pump interlocking (P3.15.5 – Angrenare pompă), variatorul de turație citește stările intrărilor digitale ale angrenării (feedbackului) pompei. Când intrarea este ÎNCHISĂ, motorul este disponibil pentru sistemul Pompe multiple.

Atunci când este dezactivată funcția Pump interlocking (P3.15.5 – Angrenare pompă), variatorul de turatie nu citeste stările intrărilor digitale ale angrenării (feedbackului) pompei. Sistemul Pompe multiple vede toate pompele din cadrul sistemului ca fiind disponibile.

- În Modul acţionare simplă, semnalul digital de intrare care este selectat cu acest parametru prezintă starea de interblocare a pompei 1 în sistemul Pompe multiple.
- În modurile Multifollower (multi-subordonat) şi Multimaster (multicoordonator), semnalul digital de intrare care este selectat prin acest parametru indică starea de angrenare a pompei care este conectată la acest variator de turatie.

#### *P3.15.17.2 ANGRENARE POMPĂ 2 (ID 427)*

Utilizati acest parametru pentru a selecta semnalul digital de intrare care este utilizat ca semnal de interblocare pentru sistemul Pompe multiple.

#### *P3.15.17.3 ANGRENARE POMPĂ 3 (ID 428)*

Utilizati acest parametru pentru a selecta semnalul digital de intrare care este utilizat ca semnal de interblocare pentru sistemul Pompe multiple.

#### *P3.15.17.4 ANGRENARE POMPĂ 4 (ID 429)*

Utilizati acest parametru pentru a selecta semnalul digital de intrare care este utilizat ca semnal de interblocare pentru sistemul Pompe multiple.

#### *P3.15.17.5 ANGRENARE POMPĂ 5 (ID 430)*

Utilizaţi acest parametru pentru a selecta semnalul digital de intrare care este utilizat ca semnal de interblocare pentru sistemul Pompe multiple.

#### *P3.15.17.6 ANGRENARE POMPĂ 6 (ID 486)*

Utilizaţi acest parametru pentru a selecta semnalul digital de intrare care este utilizat ca semnal de interblocare pentru sistemul Pompe multiple.

#### *P3.15.17.7 ANGRENARE POMPĂ 7 (ID 487)*

Utilizati acest parametru pentru a selecta semnalul digital de intrare care este utilizat ca semnal de interblocare pentru sistemul Pompe multiple.

#### *P3.15.17.8 ANGRENARE POMPĂ 8 (ID 488)*

Utilizati acest parametru pentru a selecta semnalul digital de intrare care este utilizat ca semnal de interblocare pentru sistemul Pompe multiple.

# **OBSERVAŢIE!**

Aceşti parametri se utilizează exclusiv în modul Single drive (Variator unic de turatiel.

Atunci când este activată functia Pump interlocking (P3.15.5 – Angrenare pompă), variatorul de turație citește stările intrărilor digitale ale angrenării pompei. Când intrarea este ÎNCHISĂ, motorul este disponibil pentru sistemul Pompe multiple.

Atunci când este dezactivată funcţia Pump interlocking (P3.15.5 – Angrenare pompă), variatorul de turație nu citește stările intrărilor digitale ale angrenării pompei. Sistemul Pompe multiple vede toate pompele din cadrul sistemului ca fiind disponibile.

# 10.16.5 SUPRAVEGHERE SUPRAPRESIUNE

Puteți utiliza funcția Supraveghere suprapresiune într-un sistem Pompe multiple. De exemplu, atunci când închideti rapid supapa principală a sistemului de pompe, presiunea din conducte se măreşte. Este posibil ca presiunea să crească prea rapid pentru controlerul PID. Pentru a preveni fisurarea conductelor, supravegherea suprapresiunii opreşte motoarele auxiliare din sistemul Pompe multiple.

# *P3.15.18.1 ACTIVARE SUPRAVEGHERE SUPRAPRESIUNE (ID 1698)*

Utilizati acest parametru pentru a activa functia de supraveghere a suprapresiunii.

Supravegherea suprapresiunii monitorizează semnalul de feedback al controlerului PID, adică presiunea. Dacă semnalul devine mai înalt decât nivelul suprapresiunii, acesta opreşte imediat toate pompele auxiliare. Doar motorul regulator continuă să functioneze. Atunci când presiunea scade, sistemul continuă să funcţioneze şi reconectează motoarele auxiliare la un moment ulterior.

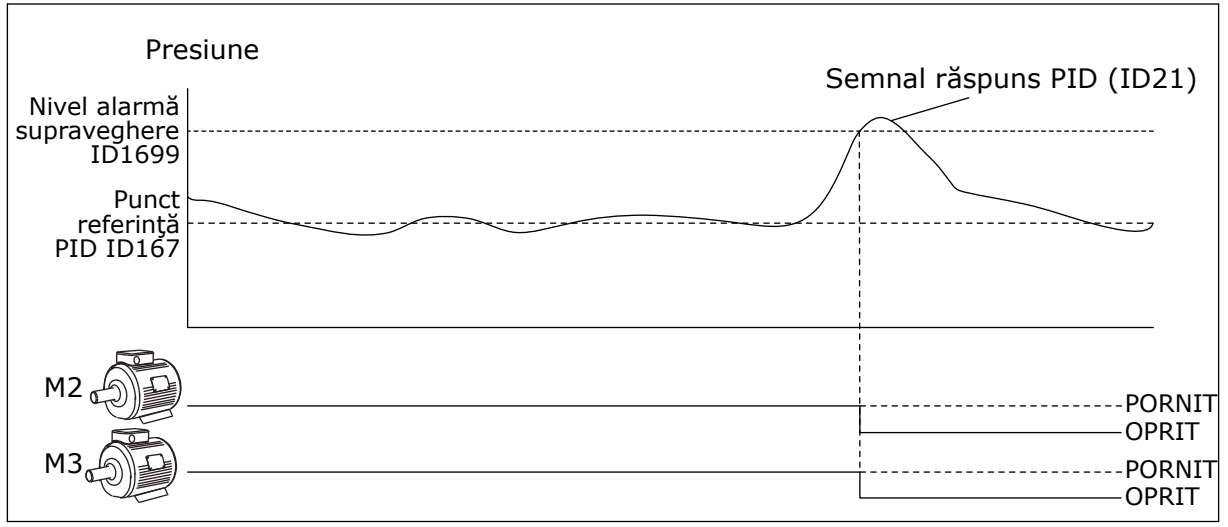

*Fig. 100: Funcţia de supraveghere a suprapresiunii*

# *P3.15.18.2 NIVEL ALARMĂ SUPRAVEGHERE (ID 1699)*

Utilizati acest parametru pentru a seta limita de suprapresiune pentru supravegherea suprapresiunii.

Dacă semnalul răspuns PID devine mai mare decât limita de suprapresiune setată, toate motoarele auxiliare se opresc imediat. Doar motorul regulator continuă să functioneze.

# 10.16.6 CONTOARE DURATĂ DE RULARE POMPE

În cadrul sistemului Pompe multiple, timpul cât functionează fiecare pompă este monitorizat printr-un contor al duratei de functionare. De exemplu, ordinea în care pornesc pompele este specificată de valorile contorului duratei de rulare, pentru a face mai uniformă uzura pompelor din sistem.

De asemenea, contoarele duratei de rulare pompe informează operatorul că trebuie efectuată întreţinerea unei pompe (parametrii P3.15.19.4 – P3.15.19.5 de mai jos). Contoarele duratei de rulare a pompelor sunt în meniul de monitorizare, consultati *Tabel 23 [Supravegherea pompelor multiple](#page-130-0)*.

# *P3.15.19.1 SETARE CONTOR DURATĂ DE RULARE (ID 1673)*

Utilizați acest parametru pentru a seta valoarea specificată la parametrul "Config. RunTime: Valoare" pe contorul de funcționare al pompei selectate.

#### *P3.15.19.2 SETARE CONTOR DURATĂ DE RULARE: VALOARE (ID 1087)*

Utilizați acest parametru pentru a seta valoarea contorului duratei de funcționare a pompei selectate atunci când este selectat parametrul "Configurare contor RunTime".

# Н

### **OBSERVAŢIE!**

În modurile Multimaster (multi-coordonator) şi Multifollower (multi-subordonat), este posibilă resetarea sau setarea valorii necesare doar asupra contorului Pump (1) Running Time (Timp de functionare pompă 1). În modurile Multimaster (multicoordonator) şi Multifollower (multi-subordonat), valoarea de monitorizare Pump (1) Running Time (Timp de funcţionare pompă 1) indică orele pompei care este conectată la acest variator de turaţie, numărul de ID al pompei neavând niciun efect.

#### EXEMPLU

În cadrul sistemului Pompe multiple (acţionare simplă), pompa numărul 4 este înlocuită cu o pompă nouă. Valoarea contorului Pump 4 Running Time (Timp de funcționare pompa 4) trebuie resetată.

- 1. Selectati *Pump 4* (Pompa 4) cu parametrul P3.15.19.3.
- 2. Setaţi valoarea parametrului P3.15.19.2 la *0 h*.
- 3. Apăsaţi parametrul de tip buton P3.15.19.1.
- 4. Pump 4 Running Time (Timp de funcţionare pompa 4) este resetat.

#### *P3.15.19.3 SETARE CONTOR DURATĂ DE RULARE: SELECTARE POMPĂ (ID 1088)*

Utilizaţi acest parametru pentru a selecta pompele pentru care valoarea contorului de funcționare este specificată la parametrul "Config. RunTime: Valoare".

Dacă este selectat modul Pompe multiple (acţionare simplă), sunt disponibile următoarele selectii:

- 0 = Toate pompele
- $1 =$ Pompa $(1)$
- $2$  = Pompa 2
- $3 =$  Pompa  $3$
- $4 =$  Pompa  $4$
- $5 =$  Pompa  $5$
- $6$  = Pompa  $6$
- 7 = Pompa 7
- 8 = Pompa 8

Dacă este selectat modul Multifollower (multi-subordonat) sau Multimaster (multicoordonator), este disponibilă doar următoarea selecţie:

#### 1 = Pompa (1)

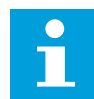

#### **OBSERVAŢIE!**

În modurile Multimaster (multi-coordonator) şi Multifollower (multi-subordonat), este posibilă resetarea sau setarea unei valori necesare doar pentru Pump (1) Running Time (Timp de funcţionare pompă 1). În modurile Multimaster (multicoordonator) şi Multifollower (multi-subordonat), valoarea de monitorizare Pump (1) Running Time (Timp de funcţionare pompă 1) indică orele pompei care este conectată la acest variator de turaţie, numărul de ID al pompei neavând niciun efect.

#### EXEMPLU

În cadrul sistemului Pompe multiple (acţionare simplă), pompa numărul 4 este înlocuită cu o pompă nouă. Valoarea contorului Pump 4 Running Time (Timp de funcționare pompa 4) trebuie resetată.

- 1. Selectaţi *Pump 4* (Pompa 4) cu parametrul P3.15.19.3.
- 2. Setaţi valoarea parametrului P3.15.19.2 la *0 h*.
- 3. Apăsați parametrul de tip buton P3.15.19.1.
- 4. Pump 4 Running Time (Timp de funcţionare pompa 4) este resetat.

#### *P3.15.19.4 LIMITĂ ALARMĂ DURATĂ DE FUNCŢIONARE (ID 1109)*

Utilizaţi acest parametru pentru a seta limita de alarmă pentru contorul de funcţionare al pompei.

Când valoarea contorului durată de funcţionare depăşeşte această limită, apare o alarmă contor durată de functionare.

# *P3.15.19.5 LIMITĂ EROARE DURATĂ DE FUNCŢIONARE (ID 1110)*

Utilizati acest parametru pentru a seta limita de eroare pentru contorul de functionare al pompei.

Când valoarea contorului durată de funcționare depășește această limită, apare o eroare contor durată de functionare.

#### 10.16.7 SETĂRI AVANSATE

#### *P3.15.22.1 FRECVENŢĂ FAZARE (ID 15545)*

Utilizați acest parametru pentru a regla nivelul frecvenței de ieșire la care motorul auxiliar porneşte în cadrul sistemului Pompe multiple.

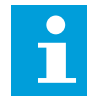

#### **OBSERVAŢIE!**

Parametrul nu are niciun efect dacă valoarea este setată peste Max Frequency Reference (P3.3.1.2 – Frecventa de referintă maximă).

În mod implicit, o pompă auxiliară porneşte (este fazată) dacă semnalul de feedback PID scade sub zona lătimii specificate de bandă, iar pompa care controlează sistemul funcţionează la frecvenţă maximă.

Pompa auxiliară poate porni la o frecventă mai joasă pentru a obtine valori de proces mai bune sau pentru a utiliza mai putină energie. Apoi utilizati parametrul pentru a seta frecvența de pornire a pompei auxiliare sub frecvența maximă.

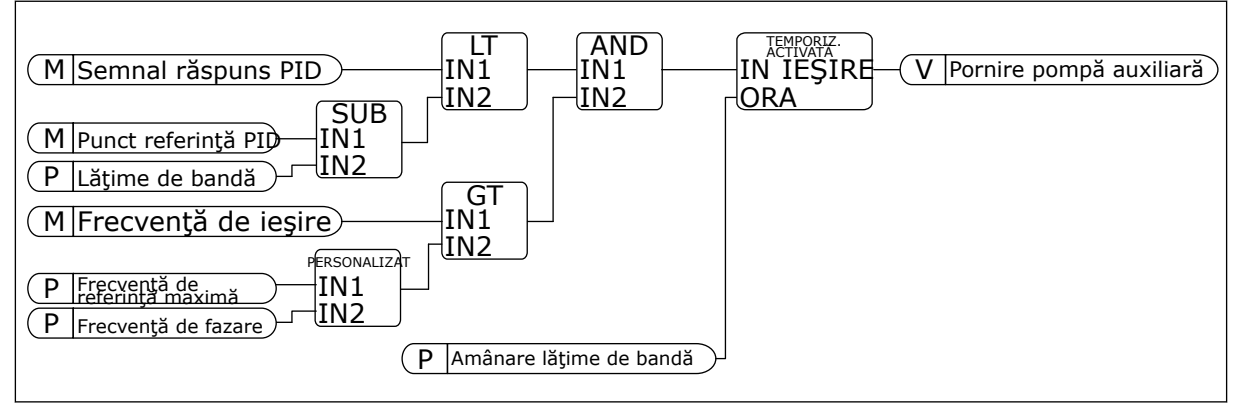

*Fig. 101: Switching Frequency (Frecvenţă de fazare)*

#### *P3.15.22.2 FRECVENŢĂ DE DEFAZARE (ID 15546)*

Utilizati acest parametru pentru a regla nivelul frecventei de iesire la care motorul auxiliar se opreşte în cadrul sistemului Pompe multiple.

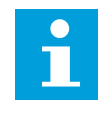

#### **OBSERVAŢIE!**

Parametrul nu are niciun efect dacă valoarea este setată sub Min Frequency Reference (P3.3.1.1 – Frecventa de referință minimă).

În mod implicit, o pompă auxiliară porneşte (este fazată) dacă semnalul de feedback PID scade sub zona lăţimii specificate de bandă, iar pompa care controlează sistemul functionează la frecventă maximă.

Pompa auxiliară se poate opri la o frecvenţă mai înaltă pentru a obţine valori de proces mai bune sau pentru a utiliza mai puţină energie. Apoi utilizaţi parametrul pentru a seta frecventa de pornire a pompei auxiliare peste frecventa minimă.

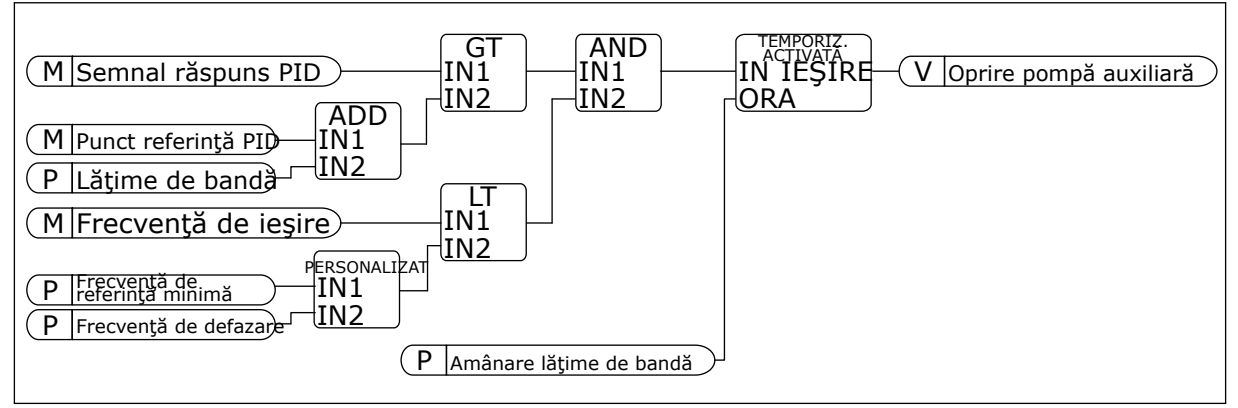

*Fig. 102: Frecvenţă de defazare*

# **10.17 CONTOARE DE ÎNTREŢINERE**

Un contor de întretinere vă comunică faptul că trebuie efectuate operațiuni de întreținere. De exemplu este necesară înlocuirea unei curele sau schimbul uleiului dintr-o cutie de viteze. Există 2 moduri diferite pentru contoarele de întreținere – orele sau rotațiile multiplicate cu 1.000. Valoarea contoarelor creşte doar în timpul stării RUN (Rulare) a variatorului de turatie.

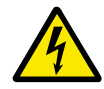

# **AVERTIZARE!**

Nu efectuati întretinerea dacă nu aveti calificarea de a o face. Doar un electrician autorizat poate efectua întreţinerea. Există riscul de vătămare corporală.

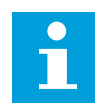

#### **OBSERVAŢIE!**

Modul rotaţii utilizează viteza motorului, care este doar una estimativă. Variatorul de turatie măsoară viteza în fiecare secundă.

Când valoarea unui contor este mai mare decât limita acesteia, este generată o alarmă sau o eroare. Puteţi conecta semnalele de alarmă şi eroare la o ieşire digitală sau la o ieşire prin releu.

La finalizarea întreţinerii, resetaţi contorul cu o intrare digitală sau cu parametrul P3.16.4 Counter 1 Reset (Resetare contor 1).

#### *P3.16.1 MOD CONTOR 1 (ID 1104)*

Utilizaţi acest parametru pentru a activa contorul de întreţinere. Un contor de întreţinere vă indică faptul că trebuie efectuată întreţinerea atunci când valoarea contorului depăşeşte limita setată.

# *P3.16.2 LIMITĂ ALARMĂ CONTOR 1 (ID 1105)*

Utilizați acest parametru pentru a seta limita de alarmă pentru contorul de întreținere. Când valoarea contorului depăseste această limită, apare o alarmă întretinere.

# *P3.16.3 LIMITĂ EROARE CONTOR 1 (ID 1106)*

Utilizati acest parametru pentru a seta limita de eroare pentru contorul de întretinere. Când valoarea contorului depăşeşte această limită, apare o eroare întreţinere.

#### *P3.16.4 RESETARE CONTOR 1 (ID 1107)*

Utilizaţi acest parametru pentru a reseta contorul de întreţinere.

#### *P3.16.5 RESETARE DI CONTOR 1 (ID 490)*

Utilizaţi acest parametru pentru a selecta semnalul digital de intrare care resetează valoarea Contorului de întreţinere.

#### **10.18 MODUL INCENDIU**

Atunci când modul Fire (Incendiu) este activ, variatorul de turaţie resetează toate erorile ce au loc și continuă să functioneze la aceeași viteză până când nu mai este posibil. Variatorul de turatie ignoră toate comenzile de la tastatură, de la protocoalele Fieldbus și de la instrumentul PC. Respectă doar semnalele Fire Mode Activation (Activare mod incendiu), Fire Mode Reverse (Inversare mod incendiu), Run Enable (Activare rulare), Run Interlock 1 (Angrenare rulare 1) şi and Run Interlock 2 (Angrenare rulare 2) de la I/O.

Modul Fire (Incendiu) are 2 moduri de funcţionare, modul Test şi modul Enabled (Activat). Pentru a selecta unul dintre moduri, completaţi o parolă în parametrul P3.17.1 Fire Mode Password (Parolă mod incendiu). În modul Test, variatorul de turație nu resetează automat erorile, iar variatorul de turaţie se opreşte atunci când are loc o eroare.

De asemenea, este posibilă configurarea modului Fire (Incendiu) prin expertul aferent, pe care îl puteţi activa în meniul Quick Setup (Configurare rapidă) prin parametrul B1.1.4.

Când activati modul incendiu, pe ecran este afisată o alarmă.

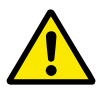

#### **ATENŢIE!**

Garantia este anulată dacă se activează modul incendiu! Puteti utiliza modul Test pentru a testa funcționarea modului incendiu, iar garanția rămâne valabilă.

#### *P3.17.1 PAROLĂ MOD INCENDIU (ID 1599)*

Utilizaţi acest parametru pentru a activa funcţia Mod incendiu.

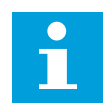

#### **OBSERVAŢIE!**

Când este activat Modul incendiu şi în acest parametru este setată parola corectă, toţi ceilalţi parametri Mod incendiu vor fi blocaţi.

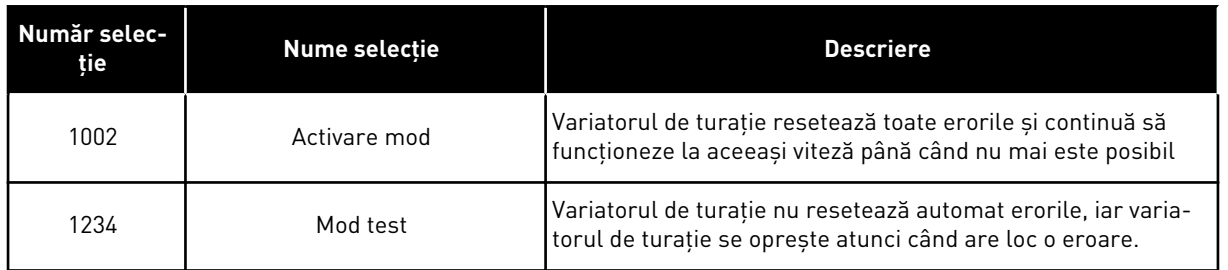

#### *P3.17.2 SURSĂ FRECVENŢĂ MOD INCENDIU (ID 1617)*

Utilizați acest parametru pentru a selecta sursa referinței de frecvență atunci când modul de incendiu este activ.

Acest parametru permite selectarea, de exemplu, a semnalului AI1 sau a controlerului PID ca sursă de referință atunci utilizați Modul incendiu.

#### *P3.17.3 FRECVENŢĂ MOD INCENDIU (ID 1598)*

Utilizați acest parametru pentru a seta frecvența utilizată cu modul de incendiu activ. Variatorul de turaţie utilizează această frecvenţă atunci când valoarea parametrului P3.17.2 Fire Mode Frequency Source (Sursă de frecvenţă mod incendiu) este *Fire Mode Frequency* (Sursă de frecventă mod incendiu).

#### *P3.17.4 ACTIVARE MOD INCENDIU LA DESCHIDERE (ID 1596)*

Utilizaţi acest parametru pentru a selecta semnalul digital de intrare care activează funcţia modului de incendiu.

Dacă acest semnal digital de intrare este activat, pe ecran se afişează o alarmă, iar garanţia devine nulă. Tipul acestui semnal digital de intrare este NC (normally closed – în mod normal închis).

Este posibilă încercarea modului Fire (Incendiu) cu parola care activează modul Test. În acest caz, garanția rămâne valabilă.

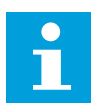

#### **OBSERVAŢIE!**

Dacă este activat modul Fire (Incendiu) şi furnizaţi parola corectă parametrului Fire Mode Password (Parolă mod incendiu), toti parametrii modului incendiu de blochează. Pentru a modifica parametrii modului incendiu, schimbati mai întâi în 0 valoarea parametrului P3.17.1 Fire Mode Password (Parolă mod incendiu).

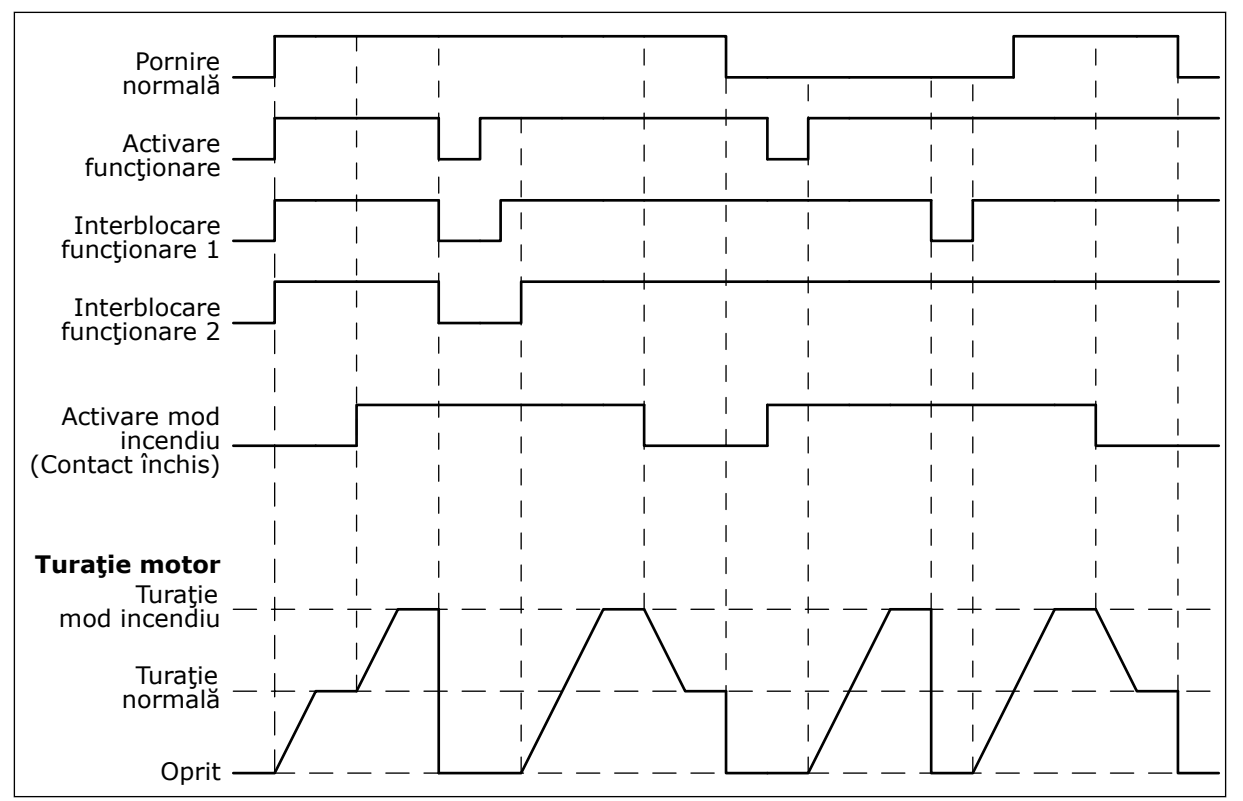

*Fig. 103: Funcţionarea modului incendiu*

#### *P3.17.5 ACTIVARE MOD INCENDIU LA ÎNCHIDERE (ID 1619)*

Utilizaţi acest parametru pentru a selecta semnalul digital de intrare care activează funcţia modului de incendiu.

Tipul acestui semnal digital de intrare este NO (normally open – în mod normal deschis). Consultati descrierea parametrului P3.17.4 Activare mod incendiu la Deschidere.

#### *P3.17.6 INVERSARE MOD INCENDIU (ID 1618)*

Utilizaţi acest parametru pentru a selecta semnalul digital de intrare care emite comanda inversării sensului de rotaţie în timpul modului de incendiu. Parametrul nu are niciun efect în functionarea normală.

Dacă este necesar ca motorul să functioneze întotdeauna FORWARD (În sens pozitiv) sau întotdeauna REVERSE (Inversat) în modul incendiu, efectuaţi o selecţie a intrării digitale corecte.

DigIn Slot0.1 = întotdeauna ÎNAINTE DigIn Slot0.2 = întotdeauna ÎNAPOI

#### *V3.17.7 STARE MOD INCENDIU (ID 1597)*

Această valoare de monitorizare reprezintă starea funcţiei modului de incendiu.

#### *V3.17.8 CONTOR MOD INCENDIU (ID 1679)*

Această valoare de monitorizare reprezintă numărul de activări ale modului de incendiu.

 $\bullet$ П

#### **OBSERVAŢIE!**

Nu puteţi reseta acest contor.

# **10.19 FUNCŢIE PREÎNCĂLZIRE MOTOR**

#### *P3.18.1 FUNCŢIE DE PRE-ÎNCĂLZIRE MOTOR (ID 1225)*

Utilizaţi acest parametru pentru a activa sau dezactiva funcţia de preîncălzire a motorului. Funcţia de pre-încălzire motor menţine variatorul de turaţie şi motorul calde pe durata stării STOP (Oprire). Pe durata pre-încălzirii, sistemul furnizează motorului un curent continuu (CC). Pre-încălzirea motorului împiedică, de exemplu, condensarea.

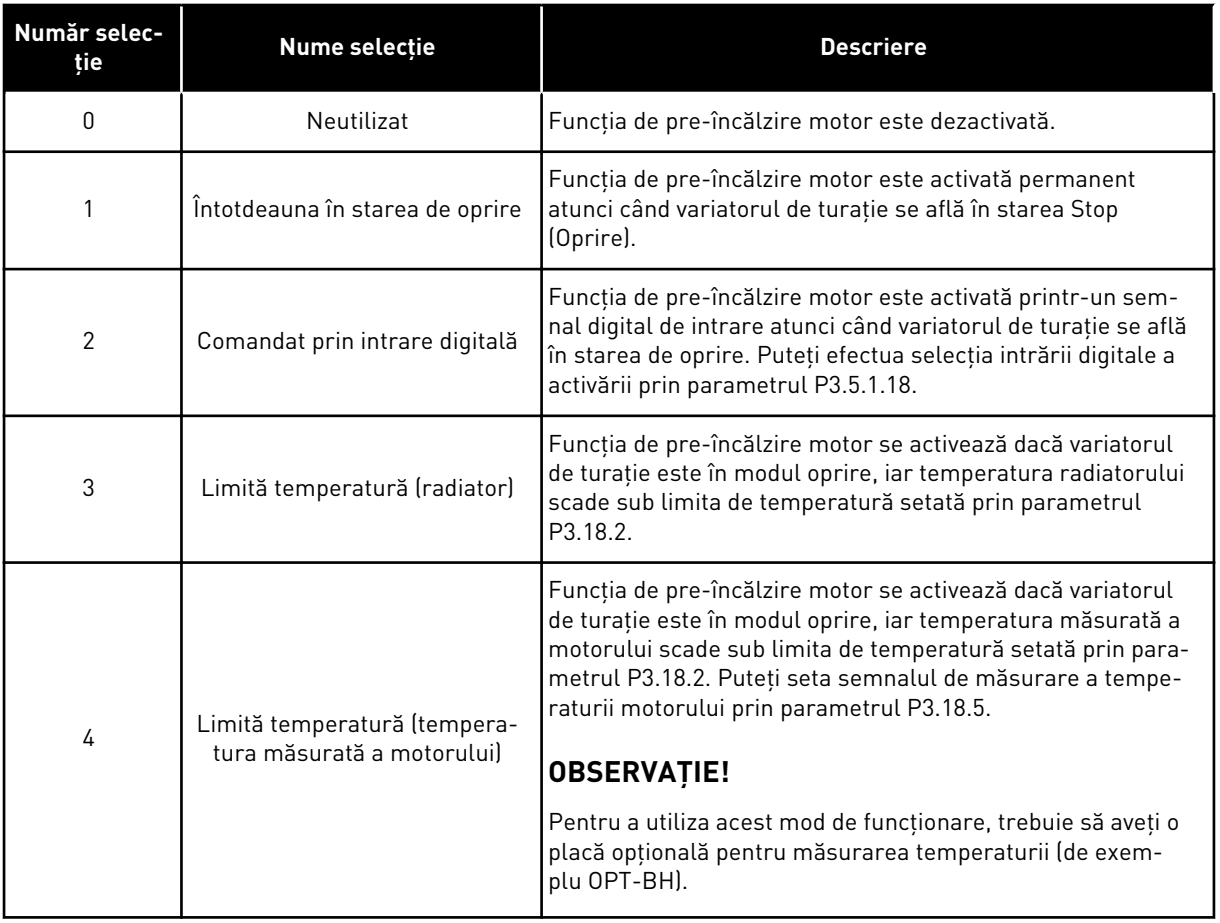

#### *P3.18.2 LIMITĂ TEMPERATURĂ PREÎNCĂLZIRE (ID 1226)*

Utilizati acest parametru pentru a seta limita de temperatură a functiei de preîncălzire a motorului.

Preîncălzirea motorului devine activă atunci când temperatura radiatorului sau temperatura măsurată a motorului trece de acest nivel, iar parametrul P3.18.1 este setat la valoarea 3 sau 4.

# *P3.18.3 CURENT PREÎNCĂLZIRE MOTOR (ID 1227)*

Utilizați acest parametru pentru a seta curentul continuu pentru funcția de preîncălzire a motorului.

Curentul continuu de pre-încălzire motor şi variatorul de turaţie în starea de oprire. Activate conform parametrului P3.18.1.

# *P3.18.4 PREÎNCĂLZIRE MOTOR ON (ID 1044)*

Utilizați acest parametru pentru a selecta semnalul digital de intrare care activează funcția de preîncălzire a motorului.

Acest parametru este utilizat atunci când parametrul P3.18.1 este setat cu valoarea 2. Când valoarea parametrului P3.18.1 este 2, puteti conecta la acest parametru, de asemenea, canale de timp.

# **10.20 PERSONALIZARE ACŢIONARE**

# *P3.19.1 MOD DE LUCRU (ID 15001)*

Utilizaţi acest parametru pentru a selecta modul de lucru al funcţiei de Personalizare unitate de acţionare.

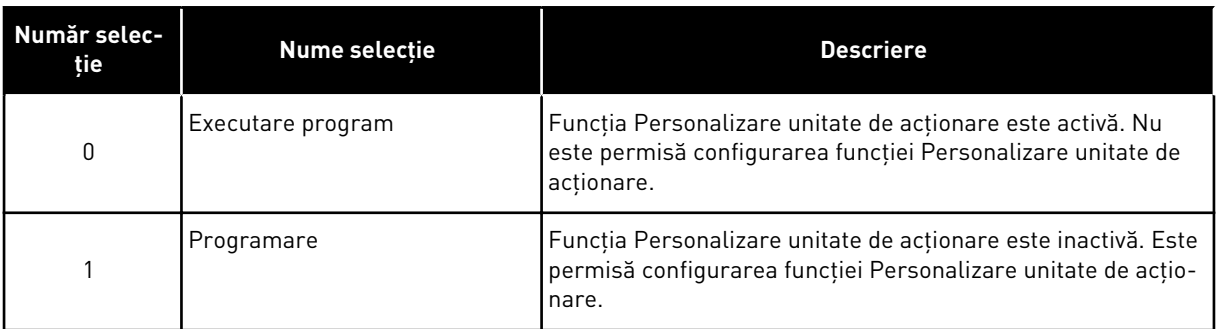

# **10.21 COMANDA POMPEI**

# 10.21.1 CURĂŢARE AUTOMATĂ

Utilizaţi funcţia Auto-cleaning (Auto-curăţare) pentru a elimina murdăria sau alte materiale de pe rotorul pompei. De asemenea, puteți utiliza funcția pentru a desfunda o conductă sau o supapă blocată. Puteti utiliza auto-curătarea, de exemplu, în cazul sistemelor de evacuare a apelor reziduale, pentru a mentine performanta pompei la un nivel satisfăcător.

# *P3.21.1.1 FUNCŢIE DE CURĂŢARE (ID 1714)*

Utilizaţi acest parametru pentru a activa funcţia de curăţare automată.

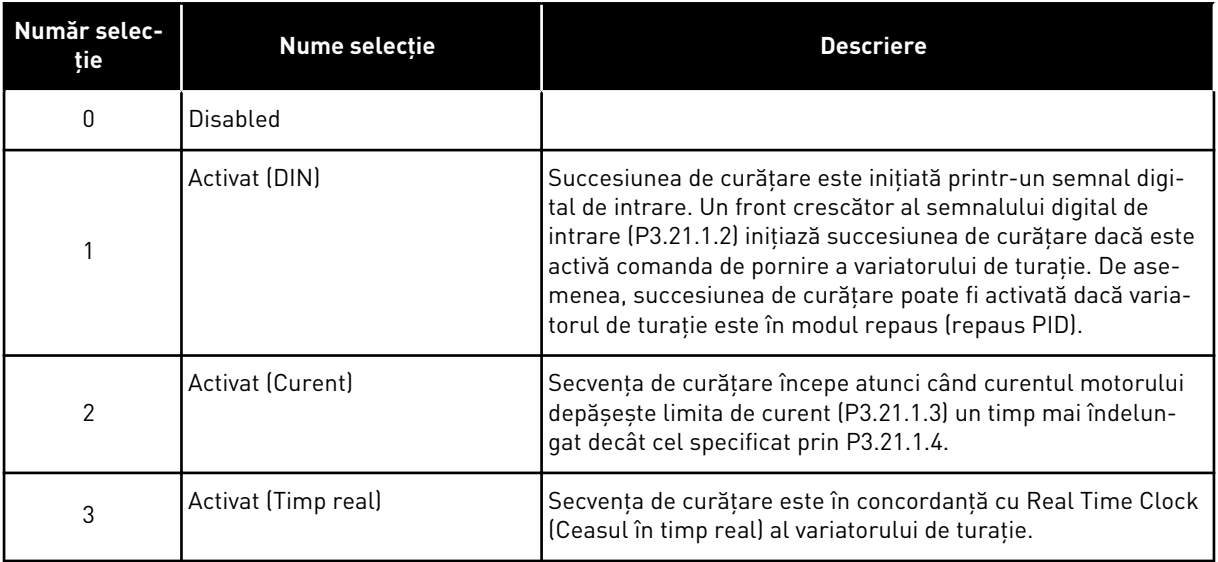

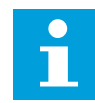

#### **OBSERVAŢIE!**

În Real Time Clock (Ceasul în timp real) trebuie să fie instalată o baterie.

Secvenţa de curăţare începe în zilele selectate (P3.21.1.5), la ora specificată (P3.21.1.6), dacă este activă comanda de pornire a variatorului de turație. De asemenea, succesiunea de curățare poate fi activată dacă variatorul de turație este în modul repaus (repaus PID).

Pentru a opri secventa de curătare, dezactivati comanda de pornire a variatorului de turație. Când este selectată valoarea 0, funcția de curățare nu se utilizează.

#### *P3.21.1.2 ACTIVARE CURĂŢARE (ID 1715)*

Utilizati acest parametru pentru a selecta semnalul digital de intrare care porneste secventa de curătare automată.

Auto-curăţarea se opreşte dacă semnalul de activare este îndepărtat înainte de finalizarea secventei.

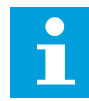

#### **OBSERVAŢIE!**

Dacă este activată intrarea, variatorul de turație pornește.

#### *P3.21.1.3 LIMITĂ CURENT DE CURĂŢARE (ID 1712)*

Utilizaţi acest parametru pentru a seta limita de curent la care începe curăţarea automată. În cazul în care curentul motorului se menţine deasupra acestei limite un timp mai îndelungat decât intervalul setat, porneste o succesiune de curătare automată.

#### *P3.21.1.4 AMÂNARE CURENT DE CURĂŢARE (ID 1713)*

Utilizati acest parametru pentru a seta intervalul de timp în care curentul motorului trebuie să rămână peste limită înainte de pornirea curăţării automate.

Parametrii P3.21.1.3 şi P3.21.1.4 se folosesc doar atunci când P3.21.1.1 = 2.

Secvenţa de curăţare începe atunci când curentul motorului depăşeşte limita de curent (P3.21.1.3) un timp mai îndelungat decât cel specificat prin P3.21.1.4. Limita de curent este specificată sub forma unui procentaj din curentul nominal al motorului.

### *P3.21.1.5 ZILE DE CURĂŢARE (ID 1723)*

Utilizaţi acest parametru pentru a selecta zilele săptămânii în care este executată curăţarea automată.

Acest parametru este utilizat numai atunci când P3.21.1.1 = 3.

### *P3.21.1.6 ORĂ DE CURĂŢARE (ID 1700)*

Utilizați acest parametru pentru a selecta ora la care este executată curătarea automată. Acest parametru este utilizat numai atunci când P3.21.1.1 = 3.

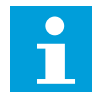

#### **OBSERVAŢIE!**

În Real Time Clock (Ceasul în timp real) trebuie să fie instalată o baterie.

# *P3.21.1.7 CICLURI DE CURĂŢARE (ID 1716)*

Utilizaţi acest parametru pentru a seta numărul de cicluri de curăţare cu rotire înainte sau inversă.

# *P3.21.1.8 FRECVENŢĂ DE CURĂŢARE ÎN SENS POZITIV (ID 1717)*

Utilizaţi acest parametru pentru a seta referinţa de frecvenţă a unităţii pentru direcţia de rotire dreapta în ciclul de curăţare automată.

Puteți seta frecvența și ora ciclului de curățare prin parametrii P3.21.1.4, P3.21.1.5, P3.21.1.6 şi P3.21.1.7.

# *P3.21.1.9 ORĂ DE CURĂŢARE ÎN SENS POZITIV (ID 1718)*

Utilizaţi acest parametru pentru a seta durata de funcţionare pentru frecvenţa de rotire dreapta în ciclul de curătare automată.

Consultati parametrul P3.21.1.8 Clean Forward Frequency (Frecventă de curătare în sens pozitiv).

#### *P3.21.1.10 FRECVENŢĂ DE CURĂŢARE ÎN SENS INVERS (ID 1719)*

Utilizaţi acest parametru pentru a seta referinţa de frecvenţă a unităţii pentru direcţia de rotire stânga în ciclul de curătare automată.

Consultati parametrul P3.21.1.8 Clean Forward Frequency (Frecventă de curătare în sens pozitiv).

#### *P3.21.1.11 ORĂ DE CURĂŢARE ÎN SENS INVERS (ID 1720)*

Utilizaţi acest parametru pentru a seta durata de funcţionare pentru frecvenţa de rotire stânga în ciclul de curătare automată.

Consultaţi parametrul P3.21.1.8 Clean Forward Frequency (Frecvenţă de curăţare în sens pozitiv).

# *P3.21.1.12 ORĂ DE ACCELERARE CURĂŢARE (ID 1721)*

Utilizaţi acest parametru pentru a seta durata de accelerare a motorului atunci când curăţarea automată este activă.

Puteti seta rampele de accelerare și decelerare aferente functiei de auto-curătare cu parametrii P3.21.1.12 şi P3.21.1.13.

# *P3.21.1.13 ORĂ DE DECELERARE CURĂŢARE (ID 1722)*

Utilizaţi acest parametru pentru a seta durata de decelerare a motorului atunci când curătarea automată este activă.

Puteti seta rampele de accelerare și decelerare aferente funcției de auto-curătare cu parametrii P3.21.1.12 şi P3.21.1.13.

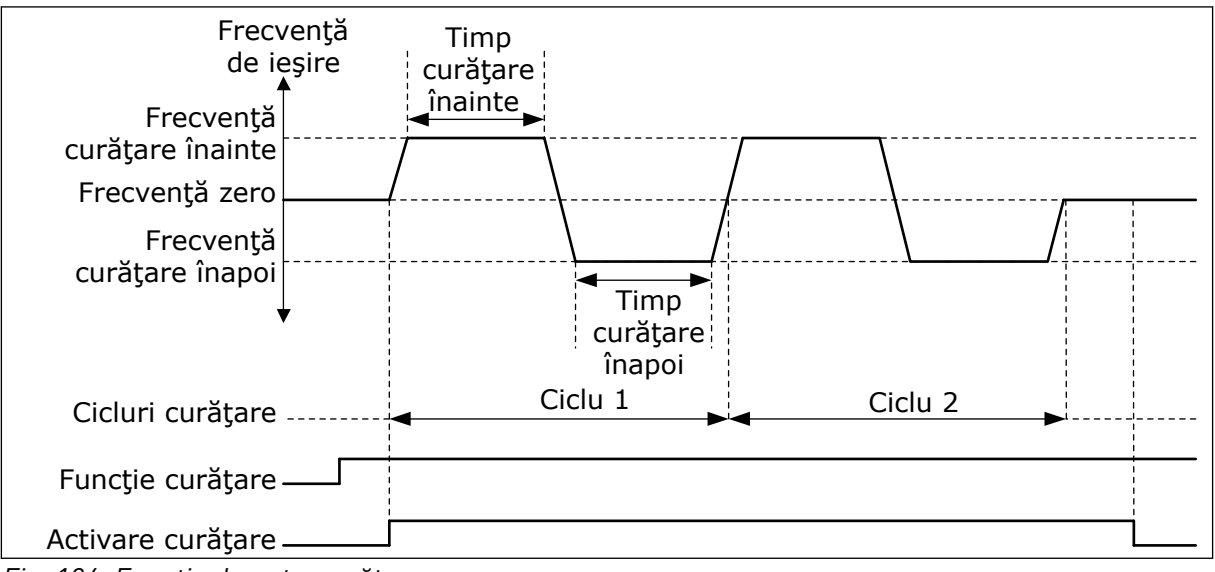

*Fig. 104: Funcţia de auto-curăţare*

#### 10.21.2 POMPA JOCKEY

#### *P3.21.2.1 FUNCŢIE DE PRESIUNE (ID 1674)*

Utilizați acest parametru pentru a comanda funcția Pompă jockey.

O pompă de presiune este o pompă mai mică, ce menţine presiunea în conductă atunci când pompa principală se află în modul repaus. Acest lucru poate avea loc, de exemplu, pe durata noptii.

Functia de presiune controlează o pompă de presiune printr-un semnal digital de iesire. Puteti utiliza o pompă de presiune dacă un controler PID este folosit pentru controlul pompei principale. Funcția are 3 moduri de funcționare.

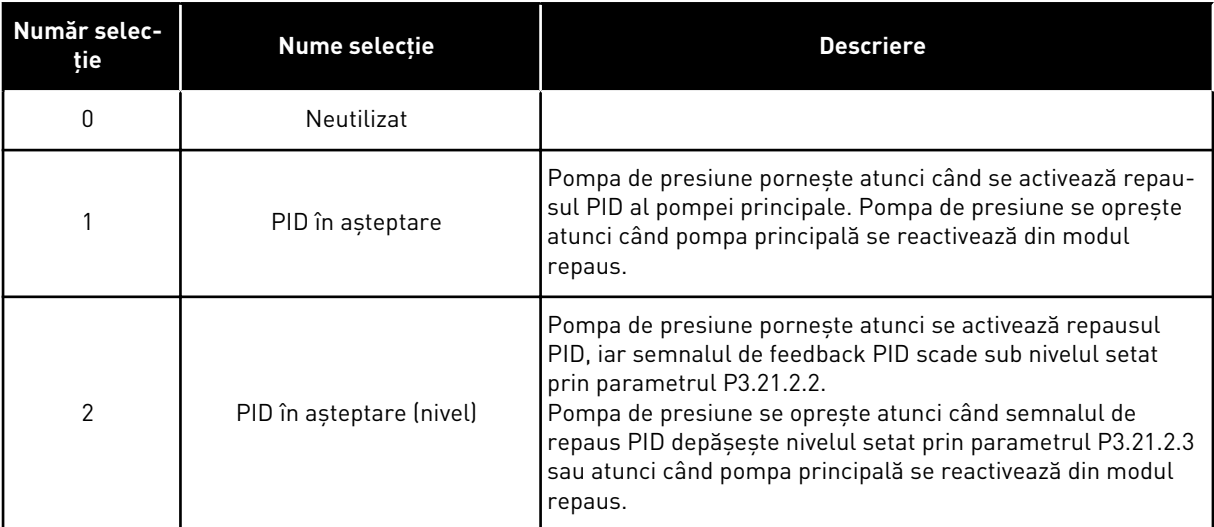

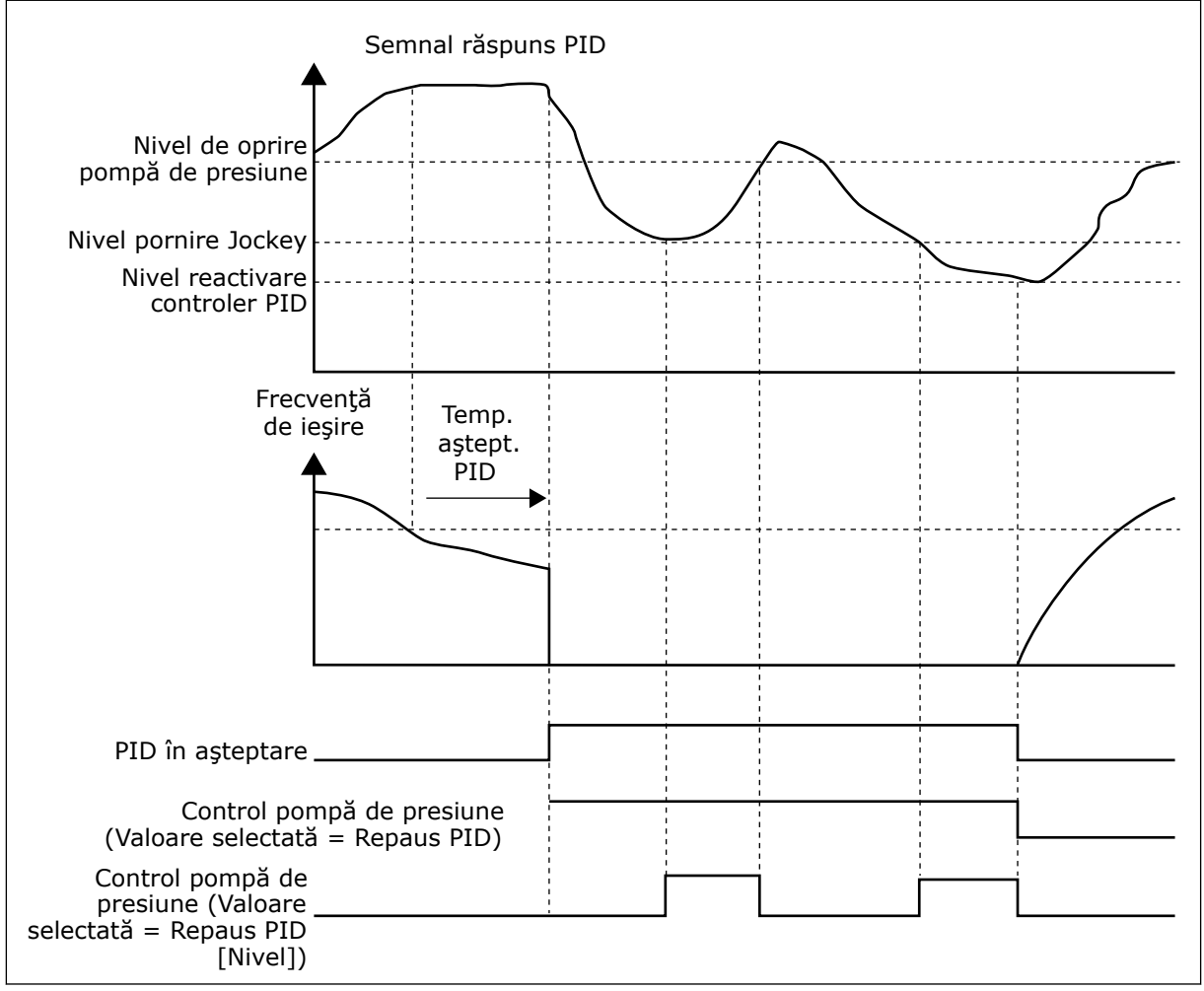

*Fig. 105: Funcţionarea pompei de presiune*

#### *P3.21.2.2 NIVEL PORNIRE JOCKEY (ID 1675)*

Utilizaţi acest parametru pentru a seta nivelul semnalului de răspuns PID la care pompa Jockey porneşte atunci când pompa principală se află în starea de aşteptare.

Pompa Jockey porneşte atunci când semnalul PID în aşteptare este activ, iar semnalul răspuns PID scade sub nivelul setat prin acest parametru.

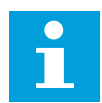

#### **OBSERVAŢIE!**

Acest parametru este utilizat numai dacă P3.21.2.1 = 2 PID în aşteptare (nivel).

# *P3.21.2.3 NIVEL OPRIRE JOCKEY (ID 1676)*

Utilizaţi acest parametru pentru a seta nivelul semnalului de răspuns PID la care pompa Jockey se opreşte atunci când pompa principală se află în starea de aşteptare. Pompa Jockey se opreşte atunci când semnalul PID în aşteptare este activ, iar semnalul răspuns PID trece peste nivelul setat prin acest parametru sau atunci când controlerul PID revine din modul în aşteptare.

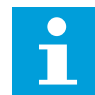

#### **OBSERVAŢIE!**

Acest parametru este utilizat numai dacă P3.21.2.1 = 2 PID în aşteptare (nivel).

#### 10.21.3 POMPA DE AMORSARE

O pompă de amorsare este o pompă mai mică, ce amorsează admisia pompei principale, pentru a preveni absorbția aerului.

Funcţia de amorsare controlează o pompă de amorsare printr-un semnal digital de ieşire. Puteti seta o amânare a pornirii pompei de amorsare înainte de pornirea pompei principale. Pompa de amorsare funcționează continuu pe durata de funcționare a pompei principale. Dacă pompa principală intră în modul de aşteptare, pompa de amorsare se va opri şi ea în acest interval. La iesirea din modul de asteptare, pompa principală și pompa de amorsare vor porni simultan.

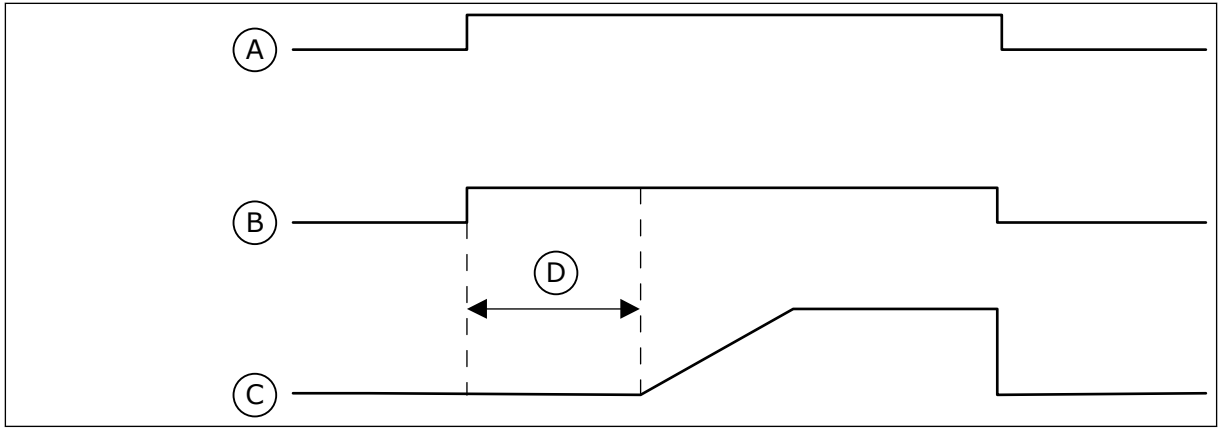

*Fig. 106: Funcţionarea pompei de amorsare*

- A. Comandă de pornire (pompă principală) B. Control pompă de amorsare (semnal
- digital de ieşire)
- C. Frecventă de iesire (pompă principală)
- D. Durată amorsare

#### *P3.21.3.1 FUNCŢIE DE AMORSARE (ID 1677)*

Utilizați acest parametru pentru a activa funcția Pompă amorsare.

O pompă de amorsare este o pompă mai mică, ce amorsează admisia pompei principale, pentru a preveni absorbţia aerului. Funcţia pompă de amorsare comandă o pompă de amorsare printr-un semnal de ieşire releu.

#### *P3.21.3.2 ORĂ DE AMORSARE (ID 1678)*

Utilizaţi acest parametru pentru a seta intervalul de timp în care pompa de amorsare va funcționa înainte de pornirea pompei principale.

#### 10.21.4 FUNCŢIE ANTIBLOCARE

Functia Anti-blocking (Anti-blocare) face pompa să nu se blocheze în caz de oprire pe o durată mai îndelungată în modul repaus. Cât timp se află în modul Sleep (Repaus), pompa pornește la anumite intervale. Puteți efectua o configurare a intervalelor, timpilor de rulare şi vitezei pentru anti-blocare.

#### *P3.21.4.1 INTERVAL ANTI-BLOCARE (ID 1696)*

Utilizați acest parametru pentru a seta intervalul pentru funcția anti-blocare. Acest parametru setează timpul după care pompa porneşte la viteza specificată (P3.21.4.3 Anti-blocking Frequency [Frecventă anti-blocare]] și pe intervalul de timp specificat (P3.21.4.2 Anti-blocking Runtime [Durată de rulare anti-blocare]).

Funcţia Anti-blocking (Anti-blocare) poate fi folosită în cadrul sistemelor Single drive (Variator de turaţie unic) şi Multidrive (Variator de turaţie multiplu) doar atunci când pompa se află în modul repaus sau în modul aşteptare (sistem Multidrive [cu variator multiplu de turație]).

Funcția anti-blocare este activată atunci când valoarea acestui parametru este mai mare decât 0 și este dezactivată atunci când valoarea este 0.

#### *P3.21.4.2 DURATĂ DE RULARE ANTI-BLOCARE (ID 1697)*

Utilizați acest parametru pentru a seta intervalul de timp în care pompa funcționează la turatia setată atunci când funcția anti-blocare este activată.

#### *P3.21.4.3 FRECVENŢĂ ANTI-BLOCARE (ID 1504)*

Utilizaţi acest parametru pentru a seta referinţa de frecvenţă a unităţii care va fi utilizată cu functia anti-blocare activată.

#### 10.21.5 PROTECŢIE CONTRA ÎNGHEŢULUI

Utilizați funcția de protecție anti-îngheț pentru a proteja pompa împotriva deteriorărilor provocate de îngheţ. Dacă pompa este în modul repaus, iar temperatura măsurată în pompă scade sub temperatura de protectie setată, utilizati pompa la o frecventă constantă (setată prin parametrul P3.13.10.6 Frost Protection Frequency (Frecventă protectie anti-înghet). Pentru a utiliza această funcție, trebuie să instalați pe carcasa pompei sau pe conducta din apropierea pompei un traductor sau un senzor de temperatură.

#### *P3.21.5.1 PROTECŢIE LA ÎNGHEŢ (ID 1704)*

Utilizati acest parametru pentru a activa functia de protectie la înghet.

Dacă temperatura măsurată a pompei scade sub nivelul setat şi unitatea de acţionare este în stare în aşteptare, protecţia la îngheţ porneşte pompa şi o menţine la o frecvenţă de functionare constantă.

#### *P3.21.5.2 SEMNAL TEMPERATURĂ (ID 1705)*

Utilizaţi acest parametru pentru a selecta sursa semnalului de temperatură utilizat pentru funcția de Protecție la îngheț.

#### *P3.21.5.3 MINIM SEMNAL TEMPERATURĂ (ID 1706)*

Utilizaţi acest parametru pentru a seta valoarea minimă a semnalului de temperatură. De exemplu, un interval de semnal temperatură de 4...20 mA corespunde unui interval de temperatură de -50...200 °C.

#### *P3.21.5.4 MAXIM SEMNAL TEMPERATURĂ (ID 1707)*

Utilizaţi acest parametru pentru a seta valoarea maximă a semnalului de temperatură. De exemplu, un interval de semnal temperatură de 4...20 mA corespunde unui interval de temperatură de -50...200 °C.

# *P3.21.5.5 LIMITĂ TEMPERATURĂ PROTECŢIE LA ÎNGHEŢ (ID 1708)*

Utilizaţi acest parametru pentru a seta limita de temperatură la care porneşte unitatea. Dacă temperatura pompei scade sub această limită şi unitatea de acţionare este în stare în așteptare, funcția de protecție la îngheț pornește unitatea de acționare.

#### *P3.21.5.6 FRECVENŢĂ PROTECŢIE LA ÎNGHEŢ (ID 1710)*

Utilizaţi acest parametru pentru a seta referinţa de frecvenţă a unităţii care va fi utilizată cu functia de protectie la înghet activată.

#### *V3.21.5.7 MONITORIZARE TEMPERATURĂ DE ÎNGHEŢ (ID 1711)*

Această valoare de monitorizare reprezintă valoarea semnalului de temperatură utilizat pentru funcția de protecție anti-îngheț.

# **10.22 ÎNTREŢ.**

Convertizorul de frecvenţă VACON® are diferite contoare bazate pe timpul de funcţionare a unităţii de acţionare şi pe consumul de energie. Unele dintre aceste contoare măsoară valorile totale, iar altele pot fi resetate.

Contoarele energetice măsoară energia consumată din reteaua de alimentare. Celelalte contoare se folosesc pentru a măsura, de exemplu, timpul de funcţionare a variatorului de turatie sau durata de rulare a motorului.

Este posibilă monitorizarea tuturor valorilor contoarelor de la PC, tastatură sau Fieldbus. Dacă folositi tastatura sau PC-ul, puteți monitoriza valorile contorizate în meniul Diagnostics (Diagnosticare). Dacă utilizaţi Fieldbus, puteţi citi valorile contorizate cu numerele de ID. În cadrul acestui capitol veti găsi date despre aceste numere de ID.

# 10.22.1 UTILIZAREA CONTORULUI TEMPORAL

Nu este posibilă resetarea contorului timpului de funcţionare a unităţii de control. Contorul se află în sub-meniul Total counters (Contoare totale). Valoarea contorului are 5 valori diferite de 16 biţi. Pentru a citi valoarea contorului prin protocol Fieldbus, utilizaţi aceste numere de ID.

- **ID 1754 Contor durată funcţionare (ani)**
- **ID 1755 Contor durată funcţionare (zile)**
- **ID 1756 Contor durată funcţionare (ore)**
- **ID 1757 Contor durată funcţionare (minute)**
- **ID 1758 Contor durată funcţionare (secunde)**

Exemplu: Recepţionaţi valoarea *1a 143d 02:21* a contorului timpului de funcţionare de la Fieldbus.

- ID1754: 1 (ani)
- ID1755: 143 (zile)
- ID1756: 2 (ore)
- ID1757: 21 (minute)
- ID1758: 0 (secunde)

# 10.22.2 UTILIZAREA CONTORULUI PARŢIAL AL TIMPULUI DE FUNCŢIONARE

Este posibilă resetarea contorului parţial al timpului de funcţionare pentru unitatea de control. Se află în sub-meniul Trip counters (Contoare parţiale). Este posibilă resetarea contorului prin intermediul PC-ului, a panoului de control sau a protocolului Fieldbus. Valoarea contorului are 5 valori diferite de 16 biti. Pentru a citi valoarea contorului prin protocol Fieldbus, utilizaţi aceste numere de ID.

- **ID 1766 Contor parţial durată funcţionare (ani)**
- **ID 1767 Contor parţial durată funcţionare (zile)**
- **ID 1768 Contor parţial durată funcţionare (ore)**
- **ID 1769 Contor parţial durată funcţionare (minute)**
- **ID 1770 Contor parţial durată funcţionare (secunde)**

Exemplu: Recepţionaţi valoarea *1a 143d 02:21* a contorului parţial al timpului de funcţionare de la Fieldbus.

- ID1766: 1 (ani)
- ID1767: 143 (zile)
- ID1768: 2 (ore)
- ID1769: 21 (minute)
- ID1770: 0 (secunde)

#### ID 2311 RESETAREA CONTORULUI PARŢIAL PENTRU DURATĂ DE FUNCŢIONARE

Puteţi reseta timpul de funcţionare prin intermediul PC-ului, a panoului de control sau a protocolului Fieldbus. Dacă folosiți PC-ul sau panoul de control, puteți reseta contorul din meniul Diagnostics (Diagnosticare).

Dacă utilizaţi Fieldbus pentru a reseta contorul, setaţi un front crescător (0 => 1) pentru ID2311 Operating Time Trip Counter Reset (Resetare contor parţial durată funcţionare).

#### 10.22.3 CONTORUL DURATEI DE RULARE

Nu este posibilă resetarea contorului duratei de rulare a motorului. Se află în sub-meniul Total counters (Contoare totale). Valoarea contorului are 5 valori diferite de 16 biti. Pentru a citi valoarea contorului prin protocol Fieldbus, utilizați aceste numere de ID.

- **ID 1772 Contor durată totală funcţionare (ani)**
- **ID 1773 Contor durată totală funcţionare (zile)**
- **ID 1774 Contor durată totală funcţionare (ore)**
- **ID 1775 Contor durată totală funcţionare (minute)**
- **ID 1776 Contor durată totală funcţionare (secunde)**

Exemplu: Recepţionaţi valoarea *1a 143d 02:21* a contorului duratei de rulare de la Fieldbus.

- ID1772: 1 (ani)
- ID1773: 143 (zile)
- ID1774: 2 (ore)
- ID1775: 21 (minute)
- ID1776: 0 (secunde)

#### 10.22.4 ACTIVAREA CONTORULUI TEMPORAL

Ora de activare a contorului unității de alimentare se află în sub-meniul Total counters (Contoare totale). Nu este posibilă resetarea contorului. Valoarea contorului are 5 valori diferite de 16 biți. Pentru a citi valoarea contorului prin protocol Fieldbus, utilizați aceste numere de ID.

- **ID 1777 Contor durată alimentare (ani)**
- **ID 1778 Contor durată alimentare (zile)**
- **ID 1779 Contor durată alimentare (ore)**
- **ID 1780 Contor durată alimentare (minute)**
- **ID 1781 Contor durată alimentare (secunde)**

Exemplu: Receptionati valoarea 1a 240d 02:18 a contorului orei de activare de la Fieldbus.

- ID1777: 1 (ani)
- ID1778: 240 (zile)
- ID1779: 2 (ore)
- ID1780: 18 (minute)
- ID1781: 0 (secunde)

#### 10.22.5 CONTOR DE ENERGIE

Contorul energetic măsoară cantitatea totală de energie pe care o obţine variatorul de turație din rețeaua de alimentare. Contorul nu poate fi resetat. Pentru a citi valoarea contorului prin protocol Fieldbus, utilizati aceste numere de ID.

#### **ID 2291 Contorul de energie**

Valoarea are întotdeauna 4 cifre. Formatul şi unitatea de măsură a contorului se modifică, pentru a corespunde cu valoarea contorului energetic. Consultaţi exemplul de mai jos.

Exemplu:

- 0,001 kWh
- 0,010 kWh
- 0,100 kWh
- 100,0 kWh
- 100,0 kWh
- 100,0 kWh
- 1,000 MWh
- 10,00 MWh
- 100,0 MWh • 1,000 GWh
- etc...

#### **ID2303 Format contor energie**

Formatul contorului energetic furnizează poziţia punctului zecimal din valoarea Energy Counter (Contorului energetic).

- $40 = 4$  cifre, 0 cifre fractionare
- 41 = 4 cifre, 1 cifră fracţionară
- $42 = 4$  cifre, 2 cifre fractionare
- $43 = 4$  cifre, 3 cifre fractionare

Exemplu:

- 0,001 kWh (Format = 43)
- 100,0 kWh (Format =  $41$ )
- 10,00 MWh (Format =  $42$ )

#### **ID2305 Unitate contor energie**

Unitatea contorului energetic furnizează unitatea de măsură a valorii Energy Counter (Contorului energetic).

- $0 =$  kWh
- $1 = MWh$
- $2 =$  GWh
- $3 = TWh$
- $4 = PWh$

Exemplu: Dacă recepţionaţi valoarea *4.500* de la ID2291, valoarea *42* de la ID2303 şi valoarea *0* de la ID2305, rezultatul este de 45,00 kWh.

#### 10.22.6 CONTOR PARTIAL ENERGIE

Contorul energetic partial măsoară cantitatea de energie pe care o obtine variatorul de turație din rețeaua de alimentare. Contorul se află în sub-meniul Trip counters (Contoare partiale). Puteti reseta timpul de functionare prin intermediul PC-ului, a panoului de control sau a protocolului Fieldbus. Pentru a citi valoarea contorului prin protocol Fieldbus, utilizaţi aceste numere de ID.

#### **ID 2296 Contor parţial energie**

Valoarea are întotdeauna 4 cifre. Formatul şi unitatea de măsură a contorului se modifică, pentru a corespunde cu valoarea contorului energetic partial. Consultati exemplul de mai jos. Puteţi monitoriza formatul şi unitatea de măsură a contorului energetic cu ID2307 Energy Trip Counter Format (Format contor energetic partial) și ID2309 Energy Trip Counter Unit (Unitate de măsură contor energetic parţial).

Exemplu:

- 0,001 kWh
- 0,010 kWh
- 0,100 kWh
- 100,0 kWh
- 100,0 kWh
- 100,0 kWh
- 1,000 MWh
- 10,00 MWh
- 100,0 MWh
- 1,000 GWh
- etc...

#### **ID2307 Format contor parţial energie**

Formatul contorului energetic parţial furnizează poziţia punctului zecimal din valoarea Energy Trip Counter (Contorului energetic partial).

- $40 = 4$  cifre, 0 cifre fractionare
- 41 = 4 cifre, 1 cifră fracţionară
- $42$  = 4 cifre, 2 cifre fractionare
- 43 = 4 cifre, 3 cifre fracţionare

Exemplu:

- $0.001$  kWh (Format = 43)
- 100,0 kWh (Format =  $41$ )
- 10,00 MWh (Format = 42)

#### **ID 2309 Unitate de măsură contor parţial energie**

Unitatea contorului energetic parţial furnizează unitatea de măsură a valorii Energy Trip Counter (Contorului energetic parţial).

- $\bullet$  0 = kWh
- $1 = MWh$
- $2 =$  GWh
- $3 = TWh$
- $4 = PWh$

#### **ID2312 Resetare contor parţial energie**

Pentru a reseta contorul energetic partial, utilizati PC-ul, panoul de control sau protocolul Fieldbus. Dacă folosiţi PC-ul sau panoul de control, puteţi reseta contorul din meniul Diagnostics (Diagnosticare). Dacă utilizati Fieldbus, setați un front crescător pentru ID2312 Energy Trip Counter Reset (Resetare contor energetic partial).

# **10.23 FILTRU ARMONIC AVANSAT**

#### *P3.23.1 LIMITĂ DECONECTARE CONDENSATORI (ID 15510)*

Utilizati acest parametru pentru a seta limita de deconectare pentru filtrul armonic avansat. Valoarea se află în procentajul puterii nominale a unităţii de acţionare.

#### *P3.23.2 HISTEREZIS DECONECTARE CONDENSATORI (ID 15511)*

Utilizaţi acest parametru pentru a seta histerezis de deconectare pentru filtrul armonic avansat. Valoarea se află în procentajul puterii nominale a unităţii de acţionare.

#### *P3.23.3 SUPRATEMPERATURĂ AHF (ID 15513)*

Utilizaţi acest parametru pentru a seta semnalul digital de intrare care activează supratemperatura AHF (ID eroare 1118).

#### *P3.23.4 RĂSPUNS LA EROARE AHF (ID 15512)*

Utilizati acest parametru pentru a selecta reactia convertizorului de frecventă la o eroare de supratemperatură AHF.

# **11 URMĂRIREA ERORILOR**

Când sistemul de diagnosticare de control al variatorului de turație pentru motoare CA descoperă o stare anormală în funcționarea acestuia, este afișată o notificare. Puteti vedea notificarea pe ecranul panoului de control. Ecranul afişează codul, numele şi o scurtă descriere a erorii sau alarmei.

Informațiile despre sursă specifică sursa erorii, cauza, locația de apariție și alte date.

### **Există 3 tipuri diferite de notificare.**

- O informare nu are niciun efect asupra funcţionării variatorului de turaţie. Trebuie să resetati informarea.
- 0 alarmă vă informează despre functionarea anormală a variatorului de turație. Alarma nu opreşte variatorul de turaţie. Trebuie să resetaţi alarma.
- O eroare opreşte variatorul de turaţie. Trebuie să resetaţi variatorul de turaţie şi să găsiţi soluţia problemei.

Puteți programa diferite răspunsuri în cazul unor erori din aplicație. Puteți găsi mai multe informaţii în Capitolul *[5.9 Grupul 3.9: Protecţii](#page-163-0)*.

Resetaţi eroarea cu butonul Reset de pe tastatură sau de la terminalul I/O, Fieldbus ori instrumentul PC. Eroarea persistă în Fault history (Istoricul de erori), unde o puteţi accesa şi examina. Consultati diferitele coduri de eroare din Capitolul [11.3 Coduri eroare](#page-394-0).

Înainte de a contacta distribuitorul sau fabricantul din cauza unei functionări anormale, pregătiţi o serie de date. Notaţi toate textele de pe ecran, codul de eroare, ID-ul de eroare, informaţiile despre sursă, lista Active Faults (Erori active) şi Fault History (Istoricul de erori).

# **11.1 ESTE AFIŞATĂ O EROARE**

Când variatorul de turație afișează o eroare și se oprește, examinați cauza acesteia și resetati-o.

Există 2 proceduri de a reseta o eroare: prin intermediul butonului Reset şi prin intermediul unui parametru.

#### RESETAREA CU BUTONUL RESET

1 Apăsaţi butonul Reset (Resetare) de pe tastatură timp de 2 secunde.

#### RESETAREA CU UN PARAMETRU DIN ECRANUL GRAFIC

1 Accesaţi Diagnostics Menu (Meniul de diagnosticare). Mente (Mente de Stop C READY VO

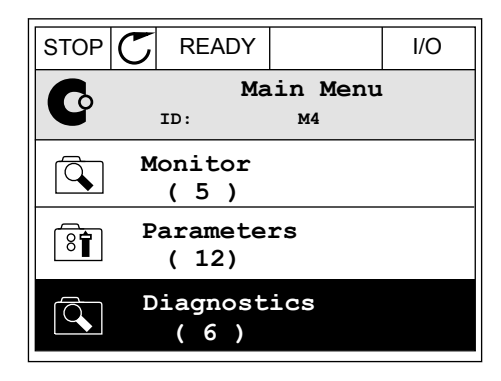

2 Accesaţi sub-meniul Reset faults (Resetare erori).

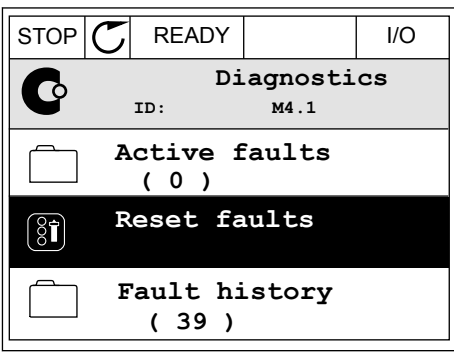

3 Selectaţi parametrul Reset Faults (Resetare erori).

- RESETAREA CU UN PARAMETRU DIN ECRANUL TEXT
- 1 Accesați Diagnostics Menu (Meniul de Accesari Diagnostics Menu (Meniul de READY RUN STOP ALARM FAULT

2 Pentru a găsi parametrul Reset Faults (Resetare erori), utilizați butoanele săgeată Up (Sus) și Down (Jos).

 $STOP$   $\boxed{\phantom{00000}}$  READY  $\boxed{\phantom{0000}}$  I/O **Reset faults**  $\boxed{8}$ **ID: M4.2 Reset faults** i. **Help**

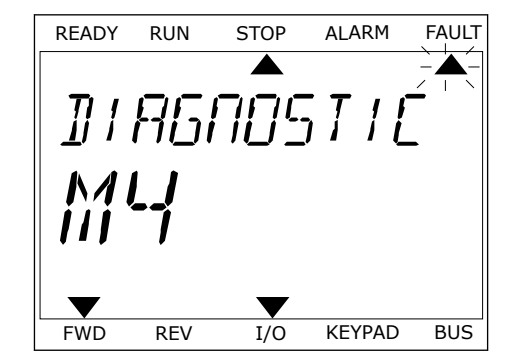

READY RUN STOP ALARM FAULT

RESET FAUL

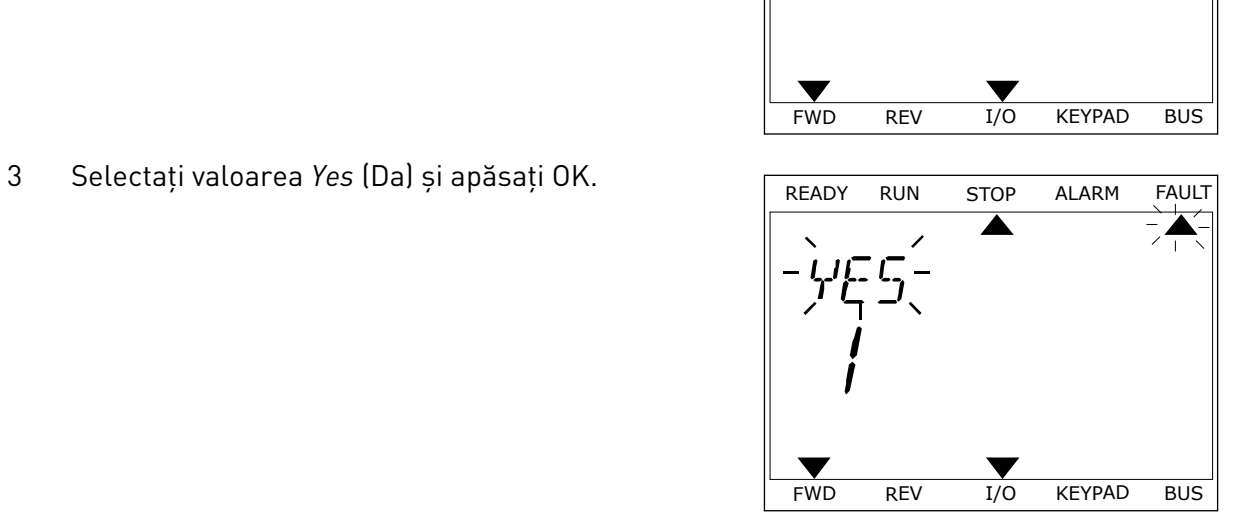

# **11.2 ISTORIC ERORI**

În Fault history (Istoricul de erori) puteţi găsi mai multe date despre acestea. Istoricul de erori poate conține un număr maxim de 40 de erori.

# EXAMINAREA ISTORICULUI DE ERORI ÎN ECRANUL GRAFIC

1 Pentru a afla mai multe date despre o eroare, accesaţi Fault history (Istoricul de erori).

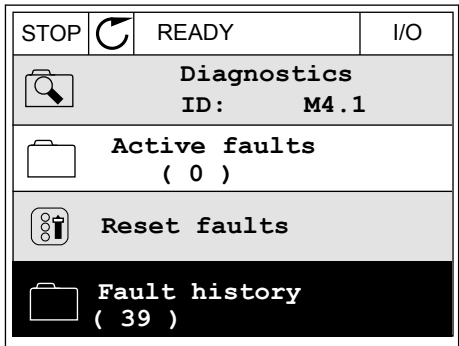

2 Pentru a examina datele unei erori, apăsaţi butonul săgeată Right (Dreapta).

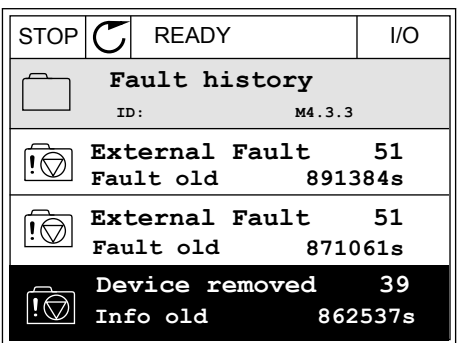

3 Puteţi observa datele în cadrul unei liste.

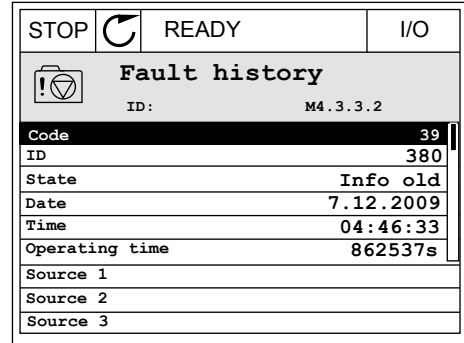

FRULT HIST

 $M - 7 - 7$ 

#### EXAMINAREA ISTORICULUI DE ERORI ÎN ECRANUL TEXT

1 Apăsaţi OK pentru a accesa Fault history (Istoricul de erori).

2 Pentru a examina datele unei erori, apăsați din nou OK.

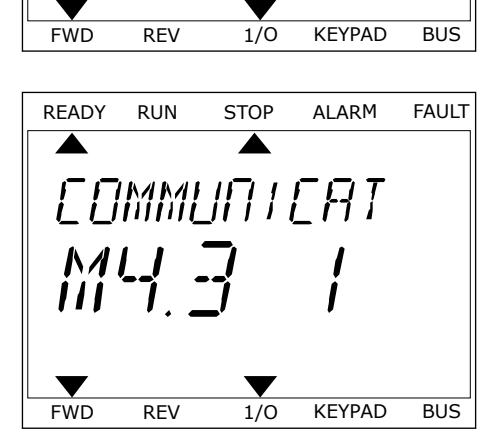

3 Pentru a examina toate datele, apăsaţi butonul Pentru a examină toate datele, apasăți butonul de Ready Run Stop ALARM FAULT<br>Săgeată jos.

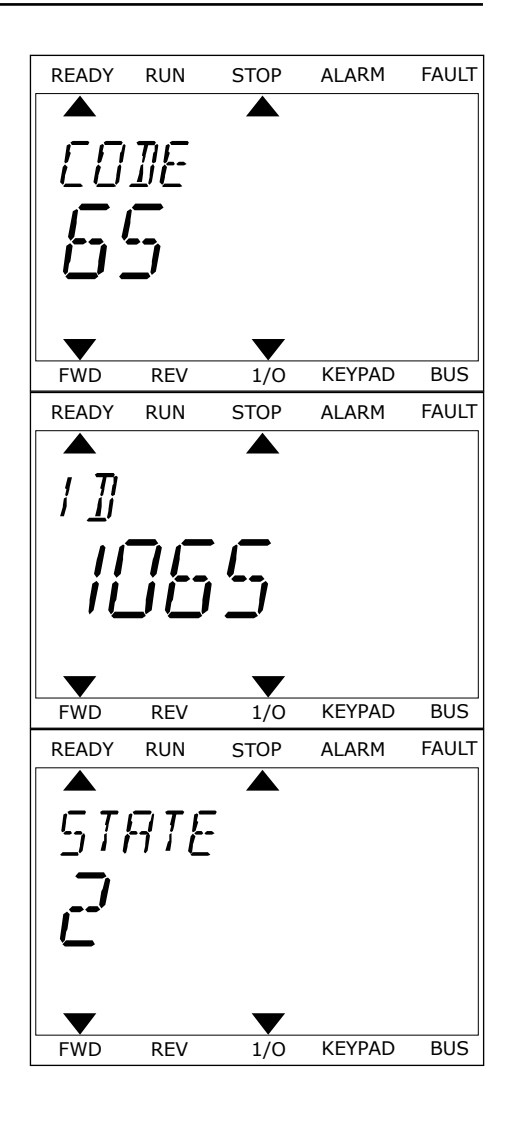

# <span id="page-394-0"></span>**11.3 CODURI EROARE**

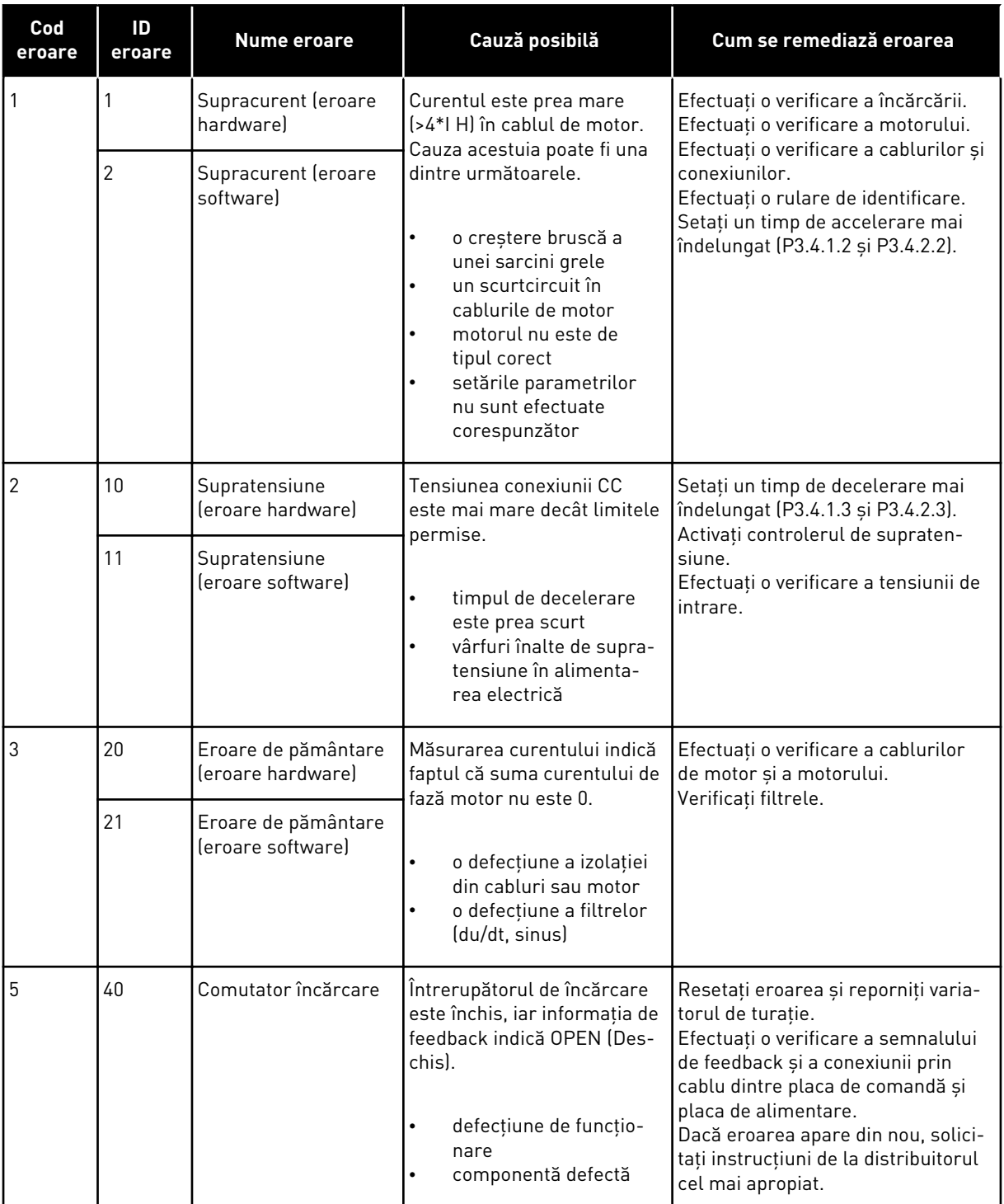

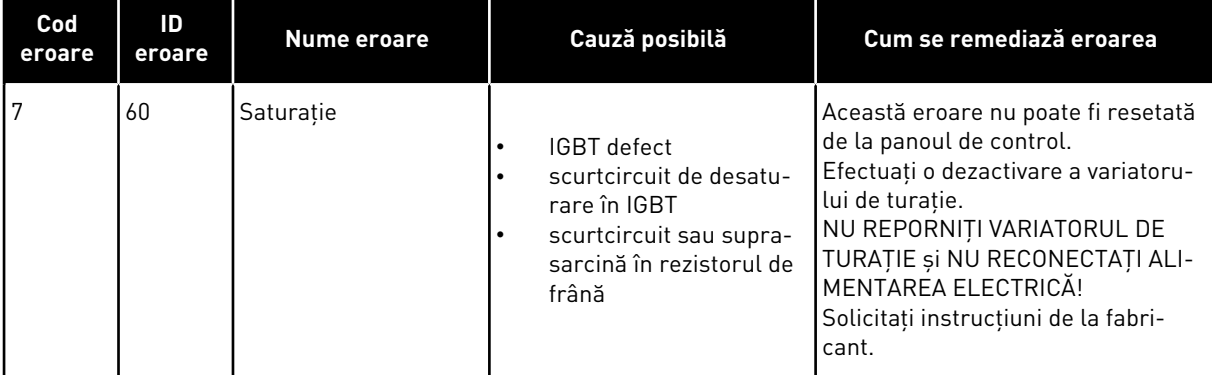

a dhe ann an 1970.<br>Bhailtean
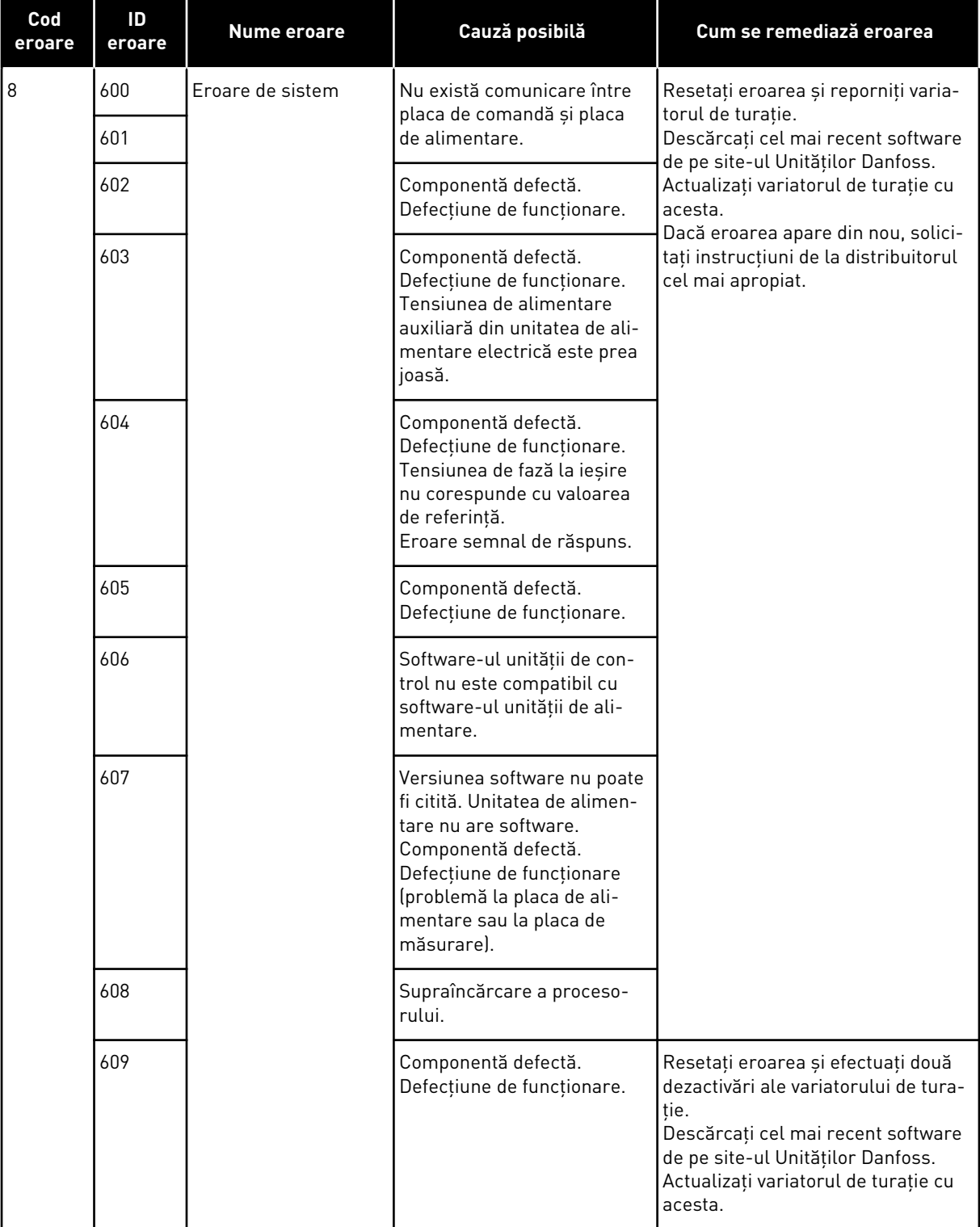

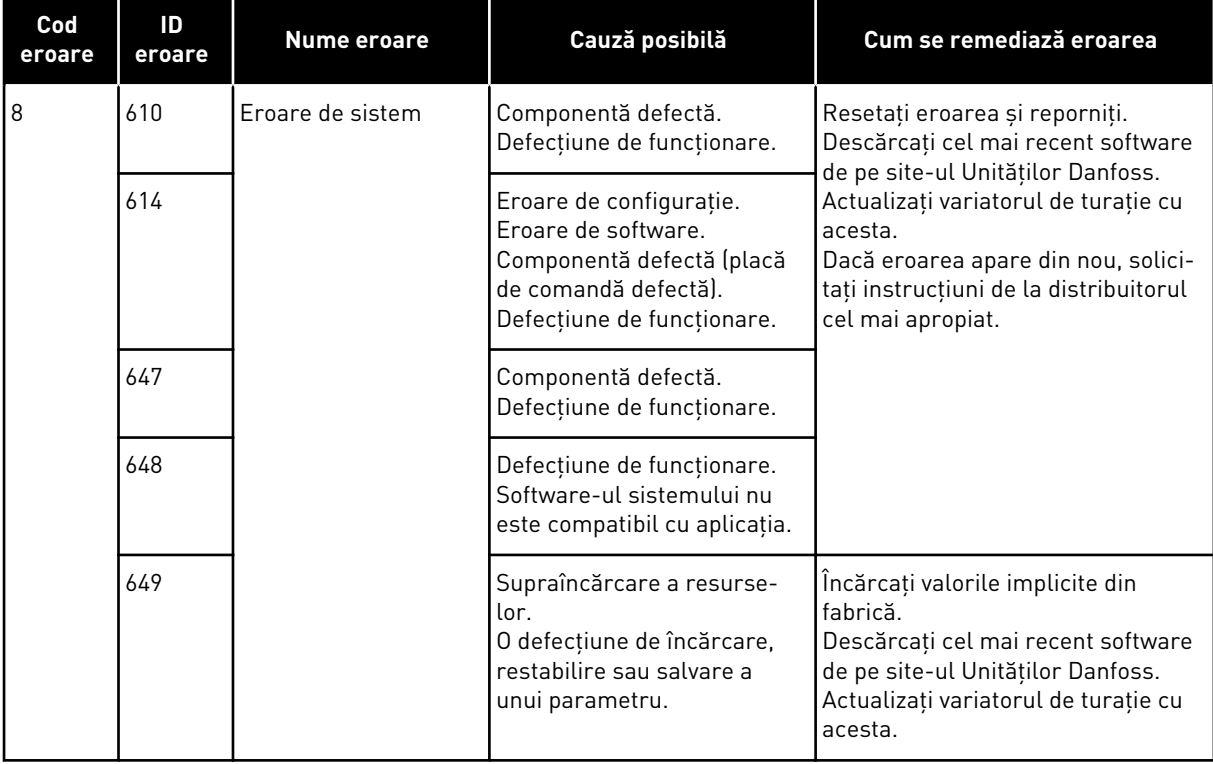

a dhe ann ann an 1970.<br>Tha ann an 1970, ann an 1970, ann an 1970.

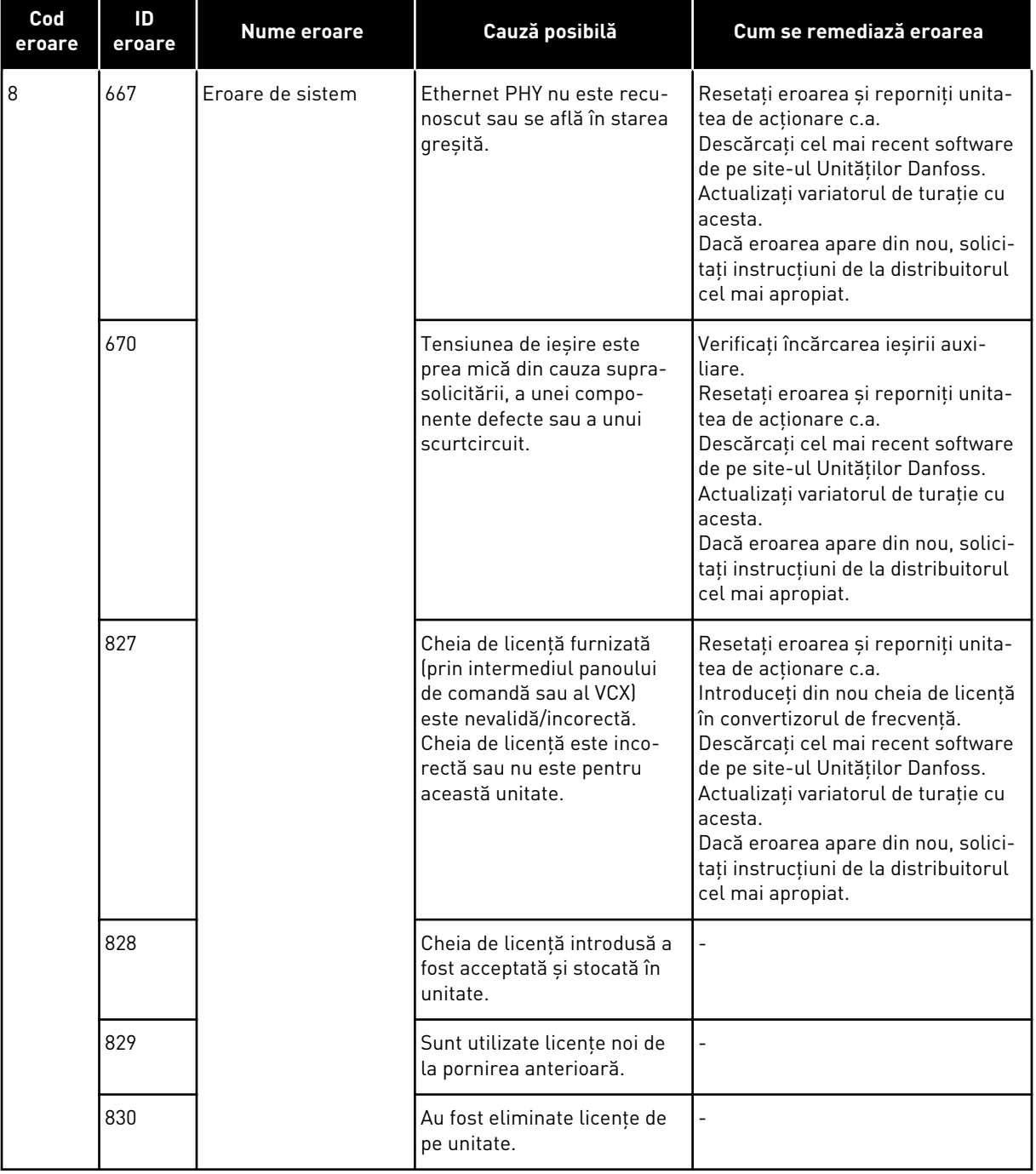

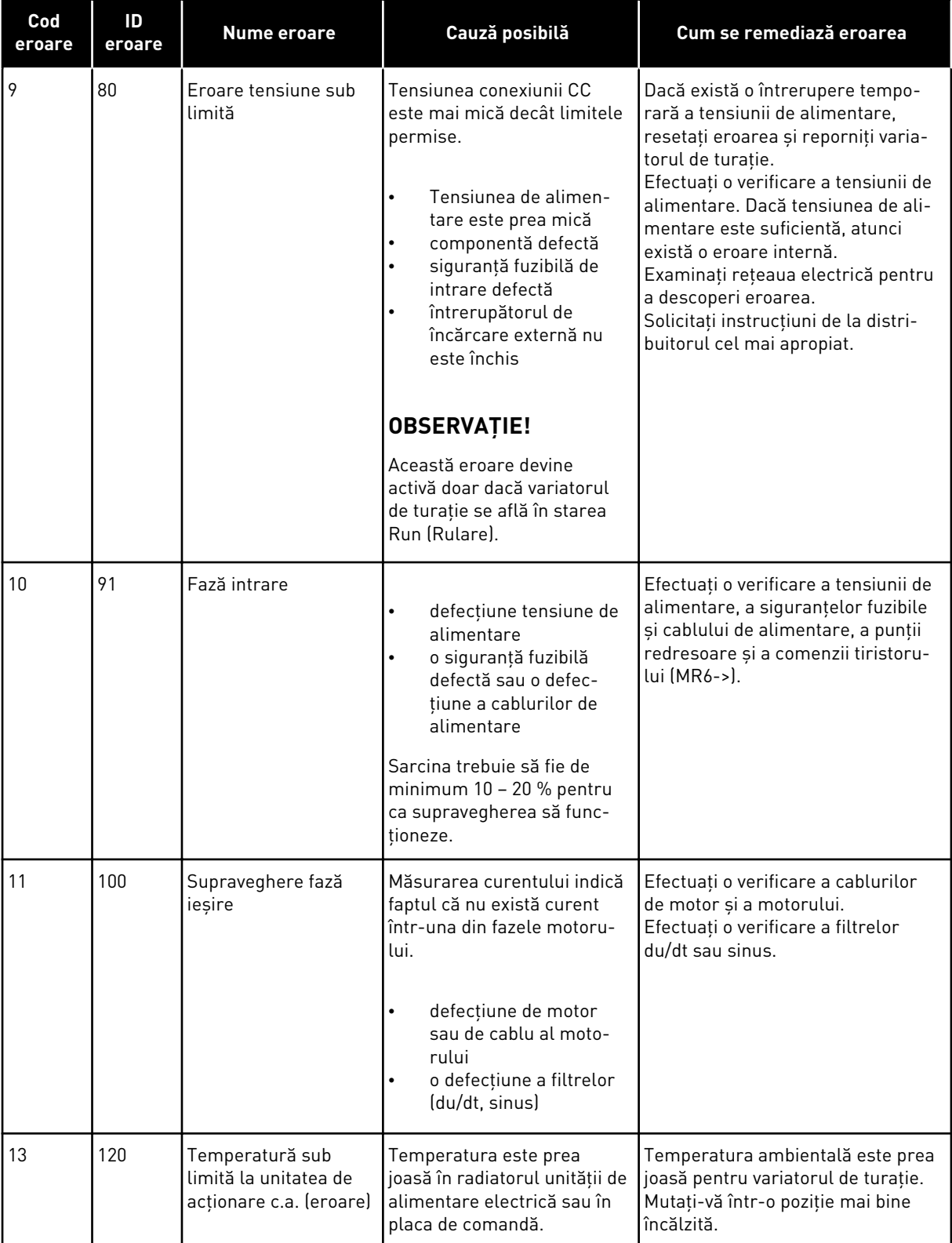

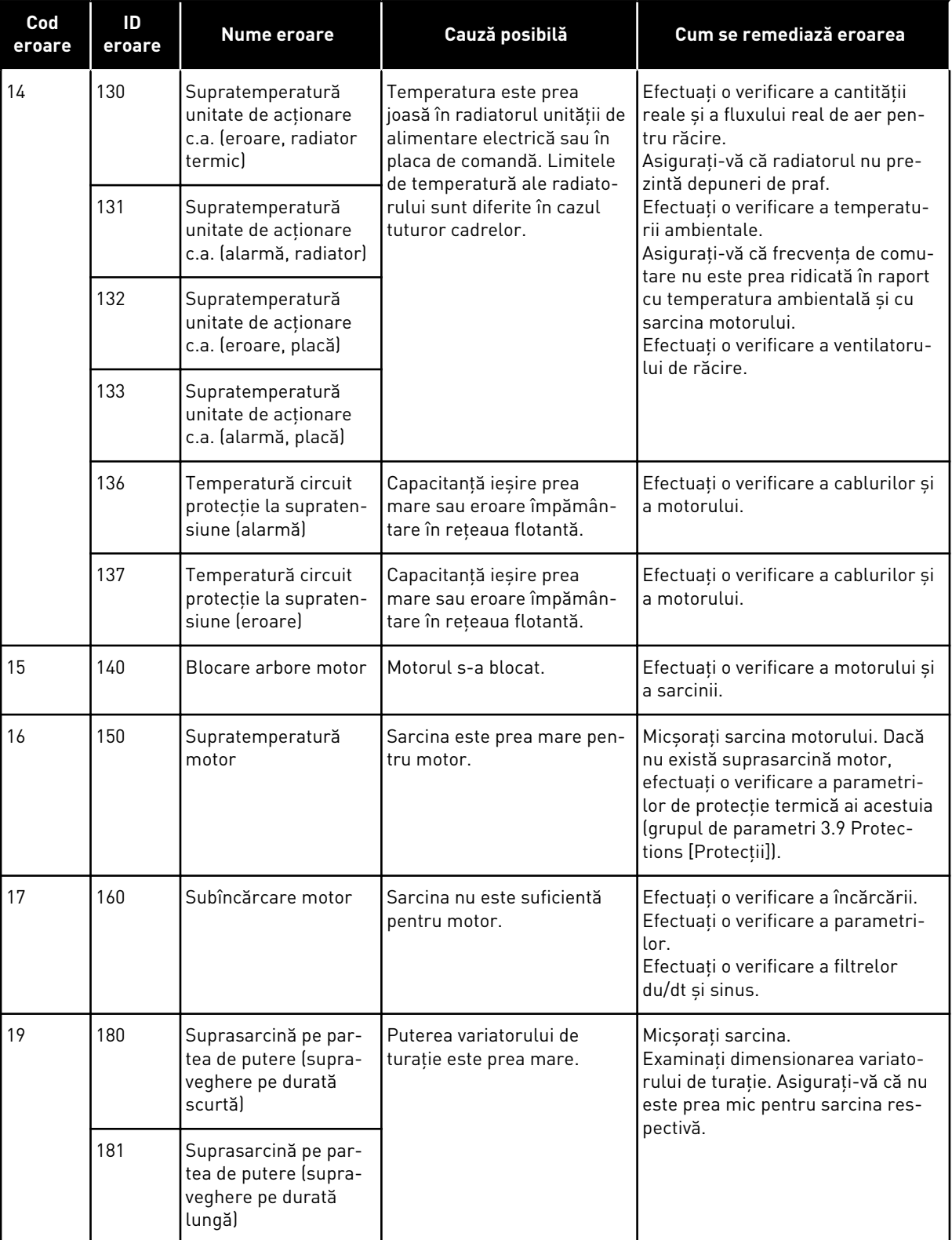

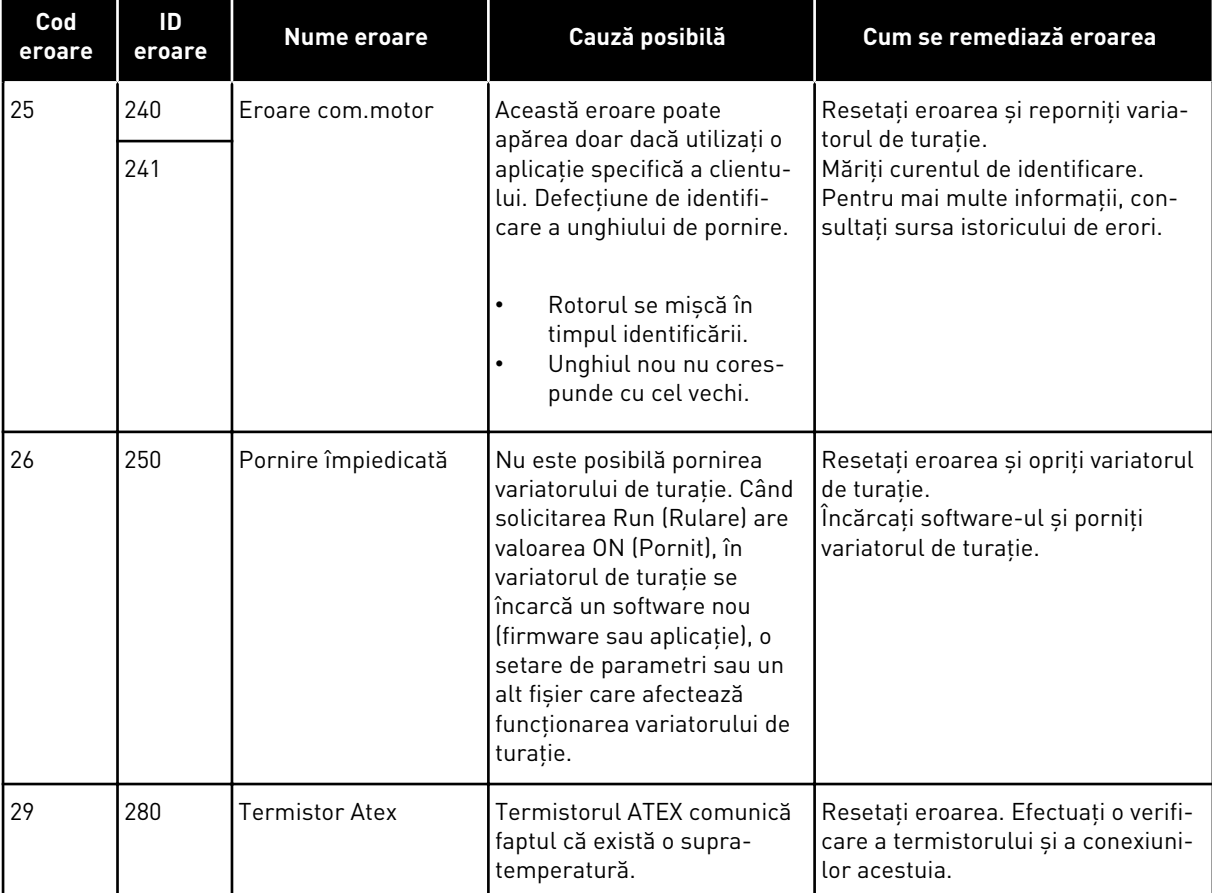

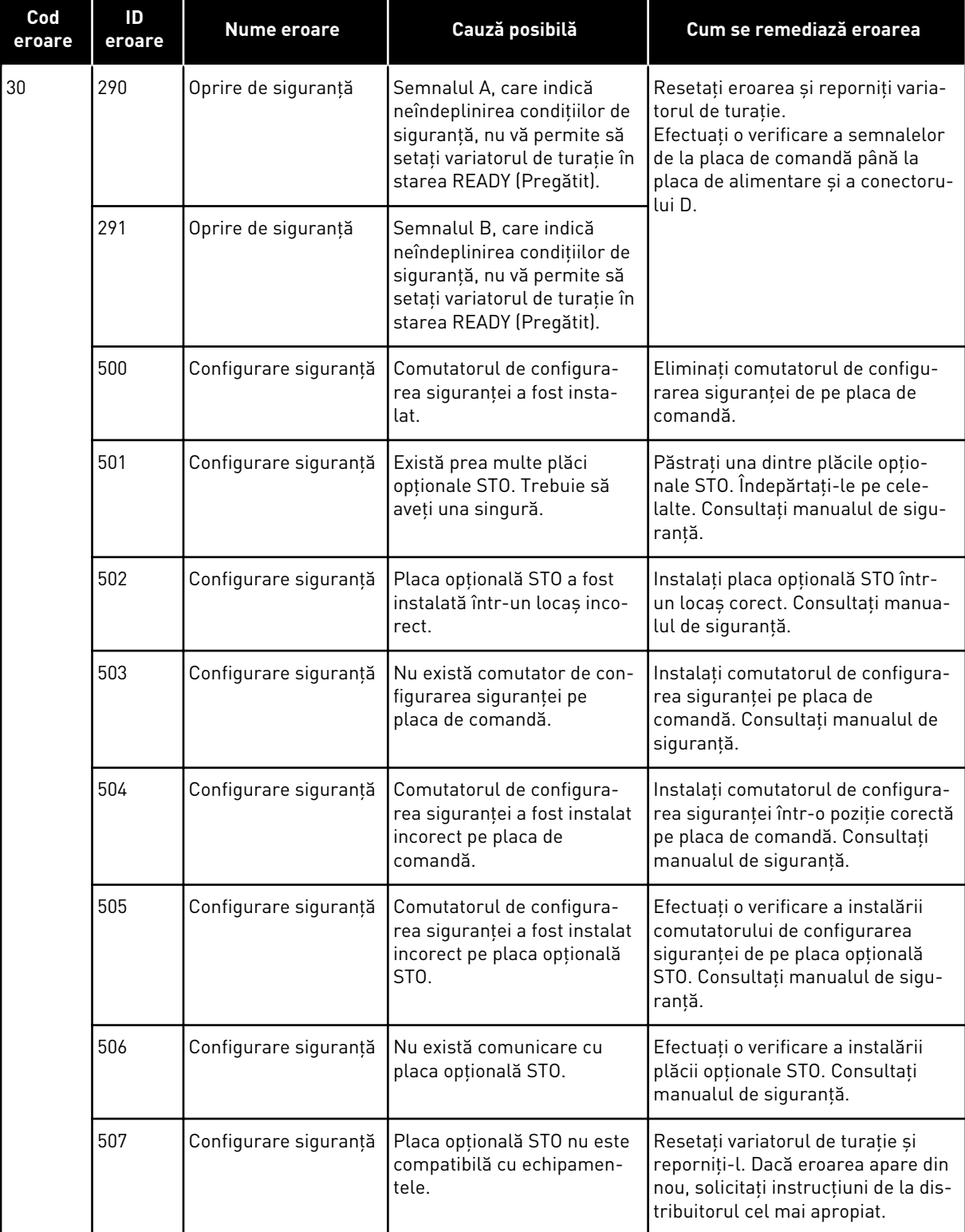

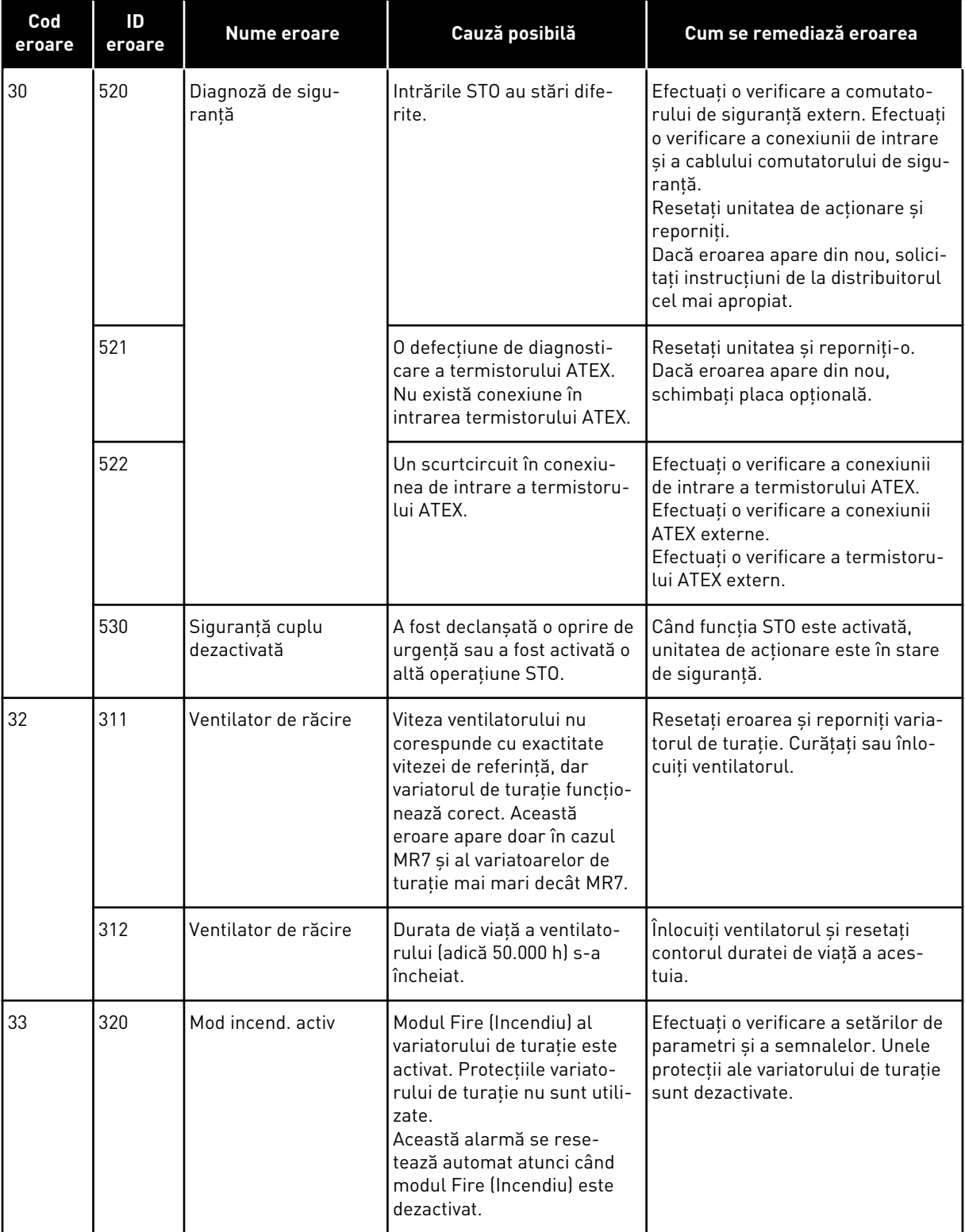

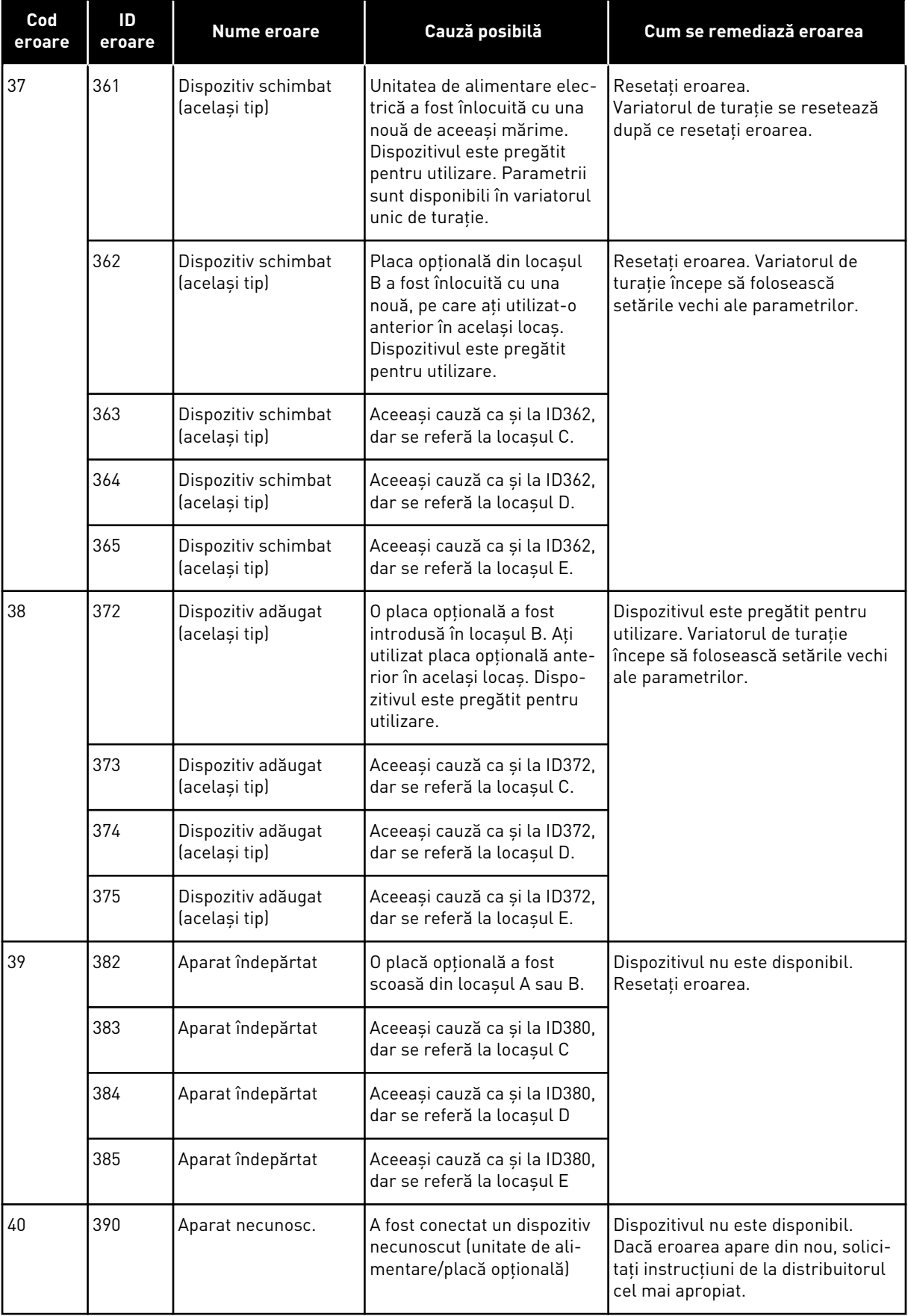

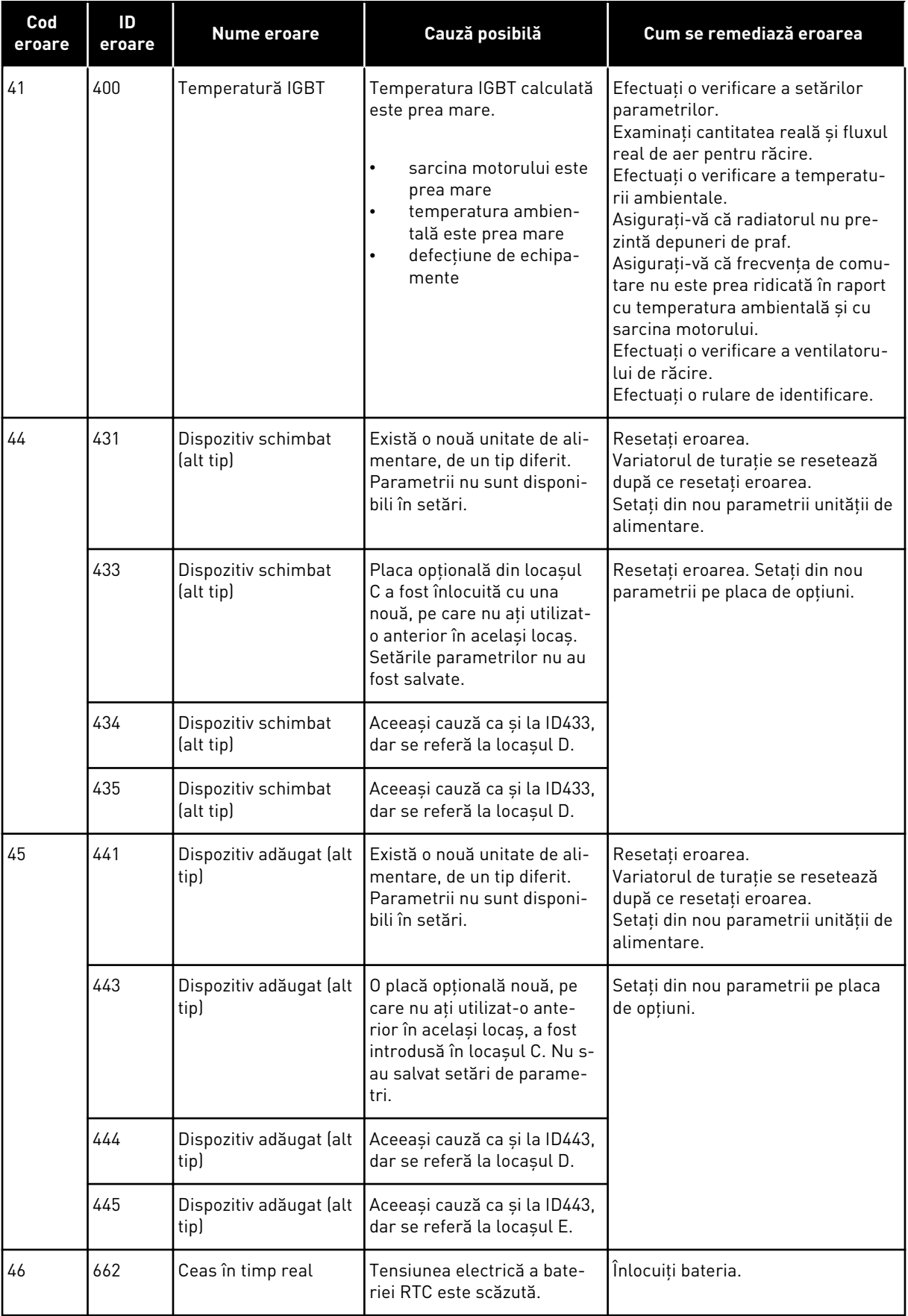

a dhe ann an 1970.<br>Tha ann an 1970, ann an 1970, ann an 1970.

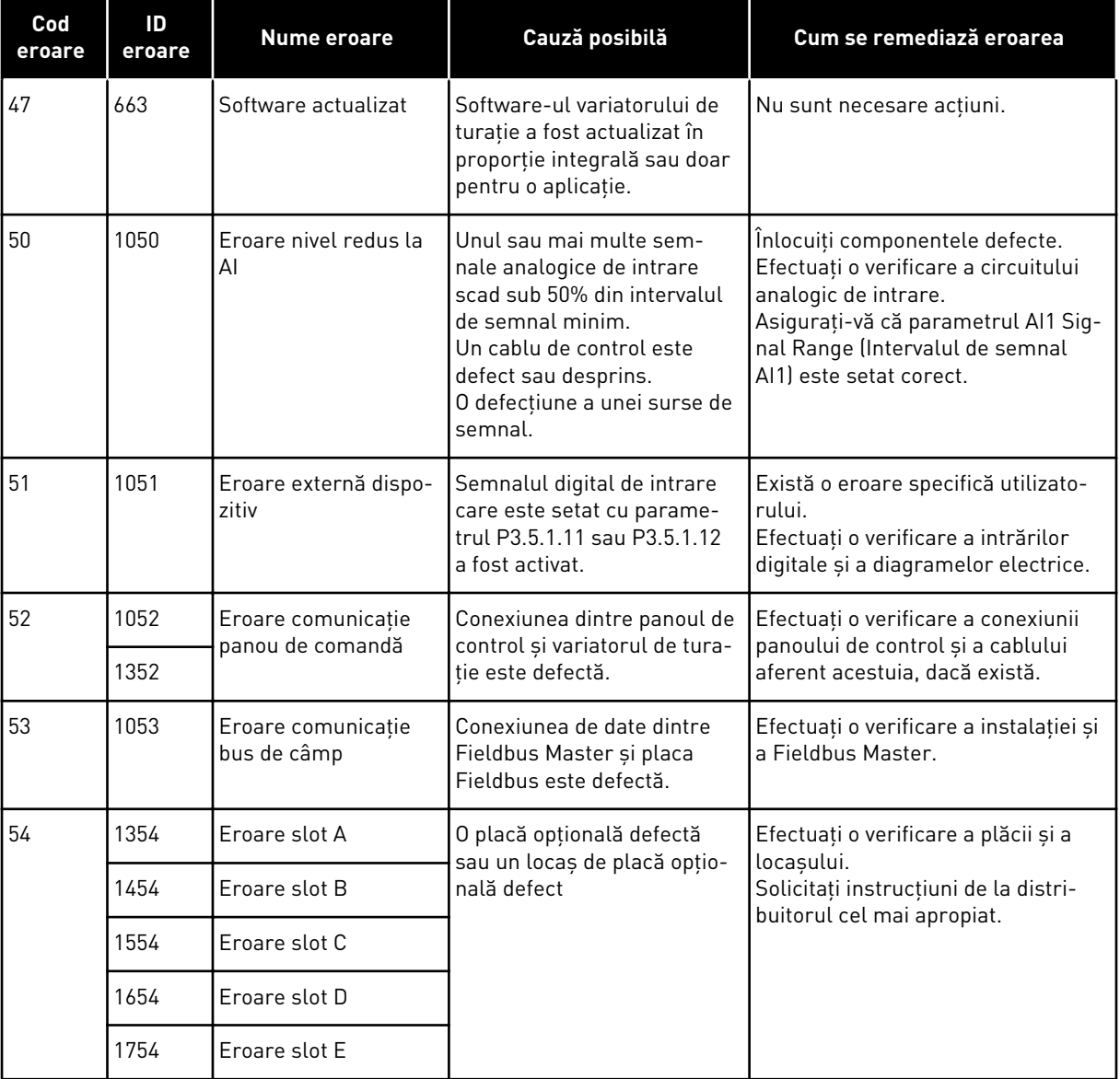

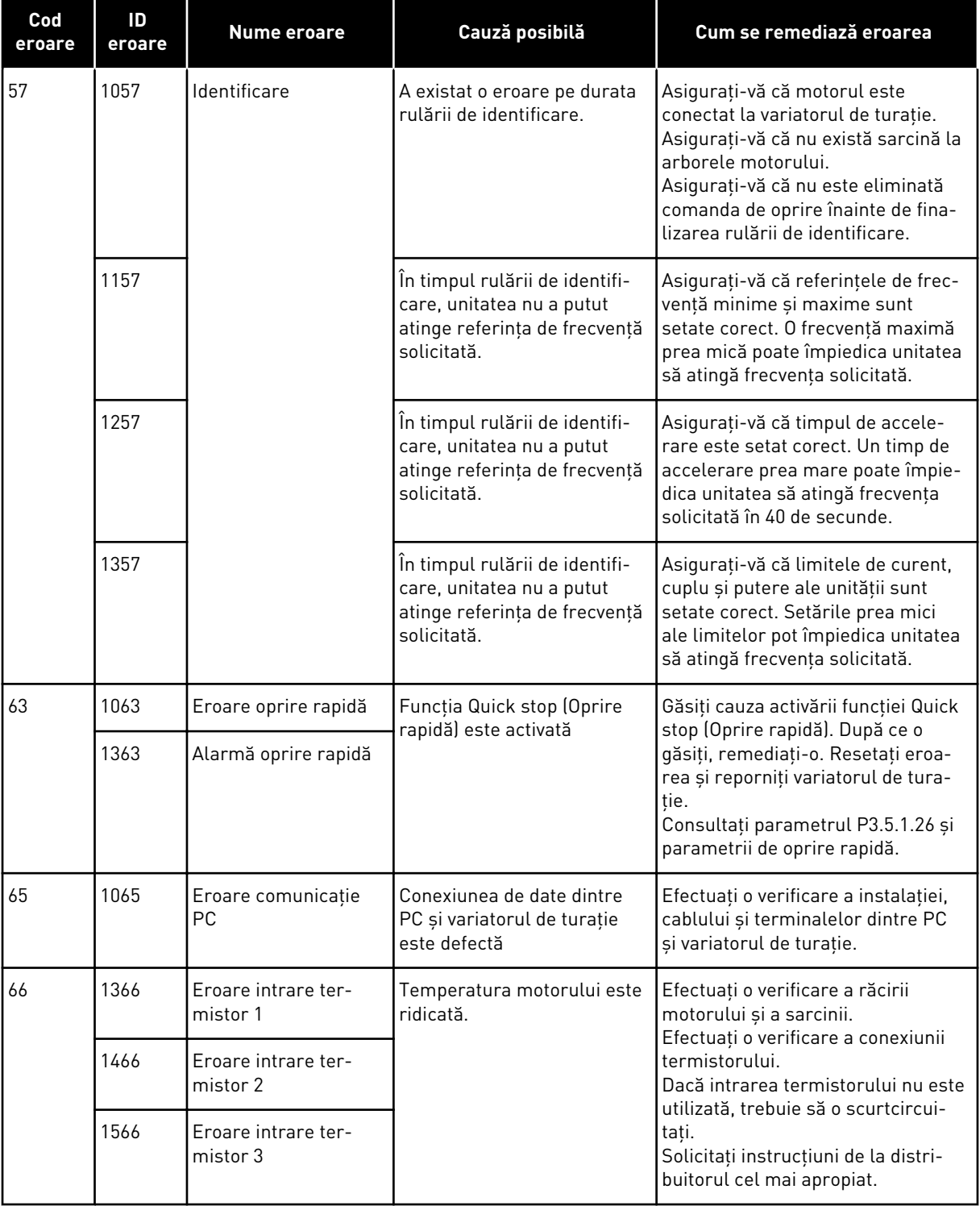

a dhe ann an 1970.<br>Tha ann an 1970, ann an 1970, ann an 1970.

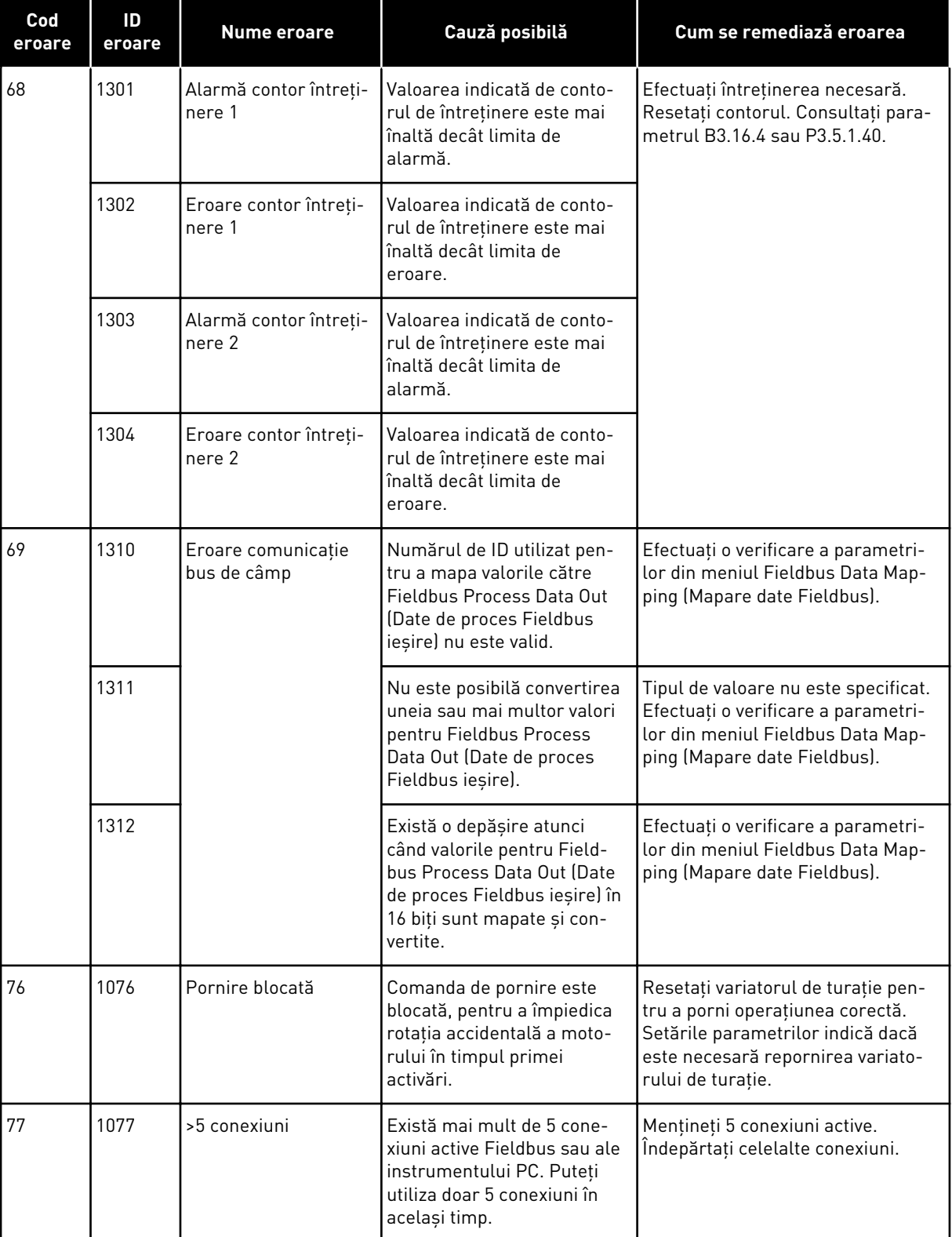

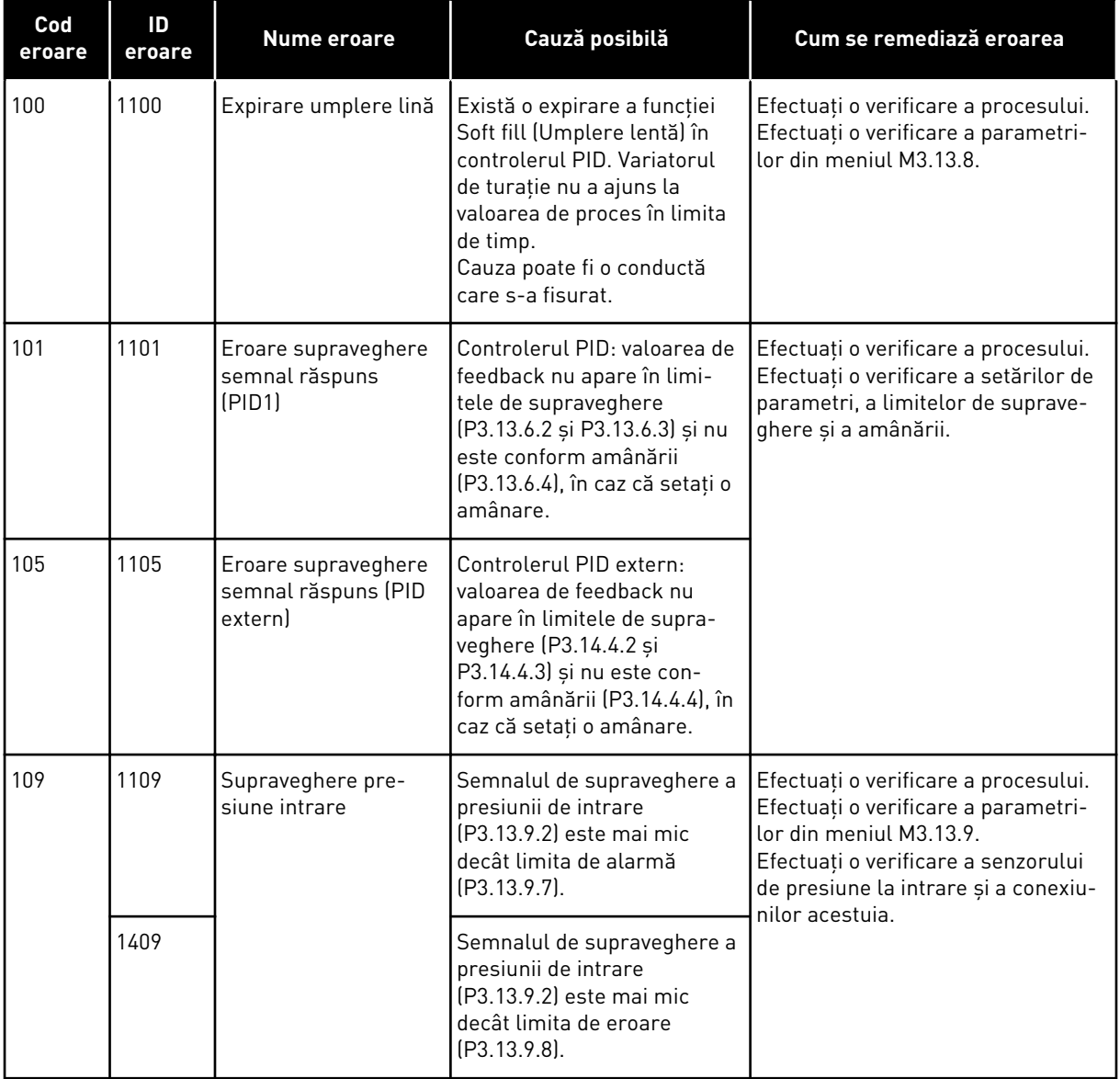

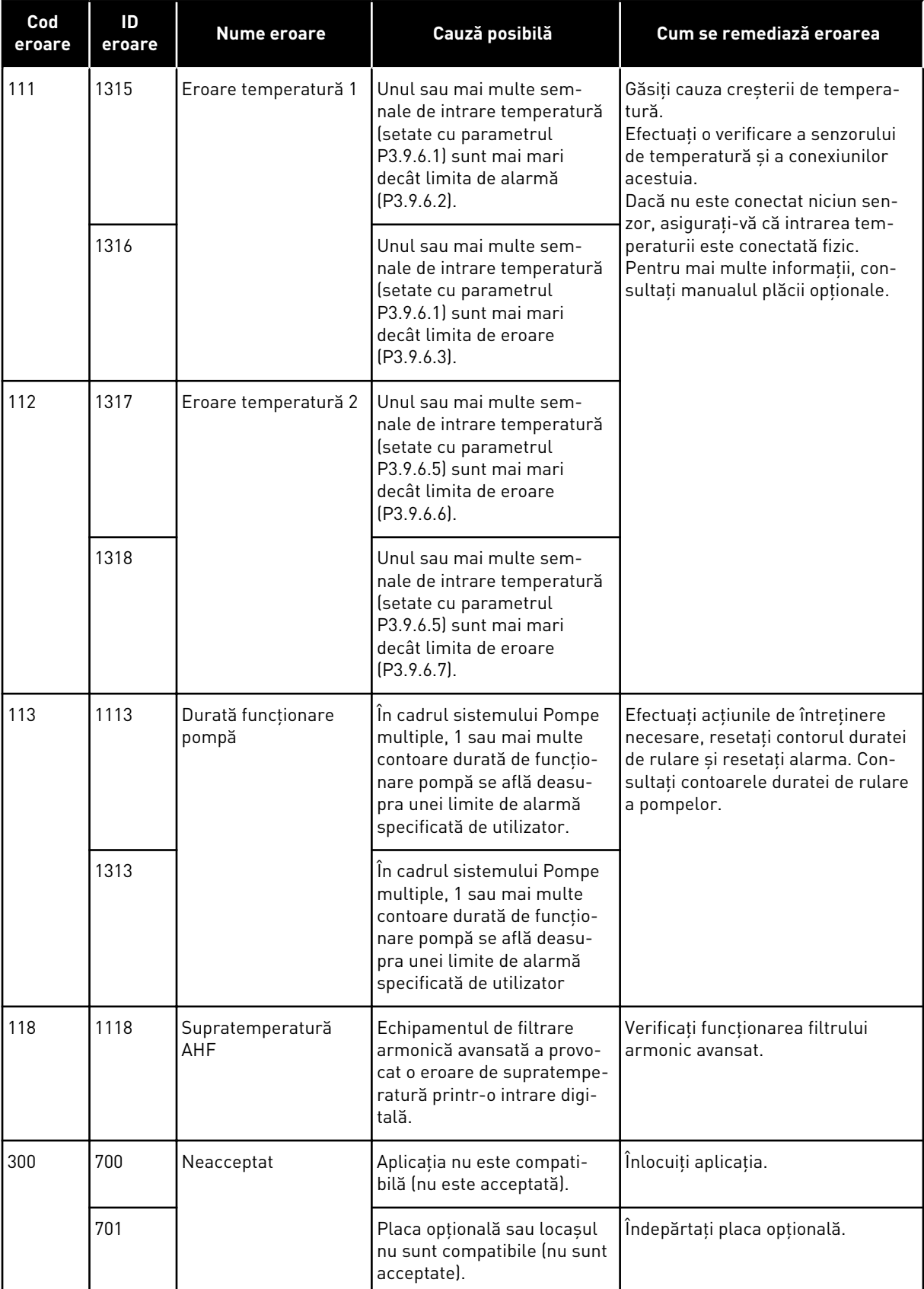

## **12 ANEXA 1**

### **12.1 VALORILE IMPLICITE ALE PARAMETRILOR ÎN CADRUL DIFERITELOR APLICAŢII**

#### **Explicaţia simbolurilor din tabel**

A = Aplicaţie standard

- B = Aplicaţie HVAC (Încălzire/Ventilaţie/Aer condiţionat)
- C = Aplicaţie de control PID
- D = Aplicaţie Pompe multiple (acţionare simplă)
- E = Aplicaţie Pompe multiple (acţionare multiplă)

| Index     | Parametru                                    | <b>Predefinit</b>  |                         |                |                |                | <b>Unita</b>  | ID  | <b>Descriere</b>                                 |
|-----------|----------------------------------------------|--------------------|-------------------------|----------------|----------------|----------------|---------------|-----|--------------------------------------------------|
|           |                                              | $\pmb{\mathsf{A}}$ | $\overline{\mathbf{B}}$ | C              | D              | E              | te            |     |                                                  |
| P3.2.1    | Punct de<br>comandă de la<br>distanță        | $\mathbf 0$        | $\boldsymbol{0}$        | $\mathbf 0$    | $\overline{0}$ | $\pmb{0}$      |               | 172 | 0 = Comandă I/O                                  |
| P3.2.2    | Local/la distanță                            | $\pmb{0}$          | $\mathbf 0$             | 0              | $\mathbf 0$    | $\pmb{0}$      |               | 211 | $0 = La$ distanță                                |
| P3.2.6    | Logică A I/O                                 | $\overline{2}$     | $\overline{2}$          | $\overline{c}$ | 0              | $\overline{0}$ |               | 300 | Înainte-înapoi<br>2 = Înainte-Înapoi<br>(limită) |
| P3.2.7    | Logică B I/O                                 | $\overline{2}$     | $\overline{2}$          | $\overline{2}$ | $\overline{2}$ | $\overline{2}$ |               | 363 | 2 = Înainte-Înapoi<br>(limită)                   |
|           |                                              |                    |                         |                |                |                |               |     |                                                  |
| P3.3.1.5  | Selectare refe-<br>rință A I/O               | 6                  | 6                       | 7              | 7              | 7              |               | 117 | $6 = A11 + A12$<br>$7 = PID$                     |
| P3.3.1.6  | Selectare refe-<br>rință B I/O               | $\overline{4}$     | $\overline{4}$          | 4              | 4              | $\overline{4}$ |               | 131 | $4 = A11$                                        |
| P3.3.1.7  | Selectare refe-<br>rință panou de<br>comandă | $\overline{2}$     | $\overline{2}$          | $\overline{c}$ | $\overline{2}$ | $\overline{2}$ |               | 121 | $2 = Referință$<br>panou de<br>comandă           |
| P3.3.1.10 | Selectare refe-<br>rință bus de<br>câmp      | 3                  | 3                       | 3              | 3              | 3              |               | 122 | $3 =$ Valoare refe-<br>rință bus de<br>câmp      |
|           |                                              |                    |                         |                |                |                |               |     |                                                  |
| P3.3.3.1  | Mod frecvență<br>presetată                   | $\pmb{0}$          | $\mathsf 0$             | $\mathbf 0$    | $\mathsf 0$    | $\mathsf 0$    |               | 182 | $0 =$ Codificat<br>binar                         |
| P3.3.3.3  | Frecvență pre-<br>setată 1                   | 10.0               | 10.0                    | 10.0           | 10.0           | 10.0           | $\mathsf{Hz}$ | 105 |                                                  |
| P3.3.3.4  | Frecvență pre-<br>setată 2                   | 15.0               | 15.0                    | 15.0           | 15.0           | 15.0           | Hz            | 106 |                                                  |
| P3.3.3.5  | Frecvență pre-<br>setată 3                   | 20.0               | 20.0                    | $20.0\,$       | 20.0           | $20.0$         | Hz            | 126 |                                                  |
|           |                                              |                    |                         |                |                |                |               |     |                                                  |

*Tabel 121: Valorile implicite ale parametrilor în cadrul diferitelor aplicaţii*

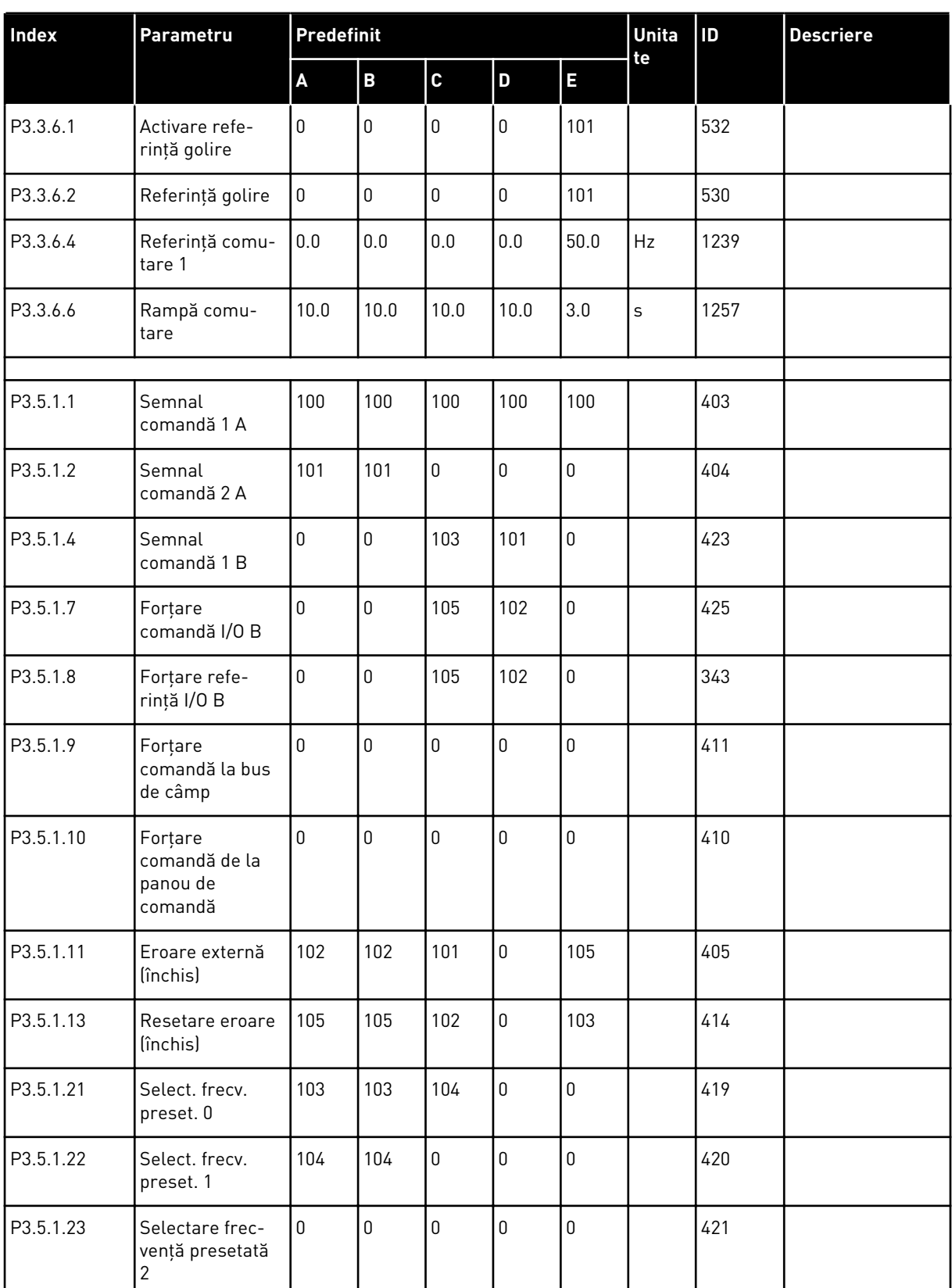

#### *Tabel 121: Valorile implicite ale parametrilor în cadrul diferitelor aplicaţii*

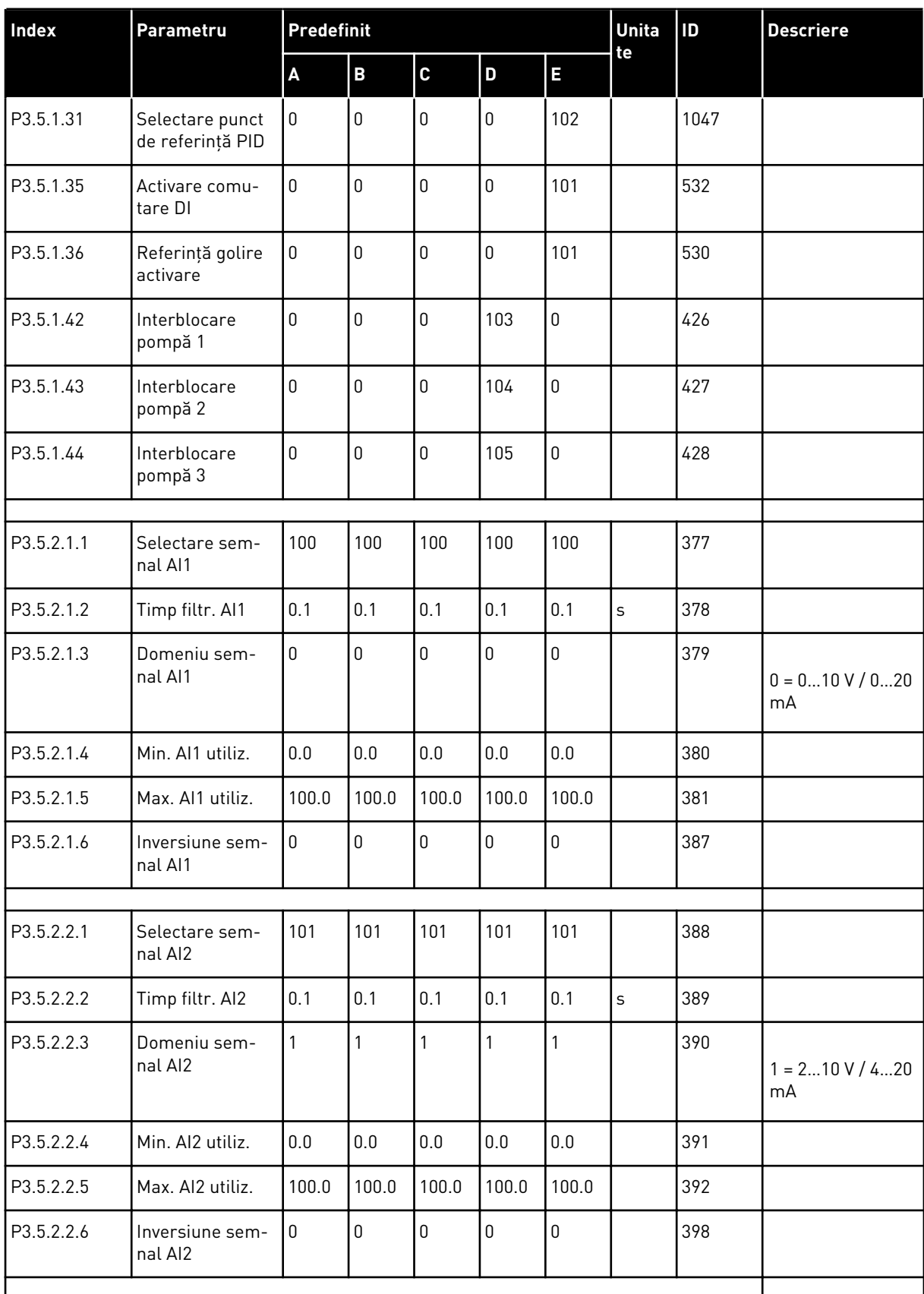

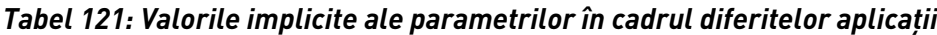

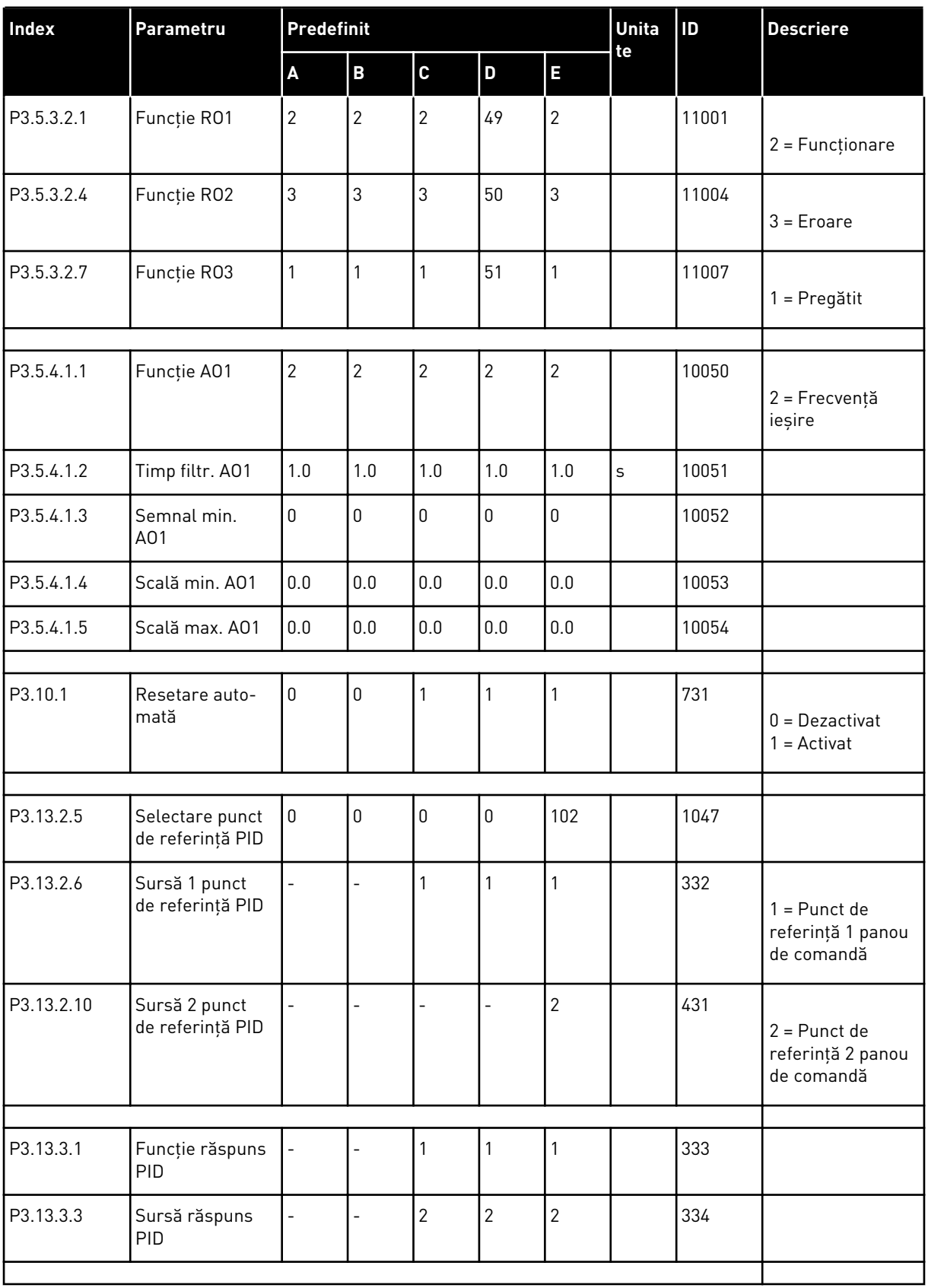

#### *Tabel 121: Valorile implicite ale parametrilor în cadrul diferitelor aplicaţii*

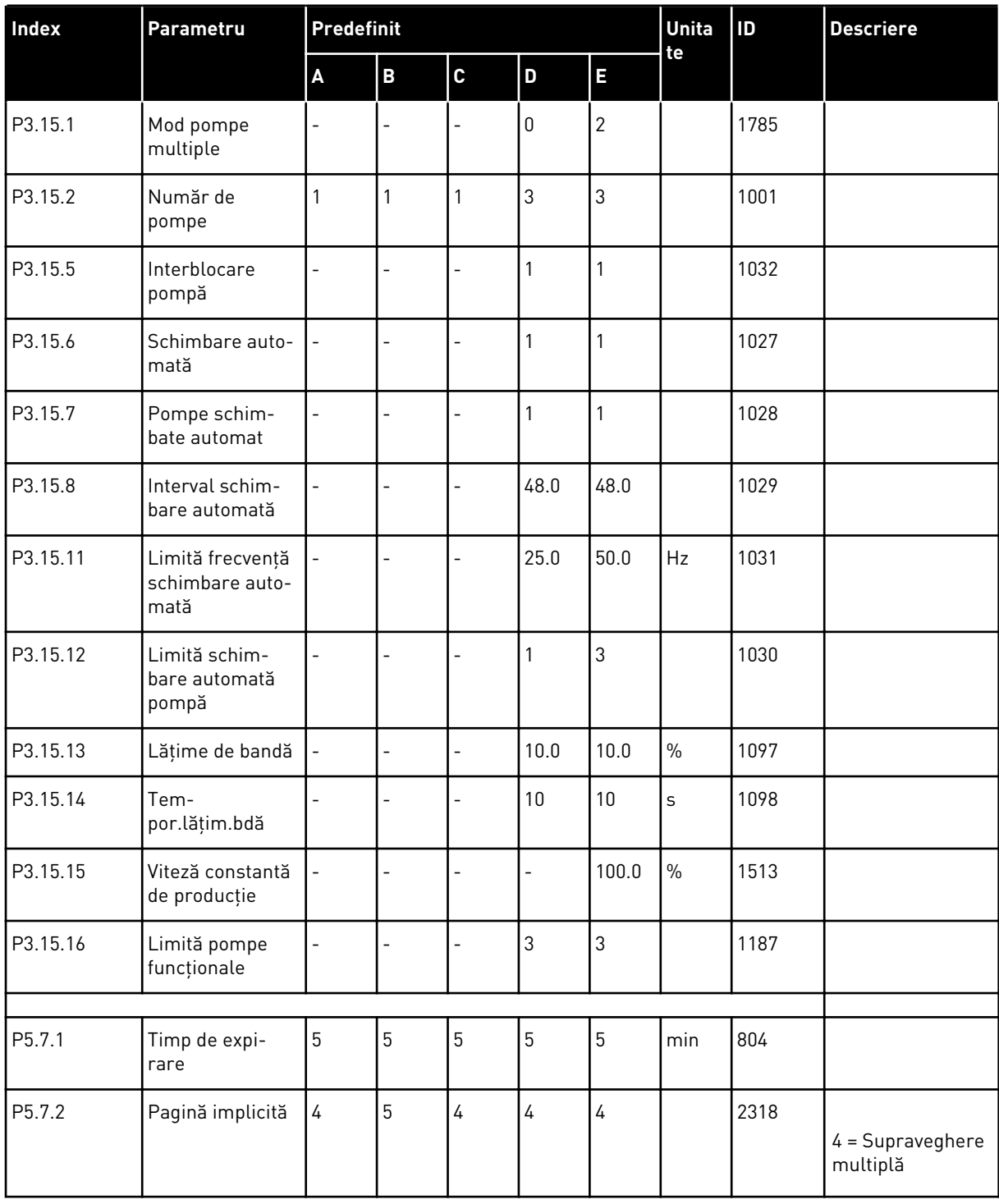

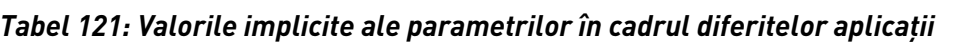

# VAGON®

www.danfoss.com

Vacon Ltd Member of the Danfoss Group Runsorintie 7 65380 Vaasa

Finland

Document ID:

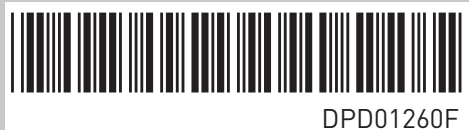

Rev. F

Sales code: DOC-APP100FLOW+DLRO